System Automation for OS/390

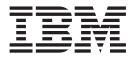

# **Operator's Commands**

Version 2 Release 2

System Automation for OS/390

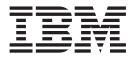

# **Operator's Commands**

Version 2 Release 2

#### Note!

Before using this information and the product it supports, be sure to read the general information under "Notices" on page ix.

#### Seventh Edition (April 2003)

This edition applies to System Automation for OS/390 Version 2 Release 2 (5645-006), an IBM licensed program, and to all subsequent releases and modifications until otherwise indicated in new editions or technical newsletters.

Order publications through your IBM representative or the IBM branch office serving your locality. Publications are not stocked at the address given below.

A form for readers' comments appears at the back of this publication. If the form has been removed, address your comments to:

IBM Deutschland Entwicklung GmbH Department 3248 Schoenaicher Strasse 220 D-71032 Boeblingen Federal Republic of Germany

FAX: (Germany): 07031+16-3456 FAX: (Other countries): (+49)+7031-16-3456

Internet e-mail: s390id@de.ibm.com

When you send information to IBM, you grant IBM a nonexclusive right to use or distribute the information in any way it believes appropriate without incurring any obligation to you.

© Copyright International Business Machines Corporation 1996, 2003. All rights reserved. US Government Users Restricted Rights – Use, duplication or disclosure restricted by GSA ADP Schedule Contract with IBM Corp.

## Contents

| Figures .                                                                                                    | • •                                                                     | •                                                                                                    | •                                                  | •                 | •                                                                       | •                                                                                                    | •                                                    | •                                       |    | • | • | •               | . v                                                                                                    |  |
|----------------------------------------------------------------------------------------------------|-------------------------------------------------------------------------|----------------------------------------------------------------------------------------------------|----------------------------------------------------|-------------------|-------------------------------------------------------------------------|----------------------------------------------------------------------------------------------------|------------------------------------------------------|-----------------------------------------|----|---|---|-----------------|----------------------------------------------------------------------------------------------------|--|
| Tables .                                                                                                    |                                                                         |                                                                                                    |                                                    |                   |                                                                         | •                                                                                                    | •                                                    | •                                       |    |   |   | •               | . vii                                                                                                    |  |
| <b>Notices .</b><br>Programmir<br>Trademarks                                                                                                    | ng Inte                                                                 | erfa                                                                                                    | ce                                                 | Info              | •<br>orn                                                                | nat                                                                                                    | ion                                                  | •<br>·                                  | •  | • | • | •               | <b>. ix</b><br>. ix<br>x                                                                                                    |  |
| About Th                                                                                                    | is B                                                                    | ool                                                                                                    | ς.                                                 |                   |                                                                         |                                                                                                    |                                                      |                                         |    |   |   |                 | . xi                                                                                                    |  |
| Who Should<br>Where to Fi                                                                                                    | nd Me                                                                   | ore                                                                                                    | Inf                                                | orn               | nat                                                                     | ion                                                                                                    | ι.                                                   | •                                       |    |   | • |                 | . xi                                                                                                    |  |
| Part 1. Ir                                                                                                    | ntroc                                                                   | duc                                                                                                    | ti                                                 | on                |                                                                         | •                                                                                                    | •                                                    | •                                       | •  | • | • | •               | . 1                                                                                                    |  |
| Introduct                                                                                                    | ion .                                                                   |                                                                                                    |                                                    |                   |                                                                         |                                                                                                    |                                                      |                                         |    |   |   |                 | . 3                                                                                                    |  |
| Overview of<br>Understand<br>Format of S                                                                                                    | f Com                                                                   | ma                                                                                                    | nd                                                 | s .               |                                                                         |                                                                                                    |                                                      |                                         |    |   |   |                 | 3<br>3<br>5                                                                                                    |  |
| Part 2. S<br>Operatio                                                                                                    |                                                                         |                                                                                                    |                                                    |                   |                                                                         |                                                                                                    |                                                      |                                         |    |   |   |                 | . 7                                                                                                    |  |
| System C                                                                                                    | )nor:                                                                   | atic                                                                                                    | n                                                  | • (               | <b>`</b> ^                                                              | mr                                                                                                    | ng                                                   | nc                                      | łe |   |   |                 | ٩                                                                                                    |  |
| Using System                                                                                                    |                                                                         |                                                                                                    |                                                    |                   |                                                                         |                                                                                                    |                                                      |                                         |    |   |   |                 |                                                                                                    |  |
|                                                                                                    | - 1                                                                     |                                                                                                    |                                                    |                   |                                                                         |                                                                                                    |                                                      |                                         |    |   |   |                 |                                                                                                    |  |
| Part 3. S                                                                                                    | AO                                                                      | )S/;                                                                                                    | 39                                                 |                   |                                                                         |                                                                                                    |                                                      |                                         |    |   |   |                 |                                                                                                    |  |
|                                                                                                    | AO                                                                      | )S/;                                                                                                    | 39                                                 |                   |                                                                         |                                                                                                    |                                                      |                                         |    |   |   |                 |                                                                                                    |  |
| Part 3. S<br>Commar<br>I/O Opera                                                                                                    | A O<br>nds.                                                             | )S/:<br>s C                                                                                                    | 39                                                 | mn                | na                                                                      | nd                                                                                                    | Is.                                                  | •                                       | •  | • | • |                 | 211<br>213                                                                                                    |  |
| Part 3. S<br>Commar<br>I/O Opera                                                                                                    | A O<br>nds.                                                             | )S/:<br>s C                                                                                                    | 39                                                 | mn                | na                                                                      | nd                                                                                                    | Is.                                                  | •                                       | •  | • | • |                 | 211<br>213                                                                                                    |  |
| Part 3. S<br>Commar                                                                                                    | A Onds.                                                                 | S/:<br>s C                                                                                                    | 39<br>s (                                          | mn<br>Corr        | •<br>na                                                                 | nd                                                                                                    | I <b>s</b> .                                         | •                                       | •  | • | • | •               | <b>211</b><br><b>213</b><br>. 213                                                                                                    |  |
| Part 3. S<br>Commar<br>I/O Opera<br>Using I/O (                                                                                                    | A C<br>nds.<br>ation                                                    | S/S                                                                                                    | 39<br>s C                                          | <b>nn</b><br>Com  | •<br>•<br>•<br>•                                                        | nd<br>anc                                                                                               | <b>ls.</b><br>1s                                     | •                                       | •  | • | • | •               | <b>211</b><br><b>213</b><br>. 213<br>. 213                                                                                                    |  |
| Part 3. S<br>Commar<br>I/O Opera<br>Using I/O (<br>FICON Swit<br>FICON Case                                                                                                    | A Onds.                                                                 | s C                                                                                                    | <b>39</b>                                          | nn<br>Com<br>hes  | •<br>na<br>um                                                           | nd<br>and                                                                                               | l <b>s</b> .<br>Is                                   | •                                       | •  | • | • | •               | <b>211</b><br><b>213</b><br>. 213<br>. 213<br>. 213                                                                                                    |  |
| Part 3. S<br>Commar<br>Using I/O (<br>FICON Swith<br>FICON Case<br>ALLOW                                                                                                    | A O<br>nds.<br>nds.<br>Dperat<br>tches<br>caded                         | s C<br>ion<br>Sw                                                                                                    | <b>39</b><br><b>.</b><br><b>.</b><br>s (<br>itcl   | mn<br>Corr<br>hes | •<br>•<br>•<br>•                                                        | nd<br>and                                                                                               | ls.<br>Is.                                           | •                                       | •  | • | • | •               | <b>211</b><br><b>213</b><br>. 213<br>. 213<br>. 213<br>. 213<br>. 214                                                                                                    |  |
| Part 3. S<br>Commar<br>Using I/O (<br>FICON Swif<br>FICON Case<br>ALLOW .<br>BLOCK .<br>CHAIN                                                                                                    | A C<br>nds.<br>ntion:<br>Dperat<br>tches<br>caded                       | s C<br>tion<br>Sw                                                                                                    | <b>39</b><br><b>•</b><br>•<br>•<br>•<br>•          | mn<br>Com<br>hes  | •<br>na<br>1m                                                           | nd<br>and                                                                                               | ls.<br>Is.<br>Is.                                    | •                                       | •  | • | • | •               | <b>211</b><br><b>213</b><br>. 213<br>. 213<br>. 213<br>. 214<br>. 216                                                                                                    |  |
| Part 3. S<br>Commar<br>Using I/O C<br>FICON Swif<br>FICON Case<br>ALLOW .<br>BLOCK .<br>CHAIN .<br>CONNECT                                                                                                    | A C<br>nds.<br>Dperat<br>tches<br>caded                                 | Sw                                                                                                    | <b>39</b><br><b>.</b><br><b>.</b><br>itcl          | mn<br>Com<br>hes  | •<br>na<br>11m                                                          | nd<br>anc                                                                                               | l <b>s.</b><br>Is.                                   | •                                       | •  | • | • | • • • • • • • • | <b>211</b><br><b>213</b><br>213<br>213<br>213<br>214<br>216<br>218<br>221                                                                                                    |  |
| Part 3. S<br>Commar<br>Using I/O C<br>FICON Swit<br>FICON Case<br>ALLOW .<br>BLOCK .                                                                                                    | A C<br>nds.<br>Dperat<br>tches<br>caded                                 | Sw                                                                                                    | <b>39</b><br><b>.</b><br><b>.</b><br>itcl          | mn<br>Com<br>hes  | •<br>na<br>11m                                                          | nd<br>anc                                                                                               | l <b>s.</b><br>Is.                                   | •                                       | •  | • | • | • • • • • • • • | <b>211</b><br><b>213</b><br>213<br>213<br>213<br>214<br>216<br>218<br>221                                                                                                    |  |
| Part 3. S<br>Commar<br>Using I/O C<br>FICON Swif<br>FICON Case<br>ALLOW .<br>BLOCK .<br>CHAIN .<br>CONNECT                                                                                                    | A Onds.                                                                 | Sw                                                                                                    | <b>39</b><br><b>.</b><br><b>.</b><br>itcl          | mn<br>Com<br>hes  | •<br>na<br>11m                                                          | nd<br>anc                                                                                               | l <b>s.</b><br>Is.                                   | •                                       | •  | • | • | • • • • • • • • | <b>211</b><br><b>213</b><br>213<br>213<br>213<br>214<br>216<br>218<br>221                                                                                                    |  |
| Part 3. S<br>Commar<br>Using I/O C<br>FICON Swif<br>FICON Case<br>ALLOW .<br>BLOCK .<br>CHAIN .<br>CONNECT<br>DISCONNE                                                                                                    | A Conds.                                                                | • • • • • • • • • • • • • • • • • • •                                                                                 | <b>39</b><br><b>.</b><br><b>.</b><br>itcl          | mn<br>Com<br>hes  | •<br>na<br>11m                                                          | nd<br>anc                                                                                               | l <b>s.</b><br>Is.                                   | •                                       | •  | • | • | • • • • • • • • | <b>211</b><br><b>213</b><br>213<br>213<br>213<br>214<br>216<br>218<br>221<br>222                                                                                                    |  |
| Part 3. S<br>Commar<br>Using I/O C<br>FICON Swif<br>FICON Case<br>ALLOW .<br>BLOCK .<br>CHAIN .<br>CONNECT<br>DISCONNE<br>DISPLAY C                                                                                                    | A C<br>nds.<br>Dperatiches<br>caded<br><br><br><br><br><br>             | • • • • • • • • • • • • • • • • • • •                                                                                 | <b>39</b><br><b>.</b><br><b>.</b><br>itcl          | mn<br>Com<br>hes  | •<br>na<br>11m                                                          | nd<br>anc                                                                                               | l <b>s.</b><br>Is.                                   | •                                       | •  | • | • | • • • • • • • • | <b>211</b><br><b>213</b><br>213<br>213<br>213<br>214<br>216<br>218<br>221<br>222<br>223                                                                                                    |  |
| Part 3. S<br>Commar<br>Using I/O C<br>FICON Swif<br>FICON Case<br>ALLOW .<br>BLOCK .<br>CHAIN .<br>CONNECT<br>DISCONNE<br>DISPLAY C<br>DISPLAY D                                                                                                    | A C<br>nds.<br>Dperatiches<br>caded<br><br><br><br><br><br><br><br><br> | • • • • • • • • • • • • • • • • • • •                                                                                 | <b>39</b><br><b>.</b><br><b>.</b><br>itcl          | mn<br>Com<br>hes  | •<br>na<br>11m                                                          | nd<br>anc                                                                                               | l <b>s.</b><br>Is.                                   | •                                       | •  | • | • | • • • • • • • • | <b>211</b><br><b>213</b><br>213<br>213<br>213<br>214<br>216<br>218<br>221<br>222<br>223<br>223<br>225                                                                                            |  |
| Part 3. S<br>Commar<br>Using I/O C<br>FICON Swif<br>FICON Case<br>ALLOW .<br>BLOCK .<br>CHAIN .<br>CONNECT<br>DISCONNE<br>DISPLAY D<br>DISPLAY D<br>DISPLAY H                                                                                                    | A O<br>nds.<br>Dperatiches<br>caded<br><br><br><br><br><br>             | • • • • • • • • • • • • • • • • • • •                                                                                 | <b>39</b><br><b>.</b><br><b>.</b><br>itcl          | mn<br>Com<br>hes  | •<br>na<br>11m                                                          | nd<br>anc                                                                                               | l <b>s.</b><br>Is.                                   | •                                       | •  | • | • | • • • • • • • • | <b>211</b><br><b>213</b><br>213<br>213<br>213<br>214<br>216<br>218<br>221<br>222<br>223<br>225<br>225<br>227                                                                                     |  |
| Part 3. S<br>Commar<br>Using I/O (<br>FICON Swif<br>FICON Case<br>ALLOW .<br>BLOCK .<br>CHAIN .<br>CONNECT<br>DISCONNE<br>DISPLAY C<br>DISPLAY D<br>DISPLAY N                                                                                                    | A O<br>nds.<br>Dperatiches<br>caded<br>                                 | S/3<br>• Contraction<br>• Sw<br>• · · · · · · · · · · · · · · · · · · ·                                               | <b>39</b><br><b>.</b><br><b>.</b><br>itcl          | mn<br>Com<br>hes  | •<br>na<br>11m                                                          | nd<br>anc                                                                                               | l <b>s.</b><br>Is.                                   | •                                       | •  | • | • | • • • • • • • • | <b>211</b><br>213<br>213<br>213<br>213<br>213<br>214<br>216<br>218<br>221<br>222<br>223<br>225<br>225<br>227<br>229                                                                              |  |
| Part 3. S<br>Commar<br>Using I/O C<br>FICON Swit<br>FICON Case<br>ALLOW .<br>BLOCK .<br>CHAIN .<br>CONNECT<br>DISCONNE<br>DISPLAY D<br>DISPLAY D<br>DISPLAY H<br>DISPLAY N<br>DISPLAY R<br>DISPLAY R<br>DISPLAY S                                                                                 | A C<br>nds.<br>Dperatiches<br>caded<br><br><br><br><br><br><br><br><br> | <b>S</b> ( <b>i</b> )<br><b>i</b><br><b>i</b><br><b>i</b><br><b>i</b><br><b>i</b><br><b>i</b><br><b>i</b><br><b>i</b> | <b>39</b><br><b>.</b><br><b>.</b><br>itcl          | mn<br>Com<br>hes  | na<br>m                                                                 | •<br>and<br>•<br>•<br>•<br>•<br>•<br>•<br>•<br>•<br>•<br>•<br>•<br>•<br>•<br>•<br>•<br>•<br>•<br>•<br>• | l <b>s.</b><br>Is.                                   | •                                       | •  | • | • | • • • • • • • • | <b>211</b><br><b>213</b><br>213<br>213<br>213<br>214<br>216<br>218<br>221<br>222<br>223<br>225<br>227<br>229<br>231<br>233<br>233<br>236                                                         |  |
| Part 3. S<br>Commar<br>Using I/O C<br>FICON Swit<br>FICON Case<br>ALLOW .<br>BLOCK .<br>CHAIN .<br>CONNECT<br>DISPLAY C<br>DISPLAY D<br>DISPLAY D<br>DISPLAY H<br>DISPLAY N<br>DISPLAY R<br>DISPLAY R<br>DISPLAY T                                                                                | A O<br>nds.<br>Dperatiches<br>caded<br><br><br><br><br><br><br>         | <b>S</b> ( <b>i</b> )<br><b>i</b><br><b>i</b><br><b>i</b><br><b>i</b><br><b>i</b><br><b>i</b><br><b>i</b><br><b>i</b> | <b>39</b><br><b>.</b><br><b>.</b><br>itcl          | •<br>Com<br>hes   | •<br>•<br>•<br>•<br>•<br>•<br>•<br>•<br>•<br>•<br>•<br>•<br>•<br>•<br>• | nd<br>anc                                                                                               | Is.<br>Is.                                           | •                                       | •  | • | • | • • • • • • • • | <b>211</b><br>213<br>213<br>213<br>213<br>214<br>214<br>216<br>221<br>222<br>223<br>225<br>227<br>229<br>231<br>233<br>233<br>236<br>238                                                         |  |
| Part 3. S<br>Commar<br>Using I/O C<br>FICON Swif<br>FICON Case<br>ALLOW .<br>BLOCK .<br>CHAIN .<br>CONNECT<br>DISPLAY C<br>DISPLAY C<br>DISPLAY H<br>DISPLAY N<br>DISPLAY N<br>DISPLAY RI<br>DISPLAY SV<br>DISPLAY TI<br>DISPLAY V                                                                | A O<br>nds.<br>Dperatiches<br>caded<br><br><br><br><br><br><br>         | <b>S</b> ( <b>i</b> )<br><b>i</b><br><b>i</b><br><b>i</b><br><b>i</b><br><b>i</b><br><b>i</b><br><b>i</b><br><b>i</b> | <b>39</b><br><b>.</b><br><b>.</b><br>itcl          | •<br>Com<br>hes   | •<br>•<br>•<br>•<br>•<br>•<br>•<br>•<br>•<br>•<br>•<br>•<br>•<br>•<br>• | nd<br>anc                                                                                               | Is.<br>Is.                                           | •                                       | •  | • | • | • • • • • • • • | <b>211</b><br>213<br>213<br>213<br>213<br>214<br>214<br>216<br>218<br>221<br>222<br>223<br>225<br>227<br>229<br>231<br>233<br>233<br>236<br>238<br>238<br>238                                    |  |
| Part 3. S<br>Commar<br>Using I/O C<br>FICON Swif<br>FICON Case<br>ALLOW .<br>BLOCK .<br>CHAIN .<br>CONNECT<br>DISPLAY C<br>DISPLAY C<br>DISPLAY H<br>DISPLAY N<br>DISPLAY N<br>DISPLAY RI<br>DISPLAY TI<br>DISPLAY TI<br>DISPLAY TI<br>DISPLAY V<br>GETLOCK                                       | A O<br>nds.<br>Dperatiches<br>caded<br><br><br><br><br><br><br>         | <b>S</b> ( <b>i</b> )<br><b>i</b><br><b>i</b><br><b>i</b><br><b>i</b><br><b>i</b><br><b>i</b><br><b>i</b><br><b>i</b> | <b>39</b><br><b>.</b><br><b>.</b><br>itcl          | •<br>Com<br>hes   | •<br>•<br>•<br>•<br>•<br>•<br>•<br>•<br>•<br>•<br>•<br>•<br>•<br>•<br>• | nd<br>anc                                                                                               | Is.<br>Is.                                           | •                                       | •  | • | • | • • • • • • • • | <b>211</b><br>213<br>213<br>213<br>213<br>214<br>216<br>218<br>221<br>222<br>223<br>225<br>227<br>229<br>231<br>233<br>236<br>238<br>238<br>238<br>238<br>238                                    |  |
| Part 3. S<br>Commar<br>Using I/O C<br>FICON Swif<br>FICON Case<br>ALLOW .<br>BLOCK .<br>CHAIN .<br>CONNECT<br>DISPLAY C<br>DISPLAY C<br>DISPLAY N<br>DISPLAY N<br>DISPLAY N<br>DISPLAY N<br>DISPLAY SV<br>DISPLAY TI<br>DISPLAY V<br>GETLOCK<br>LOGREC .                                          | A O<br>nds.<br>Dperatiches<br>caded<br><br><br><br><br><br><br>         | <b>S</b> ( <b>i</b> )<br><b>i</b><br><b>i</b><br><b>i</b><br><b>i</b><br><b>i</b><br><b>i</b><br><b>i</b><br><b>i</b> | <b>39</b><br><b>.</b><br><b>.</b><br>itcl          | •<br>Com<br>hes   | •<br>•<br>•<br>•<br>•<br>•<br>•<br>•<br>•<br>•<br>•<br>•<br>•<br>•<br>• | nd<br>anc                                                                                               | Is.<br>Is.                                           | •                                       | •  | • | • | • • • • • • • • | <b>211</b><br>213<br>213<br>213<br>213<br>214<br>216<br>218<br>221<br>222<br>223<br>225<br>227<br>229<br>231<br>233<br>236<br>238<br>238<br>238<br>238<br>238<br>240<br>240                      |  |
| Part 3. S<br>Commar<br>Using I/O C<br>FICON Swif<br>FICON Case<br>ALLOW .<br>BLOCK .<br>CHAIN .<br>CONNECT<br>DISPLAY C<br>DISPLAY C<br>DISPLAY C<br>DISPLAY N<br>DISPLAY N<br>DISPLAY N<br>DISPLAY N<br>DISPLAY SV<br>DISPLAY TI<br>DISPLAY V<br>GETLOCK<br>LOGREC .<br>PROHIBIT                 | A C<br>nds.<br>Dperatiches<br>caded<br><br><br><br><br><br><br><br><br> | <b>S</b> ( <b>i</b> )<br><b>i</b><br><b>i</b><br><b>i</b><br><b>i</b><br><b>i</b><br><b>i</b><br><b>i</b><br><b>i</b> | <b>39</b><br><b>.</b><br><b>.</b><br>itcl          | •<br>Com<br>hes   | •<br>•<br>•<br>•<br>•<br>•<br>•<br>•<br>•<br>•<br>•<br>•<br>•<br>•<br>• | nd<br>anc                                                                                               | Is.<br>Is.                                           | •                                       | •  | • | • | • • • • • • • • | <b>211</b><br>213<br>213<br>213<br>213<br>214<br>216<br>218<br>221<br>222<br>223<br>225<br>227<br>229<br>231<br>233<br>236<br>238<br>238<br>238<br>238<br>238<br>240<br>240<br>241               |  |
| Part 3. S<br>Commar<br>Using I/O C<br>FICON Swit<br>FICON Case<br>ALLOW .<br>BLOCK .<br>CHAIN .<br>CONNECT<br>DISPLAY C<br>DISPLAY C<br>DISPLAY C<br>DISPLAY RI<br>DISPLAY RI<br>DISPLAY RI<br>DISPLAY RI<br>DISPLAY SV<br>DISPLAY TI<br>DISPLAY V<br>GETLOCK<br>LOGREC .<br>PROHIBIT<br>REMOVE C | A C<br>nds.<br>Dperatiches<br>caded<br><br><br><br><br><br><br><br><br> | SW<br>SW<br>SW<br>SW<br>SW<br>SW<br>SW<br>SW<br>SW<br>SW                                                              | <b>39</b><br>• • • • • • • • • • • • • • • • • • • | mn<br>Corr<br>hes | na<br>m                                                                 | nd                                                                                                    | Is.<br>Is.<br>Is.<br>Is.<br>Is.<br>Is.<br>Is.<br>Is. | • • • • • • • • • • • • • • • • • • • • | •  | • | • | • • • • • • • • | <b>211</b><br>213<br>213<br>213<br>213<br>214<br>216<br>218<br>221<br>222<br>223<br>225<br>227<br>229<br>231<br>233<br>236<br>238<br>238<br>238<br>238<br>238<br>240<br>240<br>241<br>243        |  |
| Part 3. S<br>Commar<br>Using I/O C<br>FICON Swif<br>FICON Case<br>ALLOW .<br>BLOCK .<br>CHAIN .<br>CONNECT<br>DISPLAY C<br>DISPLAY C<br>DISPLAY C<br>DISPLAY N<br>DISPLAY N<br>DISPLAY N<br>DISPLAY N<br>DISPLAY SV<br>DISPLAY TI<br>DISPLAY V<br>GETLOCK<br>LOGREC .<br>PROHIBIT                 | A C<br>nds.<br>Dperatiches<br>caded<br><br><br><br><br><br><br><br><br> | SW<br>SW<br>SW<br>SW<br>SW<br>SW<br>SW<br>SW<br>SW<br>SW                                                              | <b>39</b><br>• • • • • • • • • • • • • • • • • • • | mn<br>Com         | na<br>m                                                                 | nd<br>and                                                                                               | Is.<br>Is.<br>Is.<br>Is.<br>Is.<br>Is.<br>Is.<br>Is. | • • • • • • • • • • • • • • • • • • • • | •  |   | • | • • • • • • • • | <b>211</b><br>213<br>213<br>213<br>213<br>214<br>216<br>218<br>221<br>222<br>223<br>225<br>227<br>229<br>231<br>225<br>227<br>229<br>231<br>233<br>236<br>238<br>238<br>238<br>240<br>240<br>241 |  |

| RESET SWI<br>RESET TIM<br>RESTORE C<br>RESTORE S<br>SYNC SWIT<br>UNBLOCK<br>UNCHAIN<br>UNLOCK<br>WRITE | EO<br>HP<br>WI<br>CH | UT  | H    |      |      |     |     |    |     |    |   |   |   | . 250<br>. 251<br>. 253<br>. 254<br>. 255<br>. 256<br>. 258 |
|----------------------------------------------------------------------------------------------------|----------------------|-----|------|------|------|-----|-----|----|-----|----|---|---|---|-------------------------------------------------------------|
| Part 4. S                                                                                              |                      | -   |      |      | -    |     | -   |    |     | -  |   |   |   |                                                             |
| Operatio                                                                                               | ns                   | ; C | 0    | mr   | na   | an  | ds  | •  | •   | •  | • | • | • | 261                                                         |
| Using Pro                                                                                              |                      |     |      |      | -    |     |     |    |     |    |   |   |   |                                                             |
| Comman                                                                                                 |                      |     |      |      |      |     |     |    |     |    |   |   |   |                                                             |
| General Info                                                                                           |                      |     |      |      |      |     |     |    |     |    |   |   |   |                                                             |
| Host-Based                                                                                             | Co                   | mn  | nar  | nds  |      |     |     |    |     |    |   |   |   | . 263                                                       |
| Common Co                                                                                              | omi                  | na  | nd   | s.   |      |     |     |    |     |    |   |   |   | . 263                                                       |
| Common                                                                                                 | <b>C</b>             |     |      |      | ماد  |     |     |    |     |    |   |   |   | <b>065</b>                                                  |
|                                                                                                    |                      |     |      |      |      |     |     |    |     |    |   |   |   |                                                             |
|                                                                                                    | ·                    | ·   |      |      |      |     |     |    |     |    |   |   |   | . 265                                                       |
| CBU                                                                                                    | •                    | ·   | ·    | •    | ·    | ·   | ·   | •  | ·   | •  | • | • |   | . 278                                                       |
| DEACTIVAT                                                                                              |                      |     | ·    |      |      |     |     |    |     |    |   |   |   | . 279                                                       |
| EXTINT .                                                                                               |                      |     |      |      |      |     |     |    |     |    |   |   |   |                                                             |
|                                                                                                    |                      |     |      | •    |      |     |     |    |     |    |   |   |   |                                                             |
| RESTART.                                                                                               |                      |     |      | •    |      |     |     |    |     |    |   |   |   |                                                             |
|                                                                                                    | •                    | •   | •    |      |      | ·   |     |    | ·   | •  | • |   |   | . 291                                                       |
| STOP                                                                                                   | •                    | •   | •    | •    | ·    | •   | •   |    | •   | •  | • | • | • | . 292                                                       |
| SYSRESET                                                                                               | •                    | ·   | ·    |      | ·    | ·   | ·   | •  | ·   | ·  | • | • | · | . 293                                                       |
| Host-base                                                                                              | he                   | C   | on   | nm   | ar   | hde | 2   |    |     |    |   |   |   | 200                                                         |
| ISQCCMD                                                                                                |                      |     |      |      |      |     |     |    |     |    |   |   |   | . 299                                                       |
| ISQCCIVID<br>ISQCHK .                                                                                  | ·                    | •   |      | •    |      |     |     |    |     |    |   |   |   |                                                             |
| ISQCMON                                                                                                | ·                    | •   | :    | •    |      |     |     |    |     |    | • |   |   |                                                             |
| ISQEXEC.                                                                                               | •                    | •   | •    | :    |      |     |     |    |     |    |   |   |   | . 302                                                       |
| ISQUALC:<br>ISQUELP.                                                                                   | •                    | •   | •    | •    |      |     |     |    |     |    |   |   |   | . 303                                                       |
| ISQUILLI                                                                                               | ·                    | •   | •    | •    | •    | •   | •   |    | :   | :  | • |   |   | . 305                                                       |
| ISQSEND.                                                                                               | :                    |     | •    |      |      |     |     |    |     |    |   |   |   | . 306                                                       |
| -                                                                                                    |                      |     |      |      |      |     |     |    |     |    |   |   |   | . 307                                                       |
| ISQSTART<br>ISQSTOP .                                                                                  | ·                    |     |      |      |      |     |     |    |     |    |   |   |   | • • • •                                                     |
| ISQUARS.                                                                                               | ·                    | •   | •    | •    |      | •   |     | •  |     | :  |   | • |   | . 310                                                       |
| ISQXCLS.                                                                                               | •                    | •   |      | •    | •    | •   | •   | •  | •   | •  | : | • |   | . 320                                                       |
| ISQXDRL.                                                                                               | ·                    | •   | •    | •    | •    | •   | •   | •  |     |    | • | • | • | . 321                                                       |
| ISQXDKL.<br>ISQXDST.                                                                                   | •                    | •   | •    | •    |      |     |     | •  |     |    | • |   | • | . 322                                                       |
| ISQXIII .                                                                                              | ·                    | •   |      | -    |      |     |     |    |     |    |   |   |   |                                                             |
| ISQXLOC                                                                                                | ·                    |     | •    |      |      |     |     | •  |     |    | • |   | • | . 327                                                       |
| ISQXLOC                                                                                                | •                    | •   | •    | :    |      | •   |     | •  | •   | •  | • |   | • | . 328                                                       |
| ISQXOPT.                                                                                               | ·                    |     |      |      | •    | •   | •   | •  | •   | •  | : | • |   | . 330                                                       |
| ISQXUNL                                                                                                | ·                    |     | •    | •    |      | •   | •   | •  | •   | •  | : |   | • | . 332                                                       |
| 10 Q. (01 (L)                                                                                          | •                    | •   | •    | •    | •    | •   | •   | •  | •   | •  | • | • | • | . 002                                                       |
| Appendix                                                                                               | Δ                    | Г   | )ei  | fini | iti/ | n   | c f | or | 1/0 | ้า |   |   |   |                                                             |
| Operation                                                                                              |                      |     |      |      |      |     |     |    |     |    |   |   |   | 335                                                         |
|                                                                                                    |                      |     |      |      |      |     |     | -  | -   | •  |   |   |   |                                                             |
| ESCON/FIC                                                                                              | JUI                  | ٧Ľ  | Jire | ecto | r S  | wi  | tch |    |     |    |   |   |   | . 335                                                       |

| Switch Identifiers                       | . 335 |
|------------------------------------------|-------|
| Logical Switch Number (LSN).             | . 336 |
|                                          | . 336 |
| Chaining a Path                          | . 336 |
|                                          | . 339 |
| A "Partially-ESCON" Path                 | . 340 |
| Channel Types                            | . 340 |
| Types Of Channels                        | . 341 |
|                                          | . 341 |
| Making Connectivity Changes              | . 342 |
|                                          | . 344 |
| Switch Ports.                            | . 344 |
|                                          | . 344 |
| Allow   Prohibit Mask of a Port          | . 344 |
| An ESCON-in-Converted-Mode (CVC) Path    | . 345 |
| Physical Tokens                          | . 345 |
| Using Port Names as a Tool in Switching  |       |
| Commands                                 | . 345 |
| Switch Port Hardware Status on a Display |       |
| Command                                  | . 346 |
| Remove (Quiesce) a Switch.               | . 346 |
|                                          |       |

| Port Switching Commands                 |  | . 347 |
|-----------------------------------------|--|-------|
| A Parallel Channel in Block (BL) Mode.  |  | . 349 |
| Switching Commands                      |  | . 350 |
| A Sample Way to Modify a Switch Matrix. |  | . 350 |
| Port Addresses                          |  | . 350 |
| Switch Unique Identifier                |  | . 350 |
| Processing a Vary Path Request          |  | . 351 |
| VTAM Application Name                   |  | . 352 |
|                                         |  |       |

## Appendix B. General Considerations

| for I/O Op      | era  | ati  | on   | S    | Co   | m   | ma  | ano | ds   |     |    |   |   | 353   |  |
|-----------------|------|------|------|------|------|-----|-----|-----|------|-----|----|---|---|-------|--|
| General Info    | rma  | atic | n a  | and  | l Ti | ps  | for | Us  | sing | 5   |    |   |   |       |  |
| Multisystem     |      |      |      |      |      |     |     |     |      |     |    | • |   | . 355 |  |
| General Con     | side | era  | tioı | ns f | for  | Us  | ing | th  | e Ç  | )ue | ry |   |   |       |  |
| Entity   Interf | ace  | R    | ela  | tio  | ns ( | Cor | nm  | an  | ds   | •   |    | • | • | . 356 |  |
|                 |      |      |      |      |      |     |     |     |      |     |    |   |   |       |  |
| Glossary        | •    | •    | •    | •    | •    | •   | •   | •   | •    | •   | •  | • | • | 359   |  |
|                 |      |      |      |      |      |     |     |     |      |     |    |   |   |       |  |
| Index           |      |      |      |      |      |     |     |     |      |     |    |   |   | 379   |  |
|                 |      |      |      |      |      |     |     |     |      |     |    |   |   |       |  |

## Figures

| 1.                                                                                                    |                                                                                                    | . 5                                                                                                    |
|----------------------------------------------------------------------------------------------------|----------------------------------------------------------------------------------------------------|----------------------------------------------------------------------------------------------------|
| 2.                                                                                                    | Resource Selection Panel 1 – Non-sysplex-wide                                                                                                    | 11                                                                                                    |
| 3.                                                                                                    | Resource Selection Panel 2 – Sysplex-wide                                                                                                    | 12                                                                                                    |
| 4.                                                                                                    | AOCHELP Command Dialog Panel                                                                                                    | 17                                                                                                    |
| 5.                                                                                                    | Display of Automation Control File Settings                                                                                                    |                                                                                                    |
|                                                                                                    | for Subsystem (DISPACF SUBSYSTEM)                                                                                                    |                                                                                                    |
| 6.                                                                                                    |                                                                                                    | 22                                                                                                    |
| 7.                                                                                                    | Display of Automation Status File Information                                                                                                    |                                                                                                    |
|                                                                                                    | for TSO (DISPASF TSO)                                                                                                    | 24                                                                                                    |
| 8.                                                                                                    | DISPASST Command Dialog Panel                                                                                                    | 25                                                                                                    |
| 9.                                                                                                    | DISPAUTO Command Dialog Panel<br>DISPERRS Command Dialog Panel                                                                                                    | 29                                                                                                    |
| 10.                                                                                                    | DISPERRS Command Dialog Panel                                                                                                    | 30                                                                                                    |
| 11.                                                                                                    | DISPEVT Command Dialogs Panel - Result                                                                                                    | 32                                                                                                    |
| 12.                                                                                                    |                                                                                                    | 34                                                                                                    |
| 13.                                                                                                    | DISPEVTS Command Dialogs Panel - Action                                                                                                    | 35                                                                                                    |
|                                                                                                    | DISPFLGS Command Dialog Panel of                                                                                                    |                                                                                                    |
|                                                                                                    | SA OS/390                                                                                                    | 36                                                                                                    |
| 15.                                                                                                    | DISPGW Command Dialog Panel 1                                                                                                    | 38                                                                                                    |
| 16.                                                                                                    | DISPGW Command Dialog Panel 2                                                                                                    | 40                                                                                                    |
| 17.                                                                                                    |                                                                                                    | 41                                                                                                    |
|                                                                                                    | DISPINFO Command Dialog Panel                                                                                                    |                                                                                                    |
| 19.                                                                                                    | INGCICS Command Dialog Panel                                                                                                    | 44                                                                                                    |
| 20.                                                                                                    | INGCICS Command Dialog Panel                                                                                                    | 45                                                                                                    |
| 21.                                                                                                    |                                                                                                    |                                                                                                    |
| 22.                                                                                                    |                                                                                                    | 48                                                                                                    |
| 23.                                                                                                    | DISPSFLT Sample Panel                                                                                                    |                                                                                                    |
| 24.                                                                                                    | Display of Status of All Automated Resources                                                                                                    |                                                                                                    |
|                                                                                                    |                                                                                                    |                                                                                                    |
|                                                                                                    | (DISPSTAT)                                                                                                    | 54                                                                                                    |
| 25.                                                                                                    | (DISPSTAT)                                                                                                    | 54<br>55                                                                                                    |
| 25.<br>26.                                                                                                    | (DISPSTAT)                                                                                                    | 55                                                                                                    |
| 26.                                                                                                    | (DISPSTAT)                                                                                                    | 55<br>56                                                                                                    |
| 26.<br>27.                                                                                                    | (DISPSTAT)                                                                                                    | 55<br>56<br>57                                                                                                    |
| 26.<br>27.<br>28.                                                                                                    | (DISPSTAT)                                                                                                    | 55<br>56<br>57<br>59                                                                                                    |
| 26.<br>27.<br>28.<br>29.                                                                                                    | (DISPSTAT)                                                                                                    | 55<br>56<br>57<br>59<br>60                                                                                                    |
| 26.<br>27.<br>28.<br>29.<br>30.                                                                                                    | (DISPSTAT)                                                                                                    | <ol> <li>55</li> <li>56</li> <li>57</li> <li>59</li> <li>60</li> <li>62</li> <li>64</li> </ol>                                                 |
| <ol> <li>26.</li> <li>27.</li> <li>28.</li> <li>29.</li> <li>30.</li> <li>31.</li> </ol>                                                                                                    | (DISPSTAT)                                                                                                    | <ol> <li>55</li> <li>56</li> <li>57</li> <li>59</li> <li>60</li> <li>62</li> <li>64</li> </ol>                                                 |
| <ol> <li>26.</li> <li>27.</li> <li>28.</li> <li>29.</li> <li>30.</li> <li>31.</li> <li>32.</li> </ol>                                                                                                    | (DISPSTAT)                                                                                                    | <ol> <li>55</li> <li>56</li> <li>57</li> <li>59</li> <li>60</li> <li>62</li> <li>64</li> <li>67</li> </ol>                                     |
| <ol> <li>26.</li> <li>27.</li> <li>28.</li> <li>29.</li> <li>30.</li> <li>31.</li> <li>32.</li> <li>33.</li> </ol>                                                                                                    | (DISPSTAT)                                                                                                    | <ol> <li>55</li> <li>56</li> <li>57</li> <li>59</li> <li>60</li> <li>62</li> <li>64</li> <li>67</li> <li>69</li> </ol>                         |
| <ol> <li>26.</li> <li>27.</li> <li>28.</li> <li>29.</li> <li>30.</li> <li>31.</li> <li>32.</li> <li>33.</li> <li>34.</li> </ol>                                                                                                    | (DISPSTAT)                                                                                                    | <ol> <li>55</li> <li>56</li> <li>57</li> <li>59</li> <li>60</li> <li>62</li> <li>64</li> <li>67</li> <li>69</li> <li>70</li> </ol>             |
| <ol> <li>26.</li> <li>27.</li> <li>28.</li> <li>29.</li> <li>30.</li> <li>31.</li> <li>32.</li> <li>33.</li> <li>34.</li> <li>35.</li> </ol>                                                                                                    | (DISPSTAT)                                                                                                    | <ul> <li>55</li> <li>56</li> <li>57</li> <li>59</li> <li>60</li> <li>62</li> <li>64</li> <li>67</li> <li>69</li> <li>70</li> <li>70</li> </ul> |
| <ol> <li>26.</li> <li>27.</li> <li>28.</li> <li>29.</li> <li>30.</li> <li>31.</li> <li>32.</li> <li>33.</li> <li>34.</li> <li>35.</li> <li>36.</li> </ol>                                                                                                    | (DISPSTAT)                                                                                                    | <ul> <li>55</li> <li>56</li> <li>57</li> <li>59</li> <li>60</li> <li>62</li> <li>64</li> <li>67</li> <li>69</li> <li>70</li> </ul>             |
| <ol> <li>26.</li> <li>27.</li> <li>28.</li> <li>29.</li> <li>30.</li> <li>31.</li> <li>32.</li> <li>33.</li> <li>34.</li> <li>35.</li> <li>36.</li> </ol>                                                                                                    | (DISPSTAT)                                                                                                    | 55<br>56<br>57<br>59<br>60<br>62<br>64<br>67<br>69<br>70<br>70<br>70<br>79                                                                     |
| <ol> <li>26.</li> <li>27.</li> <li>28.</li> <li>29.</li> <li>30.</li> <li>31.</li> <li>32.</li> <li>33.</li> <li>34.</li> <li>35.</li> <li>36.</li> <li>37.</li> </ol>                                                                                            | (DISPSTAT)                                                                                                    | 55<br>56<br>57<br>59<br>60<br>62<br>64<br>67<br>69<br>70<br>70<br>70<br>79                                                                     |
| <ol> <li>26.</li> <li>27.</li> <li>28.</li> <li>29.</li> <li>30.</li> <li>31.</li> <li>32.</li> <li>33.</li> <li>34.</li> <li>35.</li> <li>36.</li> </ol>                                                                                                    | (DISPSTAT)                                                                                                    | 55<br>56<br>57<br>59<br>60<br>62<br>64<br>67<br>69<br>70<br>70<br>70<br>79<br>82                                                               |
| <ol> <li>26.</li> <li>27.</li> <li>28.</li> <li>29.</li> <li>30.</li> <li>31.</li> <li>32.</li> <li>33.</li> <li>34.</li> <li>35.</li> <li>36.</li> <li>37.</li> <li>38.</li> </ol>                                                                               | (DISPSTAT).DISPSTAT Command Dialog Times PanelDISPSTAT Command Dialog Description PanelDISPSYS Command Dialog PanelDISPTREE Sample Panel.DISPTRG Command Dialog PanelDisplay of Outstanding Replies (DISPWTOR)EXPLAIN Sample PanelINGAMS Command Dialog Panel 1.INGAMS Command Dialog Panel 2INGAMS Command Dialog Panel 3INGAMS Command Dialog Panel 4INGAMS Command Dialog Panel 4INGAMS Command Dialog Panel 4INGAMS Command Dialog Panel 4INGAMS Command Dialog Panel 4INGAIN Command Dialog Panel: Before anyActionDRAIN Command Dialog: Confirmation Panelfor REBUILD                                                                                                    | 55<br>56<br>57<br>59<br>60<br>62<br>64<br>67<br>69<br>70<br>70<br>70<br>70<br>82<br>83                                                         |
| <ol> <li>26.</li> <li>27.</li> <li>28.</li> <li>29.</li> <li>30.</li> <li>31.</li> <li>32.</li> <li>33.</li> <li>34.</li> <li>35.</li> <li>36.</li> <li>37.</li> <li>38.</li> <li>39.</li> </ol>                                                                  | (DISPSTAT)                                                                                                    | 55<br>56<br>57<br>59<br>60<br>62<br>64<br>67<br>69<br>70<br>70<br>70<br>70<br>82<br>83<br>83                                                   |
| <ol> <li>26.</li> <li>27.</li> <li>28.</li> <li>29.</li> <li>30.</li> <li>31.</li> <li>32.</li> <li>33.</li> <li>34.</li> <li>35.</li> <li>36.</li> <li>37.</li> <li>38.</li> <li>39.</li> <li>40.</li> </ol>                                                     | (DISPSTAT)                                                                                                    | 55<br>56<br>57<br>59<br>60<br>62<br>64<br>67<br>69<br>70<br>70<br>70<br>70<br>82<br>83                                                         |
| <ol> <li>26.</li> <li>27.</li> <li>28.</li> <li>29.</li> <li>30.</li> <li>31.</li> <li>32.</li> <li>33.</li> <li>34.</li> <li>35.</li> <li>36.</li> <li>37.</li> <li>38.</li> <li>39.</li> </ol>                                                                  | (DISPSTAT).DISPSTAT Command Dialog Times PanelDISPSTAT Command Dialog Description PanelDISPSYS Command Dialog PanelDISPTREE Sample PanelDISPTRG Command Dialog PanelDISPTRG Command Dialog PanelDisplay of Outstanding Replies (DISPWTOR)EXPLAIN Sample PanelINGAMS Command Dialog Panel 1INGAMS Command Dialog Panel 2INGAMS Command Dialog Panel 3INGAMS Command Dialog Panel 4INGAMS Command Dialog Panel 4DRAIN Command Dialog Panel: Before anyActionActionDRAIN Command Dialog: Confirmation Panelfor REBUILDDRAIN Command Dialog Panel: After RebuildDRAIN Command Dialog Panel: After ForcingDRAIN Command Dialog Panel: After ForcingDRAIN Command Dialog Panel: After Forcing                                                                                                    | 55<br>56<br>57<br>59<br>60<br>62<br>64<br>67<br>69<br>70<br>70<br>70<br>79<br>82<br>83<br>83<br>83<br>84                                       |
| <ol> <li>26.</li> <li>27.</li> <li>28.</li> <li>29.</li> <li>30.</li> <li>31.</li> <li>32.</li> <li>33.</li> <li>34.</li> <li>35.</li> <li>36.</li> <li>37.</li> <li>38.</li> <li>39.</li> <li>40.</li> <li>41.</li> </ol>                                        | (DISPSTAT).DISPSTAT Command Dialog Times PanelDISPSTAT Command Dialog Description PanelDISPSYS Command Dialog PanelDISPTREE Sample Panel.DISPTRG Command Dialog PanelDISPTRG Command Dialog Panel.Display of Outstanding Replies (DISPWTOR)EXPLAIN Sample PanelINGAMS Command Dialog Panel 1.INGAMS Command Dialog Panel 2.INGAMS Command Dialog Panel 3.INGAMS Command Dialog Panel 4.DRAIN Command Dialog Panel 4.DRAIN Command Dialog Panel: Before anyAction.DRAIN Command Dialog Panel: After RebuildDRAIN Command Dialog Panel: After ForcingDRAIN Command Dialog Panel: After ForcingDRAIN Command Dialog Panel: After ForcingDRAIN Command Dialog Panel: After ForcingDRAIN Command Dialog Panel: After ForcingDRAIN Command Dialog Panel: After ForcingDRAIN Command Dialog Panel: After ForcingDRAIN Command Dialog Panel: After Forcing                                                                                                    | 55<br>56<br>57<br>59<br>60<br>62<br>64<br>67<br>69<br>70<br>70<br>70<br>79<br>82<br>83<br>83<br>83<br>84                                       |
| <ol> <li>26.</li> <li>27.</li> <li>28.</li> <li>29.</li> <li>30.</li> <li>31.</li> <li>32.</li> <li>33.</li> <li>34.</li> <li>35.</li> <li>36.</li> <li>37.</li> <li>38.</li> <li>39.</li> <li>40.</li> </ol>                                                     | (DISPSTAT)DISPSTAT Command Dialog Times PanelDISPSTAT Command Dialog Description PanelDISPSYS Command Dialog PanelDISPTREE Sample PanelDISPTREE Sample PanelDISPTRG Command Dialog PanelDISPTRG Command Dialog PanelDisplay of Outstanding Replies (DISPWTOR)EXPLAIN Sample PanelINGAMS Command Dialog Panel 1INGAMS Command Dialog Panel 2INGAMS Command Dialog Panel 3INGAMS Command Dialog Panel 3INGAMS Command Dialog Panel 4DRAIN Command Dialog Panel: Before anyActionActionDRAIN Command Dialog Panel: After RebuildDRAIN Command Dialog Panel: After ForcingDRAIN Command Dialog Panel: After ForcingDRAIN Command Dialog Panel: After ForcingDRAIN Command Dialog Panel: After ForcingDRAIN Command Dialog Panel: After ForcingDRAIN Command Dialog Panel: After ForcingDRAIN Command Dialog Panel: After ForcingDRAIN Command Dialog Panel: After ForcingDRAIN Command Dialog Panel: After ForcingDRAIN Command Dialog Panel: After ForcingDRAIN Command Dialog Panel: After                                                                                                    | 55<br>56<br>57<br>59<br>60<br>62<br>64<br>67<br>69<br>70<br>70<br>70<br>82<br>83<br>83<br>84<br>85                                             |
| <ol> <li>26.</li> <li>27.</li> <li>28.</li> <li>29.</li> <li>30.</li> <li>31.</li> <li>32.</li> <li>33.</li> <li>34.</li> <li>35.</li> <li>36.</li> <li>37.</li> <li>38.</li> <li>39.</li> <li>40.</li> <li>41.</li> <li>42.</li> </ol>                           | (DISPSTAT).DISPSTAT Command Dialog Times PanelDISPSTAT Command Dialog Description PanelDISPSYS Command Dialog PanelDISPTREE Sample Panel.DISPTRG Command Dialog Panel.DISPTRG Command Dialog Panel.Display of Outstanding Replies (DISPWTOR)EXPLAIN Sample Panel.INGAMS Command Dialog Panel 1.INGAMS Command Dialog Panel 2.INGAMS Command Dialog Panel 3.INGAMS Command Dialog Panel 4.DRAIN Command Dialog Panel 4.DRAIN Command Dialog Panel: Before anyAction.DRAIN Command Dialog: Confirmation Panelfor REBUILD.DRAIN Command Dialog Panel: After RebuildDRAIN Command Dialog Panel: After ForcingDRAIN Command Dialog Panel: After ForcingDRAIN Command Dialog Panel: After ForcingDRAIN Command Dialog Panel: After ForcingDRAIN Command Dialog Panel: After ForcingDRAIN Command Dialog Panel: After ForcingDRAIN Command Dialog Panel: After ForcingDRAIN Command Dialog Panel: AfterDraining.DRAIN Command Dialog Panel: After                                                                                                    | 55<br>56<br>57<br>59<br>60<br>62<br>64<br>67<br>69<br>70<br>70<br>70<br>79<br>82<br>83<br>83<br>83<br>84                                       |
| <ol> <li>26.</li> <li>27.</li> <li>28.</li> <li>29.</li> <li>30.</li> <li>31.</li> <li>32.</li> <li>33.</li> <li>34.</li> <li>35.</li> <li>36.</li> <li>37.</li> <li>38.</li> <li>39.</li> <li>40.</li> <li>41.</li> <li>42.</li> <li>43.</li> </ol>              | (DISPSTAT).DISPSTAT Command Dialog Times PanelDISPSTAT Command Dialog Description PanelDISPSYS Command Dialog PanelDISPTREE Sample Panel.DISPTRG Command Dialog PanelDISPTRG Command Dialog Panel.Display of Outstanding Replies (DISPWTOR)EXPLAIN Sample PanelINGAMS Command Dialog Panel 1INGAMS Command Dialog Panel 2INGAMS Command Dialog Panel 3INGAMS Command Dialog Panel 4INGAMS Command Dialog Panel 4INGCF Selection PanelDRAIN Command Dialog Panel: Before anyActionActionDRAIN Command Dialog Panel: After RebuildDRAIN Command Dialog Panel: After ForcingDRAIN Command Dialog Panel: After ForcingDRAIN Command Dialog Panel: After ForcingDRAIN Command Dialog Panel: After ForcingDRAIN Command Dialog Panel: After ForcingDRAIN Command Dialog Panel: After ForcingDRAIN Command Dialog Panel: After ForcingDRAIN Command Dialog Panel: After ForcingDRAIN Command Dialog Panel: After ForcingDRAIN Command Dialog Panel: After ForcingDRAIN Command Dialog Panel: AfterDraining.DRAIN Command Dialog Panel: AfterDraining.DRAIN Command Dialog Panel: AfterDraining.DRAIN Command Dialog Panel: AfterDRAIN Command Dialog Panel: AfterDRAIN Command Dialog Panel: AfterDRAIN Command Dialog Panel: After | 55<br>56<br>57<br>59<br>60<br>62<br>64<br>67<br>69<br>70<br>70<br>79<br>82<br>83<br>83<br>84<br>85<br>85                                       |
| <ol> <li>26.</li> <li>27.</li> <li>28.</li> <li>29.</li> <li>30.</li> <li>31.</li> <li>32.</li> <li>33.</li> <li>34.</li> <li>35.</li> <li>36.</li> <li>37.</li> <li>38.</li> <li>39.</li> <li>40.</li> <li>41.</li> <li>42.</li> <li>43.</li> </ol>              | (DISPSTAT).DISPSTAT Command Dialog Times PanelDISPSTAT Command Dialog Description PanelDISPSYS Command Dialog PanelDISPTREE Sample Panel.DISPTRG Command Dialog PanelDISPTRG Command Dialog Panel.Display of Outstanding Replies (DISPWTOR)EXPLAIN Sample PanelINGAMS Command Dialog Panel 1INGAMS Command Dialog Panel 2INGAMS Command Dialog Panel 3INGAMS Command Dialog Panel 4INGAMS Command Dialog Panel 4INGCF Selection PanelDRAIN Command Dialog Panel: Before anyActionActionDRAIN Command Dialog Panel: After RebuildDRAIN Command Dialog Panel: After ForcingDRAIN Command Dialog Panel: After ForcingDRAIN Command Dialog Panel: After ForcingDRAIN Command Dialog Panel: After ForcingDRAIN Command Dialog Panel: After ForcingDRAIN Command Dialog Panel: After ForcingDRAIN Command Dialog Panel: After ForcingDRAIN Command Dialog Panel: After ForcingDRAIN Command Dialog Panel: After ForcingDRAIN Command Dialog Panel: After ForcingDRAIN Command Dialog Panel: AfterDraining.DRAIN Command Dialog Panel: AfterDraining.DRAIN Command Dialog Panel: AfterDraining.DRAIN Command Dialog Panel: AfterDRAIN Command Dialog Panel: AfterDRAIN Command Dialog Panel: AfterDRAIN Command Dialog Panel: After | 55<br>56<br>57<br>59<br>60<br>62<br>64<br>67<br>69<br>70<br>70<br>70<br>79<br>82<br>83<br>83<br>84<br>85<br>85<br>85<br>87                     |
| <ol> <li>26.</li> <li>27.</li> <li>28.</li> <li>29.</li> <li>30.</li> <li>31.</li> <li>32.</li> <li>33.</li> <li>34.</li> <li>35.</li> <li>36.</li> <li>37.</li> <li>38.</li> <li>39.</li> <li>40.</li> <li>41.</li> <li>42.</li> <li>43.</li> <li>44.</li> </ol> | (DISPSTAT)                                                                                                    | 55<br>56<br>57<br>59<br>60<br>62<br>64<br>67<br>69<br>70<br>70<br>79<br>82<br>83<br>83<br>84<br>85<br>85                                       |
| <ol> <li>26.</li> <li>27.</li> <li>28.</li> <li>29.</li> <li>30.</li> <li>31.</li> <li>32.</li> <li>33.</li> <li>34.</li> <li>35.</li> <li>36.</li> <li>37.</li> <li>38.</li> <li>39.</li> <li>40.</li> <li>41.</li> <li>42.</li> <li>43.</li> <li>44.</li> </ol> | (DISPSTAT).DISPSTAT Command Dialog Times PanelDISPSTAT Command Dialog Description PanelDISPSYS Command Dialog PanelDISPTREE Sample Panel.DISPTRG Command Dialog PanelDISPTRG Command Dialog Panel.Display of Outstanding Replies (DISPWTOR)EXPLAIN Sample PanelINGAMS Command Dialog Panel 1INGAMS Command Dialog Panel 2INGAMS Command Dialog Panel 3INGAMS Command Dialog Panel 4INGAMS Command Dialog Panel 4INGCF Selection PanelDRAIN Command Dialog Panel: Before anyActionActionDRAIN Command Dialog Panel: After RebuildDRAIN Command Dialog Panel: After ForcingDRAIN Command Dialog Panel: After ForcingDRAIN Command Dialog Panel: After ForcingDRAIN Command Dialog Panel: After ForcingDRAIN Command Dialog Panel: After ForcingDRAIN Command Dialog Panel: After ForcingDRAIN Command Dialog Panel: After ForcingDRAIN Command Dialog Panel: After ForcingDRAIN Command Dialog Panel: After ForcingDRAIN Command Dialog Panel: After ForcingDRAIN Command Dialog Panel: AfterDraining.DRAIN Command Dialog Panel: AfterDraining.DRAIN Command Dialog Panel: AfterDraining.DRAIN Command Dialog Panel: AfterDRAIN Command Dialog Panel: AfterDRAIN Command Dialog Panel: AfterDRAIN Command Dialog Panel: After | 55<br>56<br>57<br>59<br>60<br>62<br>64<br>67<br>69<br>70<br>70<br>79<br>82<br>83<br>83<br>84<br>85<br>85<br>85<br>85                           |

| 46.         | ENABLE Command Dialog Panel: After        |       |
|-------------|-------------------------------------------|-------|
|             | Populating <th< td=""><td>. 89</td></th<> | . 89  |
| 47.         | PATH Dialog Panel                         | . 90  |
| 48.         | STRUCTURE Dialog Panel                    | . 91  |
| 49.         | INGCICS REQ=CMD Sample Panel              | . 96  |
| 50.         | INGCICS REQ=BROADCAST Sample Panel        | . 97  |
| 51.         | INGCICS REQ=INFO Sample Panel             | . 97  |
|             |                                           | . 97  |
| 52.         | 0                                         |       |
| 53.         |                                           | 109   |
| 54.         |                                           | . 111 |
| 55.         |                                           | 112   |
| 56.         | INGHIST Command Dialog Panel              | 114   |
| 57.         |                                           | 116   |
| 58.         | INGIMS REQ=BROADCAST Sample Panel         | 117   |
| 59.         |                                           | 118   |
| 60.         | INGLIST Command Dialog Panel 1            | 121   |
| 61.         |                                           | 122   |
| 62.         | INGLKUP Command Dialog Panel              | 125   |
| 63.         |                                           | 127   |
| 64.         |                                           | 130   |
| 65.         | INGOPC REQ=LIST TYPE=APPL Sample          |       |
|             | Panel                                     | 131   |
| 66.         | INGOPC REQ=LIST TYPE=OP Sample Panel      | 131   |
| 67.         | INGOPC REQ=LIST TYPE=SR Sample Panel      | 132   |
| 68.         | INGOPC REQ=LIST TYPE=WS Sample Panel      | 132   |
| 69.         | INGOPC REQ=LIST TYPE=CAL Sample           | 152   |
| 09.         |                                           | 133   |
| 70          |                                           |       |
| 70.         | INGOPC Filter Sample Panel                | 133   |
| 71.         | 1                                         | 137   |
| 72.         | INGPLEX BESTpractices panel               | 138   |
| 73.         | 01                                        | 141   |
| 74.         | Confirmation panel for switching from the |       |
|             | current primary CDS to the alternate CDS  | 142   |
| 75.         | INGPLEX CDS dialog panel after the switch | 143   |
| 76.         | CFRM couple data set information panel    |       |
|             | before policy switch                      | 143   |
| 77.         | Confirmation panel for policy switch      | 144   |
| 78.         | Channel path information for CFRM couple  |       |
|             | data sets                                 | 145   |
| 79.         | INGPLEX SYSTEM dialog papel               | 146   |
| 80.         | INGPLEX CONS dialog panel                 | 148   |
| 81.         | INGPLEX IPL main panel                    | 150   |
| 82.         | INGPLEX dump options panel                | 151   |
| 83.         | INGPLEX SDUMP panel                       | 152   |
| 84.         | INGPLEX SDUMP modification panel          | 153   |
| 85.         | INGPLEX SVCDUMP target system selection   | 100   |
| 00.         | panel                                     | 154   |
| 86.         | INGPLEX SVCDUMP address space selection   | 154   |
| <i>6</i> 0. | ÷                                         | 155   |
| 07          | panel                                     | 155   |
| 87.         | INGPLEX SVCDUMP address space detail      | 1     |
|             |                                           | 155   |
| 88.         | INGPLEX SVCDUMP dump option panel         | 156   |
| 89.         |                                           | 157   |
| 90.         |                                           | 159   |
| 91.         |                                           | 165   |
| 92.         | INGREQ Command Dialog Panel 2             | 166   |
|             |                                           |       |

| 93.  | INGSCHED Command Dialog Panel 1        | 171   |
|------|----------------------------------------|-------|
| 94.  | INGSCHED Command Dialog Panel 2        | 172   |
| 95.  |                                        | 173   |
| 96.  | Ũ                                      | 174   |
| 97.  | INGSCHED Command Dialog Panel 5        | 175   |
| 98.  | Display of Threshold Settings for JES  |       |
|      | (INGTHRES JES)                         | . 187 |
| 99.  | INGTHRES sample panel                  | . 188 |
| 100. | INGTRIG Command Dialog Panel 1         |       |
| 101. | INGTRIG Command Dialog Panel 2         | . 193 |
| 102. | INGVOTE Command Dialog Panel           | . 195 |
| 103. | INGVTAM REQ=LIST output                | . 197 |
| 104. | JES2 DU,ALL Display                    | . 198 |
| 105. | SETSTATE Command Dialog Panel          | . 208 |
| 106. | Display of Scheduled Timers (SETTIMER) | 209   |
| 107. | ALLOW Command - Sample 1               | . 215 |
| 108. | ALLOW Command - Sample 2               |       |
| 109. | BLOCK Command - Sample 1               | . 217 |
| 110. | BLOCK Command - Sample 2               | . 218 |
| 111. | CHAIN Command - Sample 1               |       |
| 112. |                                        | . 220 |
| 113. | 1                                      | . 222 |
| 114. | DISPLAY CHP Command - Sample 1         | 224   |
| 115. | DISPLAY CHP Command - Sample 2         | 225   |
| 116. | DISPLAY DEVICE Command - Sample        | 227   |
| 117. | DISPLAY HOST Command - Sample 1        | 229   |
| 118. | DISPLAY HOST Command - Sample 2        | 229   |
| 119. | DISPLAY NAME Command - Sample 1        | 231   |
| 120. | DISPLAY NAME Command - Sample 2        | 231   |
| 121. | DISPLAY PORT Command - Sample          | 233   |
| 122. |                                        | 234   |
| 123. | DISPLAY RESULTS Command - Scenario 2   | 235   |
| 124. | DISPLAY SWITCH Command - Sample 1      | 237   |
|      |                                        |       |

| 125                                                                                  | DISPLAY SWITCH Command - Sample 2                                                                                                    | 238                                                                                                   |
|--------------------------------------------------------------------------------------|----------------------------------------------------------------------------------------------------|----------------------------------------------------------------------------------------------------|
| 125.                                                                                 | 1                                                                                                    | . 243                                                                                                 |
| 120.<br>127.                                                                         |                                                                                                    | . 243                                                                                                 |
|                                                                                      | REMOVE SWITCH Command - Sample 2                                                                                                    | 247                                                                                                   |
| 120.                                                                                 |                                                                                                    | 247<br>249                                                                                            |
| 129.                                                                                 |                                                                                                    |                                                                                                    |
|                                                                                      | UNBLOCK Command - Sample 1                                                                                                    |                                                                                                    |
|                                                                                      | UNBLOCK Command - Sample 1                                                                                                    | . 256                                                                                                 |
| 132.                                                                                 |                                                                                                    | . 258                                                                                                 |
| 135.<br>134.                                                                         |                                                                                                    |                                                                                                    |
| _                                                                                    |                                                                                                    | . 260                                                                                                 |
| 135.                                                                                 | I                                                                                                    |                                                                                                    |
| 136.                                                                                 |                                                                                                    | . 324                                                                                                 |
| 137.                                                                                 | I I I I I I I I I I I I I I I I I I I                                                                                                    |                                                                                                    |
|                                                                                      | OCF-Based Processor in a Basic-Mode MVS                                                                                                    | 0.01                                                                                                  |
|                                                                                      | Target System                                                                                                    | . 331                                                                                                 |
| 138.                                                                                 |                                                                                                    |                                                                                                    |
|                                                                                      |                                                                                                    |                                                                                                    |
|                                                                                      | OCF-Based Processor in LPAR-Mode MVS                                                                                                    |                                                                                                    |
|                                                                                      | Target System                                                                                                    | . 331                                                                                                 |
| 139.                                                                                 | Target System                                                                                                    | 335                                                                                                   |
| 140.                                                                                 | Target System                                                                                                    |                                                                                                    |
| 140.<br>141.                                                                         | Target SystemSample of an ESCON Director DiagramExamples of Chained PathsChain - Scenario 1                                                                                                    | 335                                                                                                   |
| 140.<br>141.                                                                         | Target System.Sample of an ESCON Director DiagramExamples of Chained PathsChain - Scenario 1                                                                                                    | 335<br>. 336                                                                                          |
| 140.<br>141.                                                                         | Target System <t< td=""><td>335<br/>. 336<br/>. 338</td></t<>                                                                                                    | 335<br>. 336<br>. 338                                                                                 |
| 140.<br>141.<br>142.                                                                 | Target System.Sample of an ESCON Director DiagramExamples of Chained PathsChain - Scenario 1Chain - Scenario 2ESCON-in-Converted-Mode - SampleSwitch Port Hardware Status Format                                                                                                    | 335<br>. 336<br>. 338<br>. 339<br>345<br>346                                                          |
| 140.<br>141.<br>142.<br>143.                                                         | Target System.Sample of an ESCON Director DiagramExamples of Chained PathsChain - Scenario 1Chain - Scenario 2ESCON-in-Converted-Mode - SampleSwitch Port Hardware Status Format                                                                                                    | 335<br>. 336<br>. 338<br>. 339<br>345<br>346                                                          |
| 140.<br>141.<br>142.<br>143.<br>144.                                                 | Target System.Sample of an ESCON Director DiagramExamples of Chained PathsChain - Scenario 1Chain - Scenario 2ESCON-in-Converted-Mode - SampleSwitch Port Hardware Status FormatPROHIBIT Command Example                                                                                                    | 335<br>. 336<br>. 338<br>. 339<br>345<br>346                                                          |
| 140.<br>141.<br>142.<br>143.<br>144.<br>145.                                         | Target System.Sample of an ESCON Director DiagramExamples of Chained PathsChain - Scenario 1Chain - Scenario 2Chain - Scenario 2ESCON-in-Converted-Mode - SampleSwitch Port Hardware Status FormatPROHIBIT Command ExampleCONNECT Command Example                                                                                                    | 335<br>. 336<br>. 338<br>. 339<br>345<br>346<br>. 347                                                 |
| 140.<br>141.<br>142.<br>143.<br>144.<br>145.<br>146.<br>147.                         | Target System                                                                                                    | 335<br>. 336<br>. 338<br>. 339<br>. 345<br>. 345<br>. 346<br>. 347<br>. 347                           |
| 140.<br>141.<br>142.<br>143.<br>144.<br>145.<br>146.<br>147.                         | Target System.Sample of an ESCON Director DiagramExamples of Chained PathsChain - Scenario 1Chain - Scenario 2Chain - Scenario 2ESCON-in-Converted-Mode - SampleSwitch Port Hardware Status FormatPROHIBIT Command ExampleCONNECT Command ExampleBLOCK Command ExampleUNBLOCK Command Example                                                                | 335<br>336<br>338<br>339<br>345<br>346<br>347<br>347<br>347<br>348<br>348                             |
| 140.<br>141.<br>142.<br>143.<br>144.<br>145.<br>145.<br>146.<br>147.<br>148.         | Target System.Sample of an ESCON Director DiagramExamples of Chained PathsChain - Scenario 1Chain - Scenario 2Chain - Scenario 2ESCON-in-Converted-Mode - SampleSwitch Port Hardware Status FormatPROHIBIT Command ExampleCONNECT Command ExampleBLOCK Command ExampleUNBLOCK Command ExampleALLOW Command Example                                           | 335<br>336<br>338<br>339<br>345<br>346<br>347<br>347<br>347<br>348<br>348<br>348                      |
| 140.<br>141.<br>142.<br>143.<br>144.<br>145.<br>146.<br>147.<br>148.<br>149.<br>150. | Target System.Sample of an ESCON Director DiagramExamples of Chained PathsChain - Scenario 1Chain - Scenario 2Chain - Scenario 2ESCON-in-Converted-Mode - SampleSwitch Port Hardware Status FormatPROHIBIT Command ExampleCONNECT Command ExampleBLOCK Command ExampleUNBLOCK Command ExampleALLOW Command ExampleALLOW Command Example                      | 335<br>336<br>338<br>339<br>345<br>346<br>347<br>347<br>348<br>348<br>348<br>348<br>348<br>348        |
| 140.<br>141.<br>142.<br>143.<br>144.<br>145.<br>146.<br>147.<br>148.<br>149.<br>150. | Target System.Sample of an ESCON Director DiagramExamples of Chained PathsChain - Scenario 1Chain - Scenario 2ESCON-in-Converted-Mode - SampleSwitch Port Hardware Status FormatPROHIBIT Command ExampleCONNECT Command ExampleBLOCK Command ExampleUNBLOCK Command ExampleALLOW Command ExampleALLOW Command ExampleParallel Channel in Block Mode - Sample | 335<br>336<br>338<br>339<br>345<br>346<br>347<br>347<br>348<br>348<br>348<br>348<br>348<br>349<br>349 |

## **Tables**

- 1. System Automation for OS/390 Library xi

## Notices

References in this publication to IBM<sup>®</sup> products, programs, or services do not imply that IBM intends to make these available in all countries in which IBM operates. Any reference to an IBM product, program, or service is not intended to state or imply that only IBM product, program, or service may be used. Subject to IBM's valid intellectual property or other legally protectable rights, any functionally equivalent product, program, or service may be used instead of the IBM product, program, or service. The evaluation and verification of operation in conjunction with other products, except those expressly designated by IBM, are the responsibility of the user.

IBM may have patents or pending patent applications covering subject matter in this document. The furnishing of this document does not give you any license to these patents. You can send license inquiries, in writing, to:

IBM Director of Licensing IBM Corporation North Castle Drive Armonk, NY 10504-1785 USA

Licensees of this program who wish to have information about it for the purpose of enabling: (i) the exchange of information between independently created programs and other programs (including this one) and (ii) the mutual use of the information which has been exchanged, should contact:

IBM Deutschland Entwicklung GmbH Department 3248 Schoenaicher Strasse 220 D-71032 Boeblingen Federal Republic of Germany

Such information may be available, subject to appropriate terms and conditions, including in some cases, payment of a fee.

Any pointers in this publication to non-IBM web sites are provided for convenience only, and do not in any manner serve as an endorsement of these web sites. IBM accepts no responsibility for the content or use of non-IBM web sites specifically mentioned in this publication or accessed through an IBM web site that is mentioned in this publication.

## **Programming Interface Information**

This book documents information that is NOT intended to be used as a programming interface of System Automation for OS/390<sup>®</sup>.

## Trademarks

The following terms, used in this book, are trademarks of the IBM Corporation in the United States or other countries:

| CICS          | PR/SM         |
|---------------|---------------|
| ESCON         | RACF          |
| IBM           | RMF           |
| IMS/ESA       | Sysplex Timer |
| Micro Channel | S/390         |
| MVS           | System/390    |
| MVS/ESA       | VTAM          |
| MVS/XA        | 3090          |
| NetView       |               |
| OS/390        |               |

C-bus is a trademark of Corollary, Inc. in the United States, other countries, or both.

Java and all Java-based trademarks are trademarks of Sun Microsystems, Inc. in the United States, other countries, or both.

Microsoft, Windows, Windows NT, and the Windows logo are trademarks of Microsoft Corporation in the United States, other countries, or both.

NetView is a trademark of Tivoli Systems Inc. in the United States, or other countries, or both.

PC Direct is a trademark of Ziff Communications Company in the United States, other countries, or both and is used by IBM Corporation under license.

UNIX is a registered trademark in the United States and other countries licensed exclusively through The Open Group.

## **About This Book**

This document provides detailed information and reference material for operating System Automation for OS/390 (SA OS/390).

Throughout this publication references to  $MVS^{\mathbb{B}}$ , refer either to  $MVS/ESA^{TM}$ , or to the MVS element of OS/390.

## Who Should Use This Book

This information is intended primarily for operators and system programmers. It may also be useful for others, for example, help desk personnel and customer engineers.

## Where to Find More Information

### The System Automation for OS/390 Library

The following table shows the information units in the System Automation for OS/390 library:

| Title                                                                                    | Order Number |
|------------------------------------------------------------------------------------------|--------------|
| System Automation for OS/390 Planning and Installation                                   | SC33-7038    |
| System Automation for OS/390 Customizing and Programming                                 | SC33-7035    |
| System Automation for OS/390 Defining Automation Policy                                  | SC33-7039    |
| System Automation for OS/390 User's Guide                                                | SC33-7040    |
| System Automation for OS/390 Messages and Codes                                          | SC33-7041    |
| System Automation for OS/390 Operator's Commands                                         | SC33-7042    |
| System Automation for OS/390 Programmer's Reference                                      | SC33-7043    |
| System Automation for OS/390 CICS Automation Programmer's Reference and Operator's Guide | SC33-7044    |
| System Automation for OS/390 IMS Automation Programmer's Reference and Operator's Guide  | SC33-7045    |
| System Automation for OS/390 OPC Automation Programmer's Reference and Operator's Guide  | SC23-7046    |
| System Automation for OS/390 Licensed Program Specifications                             | SC33-7037    |

Table 1. System Automation for OS/390 Library

The System Automation for OS/390 books (except Licensed Program Specifications) are also available on CD-ROM as part of the following collection kit:

IBM Online Library z/OS Software Products Collection (SK3T-4270)

#### - SA OS/390 Homepage

For the latest news on SA OS/390, visit the SA OS/390 homepage at http://www.ibm.com/servers/eserver/zseries/software/sa

## **Related Product Information**

The following table shows the books in the related product libraries that you may find useful for support of the SA OS/390 base program.

Table 2. Related Products Books

| Title                                                                                          | Order Number |
|------------------------------------------------------------------------------------------------|--------------|
| ISPF User's Guide                                                                              | SC34-4484    |
| ISPF Dialog Management Guide and Reference                                                     | SC34-4266    |
| MVS/ESA MVS Configuration Program Guide and Reference                                          | GC28-1817    |
| MVS/ESA Planning: Dynamic I/O Configuration                                                    | GC28-1674    |
| MVS/ESA Support for the Enterprise Systems Connection                                          | GC28-1140    |
| MVS/ESA Planning: APPC Management                                                              | GC28-1110    |
| MVS/ESA Application Development Macro Reference                                                | GC28-1822    |
| OS/390: MVS System Commands                                                                    | GC28-1781    |
| MVS/ESA SPL Application Development Macro Reference                                            | GC28-1857    |
| OS/390 Hardware Configuration Definition: User's Guide                                         | SC28-1848    |
| OS/390 Information Roadmap                                                                     | GC28-1727    |
| OS/390 Information Transformation                                                              | GC28-1985    |
| OS/390 Introduction and Release Guide                                                          | GC28-1725    |
| OS/390 JES Commands Summary                                                                    | GX22-0041    |
| OS/390 Licensed Program Specifications                                                         | GC28-1728    |
| OS/390 Printing Softcopy Books                                                                 | S544-5354    |
| OS/390 Starting Up a Sysplex                                                                   | GC28-1779    |
| OS/390 Up and Running!                                                                         | GC28-1726    |
| <i>Planning for the 9032 Model 3 and 9033 Enterprise Systems</i><br><i>Connection Director</i> | SA26-6100    |
| Resource Access Control Facility (RACF) Command Language<br>Reference                          | SC28-0733    |
| S/390 MVS Sysplex Overview – An Introduction to Data Sharing and Parallelism                   | GC23-1208    |
| S/390 MVS Sysplex Systems Management                                                           | GC23-1209    |
| S/390 Sysplex Hardware and Software Migration                                                  | GC23-1210    |
| S/390 MVS Sysplex Application Migration                                                        | GC23-1211    |
| S/390 Managing Your Processors                                                                 | GC38-0452    |
| Tivoli/Enterprise Console User's Guide Volume I                                                | GC31-8334    |
| Tivoli/Enterprise Console User's Guide Volume II                                               | GC31-8335    |
| Tivoli/Enterprise Console Event Integration Facility Guide                                     | GC31-8337    |
| Tivoli NetView for OS/390 Administration Reference                                             | SC31-8222    |
| Tivoli NetView for OS/390 Application Programming Guide                                        | SC31-8223    |
| Tivoli NetView for OS/390 APPN Topology and Accounting Agent                                   | SC31-8224    |
| Tivoli NetView for OS/390 Automation Guide                                                     | SC31-8225    |
| Tivoli NetView for OS/390 AON Customization Guide                                              | SC31-8662    |
| Tivoli NetView for OS/390 AON User's Guide                                                     | GC31-8661    |
| Tivoli NetView for OS/390 Bridge Implementation                                                | SC31-8238    |

| Title                                                                                              | Order Number |
|----------------------------------------------------------------------------------------------------|--------------|
| Tivoli NetView for OS/390 Command Reference Vol. 1                                                 | SC31-8227    |
| Tivoli NetView for OS/390 Command Reference Vol. 2                                                 | SC31-8735    |
| Tivoli NetView for OS/390 Customization Guide                                                      | SC31-8228    |
| Tivoli NetView for OS/390 Customization: Using Assembler                                           | SC31-8229    |
| Tivoli NetView for OS/390 Customization: Using Pipes                                               | SC31-8248    |
| Tivoli NetView for OS/390 Customization: Using PL/I and C                                          | SC31-8230    |
| Tivoli NetView for OS/390 Customization: Using REXX and CLIST<br>Language                          | SC31-8231    |
| Tivoli NetView for OS/390 Data Mode Reference                                                      | SC31-8232    |
| Tivoli NetView for OS/390 Installation: Getting Started                                            | SC31-8767    |
| Tivoli NetView for OS/390 Installation: Migration Guide                                            | SC31-8768    |
| Tivoli NetView for OS/390 Installation: Configuring Graphical<br>Components                        | SC31-8770    |
| Tivoli NetView for OS/390 Installation: Configuring Additional<br>Components                       | SC31-8769    |
| Tivoli NetView for OS/390 Messages and Codes                                                       | SC31-8237    |
| Tivoli NetView for OS/390 MultiSystem Manager User's Guide                                         | SC31-8607    |
| Tivoli NetView for OS/390 NetView Management Console User's<br>Guide                               | GC31-8665    |
| Tivoli NetView for OS/390 User's Guide                                                             | SC31-8241    |
| Tivoli NetView for OS/390 RODM and GMFHS Programming Guide                                         | SC31-8233    |
| Tivoli NetView for OS/390 Security Reference                                                       | SC31-8606    |
| Tivoli NetView for OS/390 SNA Topology Manager and APPN<br>Accounting Manager Implementation Guide | SC31-8239    |
| Tivoli Management Platform Reference Guide                                                         | GC31-8324    |
| TSO/E REXX/MVS User's Guide                                                                        | SC28-1882    |
| TSO/E REXX/MVS Reference                                                                           | SC28-1883    |
| VM/XA SP GCS Command and Macro Reference                                                           | SC23-0433    |
| VSE/SP Unattended Node Support                                                                     | SC33-6412    |
| VTAM Messages and Codes                                                                            | SC31-6493    |
| VTAM Network Implementation Guide                                                                  | SC31-6404    |
| VTAM Network Implementation Guide                                                                  | SC31-6434    |

Table 2. Related Products Books (continued)

## Using LookAt to look up message explanations

LookAt is an online facility that lets you look up explanations for most messages you encounter, as well as for some system abends and codes. Using LookAt to find information is faster than a conventional search because in most cases LookAt goes directly to the message explanation.

You can access LookAt from the Internet at:

http://www.ibm.com/eserver/zseries/zos/bkserv/lookat/ or from anywhere in z/OS or z/OS.e where you can access a TSO/E command line (for example, TSO/E prompt, ISPF, z/OS UNIX System Services running OMVS).

The LookAt Web site also features a mobile edition of LookAt for devices such as Pocket PCs, Palm OS, or Linux-based handhelds. So, if you have a handheld device with wireless access and an Internet browser, you can now access LookAt message information from almost anywhere.

To use LookAt as a TSO/E command, you must have LookAt installed on your host system. You can obtain the LookAt code for TSO/E from a disk on your *z*/OS *Collection* (SK3T-4269) or from the LookAt Web site's **Download** link.

## Accessing z/OS<sup>™</sup> licensed documents on the Internet

z/OS licensed documentation is available on the Internet in PDF format at the IBM Resource Link<sup>TM</sup> Web site at:

http://www.ibm.com/servers/resourcelink

Licensed documents are available only to customers with a z/OS license. Access to these documents requires an IBM Resource Link user ID and password, and a key code. With your z/OS order you received a Memo to Licensees, (GI10-0671), that includes this key code. <sup>1</sup>

To obtain your IBM Resource Link user ID and password, log on to: http://www.ibm.com/servers/resourcelink

To register for access to the z/OS licensed documents:

- 1. Sign in to Resource Link using your Resource Link user ID and password.
- 2. Select User Profiles located on the left-hand navigation bar.
- **Note:** You cannot access the z/OS licensed documents unless you have registered for access to them and received an e-mail confirmation informing you that your request has been processed.

Printed licensed documents are not available from IBM.

You can use the PDF format on either **z/OS Licensed Product Library CD-ROM** or IBM Resource Link to print licensed documents.

<sup>1.</sup> z/OS.e<sup>™</sup> customers received a Memo to Licensees, (GI10-0684) that includes this key code.

## Part 1. Introduction

| Introduction          |  |  |  |  | . 3 |
|-----------------------|--|--|--|--|-----|
| Overview of Commands  |  |  |  |  | . 3 |
| Understanding terms . |  |  |  |  | . 3 |
| Resource              |  |  |  |  | . 3 |

| Subsystem                 |  |  |  |  | . 5 |
|---------------------------|--|--|--|--|-----|
| Application               |  |  |  |  |     |
| Format of Syntax Diagrams |  |  |  |  | . 5 |

This part gives an overview of SA OS/390 commands—how to enter them, their format, and the various types of commands.

## Introduction

## **Overview of Commands**

Table 3 gives a brief overview of the System Automation for OS/390 commands. This overview describes the various types of commands, their functions and where they can be entered. For detailed information about how to issue commands, refer to *System Automation for OS/390 User's Guide*.

| Table 3. | Overview of | of Commands |
|----------|-------------|-------------|
|----------|-------------|-------------|

| Type of command               | Function                                                                              | Where entered                   | Notes                           |
|-------------------------------|---------------------------------------------------------------------------------------|---------------------------------|---------------------------------|
| System operations commands    |                                                                                       |                                 |                                 |
|                               | Control and maintain<br>resources in the enterprise<br>from a single point of control | NetView console, or NMC         |                                 |
| I/O operations<br>commands    |                                                                                       |                                 |                                 |
|                               | Control input/output devices                                                          | TSO/ISPF, API, operator console |                                 |
| Processor operations commands |                                                                                       |                                 |                                 |
|                               | Common commands for automation                                                        | API, NetView console, or NMC    | Precede with<br>ISQCCMD command |
|                               | Control hardware processors                                                           | NetView console or NMC          |                                 |

## **Understanding terms**

### Resource

In SA OS/390 the term resource denotes any automatable entity. The automation manager adminsters resources. A resource is identified by its name. The resource name must be unique within the automation manager's name space. The format of the resource name is *name/type[/system]*. The three components of the resource name can be the following:

Name Specifies the resource or application group.

- **Type** The type specifies the type of the resource. The type parameter is optional. It can have the following values:
  - **APL** Indicates that the resource is a subsystem.
  - **APG** Indicates that the resource is an application group.
  - **EVT** Indicates that the resource is an event.
  - **SVP** Indicates that the resource is a service period (schedule).
  - **SYG** Indicates all resources of a system. SYG is created automatically. This is the application group which contains all resources of a particular system.
  - **SYS** Indicates that the resource is a system.

#### System

The system name specifies the system where the resource is defined. The system parameter is not used for sysplex application groups.

#### Specifying Resources

There are various ways of specifying automation manager resources in System Automation for OS/390. The scope of the automation manager is a sysplex.

#### **Using Fragments:**

Here are a few examples of how to specify resources using fragments:

**TSO** All resources that have the name TSO.

#### TSO/APG

All resources that have the name TSO, and the type APG.

#### TSO/APL

All resources that have the name TSO, of the type APL, on all systems in the sysplex.

#### Using Wildcards:

You can also use an asterisk (\*) to substitute one or more fragments of a fully qualified resource name. Here are a few examples of how to specify resources using wildcards:

#### \*/APL/SYS1

All resources of type APL, on system SYS1.

#### TSO/\*/SYS1

All resources that have the name TSO, of any type, on system SYS1.

#### \*/SYS/\*

All resources of type SYS, on any system in the sysplex.

\*/\*/\* All resources of any type on any system in the sysplex.

You can specify wildcards for a fragment of the fully qualified resource name as a leading or trailing character. The following shows a few examples:

#### TSO\*/APL/KEY\*

All resources starting with TSO, of type APL, on the systems whose names start with KEY.

#### \*TSO/AP\*/\*

All resources whose names end with TSO, of any type starting with AP, on any system in the sysplex.

You can use % as a placeholder for one character which means that any character in that position of the resource name matches. The following shows a few examples:

#### %TSO\*

All resources whose names contain TSO starting in character two.

#### TSO/S%S/\*

All resources whose names start with TSO and where the first and last character of the type is S, on any system in the sysplex.

If the resource that you specified is not unique within the domain of the automation manager, a selection panel is displayed where you can select what you want to work with:

|        | EL4<br>n ID = IPSN(<br>tor ID = NETO) | 0                                            | INGINFO                                                                                  | Line 1 of 4<br>Date = 02/24/00<br>Time = 11:12:00 |
|--------|---------------------------------------|----------------------------------------------|------------------------------------------------------------------------------------------|---------------------------------------------------|
|        |                                       | found for TSO<br>be processed,               | then press ENTER.                                                                        |                                                   |
| Sel N  | lame                                  | Type System                                  | Description                                                                              |                                                   |
| ד<br>ד | rso /                                 | APL KEY1<br>APL KEY2<br>APL KEY3<br>APL KEY4 | Time Sharing Option<br>Time Sharing Option<br>Time Sharing Option<br>Time Sharing Option |                                                   |
| F      | nd ===><br>PF1=Help<br>PF6=Roll       | PF2=End Pf                                   | F3=Return                                                                                | PF12=Retrieve                                     |

Figure 1. Resource Selection Panel

## Subsystem

The automation agent administers subystems. A subsystem is also a resource, as for example in an application group. A subsystem always leads to a resource like *name/APL/system*. For further information on subsystems in SA OS/390, refer to *System Automation for OS/390 User's Guide*.

## Application

An application is an OS/390 subsystem, started task, batch job or non-MVS resource that runs on a system in the SA OS/390 enterprise. An application cannot be linked to a system directly. It must be defined as part of an application group, and it may belong to more than one application group. For further information on how to define an application to SA OS/390, refer to *System Automation for OS/390 Defining Automation Policy*.

## Format of Syntax Diagrams

The description of each command and routine includes the format of the command in a syntax diagram. The diagram shows the operands for the commands. Use blanks to separate the operands, unless otherwise stated or diagrammed.

To construct a command from the diagram, follow the diagram from left to right, choosing the path that suits your needs. Following is a sample syntax diagram that explains how to construct a command. This sample command is for illustration only.

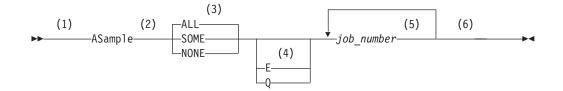

#### Notes:

- 1 Start here.  $\rightarrow$  indicates the start of the diagram.
- 2 You can type ASAMPLE or abbreviate it to AS. The uppercase characters are the abbreviation. Operands on the main line are required.
- 3 Choose one of the options. The default is always above the main line. In this case, ALL is the default. If the option includes punctuation marks, include them too: =()., .
- 4 Choose E, Q, or neither. Operands below the main line are optional.
- 5 Repeat *job\_number* any number of times. Variables are shown in italics. Replace them with a real name or value. Note that if you specify more than one *job\_number* you must put them in brackets.
- 6 End here.  $\rightarrow$  indicates the end of the command.

If a command continues to the next line, you see  $\rightarrow$  and  $\vdash$ . |and|| indicates a fragment for a specific condition or option.

Examples:

==> asample none q DAF00821 DAF00832 ELD00824
==> as some DLR01445

## Part 2. SA OS/390 System Operations Commands

| System Operations Commands 9                | INGCF                          |
|---------------------------------------------|--------------------------------|
| Using System Operations Commands            | INGCFL                         |
| General Information                         | INGCICS                        |
| Overview of Commands that Operate           | INGEVENT                       |
| Sysplex-Wide                                | INGFILT                        |
| Additional Parameters for System Operations | INGROUP                        |
| Commands                                    | INGHC                          |
| Deciding the Format of the Command Output   | INGHIST                        |
| (Full-Screen only)                          | INGINS                         |
| ACF                                         | INGINEO                        |
| AOCHELP                                     | INGLIST                        |
| AOCTRACE                                    | INGLKUP                        |
| DISPACE                                     | INGNTFY                        |
| DISPAOPS                                    | INGOPC                         |
| DISPASF                                     | INGPLEX                        |
| DISPASST                                    | INGRELS                        |
| DISPAUTO                                    | INGREQ                         |
| DISPERRS                                    | INGRPT                         |
| DISPEVT                                     | INGSCHED                       |
| DISPEVTS                                    | INGSEND Using RMTCMD           |
| DISPFLGS                                    | INGSEND Using Gateway Sessions |
| DISPGW                                      | INGSET                         |
| DISPINFO                                    | INGTHRES                       |
| DISPMSGS                                    | INGTIMER                       |
| DISPNTFY                                    | INGTOPO                        |
| DISPSCHD                                    | INGTRIG                        |
| DISPSFLT                                    | INGVOTE                        |
| DISPSTAT                                    | INGVTAM                        |
| DISPSYS                                     | JES2                           |
| DISPTREE                                    | MONITOR                        |
| DISPTRG                                     | RESTART                        |
| DISPWTOR                                    | RESYNC                         |
| DRAINJES                                    | SETASST                        |
| EXPLAIN                                     | SETHOLD                        |
| GWTRACE                                     | SETSTATE                       |
| INGAMS                                      | SETTIMER                       |
| INGAUTO                                     |                                |
|                                             |                                |

This part describes SA OS/390 system operations commands - their format, and specifics of how to use them.

Refer to *System Automation for OS/390 User's Guide* for general information about the SA OS/390 commands.

## **System Operations Commands**

## **Using System Operations Commands**

## **General Information**

You can issue any system operations command by typing the command and its parameters on the command line of any NetView or system operations panel. You can also issue system operations commands by entering the command via NMC. In addition, System Automation for OS/390 provides a menu of command dialogs which allows you to select a command dialog panel for a specific system operations command. For further information on how to issue system operations commands, refer to *System Automation for OS/390 User's Guide*.

## **Overview of Commands that Operate Sysplex-Wide**

The following lists the sysplex-wide commands:

DISPEVTS **INGAMS** INGCF INGCICS INGEVENT **INGHC** INGHIST **INGIMS INGINFO INGLIST INGOPC INGPLEX INGRELS INGREQ** INGSCHED INGSET INGTRIG **INGVOTE INGVTAM** 

You can issue sysplex-wide commands from any system within the sysplex, regardless of where the resource resides.

If no target is specified the command that was issued will find the affected resources in the sysplex.

Specifying the target system parameter is only required when routing the command from the focal-point system to a system in another sysplex or to a single remote system.

For further information about sysplex-wide commands, refer to *System Automation* for OS/390 User's Guide.

The following parameters are available for a number of system operations commands:

#### TARGET

The TARGET parameter lets you specify the system where the command is to be processed. You can direct the command to:

- A particular system in the sysplex, or enterprise
- A subset of systems in the sysplex, or enterprise
- A sysplex
- All systems currently active in the local sysplex

The syntax is as follows:

| ▶ ← command name ← |                      | <b>b</b> d |
|--------------------|----------------------|------------|
|                    | TARGET = Destination |            |
|                    | LTARGET= Destination |            |
|                    | ALL                  |            |

#### **Destination:**

-

|              | 1 |  |
|--------------|---|--|
|              |   |  |
| _domain_ID   |   |  |
| sysplex_name |   |  |

#### Dest\_list:

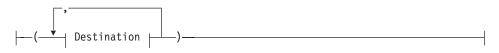

#### Where:

system\_name

Specifies the name of the OS/390 system

#### domain\_ID

Specifies the NetView domain identifier

#### sysplex\_name

Specifies the name of the sysplex

\*ALL SA OS/390 specifies that the command should be routed to all SA OS/390 systems that are currently active in the local sysplex.

Note, that not all of the commands that support the TARGET parameter also support the \*ALL value. Refer to the respective syntax diagrams for information about whether \*ALL is supported.

The search sequence is as follows:

- 1. System name within the local sysplex
- **2**. Domain ID within the local sysplex
- 3. Local sysplex name

If it is a human operator, the search continues in the following sequence:

- Domain ID within the enterprise
- System name within the enterprise

Sysplex name within the enterprise

If no value is specified, and the command does not refer to a defined resource, it is processed on the local system.

**Note:** The following only applies to commands that do **not** operate sysplex-wide.

If you do not specify the TARGET parameter, and the SA OS/390 command refers to a defined resource, SA OS/390 processing is as follows:

- If the resource is only defined on one active system, the command is routed to that specific system.
- If it is an autotask, or when processing the command in line mode, SA OS/390 checks whether or not the resource is defined on the local system. If it is, the command is processed locally. Otherwise, an error message is issued.
- If the resource is defined on more than one active system, and the command is not running on an autotask, SA OS/390 displays the following selection panel where you can select the resource, or resources where the command is to be routed to:

If you enter dispacf mysesa a panel similar to the following is displayed:

```
SA OS/390 - Command Dialogs Line 1 of 4
----- DISPACF ----- Date = 06/27/00
AOFKSEL1
Domain ID = IPUFA
Operator ID = NETOP1
                                                           Time = 17:43:12
Multiple instances found for MVSESA in sysplex(es) AOCPLEX
Select one or more items to be processed, then press ENTER.
       Sel System Domain
             -----
       ---
             AOCA
                       IPUFA
            AOCBIPUFAAOCBIPUFBAOCCIPUFCAOCDIPUFD
        _
Command ===>
     PF1=Help
                  PF2=End
                                PF3=Return
     PF6=Roll
                                                              PF12=Retrieve
```

Figure 2. Resource Selection Panel 1 – Non-sysplex-wide

If the target is within the local sysplex, the communication method is via XCF facilities. Otherwise, the NetView RMTCMD (LU 6.2) command is used. Sysplex-wide commands are processed locally.

**Note:** The following only applies to sysplex-wide commands. If a target is specified and the resource is not defined on the specified system, SA OS/390 issues an error message.

If you enter ingvote stdt000\* a panel similar to the following is displayed:

|      | SEL4<br>in ID = IPU<br>ator ID = NET                                                                                                    |                                                      |                                                      | 390 - Command Dialogs<br>INGVOTE                                                                                                    | Line 1 of 32<br>Date = 06/27/00<br>Time = 17:50:39                                  |
|------|----------------------------------------------------------------------------------------------------|------------------------------------------------------|------------------------------------------------------|----------------------------------------------------------------------------------------------------|-------------------------------------------------------------------------------------|
|      | iple instance<br>ct one item t                                                                                                    |                                                      |                                                      | DT000*<br>, then press ENTER.                                                                                                    |                                                                                     |
| Sel  | Name                                                                                                    | Туре                                                 | System                                               | Description                                                                                                    |                                                                                     |
|      | STDT000AN00<br>STDT000AN00<br>STDT000AN00<br>STDT000AN00<br>STDT000AN1A<br>STDT000AN1A<br>STDT000AN1A<br>STDT000AN1B<br>STDT000AN1B<br>STDT000AN1B | APL<br>APL<br>APL<br>APL<br>APL<br>APL<br>APL<br>APL | AOCD<br>AOCA<br>AOCB<br>AOCC<br>AOCD<br>AOCA<br>AOCB | Parent for all STD* appl<br>Parent for all STD* appl<br>Parent for all STD* appl<br>Child of AN10 (child tree<br>Child of AN10 (child tree | 05/16/00 06:25<br>05/16/00 06:25<br>05/16/00 06:25<br>e AN1B)<br>e AN1B)<br>e AN1B) |
| Comm | and ===><br>PF1=Help<br>PF6=Roll                                                                                                    | PF2=                                                 |                                                      | PF3=Return<br>PF8=Forward                                                                                                    | PF12=Retrieve                                                                       |

Figure 3. Resource Selection Panel 2 – Sysplex-wide

#### OUTMODE

This parameter lets you specify the output mode of a command. If you specify LINE, the output is displayed in line mode, independent of the task type.

The syntax is as follows:

►►—Command name—

-OUTMODE=LINE-

Further characteristics are the following:

- No color attributes are set for data that is shown in line mode.
- The sequence of the fields may be different in line mode than in fullscreen.
- Not all fields from the fullscreen display may be shown in line mode.
- Line mode output is shown in a multiline message.
- Line mode output is not processed by the message automation table and is not written to the netlog. To obtain output from a command such as DISPSTAT in the netlog, use a PIPE command, for example:
   PIPE NETV DISPSTAT OUTMODE=LINE | LOGTO NETLOG
- Line mode output cannot be processed by a TRAP and WAIT.
- System operations commands can be issued within a NetView PIPE by using the OUTMODE=LINE parameter, unless noted otherwise in the command description.
- System operations commands supporting the OUTMODE=LINE option can be used in user-written clists. Note however, that the format of the output may change for follow-on Releases.
- If you work with OUTMODE=LINE no prompt panel is displayed.

• If no value is specified, the decision whether to display the command output by means of a full-screen panel or in line mode is based on the NetView task type the command is running on.

#### **OUTDSN**

This parameter lets you specify the name of the data set that is to contain the output of the command. You can specify a sequential data set or a member of a partitioned data set. The minimum record length is 80 bytes, except for the DISPSTAT and INGLIST commands where the minimum record length is 256 bytes. The data set must already exist. The OUTDSN parameter forces OUTMODE=LINE.

# Deciding the Format of the Command Output (Full-Screen only)

Most of the automation manager commands support the SORT and FIND subcommands.

#### Sorting a List

The SORT subcommand lets you display a list ordered according to certain criteria. You can specify the following:

#### sort\_order

Specifies the sort order. It can be one of the following:

- A The list is displayed in ascending order. This is the default.
- **D** The list is displayed in descending order.
- **coln** Specifies the column to be sorted. More than one column can be specified separated by a comma or a blank.

For example, specifying SORT D, 3 1 4 sorts the display in descending sequence and in the order column 3, 1 and 4.

The syntax of the SORT subcommand is as follows:

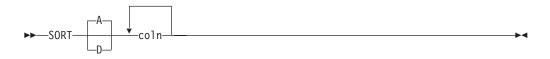

#### Searching for Strings

The FIND subcommand searches the display data for the specified string. It can be abbreviated to F. The RFIND (repeat find) command is used to find the next occurrence of the string in the display data. It can be abbreviated to RF. With the FIND and RFIND commands you can specify the following parameters:

#### searchstring

Specifies the string to be searched for. The search starts at the first line shown in the display.

#### direction

Specifies the direction used for the search. The direction can be:

Next Forward direction. This is the default. It can be abbreviated to N.

#### Previous

Backward direction. It can be abbreviated to P.

The syntax of the FIND subcommand is as follows:

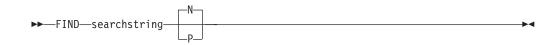

## ACF

#### Purpose

The ACF command is used to load automation control file data. You can use ACF to refresh data of a particular system if it does not affect automation manager configuration data.

#### Recommendation

Use the INGAMS command rather than the ACF command to load or refresh an automation control file. Thus, you can make sure that the configuration matches the automation manager and the automation agents.

#### **Syntax**

The following syntax diagrams show how to use the ACF command to perform the different functions ACF supports. Do not combine syntax from the separate diagrams in the same ACF call.

Use the following syntax to:

- Load an automation control file
- Load and save an automation control file using the NetView save/restore facility for subsequent warm starting

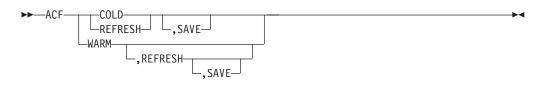

To display the status of the automation control file use the following syntax:

To save the current automation environment using the NetView Save/Restore facility for subsequent warm starting, use the following syntax:

► ACF-SAVE-

-

#### Parameters

#### CACHE

Displays information about the ACF that is currently stored in the NetView save/restore database

#### COLD

Reloads the currently loaded automation control file data from disk. Automation is disabled while the automation control file load is performed.

#### WARM

Restores automation control file data from cache. Automation is disabled while the automation control file load is performed.

#### REFRESH

Updates the currently loaded automation control file data. Automation is not disabled while the automation control file load is performed. Only data that has been changed will be loaded, everything else remains the same as before. This is the safe way to update the automation control file. Refresh will not load data of a subsystem that is currently in the process of being started or stopped by SA OS/390. SA OS/390 will automatically retry the refresh five minutes later for the data that can currently not be processed.

**Note:** INGAMS REFRESH will not delete globals that were associated with ENTRY TYPEs that were deleted from the policy databae before the last build was done if those ENTRY TYPEs were not associated with a subsystem. However, if a keyword/value is removed from the ENTRY TYPE, this is a change to the ENTRY TYPE, and consequently an INGAMS REFRESH will rebuild the ENTRY TYPE with the result that the deleted keyword/value pair is removed from the globals. All deleted entry types and their associated globals will be reset during the next SA OS/390 COLD start or during ACF COLD processing.

#### SAVE

The SAVE parameter will save the current automation environment using the NetView SAVE/RESTORE facility. The saved automation environment is used for future WARM starting.

#### STATUS

Displays information about the current in-storage automation control file.

#### **Restrictions and Limitations**

- If you use COLD/WARM, automation is disabled while the ACF LOAD is in progress. If you use REFRESH, automation continues.
- An automation control file cannot be loaded by an operator using the ACF command if the automation flag for major resource MVSESA is set to 'N'. If the automation flag for MVSESA.RELOAD.CONFIRM minor resource is set to 'Y', the operator can reload the ACF.
- ACF must comply with the automation manager configuration. Otherwise, message AOF618I is issued.

#### Usage

• ACF performs two flag checks when the automation control file is reloaded, restored or saved. The checks are of the Automation flags for MVSESA.RELOAD.CONFIRM and MVSESA.RELOAD.ACTION. The action flag is checked only if the reload, restore or save is to continue.

#### MVSESA.RELOAD.CONFIRM

This lets you:

- Turn the flag off and thus disable an automation control file reload by an operator.
- Tell SA OS/390 to ask for confirmation by setting the AOFCONFIRM TGLOBAL to YES in a flag exit

 Use a flag exit to perform additional checks and processing before deciding to either cancel or proceed with the reload or restore.

If the flag is found to be off, the operator cannot reload or restore the automation control file.

**Note:** You need to be aware of this if you turn the MVSESA automation flag off.

If the flag is on, the AOFCONFIRM task global is checked. If it is set to YES, then SA OS/390 will post a message requesting confirmation of the reload or restore request. If AOFCONFIRM is null, SA OS/390 will proceed with the reload or restore.

#### MVSESA.RELOAD.ACTION

This provides an opportunity for you to do your own processing once SA OS/390 is committed to reloading or restoring the automation control file. You can use a flag exit to call your own code. Your exit should return 0, indicating that the flag is turned on. If you return a non-zero return code, subsequent exits defined for the flag will not be invoked. Note that there is no way of preventing the reload or restore from an exit on this flag. Refer to *System Automation for OS/390 Defining Automation Policy* and to *System Automation for OS/390 Customizing and Programming* for further information.

#### Messages

The following is a list of messages that are issued during the operation of ACF.

For the load function (COLD/REFRESH/WARM):

AOF042I MEMBER ACF2999 NOT FOUND AOF100I 16:05:09 : 'ACF REFRESH' COMMAND ISSUED AOF618I NO VALID ACF FOUND FOR sysname - detail description AOF782I AUTOMATION CONTROL FILE PROCESSING COMPLETED

For the status function (STATUS):

AOF005I MEMBER ACFZ999 CURRENTLY BEING USED FOR THE CONTROL FILE AOF006I BUILT BY opid ON 02/22/00 AT 18:05:17 AOF006I REFRESHED BY opid ON 03/09/00 AT 16:42:51 AOF006I CONFIGURATION TOKEN = 200002221801085A0345229673 AOF006I CONFIGURATION DATASET = AOC.GDGS.ACF.G0007V00 AOF002I END OF MULTI-LINE MESSAGE GROUP

For the status function (STATUS, CACHE):

AOF0051MEMBERACFZ999CURRENTLYBEINGSAVEDINTHECACHEAOF0061BUILTBYopidON02/22/00AT18:05:17AOF0061SAVEDBYopidON03/09/00AT16:42:51AOF0061CONFIGURATIONTOKEN=200002221801085A0345229673AOF0061CONFIGURATIONDATASET=AOC.GDGS.ACF.G0007V00AOF0021ENDOFMULTI-LINEMESSAGEGROUP

## AOCHELP

#### Purpose

AOCHELP displays information on system automation commands, and enables you to execute them.

## Syntax

## **Parameters**

commandname

Specifies the SA OS/390 system operations command that you require information about. The result is the same as if you specify help commandname.

### **Restrictions and Limitations**

- Some commands may not be executed from the AOCHELP command dialog. Attempts to execute these commands produce SA OS/390 message AOF129I.
- Help is available only in full-screen mode.
- The AOCHELP command can only be used when SA OS/390 has initialized.

#### Usage

If you type aochelp by itself, you see a list of commands to choose from.

From this panel you can ask for help on a command by entering its item number.

### Examples

To get help, specify the associated number of the command.

| AOFPH000<br>Domain ID | = IPUFA       | SA OS/390 - Command Dialo  |                 |
|-----------------------|---------------|----------------------------|-----------------|
| Operator I            |               | Noticel                    | Time = 15:06:59 |
|                       | AOCHELP       | Display help for SA OS     |                 |
|                       | AOCTRACE      | Control the SA OS/390      | nternal trace   |
|                       | ASSIST        | Test subsystem automat     | on              |
| 4                     | CROSS DOMAIN  | Dealing with other dom     | ins             |
| 5                     | DISPACF       | Display control file i     |                 |
| 6                     | DISPAOPS      | Display automated oper     | tor information |
| 7                     | DISPASF       | Display status file in     | ormation        |
| 8                     | DISPASST      | Display assist setting     |                 |
| 9                     | DISPAUTO      | Display couple data se     | information     |
| 10                    | DISPERRS      | Display error informat     | on              |
| 11                    | DISPEVT       | Display event informat     | on              |
| 12                    | DISPEVTS      | Display all events in      | Sysplex         |
| 13                    | DISPFLGS      | Display automation fla     | information     |
| 14                    | DISPGW        | Display NNT gateway in     | ormation        |
|                       |               |                            |                 |
| Enter n f             | or help or nX | to execute the command (if | possible).      |
| Command ==            | =>            |                            |                 |
| PF1=He1               |               | PF3=Return                 | PF6=Ro11        |
| 111-1161              | PF8=Forw      |                            | PF12=Retrieve   |
|                       | 110-101W      | uru                        |                 |

Figure 4. AOCHELP Command Dialog Panel

To execute the command, specify the number associated with the command followed by an x, for example, 9x.

## AOCTRACE

#### Purpose

The AOCTRACE command turns the SA OS/390 system operations debugging feature on or off. It works with both a global debugging feature, and two automation procedure (REXX EXEC) specific ones.

### **Syntax**

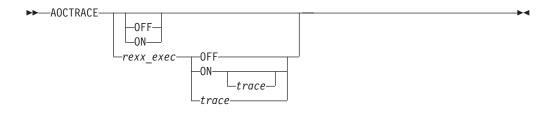

#### **Parameters**

#### rexx\_exec

The name of the REXX EXEC you want to debug.

#### ON

Turns the debugging feature on.

If you do not specify a REXX EXEC, AOCTRACE activates a global debugging flag. This causes each SA OS/390 system operations REXX EXEC that is invoked to write a record to the netlog showing the parameters it was invoked with.

If you do specify a REXX EXEC, only that REXX EXEC writes messages to the netlog. The netlog shows when and where the REXX EXEC was called, and what parameters were given.

If you specify a REXX EXEC but not a trace, an intermediate level of debugging is activated for the specified REXX EXEC. This causes the REXX EXEC to issue a number of messages describing its actions. Note, however, that not all REXX EXECs support this facility.

#### OFF

Turns the debugging feature off.

If a REXX EXEC is specified, this option deactivates both the intermediate and REXX tracing for the specified REXX EXEC.

If a REXX EXEC is not specified, this option disables the global trace.

#### trace

The type of REXX trace that you want for the specified REXX EXEC. Valid values are:

- A All
- **R** Results
- I Intermediates
- **C** Commands
- E Errors
- F Failures
- L Labels
- O Off
- N Normal

#### **Restrictions and Limitations**

The trace operand can only be used on interpreted REXX EXECs.

Using the trace on certain REXX EXECs can cause execution problems, particularly in REXX EXECs which trap messages.

The REXX trace setting of S (Scan) is not available.

Note: The debugging facility is not active if REXX trace A, R, or I are used.

#### **Examples**

If you type aoctrace on you see a message indicating that the debugging facility is enabled. While the debugging facility is enabled, message AOF700I is written to the netlog for each procedure being processed.

For further information on how to use the AOCTRACE command refer to the Appendix on "Problem Determination" in *System Automation for OS/390 User's Guide*.

## DISPACF

#### Purpose

The DISPACF command displays resource information and automation policy settings for a specific entry or entry-type pair in the automation control file.

#### Syntax

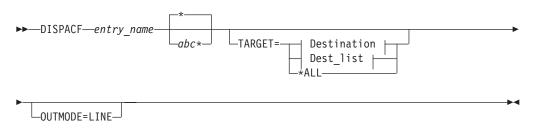

#### **Destination:**

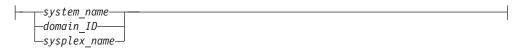

#### Dest\_list:

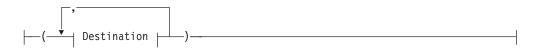

#### **Parameters**

#### entry\_name

Specifies the name of the entry in the automation control file.

If you specify \*, all entry names are displayed.

#### abc\*

Specifies the type within the entry in the automation control file. If you specify a particular type-name, only that type-name (and its data fields) for the entry-name is displayed.

If you specify \*, all of the type-names and their data fields for the entry-name are displayed. This is the default. Wildcard is supported.

#### TARGET

For information on the TARGET parameter, refer to "Additional Parameters for System Operations Commands" on page 10.

#### OUTMODE

For information on the OUTMODE parameter, refer to "Additional Parameters for System Operations Commands" on page 10.

#### **Restrictions and Limitations**

The DISPACF command can only be used when SA OS/390 is initialized.

#### Examples

If you type dispacf subsystem, you see a full-screen display similar to the following:

| AOFK3D0X<br>Domain ID = I<br>Operator ID = N | PSN0                     | S/390 - Command Response<br>DISPACF         | Line 1 of 893<br>Date = 07/19/00<br>Time = 18:38:13 |  |
|----------------------------------------------|--------------------------|---------------------------------------------|-----------------------------------------------------|--|
|                                              |                          | ,TYPE=*,REQ=DISP<br>CONFIGURATION DISPLAY - | ENTRY= SUBSYSTEM                                    |  |
|                                              |                          | LAY – ENTRY= SUBSYSTEM                      |                                                     |  |
| TYPE IS ALLOCA                               |                          | LAT - ENTRI- SUBSTSTEM                      |                                                     |  |
|                                              | = MVS                    |                                             |                                                     |  |
| RESTARTOPT                                   |                          |                                             |                                                     |  |
|                                              |                          |                                             |                                                     |  |
| STRTDLY                                      | = 00:01:00<br>= 00:02:00 |                                             |                                                     |  |
|                                              | = 00:00:12               |                                             |                                                     |  |
| FXTSTART                                     | = ALWAYS                 |                                             |                                                     |  |
| EXTSTOP                                      | = ALWAYS                 |                                             |                                                     |  |
| JOB                                          | = ALLOCAS                |                                             |                                                     |  |
| SCHEDSUB                                     | = MSTR                   |                                             |                                                     |  |
| SDESC                                        | = MSTR<br>= 'MVS ADDRES  | SS SPACE'                                   |                                                     |  |
| TYPE IS AMCP                                 |                          |                                             |                                                     |  |
| IPLOPTIONS                                   | = NOSTART                |                                             |                                                     |  |
| IPLOPTIONS<br>PARMS                          | = ',RUN=3'               |                                             |                                                     |  |
| PROCNAME                                     | = AAAZTSEM               |                                             |                                                     |  |
| JOB                                          | = AMCP                   |                                             |                                                     |  |
| JOBTYPE                                      | = TRANSIENT              |                                             |                                                     |  |
| OBJECTCLASS                                  | = JES2_TRANS             |                                             |                                                     |  |
| PARENT                                       | $= (JES\overline{2})$    |                                             |                                                     |  |
| SDESC                                        | = 'SIMULATED             | SUBSYSTEM'                                  |                                                     |  |
| TRANRERUN                                    | = NO                     |                                             |                                                     |  |
| TYPE IS ANTMAI                               | N                        |                                             |                                                     |  |
|                                              | = MVS                    |                                             |                                                     |  |
| RESTARTOPT                                   |                          |                                             |                                                     |  |
| SHUTDLY                                      | = 00:01:00<br>= 00:02:00 |                                             |                                                     |  |
| STRTDLY                                      |                          |                                             |                                                     |  |
| TERMDLY                                      | = 00:00:12               |                                             |                                                     |  |
| EXTSTART                                     | = ALWAYS                 |                                             |                                                     |  |
| EXTSTOP                                      | = ALWAYS                 |                                             |                                                     |  |
| JOB                                          | = ANTMAIN                |                                             |                                                     |  |
| SCHEDSUB                                     | = MSTR                   |                                             |                                                     |  |
| Command ===>                                 |                          |                                             |                                                     |  |
| PF1=Help                                     | PF2=End                  | PF3=Return                                  | PF6=Roll                                            |  |
| Li T-lieth                                   |                          | PF9=Refresh                                 | PF12=Retrieve                                       |  |
|                                              | 110-101wdfu              | 11 3-1011 0311                              | 1112-10011040                                       |  |

Figure 5. Display of Automation Control File Settings for Subsystem (DISPACF SUBSYSTEM)

This command displays information for all types of the SUBSYSTEM entry, since you accepted the default TYPE=\*.

If you type dispacf subsystem jes2, you see only information on the JES2 type.

# DISPAOPS

# Purpose

The DISPAOPS command displays a list of automation operators that are currently active.

# **Syntax**

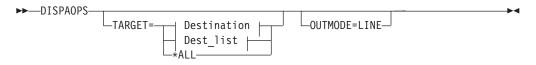

#### **Destination:**

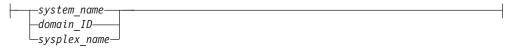

#### Dest\_list:

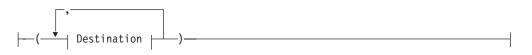

# **Parameters**

# TARGET

For information on the TARGET parameter, refer to "Additional Parameters for System Operations Commands" on page 10.

#### OUTMODE

For information on the OUTMODE parameter, refer to "Additional Parameters for System Operations Commands" on page 10.

# **Restrictions and Limitations**

The DISPAOPS command can only be used when SA OS/390 is initialized.

#### Examples

Type dispaops on any command line and press the ENTER key. You see a panel similar to the following:

# DISPAOPS

|            | = IPUF9<br>ID = NETOP1 |          |         | D         | ine 1 of 20<br>ate = 12/17/97<br>ime = 15:19:59 |  |
|------------|------------------------|----------|---------|-----------|-------------------------------------------------|--|
| System     | Automated<br>Function  | Primary  | Status  | Secondary | Status                                          |  |
|            |                        |          |         |           |                                                 |  |
| AOC9       | GATOPER                | GATIPUF9 | ACTIV   |           |                                                 |  |
| AOC9       | AOFWRK01               | AUTWRK01 | ACTIV   |           |                                                 |  |
| AOC9       | AOFWRK02               | AUTWRK02 | ACTIV   |           |                                                 |  |
| AOC9       | AOFWRK03               | AUTWRK03 | ACTIV   |           |                                                 |  |
| AOC9       | AOFWRK04               | AUTWRK04 | ACTIV   |           |                                                 |  |
| AOC9       | AOFWRK05               | AUTWRK05 | ACTIV   |           |                                                 |  |
| AOC9       | BASEOPER               | AUTBASE  | ACTIV   |           |                                                 |  |
| AOC9       | SHUTOPER               | AUTSHUT  | ACTIV   |           |                                                 |  |
| AOC9       | MONOPER                | AUTMON   | ACTIV   |           |                                                 |  |
| AOC9       | GSSOPER                | AUTGSS   | ACTIV   |           |                                                 |  |
| AOC9       | MVSCONS                | AUTCON   | ACTIV   |           |                                                 |  |
| AOC9       | MSGOPER                | AUTMSG   | ACTIV   |           |                                                 |  |
| AOC9       | NETOPER                | AUTNET1  | ACTIV   | AUTNET2   | ACTIV                                           |  |
| AOC9       | JESOPER                | AUTJES   | ACTIV   |           |                                                 |  |
| AOC9       | SYSOPER                | AUTSYS   | ACTIV   |           |                                                 |  |
| AOC9       | RECOPER                | AUTREC   | ACTIV   |           |                                                 |  |
| AOC9       | LOGOPER                | AUTLOG   | ACTIV   |           |                                                 |  |
| AOC9       | PPIOPER                | AOFARCAT | ACTIV   |           |                                                 |  |
| AOC9       | HBOPER                 | AUTHB    | ACTIV   |           |                                                 |  |
| AOC9       | RPCOPER                | AUTRPC   | ACTIV   |           |                                                 |  |
| Command == | ==>                    |          |         |           |                                                 |  |
| PF1=He     |                        | PF3=     | Return  |           | PF6=Roll                                        |  |
| i i i nei  |                        |          | Refresh |           | PF12=Retrieve                                   |  |

Figure 6. Automation Operators Panel

- The System field shows the name of the system where the automated function is defined
- The Automated Function field shows the name of the automated function used in SA OS/390 automation procedures
- The Primary field shows the NetView automation operator ID assigned to this automated function
- The Status field shows the current status of the primary automation operator
- The Secondary field shows the Backup NetView automation operator ID assigned to this automated function
- The Status field shows the current status of the backup automation operator

The primary and backup NetView automation operator IDs are assigned to the automated function in the command dialogs.

# DISPASF

## Purpose

DISPASF displays the information contained in the automation status file. This includes the:

- Automation status
- Operator ID that last changed the record
- Last threshold exceeded
- Date and time of last monitoring cycle

# Syntax

# DISPASF

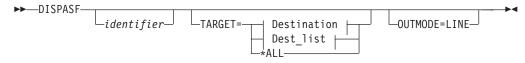

# **Destination:**

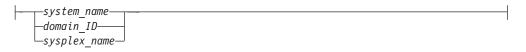

# Dest\_list:

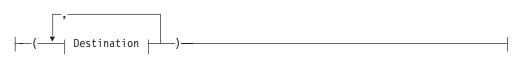

# **Parameters**

# identifier

Specifies either a subsystem name, or the name of any resource in the automation status file. You can specify any subsystem identified in the automation control file. If you do not specify a parameter, a panel is displayed on which you can specify an identifier.

# TARGET

For information on the TARGET parameter, refer to "Additional Parameters for System Operations Commands" on page 10.

#### OUTMODE

For information on the OUTMODE parameter, refer to "Additional Parameters for System Operations Commands" on page 10.

# **Restrictions and Limitations**

The DISPASF command can only be used when SA OS/390 is initialized.

## Examples

If you type dispasf tso TARGET=\*ALL, you see a panel similar to the following:

```
AOFK3D0X
                    SA OS/390 - Command Response
                                                   Line 1 of 9
                                                   Date = 12/17/97
                     ----- DISPASF -----
Domain ID = IPUF9
                                                   Time = 15:28:19
Operator ID = NETOP1
Command = ASF ID=TSO, REQ=DISP
SYSTEM = A0C9 STATISTICS DISPLAY REQUESTED FOR TSO
                          -----
 _____
STATISTICS DISPLAY REQUESTED FOR TSO
                 , TYPE= SUBSYSTEM , STATUS= UP
ID= TSO
LAST UPDATE BY OPERATOR AUTMON
LAST THRESHOLD EXCEEDED -
OPERATOR NOTIFIED: N
LAST STATUS CHANGE DATE= 12/17/97 , TIME= 14:21 , OPID= AUTWRK05
LAST MONITORED DATE= 12/17/97 , TIME= 15:09
NO ERROR DATA AVAILABLE
END OF MULTI-LINE MESSAGE GROUP
Command ===>
            PF2=End
                                                      PF6=Roll
   PF1=Help
                           PF3=Return
                           PF9=Refresh
                                                     PF12=Retrieve
```

Figure 7. Display of Automation Status File Information for TSO (DISPASF TSO)

# DISPASST

#### Purpose

DISPASST displays information on all resources that have specific assist settings, or that have specific automation flags defined.

#### Syntax

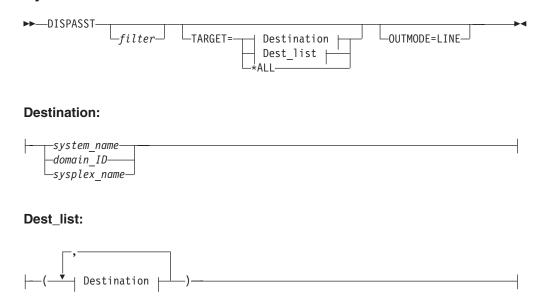

# Parameters

#### filter

Is the filter to be applied for the output. Only resource names that match the filter criteria are displayed. Wildcard is supported. The filter consists of the

major name and, optionally, of a minor name separated by a dot, for example, CICS\*.TRANS\* , or \*.\*CEMT. Specify \* to view major resources. To view minor resources specify xyz.\*.

#### TARGET

For information on the TARGET parameter, refer to "Additional Parameters for System Operations Commands" on page 10.

#### OUTMODE

For information on the OUTMODE parameter, refer to "Additional Parameters for System Operations Commands" on page 10.

# **Restrictions and Limitations**

The DISPASST command can only be used when SA OS/390 is initialized.

#### Examples

When you type dispasst you see a panel similar to the following:

|            | = IPUFG<br>ID = NETOP1 |   |       | DISPAS | ST  | alogs |                       |
|------------|------------------------|---|-------|--------|-----|-------|-----------------------|
|            |                        |   | Assis |        | ing |       |                       |
| System     | Resource               | Ι | S     | R      | D   | RS    | Settings              |
| A0C1       | DEFAULTS               |   |       |        | -   | -     | - No setting          |
| AOC1       | MVSESA                 | - | -     | -      | -   | -     | None Turned off       |
| AOC1       | SUBSYSTEM              | - | -     | -      | -   | -     | Log Write to Netlog   |
| AOC1       | IMS10AA                | - | -     | -      | -   | -     | Disp Display with SDF |
| AOC1       | DFS554A                | - | -     | -      | -   | -     | ? Error               |
| AOC1       | MSC                    | - | -     | -      | -   | -     |                       |
| AOC1       | 0001                   | - | -     | -      | -   | -     | Flags                 |
| AOC1       | OLDS                   | - | -     | -      | -   | -     |                       |
| AOC1       | PROG                   | - | -     | -      | -   | -     | I Initial start       |
| AOC1       | SAMPLE6                | - | -     | -      | -   | -     | S Start up            |
| AOC1       | TRAN                   | - | -     | -      | -   | -     | R Recovery            |
| AOC1       | SAMPLE3                | - | -     | -      | -   | -     | D Shut down           |
| AOC1       | SAMPLE4                | - | -     | -      | -   | -     | RS Restart            |
| AOC1       | IMS10AB                | - | -     | -      | -   | -     |                       |
| Command == | ==>                    |   |       |        |     |       |                       |
| PF1=He     | lp PF2=End             | 1 | PF3=I | Return | 1   |       | PF6=Roll              |
|            | PF8=For                |   |       | Refres |     |       | PF12=Retrieve         |

Figure 8. DISPASST Command Dialog Panel

- The System field shows the name of the system where the resource is defined.
- The Resource field shows the name of the resource. The entries are sorted alphabetically.

Two types of resources are displayed, major and minor. Major resources are subsystems or 'generic' settings, while minor resources are specific situations or resources within a major resource. Automation flags for minor resources are derived from their major resources. Minor resources are shown indented one space to the right under their major resource.

• The Assist Setting fields show current assist settings for each automation flag, for each resource. The flag columns are headed with an abbreviation of the name of the automation flag.

The assist settings are:

No setting

None Assist is turned off

**Log** Write to the netlog

Disp Display with SDF

? There is an error

Refer to System Automation for OS/390 Defining Automation Policy for further information about assist mode.

# DISPAUTO

# Purpose

DISPAUTO provides a menu from which you can initiate command dialogs that display information about your automation.

-

# Syntax

►►—DISPAUTO--Additional parameters--ASSIST ╝ -AMINFO--AUTOOPS--CDS--CF--CONSOLES--EVENTS--FLAGS-LAUTO--GATEWAYS--INFORMATION -LOOKUP--MESSAGES--NOTIFY -NTFY--REQUESTS--REPORT--RESOURCES -SCHEDULE -SERVICE--STATISTICS--STATS--STATUS--SUBSYSTEMS--SYSPLEX--SYSTEM--THRESHOLDS LATHR--TREE--TRIGGERS--WTORS-

# **Parameters**

# ASSIST

Invokes the DISPASST command dialog. See "DISPASST" on page 24 for more information.

#### **AMINFO**

Invokes the INGAMS command dialog. See "INGAMS" on page 65 for more information.

#### AUTOOPS

Displays the DISPAOPS command dialog. See "DISPAOPS" on page 21 for more information.

#### CDS

Displays the INGPLEX CDS command dialog. See "INGPLEX" on page 134 for more information.

#### CF

Displays the INGCF command dialog. See "INGCF" on page 73 for more information.

# CONSOLES

Displays the INGPLEX CONSOLE command dialog. See "INGPLEX" on page 134 for more information.

#### **EVENTS**

Invokes the DISPEVTS command dialog. See "DISPEVTS" on page 33 for more information.

#### FLAGS or AUTO

Invokes the DISPFLGS command dialog. See "DISPFLGS" on page 35 for more information.

#### GATEWAYS

Displays the DISPGW command dialog. See "DISPGW" on page 37 for more information.

# INFORMATION

Displays the DISPINFO command dialog. See "DISPINFO" on page 42 for more information.

#### LOOKUP

Displays the INGLKUP command dialog. See "INGLKUP" on page 123 for more information.

#### MESSAGES

Displays the DISPMSGS command dialog. See "DISPMSGS" on page 44 for more information.

#### **NOTIFY or NTFY**

Invokes the DISPNTFY command dialog. See "DISPNTFY" on page 46 for more information.

#### REPORT

Displays the INGRPT command dialog. See "INGRPT" on page 166 for more information.

#### REQUESTS

Displays the INGVOTE command dialog. See "INGVOTE" on page 193 for more information.

#### RESOURCES

Displays the INGLIST command dialog. See "INGLIST" on page 119 for more information.

#### SCHEDULE

Invokes the DISPSCHD command dialog. See "DISPSCHD" on page 47 for more information.

#### SERVICE

Invokes the INGSCHED command dialog. See "INGSCHED" on page 168 for more information.

# DISPAUTO

#### STATISTICS or ERRORS or STATS

Invokes the DISPERRS command dialog. See "DISPERRS" on page 29 for more information.

#### STATUS

Invokes the DISPSTAT command dialog. See "DISPSTAT" on page 51 for more information.

#### SUBSYSTEMS

Invokes the DISPINFO command dialog. See "DISPINFO" on page 42 for more information.

#### SYSPLEX

Displays the DISPSYS command dialog. See "DISPSYS" on page 56 for more information.

#### SYSTEM

Displays the INGPLEX SYS command dialog. See "INGPLEX" on page 134 for more information.

#### THRESHOLDS or ATHR

Invokes the INGTHRES command dialog. See "INGTHRES" on page 184 for more information.

#### TREE

Invokes the DISPTREE command dialog. See "DISPTREE" on page 58 for more information.

# TRIGGERS

Invokes the INGTRIG command dialog. See "INGTRIG" on page 191 for more information.

#### WTORS

Displays the DISPWTOR command dialog. See "DISPWTOR" on page 61 for more information.

**Note:** All keywords can be abbreviated to the minimum unique abbreviation. Additional parameters are passed 'as is' to the appropriate command routine.

# **Restrictions and Limitations**

The DISPAUTO command can only be used when SA OS/390 is initialized.

#### Usage

DISPAUTO can be used if you wish to find out information about the system or about automation policy, and cannot remember the appropriate fast path command.

## **Examples**

If you type dispauto on an operator station task (OST) the following panel is displayed:

# DISPAUTO

|            | = IPSFO<br>ID = NETOP1 | SA OS/390 - Command Dialogs<br>DISPAUTO |               |
|------------|------------------------|-----------------------------------------|---------------|
| 1          | FLAGS                  | Display current automation flag s       | ettings       |
| 2          | SCHEDULE               | Display all scheduled NOAUTO peri       | ods           |
| 3          | NOTIFY                 | Display status of all notify oper-      | ators         |
| 4          | THRESHOLDS             | Display all current threshold set       | tings         |
| 5          | ERRORS                 | Display all resources with errors       |               |
| 6          | STATUS                 | Display the current status of all       | subsystems    |
| 7          | REQUESTS               | Display all requests                    |               |
| -          | SUBSYSTEMS             | Display information about subsyste      | em            |
|            | MESSAGES               | Display current message assignment      | ts            |
| 10         | AUTOOPS                | Display SA OS/390 controlled auto       | tasks         |
| 11         | ASSIST                 | Display current assist mode setti       | ngs           |
| 12         | WTORS                  | Display outstanding replies             |               |
| 13         | GATEWAYS               | Display gateway status and statis       | tics          |
| 14         | SYSTEM                 | Display system parameters and sta       |               |
| 15         | CF                     | Display coupling facility statuse       | S             |
| 16         | CDS                    | Display couple data set statuses        |               |
| Command == | ==>                    |                                         |               |
| PF1=He1    | lp PF2=End             | PF3=Return                              | PF6=Roll      |
|            | PF8=For                | vard                                    | PF12=Retrieve |

Figure 9. DISPAUTO Command Dialog Panel

After the command selection number, you can specify appropriate parameters for the selected commands, for example, 10 TARGET=xxx, where xxx is the domain ID, or the system name of a system in the sysplex.

# DISPERRS

#### Purpose

The DISPERRS command displays information about resources for which errors have been recorded in the status file.

# Syntax

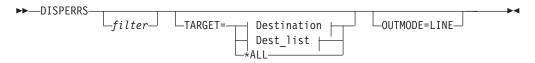

# **Destination:**

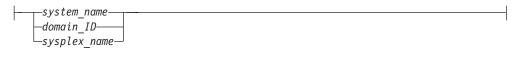

# Dest\_list:

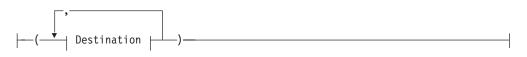

# **Parameters**

#### filter

Is the filter to be applied for the output. Only resource names that match the

# DISPERRS

filter criteria are displayed. Wildcard is supported. The filter consists of the major name and, optionally, of a minor name separated by a dot, for example, CICS\*.TRANS\* , or \*.\*CEMT.

#### TARGET

For information on the TARGET parameter, refer to "Additional Parameters for System Operations Commands" on page 10.

#### OUTMODE

For information on the OUTMODE parameter, refer to "Additional Parameters for System Operations Commands" on page 10.

# **Restrictions and Limitations**

The DISPERRS command can only be used when SA OS/390 is initialized.

## Examples

When you type disperrs you see a panel similar to the following:

| AOFKAAD5<br>Domain ID<br>Operator ID                         | = IPSFP -                                                 |                                                              |      |                                                                                                    |                                                                                                    | Line 1 of 25<br>Date = 11/10/97<br>Time = 15:20:31                                                                                                    |
|--------------------------------------------------------------|-----------------------------------------------------------|--------------------------------------------------------------|------|----------------------------------------------------------------------------------------------------|----------------------------------------------------------------------------------------------------|----------------------------------------------------------------------------------------------------|
| System                                                       | Resource                                                  | Туре                                                         | Thrs | No                                                                                                    | Date                                                                                                    | Time                                                                                                    |
| KEY6<br>KEY6<br>KEY6<br>KEY6<br>KEY6<br>KEY6<br>KEY6<br>KEY6 | AOFIPLDT<br>LLA<br>LOGREC<br>MVSDUMP<br>SMFDUMP<br>SYSLOG | CONTROL<br>SUBSYSTEM<br>MVSESA<br>MVSESA<br>MVSESA<br>MVSESA | FREQ | 7<br>6<br>5<br>4<br>3<br>2<br>1<br>1<br>1<br>4<br>3<br>2<br>1<br>1<br>1<br>4<br>3<br>2<br>1<br>1<br>1<br>9<br>8<br>7<br>6<br>5 | 11/06/97<br>10/27/97<br>10/24/97<br>10/15/97<br>10/10/97<br>10/07/97<br>09/26/97<br>10/15/97<br>10/15/97<br>10/15/97<br>10/15/97<br>10/15/97<br>11/05/97<br>11/05/97<br>11/05/97<br>11/05/97<br>11/05/97<br>11/03/97<br>10/31/97 | 08:18<br>06:37<br>21:31<br>11:17<br>09:20<br>14:19<br>15:00<br>12:59<br>12:50<br>14:59<br>14:59<br>14:59<br>14:59<br>14:59<br>14:59<br>14:59<br>14:59<br>14:59<br>13:20 |
| KEY6<br>Command ===><br>PF1=Help                             | PF2=End<br>PF8=Forwa                                      | PF3=Retu<br>rd PF9=Refu                                      |      | 4                                                                                                    | 10/24/97                                                                                                    | 08:16<br>PF6=Roll<br>PF12=Retrieve                                                                                                    |

Figure 10. DISPERRS Command Dialog Panel

- The System field shows the name of the system where the resource is defined.
- The Resource field shows the name of the resource.
- The Type field shows the type of resource.
- The Thrs field shows the type of threshold that has been violated. This is either CRIT (critical), FREQ (frequent), or INFR (infrequent).
- The No field shows the sequence number assigned to the error.
- The Date and Time fields show the date and time that the error occurred.

# DISPEVT

# Purpose

The DISPEVT command displays relationships between an event and the related resources. DISPEVT shows all the resources that use the event.

# **Syntax**

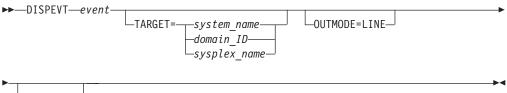

-WAIT=*nnn*--

# Parameters

#### event

Specifies the name of the event.

# TARGET

For information on the TARGET parameter, refer to "Additional Parameters for System Operations Commands" on page 10. Note that if you specify a sysplex name as a target, then this is translated to the next system that is available in the sysplex and the DISPEVT command will be processed there.

# OUTMODE

For information on the OUTMODE parameter, refer to "Additional Parameters for System Operations Commands" on page 10.

# WAIT

Specifies the number of seconds to wait before reporting that a timeout occurred if the automation manager does not provide the requested data. The maximum time interval is 999 seconds.

If omitted, the time interval is 30 seconds.

# **Restrictions and Limitations**

The DISPEVT command can only be used when SA OS/390 is initialized.

# Usage

The DISPEVT command operates sysplex-wide. For an overview refer to "Overview of Commands that Operate Sysplex-Wide" on page 9.

Automation manager commands are not supported on downlevel systems. Note that whenever an automation manager command is issued to a target system running an SA OS/390 Version lower than 2.1, the NetView error message DSI002I will not contain the name of the command that was issued but the name of the according slave command.

If you specify OUTMODE=LINE, then specifying *event* becomes mandatory.

The DISPEVT command operates sysplex-wide. For an overview refer to "Overview of Commands that Operate Sysplex-Wide" on page 9.

#### **Examples**

When you type dispevt b000s100, the following panel is displayed:

|                                                          |      |                      | DISP                   | mmand Dialogs<br>EVT<br>KEY1PLEX | Date = 11/26/99           |
|----------------------------------------------------------|------|----------------------|------------------------|----------------------------------|---------------------------|
| Event<br>System<br>Description<br>Unset condit           | ==>  | sysplex name         |                        |                                  |                           |
| Resource                                                 | Туре | System               | Trigger                | Status                           |                           |
| TRGG006AA10<br>TRGG006AA10<br>TRGG006AA10<br>TRGG006AA10 |      | KEY1<br>KEY2<br>KEY3 | TRIGGER6               |                                  |                           |
| TRGG006AA10<br>TRGG006AA10                               |      | KEY4                 |                        | SET                              |                           |
|                                                          |      |                      |                        |                                  |                           |
|                                                          |      |                      |                        |                                  |                           |
| Command ===><br>PF1=Help                                 | PF2= | End                  | PF3=Retur<br>PF9=Refre |                                  | PF6=Roll<br>PF12=Retrieve |

Figure 11. DISPEVT Command Dialogs Panel - Result

- The Event field shows the name of the event. You can overwrite the event to initiate a new display.
- The System field shows the name of the system where the command is executed. You can overwrite the system name to initiate a new display.
- The Description field shows the description of the event.
- The Unset condition field shows the status that an application must have to reset an event.
- The Resource field shows the name of the resource where the event is defined.
- The Type field shows the type of the resource.
- The System field shows the name of the system where the resource is defined.
- The Trigger field shows the trigger that the resource is linked to.
- The Status field shows the status of the event for that particular resource. It can contain the following values:

| SET | The event is set.    | . It is shown in white. |
|-----|----------------------|-------------------------|
| 021 | 1110 01 0110 10 0001 |                         |

**UNSET** The event is unset. It is shown in red.

If the status of the event is neither SET nor UNSET, then the event is in an unknown state. This is treated as UNSET.

# DISPEVTS

# Purpose

DISPEVTS displays all events defined in a sysplex. From the full-screen panel you can set or reset an event or display the related resources of an event.

# **Syntax**

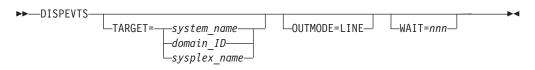

# Parameters

# TARGET

For information on the TARGET parameter, refer to "Additional Parameters for System Operations Commands" on page 10. Note that if you specify a sysplex name as a target, then this is translated to the next system that is available in the sysplex and the DISPEVTS command will be processed there.

# OUTMODE

For information on the OUTMODE parameter, refer to "Additional Parameters for System Operations Commands" on page 10.

## WAIT

Specifies the number of seconds to wait before reporting that a timeout occurred if the automation manager does not provide the requested data. The maximum time interval is 999 seconds.

If omitted, the time interval is 30 seconds.

# **Restrictions and Limitations**

The DISPEVTS command can only be used when SA OS/390 is initialized.

# **Examples**

When you type dispevts, a panel which shows all events defined in the sysplex, is displayed:

| AOFLE100<br>Domain ID = IPUF<br>Operator ID = NETO                                                                                                    | )                                                                                                    | /390 - Command Dialogs<br>DISPEVTS<br>System = AOC9 | - Date = 11/26/99         |
|----------------------------------------------------------------------------------------------------|----------------------------------------------------------------------------------------------------|-----------------------------------------------------|---------------------------|
| Cmd: D show relat                                                                                                    | ed resources                                                                                                    | S set/reset event                                   |                           |
| Cmd Event Unse                                                                                                    | Descriptio                                                                                                    | on                                                  |                           |
| BATCHSTP NONE<br>BATCHSTR NONE<br>B000P100 DOWN<br>B000P200 DOWN<br>B000P300 DOWN<br>B000S100 UP<br>B000S200 UP<br>B000S300 UP<br>DRWEVT1 UP<br>DRWEVT13 NONE<br>DRWEVT14 NONE<br>DRWEVT15 NONE | Batch jobs<br>Stop cond<br>= P1<br>Stop cond<br>Start cond<br>Start cond<br>unset UP<br>unset none<br>unset none | 5                                                   | L min)<br>end             |
|                                                                                                    | 2=End<br>3=Forward                                                                                               | PF3=Return<br>PF9=Refresh                           | PF6=Roll<br>PF12=Retrieve |

Figure 12. DISPEVTS Command Dialogs Panel

- The CMD field lets you specify the command codes shown on the panel. Type the appropriate letter next to the resource name and press Enter. The following command codes are available:
  - **D** Shows the related resources.
  - **S** Sets or resets the event.
- The Event field shows the name of the event.
- The Unset field shows the status that an application must have to reset an event. The following values can occur:
  - **START** Unsets the event when the resource is being started.
  - **UP** Unsets the event when the resource becomes available.

**DOWN** Unsets the event when the resource becomes unavailable.

- If you do not specify anything the event will not be unset.
- The Description field shows the description of the event.

Type S next to an event and press Enter. The following panel is displayed:

# DISPEVTS

```
AOFLE110
                        SA OS/390 - Command Dialogs
                                                      Date = 03/02/00
Domain ID = IPSNO
                        ----- INGEVENT ------
                          Sysplex = KEY1PLEX
                                                      Time = 12:35:26
Operator ID = NETOP1
Event . . . . . . : EVTSTOP
Description . . . : Shutdown event
Unset condition . . : DOWN
Specify/revise the following parameters and then press enter:
  Function ==>
                           SET or UNSET
 Resource ==>
                                          Resource name
 System
                           System name, domain ID or sysplex name
           ==>
Command ===>
F1=Help
           F2=End
                        F3=Return
                                                             F6=Roll
                                                            F12=Retrieve
```

Figure 13. DISPEVTS Command Dialogs Panel - Action

- The Event field shows the name of the event.
- The Description field shows the description of the event.
- The Unset condition field shows the status that an application must have to reset an event.
- The Function field shows the action to be performed. It can be overwritten.
- The Resource field shows the name of the application that is the only affected application when the command is executed. It can be overwritten.
- The System field shows the name of the target system where the processing takes place. It can be overwritten. You only need to specify the name of the target system if you want to address a remote sysplex.

# DISPFLGS

## Purpose

The DISPFLGS command shows all resources for which explicit agent automation flags are defined, what those flags are, and what the effective automation flags resulting from them are.

# Syntax

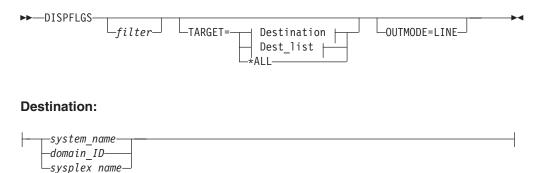

Dest\_list:

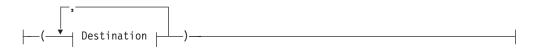

#### **Parameters**

#### filter

Is the filter to be applied for the output. Only resource names that match the filter criteria are displayed. Wildcard is supported. The filter consists of the major name and, optionally, of a minor name separated by a dot, for example, CICS\*.TRANS\*, or \*.\*CEMT. Specify \* to view major resources. To view minor resources specify xyz.\*.

#### TARGET

For information on the TARGET parameter, refer to "Additional Parameters for System Operations Commands" on page 10.

#### OUTMODE

For information on the OUTMODE parameter, refer to "Additional Parameters for System Operations Commands" on page 10.

## **Restrictions and Limitations**

The DISPFLGS command can only be used when SA OS/390 is initialized.

#### Usage

Subsystems which are not shown have no explicit automation flags set and have effective flags defined in the SUBSYSTEM entry.

#### Examples

When you type dispflgs within SA OS/390 you see a panel similar to the following:

| AOFKAAAU<br>Domain ID =<br>Operator ID =                     | IPSFM                  |                                                                                                    | 5 Line 1 of 123<br>Date = 04/23/02<br>Time = 15:33:38                                                 |
|--------------------------------------------------------------|------------------------|----------------------------------------------------------------------------------------------------|----------------------------------------------------------------------------------------------------|
|                                                              |                        | Actual                                                                                                    | S Scheduled Overrides                                                                                 |
| Cmd System                                                   | Resource               | AISRDRS                                                                                                    | AISRDRS                                                                                               |
| KEY1<br>KEY1<br>KEY1<br>KEY1<br>KEY1<br>KEY1<br>KEY1<br>KEY1 | ASCH<br>CICSK1G        | N       -       -       -       -       -         N       -       -       -       -       -         N       -       -       -       - | N N N N N N<br>N N N N N N<br>N N N N N N<br>N N N N N N<br>N N N N N N<br>N N N N N N<br>N N N N N N |
| Command ===><br>PF1=Help                                     | PF2=End<br>PF8=Forward | PF3=Return<br>PF9=Refresh                                                                                                    | PF6=Roll<br>PF12=Retrieve                                                                             |

Figure 14. DISPFLGS Command Dialog Panel of SA OS/390

The following command codes are available:

- **A** Lets you define automation flags for a resource using the same flag settings as the selected resource. On the next panel displayed you can specify the resource name and optionally overtype the flag settings.
- **C** Lets you modify the automation flags of the selected resource. The next panel shows the current flag settings. You can overtype the flag values.
- **R** Resets the automation flags to the values specified in the automation control file (ACF).
- **S** Shows the scheduled override settings of the automation flags for the selected resource.
- The Resource field shows the name of the resource. Names shown indented one character to the right represent minor resources, for example, MVSESA.DUMP as shown below. If the minor resources MVSESA.DUMP.ONE,

MVSESA.DUMP.TWO, and MVSESA.DUMP.TWO.THREE existed, the Resource column would look like the example below:

MVSESA DUMP ONE

TWO

THREE

Major resources correspond to subsystems and minor resources correspond to specific situations or resources within a major resource. By default, automation flags for minor resources are derived from their major resources.

The entries are sorted alphabetically.

- The Actual flag settings are the flags that have been set for the resource.
- The Effective flag settings are the flags that are in effect for the resource.

The columns are headed with an abbreviation of the name of the automation flag.

The value of each flag is:

- There is no explicit setting
- **N** The flag is turned off
- E A user exit is invoked whenever SA OS/390 checks the flag
- Y The flag is turned on
- ? There is an error

Refer to *System Automation for OS/390 Customizing and Programming* for further information on automation flags and minor resources.

# DISPGW

# Purpose

DISPGW displays gateway definitions, statuses, and statistics.

# **Syntax**

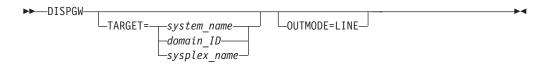

# Parameters

## TARGET

For information on the TARGET parameter, refer to "Additional Parameters for System Operations Commands" on page 10.

#### OUTMODE

For information on the OUTMODE parameter, refer to "Additional Parameters for System Operations Commands" on page 10.

# **Restrictions and Limitations**

The DISPGW command can only be used when SA OS/390 is initialized.

# Usage

There are three related panels which display gateway information. Use PF11 and PF10 to scroll through them.

# **Examples**

When you type dispgw you see a panel similar to the following:

| AOFK2GL<br>Domain ID = IPUF9<br>Operator ID = NETOF<br>System = AC                                        |                                                                                                    | 390 - Command Di<br>DISPGW                                                                                                    | Date =                                                                                                    | 1 of 11<br>12/17/97<br>15:32:36<br>IPSFM |
|----------------------------------------------------------------------------------------------------|----------------------------------------------------------------------------------------------------|----------------------------------------------------------------------------------------------------|----------------------------------------------------------------------------------------------------|------------------------------------------|
| Domain Sdfroot                                                                                            | Status                                                                                                   | Description                                                                                                    |                                                                                                    |                                          |
| IPSFM KEY3<br>IPSFN<br>IPSFO<br>IPUFA<br>IPUFA<br>IPUFB<br>IPUFC<br>IPUFD<br>IPUFM AOC7<br>IPUF8<br>IPVFH | NOT STARTD<br>NOT STARTD<br>NOT STARTD<br>NOT STARTD<br>NOT STARTD<br>NOT STARTD<br>ACTIVE<br>NOT STARTD | CONNECTION TO I<br>CONNECTION TO I<br>CONNECTION TO I<br>CONNECTION TO I<br>CONNECTION TO I<br>CONNECTION TO I<br>CONNECTION TO I<br>CONNECTION TO I<br>CONNECTION TO I<br>CONNECTION TO I<br>CONNECTION TO I | PSFN (KEY4)<br>PSFO (KEY5)<br>PSFP (KEY6)<br>PUFA (AOCA)<br>PUFB (AOCB)<br>PUFC (AOCC)<br>PUFD (AOCD)<br>PUFM (AOC7)<br>PUF8 (AOC8) |                                          |
| Command ===><br>PF1=Help PF2=E                                                                            | nd PF3=Re<br>PF9=Re                                                                                      |                                                                                                    | PF11=Right                                                                                                    | PF6=Roll<br>PF12=Retrieve                |

Figure 15. DISPGW Command Dialog Panel 1

- The Domain field shows the domain ID of the system to which a gateway has been defined, known as the *gateway domain*.
- The Sdfroot field shows the system name of the gateway domain.
- The Status field shows the current status of the gateway.

The following are statuses that may occur for gateways and NNT sessions: **ACTIVE** 

The connection was established.

# AUTHORITY

The user is not authorized. Message: DSI755I.

# BAD DOMAIN

The specified domain is unknown. Message: DSI031I.

# **BAD EVENT**

**G** Wait ended by operator GO

**E** Wait statement incorrect

#### **BAD PWMASK**

The security software rejected a new password. Message: DSI754I.

CMD ERROR

A cross-domain command was rejected. Messages: DSI002I CNM421I. DS NTALLOC

The NetView password data set is not allocated. Message: AOF088I. **DUP LOGON** 

The specified operator ID is already logged on. Message: DSI068I. **EXP PASSWD** 

The specified password has expired. Messages: DSI402I DSI756I. GETPW UPD

An error occurred updating the RACF<sup>®</sup> password.

**GETPW ERR** 

An error occurred using the GETPW command.

#### **ID REVOKED**

The user ID has been revoked. Message: DSI679I.

```
INACTIVE
```

The connection cannot be established. One of the following messages was issued: DSI008I, DSI015A, DSI027I.

#### INV LOGON

The logon attempt is invalid. Message: DSI029I.

#### INV OPID

The specified operator ID is invalid. Messages: DSI021A, DSI077A, DSI400A.

#### INV PASSWD

The specified password is invalid. Messages: DSI022A, DSI401A.

NOT STARTD

The domain has not been started by Gateway initialization.

## PROF ERR

The specified user profile has an error or is invalid. Messages: DSI023A, DSI057A, DSI059A, DSI060A, DSI061A, DSI062A.

PW NTFND

The password was not found by the GETPW command. Message AOF089I.

#### SAF FAIL

A SAF related failure occurred. Messages: DSI403I, DSI405I.

SESSFAIL

The attempt to start a session with the domain ended with a VTAM<sup>®</sup> request failure. Refer to DSI046I\$ in the netlog for details.

#### STARTING

The session is currently being started by gateway initialization.

# TERM SESS

The session was terminated. Messages: DSI055I, DSI145I. TIMEOUT

A message has not been received in the time specified (XDOM).

• The Description field shows a description of the gateway domain, obtained from the automation control file.

If you press PF11 on this panel, a panel similar to the following is displayed:

| Operator                                                    | C = IPUFS<br>D = NETOF<br>System = AG<br>via                | 9<br>P1<br>DC9                                                                 | DISPG                                                              | W         | Date<br>Time<br>ocal Point : |                           |
|-------------------------------------------------------------|-------------------------------------------------------------|--------------------------------------------------------------------------------|--------------------------------------------------------------------|-----------|------------------------------|---------------------------|
| IPSFM<br>IPSFN<br>IPSFO<br>IPSFP<br>IPUFA<br>IPUFB<br>IPUFC | IPSFM<br>IPSFN<br>IPSFO<br>IPSFP<br>IPUFA<br>IPUFB<br>IPUFC | ACTIVE<br>INACTIVE<br>INACTIVE<br>INACTIVE<br>INACTIVE<br>INACTIVE<br>INACTIVE | ACTIVE<br>ACTIVE<br>ACTIVE<br>ACTIVE<br>ACTIVE<br>ACTIVE<br>ACTIVE |           |                              | SA OS/390 2.1             |
| IPUFD<br>IPUFM<br>IPUF8<br>IPVFH                            | IPUFD<br>IPUFM<br>IPUF8<br>IPVFH                            | INACTIVE<br>ACTIVE<br>INACTIVE<br>INACTIVE                                     | ACTIVE<br>ACTIVE<br>SESSFAIL<br>INV OPID                           |           |                              | SA OS/390 2.1             |
| Command<br>PF1=H                                            |                                                             |                                                                                |                                                                    | PF10=Left | PF11=Right                   | PF6=Roll<br>PF12=Retrieve |

Figure 16. DISPGW Command Dialog Panel 2

- The Domain field shows the domain ID of the system to which a gateway has been defined, known as the *gateway domain*.
- The Via field shows the domain through which this system is communicating with the gateway domain.
- The Direct Inb/Outb Stat field shows the inbound and outbound NetView sessions from this domain to the gateway domain. If this domain communicates with the gateway through another domain, the status is NO DIRECT.
- The Adjacent field shows the adjacent domain through which this gateway is connected.
- The Alt Adj field shows the alternate adjacent domain through which this gateway is connected.
- The Product field shows the automation product on the gateway domain. If you press PF11 on this panel, a panel similar to the following is displayed:

# DISPGW

|           |           |      | DISPGW Date = 12/17/97 |          |          |       |            |           |  |
|-----------|-----------|------|------------------------|----------|----------|-------|------------|-----------|--|
|           | ID = NETO |      |                        |          | _        |       | Time = 15: |           |  |
| 0         | /stem = A |      |                        |          |          |       | int = IPS  |           |  |
| Domain    | Req to/   | trom | Last d                 | out/in   | INT to/1 | rom   | Invalid    | Loop back |  |
| TPSFM     | 148       | 71   | DOMSTA                 | DOMSTA   | 0        | <br>0 | <br>0      | <br>0     |  |
|           | 20        |      | DOMCON                 | 20110111 | Õ        | Õ     | Õ          | Õ         |  |
|           | 19        | 0    | DOMCON                 |          | 0        | 0     | 0          | 0         |  |
| IPSFP     | 20        | 0    | DOMCON                 |          | 0        | 0     | Θ          | 0         |  |
| IPUFA     | 28        | 0    | DOMCON                 |          | 0        | 0     | Θ          | Θ         |  |
| IPUFB     | 23        | 0    | DOMCON                 |          | Θ        | 0     | 0          | 0         |  |
| IPUFC     | 27        | 0    | DOMCON                 |          | 0        | 0     | 0          | Θ         |  |
| IPUFD     | 25        | 0    | DOMCON                 |          | Θ        | 0     | 0          | Θ         |  |
| IPUFM     | 59        | 97   | DOMSTA                 | DOMSTA   | 0        | 0     | Θ          | 0         |  |
| IPUF8     | 22        | 0    | DOMCON                 |          | 0        | 0     | Θ          | 0         |  |
| IPVFH     | 0         | 0    |                        |          | 0        | 0     | 0          | 0         |  |
| Command = | >         |      |                        |          |          |       |            |           |  |
|           | elp PF2=  | End  | PF3=Retu               | rn       |          |       | PF         | 6=Ro11    |  |

Figure 17. DISPGW Command Dialog Panel 3

- The Domain field is the same as on the previous panel.
- The Req to/from field shows the number of gateway requests to the gateway domain from this domain, and from the gateway domain to this domain.
- The Last out/in field shows the first 8 bytes of the last gateway request from this domain to the gateway domain, and the last gateway request from the gateway domain to this domain.
- The Int to/from field shows the number of gateway requests between the gateway domain and the other domains that were routed through this domain.
- The Invalid field shows the number of requests to this domain from the gateway domain that were invalid.
- The Loop back field shows the number of requests from this domain to the gateway domain that looped back to this domain.

# DISPINFO

# DISPINFO

# Purpose

DISPINFO displays detailed information about a specified subsystem.

If the subsystem is a CICS or IMS subsystem that is being controlled by CICS Automation or IMS Automation, a PF10 option is available to give access to CICS or IMS related information. Refer to the examples section for more details.

# **Syntax**

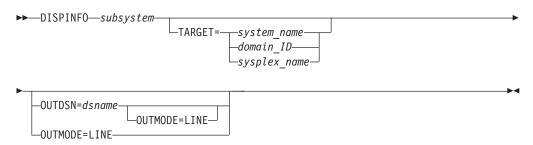

# **Parameters**

subsystem

The name of the subsystem you want information on. If you do not specify a subsystem, a menu is displayed on which you can specify the subsystem.

## TARGET

For information on the TARGET parameter, refer to "Additional Parameters for System Operations Commands" on page 10.

## OUTMODE

For information on the OUTMODE parameter, refer to "Additional Parameters for System Operations Commands" on page 10.

# OUTDSN

For information on the OUTDSN parameter, refer to "Additional Parameters for System Operations Commands" on page 10.

# **Restrictions and Limitations**

The DISPINFO command can only be used when SA OS/390 is initialized.

# **Examples**

# DISPINFO

```
AOFKINFO
                      SA OS/390 - Command Dialogs
                                                            Line 1 of 228
                                                            Date = 05/06/02
Time = 08:48:38
Domain ID = IPSFM
                        ----- DISPINFO -----
Operator ID = NETOP1
Subsystem ==> CICSK1H System ==> KEY1
                                                   System name, domain ID
                                                    or sysplex name
Subsystem : CICSK1H
                         on System : KEY1
 Description : CICS TS V2.1 KEY1 with TCP/IP
 Class
             : CICS_TS13
Job Name
            : CICSK1H
Job Type
            : MVS
 Category : CICS
  urrent status : STOPPED
Last Monitored : 08:34:55 on 05/06/02
Current status
  Last Changed : 09:30:20 on 05/02/02
  Last Message
                   •
    AOF571I 09:30:20 : CICSK1H SUBSYSTEM STATUS FOR JOB CICSK1H IS
             STOPPED - SHUTDOWN OUTSIDE OF AUTOMATION, RESTARTOPT -=
             ALWAYS
                    : AOFAJMON (default)
Monitor
  Monitor Status : INACTIVE
  Monitor Interval : None specified
ARM Element Name : SYSCICS_IPSAMCIH
  ARM Status : UNREGISTERED
Association
                  : Primary
 WLM Resource Name : STC
Managing Feature : CICS
 Command Prefix
                 : None
 Flags - Automation : Yes
         Init Start : Yes
         Start : Yes
Recovery : Yes
Shut Down : Yes
         Restart : Yes
 Restart after IPL : MAYBE
Restart after Recycle : MAYBE
Restart when Stopped : ABENDONLY
  hresholds - CICSK1H SUBSYSTEM DEFAULTS
Critical : Undefined 1 in 00:05 Undefined
Frequent : Undefined 1 in 00:30 Undefined
Infrequent : Undefined 1 in 01:00 Undefined
Thresholds -
 Active Startup : None
Active Shutdown : None
CICS Information :
  Version : 6.1 (Transaction Server V2.1)
Indoubt UOW : NO
  Last Start Type : WARM
Start Up Mechanism
   Scheduling Subsystem : JES2
   External startup : NEVER
Command ===>
PF1=Help PF2=End PF3=Return
                                          PF4=INGINF0
                                                                        PF6=Roll
 PF7=Back
             PF8=Forward PF9=Refresh PF10=CICS Info
                                                                  PF12=Retrieve
```

Figure 18. DISPINFO Command Dialog Panel

# DISPINFO

EVEKYCMD SA OS/390 - Command Dialogs Line 1 of 3 Domain ID = IPSFM ----- INGCICS ----- Date = 05/06/02 Operator ID = NETOP1 Time = 08:49:12 Resource=> CICSK1H/APL/KEY1Format: name/type/systemSystem=>System name, domain ID or sysplex nameRequest=> INFOCMD, BROADCAST or INFO Format: name/type/system CICS Transaction => => CICS Route CICS Message => => TASK STATUS IEE341I CICSK1H NOT ACTIVE Command ===> PF1=Help PF2=End PF3=Return PF4=DISPINF0 PF6=Roll PF9=Refresh PF12=Retrieve

If applicable the DISPINFO command invokes the INGCICS or INGIMS commands.

Figure 19. INGCICS Command Dialog Panel

For the subsystem and the system fields, you can override the values and refresh the display. You can also scroll forward and backward.

For further details about the fields on the panel, refer to the online help and to *System Automation for OS/390 Defining Automation Policy*.

When obtaining automation flag settings, no user exits are invoked.

To display the default settings use the subsystem name DEFAULTS or SUBSYSTEM.

PF4 lets you toggle to the automation manager command INGINFO.

If applicable, DISPINFO invokes the INGCICS or the INGIMS command.

# DISPMSGS

#### Purpose

The DISPMSGS command displays which automation operators receive the automated messages.

#### Syntax

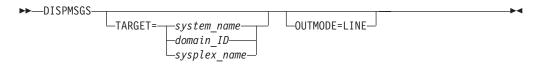

# **Parameters**

#### TARGET

For information on the TARGET parameter, refer to "Additional Parameters for System Operations Commands" on page 10.

#### OUTMODE

For information on the OUTMODE parameter, refer to "Additional Parameters for System Operations Commands" on page 10.

#### **Restrictions and Limitations**

The DISPMSGS command can only be used when SA OS/390 is initialized.

#### Examples

Type dispmsgs on a command line to display the Authorized Message Receivers panel:

| AOFK2SM<br>Domain ID<br>Operator ID |                     |                   |                           |             | Line 1 of 17<br>Date = 06/27/00<br>Time = 15:05:53 |
|-------------------------------------|---------------------|-------------------|---------------------------|-------------|----------------------------------------------------|
| Message                             | Primary A           | Receivers         | _                         | Secondary I | Receivers                                          |
| '*AOF01'                            | AUTWRK01<br>AUTBASE | AUTGSS            | AUTSYS                    |             |                                                    |
| '*A0F02'                            | AUTWRK02<br>AUTBASE | AUTGSS            | AUTSYS                    |             |                                                    |
| '*AOF03'                            | AUTWRK03<br>AUTBASE | AUTGSS            | AUTSYS                    |             |                                                    |
| '*AOF04'                            | AUTWRK04<br>AUTBASE | AUTGSS            | AUTSYS                    |             |                                                    |
| '*A0F05'                            | AUTWRK05<br>AUTBASE | AUTGSS            | AUTSYS                    |             |                                                    |
| 'A0F*'                              | AUTMSG              | AUTSYS            | AUTBASE                   |             |                                                    |
| 'IEE600I                            |                     | AUTSYS<br>AUTBASE | AUTBASE                   |             |                                                    |
| 'IEE*'                              |                     | AUTBASE           | AUTDACE                   |             |                                                    |
| 'IOS*'                              |                     | AUTSYS            |                           |             |                                                    |
|                                     |                     | AUTSYS            |                           |             |                                                    |
|                                     |                     |                   |                           |             |                                                    |
| Command ===>                        |                     |                   | 250 2 4                   |             |                                                    |
| PF1=Help                            | PF2=I               | _nd               | PF3=Return<br>PF9=Refresh |             | PF6=Roll<br>PF12=Retrieve                          |

Figure 20. Authorized Message Receivers Panel

The information contained on the panel is:

- The Message field shows the message or message prefix.
- The Primary Receivers field shows the automation operators, identified by their NetView IDs. The Primary Receivers column lists automation operators that can receive the messages listed beside their names. These messages go to the first automation operator listed in the Primary Receivers column that is active.
- The Secondary Receivers field shows the Alternate automation operators, identified by their NetView IDs. Secondary Receivers receive copies of the messages listed beside their names.

# DISPNTFY

# Purpose

The DISPNTFY command displays a list of all defined notification operators, whether they are logged on, whether they are receiving messages, and a description of the operator.

# **Syntax**

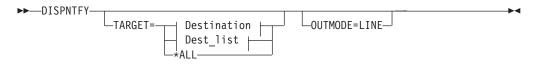

# **Destination:**

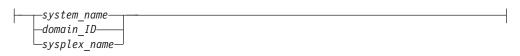

# Dest\_list:

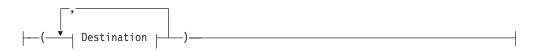

# **Parameters**

## TARGET

For information on the TARGET parameter, refer to "Additional Parameters for System Operations Commands" on page 10.

# OUTMODE

For information on the OUTMODE parameter, refer to "Additional Parameters for System Operations Commands" on page 10.

## **Restrictions and Limitations**

The DISPNTFY command can only be used when SA OS/390 is initialized.

## Usage

Use the INGNTFY QUERY command dialog to find out which classes of message each operator is receiving.

## **Examples**

When you type dispntfy you see a panel similar to the following:

# DISPNTFY

| AOFKAANT<br>Domain ID =<br>Operator ID = |         |     |                  | - Command Dialogs<br>DISPNTFY |                           |
|------------------------------------------|---------|-----|------------------|-------------------------------|---------------------------|
| Operator                                 | System  | Log | Rcv              | Description                   |                           |
| NETOP1<br>NETOP2<br>SYSOP<br>NETOP3      |         | Y   | N<br>N<br>Y<br>N | MVS CONSOLE                   |                           |
|                                          |         |     |                  |                               |                           |
|                                          |         |     |                  |                               |                           |
| Command ===><br>PF1=Help                 | PF2=End |     |                  | =Return<br>=Refresh           | PF6=Roll<br>PF12=Retrieve |

Figure 21. DISPNTFY Command Dialog Panel

- The Operator field shows the operator ID. It is not necessarily defined to NetView.
- The System field shows the name of the system where the operator is defined.
- The Log field shows a Y if the operator was logged on when the command dialog was started, and shows an N if the operator was not logged on.
- The Rcv (Receive) field shows a Y if the operator was receiving messages when the command dialog was started, and shows an N if the operator was not receiving messages.
- The Description field shows a description of the operator, from either the automation control file or the INGNTFY command dialog.

# DISPSCHD

# Purpose

DISPSCHD displays all resources with scheduled override settings of the automation flags. Scheduled overrides are specified using the customization dialog. They are specific times during which automation is turned off for a particular flag and resource.

# Syntax

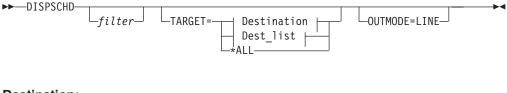

# **Destination:**

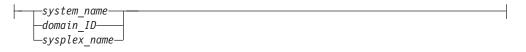

Dest\_list:

## **Parameters**

#### filter

Is the filter to be applied for the output. Only resource names that match the filter criteria are displayed. Wildcard is supported. The filter consists of the major name and, optionally, of a minor name separated by a dot, for example, CICS\*.TRANS\*, or \*.\*CEMT. Specify \* to view major resources. To view minor resources specify xyz.\*.

#### TARGET

For information on the TARGET parameter, refer to "Additional Parameters for System Operations Commands" on page 10.

#### OUTMODE

For information on the OUTMODE parameter, refer to "Additional Parameters for System Operations Commands" on page 10.

#### **Restrictions and Limitations**

The DISPSCHD command can only be used when SA OS/390 is initialized.

#### Examples

When you type dispschd a panel similar to the following is displayed:

|                                                      | = IPUF9<br>ID = NETOP1 |                        | OS/390 - Co<br>DISP                      |                                              | 0     | Date                             | 1 of 6<br>= 12/17/97<br>= 15:47:07 |
|------------------------------------------------------|------------------------|------------------------|------------------------------------------|----------------------------------------------|-------|----------------------------------|------------------------------------|
| System                                               | Resource               | F1                     | Day                                      | Start                                        | - End | F                                | lags                               |
| AOC9<br>AOC9<br>AOC9<br>AOC9<br>AOC9<br>AOC9<br>AOC9 | CICST                  | A<br>I<br>R<br>RS<br>R | WEEKDAY<br>THURSDAY<br>*<br>WEEKEND<br>* | 03:00:00<br>12:00:00<br>18:00:00<br>12:00:00 |       | :00 I<br>:00 S<br>:00 R<br>:00 D | Recovery<br>Shut down              |
| Command =:<br>PF1=He                                 |                        |                        | PF3=Retu<br>PF9=Refr                     |                                              |       | ļ                                | PF6=Roll<br>PF12=Retrieve          |

Figure 22. DISPSCHD Command Dialog Panel

- The System field shows the name of the system where the resource is defined.
- The Resource field shows the name of resources which have NOAUTO specified in the automation control file. The resources are displayed in the order in which they occur in the automation control file.
- The Fl (Flag) field shows an abbreviation of the automation flag name.
- The Day field shows the day or days on which automation is turned off. Valid values are:
  - Monday through Sunday
  - \* (for every day)
  - Weekend

- Weekday
- The Flags field shows the names of the automation flags and their abbreviations.

# DISPSFLT

#### Purpose

The DISPSFLT command lets you set up view filters for DISPSTAT.

# Syntax

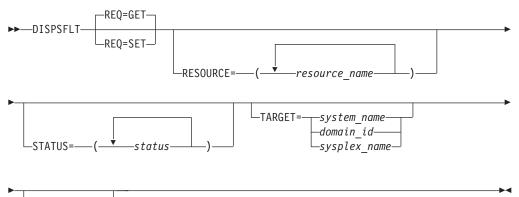

-OUTMODE=LINE

# Parameters

#### REQ

Specifies the type of the request. It can be one of the following:

SET Specifies to set new filter settings

GET Specifies to return the current filter settings. This is the default.

# RESOURCE

Specifies the name of the resource(s) to be displayed. The format is *resource name*. It can be a list of names. Wildcards are supported. If you specify only one resource you need not put it in parentheses.

#### STATUS

Specifies the resource statuses that you want to display. If more than one is specified, separate the statuses with a blank. The status or list of statuses must be inside single quotation marks. If '¬', or '\' is used, all statuses except the ones you specify are displayed.

There are some predefined lists:

#### STATUS=\*

Lists all resource statuses.

# STATUS=1

Lists all resources that are currently UP or ENDED.

## STATUS=2

Lists all resources that are in a 'normal' status (DOWN, STARTED, UP, AUTOTERM, AUTODOWN, ACTIVE, ENDED, ENDING, RESTART, EXTSTART, RUNNING).

#### STATUS=3

Lists all resources that are in a 'down' status (DOWN, INACTIVE, RESTART, AUTODOWN, CTLDOWN, STOPPED, BROKEN, MOVED, FALLBACK).

#### STATUS=4

Lists all resources that are in a start transition status (RESTART, STARTED, STARTED2, ACTIVE, RUNNING, EXTSTART).

#### STATUS=5

Lists all resources that are in a stop transition status (AUTOTERM, ENDING, STOPPING, ABENDING, BREAKING)

#### TARGET

For information on the TARGET parameter, refer to "Additional Parameters for System Operations Commands" on page 10.

#### OUTMODE

For information on the OUTMODE parameter, refer to "Additional Parameters for System Operations Commands" on page 10.

If no parameters are specified, the filter settings are used.

If a subsystem name is specified, but no other parameters, for example, TARGET=, are specified, all subsystems of this name found on any system will be displayed.

#### Usage

The DISPSFLT command can also be used when SA OS/390 is not initialized.

The DISPSFLT command lets you set filter options at operator logon from within the operator's initial clist.

#### Examples

If the operator is responsible for all resources starting with xyz, DISPSFLT will be called with the parameter RESOURCE=xyz. If you type dispsflt a panel similar to the following is displayed:

# DISPSFLT

```
AOFKSTA3
                     SA OS/390 - Command Dialogs
Domain ID = IPSNO
                      ----- DISPSFLT ------
                                                       Date = 06/27/00
Operator ID = NETOP1
                                                        Time = 15:08:40
  Resources
               ( *, *esour*, resource or jobname )
    *
               ( *, status or choice, leading \neg or \setminus negates)
 Statuses
    RESTART STARTED STARTED2 ACTIVE RUNNING EXTSTART
   Precoded: 1 All resources that are currently UP or ENDED
              2 All resources that are in a normal status
              3 All resources that are in a down status
              4 All resources that are in a start transition state
              5 All resources that are in a stop transition state
 Target Systems ( system name , domain ID , sysplex name or * )
    KEY3
Command ===>
PF1=Help PF2=End PF3=Return
                                   PF4=Clear
                                                 PF5=Reset
                                                                PF6=Roll
                                    PF9=Save
                                                                PF12=Retrieve
```

Figure 23. DISPSFLT Sample Panel

Filters are used to tailor the DISPSTAT display. To be displayed, a subsystem must pass all the filter criteria. If a filter is not explicitly set, it defaults to '\*', which means that all subsystems pass it. Some filters allow you to specify a wildcard character, in the form of a trailing '\*'.

- The Resources field contains the name of the resources or their jobs.
- The Statuses field shows the subsystem's current status. If '¬', or ' $\setminus$ ' is specified, all statuses not specified are used.
- The Target Systems field shows the name of the target system.
- If you press PF4 the filter settings are cleared.

Subsystems are evaluated to see if they meet the current filter criteria:

- When DISPSTAT is invoked with filter parameters
- When the filters are changed through the DISPSTAT Filters panel
- When the Refresh key (PF9) is selected from the DISPSTAT panel.
- **Note:** If you make changes on this panel, and then decide that you do not want these changes to take effect, you can select the Reset key (PF5), which reinstates the field values that were present when you entered the panel. If you press PF9 the filter settings are saved until the session is terminated.

# DISPSTAT

## Purpose

DISPSTAT displays current information about one or more subsystems.

# Syntax

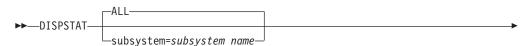

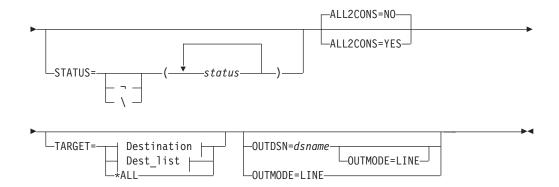

#### **Destination:**

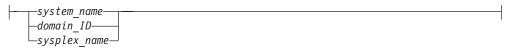

#### Dest\_list:

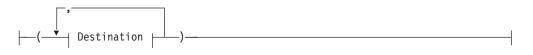

#### **Parameters**

#### ALL

Displays the current information for all automated subsystems.

#### subsystem

Specifies the particular subsystem whose status or automation flags you want to check. You can specify any automated subsystem.

#### STATUS

Specifies the resource statuses that you want to display. If more than one is specified, separate the statuses with a blank. The status or list of statuses must be enclosed in single quotation marks. If '¬', or '\' is used, all statuses except the ones you specify are displayed.

There are some predefined lists:

#### STATUS=\*

Lists all resource statuses.

#### STATUS=1

Lists all resources that are currently UP or ENDED.

#### STATUS=2

Lists all resources that are in a 'normal' status (DOWN, STARTED, UP, AUTOTERM, AUTODOWN, ACTIVE, ENDED, ENDING, RESTART, EXTSTART, RUNNING).

#### STATUS=3

Lists all resources that are in a 'down' status (DOWN, INACTIVE, RESTART, AUTODOWN, CTLDOWN, STOPPED, BROKEN, MOVED, FALLBACK).

#### STATUS=4

Lists all resources that are in a start transition status (RESTART, STARTED, STARTED2, ACTIVE, RUNNING, EXTSTART).

#### STATUS=5

Lists all resources that are in a stop transition status (AUTOTERM, ENDING, STOPPING, ABENDING, BREAKING)

#### ALL2CONS

Specifies whether or not a complete list of columns is displayed. The parameter only applies to line mode. The following are valid values:

- **NO** Displays only 60 characters of display data for each resource. This is the default.
- **YES** Displays the complete list of columns.

For example, you can specify:

DISPSTAT cics\* OUTMODE=LINE ALL2CONS=YES

# TARGET

For information on the TARGET parameter, refer to "Additional Parameters for System Operations Commands" on page 10.

#### OUTMODE

For information on the OUTMODE parameter, refer to "Additional Parameters for System Operations Commands" on page 10.

#### OUTDSN

For information on the OUTDSN parameter, refer to "Additional Parameters for System Operations Commands" on page 10. Note, however, that for the DISPSTAT command the minimum record length of the output data set is 256 bytes.

If no parameters are specified, the filter settings will be used, or, if not set, DISPSTAT will show all resources of the sysplex.

If a subsystem name is specified, but no other parameters, for example, TARGET=, are specified, all subsystems of this name found on any system will be displayed.

#### **Restrictions and Limitations**

The DISPSTAT command can only be used when SA OS/390 is initialized.

#### Examples

If you type dispstat, you see information about all automated resources:

| AOFKSTA5<br>Domain ID | = IPSFO    | SA OS/390 - C<br>DISP |          |                | Dat     | ne 1 c<br>te = 04/17 | 7/00        |  |
|-----------------------|------------|-----------------------|----------|----------------|---------|----------------------|-------------|--|
| Operator ID           | = NEIOPI   |                       |          |                | 111     | ne = 14:24           | 4:01        |  |
| A ingauto             | B setstate | C ingreq-stop         | D hresho | lds Ee         | explair | n Finfo              | G tree      |  |
| H trigger             | I service  | l all children        | K child  | ren la         | all par | rents Mr             | parents     |  |
| CMD RESOUR            |            |                       | JOB NAME |                |         |                      | Activity    |  |
|                       | CL 51/(100 | JIJIEN                |          | <i>N</i> 1 5 1 |         |                      | neerviey    |  |
| AGFG                  | BROKEN     |                       | AGFG     | YYYY           | Y Y Y   | MVS                  | none        |  |
| AGFG2                 | BROKEN     | I KEY3                | AGFG2    | YYYY           | YYY     | MVS                  | none        |  |
| ANELST                | P1 UP      | KEY3                  | ANELSTP1 | YYYY           | YYY     | MVS                  | STOPPING    |  |
| ANELTE                | ST UP      | KEY3                  | ANELTEST | YYYY           | YYY     | MVS                  | STOPPING    |  |
| ANELOA                |            |                       | ANEL0AA1 | YYYY           |         | MVS                  | none        |  |
| ANEL00                |            |                       | ANEL00A1 | YYYY           |         | MVS                  | STOPPING    |  |
| ANEL00                |            |                       | ANEL00B1 | YYYY           |         | MVS                  | STOPPING    |  |
| ANEL00                | B2 UP      |                       | ANEL00B2 | YYYY           | үүү     | MVS                  | none        |  |
| ANEL00                | B3 UP      | KEY3                  | ANEL00B3 | YYYY           | үүү     | MVS                  | none        |  |
| ANEL00                | B4 UP      | KEY3                  | ANEL00B4 | YYYY           | үүү     | MVS                  | none        |  |
| ANEL00                | B5 UP      | KEY3                  | ANEL00B5 | YYYY           | үүү     | MVS                  | none        |  |
| ANEL00                | C1 UP      | KEY3                  | ANEL00C1 | YYYY           | ҮҮҮ     | MVS                  | none        |  |
| APPC                  | UP         | KEY3                  | APPC     | YYYY           | ҮҮҮ     | MVS                  | none        |  |
| ASCH                  | UP         | KEY3                  | ASCH     | YYYY           | YYY     | MVS                  | none        |  |
| BATB00                | 0P100 DOWN | KEY3                  | B000P100 | YYYY           | YYY     | TRANS                | none        |  |
| BATB00                | 0P200 DOWN | KEY3                  | B000P200 | YYYY           | YYY     | TRANS                | none        |  |
| BATB00                | 0P300 DOWN | KEY3                  | B000P300 | YYYY           | YYY     | TRANS                | none        |  |
| BATB00                |            |                       | B000S100 | YYYY           |         | TRANS                | none        |  |
| BATB00                |            |                       | B000S200 | YYYY           |         | TRANS                | none        |  |
| BATB00                |            |                       | B000S300 | YYYY           |         | TRANS                | none        |  |
| BLSJPR                | MI ENDED   | KEY3                  | BLSJPRMI | YYYY           | YYY     | ONE SHOT             | none        |  |
| Command ===           | >          |                       |          |                |         |                      |             |  |
| PF1=Help              | PF2=End    | PF3=Return            | PF4=IN   | GLIST          | PF5=F   | ilters PF            | -6=Ro11     |  |
|                       |            | I PF9=Refresh         |          |                |         |                      | L2=Retrieve |  |
|                       |            |                       |          |                |         |                      |             |  |

Figure 24. Display of Status of All Automated Resources (DISPSTAT)

• The CMD field allows you to invoke other SA OS/390 command dialogs, or control the amount of information displayed. To use one of the command dialogs, type the appropriate letter next to the resource name, and press Enter. When you return to this panel the data within the command scope is refreshed. The current filters are not re-applied until you select Refresh (PF9).

For example, to invoke the INGTHRES dialog in order to change thresholds for JES2, move the cursor in front of JES2 and type d.

You can specify X to exclude subsystems.

**Note:** The U command code is supported if the AOFEXC04 exit is installed.

- The RESOURCE field shows the name of the resource in its corresponding status color, for example, green when the system is UP.
- The STATUS field shows the current status of the resource.
- The automation flags are:
  - A If this flag is set to N (No), no automation is on, regardless of how the other flags are set. If this is set to Y (Yes), SA OS/390 checks each of the other flags to see if it is set to Y or N.
  - I If this is on, automation issues the correct MVS start command for each subsystem when SA OS/390 is initialized and assures that subsystems are started in the order specified in the automation control file.
  - **S** If this is on, automation manages and completes the startup process of subsystems.
  - **R** If this is on, automation takes the specified action for any MVS message that is not associated with the initialization, startup, shutdown, or restart of a subsystem. For example, if this flag is on, automation takes actions to restart the subsystem in case of an abend.

- **D** If this is on, automation manages the shutdown process for subsystems by issuing shutdown commands and responding to prompts for additional information.
- **RS** If this is on, automation monitors subsystems to ensure that they are running and if one fails, attempts to restart it according to the policy in the automation control file.

Each flag has a value of:

- N Off
- E User exit
- Y On
- ? Error
- The TYPE field shows the type of job, either MVS, NONMVS, TRANS(ient), or ONESHOT.
- The Activity field shows whether the resource is in a starting or stopping process.

PF4 lets you toggle to the INGLIST command dialog showing the same resources from the automation manager view.

PF10 and PF11 let you scroll horizontally.

If you press PF11 on this panel, a panel similar to the following is displayed:

| Domain ID = I<br>Operator ID = A | PSFO -<br>FRANCK | A OS/390 - Command Dialogs Line 1 of 442<br>DISPSTAT DispSTAT DispSTAT DispSTAT DispSTAT DispSTAT DispSTAT DispSTAT DispSTAT DispSTAT DispSTAT |  |
|----------------------------------|------------------|----------------------------------------------------------------------------------------------------|--|
|                                  |                  | shutsys D thresholds E explain F info G tree                                                                                                   |  |
| H trigger I s                    | ervice J         | all children K children L all parents M parents                                                                                                |  |
| CMD RESOURCE                     | STATUS           | LAST CHANGED LAST MONITORED                                                                                                    |  |
|                                  |                  |                                                                                                    |  |
|                                  |                  | 10/23/99 15:02:14 10/25/99 11:21:44                                                                                                    |  |
|                                  |                  | 10/23/99 15:02:13 10/25/99 11:21:44                                                                                                    |  |
|                                  | UP               | 10/23/99 15:02:47 10/25/99 10:22:43                                                                                                    |  |
|                                  | UP               |                                                                                                    |  |
| ANEL0AA1                         | UP               | 10/23/99 15:02:50 10/25/99 11:21:44                                                                                                    |  |
| ANEL00A1                         | UP               | 10/23/99 15:02:56 10/25/99 10:22:43                                                                                                    |  |
| ANEL00B1                         | UP               | 10/23/99 15:02:45 10/25/99 10:22:43                                                                                                    |  |
| ANEL00B2                         | UP               | 10/23/99 15:02:56 10/25/99 11:21:44                                                                                                    |  |
| ANEL00B3                         | UP               | 10/23/99 15:02:56 10/25/99 11:21:44                                                                                                    |  |
| ANEL00B4                         | UP               | 10/23/99 15:03:04 10/25/99 11:21:44                                                                                                    |  |
| ANEL00B5                         | UP               | 10/23/99 15:02:53 10/25/99 11:21:44                                                                                                    |  |
| ANEL00C1                         | UP               | 10/23/99 15:02:58 10/25/99 11:21:44                                                                                                    |  |
| APPC                             | UP               | 10/23/99 15:02:12 10/25/99 11:21:44                                                                                                    |  |
| ASCH                             | UP               | 10/23/99 15:02:12 10/25/99 11:21:44                                                                                                    |  |
| BATB000P10                       | 9 DOWN           | 10/23/99 15:02:14 10/25/99 11:21:44                                                                                                    |  |
| BATB000P20                       | 9 DOWN           | 10/23/99 15:02:14 10/25/99 11:21:44                                                                                                    |  |
| BATB000P30                       | 9 DOWN           | 10/23/99 15:02:15 10/25/99 11:21:44                                                                                                    |  |
| BATB000S10                       | 9 DOWN           | 10/23/99 15:02:18 10/25/99 11:21:44                                                                                                    |  |
| BATB000S20                       | 9 DOWN           | 10/23/99 15:02:17 10/25/99 11:21:44                                                                                                    |  |
| BATB000S30                       | 9 DOWN           | 10/23/99 15:02:17 10/25/99 11:21:44                                                                                                    |  |
| BLSJPRMI                         | ENDED            | 10/23/99 15:02:12 10/25/99 11:21:44                                                                                                    |  |
|                                  |                  |                                                                                                    |  |
| Command ===>                     |                  |                                                                                                    |  |
| PF1=Help PF2                     | 2=End            | PF3=Return PF4=INGLIST PF5=Filters PF6=Roll                                                                                                    |  |
|                                  |                  | PF9=Refresh PF10=Previous PF11=Next PF12=Retrieve                                                                                              |  |
|                                  |                  |                                                                                                    |  |

Figure 25. DISPSTAT Command Dialog Times Panel

- The RESOURCE field shows the name of the resource.
- The STATUS field shows the status of the resource.
- The LAST CHANGED field shows the date and time that the status of the subsystem last changed.

• The LAST MONITORED field shows the time that the system was last monitored. If monitoring has been disabled this field is set to dashes.

If you press PF11 on this panel, a panel similar to the following is displayed:

| Domain ID = 1<br>Operator ID = 1<br>A ingauto B s | IPSFO -<br>NETOP1<br>setstate C<br>service J | A OS/390 - Command Dialogs Line 1 of 442<br>DISPSTAT Date = 10/25/99<br>Time = 11:59:07<br>shutsys D thresholds E explain F info G tree<br>all children K children L all parents M parents<br>TRIGGER SRVC PRD DESCRIPTION |
|---------------------------------------------------|----------------------------------------------|----------------------------------------------------------------------------------------------------|
| AGFG                                              | BROKEN                                       | none                                                                                                    |
| AGFG2                                             |                                              | none                                                                                                    |
| ANELSTP1                                          |                                              | with                                                                                                    |
| ANELTEST                                          |                                              | Used                                                                                                    |
| ANEL0AA1                                          | UP                                           | For                                                                                                    |
| ANEL00A1                                          | UP                                           | For                                                                                                    |
| ANEL00B1                                          | UP                                           | Application                                                                                                    |
| ANEL00B2                                          | UP                                           | For                                                                                                    |
| ANEL00B3                                          | UP                                           | For                                                                                                    |
| ANEL00B4                                          | UP                                           | For                                                                                                    |
| ANEL00B5                                          | UP                                           | For                                                                                                    |
| ANEL00C1                                          | UP                                           | For                                                                                                    |
| APPC                                              | UP                                           | APPC/MVS                                                                                                    |
| ASCH                                              | UP                                           | ASCH                                                                                                    |
| BATB000P1                                         | 90 DOWN                                      | Stop                                                                                                    |
| BATB000P20                                        | 90 DOWN                                      | =                                                                                                    |
| BATB000P30                                        | 90 DOWN                                      | Stop                                                                                                    |
| BATB000S10                                        |                                              | Start                                                                                                    |
| BATB000S20                                        |                                              | =                                                                                                    |
| BATB000S30                                        |                                              | Start                                                                                                    |
| BLSJPRMI                                          | ENDED                                        | none                                                                                                    |
| Command ===>                                      |                                              |                                                                                                    |
| PF1=Help PI                                       |                                              | PF3=Return PF4=INGLIST PF5=Filters PF6=Roll<br>PF9=Refresh PF10=Previous PF11=Next PF12=Retrieve                                                                                                    |

Figure 26. DISPSTAT Command Dialog Description Panel

- The RESOURCE field shows the name of the resource.
- The STATUS field shows the status of the resource.
- The TRIGGER field shows the triggers that are defined for the subsystem (only shown if the resource is managed by SA OS/390 V1R3).
- The SRVC PRD field shows the service periods that are defined for the subsystem (only shown if the resource is managed by SA OS/390 V1R3). It is recommended that you use the INGLIST command to display the triggers and service periods.
- The DESCRIPTION field shows a description of the subsystem, from the automation control file.

Press PF11 to return to the first DISPSTAT panel.

Press PF5 to display the DISPSFLT panel. For a description of the DISPSFLT command refer to "DISPSFLT" on page 49.

# DISPSYS

# Purpose

The DISPSYS command displays information about the NetView automation agent setup.

Note that if no data is defined or it is not relevant, for example, the sysplex group name for a system not in a sysplex, the word 'none' is displayed in the appropriate field.

# Syntax

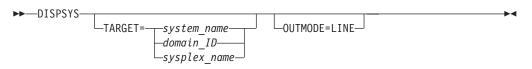

# **Parameters**

# TARGET

For information on the TARGET parameter, refer to "Additional Parameters for System Operations Commands" on page 10.

# OUTMODE

For information on the OUTMODE parameter, refer to "Additional Parameters for System Operations Commands" on page 10.

# **Restrictions and Limitations**

The DISPSYS command can only be used when SA OS/390 is initialized.

# Usage

DISPSYS is used when you wish to see the system parameters and SA OS/390 status information for the Sysplex Timer<sup>®</sup>.

# Examples

If you type dispsys, you see a panel similar to the following:

| AOFKADAE<br>Domain ID =<br>Operator ID = | IPSFO                                                                                                    | A OS/390 - Command D<br>DISPSYS<br>System = KEY3                           |            | Date = | 06/27/02                 |    |  |  |
|------------------------------------------|----------------------------------------------------------------------------------------------------|----------------------------------------------------------------------------|------------|--------|--------------------------|----|--|--|
| Domain<br>Sysplex Grou                   | : KEY3<br>: IPSFO<br>p : KEY1PL<br>ame : INGXSG                                                                                  | EX                                                                         | : KEY1PLE) | Х      |                          |    |  |  |
| NetView<br>Tower(                        | SoftwareOperating System: z/OS 01.02.00NetView: Tivoli NetView for OS/390 V1R4Tower(s): SA MSM GRAPHICSSystem Automation: V2R2M0 |                                                                            |            |        |                          |    |  |  |
| Built by<br>Activated                    | : SATEST.<br>: TIL 06/<br>: 06/27/0                                                                                              | SAMPLE.ACF(ACFZ996)<br>26/02 09:03:42<br>2 12:52:54<br>6090342000915282064 |            |        |                          |    |  |  |
| Command ===><br>PF1=Help                 | PF2=End<br>PF8=Forward                                                                                                    | PF3=Return<br>PF9=Refresh                                                  |            |        | PF6=Roll<br>PF12=Retriev | re |  |  |

Figure 27. DISPSYS Command Dialog Panel

For further details about the fields on the panel, refer to the customization dialog and to *System Automation for OS/390 Defining Automation Policy*.

# DISPTREE

**Purpose** The DISPTREE command displays the dependency graph for a particular resource.

# **Syntax**

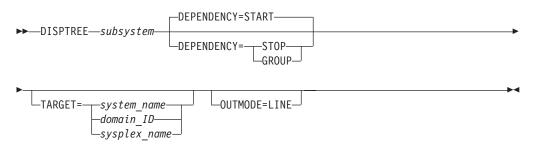

# **Parameters**

### subsystem

The name of the subsystem the display is to be focused upon.

# DEPENDENCY

Specifies the type of dependency that should be used to draw the dependency graph. The following options are available:

### START

The start relationship that is defined for the named subsystem will be used to draw the graph.

# STOP

The stop relationship that is defined for the named subsystem will be used to draw the graph.

#### GROUP

The group relationship that is defined for the named subsystem will be used to draw the graph.

#### TARGET

For information on the TARGET parameter, refer to "Additional Parameters for System Operations Commands" on page 10.

#### OUTMODE

For information on the OUTMODE parameter, refer to "Additional Parameters for System Operations Commands" on page 10.

# **Restrictions and Limitations**

The DISPTREE command can only be used when SA OS/390 is initialized.

# **Examples**

If you type disptree jes2, a panel similar to the following is displayed:

# DISPTREE

```
AOFKTREESA OS/390 - Command DialogsLine 1Domain ID = IPSN0------ DISPTREE ----- Date = 0Operator ID = NETOP1
                                                                 of 78
                                                        Date = 07/19/00
                                                        Time = 18:39:18
 Subsystem ==> JES2 System ==> KEY3 Dependency ==> START
  PCAUTH
             --+
      AOCSSI --+
           AOCAPPL
                       --+
                JES2
                 +-- AMCP
                 +-- ASTEX
                 +-- DBUSS
                  +-- IRRDPTAB
                  +-- MIM
                      +-- TMS
                           +-- SLS
                                +-- HSM
                  +-- OMIIHIST
                      +-- OMIIHDI
                           +-- OMIIETE
                               +-- OMIICOL
                                    +-- OMIICCOL
                                         +-- OMIICCUA
                  +-- PIRLM
                      +-- PIMS
                           +-- OMIIPIMS
                           +-- PIMSDBRC
                           +-- PIMSDLI
                  +-- PMO
                  +-- QFETCHA
                  +-- QFETCHB
                  +-- QFETCHC
                  +-- QFETCHD
                  +-- RMF
                      +-- RMFGAT
                  +-- RODM
                     +-- GMFHS
                     +-- NETGMFLS
Command ===>
 PF1=Help PF2=End PF3=Return
                                     PF4=Focus
                                                    PF5=Info
                                                                    PF6=Roll
             PF8=Forward PF9=Refresh
                                                    PF11=Right PF12=Retrieve
```

Figure 28. DISPTREE Sample Panel

- The Subsystem field shows the name of the subsystem
- The System field shows the name of the system where the subsystem resides
- The Dependency field shows the dependency type (START, STOP, or GROUP)

If you put the cursor next to a resource and press PF4 the tree strucure of the resource is shown.

PF5 lets you toggle to the DISPINFO command dialog.

# DISPTRG

# Purpose

The DISPTRG command displays the trigger conditions of a subsystem.

# Syntax

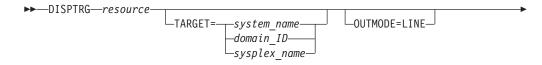

WAIT=nnn

# **Parameters**

#### resource

The name of the resource for which the trigger condition is displayed. The format is name/type[/system]. Wildcard is supported.

### TARGET

For information on the TARGET parameter, refer to "Additional Parameters for System Operations Commands" on page 10.

# OUTMODE

For information on the OUTMODE parameter, refer to "Additional Parameters for System Operations Commands" on page 10.

#### WAIT

Specifies the number of seconds to wait before reporting that a timeout occurred if the automation manager does not provide the requested data. The maximum time interval is 999 seconds.

If omitted, the time interval is 30 seconds.

### **Restrictions and Limitations**

The DISPTRG command can only be used when SA OS/390 is initialized.

# Examples

If you type the name of a resource for which a trigger is defined, a panel similar to the following is displayed:

| Domain ID =              |                                                            |                           |              | Line 1 of 4<br>Date = 10/25/99<br>Time = 13:26:58 |  |
|--------------------------|------------------------------------------------------------|---------------------------|--------------|---------------------------------------------------|--|
| System =                 | => TRGG006AA10/<br>=> KEY3<br>: TRIGGER6                   |                           | domain id or | sysplex name                                      |  |
| Cmd: S show<br>Cmd Type  |                                                            |                           |              |                                                   |  |
| STARTUP<br>SHUTDOWN      | B000S100 B000S2<br>B000S300<br>B000P100 B000P2<br>B000P300 |                           |              |                                                   |  |
|                          |                                                            |                           |              |                                                   |  |
| Command ===><br>PF1=Help | PF2=End                                                    | PF3=Return<br>PF9=Refresh |              | PF6=Roll<br>PF12=Retrieve                         |  |

Figure 29. DISPTRG Command Dialog Panel

- The Resource field shows the name of the resource that uses the trigger.
- The System field shows the name of the system where the subsystem is defined.
- The Trigger field shows the trigger that is defined for the subsystem.
- The Cmd field allows you to specify command codes. The following command code is available:

- **S** Shows details of the system defined.
- The Type field shows the type of the specified condition.
- The Events field shows the names of the specified events. Event that are satisfied are shown in white. Unset events are shown in red.

# DISPWTOR

# Purpose

The DISPWTOR command displays all currently outstanding WTORs. They are sorted by subsystem, with each subsystem's primary WTOR shown first, and then any secondary WTORs. The primary WTOR is the one that shutdown passes reply to. Secondary WTORs are shown in blue.

# Syntax

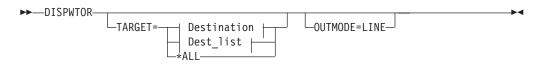

# **Destination:**

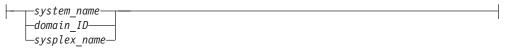

### Dest\_list:

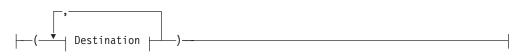

# **Parameters**

#### TARGET

For information on the TARGET parameter, refer to "Additional Parameters for System Operations Commands" on page 10.

### OUTMODE

For information on the OUTMODE parameter, refer to "Additional Parameters for System Operations Commands" on page 10.

# **Restrictions and Limitations**

The DISPWTOR command can only be used when SA OS/390 is initialized.

# Usage

DISPWTOR is used to determine what outstanding WTORs SA OS/390 has, or to find the reply for a specific subsystem. DISPWTOR differs from the SDF WTOR display in that the information shown is constructed from the global variables that SA OS/390 uses to keep track of current WTORs, and determine if it is possible to reply to one.

# **Examples**

If you type dispwtor you see a panel similar to the following:

|               | ID             | = IPSFP<br>) = OPER1 |           | /390 - Command Dialogs<br>DISPWTOR                  | Line 1 of 2<br>Date = 11/10/97<br>Time = 16:55:47 |
|---------------|----------------|----------------------|-----------|-----------------------------------------------------|---------------------------------------------------|
| Rp            | 1y S           | System               | Subsystem | Message                                             |                                                   |
|               | <br>64 k       | KEY6                 | NETVIEW   | DSI802A IPSFP REPLY WITH<br>SYSTEM OPERATOR COMMAND | VALID NCCF                                        |
| Comman<br>PF1 | d ===<br>=Help |                      |           | PF3=Return<br>PF9=Refresh                           | PF6=Roll<br>PF12=Retrieve                         |

Figure 30. Display of Outstanding Replies (DISPWTOR)

- The Rply field shows the outstanding reply number.
- The System field contains the value stored by OUTREP (AOFRSORP) from the NetView REXX variable sysid(), which is the ID of the MVS system that sent the message.
- The Subsystem field shows the subsystem name, or MVSESA if the reply is from a resource that is not a subsystem.
- The Message field shows the text of the message.

# DRAINJES

# Purpose

DRAINJES drains (halts) JES2 resources prior to JES2 shutdown. Specifically, DRAINJES issues commands to drain the initiators, syslog, offloader tasks, lines, printers, punches, and readers (depending on which resources are listed in the automation control file).

#### Syntax

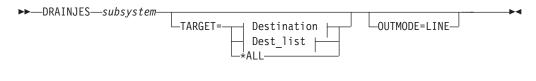

### **Destination:**

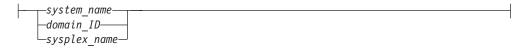

### Dest\_list:

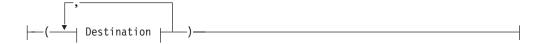

# Parameters

#### subsystem

Specifies the name of the JES2 subsystem whose resources you want to drain.

If you are in full-screen mode and you do not specify a subsystem, a panel is displayed on which you can specify the subsystem. If you are in line mode an error message is displayed.

#### TARGET

For information on the TARGET parameter, refer to "Additional Parameters for System Operations Commands" on page 10.

#### OUTMODE

For information on the OUTMODE parameter, refer to "Additional Parameters for System Operations Commands" on page 10.

# **Restrictions and Limitations**

The DRAINJES command can only be used when SA OS/390 is initialized.

#### Usage

Normally, you do not need to issue this command because it is performed automatically as part of the SHUTDOWN processing. However, if SA OS/390 is unable to shut down a particular JES2 subsystem, you can use DRAINJES.

#### **Examples**

Assuming the JES2 subsystem name is JES2, type drainjes jes2 to drain the JES2 resources.

# EXPLAIN

#### Purpose

The EXPLAIN facility gives you a description of the automation statuses that can occur for SA OS/390 subsystems. It explains what the status means, why the subsystem may have got into the status, and how another status can be achieved.

# Syntax

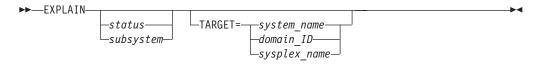

# **Parameters**

If you do not specify any parameters, a menu panel is displayed where you can specify either an automation manager status, automation agent status, or the name of a subsystem.

#### status

The status you want to see an explanation of.

### subsystem

The name of the subsystem you are investigating. Its status is queried and an explanation of the automation agent status is displayed.

#### TARGET

For information on the TARGET parameter, refer to "Additional Parameters for System Operations Commands" on page 10.

### **Restrictions and Limitations**

The EXPLAIN command can only be used when SA OS/390 is initialized.

#### Usage

Use EXPLAIN when you want information about an automation status.

# **Examples**

If you type EXPLAIN, a panel similar to the following is displayed:

```
AOFKEXPL
                       SA OS/390 - Command Dialogs
Domain ID = IPSFO
                        ----- EXPLAIN -----
                                                          Date = 06/27/02
                                                          Time = 17:28:26
Operator ID = NETOP1
Specify one of the following for a description of the corresponding status:
   1. Agent status
                                                  (? for list)

    Automation manager status
    Subsystem name

                                                       (? for list)
Command ===>
  PF1=Help
               PF2=End
                             PF3=Return
                                                               PF6=Roll
                                                              PF12=Retrieve
```

Figure 31. EXPLAIN Sample Panel

# GWTRACE

# Purpose

GWTRACE is used to enable and disable the GATEWAY debugging feature. When activated, all gateway requests are logged in the netlog through messages AOF665I and AOF666I.

If a notification operator is logged on with the debug message class (1), that operator also receives the trace messages.

The GWTRACE request can be routed to other domains.

# Syntax

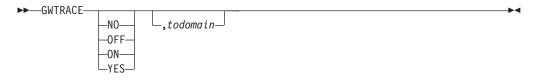

# **Parameters**

If you do not specify any parameters, a panel is displayed upon which you enter parameters.

option

Specifies the trace option. This is either YES, NO, ON, or OFF.

todomain

Specifies the destination domain for the gateway trace. Defaults to the invoking domain.

# **Restrictions and Limitations**

None.

# Usage

This routine logs messages AOF665I or AOF666I to the netlog.

# INGAMS

# Purpose

The INGAMS command displays details about currently registered automation managers and automation agents, and lets you change the operation mode (PAM or SAM) of the automation managers. Note that it is only possible to make a secondary automation manager a primary one, not vice versa.

INGAMS also lets you dynamically refresh the definition data for an automation manager and the corresponding ACFs with the contents of a specified configuration data set. The consistency of the configuration data as used by the automation agent and the associated ACFs is maintained.

# **Syntax**

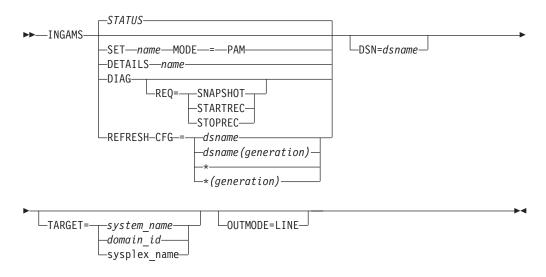

# **Parameters**

# STATUS

Displays a list of all automation manager and automation agents in the sysplex registered to the same XCF group.

# SET

Changes the operation mode of the specified automation manager.

# DETAILS

Displays detailed information about the specified automation manager.

# DIAG

Displays the diagnostic panel where you can either request that a snapshot of the current state image queue is to be taken or that recording of the inbound work items is to be started or stopped. The output file must be a sequential data set.

### REFRESH

Updates an automation manager with the definition data stored in the specified configuration file. This also reloads the appropriate ACFs on the active automation agents.

**Note:** INGAMS REFRESH does not delete globals that are associated with ENTRY TYPEs that were deleted from the policy database before the last build if those ENTRY TYPEs are not associated with a subsystem. However, if a keyword/value is removed from the ENTRY TYPE, this is a change to the E-T. Therefore, INGAMS REFRESH rebuilds the E-T and the deleted keyword/value pair is removed from the globals.

All deleted entry types and their associated globals will be reset during the next SA OS/390 COLD start or during ACF COLD processing.

#### CFG=

The name of a partitioned data set holding the configuration file member as well as the ACF fragments. The name can be a fully qualified data set name or generation data group name. An asterisk (\*) can be used to indicate a reload of the previously used configuration file or a different generation of the previously used GDG.

#### dsname

Specifies a data set name.

*dsname* (generation)

Specifies the name of a generation data group (GDG) and the generation number (zero or signed integer) of a generation data set within the GDG.

#### name

Is the name of the automation manager.

#### MODE=PAM

Specifies the mode of operation. The mode can be: **PAM** Primary automation manager

#### REQ

Is the function to be performed. It can be one of the following:

#### SNAPSHOT

Write a snapshot of automation manager data

### STARTREC

Start recording

### STOPREC

Stop recording

#### DSN

Lets you specify the name of the data set that contains the snapshot or work item recording data. The output data set can be a sequential file or a member or a partitioned data set. However, if you want to record work items, you can only use a sequential file.

#### TARGET

For information on the TARGET parameter, refer to "Additional Parameters for System Operations Commands" on page 10.

#### OUTMODE

For information on the OUTMODE parameter, refer to "Additional Parameters for System Operations Commands" on page 10.

# **Restrictions and Limitations**

None.

# Usage

The INGAMS command operates sysplex-wide. For an overview refer to "Overview of Commands that Operate Sysplex-Wide" on page 9.

Automation manager commands are not supported on downlevel systems. Note that whenever an automation manager command is issued to a target system running an SA OS/390 Version lower than 2.1, the NetView error message DSI002I will not contain the name of the command that was issued but the name of the associated slave command.

When using the DIAG parameter make sure that the data set for writing a snapshot or for starting recording is online and free before issuing a command. The data set must be used exclusively by the automation manager (DISP=OLD) for making snapshots or for recording.

Use a partitioned data set (PDSE). The size of the PDSE should be defined according to the size specified in the snapshot size field under diagnostic info of the INGAMS panel.

# **Examples**

If you type ingams a panel similar to the following is displayed:

| md: | A Manage     | e BSh                 | ow Deta | ils C Ref      | resh Confi | guration             | D Diagnos | tic        |
|-----|--------------|-----------------------|---------|----------------|------------|----------------------|-----------|------------|
| md  | System       | Member                | Role    | Status         | Sysplex    | XCF-Group            | Release   | Comm       |
|     | KEY3<br>KEY3 | KEY3<br>KEY3\$\$\$\$1 |         | READY<br>READY |            | INGXSGA0<br>INGXSGA0 |           | XCF<br>XCF |
|     |              |                       |         |                |            |                      |           |            |
|     |              |                       |         |                |            |                      |           |            |
|     |              |                       |         |                |            |                      |           |            |
|     |              |                       |         |                |            |                      |           |            |

Figure 32. INGAMS Command Dialog Panel 1

- The CMD field allows you to specify command codes. To use one of the command codes shown, type the appropriate letter next to the resource name, and press Enter. The following command codes are available:
  - A Displays the change automation manager dialog panel, where you can modify the operation mode of the automation manager. You can make a secondary automation manager a primary one (SAM => PAM) and you can enable a takeover file.
  - B Displays additional information about the automation manager or

# INGAMS

automation agent. For an automation agent, the DISPSYS command is issued to show details about the agent and the environment the agent runs on.

- **C** Displays the refresh configuration data panel. You need to enter the name of the data set containing the automation control file fragments and the configuration members.
- **D** Displays the utility panel where you can perform the following diagnostic functions:
  - Write snapshot
  - Start/stop recording

For further information refer to System Automation for OS/390 User's Guide.

- The System field shows the name of the system where an instance of the automation manager or automation agent runs.
- The Member field shows the name of the agent or manager. The name must be unique within the XCF group. The member name for an automation manager is automatically generated and consists of the OS/390 system name plus a 1-character suffix running from 1 to 9. The OS/390 system name is padded with '\$' to create an 8-character system name before appending the suffix.

**Note:** The member name of an automation agent is equal to the OS/390 system name.

• The Role field shows the type of the system. It can be one of the following:

| AGENT | An automation agent                                           |
|-------|---------------------------------------------------------------|
| PAM   | The primary automation manager                                |
| SAM   | The secondary automation manager. There can be more than one. |

 The Status field shows the status of the member. It can be one of the following: blank The status is unknown. This is always the case if you work with SA OS/390 V1R3.

#### NOT READY

The automation agent or manager is initializing

### READY

The member is completely initialized

# PENDING

Indicates that the automation manager is in the process of initializing as a primary automation manager (PAM)

#### SELECTED

The automation manager is selected to become the next primary automation manager (PAM)

#### **STOPPING**

The automation manager is terminating

#### REFRESH

Indicates that the automation manager performs a configuration refresh **COMM** 

Is the type of communication being used between the automation manager and the automation agent.

- The Sysplex field shows the name of the sysplex.
- The XCF-Group field shows the name of the associated XCF-Group.
- The Release field shows the SA OS/390 Version and Release of the automation manager or automation agent.

The FIND/RFIND/SORT commands are supported. Refer to "Deciding the Format of the Command Output (Full-Screen only)" on page 13 for information.

# Changing the Automation Manager's Operation Mode

When you enter command code A for a secondary automation manager, a panel is displayed where you can specify the new mode of operation. Switching into primary mode is considered a directed takeover.

| INGKYAM1<br>Domain ID = IPSFM<br>Operator ID = NETOP1 |                                                                           | Date = 07/18/02           |  |
|-------------------------------------------------------|---------------------------------------------------------------------------|---------------------------|--|
| Specify or revise the f                               | ollowing data:                                                            |                           |  |
| Action ==>                                            | <ol> <li>Make primary Automation</li> <li>Enable Takeover File</li> </ol> | manager (PAM)             |  |
| Automation manager ==><br>System ==>                  |                                                                           | main id or sysplex name   |  |
| Command ===><br>PF1=Help PF2=End                      | PF3=Return                                                                | PF6=Roll<br>PF12=Retrieve |  |

Figure 33. INGAMS Command Dialog Panel 2

# Showing Details about the Automation Manager

When you enter command code B for an automation mangager, a panel similar to the following is displayed:

# INGAMS

| INGKYAM3<br>Domain ID = I<br>Operator ID = N                   |                |                                              | INGAMS                   | and Dialogs<br><br>EY1PLEX                     | - [   | tine 1 of 18<br>Date = 12/10/99<br>Time = 12:27:18 |   |
|----------------------------------------------------------------|----------------|----------------------------------------------|--------------------------|------------------------------------------------|-------|----------------------------------------------------|---|
| Automation Mana<br>Operation mode<br>Status<br>XCF-Groupname   | •              | : KEY3\$\$\$<br>: PAM<br>: READY<br>: INGXSG | \$1 ru                   | nning on sys                                   | tem : | KEY3                                               |   |
| Logic Deck<br>Release<br>Date built<br>Time built<br>Last APAR |                | : V2R1M0<br>: 3 Dec 1<br>: 12:17:4<br>: NONE |                          |                                                |       |                                                    |   |
| Config dataset<br>Config member                                |                | : SATEST.<br>: HSAZ997                       | Z999CLGC<br>Z997CSCH     | PROD.ACF<br>STRUCTURE<br>SCHEDULE<br>STRUCTURE | 19991 | 209142557                                          |   |
| Command ===><br>PF1=Help                                       | PF2=E<br>PF8=F | nd<br>orward                                 | PF3=Return<br>PF9=Refres |                                                |       | PF6=Roll<br>PF12=Retrieve                          | 2 |

Figure 34. INGAMS Command Dialog Panel 3

#### Refreshing the Configuration Data Sysplex-wide

When you enter command code C for an automation manager, a panel similar to the following panel is displayed

| Domain ID = IP           | PSF0          |                |              | Date = 12/10/99<br>Time = 13:59:51 |   |
|--------------------------|---------------|----------------|--------------|------------------------------------|---|
| Specify or revis         | se the follow | ing data:      |              |                                    |   |
| Configuration d          | lata set name | (* for current | data set)    |                                    |   |
|                          | *(-1)_        |                |              |                                    |   |
| System                   | ==>           | System name,   | domain id or | sysplex name                       |   |
|                          |               |                |              |                                    |   |
|                          |               |                |              |                                    |   |
|                          |               |                |              |                                    |   |
|                          |               |                |              |                                    |   |
|                          |               |                |              |                                    |   |
| Command ===><br>PF1=Help | PF2=End       | PF3=Return     |              | PF6=Roll<br>PF12=Retrieve          | , |

Figure 35. INGAMS Command Dialog Panel 4

- In the System field specify the name of the system where the automation manager resides. Specifying this is only necessary if the automation manager is not within the local sysplex. You can specify either the system name, the domain, or the sysplex name.
- In the Configuration data set name field specify the name of the data set containing the automation manager configuration members. The name can be a fully qualified data set name or a generation data group name. You can use \* to

indicate a reload of the configuration from the data set that was used previously, or a different generation of the previously used GDG.

# INGAUTO

# Purpose

The INGAUTO command lets you turn the automation flags on or off for a specific resource, or for DEFAULTS, MVSESA or SUBSYSTEM for a specified time period after which they will automatically be turned on again. INGAUTO enables you to change a resource's assist mode settings.

# Syntax

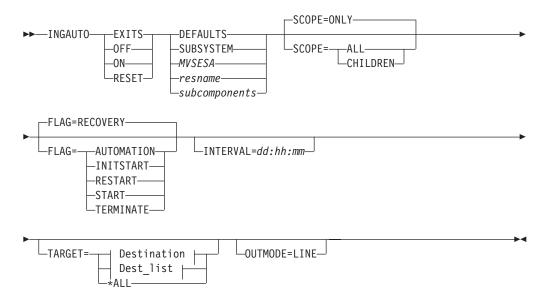

# **Destination:**

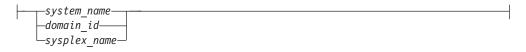

### Dest\_list:

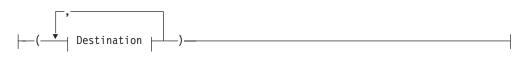

# **Parameters**

If you do not specify a subsystem, a menu is displayed on which you can specify the subsystem.

### EXITS

Enables user exits for the flag you specify.

#### OFF

Sets the automation flag you specify off.

# INGAUTO

#### ON

Sets the automation flag you specify on.

# RESET

Resets the automation flag you specify to the values in your automation control file.

#### DEFAULTS

Specifies the value DEFAULTS. This sets automation flags for all resources that do not have their own flags defined.

#### SUBSYSTEM

Sets defaults for all subsystems.

#### MVSESA

Sets defaults for all MVS subcomponents.

#### resname

Specifies the name of a particular resource, for example, WTOBUF. You can specify any automated resource.

#### subcomponents

Specifies the subcomponents of the resource. Enter a period (.) between each subcomponent name.

#### SCOPE

Specifies whether to change automation for this resource and its dependent resources, dependent resources only, or this resource alone. Valid options are the following:

#### ONLY

Specifies this resource alone. This is the default.

#### ALL

Specifies this resource and its dependent resources.

#### CHILDREN

Specifies dependent resources only.

#### FLAG

Specifies the automation flags to set on, off, reset, or enable a user exit for, (depending on whether you specified INGAUTO ON, OFF, RESET or EXITS). Refer to *System Automation for OS/390 Customizing and Programming* for further information on automation flags. Valid options are the following:

#### AUTOMATION

This sets the Automation flag, which is the controlling flag. If you set the Automation flag OFF, SA OS/390 turns all automation off. If the Automation flag is ON, SA OS/390 checks the other flags.

#### INITSTART

Sets the Initstart flag.

#### RECOVERY

Sets the Recovery flag.

### RESTART

Sets the Restart flag.

#### START

Sets the Start flag.

#### TERMINATE

Sets the Shutdown flag.

### INTERVAL=dd:hh:mm

Specifies the period of time the flag will be changed for.

At the end of the interval, the flag is reset to the state defined in the automation control file.

If no interval is specified, the flag is changed indefinitely.

### TARGET

For information on the TARGET parameter, refer to "Additional Parameters for System Operations Commands" on page 10.

### **OUTMODE**

For information on the OUTMODE parameter, refer to "Additional Parameters for System Operations Commands" on page 10.

# **Restrictions and Limitations**

The INGAUTO command can only be used when SA OS/390 is initialized.

# Usage

If the Automation flag is currently set to off, and you have changed one of the other flags, your change will not be effective until the Automation flag is set on. Occurrences will be detailed in the netlog.

If you have selected EXITS for an automation flag, and none have been specified in your automation control file, automation will be set to on. Occurrences will be detailed in the netlog.

SCOPE=ONLY is the only valid scope for DEFAULTS, resource type, and subcomponents. ALL and CHILDREN are not valid.

Make sure you specify the correct subcomponent name. Even if you specify a subcomponent that does not exist, the message FUNCTION SUCCESSFULLY COMPLETED will appear.

# Examples

To turn all automation on in SA OS/390 for TSO, and for 2 hours only, type the following:

ingauto on,tso,flag=automation,interval=00:02:00

To turn all automation on for the WTOR buffer shortage recovery, type the following:

ingauto on, mvsesa.wto

# INGCF

# **Purpose**

The INGCF command supports all the functions of SA OS/390 that deal with coupling facilities. It supports full mode and line mode—for full line mode capability, refer to "INGCFL" on page 93. If you issue INGCF in line mode, only the display function is available.

The INGCF command supports the following parameters:

DRAIN

Serves to remove all allocated structures from the coupling facility, to disconnect the coupling facility from the systems of the sysplex, and to inactivate the coupling facility.

• ENABLE

INGCF

Serves to activate a coupling facility, connect it with the systems of a sysplex and to populate it with structures.

• PATH

Displays and controls the sender paths of the target coupling facility. It sets the sender paths ONLINE and OFFLINE physically and logically.

STRUCTURE

Displays detail information and rebuilds or deletes a selected structure on the target coupling facility. It also lets you start and stop duplexing.

INGCF associates a status with every coupling facility, and a condition with every structure (instance) that is allocated on the target coupling facility. The structure condition is influenced by the release level of the system that allocated the structure. The INGCF functions use the coupling facility state and the structure conditions to determine which action can be performed in any given situation. Therefore, the DRAIN and ENABLE functions can enforce a correct sequence of actions for complex tasks such as draining or restoring a coupling facility.

If the selected action impacts the sysplex configuration it must be confirmed before execution.

# **Authorizations**

The actions that you can initiate with INGCF depend on your authorizations. The panels show your authorization type. Note that the authorization types apply to the current function, and that your authorization type may vary for different functions.

The following authorization types exist:

### DISPLAY

You cannot initiate any action that affects the sysplex configuration.

#### ALL BUT (ACTIVATE | SHUTDOWN)

This type only occurs in the DRAIN and ENABLE command dialogs. You can rebuild structures, force the deletion of structures and set the sender paths offline and online, but you cannot inactivate or activate the coupling facility.

ALL You can initiate all actions from the corresponding panel.

Depending on your authorizations, it is possible that you have, for example, authorization type ALL for the STRUCTURE function, and authorization type DISPLAY for the DRAIN function.

# Syntax

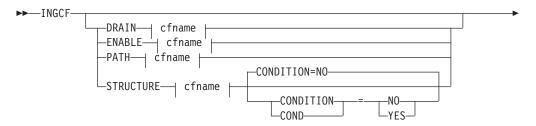

| - |              |              |  |  |  |
|---|--------------|--------------|--|--|--|
| - |              | OUTMODE=LINE |  |  |  |
|   | svsplex_name |              |  |  |  |

### cfname:

| 1 |        |  |  |  |
|---|--------|--|--|--|
|   | CFname |  |  |  |

# **Parameters**

### DRAIN

Prepares a coupling facility for removal from the sysplex.

# ENABLE

(Re)integrates a coupling facility into a sysplex.

# PATH

Controls the sender paths of a coupling facility.

# STRUCTURE

Offers manipulation of individual structures (detail information, rebuild, deletion).

#### CF\_name

Name of the target coupling facility for the specified function. The default is a selection panel that shows all available coupling facilities of the sysplex.

### CONDITION

Specify YES if you want to get the current condition for each structure. Selecting this option increases the response time required to build the display. The default is NO.

### TARGET

For information on the TARGET parameter, refer to "Additional Parameters for System Operations Commands" on page 10.

#### OUTMODE

For information on the OUTMODE parameter, refer to "Additional Parameters for System Operations Commands" on page 10.

# **Restrictions and Limitations**

The ENABLE and the PATH functions require that the active IODF is catalogued. Otherwise, sender path information cannot be retrieved in certain situations.

INGCF ENABLE assumes that the receiver paths from the coupling facility to the systems of the sysplex have been defined and activated. This requires a POR of the CPC on which the coupling facility resides.

# **Coupling Facility States**

The status of a coupling facility can be as follows:

# ACTIVATING

The coupling facility is being activated and will then become DRAINED.

# DEACTIVATING

The coupling facility is being deactivated and will then become INACTIVE.

#### DRAINING

The coupling facility is being disconnected from the connected systems.

### DRAINED

The coupling facility has no connection to any system and can be removed from the sysplex.

### DRAINED NOHWACC

The coupling facility has no connection to any system, but cannot be removed from the sysplex because the BCP (Basic Control Program) internal interface is not available.

**Note:** This status is also displayed when the coupling facility has been deactivated from the HMC (Hardware Management Console) but the XCF display commands still return the name of the coupling facility.

#### ENABLING

The coupling facility is being connected to the systems of the sysplex that use it.

### FORCING

Allocated structures are being deleted from the coupling facility. This only happens with structures that have no active connectors, and with these only when they cannot be rebuilt by system-managed rebuild.

#### INACTIVE

The coupling facility is not active.

#### **INACTIVE NOHWACC**

The coupling facility is not active and cannot be activated because the BCP Internal Interface is not available.

#### NORMAL

The coupling facility may have allocated structures and is connected to all systems.

### NORMAL OFFLINE

The coupling facility may have allocated structures. At least one system has set all its sender paths to this coupling facility to OFFLINE. XES will reject any rebuild request for this coupling facility.

#### NOTINPOLICY

The coupling facility is active but not defined in the active CFRM policy.

### POPULATING

The coupling facility is being populated with all those structures that have it on the first place in their preference list.

# REBUILDING

Either all allocated structures that can be rebuilt are being removed from the coupling facility by the XES rebuild process (initiated by DRAIN), or one particular such structure is being removed (initiated by the STRUCTURE).

### **Structure Conditions**

The condition of an allocated structure can be:

#### Rebuild is not supported.

The structure can neither be rebuilt, nor can its deletion be forced.

The structure has at least one active connector that does not support user-managed rebuild, and at least one active connector that does not support system-managed rebuild.

### System-managed processes not supported.

The structure cannot be rebuilt, nor can its deletion be forced.

System-managed rebuild, which is a system-managed process, is not possible for one of the following reasons:

- The structure was allocated from a system with OS/390 2.7 or below.
- The CFRM couple data sets have not been formatted to support system-managed processes (ITEM NAME(SMREBLD) NUMBER(1) was not specified.).
- **Note:** In certain rare cases system-managed processes are not supported although the condition that is displayed on the DRAIN panel seems to indicate the contrary. Then, the rebuild will be initiated, but will fail with message IXC367I indicating that system-managed processes are not supported for the structure.

#### No alternate coupling facility defined or available.

The structure can neither be rebuilt, nor can its deletion be forced.

The structure has an active connector and supports rebuild but has no alternate coupling facility defined in its preference list, or the alternate coupling facilities defined in the preference list are currently unavailable.

#### Insufficient space detected for rebuild.

The structure can or could not be rebuilt. Its deletion cannot be forced.

No alternate coupling facility has enough space to rebuild the structure.

#### Preference list is empty.

The structure cannot be rebuilt because its preference list is currently empty. A possible reason for this is a pending policy change; for pending policy changes, see "P column" on page 92.

### Structure is pending deallocation.

XES accepted a forced deletion of the structure but does the real deallocation later.

**Note:** This status can only occur when MVS APAR OW39404 has not been installed.

#### Structure is being rebuilt.

The structure is being rebuilt to another coupling facility.

#### Duplex rebuild is being stopped.

Two instances of the structure were maintained on different coupling facilities. The application is being disconnected from that instance that is allocated on the target coupling facility. After disconnecting, the instance is deleted.

#### No connection exists.

The structure cannot be rebuilt, but you can force its deletion.

The structure has no connections and cannot be rebuilt with system-managed rebuild.

#### No alternate coupling facility for structure with no connections.

The structure cannot be rebuilt, but you can force its deletion.

The structure has no connections. It could be rebuilt with system-managed rebuild, but no alternate coupling facility is defined in its preference list or available.

# No alternate coupling facility for structure with no active connections.

The structure cannot be rebuilt, but you can force its deletion.

The structure has only DISCONNECTING, FAILED, or FAILED-PERSISTENT connections. It could be rebuilt with system-managed rebuild, but no alternate coupling facility is defined in its preference list or available.

### The structure's initial size is less than its actual size.

The structure can be rebuilt, but this can lead to loss of data.

An initial size is specified for the structure in the active CFRM policy. This initial size was used for the allocation of the structure. Afterwards, the size of the structure was increased either by the application itself or an operator command. However, the structure will only be rebuilt with its initial size. Subsequently, INGCF will expand the structure to its actual size again, but this will happen *after* the data have been transferred. To avoid a potential loss of data, the application has to change the initial size to the actual size.

#### No active connection exists.

The structure cannot be rebuilt, but you can force its deletion.

The structure has only DISCONNECTING, FAILED, or FAILED-PERSISTENT connections and cannot be rebuilt with system-managed rebuild.

**Note:** INGCF DRAIN deallocates structures with this condition as part of the REBUILD action (see "REBUILD (F10)" on page 80). INGCF STRUCTURE accepts a rebuild request for structures with this condition, but deallocates them (see "Rebuild (R)" on page 91).

#### No connections. System-managed rebuild supported.

The structure can be rebuilt.

The structure has no connections, but can be rebuilt with system-managed rebuild.

#### No active connections. System-managed rebuild supported.

The structure can be rebuilt with system-managed rebuild.

User-managed rebuild is not possible for the structure because it has only DISCONNECTING, FAILED, or FAILED-PERSISTENT connections.

#### System-managed rebuild is supported

The structure can be rebuilt.

The structure has active connectors. At least one active connector does not support user-managed rebuild, but all active connectors support system-managed rebuild.

#### Duplex rebuild is active.

The application is connected to two instances of the same structure on different coupling facilities.

#### [No condition]

When no condition is displayed, the structure can be rebuilt.

The structure has at least one active connection, and all its active connectors support user-managed rebuild.

#### Structure is awaiting rebuild.

The structure has been selected for rebuild but has not been processed yet.

### Structure is currently allocated on *cf\_name*.

The structure can be rebuilt on the target coupling facility with the POPULATE action of the ENABLE function. It is currently allocated on the *cf\_name* coupling facility, but the target coupling facility precedes *cf\_name* in the structure's preference list. This condition is displayed only in the ENABLE command dialog.

### Structure allocated in *cf\_name* cannot be rebuilt to this CF.

The structure can probably not be rebuilt on the target CF with the POPULATE action of the ENABLE function. It is currently allocated in the *cf\_name* CF, but the target CF precedes *cf\_name* in the structure's preference list. And, the actual size of the structure is greater than the free space of the target CF. This condition is displayed only in the ENABLE command dialog.

# Example

If you issue INGCF without any parameters, a panel with all coupling facilities of the sysplex is displayed:

Figure 36. INGCF Selection Panel

Specify a function for a selected coupling facility and press Enter.

# DRAIN

**Purpose:** The DRAIN function of INGCF facilitates the removal of a coupling facility from the sysplex, for example, for maintenance purposes. With this option, you can perform the following sequence of tasks:

- 1. Display information for all allocated structures of the coupling facility.
- 2. Rebuild all rebuildable structures on *another* coupling facility, and delete instances of structures on the target coupling facility that are being duplexed on another coupling facility.

# **INGCF DRAIN**

### Notes:

- a. The scope of the structures that can be rebuilt depends on the release level of the sysplex members.
- b. INGCF DRAIN rebuilds structures one at a time (SETXCF START,REBUILD,STRNAME=), not globally (SETXCF START,REBUILD,CFNAME=), and always on a coupling facility that is different from the target coupling facility (LOCATION=OTHER).
- c. Generally, you should be aware that it is XES that performs the actual rebuild. Not all of the factors that XES takes into account when allocating a structure are accessible to SA OS/390. Therefore, a rebuild request for a structure that should be rebuildable according to its condition can fail in certain rare cases.
- **3**. Force the deletion of structures that have no active connectors and cannot be rebuilt.

Note that there are structures that you can neither rebuild nor delete with the force action. These include the structures that have at least one active connector and do not support rebuild. To remove such structures first disconnect all active connectors, and then delete the structure manually if it is persistent or has persistent connections.

- 4. Disconnect the coupling facility from the systems with which it is connected.
- 5. Inactivate the target coupling facility.

INGCF DRAIN ensures that these actions are performed in the correct order, as specified above.

Actions: The following F-keys are supported:

#### \*REBUILD (F10)

Starts the rebuild of structures that can be rebuilt on *another* coupling facility. Thus, a rebuild is only initiated for structures whose preference list contains more than one coupling facility.

There are two methods for rebuild, user-managed and system-managed rebuild. User-managed rebuild is supported for all release levels. System-managed rebuild is only available with systems that have OS/390 2.8 or above; it must have been enabled by formatting the CFRM couple data sets with the specification

ITEM NAME(SMREBLD) NUMBER(1)

System-managed rebuild is only performed when the requirements for user-managed rebuild are not met. This applies, for example, to structures without active connectors.

The REBUILD action also deletes all structure instances on the target coupling facility that are being duplexed on another coupling facility.

Note: The REBUILD action *deallocates* structures with the condition 'No active connection exists.'. See "No active connection exists" on page 78.

#### \*FORCE (F5)

Forces the deallocation of structures with one of the following conditions:

- No connection exists.
- No alternate coupling facility for structure with no active connections.

• No alternate coupling facility for structure with no connections.

This action is only made available after all structures that can be rebuilt have been rebuilt.

#### \*DRAIN (F4)

Disconnects the coupling facility from its connected systems by setting the sender path(s) OFFLINE.

This action is only enabled after all structures of the target coupling facility have been removed to another coupling facility or deallocated. Note that structures that have active connectors but do not support rebuild cannot be removed with F10 or F5. They must be deallocated manually before executing this step is enabled.

#### \*SHUTDOWN (F11)

This action inactivates the coupling facility. It is only made available when all connections between the coupling facility and the systems of the sysplex have been disconnected.

**Note:** This function key is unavailable when running on a z/OS image which runs under z/VM.

Note that these actions can only be performed if INGCF DRAIN is issued in full mode. In line mode, only the display function is available.

To avoid performance degradation due to multiple rebuild processes, or unpredictable results due to multiple executions of an action, all actions are locked. Therefore, an action is rejected if any lock exists even if the action does not affect the action currently being performed. Because the action can take a long time it is also executed asynchronously on a dedicated autotask, preventing the operator from being blocked. To check progress, use the refresh function (F9).

**Example:** In the following example, a coupling facility is drained:

- 1. All of its structures that can be rebuilt are rebuilt on another coupling facility, and duplexing is stopped.
- 2. For all structures that have no active connector and cannot be rebuilt deletion is forced.
- 3. All systems that are connected with the coupling facility are disconnected.
- 4. The coupling facility is inactivated.

When you issue INGCF with the option DRAIN, you can specify the coupling facility to be drained, for example by entering INGCF DRAIN CF01; in this case, the panel of Figure 37 on page 82 is displayed at once. If you do not specify a coupling facility name, INGCF displays a selection panel with all coupling facilities that are defined in the sysplex. After selection of CF01, INGCF displays the following panel:

# **INGCF DRAIN**

| Domain Id = <u>IPSF0</u> INGCF DRAIN<br>Operator Id = <u>NETOP1</u>                                      | Time = 07:01:00         |
|----------------------------------------------------------------------------------------------------|-------------------------|
| Coupling Facility ==> CF01StatusSysplex ==> KEY1PLEXPermission .                                         | : NORMAL<br>: ALL       |
| Structure Condition                                                                                      |                         |
| DFHXQLS_TESTTSQ1 No active connections. System-mana<br>DSNG LOCK1                                        | ged rebuild supported.  |
| DSNG_SCA System-managed rebuild is supporte<br>ISGLOCK                                                   | d.                      |
| ISTGENERIC<br>IXCGRS                                                                                     |                         |
| IXCPLEX_PATH1<br>M7SG_LOCK1 *No alternate CF for structure with                                          |                         |
| M7SGEMHQ No active connections. System-mana<br>M7SGMSGQ No active connections. System-mana<br>M7SCMSCOOV | ged rebuild supported.  |
| M7SGMSGQOV No active connections. System-mana                                                            | geu rebuiru supporteu.  |
| Command ===><br>F1=Help F2=End F3=Return<br>F8=Forward F9=Refresh <b>F10=Rebuild</b>                     | F6=Roll<br>F12=Retrieve |

Figure 37. DRAIN Command Dialog Panel: Before any Action

The status of the coupling facility (NORMAL) and the authorization type of the operator (ALL) are displayed on the right side of the panel header. The main part of the panel consists of a list containing the structures allocated in CF01 and their conditions. The conditions are classified by color and an asterisk. The asterisk signifies that a structure cannot be rebuilt.

The only action that is enabled is REBUILD with F10. Pressing F10 calls the following confirmation panel:

INGLX92R SA OS/390 - Command Dialogs Domain Id = IPSFO ----- INGCF DRAIN ------Date = 02/13/01Operator Id = NETOP1 Time = 07:01:04 Coupling Facility . : CF01 Sysplex . . . . : KEY1PLEX R E B U I L D Confirmation The REBUILD process runs asynchronously on the next system in the sysplex that has access to the CFRM couple data set and can perform all necessary actions. Each structure that has no \* indicator in front of its status is rebuilt to its status accordingly. The structures are processed in sequence. Once started use the refresh PF key for getting the current status of the process. When more than one structure is being rebuilt a timeout occured indicating that XCF is very busy. But processing continues. A display without any structure or only structures that cannot be rebuilt indicates a successful completion. Command ===> F2=End F3=Return F6=Roll F10=Go F12=Retrieve F11=Cancel

Figure 38. DRAIN Command Dialog: Confirmation Panel for REBUILD

After F10 was pressed and the rebuild is complete the command dialog can be refreshed with F9. It looks as follows:

| INGLX901<br>Domain Id =<br>Operator Id = |               |                         | mmand Dialogs<br>DRAIN |        | 1 of 1<br>Date = 02/13/01<br>Time = 07:53:36 |
|------------------------------------------|---------------|-------------------------|------------------------|--------|----------------------------------------------|
| Coupling Fact<br>Sysplex                 | ility ==> CFG | 01<br>(1PLEX            | Status Permission      |        |                                              |
| Structure                                | Conditi       | ion                     |                        |        |                                              |
| M7SG_LOCK1                               | *No alte      | ernate CF for s         | tructure with no       | active | connections.                                 |
| Command ===><br>F1=Help                  | F2=End        | F3=Return<br>F9=Refresh | F5=F                   | orce   | F6=Roll<br>F12=Retrieve                      |

Figure 39. DRAIN Command Dialog Panel: After Rebuild

One structure could not be rebuilt because no alternate coupling facility is specified in its preference list. The REBUILD action is no longer available. Instead, the FORCE action (F5) is available because the structure that could not be rebuilt has a condition that allows forcing the deallocation of the structure. Pressing F5 calls a confirmation panel similar to that for REBUILD. Pressing F10 on the

# **INGCF DRAIN**

confirmation panel and refreshing the command dialog after the action has been completed results in the following panel:

| INGLX901<br>Domain Id = IPSFO<br>Operator Id = NETOP1 | SA OS/390 - Command Dialogs<br>INGCF DRAIN |                                       |
|-------------------------------------------------------|--------------------------------------------|---------------------------------------|
| Coupling Facility ==> CF<br>Sysplex ==> KE            |                                            | : NORMAL<br>: ALL                     |
| Structure Condit                                      | :ion                                       |                                       |
|                                                       |                                            |                                       |
|                                                       |                                            |                                       |
|                                                       |                                            |                                       |
|                                                       |                                            |                                       |
|                                                       |                                            |                                       |
| Command ===><br>F1=Help F2=End                        | F3=Return <b>F4</b><br>F9=Refresh          | <b>=Drain</b> F6=Roll<br>F12=Retrieve |

Figure 40. DRAIN Command Dialog Panel: After Forcing

No more structures are allocated in the coupling facility, so that the coupling facility can be released from the connections with the systems of the sysplex. Consequently, INGCF DRAIN enables the DRAIN action (F4). After completion of that action, the status of the coupling facility changes to DRAINED, as shown on the following panel:

# **INGCF DRAIN**

```
      INGLX901
      SA 0S/390 - Command Dialogs
      Line

      Domain Id = IPSF0
      ------ INGCF DRAIN ------
      Date = 02/13/01

      Operator Id = NETOP1
      Status . . . . . : DRAINED

      Sysplex . . . . . ==>
      KEYIPLEX
      Permission . . . : ALL

      Structure
      Condition

      ------
      Condition

      ------
      F1=Help
      F2=End

      F3=Return
      F1=Shutdown
      F12=Retrieve
```

Figure 41. DRAIN Command Dialog Panel: After Draining

Because the coupling facility is no longer connected to any system, it can be inactivated. After pressing F11 the status of the coupling facility changes to INACTIVE:

| INGLX901<br>Domain Id = IPS<br>Operator Id = NET | FO INGCF                   | ommand Dialogs Li<br>DRAIN |                         |  |  |
|--------------------------------------------------|----------------------------|----------------------------|-------------------------|--|--|
| Coupling Facility<br>Sysplex                     | ==> CF01<br>==> KEY1PLEX   | Status :<br>Permission :   |                         |  |  |
| Structure                                        | Condition                  |                            |                         |  |  |
|                                                  |                            |                            |                         |  |  |
|                                                  |                            |                            |                         |  |  |
|                                                  |                            |                            |                         |  |  |
|                                                  |                            |                            |                         |  |  |
|                                                  |                            |                            |                         |  |  |
|                                                  |                            |                            |                         |  |  |
| Command ===>                                     |                            |                            |                         |  |  |
| F1=Help F2=E                                     | nd F3=Return<br>F9=Refresh |                            | F6=Roll<br>F12=Retrieve |  |  |

Figure 42. DRAIN Command Dialog Panel: After Inactivation

# ENABLE

**Purpose:** The ENABLE function of the INGCF command is intended to support the integration AND re-integration of a coupling facility into a sysplex. With this option, you can:

# **INGCF ENABLE**

- 1. Activate the target coupling facility.
- 2. Connect the systems of the sysplex with the coupling facility.
- **3**. Switch to another CFRM policy if the target coupling facility is not defined in the active policy and a suitable policy is available.

A suitable CFRM policy must contain:

- A definition of the target coupling facility
- Appropriate definitions for every active coupling facility and every allocated structure
- 4. Rebuild all structures on the target coupling facility whose preference list starts with this coupling facility, unless this is excluded by other requirements.

INGCF ENABLE ensures that these actions are performed in the correct order, as specified above.

Actions: The possible actions and the associated F-keys are:

#### \*ACTIVATE (F11)

This action activates the CFCC (Coupling Facility Control Code) through the BCP Internal Interface by an ACTIVATE command.

**Note:** This function key is unavailable when running on a z/OS image which runs under z/VM.

### \*ENABLE (F4)

Sets the sender path(s) of all systems of the sysplex to ONLINE. This action is enabled when the coupling facility is active.

#### \*SWITCH (F5)

Switches to another CFRM policy when the target coupling facility is not defined in the active CFRM policy and a suitable policy is available. When there is more than one suitable policy you can choose one of these from a selection panel.

A CFRM policy is suitable when it contains:

- A definition of the target coupling facility
- Definitions for every active coupling facility and every allocated structure

This action is only made available when the target coupling facility is active, but not defined in the current CFRM policy.

#### \*POPULATE (F10)

Starts a rebuild process by which all structures that have the target coupling facility at the beginning of their preference list but are currently allocated on another coupling facility are allocated on the target coupling facility.

This action requires that the coupling facility be enabled, connected to all members of the sysplex, and defined in the current CFRM policy. The action is offered whenever INGCF ENABLE detects that a structure is not allocated on the target coupling facility although it is the preferred coupling facility of that structure.

**Note:** When you have drained a coupling facility with INGCF DRAIN and then reintegrate it with INGCF ENABLE, be aware that the set of structures that are allocated on the target coupling facility after population can be different from the original set before the draining.

Typically, this happens when the original set does not contain exactly those structures that have the target coupling facility at the first position in their preference list.

Note that these actions can only be performed when INGCF ENABLE is called in full mode. In line mode, only the display function is available.

**Example:** In the following example, a coupling facility that has already been activated is reintegrated into the sysplex in two steps:

- 1. The coupling facility is connected to all systems of the sysplex.
- 2. All structures that have the target coupling facility as the first coupling facility in their preference list are allocated on the target coupling facility.

If you issue INGCF with the option ENABLE, you can specify the coupling facility to be reintegrated, for example by entering INGCF ENABLE CF02. In this case, the panel of Figure 43 is displayed at once. If you do not specify a coupling facility name, INGCF shows a selection panel with all coupling facilities that are defined in the sysplex. After selection of CF02, INGCF displays the following panel:

| INGLX901<br>Domain Id =<br>Operator Id = | = IPSFO |                         | ommand Dialogs<br>ENABLE | Date = 02/20,<br>Time = 11:06 |   |
|------------------------------------------|---------|-------------------------|--------------------------|-------------------------------|---|
| Coupling Fact<br>Sysplex                 | · ·     |                         | Status<br>Permission     |                               |   |
| Structure                                | Conditi | on                      |                          | <br>                          |   |
|                                          |         |                         |                          |                               |   |
|                                          |         |                         |                          |                               |   |
|                                          |         |                         |                          |                               |   |
|                                          |         |                         |                          |                               |   |
| Command ===><br>F1=Help                  | F2=End  | F3=Return<br>F9=Refresh | F4=Enable                | F6=Roll<br>F12=Retrieve       | e |

Figure 43. ENABLE Command Dialog: Panel Before Any Action

The selected coupling facility has already been activated manually, therefore its status, as shown on the right side of the panel header, is DRAINED. The authorization type of the operator (ALL) is also displayed on the right side of the panel header. The main part of the panel is empty because no structures are allocated in CF02. The only action that is activated is ENABLE with F4. If you press F4 the following confirmation panel is displayed:

```
INGLX92E
                        SA OS/390 - Command Dialogs
Domain Id = IPSFO
                        ----- INGCF ENABLE -----
                                                             Date = 02/20/01
Operator Id = NETOP1
                                                             Time = 11:06:20
Coupling Facility . : CF02
Sysplex . . . . : KEY1PLEX
                       ENABLE Confirmation
The ENABLE process runs asynchronously on the next system in the Sysplex that
has access to the CFRM couple data set. All sender paths of all system in the
sysplex are set to ONLINE. Once started use the refresh PF key for getting
the current status of the process. The status NORMAL indicates a successful
completion.
Command ===>
            F2=End
                                                               F6=Ro11
                         F3=Return
                                     F10=Go
                                                  F11=Cancel
                                                              F12=Retrieve
```

Figure 44. Confirmation Panel for ENABLE

After pressing F10 on the confirmation panel, the command dialog changes as follows:

| INGLX901<br>Domain Id = IPS<br>Operator Id = NET | FO INGCF                 | Command Dialogs Line<br>ENABLE                                          | 1 of 3<br>Date = 02/20/01<br>Time = 11:06:39 |
|--------------------------------------------------|--------------------------|-------------------------------------------------------------------------|----------------------------------------------|
| Coupling Facility<br>Sysplex                     | ==> CF02<br>==> KEY1PLEX | Status NO<br>Permission : Al                                            |                                              |
| Structure                                        | Condition                |                                                                         |                                              |
| GRPYCSQ_ADMIN<br>GRPYHSAQUEUE<br>HSA_LOG         | Structure is current     | Ty allocated in CF01.<br>Ty allocated in CF01.<br>Ty allocated in CF01. |                                              |
| Command ===><br>F1=Help F2=E                     |                          | F10=Populate                                                            | F6=Roll<br>F12=Retrieve                      |

Figure 45. ENABLE Command Dialog: Panel After Enabling

The status has changed to NORMAL, and F10 is enabled for populating the coupling facility. This implies that the target coupling facility is defined in the active CFRM policy.

The structure list contains three entries with the condition 'Structure is currently allocated in CF01.'. These are the structures that are currently allocated in CF01, but have CF02 at the first position in their preference list.

Pressing F10 populates the coupling facility, and the refreshed panel looks as follows:

```
      INGLX901
      SA 0S/390 - Command Dialogs
      Line 1 of 3

      Domain Id = IPSF0
      ------ INGCF ENABLE -------
      Date = 02/20/01

      Operator Id = NETOP1
      Time = 11:17:35

      Coupling Facility ==> CF02
      Status . . . . . : NORMAL

      Sysplex . . . . . ==> KEYIPLEX
      Permission . . . : ALL

      ------
      ------

      Structure
      Condition

      ------
      GRPYCSQ_ADMIN

      System-managed rebuild is supported.

      GRPYHSAQUEUE
      System-managed rebuild is supported.

      HSA_LOG
      F3=Return

      F1=Help
      F2=End
      F3=Return

      F9=Refresh
      F1=Retrieve
```

Figure 46. ENABLE Command Dialog Panel: After Populating

The POPULATE action is no longer available because all structures whose preference list starts with CF02 are allocated in CF02.

# PATH

**Purpose:** The INGCF PATH function displays the sender paths, that is, the paths from the connected systems to the specified coupling facility.

**Restrictions:** The last sender path of each system can only be set to OFFLINE when no more structures are allocated.

Example:

| INGLX903<br>Domain Id<br>Operator ID |          |                  | SA OS/390 - (<br>INGCF  |                  | •          | Line 1 of 14<br>Date = 06/20/01<br>Time = 10:28:49 |
|--------------------------------------|----------|------------------|-------------------------|------------------|------------|----------------------------------------------------|
| Coupling Fa<br>Sysplex               | •        |                  |                         |                  |            | Structures: 37                                     |
| Cmds: F set                          | OFFLIN   | E/Ns             | et ONLINE               |                  |            |                                                    |
| System                               | CHPID    | Physic           | al                      | Logical          | Туре       |                                                    |
| KEY1                                 | A5<br>A9 | ONLINE           |                         | ONLINE<br>ONLINE | CFS<br>CFS |                                                    |
| KEY2                                 | A5<br>A9 | ONLINE<br>ONLINE |                         | ONLINE<br>ONLINE | CFS<br>CFS |                                                    |
| _ KEY3                               | A5<br>A9 | ONLINE<br>ONLINE |                         | ONLINE<br>ONLINE | CFS<br>CFS |                                                    |
| KEY4<br>KEY6                         | 05<br>A5 | ONLINE<br>ONLINE |                         | ONLINE<br>ONLINE | CFS<br>CFS |                                                    |
| _                                    | A9       | ONLINE           |                         | ONLINE           | CFS        |                                                    |
| Command ===                          |          |                  |                         |                  |            |                                                    |
| F1=Help                              |          |                  | F3=Return<br>F9=Refresh |                  |            | F6=Roll<br>F12=Retrieve                            |

Figure 47. PATH Dialog Panel

The following command codes are available:

- **F** Sets the sender path OFFLINE.
- **N** Sets the sender path ONLINE.
- If you have issued INGCF with the PATH parameter, the Coupling Facility field is an input field. To display the path list of another coupling facility specify the name of the coupling facility in this field and press ENTER.
- The Allocated Structures field shows the number of allocated structures.
- The Permission field shows your authorization level.
- The System column contains the names of the systems that are connected to the target coupling facility.
- The CHPID column shows the IDs of the sender channel paths.
- The Physical column shows the status of the sender channel paths.
- The Logical column shows the logical status of the paths to that coupling facility.
- The Type column shows the type of the sender channel paths.

# STRUCTURE

**Purpose:** The STRUCTURE function of the INGCF displays the allocated structures of a coupling facility. You can initiate a rebuild or deallocation of a selected structure if the conditions for these actions are satisfied.

**Example:** 

```
INGLX904
                    SA OS/390 - Command Dialogs Line 1 of 15
Domain ID = IPSFM ----- INGCF STRUCTURE -----
                                              Date = 02/22/02
Operator ID = NETOP1
                                                    Time = 16:09:04
Coupling Facility ==> CF01
Sysplex . . . . ==> KEY1PLEX Permission . . . : ALL
Include condition ==> YES (Yes/No - Condition retrieval takes longer)
Cmds: D display details / F force / P stop duplex / R rebuild / S start duplex
             P D Condition
 Structure
 ----- - -
                   _____
 DSNA GBPO U Duplex rebuild is active.
 DSNA_GBP32K P U
DSNA_LOCK1 S Duplex rebuild is active.
DSNA_SCA S System-managed rebuild is supported.
ISGLOCK
 ISGLOCK
 ISGLOCK
ISTGENERIC
                 System-managed rebuild is supported.
 IXCGRS
IXCVLF
Command ===>
F1=Help F2=End F3=Return
                                                     F6=Roll
                     F9=Refresh
                                                     F12=Retrieve
```

Figure 48. STRUCTURE Dialog Panel

The following action codes are available:

- **D** Displays detail information about the structure.
- \*F Forces the deallocation of the structure if it has one of the following conditions:
  - No connection exists.
  - No alternate CF for structure with no active connections.
  - No alternate CF for structure with no connections.

When you try to force the deallocation of a structure that can be rebuilt, an error message is issued.

- **\*P** Stops duplexing of the selected structure.
- \*R Starts the rebuild of the selected structure. Depending on the PENDING status, the automation starts the rebuild with a different LOCATION parameter (PENDING uses the parameter LOCATION=NORMAL, otherwise LOCATION=OTHER). A rebuild with the parameter LOCATION=OTHER is only initiated for structures whose preference list contains more than one coupling facility.

There are two methods for rebuild, user-managed and system-managed rebuild. User-managed rebuild is supported for all release levels. System-managed rebuild is only available with systems that have OS/390 2.8 and above ; it must have been enabled by formatting the CFRM couple data sets with the specification

ITEM NAME(SMREBLD) NUMBER(1)

System-managed rebuild is only performed when the requirements for user-managed rebuild are not met. This applies, for example, to structures without active connectors. INGCF STRUCTURE accepts a rebuild request for structures with the condition 'No active connection exists.', but *deallocates* them. See "No active connection exists" on page 78.

**\*S** Starts duplexing of the selected structure.

There are two methods for duplexing, user-managed and system-managed duplexing. User-managed duplexing is supported for all release levels. System-managed duplexing is only available when all systems in the Parallel Sysplex have been upgraded to z/OS 1.2 or later with APAR OW41617, and appropriate APARs listed in the CFDUPLEX PSP bucket (for more information, see *System-Managed CF Structure Duplexing*, GM13-0103-03). System-managed duplexing must have been enabled by formatting the CFRM couple data sets with the specification ITEM NAME(SMDUPLEX) NUMBER(1)

System-managed duplexing is only performed when the requirements for user-managed duplexing are not met. This applies, for example, to structures without active connectors.

Starting the duplex rebuild of a structure requires at least the policy entry allowing the duplex rebuild of the structure. If there is no entry the duplex rebuild is disabled. The other requirements depend on the type of the duplex rebuild. When all connectors to a structure allow user-managed duplex rebuild, this type takes precedence over system-managed duplex rebuild. However, user-managed rebuild also requires at least one active connector. Thus, when the operator starts the duplex rebuild for a structure allowing user-managed duplex rebuild as well as system-managed rebuild but without having active connectors, XCF tries to initiate a system-managed duplex rebuild. System-managed duplex rebuild has the following requirements:

- System-managed rebuild must be supported by all connectors.
- The structure must be allocated in a coupling facility supporting system-managed duplexing and another coupling facility supporting system-managed duplexing must be defined in its preference list.
- The CFRM couple data set must support system-managed duplex rebuild and the structure must not have a policy change pending.
- The structure must be defined in the active CFRM policy when any connection state is not active.
- If you have specified INGCF with the STR parameter, the **Coupling Facility** field is an input field. To display the structure list of another coupling facility, specify the name of the coupling facility in this field and press ENTER.
- The **Include Condition** field is an input field. By specifying Yes or No in this field you determine whether or not the conditions of the structures are displayed in the **Structure** column.
- The **Permission** field shows your authorization level. There are two possible values, ALL and DISPLAY. DISPLAY signifies that you can only use the display functions. ALL signifies that you can also rebuild and delete structures.
- You can specify an action code before every structure entry. The codes you can enter depend on your authorization level
- The Structure column shows the names of the structures.
- The letter P in the P column indicates that policy changes are pending for the structure.

A structure has policy changes pending when it was allocated at the time of a CFRM policy switch, and XES could not bring the switch into effect for that structure. One reason for a pending policy change is that the old and the new policy define the structure differently, for example, with different preference lists.

- The **Condition** column shows the status of the structures. You can switch on and off the display of the conditions through the **Include Condition** field.
- The D field indicates the type of duplexing being possible. The following values are possible:
  - U User-managed duplexing
  - **S** System-managed duplexing
  - **B** User-managed and system-managed duplexing

# INGCFL

## Purpose

The INGCFL routine supports line mode for INGCF other than display capability. For further information refer to "INGCF" on page 73.

# Syntax

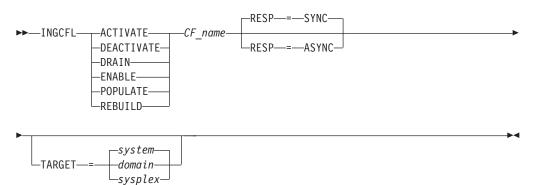

## **Parameters**

#### cfname

Is the name of the CF

## ACTIVATE

Activates the coupling facility

## DEACTIVATE

Deactivates the coupling facility after performing DRAIN

#### DRAIN

Sets the sender paths to OFFLINE after performing a REBUILD

## ENABLE

Sets the sender paths to ONLINE after performing ACTIVATE

## POPULATE

Starts the populate process of the coupling facility after performing ENABLE

## REBUILD

Starts the rebuild process of the coupling facility

## INGCFL

#### RESP

Specifies whether the final result is returned synchronously via return code or asynchronously via message (default: synchronous response)

#### TARGET

Specifies the system where the command is executed (default: local system)

**Note:** The real activation and deactivation of a coupling facility are unavailable when running on a z/OS image which runs under z/VM.

# INGCICS

## Purpose

The INGCICS command lets you:

- Issue any console-enabled CICS transaction
- Broadcast messages to all or selected CICS users
- Issue a list of defined transactions and view the output
- · Display the output of CICS transactions in full-screen or pipeable line mode

## Syntax

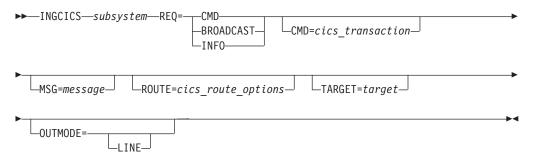

## Parameters

#### resource

The resource specifies the name of the CICS subsystem to which the command will be issued. The format is subsystem[/APL[/system]], where the subsystem is the specific name of the desired CICS subsystem and system is the name of the system that the CICS is running on.

**Note:** You need not specify the fully qualified name of the resource. However, the command requires enough information to execute the request against a unique CICS subsystem. The command does not support issuing requests to multiple CICS subsystems at the same time.

#### REQ

Specifies the request to be issued to the CICS subsystem. It can be one of the following:

CMD Issues a CICS transaction and displays the results

### BROADCAST

Issues a CICS broadcast to all or selected users

**INFO** Issues a set of predefined commands and displays the results. The list of commands is obtained from the CICSINFO user message policy of the subsystem specified by the resource name.

## CMD

Specifies the CICS transaction and its parameters to be executed for a REQ=CMD type request. Enclose the command in quotes (single or double) if the command and parameters contain spaces.

## MSG

Specifies the message to be sent to all or selected CICS terminals/users for the REQ=BROADCAST request. Enclose the message in single or double quotes.

### ROUTE

Specifies the CICS routing information used to select which CICS terminals/users are to receive the message for a REQ=BROADCAST request. The contents of the ROUTE= parameter are the parameters to be supplied to the CMSG transaction to route messages to CICS terminals/users. See the CMSG transaction for the details of the parameters for that transaction.

### TARGET

For information on the TARGET parameter, refer to "Additional Parameters for System Operations Commands" on page 10.

### OUTMODE

For information on the OUTMODE parameter, refer to "Additional Parameters for System Operations Commands" on page 10.

## **Restrictions and Limitations**

To use the INGCICS command system operations must be initialized. CICS subsystems must be enabled for system console commands using the MVS MODIFY command.

## Usage

The INGCICS command operates sysplex-wide. For an overview refer to "Overview of Commands that Operate Sysplex-Wide" on page 9.

## **Examples**

If you type INGCICS REQ=CMD a panel similar to the following is displayed:

| Domain ID = IPSFM INGCICS Date = 03/05/02<br>Operator ID = KAT Time = 08:23:31<br>Resource => EYUMASIA/APL/KEY1 Format: name/type/system<br>System => System name, domain ID or sysplex name<br>Request => CMD CMD, BROADCAST or INFO<br>CICS Transaction => CEMT I TA<br>CICS Route =><br>CICS Message =><br>=><br>Tas(0000024) Tra(CONL) Sus Tas Pri(255)<br>Sta(U) Use(STCUSER ) Uow(B747C4105BD4E305)<br>Tas(0000026) Tra(COI0) Sus Tas Pri(255)<br>Sta(U) Use(STCUSER ) Uow(B747C413B3F7A908)<br>Tas(0000027) Tra(CONM) Sus Tas Pri(240)<br>Sta(U) Use(STCUSER ) Uow(B747C41430B48804)<br>Tas(0000028) Tra(CONM) Sus Tas Pri(240)<br>Sta(U) Use(STCUSER ) Uow(B747C41430C33084)<br>Tas(0000029) Tra(CONM) Sus Tas Pri(240)<br>Sta(U) Use(STCUSER ) Uow(B747C41430C3084)<br>Tas(0000029) Tra(CONM) Sus Tas Pri(240)<br>Sta(U) Use(STCUSER ) Uow(B747C41430C45B044)<br>Tas(0000029) Tra(CONM) Sus Tas Pri(240)<br>Sta(U) Use(STCUSER ) Uow(B747C41430C45B044)<br>Tas(0000030) Tra(CONM) Sus Tas Pri(240)<br>Sta(U) Use(STCUSER ) Uow(B747C41430C45B044)<br>Tas(0000030) Tra(CONM) Sus Tas Pri(240)<br>Sta(U) Use(STCUSER ) Uow(B747C41430C45B044)<br>Tas(0000330) Tra(CONM) Sus Tas Pri(240)<br>Sta(U) Use(STCUSER ) Uow(B747C41430C45B044)<br>Tas(0000330) Tra(CONM) Sus Tas Pri(240)<br>Sta(U) Use(STCUSER ) Uow(B747C41430C45B044)<br>Tas(U) Use(STCUSER ) Uow(B747C41430C45B044)<br>Tas(U) Use(STCUSER ) Uow(B747C41430C45B0644) |
|----------------------------------------------------------------------------------------------------|
| Resource=> EYUMASIA/APL/KEY1Format: name/type/systemSystem=>System name, domain ID or sysplex nameRequest=> CMDCMD, BROADCAST or INFOCICS Transaction=> CEMT I TACICS Route=>CICS Message=>=>=>Tas(0000024) Tra(CONL)Sus Tas Pri(255)Sta(U) Use(STCUSER) Uow(B747C4105BD4E305)Tas(0000026) Tra(COI0)Sus Tas Pri(255)Sta(U) Use(STCUSER) Uow(B747C413B3F7A908)Tas(0000027) Tra(CONM)Sus Tas Pri(240)Sta(U) Use(STCUSER) Uow(B747C41430B48804)Tas(0000028) Tra(CONM)Sus Tas Pri(240)Sta(U) Use(STCUSER) Uow(B747C41430C33084)Tas(0000029) Tra(CONM)Sus Tas Pri(240)Sta(U) Use(STCUSER) Uow(B747C41430CF0804)Tas(0000029) Tra(CONM)Sus Tas Pri(240)Sta(U) Use(STCUSER) Uow(B747C41430CF0804)Tas(0000030) Tra(CONM)Sus Tas Pri(240)                                                                                                    |
| System       =>       System name, domain ID or sysplex name         Request       => CMD       CMD, BROADCAST or INFO         CICS Transaction       => CEMT I TA         CICS Route       =>         CICS Message       =>         =>       =>         Tas(0000024) Tra(CONL)       Sus Tas Pri(255)         Sta(U) Use(STCUSER) Uow(B747C4105BD4E305)         Tas(0000026) Tra(COI0)       Sus Tas Pri(255)         Sta(U) Use(STCUSER) Uow(B747C413B3F7A908)         Tas(0000027) Tra(CONM)       Sus Tas Pri(240)         Sta(U) Use(STCUSER) Uow(B747C41430B4804)         Tas(0000028) Tra(CONM)       Sus Tas Pri(240)         Sta(U) Use(STCUSER) Uow(B747C41430C33084)         Tas(0000029) Tra(CONM)       Sus Tas Pri(240)         Sta(U) Use(STCUSER) Uow(B747C41430C3084)         Tas(0000029) Tra(CONM)       Sus Tas Pri(240)         Sta(U) Use(STCUSER) Uow(B747C41430CF0804)         Tas(0000030) Tra(CONM)       Sus Tas Pri(240)                                                                                                    |
| CICS Transaction => CEMT I TA<br>CICS Route =><br>CICS Message =><br>=><br>Tas(0000024) Tra(CONL) Sus Tas Pri(255)<br>Sta(U) Use(STCUSER) Uow(B747C4105BD4E305)<br>Tas(0000026) Tra(COI0) Sus Tas Pri(255)<br>Sta(U) Use(STCUSER) Uow(B747C413B3F7A908)<br>Tas(0000027) Tra(CONM) Sus Tas Pri(240)<br>Sta(U) Use(STCUSER) Uow(B747C41430B48804)<br>Tas(0000028) Tra(CONM) Sus Tas Pri(240)<br>Sta(U) Use(STCUSER) Uow(B747C41430C33084)<br>Tas(0000029) Tra(CONM) Sus Tas Pri(240)<br>Sta(U) Use(STCUSER) Uow(B747C41430CF0804)<br>Tas(0000030) Tra(CONM) Sus Tas Pri(240)                                                                                                    |
| CICS Transaction => CEMT I TA<br>CICS Route =><br>CICS Message =><br>=><br>Tas(0000024) Tra(CONL) Sus Tas Pri(255)<br>Sta(U) Use(STCUSER) Uow(B747C4105BD4E305)<br>Tas(0000026) Tra(COI0) Sus Tas Pri(255)<br>Sta(U) Use(STCUSER) Uow(B747C413B3F7A908)<br>Tas(0000027) Tra(CONM) Sus Tas Pri(240)<br>Sta(U) Use(STCUSER) Uow(B747C41430B48804)<br>Tas(0000028) Tra(CONM) Sus Tas Pri(240)<br>Sta(U) Use(STCUSER) Uow(B747C41430C33084)<br>Tas(0000029) Tra(CONM) Sus Tas Pri(240)<br>Sta(U) Use(STCUSER) Uow(B747C41430CF0804)<br>Tas(0000030) Tra(CONM) Sus Tas Pri(240)                                                                                                    |
| CICS Route =><br>CICS Message =><br>=><br>Tas(0000024) Tra(CONL) Sus Tas Pri(255)<br>Sta(U) Use(STCUSER) Uow(B747C4105BD4E305)<br>Tas(0000026) Tra(COI0) Sus Tas Pri(255)<br>Sta(U) Use(STCUSER) Uow(B747C413B3F7A908)<br>Tas(0000027) Tra(CONM) Sus Tas Pri(240)<br>Sta(U) Use(STCUSER) Uow(B747C41430B48804)<br>Tas(0000028) Tra(CONM) Sus Tas Pri(240)<br>Sta(U) Use(STCUSER) Uow(B747C41430C33084)<br>Tas(0000029) Tra(CONM) Sus Tas Pri(240)<br>Sta(U) Use(STCUSER) Uow(B747C41430CF0804)<br>Tas(0000030) Tra(CONM) Sus Tas Pri(240)                                                                                                    |
| CICS Message =><br>=><br>Tas(0000024) Tra(CONL) Sus Tas Pri(255)<br>Sta(U) Use(STCUSER) Uow(B747C4105BD4E305)<br>Tas(0000026) Tra(COI0) Sus Tas Pri(255)<br>Sta(U) Use(STCUSER) Uow(B747C413B3F7A908)<br>Tas(0000027) Tra(CONM) Sus Tas Pri(240)<br>Sta(U) Use(STCUSER) Uow(B747C4143084804)<br>Tas(0000028) Tra(CONM) Sus Tas Pri(240)<br>Sta(U) Use(STCUSER) Uow(B747C41430C33084)<br>Tas(0000029) Tra(CONM) Sus Tas Pri(240)<br>Sta(U) Use(STCUSER) Uow(B747C41430CF0804)<br>Tas(0000030) Tra(CONM) Sus Tas Pri(240)                                                                                                    |
| => Tas(0000024) Tra(CONL) Sus Tas Pri(255) Sta(U) Use(STCUSER) Uow(B747C4105BD4E305) Tas(0000026) Tra(COI0) Sus Tas Pri(255) Sta(U) Use(STCUSER) Uow(B747C413B3F7A908) Tas(0000027) Tra(CONM) Sus Tas Pri(240) Sta(U) Use(STCUSER) Uow(B747C41430E48804) Tas(0000028) Tra(CONM) Sus Tas Pri(240) Sta(U) Use(STCUSER) Uow(B747C41430C33084) Tas(0000029) Tra(CONM) Sus Tas Pri(240) Sta(U) Use(STCUSER) Uow(B747C41430CF0804) Tas(0000030) Tra(CONM) Sus Tas Pri(240)                                                                                                    |
| Tas(0000024) Tra(CONL)       Sus Tas Pri(255)         Sta(U) Use(STCUSER) Uow(B747C4105BD4E305)         Tas(0000026) Tra(COI0)       Sus Tas Pri(255)         Sta(U) Use(STCUSER) Uow(B747C413B3F7A908)         Tas(0000027) Tra(CONM)       Sus Tas Pri(240)         Sta(U) Use(STCUSER) Uow(B747C41430B48804)         Tas(0000028) Tra(CONM)       Sus Tas Pri(240)         Sta(U) Use(STCUSER) Uow(B747C41430C33084)         Tas(0000029) Tra(CONM)       Sus Tas Pri(240)         Sta(U) Use(STCUSER) Uow(B747C41430C33084)         Tas(0000029) Tra(CONM)       Sus Tas Pri(240)         Sta(U) Use(STCUSER) Uow(B747C41430CF0804)         Tas(0000030) Tra(CONM)       Sus Tas Pri(240)                                                                                                    |
| Sta(U) Use(STCUSER) Uow(B747C4105BD4E305)         Tas(0000026) Tra(COI0)       Sus Tas Pri(255)         Sta(U) Use(STCUSER) Uow(B747C413B3F7A908)         Tas(0000027) Tra(CONM)       Sus Tas Pri(240)         Sta(U) Use(STCUSER) Uow(B747C41430B48804)         Tas(0000028) Tra(CONM)       Sus Tas Pri(240)         Sta(U) Use(STCUSER) Uow(B747C41430E33084)         Tas(0000028) Tra(CONM)       Sus Tas Pri(240)         Sta(U) Use(STCUSER) Uow(B747C41430C33084)         Tas(0000029) Tra(CONM)       Sus Tas Pri(240)         Sta(U) Use(STCUSER) Uow(B747C41430CF0804)         Tas(0000030) Tra(CONM)       Sus Tas Pri(240)                                                                                                    |
| Tas(0000026)       Tra(COI0)       Sus Tas Pri(255)         Sta(U)       Use(STCUSER)       Uow(B747C413B3F7A908)         Tas(0000027)       Tra(CONM)       Sus Tas Pri(240)         Sta(U)       Use(STCUSER)       Uow(B747C41430B48804)         Tas(0000028)       Tra(CONM)       Sus Tas Pri(240)         Sta(U)       Use(STCUSER)       Uow(B747C41430E33084)         Tas(0000029)       Tra(CONM)       Sus Tas Pri(240)         Sta(U)       Use(STCUSER)       Uow(B747C41430C78084)         Tas(0000029)       Tra(CONM)       Sus Tas Pri(240)         Sta(U)       Use(STCUSER)       Uow(B747C41430CF0804)         Tas(0000030)       Tra(CONM)       Sus Tas Pri(240)                                                                                                    |
| Sta(U) Use(STCUSER) Uow(B747C413B3F7A908)         Tas(0000027) Tra(CONM)       Sus Tas Pri(240)         Sta(U) Use(STCUSER) Uow(B747C41430B48804)         Tas(0000028) Tra(CONM)       Sus Tas Pri(240)         Sta(U) Use(STCUSER) Uow(B747C41430C33084)         Tas(0000029) Tra(CONM)       Sus Tas Pri(240)         Sta(U) Use(STCUSER) Uow(B747C41430C33084)         Tas(0000029) Tra(CONM)       Sus Tas Pri(240)         Sta(U) Use(STCUSER) Uow(B747C41430CFD804)         Tas(0000030) Tra(CONM)       Sus Tas Pri(240)                                                                                                    |
| Tas(0000027) Tra(CONM) Sus Tas Pri(240)<br>Sta(U) Use(STCUSER) Uow(B747C41430B48804)<br>Tas(0000028) Tra(CONM) Sus Tas Pri(240)<br>Sta(U) Use(STCUSER) Uow(B747C41430C33084)<br>Tas(0000029) Tra(CONM) Sus Tas Pri(240)<br>Sta(U) Use(STCUSER) Uow(B747C41430CFD804)<br>Tas(0000030) Tra(CONM) Sus Tas Pri(240)                                                                                                    |
| Tas(0000027) Tra(CONM) Sus Tas Pri(240)<br>Sta(U) Use(STCUSER) Uow(B747C41430B48804)<br>Tas(0000028) Tra(CONM) Sus Tas Pri(240)<br>Sta(U) Use(STCUSER) Uow(B747C41430C33084)<br>Tas(0000029) Tra(CONM) Sus Tas Pri(240)<br>Sta(U) Use(STCUSER) Uow(B747C41430CFD804)<br>Tas(0000030) Tra(CONM) Sus Tas Pri(240)                                                                                                    |
| Sta(U) Use(STCUSER) Uow(B747C41430B48804)         Tas(0000028) Tra(CONM)       Sus Tas Pri(240)         Sta(U) Use(STCUSER) Uow(B747C41430C33084)         Tas(0000029) Tra(CONM)       Sus Tas Pri(240)         Sta(U) Use(STCUSER) Uow(B747C41430CFD804)         Tas(0000030) Tra(CONM)       Sus Tas Pri(240)                                                                                                    |
| Sta(U) Use(STCUSER) Uow(B747C41430C33084)         Tas(0000029) Tra(CONM)       Sus Tas Pri(240)         Sta(U) Use(STCUSER) Uow(B747C41430CFD804)         Tas(0000030) Tra(CONM)       Sus Tas Pri(240)                                                                                                    |
| Tas(0000029) Tra(CONM) Sus Tas Pri(240)<br>Sta(U ) Use(STCUSER ) Uow(B747C41430CFD804)<br>Tas(0000030) Tra(CONM) Sus Tas Pri(240)                                                                                                    |
| Sta(U ) Use(STCUSER ) Uow(B747C41430CFD804)<br>Tas(0000030) Tra(CONM)     Sus Tas Pri(240)                                                                                                    |
| Tas(0000030) Tra(CONM) Sus Tas Pri(240)                                                                                                    |
|                                                                                                    |
| $S_{12}(11)$ $H_{CO}(STCHSER)$ $H_{OW}(P747C41420DP0694)$                                                                                                    |
| SLA(U / USE(SILUSER / UUW(D/4/L41430DD0004)                                                                                                    |
| Tas(0000031) Tra(CONM) Sus Tas Pri(240)                                                                                                    |
| Sta(U ) Use(STCUSER ) Uow(B747C41430E8D844)                                                                                                    |
| Tas(0000032) Tra(CONM) Sus Tas Pri(240)                                                                                                    |
| Sta(U ) Use(STCUSER ) Uow(B747C41430F56504)                                                                                                    |
| Command ===>                                                                                                    |
| PF1=Help PF2=End PF3=Return PF4=DISPINFO PF6=Roll                                                                                                    |
| PF8=Forward PF9=Refresh PF12=Retrieve                                                                                                    |

Figure 49. INGCICS REQ=CMD Sample Panel

- The resource field shows the name of the CICS subsystem to be used for issuing the requests. The format is name/type[/system]. Wildcards are supported
- The System field shows the name of the system (system name, domain ID, or sysplex name) to which the command should be routed. Specifying this is only necessary if the resources are not part of the local sysplex.
- The Request field shows the request to be carried out. It can be CMD, BROADCAST or INFO.
- The CICS Transaction field shows the CICS transaction to be executed on the CICS subsystem specified by the resource field. The CICS Route field shows the routing parameters for the CMSG transaction when the request is BROADCAST.
- The CICS Message field shows the message to be sent to users/terminals for the BROADCAST request.
- The output from the CICS transaction will appear in the blank area after the CICS Message field.

If you specify INGCICS REQ=BROADCAST a panel similar to the following is displayed:

| EVEKYCMD<br>Domain ID = IF<br>Operator ID = KA                                  | PSFM                                                                          |                           | nd Dialogs Line 1<br>S Dat<br>Tim                                          |                           |
|---------------------------------------------------------------------------------|-------------------------------------------------------------------------------|---------------------------|----------------------------------------------------------------------------|---------------------------|
| Resource<br>System<br>Request<br>CICS Transactior<br>CICS Route<br>CICS Message | => EYUMASIA<br>=><br>=> BROADCAS<br>n => CMSG R=8<br>=> ALL<br>=> test1<br>=> | T                         | Format<br>System name, domain<br>CMD, BROADCAST or IN<br>GE',HEADING=YES,S |                           |
| Command ===><br>PF1=Help                                                        | PF2=End                                                                       | PF3=Return<br>PF9=Refresh | PF4=DISPINF0                                                               | PF6=Roll<br>PF12=Retrieve |

Figure 50. INGCICS REQ=BROADCAST Sample Panel

Do not change the &ROUTE and &MESSAGE parameters in the CICS Transaction field, they are resolved to the corresponding panel fields.

If you specify INGCICS REQ=INFO a panel similar to the following is displayed:

| / EVEKYCMD<br>Domain ID = IPSFM<br>Operator ID = KAT                                                                                                    |                                         |                                                             | of 67<br>= 03/05/02<br>= 08:40:30 |
|----------------------------------------------------------------------------------------------------|-----------------------------------------|-------------------------------------------------------------|-----------------------------------|
| System =>                                                                                                    | INFO                                    | Format:<br>System name, domain II<br>CMD, BROADCAST or INF( |                                   |
| SYSTEM INFORMATION<br>Aging(00500)<br>Akp(04000)<br>Cdsasize(00786432)<br>Cicstslevel(010200)<br>Cmdprotect(Cmdprot)<br>Db2conn(SG12)<br>Dfltuser(STCUSER)<br>Dsalimit(05242880)<br>Dtrprogram(DFHDYP<br>Dumping(Nosysdump)<br>Ecdsasize(0006291450)<br>Edsalimit(004194300)<br>Erdsasize(0013631480)<br>Esdsasize(0000000000) | )<br>)<br>6)<br>40 )<br>8)              |                                                             |                                   |
| ···- ··• · · · · · · ·                                                                                                    | =End PF3=Return<br>=Forward PF9=Refresh | PF4=DISPINFO                                                | PF6=Roll<br>PF12=Retrieve         |

Figure 51. INGCICS REQ=INFO Sample Panel

# **INGEVENT**

## Purpose

The INGEVENT command sets or resets a particular event of all affected resources in a sysplex, or for the specified resources.

## Syntax

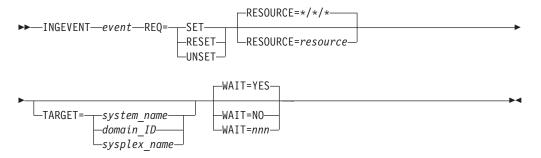

## **Parameters**

event

Specifies the name of the event

#### REQ

Specifies the request to be performed. It can have the following values:

SET Sets the event for all resources having the event defined

#### RESET

Resets the event for all resources having the event defined

#### UNSET

Unsets the event for all resources having the event defined

## RESOURCE

Specifies the name of the resource where INGEVENT should be effective. It can be abbreviated to RES. The format is *name/type[/system]* 

### TARGET

For information on the TARGET parameter, refer to "Additional Parameters for System Operations Commands" on page 10.

## WAIT

Specifies whether or not to wait until the request is complete. The default is YES.

*nnn* is the number of seconds to wait before giving up and reporting that a timeout has occurred. The maximum time interval is 999 seconds.

## **Restrictions and Limitations**

Wildcards are not supported.

## Usage

The INGEVENT command operates sysplex-wide. For an overview refer to "Overview of Commands that Operate Sysplex-Wide" on page 9.

Automation manager commands are not supported on downlevel systems. Note that whenever an automation manager command is issued to a target system that is running an SA OS/390 Version lower than 2.1, the NetView error message DSI002I will not contain the name of the command that was issued but the name of the associated slave command.

#### **Examples**

To set an event for all resources that are linked to that event, type the following: INGEVENT B000P100 REQ=SET

The command response is as follows:

IPUFA AOF442I SET EVENT B000P100 DONE FOR RESOURCE \*/\*/\* ON AOCPLEX. -FROM=AOCA IPUFA AOF099I FUNCTION COMPLETED

# INGFILT

## Purpose

The INGFILT command restricts the amount of information shown in the INGLIST display. Use INGFILT to set a default filter for the operator's logon. If an asterisk (\*) is specified, the filter is reset.

## **Syntax**

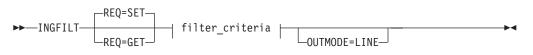

## filter\_criteria:

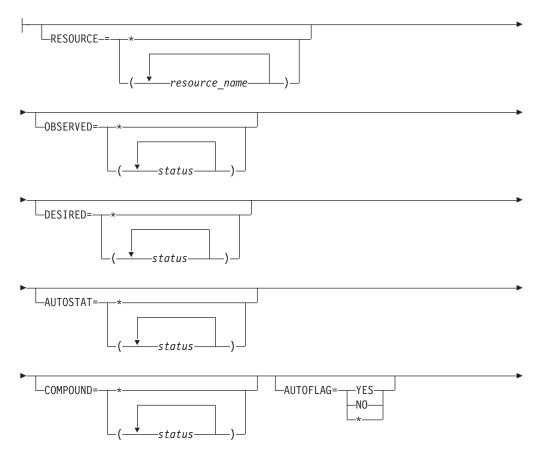

## INGFILT

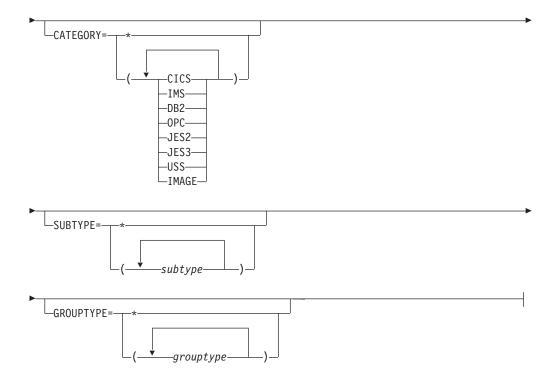

## Parameters

### REQ

Specifies the type of the request. The type can be:

- **SET** Sets new filter settings. This is the default. If no filter parameter is specified when the command is invoked, the appropriate value of the current filter settings is taken.
- **GET** Returns the current filter settings. Any filter parameter that is specified when the command is invoked will be added to the current filter settings.

### filter\_criteria

The filter criteria to be applied prior to displaying the data.

## RESOURCE

Specifies the names of the resources to be displayed. The format is *name/type[/system*]. The resource names must be separated by a blank. Asterixes (\*) can be used as wildcard characters.

#### **OBSERVED**

Specifies the observed statuses to be displayed. The statuses must be separated by a blank. It can be abbreviated, for example to AV for available. Also, you can specify an asterisk (\*) to reset the current filter setting, for example, INGFILT OBSERVED=\*.

#### DESIRED

Specifies the desired statuses to be displayed. The statuses must be separated by a blank. It can be abbreviated, for example to AV for available. Also, you can specify an asterisk (\*) to reset the current filter setting, for example, INGFILT DESIRED=\*.

#### AUTOSTAT

Specifies the automation status to be displayed. The statuses must be

separated by a blank. It can be abbreviated, for example to ID for idle. Also, you can specify an asterisk (\*) to reset the current filter setting, for example, INGFILT AUTOSTAT=\*.

## COMPOUND

Specifies the compound status. The statuses must be separated by a blank. It can be abbreviated, for example to SA for satisfactory. Also, you can specify an asterisk (\*) to reset the current filter setting, for example, INGFILT COMPOUND=\*.

### AUTOFLAG

Specifies the automation flag to be displayed. It can be either **YES** or **NO** and can be abbreviated. Also, you can specify an asterisk (\*) to reset the current filter setting, for example, INGFILT AUTOFLAG=\*.

#### CATEGORY

Specifies the category that the resource belongs to. More than one value can be specified.

#### **SUBTYPE**

Specifies the subtype of the resource.

### GROUPTYPE

Specifies the type (nature) of the resource group. More than one value can be specified. Also, you can specify an asterisk (\*) to reset the current filter setting, for example, INGFILT GROUPTYPE=\*.

#### OUTMODE

For information on the OUTMODE parameter, refer to "Additional Parameters for System Operations Commands" on page 10.

## **Restrictions and Limitations**

None.

## Usage

The INGFILT command can also be used when SA OS/390 is **not** initialized.

The INGFILT command lets you set filter options at operator logon from within the operator's initial clist.

## Examples

If you type ingfilt a panel similar to the following is displayed:

## INGGROUP

| INGKYFLT<br>Domain ID = IPUFA<br>Operator ID = NETOP1                                     |                | Command Dialogs<br>GFILT  | - Date = 0<br>Time = 1 |                           |
|-------------------------------------------------------------------------------------------|----------------|---------------------------|------------------------|---------------------------|
| Specify or revise the f                                                                   | ilter criteria | :                         |                        |                           |
| Resources<br>*                                                                            | format: name   | /type/system or           | *am*/*/*               |                           |
| Observed Status ==><br>Desired Status ==><br>Automation Status ==><br>Compound Status ==> | *              |                           |                        |                           |
| Automation flag ==>                                                                       |                | Yes or No                 |                        |                           |
| Resource category ==><br>Resource subtype ==>                                             |                |                           |                        |                           |
| Command ===><br>PF1=Help PF2=End                                                          | PF3=Return     | PF4=Clear PF5<br>PF9=Save | 5=Reset                | PF6=Roll<br>PF12=Retrieve |

Figure 52. INGFILT Command Dialog Panel

# INGGROUP

## Purpose

The INGGROUP command displays the members of a group and their settings. INGGROUP can also be used to:

- Move an application from one system to another by terminating the application and starting it on a system of your choice
- Activate or deactivate a group
- Adjust the availability target (server group only)

# **Syntax**

| ► INGGROUP group_name                                                                                                    | ->         |
|----------------------------------------------------------------------------------------------------|------------|
| ACTION=EXCLUDESYSTEMS=(sysname)<br>AVOID<br>ACTION=ACTIVATE<br>ACTION=MEMBERS<br>ACTION=MEMBERS                                                                                                 | <b>→</b>   |
| $ \begin{tabular}{ c c } \hline ACTION=ADJUST \\ \hline AVTGT=adjustment \\ \hline \\ MEMBERS=(-member_n) \\ -PREF=(-pref_n) \\ \hline \\ \\ \hline \\ \\ \\ \\ \\ \\ \\ \\ \\ \\ \\ \\ \\ \\ $ |            |
| WAIT=YES<br>WAIT=NOTARGET=system_nameOUTMODE=LINE<br>WAIT=nnnTARGET=system_nameOUTMODE=LINE                                                                                                    | <b>→</b> ∢ |

# Parameters

## group\_name

Is a list of application groups, possibly including wildcards that are to be the target of the command.

- For an ADJUST action specify only a single application group.
- For an AVOID/INCLUDE/EXCLUDE action, you may specify multiple application groups.
- For an ACTIVATE/PACIFY action, you may specify multiple application groups.
- For a MEMBERS action, you may specify only a single application group.

## ACTION

Indicates that one wants to remove movable members from a system (EXCLUDE), prohibit the manager from activating movable members on a system (AVOID) or that one wishes to undo either of the other two actions (INCLUDE).

## EXCLUDE

Removes resources immediately from the excluded systems. This acts to disruptively force resources from a system.

### AVOID

No new resources will be moved to the system and those that are there will be removed as schedulded service outages permit. This would be used to gradually (and non-disruptively) remove resources from a system in preparation for (mainly to reduce the disruption from ) an Exclude at a later point in time. Note, however, that if there is no other way to maintain/restore application availability that groups will choose to ignore avoidance policies.

## INCLUDE

The movement of resources to the system depends on the relative preferences of the resources on that system and on other systems. It is possible that the resources will not be moved to that system until the next scheduled service outage.

## ACTIVATE

Changes the behavior of a group to active. If used on an already active group there is no effect. When a group becomes active it will distribute votes to all of its non-passive members reflecting its nature and goals. Making a group active may cause some of its members to be stopped or started.

#### PACIFY

Changes the behavior of a group to passive. If used on an already passive group there is no effect. When a group becomes passive, it withdraws all votes that it has propagated to its members. Making a group passive may cause some of its members to either start or stop, depending upon the votes that it had propagated.

#### ADJUST

Indicates that one wants to temporarily adjust a group's policy.

#### RESET

Causes to set the preference assigned to the members of the application group to its initial value. Applies only to MOVE and SERVER groups.

## INGGROUP

#### SYSTEMS

Is the list of systems to be excluded or included. If no groups are specified, then all application groups with resources upon these systems will be affected.

This parameter must be specified for INCLUDE, AVOID and EXCLUDE actions.

#### AVTGT

Specifies the availability target that is to be set for the group. The value, n, is a positive number. It specifies the number of group members that should be made available when the group has to be available.

You can also specify \*, which resets the AVTGT parameter to the value that is specified in the policy database.

This parameter may only be specified on an ADJUST action.

### **MEMBERS**

Specifies a list of group members, for which the preference value should be set. Wildcards may not be used.

This parameter may only be specified on an ADJUST action.

#### PREF

Specifies a preference value that is to be used for each specified member. The number of values specified should be the same as the number of members specified. Each preference is an integer value that replaces the member's current preference value. You can also specify \*, which resets the PREF parameter to the value that is specified in the policy database.

Preference values are used to determine which members in the group are selected to make the group active.

This parameter may only be specified on an ADJUST action when a list of members has been specified.

Changes to preference values, as set by the PREF parameter, apply in the following manner:

- The preference value in the automation policy is not affected.
- An adjustment value is calculated, which when applied to the preference value in the automation policy, produces the "result" value.
- The "result" preference value is then used by automation when a preference value is required.
- The adjustment value, not the "result", is preserved when performing an automation manager HOT restart and an INGAMS REFRESH but is lost during WARM and COLD restarts.

#### WAIT

Specifies whether or not to wait until the request is complete. The default is YES.

*nnn* is the number of seconds to wait before giving up and reporting that a timeout has occurred. The maximum time interval is 999 seconds.

#### TARGET

For information on the TARGET parameter, refer to "Additional Parameters for System Operations Commands" on page 10.

#### OUTMODE

For information on the OUTMODE parameter, refer to "Additional Parameters for System Operations Commands" on page 10.

## **Restrictions and Limitations**

None.

## Usage

The INGGROUP command operates sysplex-wide. For an overview refer to "Overview of Commands that Operate Sysplex-Wide" on page 9.

Automation manager commands are not supported on downlevel systems. Note that whenever an automation manager command is issued to a target system that is running an SA OS/390 Version lower than 2.1, the NetView error message DSI002I will not contain the name of the command that was issued but the name of the associated slave command.

Automation policy overrides, entered using the INGGROUPcommand, are preserved when performing an automation manager HOT restart and an INGAMS REFRESH but are lost during WARM and COLD restarts.

### **Examples**

To remove subsystems from the list of members that can be used, type the following:

INGGROUP group1, TSO/APG ACTION=EXCLUDE

# INGHC

## Purpose

This command serves two purposes:

- 1. Allows you to view the reports of the IBM Health Checker for z/OS and Sysplex (HealthChecker)
- 2. Allows you to request the HealthChecker to perform individual checks according to your filtering options

**Note:** If you want to override IBM's best practice values with your own values, use the INGAMS REFRESH command.

## Types of reports

**About the reports:** The following rule applies for each check overridden in the user policy: If there is some error in your specification, the check is not performed at all, that is, the IBM values are not used either. To make the check active again, remove your override or fix it.

The HealthChecker reports reflect values at a point in time (snapshot). The report is comprised of a series of records in the Sytem Logger. These records have the following components:

- · Message text and explanation
- · Recommendations of actions that can be taken to address an exception
- IBM suggestions
- Reasons for IBM's suggestions

The HealthChecker generates two report formats:

• Regular

The regular format produces confirmation messages of those checks where the results meet either IBM's or your override values. For selected checks, such as several related to consoles or UNIX System Services file systems, additional information about these resources is provided.

#### Exception

The exception format provides status on checks that do not meet the criteria for the check.

To help distinguish a successful check from one encountering an exception, the record is explicitly marked in column 'E' as an I(BM) or U(ser) exception. In addition, the status of an exception is explicitly noted in the reports as: \*Exception: IBM criteria not met\*

or

\*Exception: User criteria not met\*

Unless you take any of the actions given in "Types of actions", the HealthChecker performs regular checks at predefined time intervals. The time intervals are defined individually for each check as part of IBM's best practices and can be overridden. The checks are done based on IBM's best practices or your overrides.

**Types of actions:** You can request the HealthChecker to run selected checks or all checks at a point in time when you want it to.

**Recommendation:** You should iteratively run the HealthChecker function and take corrective action until you have no exceptions. You should either update the values used in your environment, override the IBM values, or suppress the IBM check. This is important so that on subsequent runs of the HealthChecker, you will only see exceptions that you should attend to. Otherwise, the reports may contain a mixture of messages that you regularly ignore and those that could reflect a new potential problem, making it more likely that you could miss a key exception message.

Minimally, you should run the HealthChecker when you reIPL. However, many values can change between IPLs. You may therefore want to consider the following:

- permanently having the HealthChecker perform the checks repeatedly based on their respective, defined time interval. If the time intervals that are predefined by IBM do not suit your needs, you can always override them for individual checks using the TIMEINT parameter.
- if you don't want to have the HealthChecker permanently active, you can
  activate it at regular intervals (for example, once a day) and then deactivate it.

## Syntax

## INGHC

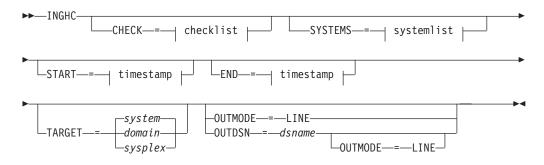

# INGHC

## checklist:

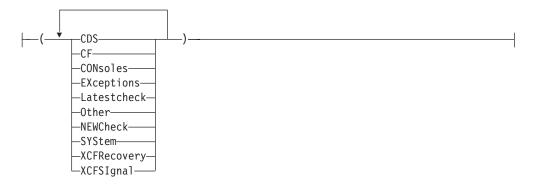

## systemlist:

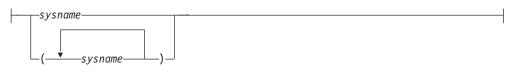

## timestamp:

\_\_\_\_yyyy-mm-dd \_\_\_(\_\_yyyy-mm-dd hh:mm:ss\_\_)\_\_

# **Parameters**

# CHECK

| Defines the filter options | for the data | to be displayed | (default: the result of |
|----------------------------|--------------|-----------------|-------------------------|
| all checks):               |              |                 |                         |

| CDS         | Retrieves results relating to all of the various checks of all<br>the couple datasets defined in the sysplex.                                                                         |
|-------------|----------------------------------------------------------------------------------------------------|
| CF          | Retrieves results relating to all of the various checks of all coupling facilities and structures in the sysplex.                                                                     |
| CONsoles    | Retrieves results relating to all of the various checks of all consoles defined in the sysplex.                                                                                       |
| EXceptions  | Retrieves only results indicating an exception. This means<br>the resource being checked does not meet either the IBM<br>criteria or the user criteria.                               |
| SYStem      | Retrieves results relating to system resource checks.                                                                                                    |
| Latestcheck | Retrieves only the latest results of any kind of check.                                                                                                    |
| Other       | Retrieves results which do not belong to any of the filters.                                                                                                    |
| NEWCheck    | Requests the HealthChecker to immediately run checks as<br>specified in the filter options and display the reports for<br>those checks. The request is sent to all specified systems. |
| XCFREcovery | Retrieves results relating to checks of XCF recovery settings.                                                                                                    |
| XCFSIgnal   | Retrieves results relating to the XCF path checks.                                                                                                    |

If you specify more than one filter option, they must be enclosed by parentheses, for example, INGHC CHECK=(EX L). When the CHECK parameter is not provided, the DEFAULT will assume ALL checks.

#### SYSTEMS

Specifies the list of systems for which the HealthChecker results should be retrieved, and where the specified actions are to be performed. If you specify more than one system name, they must be enclosed by parentheses, for example, INGHC SYSTEMS=(sys1 sys2). When the SYSTEM parameter is not provided, the DEFAULT will be all systems in the sysplex.

#### sysname

The name of the system.

#### START

Is the start date and, optionally, start time for the display of the history data. The format is *yyyy-mm-dd* [*hh:mm:ss*]. If omitted, the history data from the last hour will be displayed, even if other parameters (such as check, systems) are specified. If you specify more than one value, they must be enclosed by parentheses, for example INGHC START=(2002-09-26 08:00:00).

**END** Is the end date and, optionally, end time for the display of the history data. The format is the same as for the START parameter.

#### timestamp

The date and time in the format YYYY-MM-DD [hh:mm:ss].

#### TARGET

For information on the TARGET parameter, refer to "Additional Parameters for System Operations Commands" on page 10.

#### OUTMODE

For information on the OUTMODE parameter, refer to "Additional Parameters for System Operations Commands" on page 10.

#### **Examples**

When you issue the INGHC command, the panel in Figure 53 on page 109 is displayed.

Figure 53. INGHC Panel

This panel displays the results of all Health Check requests. The fields in the non-scrollable area, in the top portion of the screen, allow filtering of Health Check requests as follows:

| Start time   | The date and time start filter in YYYY-MM-DD HH:MM:SS format converted to the local timezone. This defaults to the current time less one hour if not provided.                                                                                                    |
|--------------|----------------------------------------------------------------------------------------------------|
| End time     | The date and time end filter in YYYY-MM-DD HH:MM:SS format converted to the local timezone. This defaults to the current time if not provided.                                                                                                    |
| Exceptions   | The Exceptions filter returns <i>only</i> checks that show an exception that occurred between the Start and End times. This display can also be limited by using the other filters in this area.                                                                             |
| Latest Check | The Latestcheck filter returns <i>only</i> the latest checks that have been performed. This display can also be limited by using the other filters in this area. You may have no output if the Latestcheck was performed at a time outside the Start and End times provided. |
| System(s)    | The System(s) field enables you to restrict data to a specific system or group of systems in a sysplex.                                                                                                    |
|              | Note: All systems are assumed if this field is left blank.                                                                                                    |

The following allows you to filter the checks you are interested in. You cannot filter individual checks, however, because the checks are grouped into categories. The following categories have been defined:

#### Consoles

The Consoles field returns all console-related results.

**CDS** The CDS field returns all Couple-Data-Set-related results.

#### **CF/STR**

The CF/STR field returns all Coupling-Facility-Structure-related results.

## XCF signal.

The XCF Signal field returns all XCF-Signalling-related results.

## XCF recovery

The XCF Recovery field returns all XCF-RECOVERY-related results.

## System Res.

The System Res. field returns all system-related check results.

Other The Other field returns all data not covered in the previous filters.

The lower portion of the panel is a scrollable area where the results of your requests are displayed. The output fields contain the data in the following format:

| Timestamp   | The Timestamp field indicates the actual date and time that the health check was performed.                                                                                                    |
|-------------|----------------------------------------------------------------------------------------------------|
| System      | The System field displays the system that the health check was performed on.                                                                                                    |
| E(xception) | The Exception field indicates whether there is a deviation from the specified best practices (either IBM or User defined). An 'I' will indicate an IBM exception exists, a 'U' indicates that a User exception exists. A blank indicates that there are no exceptions.                                                                                                    |
| S(everity)  | The Severity field indicates the importance of the item. Its value is defined in the IBM best practices or user overrides. This field contains either L (Low), M (Medium), H (High).                                                                                                    |
| Footprint   | The Footprint contains the name of the check item. For the list of<br>all valid names see the online help. To view an item or group of<br>items in more detail, enter a '+' in the field to the left of the item(s)<br>you wish to display and press Enter. To reset the display, enter a '-'<br>in the field to the left of the item and press Enter to collapse it. The<br>amount of detail displayed is limited by the size of one record in |

Two PF keys are specific to this panel.

Coll. All (PF5) Collapses the detail description of all check results.

## NewCheck (PF10)

Requests the HealthChecker to immediately run checks as specified in the filter options. The request is sent to all specified systems, the default is ALL. The report data is displayed, according to the filter options.

the system logger. If the output exceeds this limit, it is truncated, and the respective footprint is displayed in a different color.

**Note:** Even if the input fields of the filter options show only an 'X' when selected they must be 2 characters long to support up to 26 footprint lines due to NetView restrictions.

**Note:** You should check that the systems listed in the New Check confirmation panel are those for which you want to perform a new check. This is because PF keys work such that they do not accept new values in input fields. Instead, they reset the input fields to the values last entered with the Enter key and then run the requested function. If Newcheck is wanted for another system or for some other filter in general (systems are a filter criterion) you

first need to change those values and press Enter. The new values are then validated for correctness, and then the respective PF key can be executed correctly.

Pressing the PF10 key to request a NewCheck displays the Health Check confirmation screen, as shown in Figure 54.

INGLX35C SA OS/390 - Command Dialogs Domain ID = IPSFM ----- INGHC -----Date = 07/20/02 Operator ID = HIR Sysplex = KEY1PLEX Time = 17:13:51 HEALTH CHECK Confirmation You have requested an additional check of the resources below on the indicated systems. Press the GO function to perform the request. Check(s) . .: CONSOLES CDS CF/STR XCF SIGNAL. XCF RECOVERY SYSTEM RES. OTHER System(s) .: \*ALL Command ===> F2=End F3=Return F6=Ro11 F10=Go **F11=Cancel** F12=Retrieve

Figure 54. INGHC Check Confirmation Panel

This panel shows the selected check criteria to be performed and the systems involved. If you want to cancel the new check, press PF11, otherwise press PF10 to perform the request.

The output, when returned, will be sorted in descending Timestamp order, as shown in Figure 53 on page 109. You may sort the output by issuing the SORT command on the command line, followed by the sort direction (ascending or descending) and the column to sort. For example, to sort on Severity in descending order issue:

sort d 4

To search for text strings, issue the FIND, F, RFIND or RF commands. For example, to find the string *consoles*, enter the following:

```
f consoles n
```

**Note:** The FIND command can search *only* the text for those check results that have been expanded, even when the text is not visible on the action screen.

For more information about sorting output and searching for text strings, refer to the online help.

To view an item or group of items in more detail, enter a '+' in the field to the left of the item(s) you wish to display. To reset the display, enter a '-' in the field to the left of the item to 'collapse', or use PF5 to collapse all expanded items.

## Line mode output

If you issue the INGHC command with OUTMODE=LINE, the output shows both the footprint data as well as the detail data, and will be similar to that shown in Figure 55.

NVSS V 1 R 4 IPXNG Tivoli NetView IPXNG XJIVENS 03/11/03 12:30:06 | IPXNG Sysplex = KEYAPLEX Timestamp System E S Footprint 11 Mar 2003 12:29:05 2003-03-11 12:10:50 KEYB HEALTH CHECKER ENDED z/OS Sysplex Health-Checker Version 01.02 5 Mar 2003 06:53: Ended for system KEYB in sysplex KEYAPLEX At 12:10:50 on 11 Mar 2003 2003-03-11 12:10:50 KEYB I H CDS DATASET SEPARATION The following PRIMARY couple datasets resides on Unique volumes: SYS1.KEYAPLEX.PXCFCDS: Primary SYSPLEX Couple dataset This is consistent with the IBM recommendation that the primary SYSPLEX Couple dataset, the primary CFRM Couple dataset, and the primary LOGR Couple dataset, should be placed on different volumes. CDS DATASET SEPARATION \*Exception: IBM Criteria not met\* The following PRIMARY couple datasets resides on the same volume (KEYAXP): =X= \*\*\*

Figure 55. INGHC line mode output

# INGHIST

## Purpose

The INGHIST command shows history information about the work item processed by the automation manager. It also lets you display messages that the manager issues to the system logger.

## Syntax

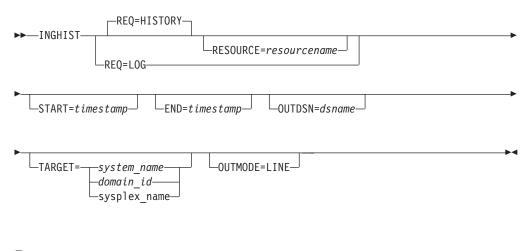

# Parameters

REQ

Specifies the request to be performed. It can have the following keywords:

## HISTORY

Displays the workitem history. This is the default.

**LOG** Retrieves the messages written to the system logger by the automation manager.

## RESOURCE

Specifies the name of the resource to be displayed. The format is *name/type[/system*]. The RESOURCE parameter can only be specified if REQ=HISTORY.

## START

Is the start date, and optionally, end time for the display of the history data. The format is yyyy-mm-dd [hh:mm:ss]. If omitted, the history data from the last hour will be displayed, unless another limiting parameter (resource name) is specified. If you specify more than one value they must be enclosed by parentheses, or separated by a comma, for example, inghist stdt000an1x start=(2000-03-10 08:00:00) or inghist stdt000an1x start=2000-03-10,08:00:00.

## END

Is the end date, and optionally, end time for the display of the history data. The format is yyyy-mm-dd [hh:mm:ss]. If you specify more than one value they must be enclosed by parentheses, or separated by a fullstop.

## OUTDSN

For information on the OUTDSN parameter, refer to "Additional Parameters for System Operations Commands" on page 10.

## TARGET

For information on the TARGET parameter, refer to "Additional Parameters for System Operations Commands" on page 10.

## OUTMODE

For information on the OUTMODE parameter, refer to "Additional Parameters for System Operations Commands" on page 10.

## **Restrictions and Limitations**

To use INGHIST system operations does not have to be initialized.

## Usage

The INGHIST command operates sysplex-wide. For an overview refer to "Overview of Commands that Operate Sysplex-Wide" on page 9.

Automation manager commands are not supported on downlevel systems. Note that whenever an automation manager command is issued to a target system that is running an SA OS/390 Version lower than 2.1, the NetView error message DSI002I will not contain the name of the command that was issued but the name of the associated slave command.

Time-interval search criteria are entered in local time. However, because the history data is stored using GMT time stamps, it is necessary for INGHIST to convert the local-time search criteria to GMT before retrieving the data. This may make it necessary for the operator to make a manual adjustment to the time-interval search criteria after a daylight-saving-time change has been set. The local-time-to-GMT conversion calculation will be one hour different after a daylight-saving-time change. Data written after a daylight-saving-time change will be retrieved as expected but data written before will be offset by one hour.

# **Examples**

If you type inghist resource=stdt000an1x/ap1/aoc7 a panel similar to the following is displayed:

```
INGKYHI0SA 0S/390 - Command DialogsLine 1 of 15Domain ID = IPUFM------ INGHIST -----Date = 07/24/00Operator ID = AFRANCKSysplex = AOC7PLEXTime = 14:20:46
 Start time ==>
                                          format: yyyy-mm-dd hh:mm:ss
                                          Resource ==> STDT000AN1X/APL/A0C7
 Fnd time ==>
Cmd: + Expand workitem (e) - Collapse workitem (c)
Cmd Date Time Footprint
                         -----
    2000-07-24 14:18:32 Termination processing for STDT000AN1X/APL/A0C7
                         completed
    2000-07-24 14:18:30 Agent status for STDT000AN1X/APL/A0C7 = RESTART
    2000-07-24 14:18:29 No PRESTART commands to issue
    2000-07-24 14:18:29 Agent status for STDT000AN1X/APL/AOC7 = AUTODOWN
    2000-07-24 14:18:27 Shutdown in progress
    2000-07-24 14:18:25 Startup for STDT000AN1X/APL/A0C7 in progress
    2000-07-24 14:18:24 Agent status for STDT000AN1X/APL/AOC7 = AUTOTERM
    2000-07-24 14:18:23 Agent status for STDT000AN1X/APL/AOC7 = STARTED
    2000-07-24 14:18:20 No SHUTINIT commands to issue
Command ===>
  PF1=Help
                PF2=End
                               PF3=Return
                                                                    PF6=Roll
```

Figure 56. INGHIST Command Dialog Panel

The FIND/RFIND subcommands are supported. Refer to "Deciding the Format of the Command Output (Full-Screen only)" on page 13 for information.

# INGIMS

## Purpose

The INGIMS command lets you:

- · Issue any console-enabled IMS command
- · Broadcast messages to all or selected IMS users
- · Issue a list of defined transactions and view the output
- Display the output of IMS transactions in full-screen or pipeable line mode

## Syntax

| ►► INGIMS—resource—REQ=CMD<br>BROADCASTCMD=ims_transaction<br>INFO | →        |
|--------------------------------------------------------------------|----------|
| MSG=message ROUTE=ims_route_options TARGET=target                  | <b>→</b> |
| LOUTMODE=                                                          |          |

## Parameters

#### resource

The resource specifies the name of the IMS subsystem to which the command is issued. The format is subsystem[/APL[/system]], where the subsystem is the specific name of the desired IMS subsystem and system is the name of the system that the IMS is running on.

**Note:** You need not specify the fully qualified name of the resource. However, the command requires enough information to execute the request against a unique IMS subsystem. The command does not support issuing requests to multiple IMS subsystems at the same time.

### REQ

Specifies the request to be issued to the IMS subsystem. It can be one of the following:

**CMD** Issues an IMS transaction and displays the results

## BROADCAST

Issues an IMS broadcast to all or selected users

**INFO** Issues a set of predefined commands and displays the results. The list of commands is obtained from the IMSINFO user message policy of the subsystem specified by the resource name.

#### CMD

Specifies the IMS transaction and its parameters to be executed for a REQ=CMD type request. Enclose the command in single or double quotes if the command and parameters contain spaces.

#### MSG

Specifies the message to be sent to all or selected IMS terminals/users for the REQ=BROADCAST request. Enclose the message in single or double quotes.

#### ROUTE

Specifies the IMS routing information used to select which IMS terminals/users are to receive the message for a REQ=BROADCAST request. The contents of the ROUTE= parameter are the parameters to be supplied to the CMSG transaction to route messages to IMS terminals/users. See the CMSG transaction for the details of the parameters for that transaction.

## TARGET

For information on the TARGET parameter, refer to "Additional Parameters for System Operations Commands" on page 10.

#### OUTMODE

For information on the OUTMODE parameter, refer to "Additional Parameters for System Operations Commands" on page 10.

## **Restrictions and Limitations**

To use the INGIMS command system operations must be initialized. IMS subsystems must be enabled for system console commands using the MVS MODIFY command.

## Usage

The INGIMS command operates sysplex-wide. For an overview refer to "Overview of Commands that Operate Sysplex-Wide" on page 9.

## **Examples**

If you type INGIMS a panel similar to the following is displayed:

| EVEKYCMD<br>Domain ID = IPS<br>Operator ID = NET             |                                      | IMS Date                                                  | e = 04/11/02<br>e = 18:11:35 |
|--------------------------------------------------------------|--------------------------------------|-----------------------------------------------------------|------------------------------|
| System<br>Request<br>IMS Command<br>IMS Route<br>IMS Message | =><br>=><br>=> CMD<br>=><br>=><br>=> | Format:<br>System name, domain l<br>CMD, BROADCAST or INF |                              |
| Command ===><br>PF1=Help P                                   | F2=End PF3=Returr<br>PF9=Refres      | n PF4=DISPINFO<br>Sh                                      | PF6=Roll<br>PF12=Retrieve    |

Figure 57. INGIMS Command Dialog Panel

- The resource field shows the name of the IMS subsystem to be used for issuing the requests. The format is name/type[/system]. Wildcards are supported
- The System field shows the name of the system (system name, domain ID, or sysplex name) to which the command should be routed. Specifying this is only necessary if the resources do not reside on the local sysplex.
- The Request field shows the request to be carried out. It can be CMD, BROADCAST, or INFO.
- The IMS Command field shows the IMS transaction to be executed on the IMS subsystem specified by the resource field.
- The IMS Route field shows the routing parameters for the /BRO command when the request is BROADCAST.
- The IMS Message field shows the message to be sent to users/terminals for the BROADCAST request.
- The output from the IMS transaction will appear in the blank area after the IMS Message field.

If you specify INGIMS \* REQ=BROADCAST a panel similar to the following is displayed:

## INGINFO

```
EVEKYCMD
                      SA OS/390 - Command Dialogs Line
Domain ID = IPSFP
                       ----- INGIMS -----
                                                       Date = 06/27/02
                                                        Time = 18:25:56
Operator ID = NETOP1
                                                     Format: name/type/system
Resource
                =>
                                       System name, domain ID or sysplex name
System
                =>
Request
               => INFO
                                       CMD, BROADCAST or INFO
IMS Command
                =>
                =>
IMS Route
IMS Message
                =>
                =>
Command ===>
  PF1=Help
               PF2=End
                           PF3=Return
                                        PF4=DISPINF0
                                                            PF6=Roll
                           PF9=Refresh
                                                            PF12=Retrieve
```

Figure 58. INGIMS REQ=BROADCAST Sample Panel

# INGINFO

## Purpose

INGINFO displays details about a particular group or resource from the automation manager point of view. The following information can be displayed:

- Resource statuses
- Dependency statuses
- Resource settings
- · Relationships existing to other resources
- · Requests and votes pending for the resource
- · History information collected for the resource

## Syntax

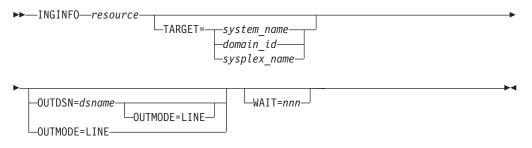

## Parameters

resource

Specifies the name of the resource to be displayed. The format is *name/type[/system]*.

#### TARGET

For information on the TARGET parameter, refer to "Additional Parameters for System Operations Commands" on page 10.

## **INGINFO**

#### OUTMODE

For information on the OUTMODE parameter, refer to "Additional Parameters for System Operations Commands" on page 10.

#### OUTDSN

For information on the OUTDSN parameter, refer to "Additional Parameters for System Operations Commands" on page 10.

#### WAIT

Specifies the number of seconds to wait before reporting that a timeout occurred if the automation manager does not provide the requested data. The maximum time interval is 999 seconds.

If omitted, the time interval is 30 seconds.

## **Restrictions and Limitations**

None.

### Usage

The INGINFO command operates sysplex-wide. For an overview refer to "Overview of Commands that Operate Sysplex-Wide" on page 9.

Automation manager commands are not supported on downlevel systems. Note that whenever an automation manager command is issued to a target system that is running an SA OS/390 Version lower than 2.1, the NetView error message DSI002I will not contain the name of the command that was issued but the name of the associated slave command.

### **Examples**

If you type inginfo TPXA/APL/KEY3 a panel similar to the following is displayed:

| INGKYINO<br>Domain ID = IP<br>Operator ID = NE | SNO INGINI                                         | and Dialogs Line<br>FO Date<br>KEY1PLEX Time | = 03/10/00                |
|------------------------------------------------|----------------------------------------------------|----------------------------------------------|---------------------------|
| Resource ==><br>System ==>                     |                                                    | format: nam<br>, domain ID or sysplex        | e/type/system<br>name     |
| Resource :<br>Description :                    | TPXA/APL/KEY3<br>Simulated subsystem               |                                              |                           |
| Desired Sta<br>Automation S<br>Startable St    | tus : AVAILABLE<br>tus : AVAILABLE<br>tatus : IDLE |                                              |                           |
| Dependencies :<br>PreStart<br>Start            |                                                    |                                              |                           |
|                                                | 2=End PF3=Return<br>8=Forward PF9=Refresh          | PF4=DISPINFO                                 | PF6=Roll<br>PF12=Retrieve |

Figure 59. INGINFO Command Dialog Panel

Press PF4 to toggle to the automation agent command DISPINFO (resource type APL).

# INGLIST

#### **Purpose** The INGLIST command displays details about one or more resources.

# **Syntax**

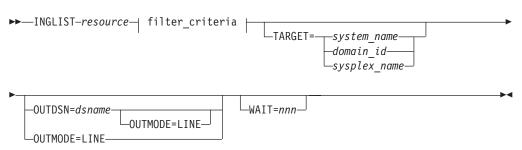

## filter\_criteria:

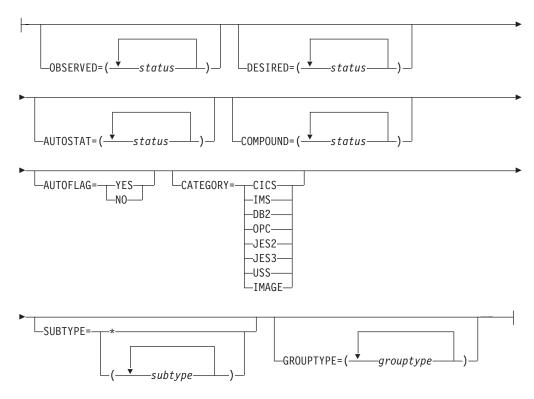

# **Parameters**

resource

Specifies the name of the resource(s) to be displayed. The format is *name/type[/system]*. It can be a list of names. The resource names must be separated by a blank. Asterixes (\*) can be used as wildcard characters.

## filter\_criteria

The filter criteria to be applied prior to displaying the data. See also the related INGFILT command "INGFILT" on page 99 for further information. The following values can occur:

## INGLIST

#### OBSERVED

Specifies the observed statuses to be displayed. The statuses must be separated by a blank. It can be abbreviated, for example to AV for available.

### DESIRED

Specifies the desired statuses to be displayed. The statuses must be separated by a blank. It can be abbreviated, for example to AV for available.

### AUTOSTAT

Specifies the automation status to be displayed. The statuses must be separated by a blank. It can be abbreviated, for example to ID for idle.

#### COMPOUND

Specifies the compound status. The statuses must be separated by a blank. It can be abbreviated, for example to SA for satisfactory.

#### AUTOFLAG

Specifies the automation flag to be displayed. It can be either **YES** or **NO** and can be abbreviated.

#### CATEGORY

Specifies the category that the resource belongs to. More than one value can be specified.

#### SUBTYPE

Specifies the subtype of the resource.

#### GROUPTYPE

Specifies the type (nature) of the resource group. More than one value can be specified.

For further information about statuses, refer to *System Automation for OS/390 User's Guide.* 

#### TARGET

For information on the TARGET parameter, refer to "Additional Parameters for System Operations Commands" on page 10.

#### OUTMODE

For information on the OUTMODE parameter, refer to "Additional Parameters for System Operations Commands" on page 10.

### OUTDSN

For information on the OUTDSN parameter, refer to "Additional Parameters for System Operations Commands" on page 10. Note, however, that for the INGLIST command the minimum record length of the output data set is 256 bytes.

#### WAIT

Specifies the number of seconds to wait before reporting that a timeout occurred if the automation manager does not provide the requested data. The maximum time interval is 999 seconds.

If omitted, the time interval is 30 seconds.

# **Restrictions and Limitations**

None.

## Usage

The INGLIST command operates sysplex-wide. For an overview refer to "Overview of Commands that Operate Sysplex-Wide" on page 9.

Automation manager commands are not supported on downlevel systems. Note that whenever an automation manager command is issued to a target system that is running an SA OS/390 Version lower than 2.1, the NetView error message DSI002I will not contain the name of the command that was issued but the name of the associated slave command.

## Examples

If you type inglist, you see information on all automated resources:

| INGKYST0      | SA          | OS/390 - Command<br>INGLIST - | Dialogs     | Line 1 of 383      |  |
|---------------|-------------|-------------------------------|-------------|--------------------|--|
| Domain ID =   | IPSNO       | INGLIST -                     |             | Date = 03/02/00    |  |
| Operator ID = | NETOP1      | Sysplex = KEY1P               | LEX         | Time = 16:13:19    |  |
| CMD: A Update | B Start     | C Stop D IN                   | GRELS E IN  | GVOTE F INGINFO    |  |
|               |             | I INGSCHED J IN               |             |                    |  |
| CMD Name      | Type Syster | n Compound                    | Desired     | Observed Nature    |  |
|               |             | INHIBITED                     | AVAILABLE   |                    |  |
| ALLOCAS       | APL KEY2    | INHIBITED                     | AVAILABLE   | UNKNOWN            |  |
| ALLOCAS       |             | SATISFACTORY                  | AVAILABLE   | AVAILABLE          |  |
| ALLOCAS       | APL KEY4    | INHIBITED                     | AVAILABLE   | UNKNOWN            |  |
| AMCP          | APL KEY1    | INHIBITED                     | AVAILABLE   | UNKNOWN            |  |
| AMCP          | APL KEY2    | INHIBITED                     | AVAILABLE   | UNKNOWN            |  |
| AMCP          | APL KEY3    | PROBLEM                       | AVAILABLE   | HARDDOWN           |  |
| AMCP          | APL KEY4    | INHIBITED                     | AVAILABLE   | UNKNOWN            |  |
| ANTMAIN       | APL KEY1    | INHIBITED                     | AVAILABLE   | UNKNOWN            |  |
| ANTMAIN       | APL KEY2    | INHIBITED                     | AVAILABLE   | UNKNOWN            |  |
| ANTMAIN       | APL KEY3    | SATISFACTORY                  | AVAILABLE   | AVAILABLE          |  |
| ANTMAIN       | APL KEY4    | INHIBITED                     | AVAILABLE   | UNKNOWN            |  |
| AOCAPPL       | APL KEY1    | INHIBITED                     | AVAILABLE   | UNKNOWN            |  |
| Command ===>  |             |                               |             |                    |  |
| PF1=Help P    | F2=End PI   |                               | SPSTAT PF5= | Filters PF6=Roll   |  |
|               |             |                               |             | Next PF12=Retrieve |  |

Figure 60. INGLIST Command Dialog Panel 1

Press PF10 and PF11 to display more information.

PF4 lets you toggle to the DISPSTAT command dialog, PF5 calls the INGFILT command dialog.

- The CMD field lets you specify command codes. To use one of the command codes shown, type the appropriate letter next to the resource name and press Enter. The following command codes are available:
  - **A** Resets the status of the resource or application group (observed status, automation status). Sets or resets attributes assigned to the resource.
  - **B** Start. Calls the INGREQ command dialog to make the resource available. Refer to "INGREQ" on page 159 for further information.
  - **C** Stop. Calls the INGREQ command dialog to make the resource unavailable. Refer to "INGREQ" on page 159 for further information.
  - **D** Displays the dependency information and its evaluation for the resource
  - **E** Invokes the INGVOTE command, showing all requests currently present for the resource. Allows the operator to cancel a request.
  - F Shows details about the resource by invoking the INGINFO command
  - G Shows all members for the selected application group in a new window
  - H Invokes the DISPTRG command to show the trigger definitions for the selected resource

- I Invokes the INGSCHED command showing the resource overrides that exist for the selected resource
- J Invokes the INGGROUP command
- The Name field shows the name of the resource.
- The Type field shows the type of the resource.
- The System field shows where the resource is defined.
- The Compound field shows the compound status of the resource. This is a summary of all statuses of the resource and provides a single value to check the status of a resource.
- The Desired field shows the status that the automation manager is trying to move the resource to. It can either be available or unavailable.
- The Nature field applies to group resources only and defines the type of the group. It can have the following values:

#### BASIC

Indicates that the group contains a number of different resources, all of which perform different roles to constitute a complete application.

#### MOVE

Indicates that the group contains alternate instances of the same resource

#### SERVER

Indicates that the group contains a number of readily interchangeable resources. The group has a target that tells the automation manager how many of them should be made available for the group to be available.

The SORT/FIND/RFIND subcommands are supported. Refer to "Deciding the Format of the Command Output (Full-Screen only)" on page 13 for information.

#### Setting the Status/Attribute of a Resource or Application Group

When you enter command code A for a resource, a panel similar to the following is displayed:

|                                              | SA OS/390 - Command Dialo<br>INGLIST<br>Sysplex = KEY1PLEX           | Date = 06/27/02          |
|----------------------------------------------|----------------------------------------------------------------------|--------------------------|
| Resource : AM/APL/<br>Description. : Primary |                                                                      |                          |
| Specify the action to                        | be performed:                                                        | current setting          |
| Action ==> 1.<br>2.                          | Set START Type<br>Set STOP Type                                      |                          |
| 4.                                           | Set Automation Flag NO<br>Set Hold Flag YES<br>Set Group failed flag | YES<br>NO<br>(Yes or No) |
| 7.                                           | Set Observed Status<br>Set Automation Status<br>Set Agent Status     | AVAILABLE<br>IDLE<br>UP  |
| Command ===><br>PF1=Help PF2=End             | PF3=Return                                                           | PF6=Roll                 |

Figure 61. INGLIST Command Dialog Panel 2

- The Resource field shows the name of the resource.
- The Description field shows descriptive information about the resource.
- The Action field shows the action to be performed.

# INGLKUP

## Purpose

The INGLKUP command lets you display all jobs that are not controlled by SA OS/390. You can either stop, cancel or force those jobs with the corresponding MVS command. With the INGLKUP command you can list all active jobs, started tasks (STCs) and APPC/MVS transaction programs. With an exclude list, you can tailor the list displayed.

## Syntax

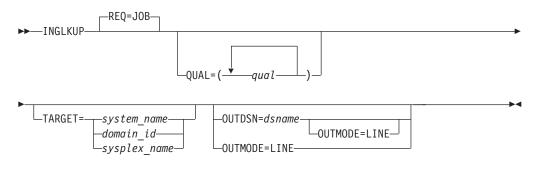

The INGLKUP command can also be used to obtain information about a particular resource if you want to perform debugging. The format is then as follows:

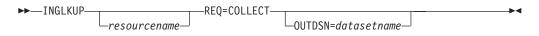

# Parameters

## REQ

Specifies the type of request to be performed. The only request supported is JOB. It causes to display all jobs, started tasks and APPC/MVS transaction programs that are not controlled by SA OS/390. Note that the term JOB includes batch jobs, started tasks and APPC/MVS programs.

## QUAL

Specifies the active jobs to be displayed. It can be JOB, STC or APPC. The default is ALL. You can specify more than one qualifier. If more than one qualifier is specified, the qualifiers must be enclosed in parentheses.

## REQ

Specifies the action to be performed. Only COLLECT is supported.

## OUTMODE

For information on the OUTMODE parameter, refer to "Additional Parameters for System Operations Commands" on page 10.

## TARGET

For information on the TARGET parameter, refer to "Additional Parameters for System Operations Commands" on page 10.

## OUTDSN

Specifies the name of the data set that is to contain the output of the command. You can specify a sequential data set or a member of a partitioned data set. The record length must be at least 80 bytes if a resource is specified or 256 bytes if no resource is specified. The data set must already exist. If no output data set name is specified the output is written to the netlog. The OUTDSN parameter forces OUTMODE=LINE.

## **Restrictions and Limitations**

None.

#### Usage

The exclude list allows the automation administrator to reduce the list of active jobs being shown. The exclude list is defined with User Entry type pairs. The format of the UET is as follows:

INGLKUP EXCLUDE, JOB=HUGO JOB=abc\*

The keyword can be:

#### **REQUEST=JOB**

Refers to batch jobs. The keyword value specifies the job name. Wildcard is supported. Note that if the program can run as started task and as batch job but should be excluded from the display, then two entries must be specified, one for JOB and one for STC.

#### **REQUEST=COLLECT**

If you issue INGLKUP without specifying a resource name, the following information is displayed:

INGLIST DISPSTAT

If you issue INGLKUP specifying a resource name, the following information is displayed:

INGINFO INGRELS INGSCHED DISPINFO DISPTRG

The following information is displayed per default:

INGVOTE

INGHIST (history data and messages from the automation manager)

#### Examples

If you specify inglkup and cancel a job with command code C a panel similar to the following is displayed:

## INGNTFY

| INGKYLU0<br>Domain ID =<br>Operator ID =                                                      |                                                                                    |                                                                                                |                                                             | KUP ·        | Dialogs Line 1 of 24<br>Date = 06/28/02<br>Time = 14:36:17 |
|-----------------------------------------------------------------------------------------------|------------------------------------------------------------------------------------|------------------------------------------------------------------------------------------------|-------------------------------------------------------------|--------------|------------------------------------------------------------|
| Cmd: C cance                                                                                  | l job                                                                              | F force                                                                                        | job                                                         | Р            | stop job                                                   |
| Cmd Job                                                                                       | Step                                                                               | Procedure                                                                                      | е Туре                                                      | ASID         |                                                            |
| AMST<br>AMST2<br>APPC<br>ASCH<br>BTSO<br>BZOEWT01<br>CU12<br>CU12<br>CU129<br>FTPD1<br>FTPOE1 | AMST<br>AMST2<br>APPC<br>ASCH<br>BTS0<br>STEP1<br>STEP1<br>STEP1<br>STEP1<br>STEP1 | AMPROC<br>AMPROC<br>APPC<br>ASCH<br>AAAZSSEM<br>CU12<br>CU12<br>CU12<br>CU12<br>FTPOE<br>FTPOE | S0<br>S0<br>S<br>S<br>J<br>A0<br>A0<br>A0<br>A0<br>A0<br>A0 | 0049<br>005A | ** CANCELLED **                                            |
| Command ===><br>PF1=Help                                                                      | PF2=End<br>PF8=For                                                                 |                                                                                                | F3=Retu<br>F9=Refr                                          |              | PF6=Roll<br>PF12=Retrieve                                  |

Figure 62. INGLKUP Command Dialog Panel

# INGNTFY

# Purpose

INGNTFY adds, changes, or deletes notification operator settings.

# Syntax

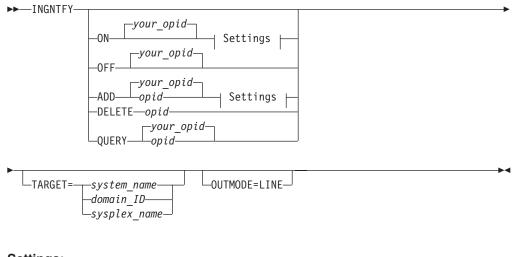

# Settings:

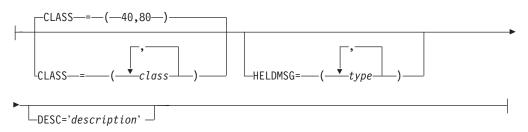

## Parameters

#### ON

Allows the operator who issues the command to receive notifications.

OFF

Turns off notifications for the operator who issues the command.

### ADD

Adds the operator specified in *opid* to the list of notification operators, or changes the definition of the existing operator specified in *opid*.

**Note:** Use of the ADD function to change the definition of an existing operator completely deletes the old definition. It is necessary to respecify all message classes and held message types that you wish this operator to retain. This allows you to remove unwanted message classes and held message types from an existing operator.

#### DELETE

Removes the operator specified in *opid* from the list of notification operators.

#### QUERY

Displays information about the operator specified in opid.

#### opid

The ID of the operator to add, change, delete, or query.

#### your\_opid

The ID of the operator issuing the command.

#### CLASS

The classes of messages the operator is to receive. Refer to *System Automation for OS/390 Messages and Codes* for information on which classes are valid. Up to ten comma-delimited classes, enclosed in parentheses, can be defined for an operator. The default classes are 40 + 80, unless defined otherwise in the automation control file.

#### DESC

An optional description of the operator. If the description contains blanks, commas, or other punctuation characters it must be enclosed in single quotation marks.

### HELDMSG

The type or types of messages to hold on the operator's screen. If more than one type is specified, the types should be separated by commas and enclosed in parentheses. The types are:

## Type Meaning

- A Immediate Action
- D Immediate Decision
- **E** Eventual Action
- I Information
- W System Wait

#### TARGET

For information on the TARGET parameter, refer to "Additional Parameters for System Operations Commands" on page 10.

### OUTMODE

For information on the OUTMODE parameter, refer to "Additional Parameters for System Operations Commands" on page 10.

For further details of message types and message notifications, refer to *System Automation for OS/390 Messages and Codes*.

## **Restrictions and Limitations**

Any changes you make using the INGNTFY command are in effect only until the automation control file is reloaded.

The INGNTFY command can only be used when SA OS/390 is initialized.

## Examples

To turn your messages off, type ingntfy off.

To add notification operator Jim, assign him all messages in class 43, and hold Immediate Action type messages on his screen, type: ingntfy add jim class=43 heldmsg=a

If you type ingntfy, a panel similar to the following is displayed:

```
SA OS/390 - Command Dialogs
AOFKAASN
Domain ID = IPSNO ------ INGNTFY -----
                                                      Date = 02/17/00
Operator ID = NETOP1
                                                       Time = 15:52:54
Specify operator notification settings:
  Status/Action =>
                                Operator status:
                                  ON - Set your notifications ON
OFF - Set your notifications OFF
                                  0FF
                                 ADD - Add or Modify an operator
                                 DELETE - Remove an operator
QUERY - Look up an operator
 Operator ID =>
                             Operator for ADD, DELETE or QUERY
 Classes
               =>
                                                    Up to 10
  Description =>
                                       Immediate Action =>
Immediate Decision =>
 Held Messages - Information =>
                 Eventual Action =>
                                  =>
                 System Wait
 System
                             System name, domain ID or sysplex name
               =>
Command ===>
  PF1=Help PF2=End
                            PF3=Return
                                                              PF6=Roll
                                                             PF12=Retrieve
```

Figure 63. INGNTFY Command Dialog Panel

# INGOPC

## Purpose

The INGOPC command lets you:

- Display Application, Operation, Special Resource, Work Station and Calendar information from the Current Plan.
- Modify Application, Operation, Special Resource, Work Station information in the Current Plan.
- Issue a request against any controller defined to SA OS/390 in a sysplex.
- Issue a request against a foreign controller where the local tracker is defined to SA OS/390.

# INGOPC

• The output of the INGOPC command is either full screen or in pipeable line mode.

## Syntax

| ► INGOPC Resource REQ= LIST TYPE APPL<br>MOD OP TARGET=target<br>( resource_name ) |
|------------------------------------------------------------------------------------|
| ►UTMODE=                                                                           |
| MOD options APPL Selection criteria OP Selection criteria                          |
| SR Selection criteria - WS Selection criteria - CAL Selection criteria             |
| MOD options:                                                                       |
| UPDATE—=—(keyword=value)                                                           |
| APPL Selecion criteria:                                                            |
| AD=appl-idIA=yymmddhhmm                                                            |
| OP Selecion criteria:                                                              |
| AD=appl-idIA=yymmddhhmmOPNO=nnnn                                                   |
| SR Selection options:                                                              |
| SRNAMEspecial_resource                                                             |
| WS Selection options:                                                              |
| WSNAME=workstation                                                                 |
| CAL Selection options:                                                             |
| CALENDAR=cal                                                                       |

## **Parameters**

#### resource

The resource specifies the OPC controller that is to be queried or modified. Multiple specifications are allowed as well as system and sysplex application groups. Wildcards % and \* are supported.

The command attempts to resolve the specification to a single appropriate target resource. In all cases the groups are resolved to their members and wildcards are resolved to specific sets of resources.

The resulting list of resources is scanned to check whether there is an active controller. The first active controller found is used. If no active controllers are found the list is scanned to check whether there is a tracker. The first tracker found is used.

If an active controller could be found a command is dispatched to the appropriate system in the sysplex to execute the OPC API on the same system as the active controller. If a tracker was found, the LUNAME parameter of the trackers OPCCNTL entry may be used to specify a remote controller. In this case the command is dispatched to the system where the tracker is running and the APPC API is used to connect to the remote controller from that system.

#### REQ

Specifies the request to be issued to the OPC subsystem. It can be one of the following:

LIST Lists OPC Current Plan resources.

MOD Modifies OPC Current Plan resources.

#### TYPE

Specifies the type of Current Plan resource to be listed or modified. It can be one of the following:

- APPL Specifies the Current Plan Application Description resource.
- **OP** Specifies the Current Plan Operation resource.
- SR Specifies the Current Plan Special Resource.
- **WS** Specifies the Current Plan Workstation resource.
- CAL Specifies the Current Plan Calendar resource.

#### UPDATE

Specifies the fields that are to be updated and the new contents of the field. Multiple fields can be specified separated by semi-colon ";". The names of the fields are the same names as specified in the MODIFY command arguments in *TWS for z/OS Programming Interfaces*.

An alternative to specifying all the fields to be updated using the UPDATE= parameter is to specify the fields and their contents in the default SAFE. Specify one field per message with the format of

<fieldname><blank>=<blank><contents>The blanks between the fieldname and the = symbol and the = symbol and the contents are required.

#### AD

Specifies the Application Description selection criteria. For LIST requests, this may contain the trailing "\*" wildcard character. For MOD requests, this must be the exact name of the application description to be updated.

**IA** Specifies the input arrival date/time of the application. The format is as specified by the system programmer when installing and customizing OPC. The default format is YYYYMMDDHHMM.

#### **OPNO**

Specifies the operation number selection criteria. This is the operation number of an operation in an application description.

### SRNAME

Specifies the Special Resource selection criteria.

# INGOPC

For LIST requests, this may contain the trailing "\*" wildcard character. For MOD requests, this must be the exact name of the special resource.

# WSNAME

Specifies the workstation name selection criteria.

For LIST requests, this may contain the trailing "\*" wildcard character. For MOD requests, this must be the exact name of the workstation.

#### CAL

Specifies the Calendar Name selection criteria. For LIST requests, this may contain the trailing "\*" wildcard character. For MOD requests, this must be the exact name of the calendar.

### TARGET

For information on the TARGET parameter, refer to "Additional Parameters for System Operations Commands" on page 10.

### OUTMODE

For information on the OUTMODE parameter, refer to "Additional Parameters for System Operations Commands" on page 10.

#### **Restrictions and Limitations**

To use the INGOPC command system operations must be initialized.

#### Usage

The INGOPC command operates sysplex-wide. For an overview refer to "Overview of Commands that Operate Sysplex-Wide" on page 9.

#### Examples

If you type INGOPC a panel similar to the following is displayed:

```
EVJKYR00
                   SA OS/390 - Command Dialogs
Domain ID = IPSFM ------ INGOPC ----- Date = 04/10/02
Operator ID = NETOP1
                                                  Time = 16:15:27
 Resource =>
                                             format: name/type/system
                       System name, domain ID or sysplex name
 System
           =>
 Request =>
                        Request type (LIST/MODIFY)
                         Type of resource (APPL/OP/SR/WS/CAL)
 Туре
           =>
Command ===>
  PF1=Help PF2=End
                        PF3=Return
                                                         PF6=Roll
                                                        PF12=Retrieve
```

Figure 64. INGOPC Command Dialog Panel

- The resource field shows the name of the OPC active controller subsystem to be used for issuing the requests. The format is name/type[/system]. Wildcards are supported.
- The System field shows the name of the system (system name, domain ID, or sysplex name) to which the command should be routed. Specifying this is only necessary if the resources do not reside on the local sysplex.

- The Request field shows the request to be carried out. It can be LIST or MODIFY.
- The Type field shows the type of OPC Current Plan resource to be specified.

If you specify INGOPC \* REQ=LIST TYPE=APPL a panel similar to the following is displayed:

| Domain ID = IPSFM                |                                       | Date = 04/10/02      |
|----------------------------------|---------------------------------------|----------------------|
|                                  |                                       | EX Time = 16:19:30   |
| CMD: A Update B Op               | erations                              | / scroll             |
|                                  | Application Occurran<br>Input Arrival |                      |
| CMD Application Id               | Date Time Status                      |                      |
|                                  |                                       |                      |
| JKOPCTST1                        | 02/01/23 00:01 Completed              | Test Batch Iface     |
| JKTEST1                          | 02/01/23 00:08 Completed              | This is a test       |
|                                  | 02/01/24 00:01 Completed              |                      |
| JKTEST1                          | 02/01/24 00:08 Completed              | This is a test       |
| IEFBR14                          | 02/01/24 08:01 Completed              | This is a test       |
| JKOPCTST1                        | 02/01/25 00:01 Starting               | Test Batch Iface     |
| JKTEST1                          | 02/01/25 00:08 Completed              | This is a test       |
| IEFBR14                          | 02/01/25 08:01 Completed              | This is a test       |
| JKOPCTST1                        | 02/01/26 00:01 Error                  | Test Batch Iface     |
| JKTEST1                          | 02/01/26 00:08 Completed              | This is a test       |
| IEFBR14                          | 02/01/26 08:01 Completed              | This is a test       |
| JKOPCTST1                        | 02/01/27 00:01 Error                  | Test Batch Iface     |
| JKTEST1                          | 02/01/27 00:08 Completed              | This is a test       |
| Common d                         |                                       |                      |
| Command ===><br>PF1=Help PF2=End | PF3=Return                            | PF5=Filters PF6=Roll |

Figure 65. INGOPC REQ=LIST TYPE=APPL Sample Panel

If you specify INGOPC \* REQ=LIST TYPE=OP a panel similar to the following is displayed:

|    | A Up |          | P1       | Syshiex   | = KEY1PLEX | Time - | / scroll |          |
|----|------|----------|----------|-----------|------------|--------|----------|----------|
|    |      |          |          | Operat    | tions List |        |          |          |
|    | 0p.  | JI       | ES       |           |            |        | Err.     | Work     |
| ٩D | Num. | Name     | Number   | Status    | Reason     |        | Code     | Stn.     |
|    | 1    | EVJSJ001 |          | Completed |            |        |          | <br>NV01 |
|    |      |          |          | Completed |            |        |          | N001     |
|    |      |          |          | Completed |            |        |          | CPU1     |
|    |      |          |          | Completed |            |        |          | N001     |
|    |      |          |          | Completed |            |        |          | N001     |
|    |      |          |          | Completed |            |        |          | CPU1     |
|    |      |          |          | Interrupt |            |        |          | N001     |
|    | 1    | JKTST1   | J0B07524 | Completed |            |        |          | N001     |
|    | 1    | IEFBR14  | J0B07526 | Completed |            |        |          | CPU1     |
|    | 1    | EVJSJ001 | J0B07528 | Error     |            |        | JCL      | N001     |
|    | 1    | JKTST1   | J0B07527 | Completed |            |        |          | N001     |
|    | 1    | IEFBR14  | J0B07529 | Completed |            |        |          | CPU1     |
|    | 1    | EVJSJ001 | J0B07533 | Error     |            |        | JCL      | N001     |

Figure 66. INGOPC REQ=LIST TYPE=OP Sample Panel

If you specify INGOPC \* REQ=LIST TYPE=SR a panel similar to the following is displayed:

| INGKYSTO<br>Domain ID = IPSFM |                 |        | Date = 04  | 4/10/02  |  |
|-------------------------------|-----------------|--------|------------|----------|--|
| Operator ID = NETOP1          | Sysplex = KEY   | 1PLEX  |            |          |  |
| CMD: A Update                 |                 |        | /          | / scroll |  |
|                               | Special Resourc |        | 1 5 6      |          |  |
|                               |                 |        | alDefa     |          |  |
| CMD Name                      |                 | Av. Qu | ant. Av. ( | Juant.   |  |
| ING.KEY1.APL.CICS             |                 | No     | 1 Yes      | 1        |  |
| ING.KEY1.APL.CICS             | CIG.UP          | No     | 1 Yes      | 1        |  |
| ING.KEY1.APL.RMF.D            | OWN             | No     | 1 Yes      | 1        |  |
| ING.KEY1.APL.RMF.U            | IP              | Yes    | 1 Yes      | 1        |  |
| ING.KEY1.APL.RMFI             | I.DOWN          | No     | 1 Yes      | 1        |  |
| ING.KEY1.APL.RMFI             | I.UP            | Yes    | 1 Yes      | 1        |  |
| ING.KEY2.APL.CICS             | (1G.DOWN        | Yes    | 1 Yes      | 1        |  |
| ING.KEY2.APL.CICS             | (1G.UP          | No     | 1 Yes      | 1        |  |
| ING.KEY2.APL.RMF.             | OWN             | No     | 1 Yes      | 1        |  |
| ING.KEY2.APL.RMF.U            | IP              | Yes    | 1 Yes      | 1        |  |
| ING.KEY2.APL.RMFI             | I.DOWN          | No     | 1 Yes      | 1        |  |
| ING.KEY2.APL.RMFI             | I.UP            | Yes    | 1 Yes      | 1        |  |
| ING.KEY3.APL.CICS             | (1G.DOWN        | Yes    | 1 Yes      | 1        |  |
| Command ===>                  |                 |        |            |          |  |
|                               | PF3=Return      | PE5    | =Filters   | PF6=Roll |  |

Figure 67. INGOPC REQ=LIST TYPE=SR Sample Panel

If you specify INGOPC \* REQ=LIST TYPE=WS a panel similar to the following is displayed:

|      | n ID          | = IPSF<br>D = NETC                      | M        | )S/390 - Comm<br>INGOP(<br>Sysplex = | с . |      |     | - Date  | e = 0 | f 7<br>4/10/02<br>6:29:02 |  |
|------|---------------|-----------------------------------------|----------|--------------------------------------|-----|------|-----|---------|-------|---------------------------|--|
| CMD: |               |                                         |          |                                      |     |      |     |         |       | / scroll                  |  |
|      |               |                                         |          | Work Stati                           |     | List |     |         | A1+   | Davia                     |  |
| CMD  | Name          | Status                                  | Туре     | Reporting<br>Attribute               |     | STC  | WTO |         |       | Para.<br>Server           |  |
|      | <br>NV02      | Unknown                                 | General  | Automatic                            | No  | No   | No  | <br>No  |       | No                        |  |
|      |               |                                         | General  |                                      | No  | No   | No  | No      |       | No                        |  |
|      | OPR1          | Unknown                                 | General  | Completion                           | No  | No   | No  | No      |       | No                        |  |
|      | WT01          | Active                                  | General  | Automatic                            | No  | No   | Yes | No      |       | No                        |  |
|      |               | • • • • • • • • • • • • • • • • • • • • |          | Automatic                            | No  | No   | No  | No      |       | No                        |  |
|      | CPU1          | Active                                  | Computer | Automatic                            | No  | No   | No  | No      |       | No                        |  |
|      | N001          | Active                                  | Computer | Automatic                            | No  | No   | No  | No      |       | No                        |  |
|      |               |                                         |          |                                      |     |      |     |         |       |                           |  |
|      |               |                                         |          |                                      |     |      |     |         |       |                           |  |
|      |               |                                         |          |                                      |     |      |     |         |       |                           |  |
| 0    |               |                                         |          |                                      |     |      |     |         |       |                           |  |
|      | nd ==<br>Help | PF2=E                                   | End PF   | 3=Return                             |     |      |     | PF5=Fil | ters  | PF6=Roll                  |  |

Figure 68. INGOPC REQ=LIST TYPE=WS Sample Panel

If you specify INGOPC \* REQ=LIST TYPE=CAL a panel similar to the following is displayed:

# INGOPC

| INGKYSTO<br>Domain ID = IPSFM<br>Operator ID = NETOP1<br>CMD: | SA OS/390 - Command I<br>INGOPC<br>Sysplex = KEY1I<br>Calendar Lis | PLEX Date = 0<br>Discrete Date = 0 | 4/10/02  |
|---------------------------------------------------------------|--------------------------------------------------------------------|------------------------------------|----------|
| CMD Name                                                      | Days Shift Description                                             |                                    |          |
| APC<br>DEFAULT                                                | 7 0000 general APC<br>8 0000 general APC                           |                                    |          |
| Command ===>                                                  |                                                                    |                                    |          |
| PF1=Help PF2=End                                              | PF3=Return                                                         | PF5=Filters                        | PF6=Roll |

Figure 69. INGOPC REQ=LIST TYPE=CAL Sample Panel

Press PF10 and PF11 to display more information for each resource type. Issuing the command code A Update command against a resource in the CMD field displays a panel which lets you modify the resource. The Application Description list supports the B Operations command code. Issuing this command code against an application resource displays a list of operations for that resource. SORT/FIND/RFIND commands are supported. Refer to "Deciding the Format of the Command Output (Full-Screen only)" on page 13 for further information.

Pressing PF5 displays a filter selection panel similar to the following:

| Operator ID = NETOP1 Time = 16:36:48                                                    |
|-----------------------------------------------------------------------------------------|
| Specify or revise the filter criteria:                                                  |
| Active Controller ==> OPCF/APL/KEY1<br>OPC/OPC resource ==> CAL APPL, OP, SR, WS or CAL |
| Generic Filter strings in the format NAME = value<br>==> ==>                            |
| ==> ==>                                                                                 |
| ==> ==>                                                                                 |
| ==> ==>                                                                                 |
| ==> ==>                                                                                 |
| ==> ==>                                                                                 |
| ==> ==>                                                                                 |
| ==> ==>                                                                                 |
| ==> ==>                                                                                 |
| ==> ==>                                                                                 |
|                                                                                         |
| Command ===><br>PF1=Help PF2=End PF3=Return PF4=Clear PF5=Reset PF6=Roll                |

Figure 70. INGOPC Filter Sample Panel

Specify filter strings in the format *field-name op contents* where:

• *field-name* is a valid field name as specified by the MODIFY command arguments in *TWS for z/OS Programming Interfaces*.

# INGOPC

- *op* can have the following values:
  - = ^= < <= > >=
- *contents* are the desired values to be matched by the *op*. The trailing wildcard character '\*' may be used for *op*.

The operands must be separated by a blank.

# INGPLEX

# Purpose

The INGPLEX command comprises all the sysplex-related functions of SA OS/390. It can be called in full mode and in line mode. If it is called in line mode, only the display functions are available.

# Syntax

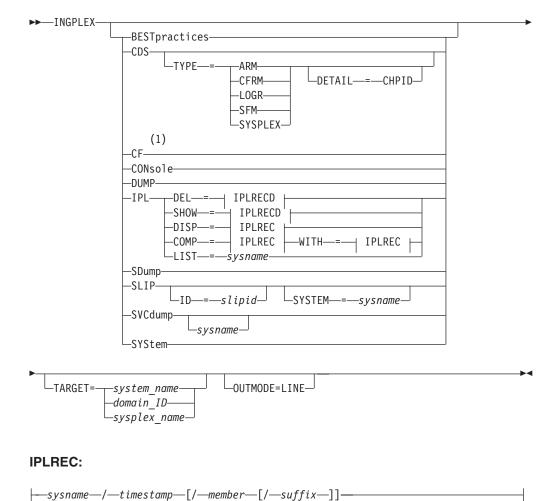

# IPLRECD:

### Notes:

1 For details see "INGCF" on page 73.

# Parameters

# **BEST**practices

Displays information about the currently active HealthChecker best practices. This information is retrieved from the system that performs the global and local checks.

### CDS

Displays information about CDSs and supports replacement of the current alternate CDS by a new one as well as making the alternate CDS the new primary. For further information about INGPLEX CDS refer to "CDS" on page 140.

# TYPE

The type of CDS for which the CDS function is issued. Possible values are ARM, CFRM, LOGR, SFM, and SYSPLEX.

# DETAIL

If you specify this parameter with the CDS function, the channel paths for the respective CDS type are displayed.

### CF

This is the equivalent of the INGCF command.

# CONsole

Displays information about consoles.

# DUMP

Shows the DUMP submenu.

### IPL

Shows and compares IPL information. It can be issued with the following options:

# DEL

Deletes a single IPL record and all its related information. Note that the DEL parameter is supported in line mode only.

# SHOW

Shows the details panel of the specified IPL record.

# DISP

Shows all, one, or particular PARMLIB members used by the IPL of the specified system and at the specified date and time.

# COMP

Compares all, one, or particular PARMLIB members used by the IPL of the specified system and at the specified date and time with those specified in the WITH parameter.

### LIST

Shows the IPL summary records of the specified system.

### WITH

The COMP parameter compares all, one, or particular PARMLIB members used by the IPL of the specified system, at the specified date and time with those specified in parameter WITH.

sysname

Is the name of the system in the sysplex.

### timestamp

Is the IPL date and time. The format is YYYYMMDDhhmm.

#### member

Is the name of the PARMLIB member without the suffix.

#### suffix

Is the suffix of the PARMLIB member.

For further information about INGPLEX IPL refer to "IPL" on page 150.

#### SDUMP

Displays and controls the SDUMP options being set on all systems in the sysplex. For further information about INGPLEX SDUMP refer to "SDUMP" on page 151.

### SLIP

Displays and controls all SLIP traps of all systems in the sysplex. Controlling is limited to DISABLE, ENABLE, or REMOVE a SLIP trap. The following parameters are supported:

**ID** Limits the line mode output and the initial full screen display to the particular SLIP trap ID

#### slipid

Is the ID of a SLIP trap. It can consist of one to four characters. Wildcards are not supported.

#### SYSTEM

Limits the line mode output and the initial full screen display to the particular system.

For further information about INGPLEX SLIP refer to "SLIP" on page 156.

### SVCDUMP

Allows you to issue a multisystem dump of up to 15 address spaces including data spaces owned by the address spaces, structures used by the address spaces, and XCF group members on the same or on other systems in the sysplex of those groups the address spaces have joined. The following parameter is supported:

#### sysname

Is the name of the system having joined the XCF group of the NetView the operator is logged on to.

For further information about INGPLEX SVCDUMP refer to "SVCdump" on page 153.

#### SYStem

Displays information about a member system of the sysplex.

### TARGET

For information on the TARGET parameter, refer to "Additional Parameters for System Operations Commands" on page 10.

### OUTMODE

For information on the OUTMODE parameter, refer to "Additional Parameters for System Operations Commands" on page 10.

### Example

If you specify INGPLEX without parameters, the following selection panel is displayed:

| INGLX000 SA OS/390 - Command Dialogs<br>Domain Id = IPSFM INGPLEX<br>Operator Id = HIR                                                    | Date = 07/20/02<br>Time = 23:26:27 |
|----------------------------------------------------------------------------------------------------|------------------------------------|
| Sysplex : KEY1PLEX                                                                                                    |                                    |
| Select the desired command:                                                                                                    | INGPLEX                            |
| 1 Display systems (including ETR & signalling paths)<br>2 Display consoles<br>3 Control coupling facilities<br>4 Control couple data sets | SYStem<br>CONsole<br>CF<br>CDS     |
| 6 Display IPL information<br>7 Control dumps<br>8 Health Checker best practices<br>9 Health Checker results                               | IPL<br>DUMP<br>BESTpractices       |
| Command ===><br>F1=Help F2=End F3=Return                                                                                                  | F6=Roll<br>F12=Retrieve            |

Figure 71. INGPLEX selection panel

Specify the number or the function and press Enter.

# **BESTpractices**

**Purpose:** This command allows you to view the currently active best practices from the system doing global checks, which is shown on the panel.

**Example:** When you issue the INGPLEX BEST command, to display the IBM and User-defined best practices, the panel in Figure 72 on page 138 is displayed.

# **INGPLEX BEST**

```
INGLX351SA OS/390 - Command DialogsLine 139 of 217Domain ID = IPXNH-- INGPLEX BESTPRACTICES --Date = 04/10/03Constant ID = VIIIITime = 09:50:09
Operator ID = KHH
                                                           Time = 09:50:09
System . . . . ==> <u>KEYB</u> Sysplex . . . . : KEYAPLEX
Check
 Keyword IBM policy value D User policy value
AVAILABLE_FRAME_QUEUE_THRESHOLDS
 Severity..: High
 Parms....: 400,600,200,400
                                           * 401,601,201,401
                      00,400

* 20030410

-∽ +ime * WE NEED (

-∵P SYST
  Interval..: 24:00
  Version...: HBB7703
 Date....: 20030211
 Reason....: System may not recover in time * WE NEED OTHER PARAMETERS FOR
         if set too low * OUR SYSTEM
REAL_STORAGE_AVAILABILITY
 Severity..: Low
  Interval..: 24:00
Command ===>
F1=Help F2=End F3=Return
                                                              F6=Ro11
F7=Backward F8=Forward F9=Refresh
                                                              F12=Retrieve
```

Figure 72. INGPLEX BESTpractices panel

This panel displays the IBM's and user best practices of the HealthChecker function. The following fields are shown in the non-scrollable area of the screen.

|                | 0                                                                                                    |                                                                                                    |  |  |  |  |  |
|----------------|----------------------------------------------------------------------------------------------------|----------------------------------------------------------------------------------------------------|--|--|--|--|--|
| System         | Name of the sy                                                                                                    | ystem from which the best practices are retrieved.                                                                                                    |  |  |  |  |  |
|                | HealthChecker                                                                                                    | ces can only be retrieved from a system where the<br>function is active. If multiple systems are eligible,<br>ere the checks with sysplex scope (global checks) are<br>by default. |  |  |  |  |  |
|                | You may choose another system by overtyping the system nativity with the name of the desired system. If the system name is cluthe best practices are retrieved from the default system. |                                                                                                    |  |  |  |  |  |
| Sysplex        | Name of the sy                                                                                                    | splex that the system named above is part of.                                                                                                    |  |  |  |  |  |
|                | The scrollable area of the screen lists the IBM best practice recommendation and, if defined, the user override value.                                                                  |                                                                                                    |  |  |  |  |  |
| Check          | Best practice checkname is displayed in white.                                                                                                    |                                                                                                    |  |  |  |  |  |
| Keyword        | Associated keywords for a check are displayed below the checkname.                                                                                                    |                                                                                                    |  |  |  |  |  |
| IBM policy va  | 1110                                                                                                    |                                                                                                    |  |  |  |  |  |
| ibivi poncy va |                                                                                                    | A Bestpractice value. The following values are                                                                                                    |  |  |  |  |  |
|                | Severity                                                                                                    | Expresses a sense of urgency about the need to fix<br>the exceptional situation for the check. Possible<br>values are High, Medium, Low.                                           |  |  |  |  |  |
|                | Parms                                                                                                    | IBM's recommended settings for the check.                                                                                                    |  |  |  |  |  |
|                | IntervalIBM's recommendation of how often to per<br>the check. The time interval is shown in the<br><i>hh:mm</i> .                                                                      |                                                                                                    |  |  |  |  |  |

| Version | Shows the FMID of the operating system release<br>for which the check is applicable. This can be a<br>range. |
|---------|----------------------------------------------------------------------------------------------------|
| Date    | Shows the date when IBM introduced or last modified the check.                                               |
| Reason  | Documents the reason why the check should be done.                                                           |

An asterix in this column represents a discrepancy between the IBM recommended value and a User override.

### User policy value

D

Details the user override values. The following values can be overridden:

- Parms, where applicable
- Interval
- Date
- Reason
- Severity

The value for Interval is also used to mark checks which are not performed on the system for the following reasons:

### **NOCALL** specified

Indicates that in the user policy the check is specified explicitly with NOCALL.

# NOCALL - Check failed

Indicates the checker failed 3 times.

### NOCALL - System error

Indicates an unrecoverable system error in this check. It might also indicate an error in the IBM Parms.

### NOCALL - User Error

Indicates an error in the user parms for this check.

### NOCALL - n/a

Indicates the check is not applicable on the system. For example if the system is set up in Monoplex mode, certain checks are not applicable.

### NOCALL - Global check n/a

Indicates that the check is not executed because some other system performs the global checks.

### NOCALL - ?????

Indicates that the check is not executed for some undefined reason.

When a User value does not match an IBM recommended value, along with the discrepancy flag, the user value is displayed in a different color.

The display of a particular keyword is suppressed if it is not applicable to the check.

# CDS

**Purpose:** The CDS function displays information about all the couple data sets in the system, including details of the corresponding policies. For every CDS type that is required by the implementation INGPLEX CDS allows the operator to:

- Switch from the primary to the alternate CDS
- Define a new alternate CDS
- Change the active policy (if applicable)

Actions are started by specifying an action code for a selected CDS type on the panel.

Actions: The possible action codes are:

#### \*allocate alternate CDS (A)

Replaces the current alternate CDS for a selected CDS type by a new one. There are two options how to do this:

• The alternate CDS is allocated automatically by SA OS/390.

This automatic allocation requires that spare volumes have been defined, and that one of these spare volumes is available.

Specify the data set that is to be used as the new alternate CDS.

If you specify your own data set, observe the following:

- The data set must exist
- It must have been formatted with the XCF formatting tool
- It must be at least as large as the current primary CDS, which means that every value you have passed to the XCF formatting tool (for example, in the case of a sysplex CDS, the maximum number of systems supported) must be equal to or greater than the corresponding value of the primary CDS.

### display CHPIDs (C)

Displays information about the channel paths for the selected CDS type.

#### display CDS information (D)

Displays detail information about the selected CDS type. This comprises the formatting parameters and the policies that are contained in the CDS, if applicable. When the CDSs of the selected type contain policies, the detail information panel provides further actions, namely:

#### display policy (D)

Displays details about the selected policy.

#### start policy (S)

Makes the selected policy the active policy.

The policy switch must be confirmed before it is executed.

#### \*switch alternate CDS to primary CDS (P)

Makes the alternate CDS the primary one. Because an alternate CDS is no longer available after the switch, SA OS/390 shows a confirmation panel before the action is performed. On the panel, you can specify a new alternate CDS. When CDS recovery is switched on and you do not supply your own alternate CDS, SA OS/390 tries to allocate a new alternate CDS automatically. The special requirements for manual and automatic creation of the new alternate CDS are the same as those for the replacement of the alternate CDS (action code A).

**Examples:** The following example illustrates the switch from the primary to the alternate CDS.

The following examples start with issuing INGPLEX CDS and pressing F8 on the CDS command dialog to scroll down the CDS list. The following panel is displayed:

| INGKX300<br>Domain ID = IPSFO<br>Operator ID = NETOP1                                                                  |                                                                    | Date = 03/01/01                                     |  |  |  |  |
|----------------------------------------------------------------------------------------------------|--------------------------------------------------------------------|-----------------------------------------------------|--|--|--|--|
| System: KEY3<br>Maxmsg: 999999<br>Classlen: 956<br>SMREBLD.: 1                                                         | Interval: 86400<br>Cleanup: 60<br>Max CFlevel: 9<br>Max SMlevel: 9 | OPNotify: 86400<br>Retry: 255<br>COUPLExx: COUPLER1 |  |  |  |  |
| Cmds: A allocate alternate CDS / C display CHPIDs<br>D display CDS information / P switch alternate CDS to primary CDS |                                                                    |                                                     |  |  |  |  |
| Type MS Volu                                                                                                    | ume Dev Couple Dataset Name                                        |                                                     |  |  |  |  |
| <br>CFRM                                                                                                    |                                                                    |                                                     |  |  |  |  |
| PRIMARY: 16 KEY                                                                                                    | 1SP 260B SYS1.KEY1.PXESCDS<br>USR 261C SYS1.KEY1.AXESCDS           |                                                     |  |  |  |  |
| -                                                                                                    | 1SP 260B SYS1.KEY1.PLOGCDS                                         |                                                     |  |  |  |  |
| ALTERNATE: 8 KEY                                                                                                    | USR 261C SYS1.KEY1.ALOGCDS                                         |                                                     |  |  |  |  |
| Command ===><br>F1=Help F2=End F3=Return F6=Roll<br>PF7=Back PF8=Forward F9=Refresh F12=Retrieve                       |                                                                    |                                                     |  |  |  |  |
|                                                                                                    | 13 1011031                                                         | F12=Retrieve                                        |  |  |  |  |

Figure 73. INGPLEX CDS dialog panel

The panel header contains sysplex-related information about the system on which the INGPLEX command was executed. The details are as follows:

- The **System** field shows the name of the system.
- The **Interval** field shows the system failure detection interval in seconds. This interval is the amount of time XCF lets elapse without a status update before assuming that the system failed.
- The **OPNotify** field shows the number of seconds that XCF waits before notifying the operator of a potential system problem.
- The **Maxmsg** field shows the default value for the maximum amount of kilobytes of message buffer space. This default value is used when MAXMSG is not specified on SETXCF START commands.
- The **Cleanup** field shows the number of seconds that XCF waits for cleanup of members.
- The **Retry** field shows the default value for the retry limit. This value is used when the RETRY keyword is not specified on SETXCF START commands.
- The **Classlen** field shows the default length (in bytes) of messages allowed for a transport class. This value is used when CLASSLEN is not specified on the SETXCF START CLASSDEF command.
- The **Max CFlevel** field shows the maximum CFLEVEL supported by this system. This system can connect to a coupling facility with a higher CFLEVEL than the value of **Max CFlevel** but would not be enabled to use any functions supported by the higher level coupling facility.
- The **COUPLExx** field shows the COUPLExx Parmlib member used for system IPL.

# **INGPLEX CDS**

- The **SMRBLD** field shows whether (value 1) or not (value 0) system-managed rebuild has been activated in the CFRM couple dat set.
- The **Max SMlevel** field shows the maximum system-managed process level supported by this system.

The main part of the screen shows information about the primary and alternate CDSs for every CDS type. Press F8 to scroll and display further entries. The **MS** column shows the maximum number of systems that are supported by the CDS.

*Making an alternate CDS the primary CDS:* In this example, the alternate LOGR couple data set is made the new primary CDS. A new alternate CDS is automatically generated.

To switch the LOGR couple data set, enter P before LOGR on the panel displayed in Figure 73 on page 141, and press ENTER. INGPLEX CDS displays the following confirmation panel:

Figure 74. Confirmation panel for switching from the current primary CDS to the alternate CDS

Use this panel to determine how a new alternate CDS is to be created after the switch. You can either specify your own new alternate CDS or let SA OS/390 create it for you. When you specify the new alternate CDS yourself, the data set must exist and must have been formatted with the XCF formatting tool. Automatic creation requires that spare volumes have been defined for LOGR couple data sets.

Pressing F10 causes SA OS/390 to generate the new alternate CDS. After returning to the CDS command dialog, refreshing the panel, and scrolling down with F8, the panel looks as follows:

 
 INGKX300
 SA 0S/390 - Command Dialogs
 Line 7
 of 18

 Domain ID
 = IPSF0
 ----- INGPLEX CDS ----- Date = 03/01/01
 Operator ID = NETOP1Sysplex = KEY1PLEXTime = 10:08:25 OPNotify: 86400 Retry...: 255 
 System..: KEY3
 Interval...: 86400

 Maxmsg..: 999999
 Cleanup....: 60

 Classlen: 956
 Max CFlevel: 9

 SMREBLD.: 1
 Max SMlevel: 9
 COUPLEXX: COUPLER1 Cmds: A allocate alternate CDS / C display CHPIDs D display CDS information / P switch alternate CDS to primary CDS Type MS Volume Dev Couple Dataset Name ----- -- ---- -----CFRM PRIMARY..: 16 KEY1SP 260B SYS1.KEY1.PXESCDS ALTERNATE: 16 KEYUSR 261C SYS1.KEY1.AXESCDS LOGR PRIMARY..:8KEYUSR261CSYS1.KEY1.ALOGCDSALTERNATE:8AOCUSR262BAOC.CDS.TEST.LOGR.CDS02 Command ===> F1=Help F2=End F3=Return F6=Roll PF7=Back PF8=Forward F9=Refresh F12=Retrieve

Figure 75. INGPLEX CDS dialog panel after the switch

The previous alternate LOGR CDS has become the primary, and there is a new alternate, which was created by SA OS/390.

Switching the CFRM policy: In this example, the active CFRM policy is switched.

Enter D before CFRM on the panel displayed in Figure 73 on page 141, and press ENTER. The following panel is displayed:

INGKX311SA OS/390 - Command DialogsLine 1 of 5Domain ID = IPSF0------ INGPLEX CDS ------Date = 03/01/01Operator ID = NETOP1Sysplex = KEY1PLEXTime = 10:13:13 CFRM Couple Data Set Information Data Set Information Volume Device FORMAT TOD Data Set Name \_\_\_\_\_ \_\_\_\_ KEY1SP 260B 08/29/2000 08:51:30 SYS1.KEY1.PXESCDS KEYUSR 261C 08/29/2000 08:47:42 SYS1.KEY1.AXESCDS Control Card Information MS POLICY CF STR CONNECT SMREBLD SMDUPLEX -- ----- -- --- ------ ------16 8 4 64 16 1 0 Policy Information Cmds: D display policy / S start policy Name CF Str Date Time Userid ----- 
 BZOEPOL
 ACTIVE
 2
 19
 02/10/2001
 10:05:47
 BZOE

 HIRPOL
 2
 19
 02/19/2001
 19:45:57
 HIR

 HIRPOL1
 1
 8
 08/25/2000
 09:20:04
 HIR
 Command ===> F1=Help F2=End F3=Return F6=Roll PF8=Forward F9=Refresh F12=Retrieve

Figure 76. CFRM couple data set information panel before policy switch

# **INGPLEX CDS**

The panel shows information about the names and locations of the CDSs. The panel also shows the parameters that were used by the formatting tool of XCF for the allocation of the CDS. The **POLICY** field, for example, displays the maximum number of policies the CDS can contain. Furthermore, the panel shows information about the policies in the CDS, for example, how many coupling facilities and structures are defined in every policy, and which policy is currently active.

To switch to the HIRPOL policy, enter S before this policy and press ENTER. INGPLEX CDS displays the following confirmation panel:

| INGKX30C<br>Domain ID =<br>Operator Id = | = IPSF0       | INGP         | Command Dialog<br>LEX CDS<br>ex = KEY1PLEX |              | Date = 03/01/01<br>Time = 10:13:17 |  |
|------------------------------------------|---------------|--------------|--------------------------------------------|--------------|------------------------------------|--|
|                                          | S             | ETXCF START  | Confirmation                               | n            |                                    |  |
| You are going                            | g to start a  | new CFRM (   | CDS policy nam                             | med HIRPOL   | •                                  |  |
| The current p                            | oolicy        |              |                                            |              |                                    |  |
| BZOEPOL                                  |               |              |                                            |              |                                    |  |
| will be stopp                            | oed as soon a | s you procee | d with the GO                              | function key | /,                                 |  |
|                                          |               |              |                                            |              |                                    |  |
|                                          |               |              |                                            |              |                                    |  |
|                                          |               |              |                                            |              |                                    |  |
| Command ===>                             |               | F2-Detune    |                                            |              |                                    |  |
|                                          | F2=End        | F3=Return    | F10=Go                                     | F11=Cancel   | F6=Roll<br>F12=Retrieve            |  |

Figure 77. Confirmation panel for policy switch

*Displaying the channel paths for a CDS type:* In this example, the channel paths for the CFRM couple data sets are displayed.

Enter C before CFRM on the panel displayed in Figure 73 on page 141, and press ENTER. The following panel is displayed:

| INGKX318<br>Domain ID<br>Operator |             |              |       |                  | IN<br>Sys      | NGPLE)<br>splex | X CDS<br>= KEY |          | - | Line<br>Date =<br>Time = | 03/0 | 92/01           |     |
|-----------------------------------|-------------|--------------|-------|------------------|----------------|-----------------|----------------|----------|---|--------------------------|------|-----------------|-----|
| System                            | Т           | DEVN         | CHPID |                  |                | annen           | ratii          | 11110111 |   | SSI                      | D    |                 |     |
| KEY1                              | –<br>P<br>A | 260A<br>2610 |       | E5=+ E<br>E5=+ E |                |                 |                |          |   | 260<br>260               |      |                 |     |
| KEY2                              | P<br>A      |              | E4=+  | E5=+ E<br>E5=+ E | 2=+ E          | 3=+             |                |          |   | 260<br>260               | 0    |                 |     |
| KEY3                              | P<br>A      | 260A<br>2610 |       | E5=+ E<br>E5=+ E |                |                 |                |          |   | 260<br>260               |      |                 |     |
| KEY4                              | P<br>A      | 260A<br>2610 |       | 22=+ 3<br>22=+ 3 |                |                 |                |          |   | 260<br>260               |      |                 |     |
| Command =<br>F1=Help              | ==>         | F2=En        | d     | F3=R<br>F9=R     | eturr<br>efres |                 |                |          |   |                          |      | =Roll<br>=Retri | eve |

Figure 78. Channel path information for CFRM couple data sets

- The System column shows the name of the sysplex members.
- The T column (for 'type') indicates whether the CDS is the primary (value 'P') or alternate (value 'A').
- The DEVN displays the number of the device on which the CDS resides.
- The CHPIDs column shows the status of the paths to the devices in the format *chpid=status\_code*. The codes are those of the operating system. They have the following meaning:
  - + The path is logically and physically available and I/O on the path was successful.
  - \* The path is physically, but not logically available. The subchannel's logical path indicator is off but I/O to the path is successful. You can use the command VARY PATH (*ddd*,*nn*),ONLINE to make channel path *nn* logically available to device *ddd*.
  - The path is neither logically nor physically available. The subchannel's logical and physical indicators are both off for this channel path. You can use the command CONFIG CHP(*nn*),ONLINE to make the channel path logically available to all devices connected to the channel.
  - & The device is reserved to another path. This indicator applies to devices with the dynamic pathing selection feature.
  - < The path is installed but not physically available. The start subchannel request received a condition code of 3.
  - > The device microcode has detected an error and will not allow I/O to complete on the path.
  - **B** The path is unable to communicate. The device indicates that a busy or reserve condition exists on the path.
  - **C** A controller error occurred while accessing the device.
  - **D** A device error occurred while accessing the device.

- I Intervention is required; the device is not ready.
- **R** The path is available and the device is reserved to this path/group. This only applies to devices with the dynamic pathing feature.
- **T** A time out has occurred; there is no response from the device. The cause of the time out is undetermined and this condition is transient.
- **U** A storage control unit or storage director error occurred while accessing the device.
- **X** Unable to determine the failing unit.
- The SSID field displays the storage subsystem to which the device belongs.

# SYStem

**Purpose:** The SYSTEM function displays the target sysplex name, its GRS mode and its member systems.

#### Example:

| AOFKX100SA OS/390 - Command DialogsDomain ID = IPSFP INGPLEX SYSTEMOperator ID = NETOP1 |                                       |                        |                        |          |                    | Date     |                        |  |  |
|-----------------------------------------------------------------------------------------|---------------------------------------|------------------------|------------------------|----------|--------------------|----------|------------------------|--|--|
| GRS                                                                                     | Sysplex : KEY1PLEX<br>GRS Mode : STAR |                        |                        |          |                    |          |                        |  |  |
|                                                                                         |                                       | info: CCI<br>Path: Dde |                        |          | OS S STOR/E        | STOR     |                        |  |  |
|                                                                                         | 5                                     |                        |                        |          |                    | SSUM     |                        |  |  |
| Cmd                                                                                     | System                                | Status                 | Timestamp              | INTERVAL | Action             | TIME     | WEIGHT                 |  |  |
|                                                                                         | KEY1                                  | ACTIVE                 | 09:44:34               | 86400    | ISOLATE            | 50       | <br>50                 |  |  |
| _                                                                                       | KEY2                                  |                        |                        |          | ISOLATE            |          |                        |  |  |
| -                                                                                       | KEY3<br>KEY4                          |                        | 09:44:34<br>09:44:36   |          | ISOLATE<br>ISOLATE | 50<br>50 |                        |  |  |
| -                                                                                       | KL I <del>I</del>                     | ACTIVE                 | 09.44.30               | 00+00    | IJULAIL            | 50       | 15                     |  |  |
|                                                                                         |                                       |                        |                        |          |                    |          |                        |  |  |
| Comm                                                                                    | Command ===>                          |                        |                        |          |                    |          |                        |  |  |
|                                                                                         |                                       | F2=End                 | F3=Return<br>F9=Refres |          |                    |          | F6=Roll<br>12=Retrieve |  |  |

Figure 79. INGPLEX SYSTEM dialog panel

The following command codes are available:

- **C** Displays the online or offline status of one or more processors and any vector facilities, or ICRFs attached to those processors
- E Displays the timer synchronization mode and ETR ports
- I Displays IPL information
- O Displays IOS-related configuration information
- **S** Displays the number of megabytes of central and expanded storage assigned and available to the system

- **D** Displays the device number of one or more in-/outbound signalling paths that XCF can use and information about in-/outbound XCF signalling paths to this system
- T Displays detailed signalling path information for all coupling facility structures
- The Sysplex field shows the name of the sysplex.
- The GRS Mode field shows the GRS mode of the target system. The mode can be either STAR or RING.
- The CMD column allows you to specify command codes. To use one of the command codes shown, type the appropriate letter next to the resource name, and press ENTER.
- The System column shows the name of the system.
- The Status column shows the status of the system.
- The Monitor Timestamp column shows the last time stamp recorded for status monitoring on this system.
- The INTERVAL column shows the system failure detection interval in seconds. This interval is the time XCF allows to elapse without a status update before assuming that the system failed.

The last three columns contain configuration data of the SFM policy (if applicable).

- The SSUM Action field shows the SSUM action. It can be one of the following:
  - ISOLATE
  - DEACTIVATE
  - RESET
  - PROMPT
  - N/A
- The SSUM TIME field shows the SSUM interval as specified in the current SFM policy.
- The SSUM WEIGHT field shows the SSUM weight specified in the current SFM policy. This value is used in sysplex reconfigurations after a signalling connectivity failure.

# CONsole

**Purpose:** The CONSOLE function displays the following information for the target sysplex:

- The name of the master console
- WTO & WTOR buffer utilization
- Number of queued messages (replies) of various types
- Awaiting mounts
- Operator requests and list of consoles (name, status, authority, number of WTOR buffers, UD, device, system, ALTGRP, MSCOPE)

Example:

| INGLX400<br>Domain Id<br>Operator Id                                                  |        |                                   |                          |             |                                      | •                    | Date                                 | 1 of 6<br>e = 04/12/01<br>e = 10:36:26 |
|---------------------------------------------------------------------------------------|--------|-----------------------------------|--------------------------|-------------|--------------------------------------|----------------------|--------------------------------------|----------------------------------------|
| Message Buffer Usage : 14 / 9999ReplAwaiting Replies : 14EvenImmediate Action : 0Awai |        |                                   |                          |             |                                      |                      | : 0                                  |                                        |
| Console                                                                               | Status | AUTH                              | NBUF                     | UD          | Device                               | System               | ALTGRP                               | MSCOPE                                 |
| MASTER1                                                                               |        | ALL<br>MASTER<br>MASTER<br>MASTER | n/a<br>n/a<br>n/a<br>n/a | N<br>N<br>N | -none-<br>-none-<br>-none-<br>-none- | none<br>none<br>none | none<br>none<br>none<br>none<br>none | *ALL<br>*ALL<br>*ALL<br>*ALL           |
| Command ===<br>F1=Help                                                                |        |                                   | Return<br>Refres         |             |                                      |                      |                                      | =Roll<br>=Retrieve                     |

Figure 80. INGPLEX CONS dialog panel

The following command codes are available:

- **D** Displays details for the console
- **R** Displays the actual requests for the console
- The **Sysplex** field shows the name of the sysplex.
- The Message Buffer Usage field shows the limit of the number of WTO message buffers allowed outstanding.
- The Awaiting Replies field shows a decimal number representing the number of messages awaiting replies.
- The **Immediate Action** field shows a decimal number representing the number of outstanding immediate action messages (with descriptor codes 1 or 2). If the number is greater than 99999, asterisks appear in this field.
- The **Critical Action** field shows a decimal number representing the number of outstanding critical eventual action messages (with descriptor code 11). If the number is greater than 99999, asterisks appear in this field.
- The Master Console field shows the name of the master console.
- The **Reply Buffer Usage** field shows the limit of the number of WTOR message buffers allowed outstanding. The maximum value of yyyy is specified by the RMAX parameter in the CONSOLxx parmlib member.
- The **Eventual Action** field shows a decimal number representing the number of outstanding eventual action messages (with descriptor code 3). If the number is greater than 99999, asterisks appear in this field.
- The Awaiting Mounts field shows a decimal number representing the number of outstanding mount requests.
- The Operator Requests field shows a decimal number representing the number of outstanding requests for operator intervention.

- The **CMD** column lets you specify the command codes shown on the panel. Enter the appropriate letter next to the resource name, and press ENTER.
- The **Console** column shows the name of the console as specified in the CONSOLxx parmlib member.
- The Status field shows the status of the console. The following values can occur:
  - **HARDCOPY** Hardcopy log. This condition is only indicated if the console is active on the system where the command processes.
  - ACTIVE Active console
  - **ACTIVE-P** In the process of becoming an active console. This condition is only indicated if the console is active on the system where the command is processing.
  - MASTER Master console
  - **INACTIVE** Inactive console
  - **INACT-P** In the process of becoming a non-active console. This condition is only indicated if the console is active on the system where the command is processing.
  - **PROB-DET** The active system console is in the problem determination mode. PD is indicated only for the system console.
  - SUBSYS Subsystem-allocatable console
- The **AUTH** column shows which commands may be entered from this console. The following values can occur:
  - ALL Any INFO, SYS, IO, or CONS command may be entered from this console. CONS INFO commands and any commands from the console command group may be entered from this console. INFO Any command from the informational command group may be entered from this console. IO INFO commands and any commands from the I/O Control command group may be entered from this console. MASTER The specified console is authorized to enter any operator command. NONE This console has no command authority. SYS INFO commands and any commands from the system control command group may be entered form this console.
- The **NBUF** column shows the number of WTO message buffers currently queued to this console. If nnnn is greater than 9999, asterisks (\*\*\*\*) appear in this field.
- The **UD** column shows whether this console is receiving messages with the UD attribute.
- The **Device** column shows the device number of the console as specified in the CONSOL*xx* parmlib member.
- The **System** column shows the system name of the active console.
- The **ALTGRP** column shows the alternate group defined for this console.
- The **MSCOPE** column lists the name of the system or systems from which this console is receiving unsolicited messages. Note that these systems might be different from the system where this console is physically attached.

# IPL

**Purpose:** With the INGPLEX IPL command you can view and compare the IPL information of the operating system. If a system does not behave after IPL as expected, the IPL recording function enables you to identify parameters that were changed, for example, since the last IPL. The recording function enables you to compare different IPL scenarios. INGPLEX IPL is a tool that helps to identify and resolve the cause of startup problems. The following information can be displayed:

- The selected system (or blank)
- The name of the sysplex
- · The maximum number of IPLs that are stored for each system
- An indicator showing whether comments in PARMLIB members are ignored when collecting information

### Example:

| INGLX200<br>Domain ID<br>Operator I | = IPSFM                  | OS/390 - Comm<br>INGPLEX |            | •         |           | 1 of 6<br>= 02/22/02<br>= 17:59:27 |
|-------------------------------------|--------------------------|--------------------------|------------|-----------|-----------|------------------------------------|
| Sysplex .                           | ==><br>==> <u>KEY1PL</u> | <u>EX</u> Suppress       | ion of<br> | PARMLIB c | omments . |                                    |
|                                     | mpare record / D c       | lispidy detail           | S/Ee       | rase reco | ru        |                                    |
| System                              | IPL Timestamp            | Dev Volume               | 0pSys      | Release   | FMID      |                                    |
| КЕҮА                                | 2002-02-22 13:52         | 770E 120204              | z/0S       | SP7.0.2   | HBB7705   |                                    |
| KEYA                                | 2002-02-09 09:28         |                          |            | SP7.0.2   |           |                                    |
| - KEYA                              | 2002-02-08 15:28         |                          |            | SP7.0.2   |           |                                    |
| KEYA                                | 2001-12-10 14:31         | 0707 120147              | z/0S       | SP7.0.2   | HBB7705   |                                    |
| KEYB                                | 2002-02-22 13:59         | 770E 120204              | z/OS       | SP7.0.2   | HBB7705   |                                    |
| KEYB                                | 2002-02-14 16:24         | 770E 120204              | z/OS       | SP7.0.2   | HBB7705   |                                    |
| KEYB                                | 2002-02-11 18:46         | 770E 120204              | z/OS       | SP7.0.2   | HBB7705   |                                    |
| KEYB                                | 2002-02-11 15:36         | 770E 120204              | z/OS       | SP7.0.2   | HBB7705   |                                    |
| _ KEYB                              | 2002-02-11 14:22         | 770E 120204              | z/OS       | SP7.0.2   | HBB7705   |                                    |
| Command ==                          | =>                       |                          |            |           |           |                                    |
| F1=Help                             |                          | 3=Return                 |            |           | F6:       | =Roll                              |
| 1 I IICI P                          | F8=Forward F9            |                          | =Previo    | us F11=Ne |           |                                    |
| (                                   |                          |                          |            |           |           |                                    |

Figure 81. INGPLEX IPL main panel

Use F10 and F11 to scroll through all available columns. SORT by column numbers is supported as well as the FIND and RFind command to locate information on the panel. You can also limit the display to a particular system by specifying the system name in the appropriate entry field.

The following command codes are available:

- **C** Compares the complete IPL information with another IPL record. A second panel will be displayed where you can select the second record.
- **D** Displays detailed information about this IPL record.
- E Erases the IPL information records. This action must be confirmed.
- The **Sysplex** field shows the name of the sysplex.
- The System field shows the name of the system in the sysplex.

- The **IPL Timestamp** field shows the date and time of the IPL. The format is YYYY-MM-DD HH:MM converted to local timezone.
- The Dev field shows the IPL device number.
- The **Volume** field shows the volume serial of the IPL device.
- The **OpSys** field shows the name of the operating system, for example, z/OS or OS/390.
- The Release field shows the release level of the operationg system.
- The FMID field shows the FMID of the operating system.

For further information about the panel fields refer to the online help.

# SDUMP

**Purpose:** The INGPLEX SDUMP command lets you control the default dump options sysplex-wide.

**Example:** The dump functions can be invoked directly by specifying the commands, or from the dump panel of the INGPLEX command selecting the appropriate command. In addition, you can invoke the dump submenu from the main panel of the INGPLEX command selecting command **7**. The following panel is displayed:

| INGLX250<br>Domain Id = IPSFP<br>Operator Id = NETOP1            | SA OS/390 - Command Dialogs<br>INGPLEX |                          |
|------------------------------------------------------------------|----------------------------------------|--------------------------|
| Sysplex :                                                        | KEY1PLEX                               |                          |
| Select the desired com                                           | nand:                                  | INGPLEX                  |
| 1 Control default SD<br>2 Issue SVC dumps<br>3 Control SLIP trap |                                        | SDUMP<br>SVCDUMP<br>SLIP |
| Command ===><br>F1=Help F2=End                                   | F3=Return                              | F6=Roll<br>F12=Retrieve  |

Figure 82. INGPLEX dump options panel

If you select option 1, the following panel is displayed:

INGLX251SA OS/390 - Command DialogsLine 1 of 12Domain Id = IPSFP----- INGPLEX SDUMP -----Date = 02/26/02 Operator Id = NETOP1 Time = 15:44:58 Sysplex . . . . ==> KEY1PLEX Permission . . . : ALL Cmds: C change System Dump options \_\_\_\_\_ Q= Type= Buffers= OK MaxSpace= 500M MsgTime=99999 KEY1 LSQA TRT Q= Type= Buffers= OK MaxSpace= 500M MsgTime=99999 KEY2 LSQA TRT Buffers= OK MaxSpace= 500M MsgTime=99999 0= KEY3 Type= LSQA TRT KEY4 Buffers= OK MaxSpace= Q= Type= 500M MsgTime=99999 Command ===> F2=End F1=Help E3=Return F6=Ro11 F8=Forward F9=Refresh F12=Retrieve

Figure 83. INGPLEX SDUMP panel

The following command code is available:

C change

Invokes the modification panel by providing the options of the selected system as input

- The Sysplex field shows the name of the sysplex.
- The System field shows the name of the system in the sysplex.
- The Permission field shows your authorization level.
- The Dump options field shows the default SDUMP options of all systems in the sysplex. For each system the following details are displayed:
  - **Q**= Shows whether or not SDUMP quiesces the system while dumping the contents of the SQA or CSA.

### TYPE=

Causes SVC dump to dump the cross memory address spaces that the caller has when SVC dump gets control (XMEM) or when the error causing the dump occurs (XMEME).

#### **BUFFERS=**

Shows the reserved storage exlusively used by SVC dump. This storage can be used while capturing the contents of the common area storage.

#### MaxSpace

Shows the maximum amount of virtual storage that SVC dump can use to capture volatile virtual storage data, summary dump data, and component-specific data before writing the dump to DASD.

#### MsgTime

Shows for which amout of time (mm) the message IEA793A is shown at the console. When the system deletes the message, it also deletes the captured dump.

The FIND and RFIND commands are supported. If you specify command code C, the following panel is displayed:

```
INGLX252SA 0S/390 - Command DialogsLine 1 of 12Domain Id = IPSFP----- INGPLEX SDUMP -----Date = 02/26/02
Operator Id = NETOP1
                                                          Time = 16:18:08
System . . . . . : KEY1
Sysplex . . . . . : KEY1PLEX
                                     Recommended options are underlined.
NODUMP ... ==> N (all other options below are ignored)
Q(uiesce) ==> ____ (YES / NO)
Type ..... ==> ____ (XMEM / XM
                      (XMEM / XMEME)
Buffers .. ==> 0K
MaxSpace . ==> 500
                      (nnnnK / nnnM)
                      (MB)
MsgTime .. ==> 99999
                      (minutes)
Command ===>
F1=Help F2=End F3=Return F4=Set SYS F5=Undo all F6=Roll
                                   F10=Set SYSS F11=Set SYSP F12=Retrieve
```

Figure 84. INGPLEX SDUMP modification panel

The modification panel allows to modify all SDUMP options. Furthermore, you can delete SDUMP options. After entering your changes you can set the new options for:

- · The selected system
- All systems in the sysplex
- Selected systems in the sysplex

To set the options press the appropriate F-key. If you want to modify selected systems in the sysplex, you are prompted for the systems on which the SDUMP options are being changed. To reset the options to the state when the modification panel was invoked press F5 Undo all.

**Note:** The user must be authorized to change any SDUMP option. The authorization can be any of those which are used for controlling coupling facilities and couple data sets.

For further information about the panel fields refer to the online help.

# **SVCdump**

**Purpose:** The INGPLEX SVCDUMP function allows you to issue a multisystem dump of up to 15 address spaces of a single system including their data spaces and structures.

# **INGPLEX SVCdump**

Example:

```
INGLX26S
                       SA OS/390 - Command Dialogs
                                                          Line 1 of 6
Domain Id = IPSFP
                       ----- INGPLEX SVCDUMP -----
                                                           Date = 02/06/02
                                                           Time = 17:05:17
Operator Id = NETOP1
The following systems of sysplex KEY1PLEX are registered to the automation.
Use any non-blank character to select one system and then press ENTER.
      Sel
           System
            -----
      ---
            KEY2
       _
            KEY3
       _
            KEY4
Command ===>
F1=Help F2=End F3=Return
                                                             F6=Roll
                                                             F12=Retrieve
```

Figure 85. INGPLEX SVCDUMP target system selection panel

- The Sel field lets you select a system from which a multisystem dump is issued.
- The System field shows the name of the system having joined the same XCF group the operator is logged on to.

For further information about the panel fields refer to the online help. After selecting a system and pressing ENTER, the following panel is displayed:

# **INGPLEX SVCdump**

| INGLX260<br>Domain Id = IPXFG<br>Operator Id = NETOP1 | SA OS/390 - Command D<br>INGPLEX SVCDUMP | 5               | Line 38 of 63<br>Date = 03/11/02<br>Time = 12:26:26 |
|-------------------------------------------------------|------------------------------------------|-----------------|-----------------------------------------------------|
| System ==> K<br>Sysplex ==> K                         | EYAPLEX                                  |                 |                                                     |
| Cmds: D/S de-/select jo                               | o names for the SVC dum                  | p (up to 15 can | be specified)                                       |
| Jobname ASID WorkU                                    | nitID Userid                             |                 |                                                     |
|                                                       |                                          |                 |                                                     |
| TNF 0024                                              |                                          |                 |                                                     |
|                                                       |                                          |                 |                                                     |
| TSO 003B STC0                                         | 5983 STCUSER                             |                 |                                                     |
| VLF 0019                                              |                                          |                 |                                                     |
| VMCF 0025                                             |                                          |                 |                                                     |
| VTAM 001E STCO                                        | 5982 STCUSER                             | selected        |                                                     |
| WATS 0217 TSU0                                        | 6587 _                                   | selected        |                                                     |
| WLM 000B                                              |                                          |                 |                                                     |
| _ XCFAS 0006                                          |                                          |                 |                                                     |
|                                                       |                                          |                 |                                                     |
| Command ===>                                          |                                          |                 | FC D.11                                             |
| F1=Help F2=End<br>F8=Forward                          | f3=Return<br>d F9=Refresh                | F5=NextPnl      | F6=Roll<br>F12=Retrieve                             |

Figure 86. INGPLEX SVCDUMP address space selection panel

If you select VTAM address space and WATS address space, which is a user, press ENTER, then F5, the following panel is displayed:

| INGLX261<br>Domain Id = IP<br>Operator Id = NE | XFG INGPLEX                                                                                                    | Command Dialogs<br>(SVCDUMP                         | Line 1 of 9<br>Date = 03/11/02<br>Time = 12:34:04 |
|------------------------------------------------|----------------------------------------------------------------------------------------------------|-----------------------------------------------------|---------------------------------------------------|
| System<br>Sysplex                              |                                                                                                    |                                                     |                                                   |
|                                                |                                                                                                    | lumped (max. 113 structu<br>includes all related ar |                                                   |
| Jobname ASID                                   | T Data Space/XCF Gro                                                                                                    | oup Member/Structure                                |                                                   |
| VTAM 001E<br><br><br>                          | D IST90C95<br>D 00012IXL<br>D 00013IXL<br>L ISTGENERIC<br>M ISTCFS01.KEYB.VTAM<br>M ISTXCF.KEYB.VTAM.I<br>M IXCL0008.KEYB.VTAM | PXVHDEIBMIPS                                        | selected<br>selected<br>selected<br>selected      |
| · = ··•                                        | =End F3=Return<br>=Forward F9=Refresh                                                                                          | F4=PrevPnl F5=NextPnl                               | F6=Roll<br>F12=Retrieve                           |

Figure 87. INGPLEX SVCDUMP address space detail panel

Address space VTAM has some data spaces (D), one list structure (L) and some XCF group members (M). TSO user WATS has nothing.

The following command codes are supported:

**D** Deselects the previous selection

# **INGPLEX SVCdump**

**S** Selects a local address space, data space, structure, or XCF group member address space for the SVC dump.

If you press F5, the dump option selection panel is displayed:

INGLX262<br/>Domain Id = IPSFP<br/>Operator Id = NETOP1SA OS/390 - Command Dialogs<br/>------ INGPLEX SVC ------<br/>Date = 02/26/02<br/>Time = 18:02:56System......: KEY3<br/>SysplexSystem......: KEY3<br/>SysplexTitle==><br/>==>==>SDATA Dump Options (recommended options are underlined)<br/>ALLNUCALLPSA(\*) ==> Y<br/>LSQACOUPLEALLPSA(\*) ==> Y<br/>PSACOUPLE==> CSASUMSUMP(\*) ==> Y<br/>SUMSUMP(\*) ==> Y<br/>XESDATASURVERS==> SQA(\*)Structure Dump Options (SUMMARY and ADJUNCT/ENTRYDATA are mutually exclusive)<br/>COCLASSSUMMARY and ADJUNCT/ENTRYDATA are mutually exclusive)<br/>STGCLASSCommand ===><br/>F1=HelpF2=EndF3=ReturnF4=PrevPn1F5=DumpF6=Ro11<br/>F12=Retrieve

Figure 88. INGPLEX SVCDUMP dump option panel

The panel shows the default dump options being set on invocation. After specifying the dump title, press F5 to issue the dump. When the dump is taken, the function returns to the address space selection panel with all selections cleared. The SORT, FIND and RFIND commands are supported for selection panels only. For further information about the panel fields refer to the online help.

### SLIP

**Purpose:** With the INGPLEX SLIP command you can display serviceability level indication processing (SLIP) traps being set at all systems in the sysplex. With INGPLEX SLIP you can view, enable, disable, and delete the SLIP trap defined in the sysplex.

**Example:** 

| INGLX270<br>Domain Id<br>Operator Id | = IPS   | FP ·     | SA OS/390 - Command Dialogs<br>INGPLEX SLIP                                       |              |
|--------------------------------------|---------|----------|-----------------------------------------------------------------------------------|--------------|
|                                      |         |          | (leave blank for all systems)<br>(leave blank for all ids)<br>(IPLEX Permission : | ALL          |
| Cmds: +/- d <sup>.</sup>             | isplay, | /hide se | ttings D disable E enable R remove                                                |              |
| System                               | Id      | Status   | Settings                                                                          |              |
| KEY1                                 | XB37    | ENABLED  |                                                                                   |              |
| - KEY1                               |         | ENABLED  |                                                                                   |              |
| <sup>-</sup> KEY1                    | XE37    | ENABLED  |                                                                                   |              |
| <sup>-</sup> KEY1                    | X0E7    | ENABLED  |                                                                                   |              |
| - KEY1                               | X0F3    | ENABLED  |                                                                                   |              |
| - KEY1                               | X013    | ENABLED  |                                                                                   |              |
| KEY1                                 |         |          |                                                                                   |              |
| _ KEY1                               | X13E    | ENABLED  |                                                                                   |              |
| Command ===>                         | >       |          |                                                                                   |              |
|                                      |         | nd       | F3=Return                                                                         | F6=Roll      |
|                                      |         |          | F9=Refresh                                                                        | F12=Retrieve |

Figure 89. INGPLEX SLIP main panel

The following command codes are available:

- + Shows the settings of the SLIP trap.
- Hides the settings of the SLIP trap.
- **D** Disables the SLIP trap.
- E Enables the SLIP trap.
- **R** Deletes the SLIP trap.

The SORT, FIND and RFIND commands are supported.

**Note:** The user must be authorized to enable, disable, and delete a SLIP trap. The authorization can be any of those which are used for controlling coupling facilities and couple data sets.

For information about the panel fields refer to the online help.

# INGRELS

#### Purpose

The INGRELS command shows the relationships that are defined for the given resource.

### Syntax

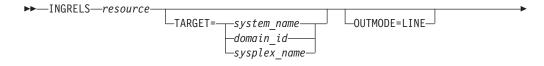

WAIT=nnn

# **Parameters**

#### resource

Specifies the name of the resource to be displayed. The format is *name/type[/system*].

### TARGET

For information on the TARGET parameter, refer to "Additional Parameters for System Operations Commands" on page 10.

### OUTMODE

For information on the OUTMODE parameter, refer to "Additional Parameters for System Operations Commands" on page 10.

#### WAIT

Specifies the number of seconds to wait before reporting that a timeout occurred if the automation manager does not provide the requested data. The maximum time interval is 999 seconds.

If omitted, the time interval is 30 seconds.

# **Restrictions and Limitations**

None.

# Usage

The INGRELS command operates sysplex-wide. For an overview refer to "Overview of Commands that Operate Sysplex-Wide" on page 9.

Automation manager commands are not supported on downlevel systems. Note that whenever an automation manager command is issued to a target system that is running an SA OS/390 Version lower than 2.1, the NetView error message DSI002I will not contain the name of the command that was issued but the name of the associated slave command.

### Examples

If you type ingrels and the name of a resource, a panel similar to the following is displayed.

# INGRELS

| INGKYRLO<br>Domain ID<br>Operator ID |            |                    |        | 5/390 - Command Dialogs<br>INGRELS<br>Sysplex = AOCPLEX                                                                                                    | Date = 07/03/00                              |
|--------------------------------------|------------|--------------------|--------|----------------------------------------------------------------------------------------------------|----------------------------------------------|
| Resource<br>System                   | ==><br>==> | HUGCF2A            | PL4/AI | PL/AOCB<br>System name, domain id or                                                                                                    | sysplex name                                 |
| Name                                 | Туре       | System             | Dir    | Relationship                                                                                                    |                                              |
| AOCB                                 |            |                    |        | HasMember<br>Cond: startDependency<br>Cond: stopDependency<br>Cond: extStart - UNSATISFIE<br>Cond: extStop - UNSATISFIE<br>Cond: extStopDelayed<br>Cond: prestartDependency<br>Cond: prestopDependency<br>Cond: groupTriggerStartupIn<br>Cond: groupTriggerShutdownIf<br>MakeAvailable/WhenAvailable | D<br>hibited - UNKNOWN<br>nhibited - UNKNOWN |
| Command ===>                         |            | NOCD               |        | nakenvarrabre, witeinvarrabre                                                                                                    |                                              |
| PF1=Help                             | PI         | F2=End<br>F8=Forwa |        | PF3=Return<br>PF9=Refresh                                                                                                    | PF6=Roll<br>PF12=Retrieve                    |

Figure 90. INGRELS Command Dialog Panel

- The Name field shows the name of the resource that the specified resource has a relationship with. This is referred to as the relationship partner and is also called the supporting resource.
- The Type field shows the type of the resource.
- The System field shows the name of the system where the resource resides.
- The Dir field shows the direction of the relationships as seen from the specified resource.
  - **F** Forward. The relationship exists from the specified resource to the partner resource.
  - **B** Backward. The relationship exists from the partner resource to the specified resource.
- The Relationship field shows the name of the relationship that exists between the two resources. This defines the dependency that exists between the two resources. The status of all descendants will be considered for a relationship with strong chaining. For weak chaining only the direct descendants are checked. Weak is the default. Strong chaining causes SA OS/390 to check all relationships of the involved resources along the dependency graph.

If the relationship name contains 'active', this means that an attempt is made to bring the supporting resource in the required state to satisfy the dependency. Active is the default.

# INGREQ

### Purpose

The INGREQ command lets you:

- Initiate the shutdown process for a specific resource or group of resources
- Initiate the startup process for one or more resources

# Syntax

# INGREQ

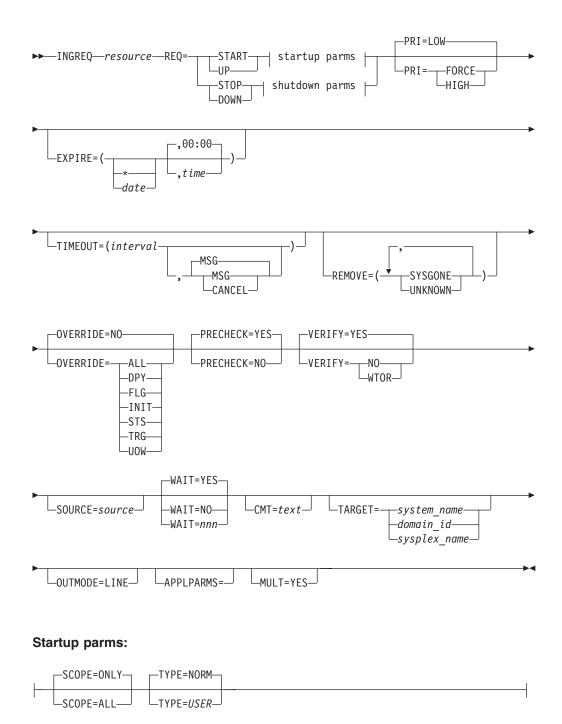

### Shutdown parms:

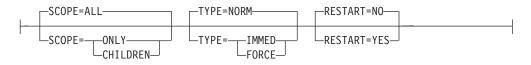

# **Parameters**

### Resource

Specifies the name of the resource to be processed. The format is *name[/type[/system]*]. Wildcards are supported. In full-screen mode, if more than

one resource matches the wildcard specification, a selection panel will be displayed. In linemode, if more than one resource matches the wildcard specification and MULT=YES is specified, then all selected resources will be processed. Multiple resource specification in linemode without MULT=YES will cause an error message to be displayed.

**Note:** You need not specify the full name of the resource. This applies to the system as well as to the type. If the resource name is unique within the name space of the automation manager, then the system name need not be specified. If the resource name is unique within the appropriate types, then the type need not be specified. A valid resource name could be, for example, CICSPROD.

### REQ

Specifies the request to be carried out. It can be either START or STOP. Alternatively you can use UP respectively DOWN.

### PRI

Specifies the priority given to the request. It can be:

| FORCE | Takes precedence over requests posted with HIGH priority, for example, INGREQ=START PRI=FORCE overrules an INGREQ=STOP PRI=HIGH request. |
|-------|----------------------------------------------------------------------------------------------------|
| HIGH  | High priority                                                                                                    |
| LOW   | Low priority. This is the default.                                                                                                    |

### EXPIRE

Specifies the expiry date and time of the request. The request is automatically removed when it expires. The date format is yyyy-mm-dd. The time format is hh:mm.

### TIMEOUT

Specifies the interval used to check whether the request has been successfully completed. Either a message is issued, or the request is cancelled if the request has not been satisfied after that time. The format is mm.

### MSG

Specifies that a message should be issued telling the notify operator that the request was not satisfied within the expected time interval. The default is to issue a message.

### CANCEL

Specifies that the request should be cancelled.

### REMOVE

Indicates the condition under which the request is automatically removed, regardless of whether the request is satisfied or not. If the specified condition matches the observed status of the resource, the request will be deleted.

### SYSGONE

If the system where the automation agent runs leaves the sysplex, the observed status of all resources running on that system becomes SYSGONE.

### UNKNOWN

If the automation agent stops , the observed status of all resources controlled by the automation agent becomes UNKNOWN.

### **OVERRIDE**

Specifies the overrides to be considered for the request. These can be one or more of the following:

NO

Specifies that no override is done. For example, a resource will not be started unless its startup flag is set on and its trigger, if used, is satisfied. This is the default.

#### ALL

Sets the DPY, FLG, INIT, STS, TRG, and UOW, flags on. For startup this means that the resource is made available regardless of the automation flag settings, its trigger setting or the state of the start dependencies defined for the resource. For shutdown this means that the resource is made unavailable regardless of its automation flag settings, the trigger state and the state of the stop dependencies.

#### DPY

Causes to ignore the status of the relevant START/STOP dependencies that are defined for the resource.

**Note:** This parameter should only be used with STOP SCOPE=ONLY. **FLG** 

The appropriate automation flags will be ignored for the resource. **INIT** 

The current INITIAL start required status will be ignored for a CICS subsystem. There are certain conditions when CICS abends and an INITIAL start is required. CICS Automation will detect these conditions and perform the next start with type INITIAL. This override can be used to ignore the INITIAL start tests, for example, if the problem has been fixed externally.

#### STS

The current observed status of the resource is ignored by the agent during INGREQ precheck processing. Override STS does not affect automation manager processing. Therefore, the automation manager may still reject the request after the agent forwarded the request to the automation manager.

### TRG

The current trigger settings will be ignored when determining whether or not the resource can be started or stopped.

### UOW

The current Outstanding Unit of Work status will be ignored for a CICS subsystem. If there are Outstanding Units of Work for a CICS subsystem, CICS Automation will start (based on user–specified policy) the subsystem with type AUTO. This override can be used to ignore the UOW tests.

### PRECHECK

Specifies whether or not the startup/shutdown process should prevalidate any actions before actually performing them. The value can be:

#### YES

Validation is performed for the entry resources. This is the default.

#### NO

Validation is not performed before the command is issued.

#### VERIFY

Specifies whether the startup/shutdown process should be verified. The following specifications are valid:

**YES** The list of affected resources is displayed before the startup/shutdown begins. The operator is prompted to verify the list.

#### WTOR

The list of affected resources is displayed before the startup/shutdown begins. The operator is prompted to verify the list via WTOR.

**NO** No verification is performed. VERIFY is set to NO for unattended tasks. Otherwise it is set to YES.

The default depends on the type of task that the INGREQ command runs on.

### SOURCE

Specifies the originator of the request. The default is OPERATOR for an OST and AUTOOPS for an autotask.

#### WAIT

Specifies whether or not to wait until the request is complete. The default is YES.

*nnn* is the number of seconds to wait before giving up and reporting that a timeout has occurred. The maximum time interval is 999 seconds.

#### CMT

Specifies descriptive information about the request. The maximum length is 120 characters. If the text contains embedded blanks, it must be enclosed in quotes or parentheses.

Note: Note that the comment is translated to uppercase.

#### TARGET

For information on the TARGET parameter, refer to "Additional Parameters for System Operations Commands" on page 10.

### OUTMODE

For information on the OUTMODE parameter, refer to "Additional Parameters for System Operations Commands" on page 10.

#### APPLPARMS

The content of APPLPARMS is put into the &EHKVAR1 variable. For further information refer to *System Automation for OS/390 User's Guide*.

#### MULT

Specifies that more than one resource will be accepted when running in linemode, if the resource wildcard specification results in multiple resources.

#### SCOPE

Specifies whether the startup/shutdown affects a resource and/or its descendants.Valid options are:

### ONLY

Specifies that only the specified resource is started or stopped. This is the default for startup.

### ALL

Specifies that the resource and its descendants are started or stopped. This is the default for shutdown.

#### CHILDREN (shutdown only)

Specifies that only the descendants of the resource are stopped.

### TYPE

Specifies the type of the startup/shutdown. Each type must be defined in the policy database. Valid options are:

# INGREQ

#### NORM (startup/shutdown)

Specifies a normal startup/shutdown. This is the default.

### IMMED (shutdown only)

Specifies an immediate shutdown.

#### 1

FORCE (shutdown only) Specifies a forced shutdown.

### USER (startup only)

Specifies a user-defined startup type.

### Note:

The value specified here will be overridden by the INGSET STARTTYPE/STOPTYPE value if previously specified. However, a stop type of FORCE, wherever specified will always be honored.

Use the VERIFY option to view the TYPE value that will be used for this request.

### **RESTART** (shutdown only)

Specifies whether the resource should be restarted automatically when it has been shutdown completely. Valid options are:

### NO

Specifies that no restart is performed. This is the default.

### YES

Specifies that a restart is performed.

# **Restrictions and Limitations**

To use the INGREQ command system operations must be initialized.

### Usage

The INGREQ command operates sysplex-wide. For an overview refer to "Overview of Commands that Operate Sysplex-Wide" on page 9.

Automation manager commands are not supported on downlevel systems. Note that whenever an automation manager command is issued to a target system that is running an SA OS/390 Version lower than 2.1, the NetView error message DSI002I will not contain the name of the command that was issued but the name of the associated slave command.

### Examples

If you type INGREQ a panel similar to the following is displayed:

## INGREQ

| INGKYRU0<br>Domain ID =<br>Operator ID = | IPSFO          | OS/390 - Command Dialogs<br>INGREQ Date = 06/27/02<br>Time = 18:37:59 |
|------------------------------------------|----------------|-----------------------------------------------------------------------|
| Resource                                 | =>             | format: name/type/system                                              |
| System                                   | =>             | System name, domain ID or sysplex name                                |
| Request                                  | =>             | Request type (START, UP or STOP, DOWN)                                |
| Туре                                     | => NORM        | Type of processing (NORM/IMMED/FORCE/user) or ?                       |
| Scope                                    | =>             | Request scope (ONLY/CHILDREN/ALL)                                     |
| Priority                                 | => LOW         | Priority of request (FORCE/HIGH/LOW)                                  |
| Expire                                   | =>             | , Expiration date(yyyy-mm-dd), time(hh:mm)                            |
| Timeout                                  | => 0 / MSG     | Interval in minutes / Option (MSG/CANCEL)                             |
| AutoRemove                               | =>             | Remove when (SYSGONE, UNKNOWN)                                        |
| Restart                                  | => NO          | Restart resource after shutdown (YES/NO)                              |
| Override                                 | => NO          | (ALL/NO/TRG/FLG/DPY/STS/UOW/INIT)                                     |
| Verify                                   | => YES         | Check affected resources (YES/NO/WTOR)                                |
| Precheck                                 | => YES         | Precheck for flags and passes (YES/NO)                                |
| Appl Parms                               | =>             |                                                                       |
| AOF710A VERIF                            | //REVISE INPUT | AND THEN PRESS ENTER                                                  |
| Command ===>                             |                |                                                                       |
| PF1=Help                                 | PF2=End        | PF3=Return PF6=Roll                                                   |
|                                          |                | PF11=Next PF12=Retrieve                                               |

Figure 91. INGREQ Command Dialog Panel 1

- The Resource field shows the name of the resource to be processed. The format is *name/type[/system]*. Wildcard is supported.
- The System field shows the name of the system (system name, domain ID, or sysplex name) to which the command should be routed. Specifying this is only necessary if the resources are not part of the local sysplex.
- The Request field shows the request to be carried out. This is either START or STOP. Alternatively you can use UP, respectively DOWN.
- The Type field shows the type of the startup/shutdown. Valid shutdown types are NORM, IMMED and FORCE as well as any other type defined in the Policy database for the resource. Specify a question mark (?) to display the list of defined startup types.
- The Scope field shows whether the startup/shutdown affects this resource and/or its descendants.
- The Priority field shows the priority given to the request.
- The Expire field shows the expiry date and time when the request will be removed.
- The Timeout field shows the time within which the request must complete. After this time interval either a message is issued, or the request is cancelled.
- The AutoRemove field shows the condition under which the request is automatically removed regardless of whether the request is satisfied or not.
- The Restart field shows whether the resource should be restarted automatically when it has been shutdown completely. This applies only when requesting a shutdown of a resource.
- The Override field shows the overrides to be considered for the request. The parameter can be used to bypass the conditions/settings that would otherwise prevent a resource(s) from starting or shutting down.
- The Verify field shows whether the startup/shutdown process should be verified. If YES or WTOR is entered, the list of affected resources is displayed before the startup/shutdown begins. You will be prompted to verify the list. IF WTOR is specified, you will be prompted via a WTOR. If NO is entered, the startup/shutdown begins immediately. The default is YES.

# INGREQ

- The Precheck field shows whether or not the startup/shutdown process should perform upfront validation.
- The Appl Parms field shows modifications or parameters to the START or STOP request.

If you press PF11 a panel similar to the following is displayed:

| INGKYRU2<br>Domain ID =<br>Operator ID = | IPSFP<br>NETOP1 | SA OS/390 - Co<br>INGR |                         | Page 2 of 2<br>Date = 06/28/02<br>Time = 15:30:25 |  |
|------------------------------------------|-----------------|------------------------|-------------------------|---------------------------------------------------|--|
| Resource<br>System                       | =><br>=>        | System na              | for<br>me, domain ID or | rmat: name/type/system<br>sysplex name            |  |
| Comment                                  | =>              |                        |                         |                                                   |  |
|                                          |                 |                        |                         |                                                   |  |
|                                          |                 |                        |                         |                                                   |  |
|                                          |                 |                        |                         |                                                   |  |
|                                          |                 |                        |                         |                                                   |  |
|                                          |                 |                        |                         |                                                   |  |
| Command ===><br>PF1=Help                 | PF2=End         | PF3=Return             | PF10=Previous           | PF6=Roll<br>PF12=Retrieve                         |  |

Figure 92. INGREQ Command Dialog Panel 2

• The Comment field lets you specify descriptive information, for example, why the request was made.

# INGRPT

## Purpose

The INGRPT command displays statistical information about the automation agent and some basic information about the automation manager. Two types of reports are produced:

- Summary report
- Detail report

## Syntax

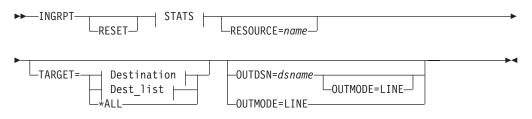

## INGRPT

## **Report options::**

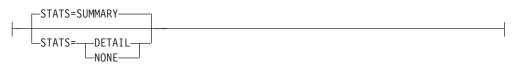

## **Destination:**

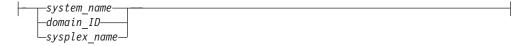

### Dest\_list:

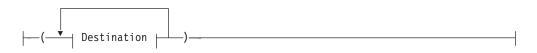

## **Parameters**

The following parameters are supported:

#### RESET

Resets the counters to 0. This option can be specified with the STATS parameter to get the statistics information and subsequently reset the counters.

#### RESOURCE

Is the name of the subsystem for you want to collect the statistics, for example, TSO. Wildcard is supported, for example, INGRPT STATS=D RESOURCE=abc\*. The wildcard can be leading or trailing, for example \*abc\*.

### TARGET

For information on the TARGET parameter, refer to "Additional Parameters for System Operations Commands" on page 10.

#### OUTMODE

For information on the OUTMODE parameter, refer to "Additional Parameters for System Operations Commands" on page 10.

## OUTDSN

For information on the OUTDSN parameter, refer to "Additional Parameters for System Operations Commands" on page 10.

### STATS

Specifies whether to generate a summary report or a detail report. Detail statistics include information about each resource or subsystem that is automated by the agent. The following options are valid:

#### SUMMARY

This is the default.

## DETAIL

Specifies to show detailed information for each resource (subsystem in the automation agent terminology).

#### NONE

No report is produced. The NONE option is only useful if the reset option is specified.

## INGRPT

## **Restrictions and Limitations**

None.

## Usage

Note that INGRPT is not supported on system lower than SA OS/390 2.2. Whenever an automation manager command is issued to a target system that is lower than SA OS/390 2.2, the NetView error messages DSI002I does not contain the name of the command that was issued but the name of the according slave command.

Issuing ACF COLD resets the statistic counters.

The statistic counters for a subsystem removed with INGAMS REFRESH are not erased. However, the statistic counters for a subsystem are cleared if ACF COLD or INGRPT RESET is issued.

# INGSCHED

## Purpose

INGSCHED displays a list of all defined schedules (service periods). It lets you:

- Update the time slots (this is referred to as schedule override)
- Display the list of resources that are associated with the schedule
- Delete schedule or resource overrides

## Syntax

► INGSCHED-

| -  |                 | EQ=DISP-DATE=curr_date-DAYS=1-                                                                                                    |
|----|-----------------|----------------------------------------------------------------------------------------------------|
|    |                 | EQ=BASE<br>DEL_  date    days  <br>REPL_ date    priority    timeslots   <br>RESOURCES<br>SP-DATE=curr_date-DAYS=1<br><br>DEL_  date    days  <br><br>DEL_  date    days  <br><br><br><br><br> |
| ▶- | -WAIT=YES-      |                                                                                                    |
|    | WAIT=NO         | GET=system_name<br>domain_id                                                                                                    |
| ▶- | -OUTDSN=dsnameC | UTMODE=LINE                                                                                                    |

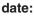

| I | DATE <i>curr_date</i> | 1 |
|---|-----------------------|---|
| - | DATE=YYYYMMDD         | I |

### days:

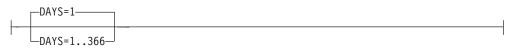

## priority:

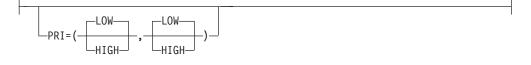

### timeslots:

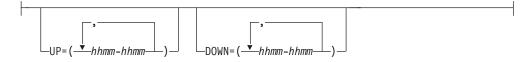

## **Parameters**

#### schedule\_name

Is the name of the schedule to be displayed.

#### resource

Specifies the resource for which the schedule overrides are to be displayed. The format is *name/type[/system*]

## REQ

Specifies the request. The request can be:

#### BASE

Displays the base schedule information.

## DEL

Deletes the overrides for the specified date.

### DISP

Displays the base schedule, schedule override or resource overrides starting with the specified date.

### REPL

Replaces the schedule or resource override with a new one.

## RESOURCES

Displays the resources that use the specified schedule (service period).

## DATE

Specifies the date in yyyymmdd format for which the delete or replace of the override should be done.

### DAYS

Specifies the number of days for which the overrides should be displayed or deleted.

### PRIORITY

Specifies the priority to be assigned to the override. The first value is the UP priority and the second value is the DOWN priority. Valid values are: HIGH High priority

| пібп | riign priority |
|------|----------------|
| LOW  | Low priority   |

Both priorities are optional. The default is LOW. The priority values can be abbreviated.

#### UP

Specifies the UP start and stop times in the format *hhmm-hhmm*. Up to five time slots can be specified separated by a comma. The UP time slots define the time windows where the resource must or should be available. A priority of HIGH means that the resource must be available, while a priority of LOW means that the resource should be available.

#### DOWN

Specifies the DOWN start and stop times. The format is *hhmm-hhmm*. Up to five time slots can be specified separated by a comma. The DOWN time slots define the time window where the resource must/should be **Not** available ( = unavailable). A priority of HIGH means that the resource must be unavailable, while a priority of LOW means that the resource should be unavailable. If you specify DOWN, specifying the UP priority becomes mandatory.

#### WAIT

Specifies whether or not to wait until the request is complete. The default is YES.

*nnn* is the number of seconds to wait before giving up and reporting that a timeout has occurred. The maximum time interval is 999 seconds.

### TARGET

For information on the TARGET parameter, refer to "Additional Parameters for System Operations Commands" on page 10.

#### **OUTMODE**

For information on the OUTMODE parameter, refer to "Additional Parameters for System Operations Commands" on page 10.

### OUTDSN

For information on the OUTDSN parameter, refer to "Additional Parameters for System Operations Commands" on page 10.

### **Restrictions and Limitations**

The INGSCHED command can only be used when system operations is initialized.

Service period overrides cannot be modified immediately after a system time change where the system clock was set back, for example, in case of daylight savings. Overrides cannot be modified until the new local time passes the original pre-adjustment local time.

### Usage

The INGSCHED command operates sysplex-wide. For an overview refer to "Overview of Commands that Operate Sysplex-Wide" on page 9.

Automation manager commands are not supported on downlevel systems. Note that whenever an automation manager command is issued to a target system that is running an SA OS/390 Version lower than 2.1, the NetView error message DSI002I will not contain the name of the command that was issued but the name of the associated slave command.

The automation agent as well as the automation manager verify each time slot being modified. Due to the delay between these verifications, a time slot of the current day that is still valid when the agent checks it, could be already invalid when the automation manager checks it. For example, the agent passes an override request to the manager at 10:59:59. The automation manager scheduler receives the request at 11:00:01 and rejects it because the starttime has already elapsed. This is indicated by return code 8 and reason code X'10C4' in message INGY1004. If this error occurs, you can fix it by correcting the time slot in error and reissuing the override.

### Examples

The following panel is displayed:

| INGKYSP0<br>Domain ID =<br>Operator ID = | IPSNM                  | 0S/390 - Command                                      | 0             | Line 1<br>Date = 05<br>Time = 19 | /05/99               |
|------------------------------------------|------------------------|-------------------------------------------------------|---------------|----------------------------------|----------------------|
| Cmd: A Show D                            | Details B Sh           | ow Overrides C                                        | Show Resource | S                                |                      |
| Cmd Schedule                             | Description            |                                                       |               |                                  |                      |
| TSOPLUS                                  |                        | rice Period<br>ce period for TSO<br>CICS applications |               |                                  |                      |
| Command ===><br>PF1=Help                 | PF2=End<br>PF8=Forward | PF3=Return<br>PF9=Refresh                             |               |                                  | 6=Roll<br>2=Retrieve |

Figure 93. INGSCHED Command Dialog Panel 1

- The CMD field allows you to specify command codes. To use one of the command codes shown, type the appropriate letter next to the resource name and press Enter. The following command codes are available:
  - **A** Show Details. Displays the service periods for the selected schedule without any override.
  - **B** Show Overrides. Displays the overrides for the selected schedule starting with the current day for the next n days filling one panel.
  - **C** Show Resources. Displays the list of resources/application groups that make use of the schedule. This can then be used to modify the service periods for the resource.
- The Schedule field shows the schedule (service period) defined in the sysplex.
- The Description field shows the description specified for the resource.

#### Showing Schedule Details

Overrides are shown in white.

The base time slots for a selected schedule are displayed when specifying command code A in front of the schedule. The following panel is displayed (note that INGSCHED REQUEST=BASE shows a similar panel):

| INGKYSI<br>Domain |              | = I         | S<br>PSFO              | A OS/390 -<br>IN | Command Dia<br>GSCHED |           | ine 1 of 14<br>ate = 10/25/99 |  |
|-------------------|--------------|-------------|------------------------|------------------|-----------------------|-----------|-------------------------------|--|
| Operato           | or I         | D = N       | ETOP1                  | Sysplex          | = KEY1PLEX            | T         | ime = 14:36:07                |  |
| Schedu            | le.          | . : S       | HIFT1                  | Weekday          | A.M. (06:00           | - 11:59)  |                               |  |
| Day               |              | Pri         | Strt/Stop              | Strt/Stop        | Strt/Stop             | Strt/Stop | Strt/Stop                     |  |
| MON               | UP<br>DN     | H           | 0600-1159<br>0000-0559 |                  |                       |           | <sup>_</sup>                  |  |
| TUE               | UP<br>DN     | п<br>Н<br>Н | 0600-0559              |                  |                       |           |                               |  |
| WED               | UP<br>DN     | н<br>Н<br>Н | 0600-0559              |                  |                       |           | <sup>_</sup>                  |  |
| THU               | UP<br>DN     | п<br>Н<br>Н | 0600-0559              |                  |                       | <br>      | <sup>_</sup>                  |  |
| FRI               | UP<br>DN     | H<br>H<br>H | 0600-0559              |                  |                       | <br>      | <br>                          |  |
| SAT               | UP<br>DN     | п<br>L<br>H |                        | <sup>-</sup>     |                       | <br>      | <sup>_</sup>                  |  |
| SUN               | UP<br>DN     | п<br>L<br>H |                        |                  |                       | <br>      | <sup>_</sup>                  |  |
|                   | DN           | н           | 0000-2400              |                  |                       |           |                               |  |
|                   |              |             |                        |                  |                       |           |                               |  |
|                   |              |             |                        |                  |                       |           |                               |  |
| Comman            | d            | >           |                        |                  |                       |           |                               |  |
|                   | u ==<br>=Hel |             | PF2=End                | PF3=Re<br>PF9=Re |                       |           | PF6=Roll<br>PF12=Retrieve     |  |

Figure 94. INGSCHED Command Dialog Panel 2

- The Schedule field shows the name of the schedule as defined in the sysplex.
- The Day field shows the day of the week.
- The Pri field shows the priority associated with the day of the week. It can have the following values:
  - H High priority. The resource must be down/up.
  - L Low priority. The resource should be down/up.
- The Strt/Stop field shows the begin and end times of the service window.

#### **Showing Schedule Overrides**

To display detailed information for a particular schedule, specify command code B in front of the schedule. The panel displayed then shows the start/stop times starting from the requested date. The default is starting from the current day. For each day, two rows are displayed.

- The first row (UP) shows the time slots when the associated resources should be up (available).
- The second row (DN) shows the time slots when the associated resources should be down (unavailable).

To modify the start/stop times for the various days, overtype them. Start/stop times that have been overwritten are shown in yellow. The overrides for a particular day can be removed with command code D, except for time slots that are affected by the current time. The time slots will then be restored to the original values.

| INGKYSP2<br>Domain ID = I<br>Operator ID = A | PSF0         | SA OS/390<br><br>Sysj  | - INGSCHED |           | Date = 1<br>Time = 1 | 0/25/99<br>4:53:15      |  |
|----------------------------------------------|--------------|------------------------|------------|-----------|----------------------|-------------------------|--|
| Schedule<br>Starting date                    |              |                        |            |           | :59)                 |                         |  |
| C Date                                       | Pri          |                        | Strt/Stop  | Strt/Stop | Strt/Stop            | Strt/Stop               |  |
| 10/25/99 Mon                                 | UP H<br>DN H | 0600 1159<br>0000 0559 | 1200 2400  |           |                      |                         |  |
| 10/26/99 Tue                                 | UP H<br>DN H | 0600 1159              | 1200 2400  |           |                      |                         |  |
| 10/27/99 Wed                                 | UP H<br>DN H | 0600 1159<br>0000 0559 | 1200 2400  |           |                      |                         |  |
| 10/28/99 Thu                                 | UP H<br>DN H | 0600 1159<br>0000 0559 | 1200 2400  |           |                      |                         |  |
| 10/29/99 Fri                                 | UP H<br>DN H | 0600 1159<br>0000 0559 | 1200 2400  |           |                      |                         |  |
| 10/30/99 Sat                                 | UP L<br>DN H | 0000 2400              |            |           |                      |                         |  |
| 10/31/99 Sun                                 | UP L<br>DN H | 0000 2400              |            |           |                      |                         |  |
| 11/01/99 Mon                                 | UP H<br>DN H | 0600 1159<br>0000 0559 | 1200 2400  |           |                      |                         |  |
| 11/02/99 Tue                                 | UP H<br>DN H | 0600 1159<br>0000 0559 | 1200 2400  |           |                      |                         |  |
| Command ===>                                 |              |                        |            |           |                      |                         |  |
| PF1=Help<br>PF7=Backward                     |              |                        |            |           |                      | F6=Roll<br>F12=Retrieve |  |

Figure 95. INGSCHED Command Dialog Panel 3

To delete individual overrides, blank out the appropriate time slot.

# Showing Resources Related to a Schedule

A list of resources that use the selected schedule is displayed when specifying command code C in front of the schedule. A panel similar to the following is displayed.

| INGKYSP3<br>Domain ID = IPSF0<br>Operator ID = NETOP1<br>Schedule : SHIFT1         |                          | S                                            | 390 - Command Dialogs<br>INGSCHED<br>ysplex = KEY1PLEX<br>kday A.M. (06:00 - 11:59) | Date = 10/25/99           |
|------------------------------------------------------------------------------------|--------------------------|----------------------------------------------|-------------------------------------------------------------------------------------|---------------------------|
| Cmd: S Show Ove<br>Cmd Resource                                                    |                          |                                              | Description                                                                         |                           |
| MSCSUBSYS<br>MSCSUBSYS<br>STDT001AA00<br>STDT001AA00<br>STDT001AA00<br>STDT001AA00 | APL<br>APL<br>APL<br>APL | KEY3<br>KEY4<br>KEY1<br>KEY2<br>KEY3<br>KEY4 | test application<br>A. M. shift (6:00 - 11:59<br>A. M. shift (6:00 - 11:59          |                           |
| Command ===><br>PF1=Help                                                           | PF2=En                   |                                              | PF3=Return<br>PF9=Refresh                                                           | PF6=Roll<br>PF12=Retrieve |

Figure 96. INGSCHED Command Dialog Panel 4

- The Cmd field allows you to display specific information for each system. The following command code is available:
  - **S** Shows overrides. Changes service periods for the resource group.
- The Resource field shows the name of the resource that uses the specified schedule.
- The Type field shows the type of the resource.
- The System field shows the name of the system that the resource resides on.
- The Description field shows the description specified for the resource.

The FIND/RFIND subcommands are supported. Refer to "Deciding the Format of the Command Output (Full-Screen only)" on page 13 for information.

### **Showing Resource Overrides**

The following panel shows schedule overrides:

```
INGKYSP2
                      SA OS/390 - Command Dialogs
INGRYSP2SA 05/390 - Command DratogsDomain ID = IPUFA------ INGSCHED ----- Date = 07/04/00Operator ID = NETOP1Sysplex = AOCPLEXTime = 14:56:08
Resource . . . : STDT005AA00/APL/AOCA Schedule . . : SHIFT5
Starting date => 07 / 04 / 2000 (mm/dd/yyyy)
               Pri Strt/Stop Strt/Stop Strt/Stop Strt/Stop Strt/Stop
C Date
        ----- -- --- ------ ------ ------
 07/04/00 Tue UP L
             DN H 0000 1900
 07/05/00 Wed UP L 1600 1800
DN H 1800 1900
 07/06/00 Thu UP L
             DN H 0000 1900
 07/07/00 Fri UP L
             DN H 0000 1900
 07/08/00 Sat UP L
            DN H 0000 1900
AOF0991 FUNCTION SUCCESSFULLY COMPLETED
Command ===>
              PF2=End
 PF1=Help
                            PF3=Return
                                                                PF6=Roll
 PF7=Backward PF8=Forward PF9=Refresh
                                                               PF12=Retrieve
```

Figure 97. INGSCHED Command Dialog Panel 5

The panel shows the service windows currently defined for the resource. The service windows are determined as follows:

- · Base service periods from the associated schedule, if any are defined
- · Override service periods from the associated schedule, if any are defined
- · Override service periods associated with the resource
- The Day field shows the day of the week.
- The Pri field shows the priority associated with the day of the week. It can have the following values:
  - H High priority.
  - L Low priority.
- The Strt/Stop fields show the begin and end times of the service window. For each day, two rows are displayed.
  - The first row (UP) shows the time slots when the associated resources must be up (available).
  - The second row (DN) shows the time slots where the associated resources must be down (unavailable).

Time slots that are overrides for the resource are shown in pink. Time slots defined for the base schedule are shown in green, while its overrides are shown in yellow. Time slots that are already passed cannot be deleted or overriden. To set an override, type over the appropriate time field.

# INGSEND Using RMTCMD

### Purpose

INGSEND routes commands to other domains using NetView RMTCMD.

INGSEND can use either gateways or NetView RMTCMD to send commands. See "INGSEND Using Gateway Sessions" on page 178 for information about INGSEND using gateways.

## **INGSEND Using RMTCMD**

Use the target parameter with the system operations commands if possible.

## **Syntax**

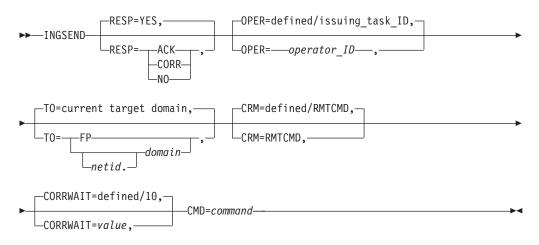

## Parameters

### RESP

Specifies whether you want to receive an asynchronous response or acknowledgement when you issue the command. Valid options are:

### ACK

If you use this option:

- A message is displayed on the operator's NCCF console stating whether or not the command executed successfully
- If the command executed successfully, message AOF672I will be displayed
- If the command executed but failed, message AOF671I will be displayed
- If the command could not be delivered to the target domain or RMTCMD autotask, or was delivered and failed to begin execution, the appropriate NetView RMTCMD message will be displayed to explain the failure.

### NO

Specifies that you do not want to receive any output from the command.

### YES

Specifies that you want the output from the command displayed on your NCCF console.

### CORR

Specifies that you want the output from the command to be correlated back to the INGSEND RESPONSE DISPLAY panel. See *Restrictions* on correlating command output.

## **OPER**

Specifies the operator upon which to issue the command.

*operator\_ID* can be defined using the customization dialog for each domain. If not defined, it will default to the issuing task ID.

### Notes:

1. If operator alias GATOPER or BASEOPER is specified, the operator ID will default to the issuing task id.

2. If the orig.operid = target.operid in the OPER keyword, the command *will* be issued.

## то

Specifies the domain to which the command is being issued.

### [netid].domain

Specifies the domain to which the command is being issued. It can be defined using the customization dialog. Netid is optional.

FP Specifies that the command is to be routed to the current focal point.

### Notes:

- 1. When INGSEND is issued on the current focal point, and TO=FP is specified, the command *will* be issued.
- 2. If this parameter (TO=...) is omitted, the current target domain (that is, the last domain you sent a command to) is used, if one is set. If none, error message AOF102I will be issued.

### CRM

Specifies that the command routing mechanism to be used is the NetView RMTCMD command.

A default command routing mechanism can be predefined for each target system using the customization dialog. Refer to *System Automation for OS/390 User's Guide* for further information. If you do not predefine a command routing mechanism in this way, it will default to RMTCMD.

## CORRWAIT

Specifies the CORRWAIT value (in seconds) to be used when INGSEND uses NetView PIPES. The Corrwait PIPE stage is necessary to trap asynchronous command output. A default for this value can be predefined for each target system, using the customization dialog. If not predefined, the default is 10 seconds. For more information on the use of this value, see discussion of the PIPE command in *NetView Operation*.

### CMD

Specifies the command to be executed. The length of the command can be up to 213 characters.

## **Restrictions and Limitations**

- The INGSEND command will not execute under the primary POI task (PPT).
- INGSEND uses the NetView PIPE command to trap the message output from the routed command. Not all commands are PIPE enabled, which means that the command may not be treated as requested in the RESP keyword. Some examples of commands that are not PIPE enabled are:
  - MVS commands on a NetView not exploiting EMCS
  - Commands that produce full screen output
  - A NetView command that is not PIPE enabled

For more information on RMTCMD and PIPE commands, see NetView Operation.

### Usage

If the command you are issuing contains either a space, a comma, or a delimiter, you should delimit the command.

You can delimit the command you are sending with either single quotation marks, double quotation marks, or '/'. If you wish to include an occurrence of the delimiter character within the delimited string, then the character must be

## INGSEND Using RMTCMD

preceded by another delimiter character. The delimiter character must appear as the first character of the string after the 'CMD='. INGSEND sends the command defined by the start and end delimiter. Examples of INGSEND with commands that do use delimiters are included below.

## **Examples**

"INGSEND RESP=ACK, TO=CNM01, CMD=START TASK=DSILOG"

Command START TASK=DSILOG will be routed with the following:

| Keyword | Value  | Reason     |
|---------|--------|------------|
| ТО      | CNM01  | Specified  |
| RESP    | ACK    | Specified  |
| OPER    | OPER4  | Predefined |
| CRM     | RMTCMD | Default    |

The following message will be issued to OPER2' NCCF console: "AOF672I COMMAND (START TASK=DSILOG) WAS EXECUTED IN DOMAIN CNM01 BY A RMTCMD COMMAND FROM OPERATOR OPER2"

OPER4 is defined using the customization dialog. The above example does not use delimiters.

The following example does not use delimiters as far as INGSEND is concerned even though there are delimiter characters in it. INGSEND RESP=ACK,TO=CNM01,CMD=MVS \$D'RMF'

The following is correctly delimited. INGSEND RESP=ACK,TO=CNM01,CMD='ACT CHP123'

The following example is also correctly delimited and contains the delimiter character within the delimiters. This command is equivalent to the second example.

INGSEND RESP=ACK,TO=CNM01,CMD='MVS \$D'RMF'

The following example is also correctly delimited and is an alternative way to type the previous example.

INGSEND RESP=ACK,TO=CNM01,CMD=/MVS \$D'RMF'/

The following example will be passed as correctly delimited but only 'MVS \$D will be sent as the end delimiter follows the "D" thus defining the command. INGSEND RESP=ACK,TO=CNM01,CMD='MVS \$D'RMF' "

# **INGSEND Using Gateway Sessions**

## Purpose

INGSEND routes commands to other domains using gateway sessions.

INGSEND can use either gateways or NetView RMTCMD to send commands. See "INGSEND Using RMTCMD" on page 175 for information about INGSEND using RMTCMD.

Use the target parameter with the system operations commands if possible.

## **INGSEND Using Gateway Sessions**

# Syntax

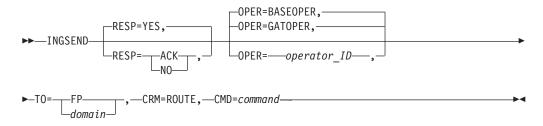

**Note:** Default GATOPER applies for directly connected domains. Default BASEOPER applies for indirectly connected domains.

## **Parameters**

## RESP

Specifies whether you want to receive an asynchronous response or acknowledgement when you issue the command.

### ACK

If you use this option:

- A message is displayed on the operator' NCCF console stating whether or not the command executed successfully
- If the command executed successfully, message AOF672I will be displayed
- If the command executed but failed, message AOF671I will be displayed

### NO

Specifies that you do not want either a response or an acknowledgement.

### YES

Specifies that you want the output from the command displayed on your NCCF console. This is the default.

### OPER

Specifies the operator that issues this command. Do not specify the PPT.

### GATOPER

Specifies the GATOPER operator on the target system. This is the default for a directly connected domain. This gives the fastest response.

### BASEOPER

Specifies the BASEOPER operator on the target system. This is the default for an indirectly connected domain.

### operator\_ID

Specifies a particular operator ID. You can specify any SA OS/390 automation operator or human operator ID.

## ТО

Specifies the system to which the command is being issued.

### domain

Specifies the system to which the command is being issued.

**FP** Specifies that the command is to be routed to the current automation focal point.

## **INGSEND Using Gateway Sessions**

**Note:** When INGSEND is issued on the current focal point, and TO=FP is specified, the command is **NOT** issued.

### **CRM=ROUTE**

Specifies that the command routing mechanism to be used is the NetView ROUTE command.

A default command routing mechanism can be defined using the customization dialog. If you do not predefine a command routing mechanism in this way, it will default to RMTCMD.

#### CMD

Specifies the command to be executed on target system.

## **Restrictions and Limitations**

Do not issue the NetView LOGOFF command. Do not issue commands that require a confirmation at the target system, for example INGREQ VERIFY=YES. For more information on commands that you can and cannot send to another system, refer to *NetView Customization: Writing Command Lists*.

### Usage

You can enclose the command you are sending in either single or double quotation marks, or / (slash).

You can delimit the command you are sending with either single quotation marks, double quotation marks, or /. If you wish to include an occurrence of the delimiter character within the delimited string, then the character must be preceded by another delimiter character. The delimiter character must appear as the first character of the string after the 'CMD='. INGSEND sends the command defined by the start and end delimiter. Examples of INGSEND with commands that do use delimiters are included below.

**Note:** Before you send a command, check the status of the gateway session to the target system using the Operator Interface. Refer to *System Automation for OS/390 User's Guide* for further information.

### **Examples**

"INGSEND TO=CNM01,CRM=ROUTE,CMD=D NET,APPLS"

KeywordValueReasonTOCNM01SpecifiedRESPYESDefaultCRMROUTESpecifiedOPERIDGATOPERDefault for ROUTE

Command D NET, APPLS will be routed with the following:

The above example does not use delimiters.

The following example does not use delimiters as far as INGSEND is concerned even though there are delimiter characters in it. INGSEND RESP=ACK,TO=CNM01,CRM=ROUTE,CMD=MVS \$D'RMF'

The following is correctly delimited. INGSEND RESP=ACK,TO=CNM01,CRM=ROUTE,CMD='ACT CHP123'

## **INGSEND Using Gateway Sessions**

The following example is also correctly delimited and contains the delimiter character within the delimiters. This command is equivalent to the second example.

INGSEND RESP=ACK,CRM=ROUTE,TO=CNM01,CMD='MVS \$D'RMF'

The following example is also correctly delimited and is an alternative way to type the previous example.

INGSEND RESP=ACK,CRM=ROUTE,TO=CNM01,CMD=/MVS \$D'RMF'/

The following example will be passed as correctly delimited but only 'MVS \$D will be sent as the end delimiter follows the "D" thus defining the command. INGSEND RESP=ACK,TO=CNM01,CRM=ROUTE,CMD='MVS \$D'RMF' "

# INGSET

## Purpose

INGSET is a line mode command that is primarily used in automation clists. With the INGSET command you can:

- Remove an operator's request
- · Set a status attribute or automation flag for a resource or application group
- Clear or set the hold flag for a resource or application group
- Set or reset the Group failed flag
- Set the start or stop type for a resource

## Syntax

| ►►—INGSET                                                                    |
|------------------------------------------------------------------------------|
| ► CANCEL—resource—REQUEST=request—SOURCE=originator—  Confirm  <br>VERIFY=NO |
| WAIT=YES<br>WAIT=NO<br>WAIT=nnn<br>WAIT=nnn<br>Sysplex_name                  |
| Confirm:                                                                     |
| VERIFY=YES<br>VERIFY=NO                                                      |

## Command\_Parm:

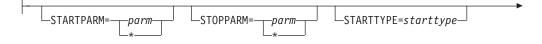

\_\_\_\_\_STOPTYPE=stoptype\_\_\_

## Flags:

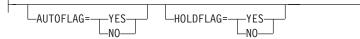

# Parameters

## CANCEL

Removes a request.

resource

Specifies the resource for which the request is to be cancelled. The format is *name/type/system*. Wildcard is supported.

## KILL

Removes a request without verifying. To perform verification specify the VERIFY parameter.

#### resource

Specifies the resource for which the request is to be killed. The format is *name/type/system*. Wildcard is supported.

## SET

Sets one or more resource attributes. The following settings can be made:

- Observed status
- Automation status
- Automation flags
- Hold flag
- Group failed flag
- Start type for next startup
- · Stop type for next shutdown

Wildcard is supported for the SET parameter.

### resource

Specifies the resource for which an attribute is to be set. The format is *name/type/system*. Wildcard is supported.

## REQUEST

Causes the request to be canceled. You can specify one of the following:

- MAKEAVAILABLE
- MAKEAVAILABLESO
- MAKEUNAVAILABLE
- MAKEUNAVAILABLESC
- MAKEUNAVAILABLESO

Wildcard is supported, for example, REQUEST=MAKEUN\*

### SOURCE

Specifies the source of the request, for example OPERATOR, or AUTOOPS. Wildcard is supported, for example, SOURCE=\*.

## OBSERVED

Specifies the observed status to be assigned to the resource. The status can be abbreviated, for example, to AV for available.

## AUTOSTAT

Specifies the automation status to be assigned to the resource. The status can be abbreviated, for example, to ID for idle.

## WAIT

Specifies whether or not to wait until the request is complete. The default is YES.

*nnn* is the number of seconds to wait before giving up and reporting that a timeout has occurred. The maximum time interval is 999 seconds.

#### VERIFY

Specifies whether cancelling the request is to be verified. The following specifications are valid:

- **YES** The list of affected resources is displayed before the request is removed. The operator is prompted to verify the list.
- **NO** No verification is performed. VERIFY is set to NO for AUTOTASKs. Otherwise it is set to YES.

#### WTOR

The list of affected resources is displayed before the request is removed. The operator is prompted to verify the list via WTOR.

The default depends on the type of task that the INGREQ command runs on.

#### TARGET

For information on the TARGET parameter, refer to "Additional Parameters for System Operations Commands" on page 10.

#### OUTMODE

For information on the OUTMODE parameter, refer to "Additional Parameters for System Operations Commands" on page 10.

### **STARTPARM**

Is the START parameter that is passed to the command.

#### STOPPARM

Is the STOP parameter that is passed to the command.

### STARTTYPE

Specifies the type of command to be issued for the resource's next startup. The value specified here is used only once and takes precedence over the TYPE value specified on the next INGREQ (REQ=START) command.

### STOPTYPE

Specifies the type of command to be issued for the resource's next shutdown. The value specified here is used only once and takes precedence over the TYPE value specified on the next INGREQ (REQ=STOP) command. However, a stop type of FORCE, wherever specified, will always be honored.

### AUTOFLAG

Specifies the automation flag. It can be either YES or NO. It can be abbreviated.

## HOLDFLAG

Specifies whether the resource is to be started. It can be either YES or NO. The

INGSET

HOLD flag can only be set if the resource is down, that is if its observed status is either HardDown, SoftDown, SysGone or Unknown.

## **Return Codes**

The following return codes can occur:

- 0 The request was processed successfully.
- 1 An error occurred while processing the request.
- 4 Exit requested.

## Usage

Note that if you cancel a verification process of a list of affected resources, SA OS/390 may issue a slighthly misleading message. Although the verification is cancelled, message A0F0991 FUNCTION COMPLETED may be returned.

## Examples

To cancel a previously issued request to make a resource available, type the following:

INGSET CANCEL TSO/APL/KEY1 REQUEST=AVAILABLE SOURCE=OPERATOR

To set the starttype for the next startup of a JES2 resource to COLD, type the following:

INGSET SET JES2/APL/KEY1 STARTTYPE=COLD

# INGTHRES

### Purpose

The INGTHRES command displays all thresholds defined for a resource. INGTHRES lists the thresholds that were set using the INGTHRES command or that are defined in your automation control file. INGTHRES also lets you set, change or delete the threshold settings for a particular resource. INGTHRES also sets the defaults for all MVS subcomponents, for all subsystems, or for MVSESA components.

## Syntax

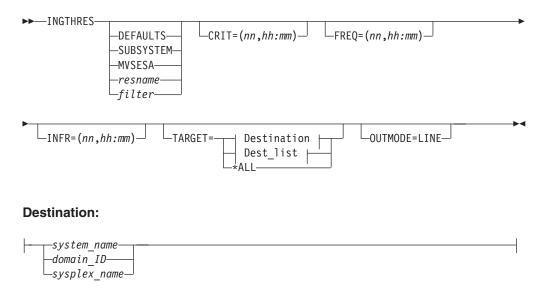

## Dest\_list:

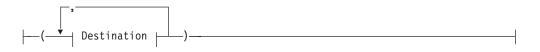

### **Parameters**

If you do not specify a subsystem, the INGTHRES panel is displayed.

### DEFAULTS

Sets the default settings for all automated resources. All automated resources that do not have their own threshold settings or that do not belong to a group that has its own settings use these defaults.

## SUBSYSTEM

Sets defaults for all subsystems.

### **MVSESA**

Sets defaults for all MVS subcomponents.

#### resname

Specifies a particular resource, for example, WTOBUF. You can specify any automated resource.

#### filter

Is the filter used for the output. Only resource names that match the filter criteria are displayed. Wildcard is supported. The filter consists of the major resource name and, optionally, of a minor resource name separated by a dot, for example, CICS\*.TRANS\*, or .\*CEMT. To view major resources specify \*. To view minor resources specify xyz.\*. Note that this parameter is not supported for systems running SA OS/390 Versions lower than 2.1.

## CRIT

Specifies values for the critical threshold.

*nn* Specifies the number of errors before the threshold is reached. You can specify a maximum of 10.

#### hh:mm

Specifies the time span before the threshold is reached: hh = hours, mm = minutes.

### FREQ

Specifies values for the frequent threshold.

*nn* Specifies the number of errors before the threshold is reached. You can specify a maximum of 10.

#### hh:mm

Specifies the time span before the threshold is reached: hh = hours, mm = minutes.

## INFR

Specifies values for the infrequent threshold.

**nn** Specifies the number of errors before the threshold is reached. You can specify a maximum of 10.

#### hh:mm

Specifies the time span before the threshold is reached: hh = hours, mm = minutes.

## INGTHRES

## TARGET

For information on the TARGET parameter, refer to "Additional Parameters for System Operations Commands" on page 10.

### OUTMODE

For information on the OUTMODE parameter, refer to "Additional Parameters for System Operations Commands" on page 10.

## **Restrictions and Limitations**

The changes you make are active only until the next time the automation control file is loaded.

The INGTHRES command can only be used when SA OS/390 is initialized.

## Usage

SA OS/390 uses threshold settings to determine when to stop trying to recover a component or restart a subsystem. The primary use of thresholds is to track subsystem abends and to make sure that the abend and recovery cycle does not become a loop.

When a threshold is crossed, SA OS/390 performs the action specified for that threshold in the automation control file. For components, this action is customer-defined—ask your SA OS/390 administrator. For subsystems, the following actions occur:

| Threshold exceeded | What SA OS/390 does                                          |
|--------------------|--------------------------------------------------------------|
| Infrequent         | Issues warning message                                       |
| Frequent           | Issues warning message                                       |
| Critical           | Stops Restart automation and issues a message to that effect |

All three threshold values (CRIT, FREQ, and INFR) can be set with one invocation of the command.

The Critical threshold should specify more errors or a shorter time than the Frequent and Infrequent thresholds.

### Examples

To set defaults for all automated resources, type: ingthres defaults crit=(2,00:14) freq=(2,01:00) infr=(4,04:00)

To add or replace the critical threshold for the resource JES2, type: ingthres jes2 crit=(2,02:00)

If you type ingthres jes2, you see the following command dialog:

| INGKYTH0<br>Domain ID =<br>Operator ID = | IPSFM                                   | SA OS/390 - Command D<br>INGTHRES      |            |                                        |
|------------------------------------------|-----------------------------------------|----------------------------------------|------------|----------------------------------------|
| Cmd: A Add th                            | hresholds                               | C Change thresholds                    | D Delete   | thresholds                             |
| Cmd System                               | Resource                                | Critical                               | Frequent   | Infrequent                             |
| KEY1<br>KEY1<br>KEY1<br>KEY1             | DEFAULTS<br>MVSESA<br>SUBSYSTEM<br>JES2 | 1 in 01:00<br>1 in 00:05<br>1 in 01:00 | 1 in 00:30 | 1 in 04:00<br>1 in 01:00<br>1 in 08:00 |
| Command ===><br>PF1=Help                 | PF2=End                                 | PF3=Return<br>PF9=Refresh              |            | PF6=Roll<br>PF12=Retrieve              |

Figure 98. Display of Threshold Settings for JES (INGTHRES JES)

If JES reaches the Critical threshold, Restart automation does not continue. If JES exceeds the Frequent or Infrequent threshold, a message is sent to notification operators to inform them.

- The CMD field lets you modify the thresholds of a resource. The following command codes are supported:
  - A Add new thresholds for a resource with the same values as the one selected
  - **C** Change existing thresholds for a selected resource
  - **D** Delete threshold settings for a selected resource

To define thresholds for a resource you can either type the ADD command in the command line or specify command code A in front of the resource whose thresholds should be used as default. You can then modify the settings as needed.

- The System field shows the name of the system where the resource resides.
- The Resource field shows the name of the resource for which the thresholds are defined. The entries are sorted alphabetically.
- The Critical field shows the critical threshold defined for the resource.
- The Frequent field shows the frequent threshold defined for the resource.
- The Infrequent field shows the infrequent threshold defined for the resource. The format of the thresholds is *nn* in *hh:mm*. This means that the threshold is exceeded if more than *nn* errors occur within *hh* hours and *mm* minutes.

If you specify command code A, a panel similar to the following is displayed:

## INGTIMER

AOFKAASR SA OS/390 - Command Dialogs Domain ID = IPSFM Date = 12/07/01 Time = 16:30:54 ----- INGTHRES ------Operator ID = NETOP1 Specify thresholds and resource changes: Resource => Group or specific resource KEY1 System => System name, domain ID, sysplex name or \*all Critical 1 errors in 01:00 Time (HH:MM) => Time (HH:MM) Frequent => 1 errors in 02:00 Infrequent => 1 errors in 04:00 Time (HH:MM) Pressing ENTER will set the THRESHOLD values Command ===> PF1=Help PF2=End PF3=Return PF6=Roll PF12=Retrieve

Figure 99. INGTHRES sample panel

# INGTIMER

## Purpose

The INGTIMER command links NetView timer commands to subsystems. This means that the timer is only active when the subsystem is active. When the subsystem terminates, the timer commands are automatically purged. To de-activate the timers at SHUTINIT time, the INGTIMER subsystem PURGE command can be specified as a SHUTINIT command.

## Syntax

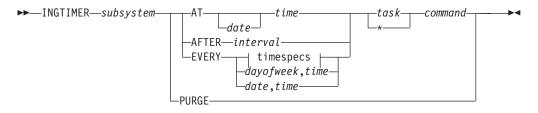

### timespecs:

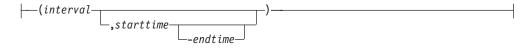

## **Parameters**

## subsystem

Specifies the name of the subsystem.

## AT

Specifies the starttime of the command.

#### AFTER

Specifies the time interval that must elapse after the subsystem became active.

When this time interval has elapsed, the command is run. For example, if the subsystem becomes active at 12:00 am and you specify 2 hours, the command runs at 2:00 pm.

### EVERY

Specifies the times when the command is to be repeated between the 'starttime' and 'endtime'.

## PURGE

Specifies that all timers associated with the subsystem are purged.

#### date

Specifies the date, in mm/dd/yy format, on which the command should run. The date can begin with one or more Xs.

#### time

Specifies the time at which the command is to run. The format is hh[:mm[:ss]]. Instead of entering digits, one or more Xs can be specified at the beginning. If the time begins with an X or multiple Xs instead of a number, the command is set to begin at the next increment of time.

#### interval

Specifies the time interval that is to elapse before the command is run. The format is hh[:mm[:ss]]. Minutes and seconds are optional values.

#### starttime

Specifies the start time of the command which is when it is to be run fore the first time. The format is hh[:mm[:ss]]. Minutes and seconds are optional values. The specified time can be earlier than the current time. The command is then run at the next regular interval after the current time, with intervals calculated based on the start time. If the time begins with an X or multiple Xs instead of a number, the command is set to begin at the next time increment.

### endtime

Specifies the time when the interval is to end. The format is hh[:mm[:ss]]. Minutes and seconds are optional values. Applies only when the interval is shorter than 24 hours.

#### Dayofweek

Specifies the day of the week when the timer command should run. Specifiy MON, TUE, ..., SUN, or WEEKDAY or WEEKEND.

## Date

Is the date, in mm/dd/yy format, on which the command should run. The date can begin with one or more Xs.

#### task

Specifies the operator from whose user ID the command is to be executed. It can also be an automated function. The default is the workoperator associated with the subsystem. The timer itself runs on the PPT task.

\* Is a placeholder which indicates that the default is used. The default is the workoperator associated with the subsystem.

#### command

Specifies which command is to be issued when the timer expires.

All timers are converted to the NetView CHRON command format. Thus, daylight saving time switching is supported. The timer runs on the PPT task.

**Note:** Storing the timer in the NetView save/restore database is pointless because the timer is only active while the subsystem is in an UP state.

## **Restrictions and Limitations**

None.

## Usage

To link a timer to a subsystem, the user has to register the NetView timer command as follows:

- At subsystem poststart time. This associates the timer command with the subsystem and activates the timer.
- Whenever NetView is restarted. This activates the timer command again.

The timers are only in effect when the subsystem for which they are defined is active. This is useful for applications that can be moved within the sysplex.

## **Examples**

To issue a command that should run every 30 minutes between 10:00 am and 2:00 pm, specify the following:

INGTIMER TSO EVERY (00:30,10:00-14:00) \* F MVS &SUBSJOB,GETLSEQ

To issue a command that should run 10 minutes after a certain subsystem became available, specify the following:

INGTIMER &SUBSAPPL AFTER 00:10 \* BROADCAST Subsystem is now active

To issue a command that should run each Friday at 5:00 pm, specify the following: INGTIMER &SUBSAPPL EVERY FRI,17:00 PPT MVS D T

# INGTOPO

## Purpose

The INGTOPO command collects SA OS/390 topology information from target systems and maintains structures of objects within RODM that correspond to it.

## Syntax

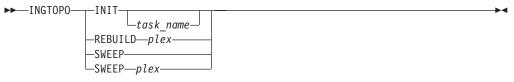

## **Parameters**

#### INIT

In INIT mode, INGTOPO builds or updates the SA OS/390 objects in RODM in accordance with the automation managers of all sysplexes defined in the INGTOPOF file. INIT is the mode which you must specify at the very first task of INGTOPO. In this case, you must also specify the name of the task under which the Topology Manager runs.

You can call INGTOPO with INIT any time. INGTOPO then either rebuilds the SA OS/390 objects from scratch or just performs the necessary update operations. In the former case all event-based minor resources, for example, WTORs, that existed in RODM will be lost, since these minor resources do not exist within the automation manager and therefore cannot be built.

If you want to know about the result of your INGTOPO INIT request, look into message ING063I and check the return code that it contains.

task\_name

Specifies the autotask that is used for status collection on the focal-point system.

plex

Specifies the sysplex.

### REBUILD

In REBUILD mode, INGTOPO removes all SA OS/390 objects in RODM for the specified sysplex and rebuilds them from scratch. Note that after calling INGTOPO with REBUILD, all event-based minor resources, for example, WTORs, that existed in RODM for this sysplex will be lost, since these minor resources do not exist within the automation manager and therefore cannot be built.

## SWEEP

All SA OS/390 topology manager objects in RODM are erased and all internal information is reset.

## **Restrictions and Limitations**

To run the INGTOPO command the Multisystem Manager (MSM) must be active.

## Usage

The INGTOPO command should be issued from the NetView that provides status updates to NMC.

# INGTRIG

## Purpose

INGTRIG shows all triggers that are defined and used by resources within the sysplex.

## Syntax

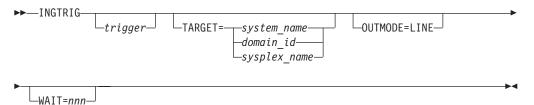

## Parameters

### trigger

Specifies the name of the trigger for which the resource using the trigger should be displayed.

### TARGET

For information on the TARGET parameter, refer to "Additional Parameters for System Operations Commands" on page 10.

## OUTMODE

For information on the OUTMODE parameter, refer to "Additional Parameters for System Operations Commands" on page 10.

### WAIT

## INGTRIG

Specifies the number of seconds to wait before reporting that a timeout occurred if the automation manager does not provide the requested data. The maximum time interval is 999 seconds.

If omitted, the time interval is 30 seconds.

## **Restrictions and Limitations**

Triggers of down-level systems cannot be shown.

#### Usage

The INGTRIG command operates sysplex-wide. For an overview refer to "Overview of Commands that Operate Sysplex-Wide" on page 9.

Automation manager commands are not supported on downlevel systems. Note that whenever an automation manager command is issued to a target system that is running an SA OS/390 Version lower than 2.1, the NetView error message DSI002I will not contain the name of the command that was issued but the name of the associated slave command.

### Examples

If you type ingtrig a panel similar to the following is displayed.

```
SA OS/390 - Command Dialogs Line 1
INGKYTRO
                                                                   of 10
Domain ID = IPSFP------ INGTRIGDate = 10/26/99Operator ID = NETOP1Sysplex = KEY1PLEXTime = 10:55:16
Cmd: S show associated resources
Cmd Trigger Description
____
   BATCHSTP Batch jobs B000P100,P200,P300
   BATCHSTR Batch jobs B000S100, S200, S300
   MDOTRGI3 Trigger3
   MDOTRIG1 Trigger1
   MDOTRIG2 Trigger2
MSCTRG1 scheduling test trigger 1
MSCTRG2 scheduling test trigger 2
   TRIGGER6 Hourly window + batch controlled events
    TRIGGER7 Command controlled events, No UNSET
   TRIGGER8 Command controlled events, diff. unsets
Command ===>
  PF1=Help PF2=End PF3=Return
                                                              PF6=Roll
                              PF9=Refresh
                                                             PF12=Retrieve
```

Figure 100. INGTRIG Command Dialog Panel 1

This panel shows all triggers that are defined within the scope of the automation manager.

• The CMD field allows you to display specific information for each system. The following command code is available:

**S** Show associated resources. Displays all resources that use the trigger.

- The Trigger field shows the name of the trigger.
- The Description field is self-explanatory.

The FIND/RFIND and SORT subcommands are supported. Refer to "Deciding the Format of the Command Output (Full-Screen only)" on page 13 for information.

### **Showing Resources**

Specify command code S in front of a trigger, or ingtrig triggername to display all resources that are associated with that selected trigger:

| INGKYTR1<br>Domain ID = IF<br>Operator ID = AF           | PSFP                         | 5/390 - Command Dialogs<br>INGTRIG<br>Sysplex = KEY1PLEX | Date = 10/26/99           |  |
|----------------------------------------------------------|------------------------------|----------------------------------------------------------|---------------------------|--|
| Trigger : TF                                             | RIGGER6 H                    | lourly window + batch contr                              | colled events             |  |
| Cmd: S show tri<br>Cmd Resource                          | igger details<br>Type System | Description                                              |                           |  |
| TRGG006AA10<br>TRGG006AA10<br>TRGG006AA10<br>TRGG006AA10 | APL KEY2<br>APL KEY3         |                                                          |                           |  |
| Command ===><br>PF1=Help                                 | PF2=End                      | PF3=Return<br>PF9=Refresh                                | PF6=Roll<br>PF12=Retrieve |  |

Figure 101. INGTRIG Command Dialog Panel 2

- The Cmd field allows you to specify command codes to display specific information for the trigger. The following command code is available:
  - **S** Show trigger details. Initiates the DISPTRG command dialog for the selected resource.
- The Resource field shows the name of the resource.
- The Type field shows the type of the resource.
- The System field shows the name of the system where the resource resides.
- The Description field shows the description specified for the resource.

The FIND/RFIND and SORT subcommands are supported. Refer to "Deciding the Format of the Command Output (Full-Screen only)" on page 13 for information.

# INGVOTE

### Purpose

The INGVOTE command displays:

- All pending requests that were entered from the automation manager
- All pending votes of a specified resource

## Syntax

## INGVOTE

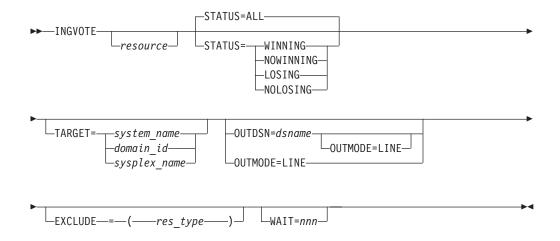

## **Parameters**

### resource

Specifies the resource to be displayed. The format is *name/type[/system*]. Wildcard is supported.

### **STATUS**

Specifies whether to display the winning or losing requests or votes only. The default is ALL. The STATUS parameter can have the following values:

**WINNING** Displays the winning requests or votes.

### NOWINNING

|          | Displays the losing requests or votes.                                  |
|----------|-------------------------------------------------------------------------|
| LOSING   | Displays the losing requests or votes.                                  |
| NOLOSING | Displays the winning requests or votes only.                            |
| ALL      | Displays all winning and losing requests or votes. This is the default. |

The values can be abbreviated.

### TARGET

For information on the TARGET parameter, refer to "Additional Parameters for System Operations Commands" on page 10.

## OUTMODE

For information on the OUTMODE parameter, refer to "Additional Parameters for System Operations Commands" on page 10.

#### **OUTDSN**

For information on the OUTDSN parameter, refer to "Additional Parameters for System Operations Commands" on page 10.

## EXCLUDE

Specifies the resource type to be excluded from the display. More than one value can be specified. For example INGVOTE EXCLUDE=SVP causes all service period resources to be filtered out from the display. Specify NO or \* to reset the installation-provided default.

## WAIT

Specifies the number of seconds to wait before reporting that a timeout occurred if the automation manager does not provide the requested data. The maximum time interval is 999 seconds.

If omitted, the time interval is 30 seconds.

# **Restrictions and Limitations**

None.

## Usage

The INGVOTE command operates sysplex-wide. For an overview refer to "Overview of Commands that Operate Sysplex-Wide" on page 9.

Automation manager commands are not supported on downlevel systems. Note that whenever an automation manager command is issued to a target system that is running an SA OS/390 Version lower than 2.1, the NetView error message DSI002I will not contain the name of the command that was issued but the name of the associated slave command.

## **Examples**

If you type ingvote a panel similar to the following is displayed:

```
INGKYRQ2SA 0S/390 - Command DialogsLine 1 of 72Domain ID = IPUFA------ INGVOTE -----Date = 07/04/00Operator ID = NETOP1Sysplex = AOCPLEXTime = 15:42:32
Cmd: C Cancel request K Kill request S Show details V Show votes
Cmd Name Type System Request Data
----
           BNKNACHT SVP Req : MakeUnAvailable
Org : SCHEDULE
Dig : 01120000 Should
                            Pri : 01120000 Should Be Down - Schedule
                            Stat: Winning/Unsatisfied
   BZOMSCMV SVP Req : MakeAvailable_Only
                           Org : SCHEDULE
                            Pri : 02140000 Must Be Up - Schedule
                           Stat: Winning/Unsatisfied
                         Req : MakeAvailable_Only
    HOURLY
              SVP
                            Org : SCHEDULE
                            Pri: 02140000 Must Be Up - Schedule
                            Stat: Winning/Unsatisfied
    HUGDAY
               SVP
                           Req : MakeAvailable_Only
Command ===>
             PF2=End PF3=Return
PF8=Forward PF9=Refresh
  PF1=Help
                                                             PF6=Roll
                                                             PF12=Retrieve
```

Figure 102. INGVOTE Command Dialog Panel

- The CMD field allows you to specify command codes. To use one of the command codes shown, type the appropriate letter next to the resource name and press Enter. The following command codes are available:
  - C Cancels the request
  - K Cancels the request without showing the verification panel
  - **S** Shows details about the request
  - V Shows all the votes or requests that have been entered for that resource
- The Type field shows the type of the resource.
- The Name field shows the name of the resource that the request was made against.

• The Request Data field shows details about the request. Refer to the online help for further information.

The subcommands FIND/RFIND are supported. Refer to "Deciding the Format of the Command Output (Full-Screen only)" on page 13 for information.

# INGVTAM

## Purpose

The INGVTAM command lets you:

- Register an application with VTAM application node recovery.
- Issue recovery commands for all applications registered with VTAM application node recovery when VTAM has restarted.
- List applications that are registered for application node recovery.
- List major nodes that are in use by applications.

## Syntax

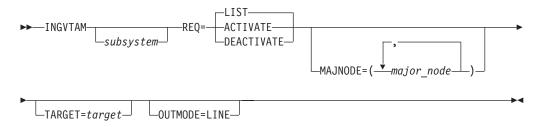

## Parameters

## subsystem

The subsystem parameter specifies the name of the subsystem that is registering with SA OS/390 VTAM application recovery. This parameter is required with REQ=ACTIVATE to register a subsystem. If it is omitted with REQ=ACTIVATE, all subsystems currently registered will have the VTAMUP message command policy driven to allow them to take actions when VTAM is restored to active service. This parameter is required with REQ=DEACTIVATE.

### REQ

Specifies the request. It can be one of the following:

**LIST** If no subsystem is specified, lists all subsystems registered for VTAM application node recovery. If a subsystem is specified, lists all the major nodes registered for that subsystem.

### ACTIVATE

If the subsystem parameter is specified, registers the list of major nodes as specified in the MAJNODE= parameter and issues VTAM ACTIVATE commands for them. If the subsystem parameter is not specified, REQ=ACTIVATE issues the commands in the messages policy VTAMUP for every subsystem that is registered for application node recovery.

#### DEACTIVATE

A subsystem must be specified for this request. This request issues VTAM INACT commands for the major nodes that were registered

previously. INACT commands are not issued for any major node that contains model resources or is in use by another registered application.

### TARGET

For information on the TARGET parameter, refer to "Additional Parameters for System Operations Commands" on page 10.

#### OUTMODE

For information on the OUTMODE parameter, refer to "Additional Parameters for System Operations Commands" on page 10.

### **Restrictions and Limitations**

To use the INGVTAM command system operations must be initialized.

**Note:** If the SA OS/390 NetView is not the networking NetView, the INGVTAM command and application node recovery only work partially. INGVTAM cannot issue NODEUP message policy commands when a registered major node or minor node is reactivated and VTAM issues the IST093I message. All other functions of the INGVTAM command and application node recovery work with separate SA OS/390 and networking NetViews.

#### Usage

The INGVTAM command operates sysplex-wide. For an overview refer to "Overview of Commands that Operate Sysplex-Wide" on page 9. It is recommended to issue the REQ=ACTIVATE and REQ=DEACTIVATE commands on the same system as the subsystems concerned. It is recommended to place REQ=ACTIVATE in the applications PRE-START and ACORESTART policies. However, REQ=DEACTIVATE should be placed in the applications SHUTFINAL policy. For the VTAM subsystem, the INGVTAM REQ=ACTIVATE command should be defined to the UP message policy as a command.

#### Examples

If you type INGVTAM subsystem REQ=LIST the output looks similar to the following:

Figure 103. INGVTAM REQ=LIST output

List of subsystems registered with VTAM Subsystem Subsystem Subsystem EYUCMS1A \*\*\* End of Display \*\*\*

To register a subsystem for application node recovery, specify, for example: INGVTAM &SUBSAPPL REQ=ACTIVATE MAJNODE=(IPSMBC)

To deregister a subsystem for application node recovery, specify, for example: INGVTAM &SUBSAPPL REO=DEACTIVATE

# JES2

### Purpose

The JES2 command issues JES2 subsystem commands so that you get a full-screen response you can page through. This is in contrast to issuing JES2 commands on the SA OS/390 command line and watching the response roll off the screen.

## Syntax

►►—JES2—jes2\_command-

## **Parameters**

#### jes2-command

Specifies any valid JES2 command name, including parameters.

## **Restrictions and Limitations**

None.

## Usage

Specify the operands using any valid JES2 command syntax.

See JES2 Commands for command and syntax definitions.

## Examples

The DU command is used to display the status of all or specified local JES2 controlled non-direct access devices. If you type jes2 du,all you see a full-screen display similar to the following:

```
AOFK3GEN SA OS/390 - Command Response Display Page 1 of 1
Command: MVS $ DU,ALL,L=Z
WVS $ DU,ALL,L=Z
$HASP636 17.24.23 $DU,ALL
OFFLOAD1 DSN=SYS4.JES2.OFFLOAD1,STATUS=DRAINED,
ARCHIVE=ONE
OFFLOAD2 DSN=SYS4.JES2.OFFLOAD2,STATUS=DRAINED,
ARCHIVE=ONE
Action ===>
```

Figure 104. JES2 DU,ALL Display

In this example, the ALL operand displays detailed information about all local JES2 controlled devices, active remote devices, and internal readers. Note that the command line shows the actual JES2 command that was issued and not what you typed in.

# MONITOR

### Purpose

The MONITOR command causes the SA OS/390 monitoring routine to be run.

## Syntax

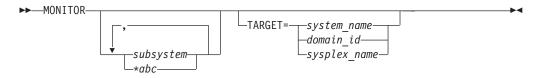

# Parameters

## subsystem

Is the name of the subsystem you want monitored. It can be a list of subsystems. The default is that all subsystems will be monitored.

\*abc

Has the effect of a filter to be applied for monitoring. Only resource names that match the filter criteria are monitored. Wildcard is supported. Valid specifications are, for example, \*abc, abc\*, or \*abc\*.

## TARGET

For information on the TARGET parameter, refer to "Additional Parameters for System Operations Commands" on page 10.

## **Restrictions and Limitations**

The MONITOR command can only be used when SA OS/390 is initialized.

The output of the MONITOR command is always in line mode.

## Usage

MONITOR can be used whenever you want to validate your current automation agent status information.

## Examples

To monitor TSO, VTAM and all subsystems that start with CICS<sup>®</sup>, type the following:

monitor TSO,VTAM,CICS\*

# RESTART

## Purpose

The RESTART command checks a specified subsystem, or all subsystems defined to SA OS/390 on a particular system and sets the HOLD flag to No.

## **Syntax**

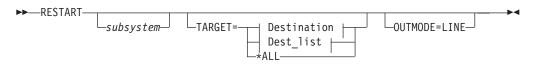

## **Destination:**

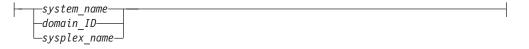

## Dest\_list:

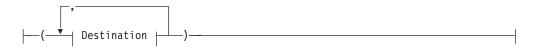

## RESTART

## Parameters

subsystem

Specifies the name of the subsystem to be allowed to start. If no subsystem name is specified, SA OS/390 attempts to restart all subsystems.

## TARGET

For information on the TARGET parameter, refer to "Additional Parameters for System Operations Commands" on page 10.

## OUTMODE

For information on the OUTMODE parameter, refer to "Additional Parameters for System Operations Commands" on page 10.

## **Restrictions and Limitations**

The RESTART command can only be used when SA OS/390 is initialized.

## Usage

The RESTART command can be used to enable the subsystems for start after the operator has replied NOSTART to the AOF603D reply.

# RESYNC

## Purpose

This command causes SA OS/390 to rerun its initial status determination routines. This will refresh the current status information for:

- Subsystems (as if at an automation control file reload)
- Outstanding replies
- SA OS/390-controlled gateway and monitor timers
- MVS console associations
- Sysplex timing
- · Couple data sets
- Coupling facilities

## **Syntax**

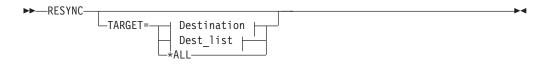

## **Destination:**

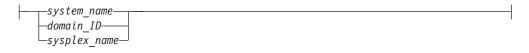

## Dest\_list:

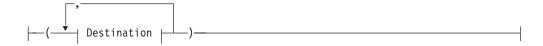

## Parameters

### TARGET

For information on the TARGET parameter, refer to "Additional Parameters for System Operations Commands" on page 10.

### **Restrictions and Limitations**

- The RESYNC command can only be used when SA OS/390 is initialized.
- At the end of resynchronization, subsystems in a DOWN or RESTART status may be automatically (re)started.

### Usage

This command should be used only when your statuses have gone out of synchronization with reality. Possible causes of this are SSI task failure or problems with your NetView automation table.

# SETASST

### Purpose

SETASST enables you to change a resource's assist mode settings.

## Syntax

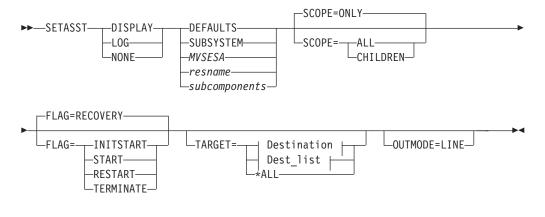

### **Destination:**

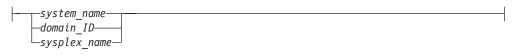

### Dest\_list:

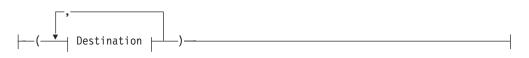

## **Parameters**

### DISPLAY

Changes the assist mode setting for the selected automation flag to Display. This sets assist mode interactively, which means that SA OS/390 sends a

### SETASST

prompt to the SDF display whenever automation is triggered. This prompt tells you what the automation is intending to do, and you can decide whether or not to continue.

#### LOG

Changes the assist mode setting for the selected automation flag to log. This turns assist mode on in log mode, which means that SA OS/390 sends the assist mode prompt to the netlog. You can run the system as normal, and when an event occurs that would normally trigger automation, its details are written to the netlog.

#### NONE

Turns assist mode off for the selected automation flag.

#### DEFAULTS

Specifies the value DEFAULTS. This sets automation flags for all resources that do not have their own flags defined, or that do not belong to a group that has flags defined.

#### SUBSYSTEM

Sets defaults for all subsystems.

#### **MVSESA**

Sets defaults for all MVS subcomponents.

#### resname

Specifies the name of a particular resource, for example, WTOBUF. You can specify any automated resource.

#### subcomponents

Specifies any subcomponents of the resource. Enter a period (.) between each subcomponent name.

#### SCOPE

Specifies whether to change this resource and its dependent resources, dependent resources only, or this resource alone.

#### ONLY

Specifies this resource alone. This is the default.

#### ALL

Specifies this resource and its dependent resources.

#### CHILDREN

Specifies dependent resources only.

#### FLAG

Specifies the automation flags to change the assist mode settings for, (depending on whether you specified Display, Log, or None). Refer to *System Automation for OS/390 Customizing and Programming* for further information on automation flags.

#### INITSTART

Changes the assist mode setting for the Initstart flag.

#### START

Changes the assist mode setting for the Start flag.

#### RECOVERY

Changes the assist mode setting for the Recovery flag.

#### TERMINATE

Changes the assist mode setting for the Shutdown flag.

#### RESTART

Changes the assist mode setting for the Restart flag.

#### TARGET

For information on the TARGET parameter, refer to "Additional Parameters for System Operations Commands" on page 10.

#### OUTMODE

For information on the OUTMODE parameter, refer to "Additional Parameters for System Operations Commands" on page 10.

### **Restrictions and Limitations**

Do not activate SETASST DISPLAY mode for any resources until VTAM is active and you are able to log on to NetView. Doing so can result in situations where automation is unable to continue as you are unable to access SDF to respond to the ASSIST DISPLAY dialog.

The SETASST command can only be used when SA OS/390 is initialized.

#### Usage

SETASST is used as an alternative to updating and reloading the automation control file. SCOPE=ONLY is the only valid scope for DEFAULTS, resource type, and subcomponents. ALL and CHILDREN are not valid.

#### **Examples**

To turn the assist mode on in LOG mode for the TSO restart flag, type the following:

setasst log,tso,flag=restart

# SETHOLD

### Purpose

SETHOLD lets you select which AOF messages are held on your operator ID. This command is used by the INGNTFY command but can be invoked separately.

### **Syntax**

| SETHOLD     |  |
|-------------|--|
| <br>JEINOLD |  |
|             |  |

## SETHOLD

---SETHOLD --- Parameters ----

#### Parameters

|    | ONI | E T ( | 2 |    |
|----|-----|-------|---|----|
| -  |     |       |   |    |
| —A | UT( | )—    |   |    |
| Li | a   | е     | d | w_ |

## **Parameters**

### CONFIG

Specifying this option changes your hold settings to match the settings specified for your operator ID in the automation control file. If your operator ID is not defined as a notification operator, no messages will be held.

#### AUTO

Specifying this option changes your hold settings to match the settings INGNTFY has defined currently for your operator ID. If your operator ID is not a notification operator or if its definition as a notification operator has been deleted, no messages will be held.

i a e d w

Each character specifies the hold setting for the corresponding type of message. If a Y is specified, messages of that type will be held, if any other character is specified, messages of that type will not be held. A character must be specified for each type.

## **Restrictions and Limitations**

- The SETHOLD command is only useful on an OST task. If issued on an NNT or RMT task, the message holding flags in the remote domain will be ignored, as the automation table on the OST task will override whatever message attributes may have been specified in the remote domain.
- SETHOLD does not update the INGNTFY globals, so if you use it with anything other than the AUTO parameter, the hold settings shown by INGNTFY QUERY may not reflect reality.

### Usage

SA OS/390 issues SETHOLD at SA OS/390 initialization, when you log on to NetView interface, and when INGNTFY is used.

When you log on, an entry in the sample automation table (in member AOFMSGMS) will invoke SETHOLD AUTO for your operator ID. When INGNTFY

is used to change an operator' HOLD settings, SETHOLD AUTO will be issued on the appropriate OST task after the global information has been updated.

A more efficient usage would be to modify your initial CLISTs to issue SETHOLD with specific settings and to not have any hold settings specified in the automation control file or through INGNTFY. If you choose to do this, you will need to remove the automation table entry for the OST (in member AOFMSGMS) and set the AOFLOCALHOLD advanced automation option to 1. Doing this will stop INGNTFY from using EXCMD to issue SETHOLD AUTO, which can disrupt the hold settings specified from your profiles.

Note that the attributes for held messages are defined as automation table synonyms in the AOFMSGSY member.

It is recommended that you do not hold information messages as SA OS/390 can generate quite a few of them. If you do hold them, use the CLRHELD command to remove them. You may wish to modify the attributes for held information messages (held in the AOFMSGSY ACF member) so that held information messages will not actually be held.

#### **Examples**

To hold the messages that INGNTFY says you should have held, type SETHOLD AUTO. Messages will be held according to the task INGNTFY setting.

To hold all but information message, type SETHOLD N Y Y Y. All AOF messages, except informational ones, will be held.

## SETSTATE

#### Purpose

SETSTATE changes the agent automation status of a given subsystem.

#### Syntax

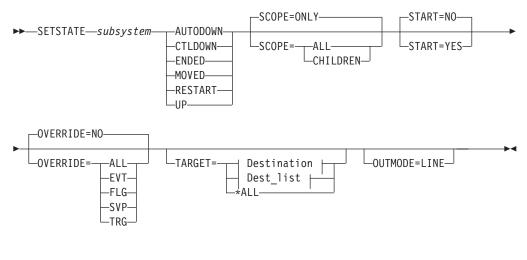

### **Destination:**

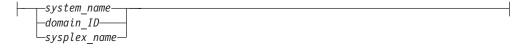

Dest\_list:

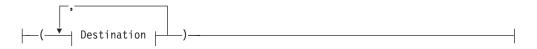

#### **Parameters**

subsystem

Specifies the subsystem whose status (or whose dependent resource's status) you want to change. You can also specify the subsystem's job name.

#### AUTODOWN

Changes the status from CTLDOWN, STOPPED, BROKEN, MOVED or FALLBACK to AUTODOWN. It is primarily used to return the resource to automation control after the operator has fixed the problem.

#### **CTLDOWN**

Changes the status to CTLDOWN so that the subsystem cannot be started by automation.

#### ENDED

Changes the status to ENDED

#### MOVED

The effect of this parameter depends on how the subsystem is defined.

- If the subsystem does not have any secondary system associations, the effect of the MOVED operand is the same as the effect of the CTLDOWN operand: the status of the subsystem is changed to CTLDOWN.
- If the subsystem does have secondary system associations:
  - If the command is issued on one of the subsystem's primary systems, the subsystem's status is changed to MOVED
  - If the command is issued on one of the subsystem's secondary systems, the subsystem's status is changed to FALLBACK.

#### RESTART

Changes the status to RESTART so that the subsystem can be restarted. Specify this if your Initstart flag is set to No.

UP

Changes the status to UP/RUNNING if the subsystem's UPMSG has been missed. This can only be used when:

- SCOPE=ONLY
- The application monitor status of the subsystem is ACTIVE
- If the subsystem is enabled for automatic restart management, its automatic restart management status must be AVAILABLE or AVAILABLE-TO

**Note:** For transient subsystems, UP becomes RUNNING.

#### **SCOPE**

Specifies what is affected by this command:

**ONLY** Changes the status of this resource only. This is the default.

ALL Changes the status of this resource and its dependent resources.

#### **CHILDREN**

Changes the status of the dependent resources only.

#### **OVERRIDE**

Specifies the overrides to be considered for the request. It can be one of the following:

- NO Specifies that no override will be done. This is the default.
- ALL Sets the FLG, TRG, SVP, and EVT overrides on.
- **EVT** The startup/shutdown conditions will be ignored.
- FLG The appropriate automation flags will be ignored for the resource.
- **SVP** The service period will be ignored.
- **TRG** The current trigger settings will be ignored.

#### START

Specifies whether the resource is started after the status has been updated.

#### NO

No request is sent to the automation manager. The automation agent status is updated. This is the default.

#### YES

A default start request is sent to the automation manager.

#### TARGET

For information on the TARGET parameter, refer to "Additional Parameters for System Operations Commands" on page 10.

### OUTMODE

For information on the OUTMODE parameter, refer to "Additional Parameters for System Operations Commands" on page 10.

#### **Restrictions and Limitations**

The SETSTATE command will not execute under the primary POI task (PPT).

The SETSTATE command can only be used when SA OS/390 is initialized.

#### Usage

Use SETSTATE to:

- Resume handling an application after a manual operator shutdown or after any other event that causes an application to get into a non-automatable status (for example STOPPED, CTLDOWN, BROKEN, ACTIVE)
- · Prevent automation from restarting an application if you specify CTLDOWN
- Alert the automation that an application that was shut down will be moved to another system.
- The SETSTATE command issues an automation manager request with a priority of HIGH (unless overridden by the advanced automation gobal INGREQ\_PRI). Because requests entered by the operator are persistent, it may be necessary to manually remove the associated vote before subsequent requests are activated.

#### Examples

If you type setstate TSO a panel similar to the following is displayed:

| Operator ID =       |          | IO<br>0P1   | DS/390 - Command Dialogs<br>SETSTATE                                                        | Date = 07/19/00<br>Time = 18:53:29 |
|---------------------|----------|-------------|---------------------------------------------------------------------------------------------|------------------------------------|
| Specify subsy       | stem     | and new sta | ite:                                                                                        |                                    |
| Subsystem<br>System | =><br>=> | TS0         | Subsystem to be processed<br>System name, domain ID, s                                      |                                    |
| State               | =>       | autodown    | Put subsystem in the foll<br>(RESTART / AUTODOWN / CTL<br>MOVED)                            | 5                                  |
| Scope               | =>       | ONLY        | Change state for:<br>ONLY - only this sub<br>CHILDREN - only dependan<br>ALL - resource and | nt subsystems                      |
| Start               | =>       | NO          | Start or restart subsyste                                                                   | em now (YES/NO)                    |
| Override            | =>       | NO          | Override(Start=YES) (NO/F                                                                   | LG/TRG/SVP/EVT/ALL)                |
| Command ===>        |          |             |                                                                                             |                                    |
| PF1=Help            | PF       | 2=End       | PF3=Return                                                                                  | PF6=Roll                           |

Figure 105. SETSTATE Command Dialog Panel

# SETTIMER

#### Purpose

SETTIMER displays all scheduled timers. You can also add, change, or delete timers.

### Syntax

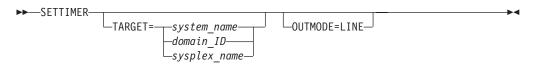

### **Parameters**

### TARGET

For information on the TARGET parameter, refer to "Additional Parameters for System Operations Commands" on page 10.

#### OUTMODE

For information on the OUTMODE parameter, refer to "Additional Parameters for System Operations Commands" on page 10.

#### **Restrictions and Limitations**

The SETTIMER command can only be used when SA OS/390 is initialized.

If you want to use the SETTIMER command instead of the NetView SDETTIMER command, you must change the command synonyms. For further information refer to *System Automation for OS/390 Planning and Installation*.

#### Usage

For instructions on how to add, change, or delete timers, refer to *System Automation* for OS/390 User's Guide.

#### Examples

When you type settimer a panel similar to the following is displayed:

| AOFKATI              |               |              |                |             |       |
|----------------------|---------------|--------------|----------------|-------------|-------|
| Domain ID = IPSFP    |               |              |                |             |       |
| Operator ID = NETOP1 |               |              |                | ime = 15:54 | :50   |
| Enter ADD on the COM |               |              | •              |             |       |
| or use CMD selection |               |              |                |             |       |
| CMD TIMER-ID SCHEDUL | ED TIME IY    | PE TASK      |                |             | CTUP  |
| MEMSTORE 06/28/0     | 2 15.56.03 EV | EDV AUTO2    |                |             |       |
| Cmd: MEMSTOR         |               |              | 000 00.02.00   |             |       |
| IDLEOFF 06/28/0      | 2 16:00:13 EV | ERY AUTO1    | 000 00:10:00   | GMT NO      |       |
| Cmd: IDLEOFF         | 60            |              |                |             |       |
| AOFGATE 06/28/0      | 2 16:01:55 EV | ERY PPT      | 000 00:15:00   | GMT NO      |       |
|                      | D GATOPER AOF |              |                |             |       |
| AOFCCON 06/28/0      |               |              | 000 00:59:00   | GMT NO      |       |
|                      | D SYSOPER MVS |              |                |             |       |
| AOFMON 06/28/0       |               |              |                | GMT NO      |       |
|                      | D MONOPER MON |              |                |             |       |
| AOFI0001 06/28/0     |               |              |                |             |       |
| Cmd: AUFRASC         | D MONOPER AUF | RASAF AUTOMA | TION MVSESA,OF | 110N=RESEI  |       |
|                      |               |              |                |             |       |
| Command ===>         |               |              |                |             |       |
| PF1=Help PF2=        | End PE        | 3=Return     |                | PF6=Ro1     | 1     |
|                      | Forward PF    |              |                | PF12=Ret    |       |
| PF8=                 | Forward PF    | 9=Retresh    |                | PF12=Ret    | rieve |

Figure 106. Display of Scheduled Timers (SETTIMER)

- The CMD field allows you to specify whether you want to add, change, or delete a timer. Valid values are:
  - A Add a new timer with the same values as the one selected
  - C Change an existing timer
  - **D** Delete a timer
- The TIMER-ID field shows the name assigned to the timer.
- The SCHEDULED TIME field shows the next scheduled day and time that this timer is set to expire.
- The TYPE field shows the type of timer. There are three types:
  - At Set to occur at the specified date and time. Occurs only once.
  - **Every** Set to occur at the time intervals indicated in the Interval field, or at a specific time each day or week.
  - After Set to occur only after the elapsed time that was specified when the timer was scheduled. For example, if at 12:00 am, you specify 2 hours, the timer will expire at 02:00 pm.
- The TASK field shows the operator where the timer runs. This could be a primary programmed operator interface task (PPT), an automation operator, or a human operator.
- The CLOCK field specifies the time format. It can be GMT or LOCAL.
- The SAVE field specifies whether or not the timer is to be saved to an external file. This allows the timer to be restored after a NetView outage. This applies to timers created using either the customization dialog or the operator interface. Valid values are YES or NO. The default is YES.
- The CTUP field specifies whether or not to activate the timer if it occurs at a time when NetView is down. Valid values are Yes or No. If CTUP is set to YES, the command specified in the timer definition is issued when NetView is restarted, if the timer expired while NetView was down.

### SETTIMER

The field can only be set to YES if:

- This is an At type timer (it occurs once at a specific time and date).
- The timer was created using the customization dialog.
- The Save field is set to YES
- The Interval field is only valid for Every type timers. It indicates the time intervals at which the timer is set to occur. For example, a value of 00:30:00 means that the timer will issue the command specified every 30 minutes.
- The Command field specifies the command to be issued when this timer expires.

# Part 3. SA OS/390 I/O Operations Commands

| I/O Operations Commands       | DISPLAY VARY   |
|-------------------------------|----------------|
| Using I/O Operations Commands | GETLOCK        |
| FICON Switches                | LOGREC         |
| FICON Cascaded Switches       | PROHIBIT       |
| ALLOW                         | REMOVE CHP     |
| BLOCK                         | REMOVE SWITCH  |
| CHAIN                         | RESET HOST     |
| CONNECT                       | RESET SWITCH   |
| DISCONNECT                    | RESET TIMEOUT  |
| DISPLAY CHP                   | RESTORE CHP    |
| DISPLAY DEVICE                | RESTORE SWITCH |
| DISPLAY HOST                  | SYNC SWITCH    |
| DISPLAY NAME                  | UNBLOCK        |
| DISPLAY PORT                  | UNCHAIN        |
| DISPLAY RESULTS               | UNLOCK         |
| DISPLAY SWITCH                | WRITE          |
| DISPLAY TIMEOUT               |                |
|                               |                |

This part describes SA OS/390 I/O operations commands in detail—their purpose, format, and specifics of how to use them.

For general information about SA OS/390 commands, refer to *System Automation for OS/390 User's Guide*.

# I/O Operations Commands

# **Using I/O Operations Commands**

You can issue I/O operations commands by entering the command through:

- ISPF dialogs
- The operator console

Not all commands can be issued in both ways. For detailed information about where the commands can be used and about the authorization levels they require, refer to Appendix B, "General Considerations for I/O Operations Commands", on page 353.

## **FICON Switches**

FICON switches allow imbedded space characters on port names. Consequently, I/O operations will no longer issue message IHVD106I when detecting imbedded blanks in port names of FICON switches.

However, I/O operations does not support imbedded blanks on port names, either in the ISPF dialogs or in the console command interface. The reason is that generic names and port names must not contain imbedded blanks when used in I/O operations console commands.

# **FICON Cascaded Switches**

II/O operations supports cascaded switches with some restrictions:

- 1. All switches must be channel attached to the same channel subsystem that I/O operations is running on. A FICON cascaded switch that has not been channel attached is not visible to I/O operations and can cause unexpected results.
- 2. For CTC connections on cascaded switches, I/O operations can neither display CTC control unit data nor manage CTC devices. The reason for this is that when I/O operations attempts to determine the attached NDs of such a device, it can get stuck behind a never-ending channel program on the device.
- **3**. The Block command is not supported on Inter-Switch-Link ports (E\_Ports). When an E\_Port is affected by the command, it is rejected with return code 8 and reason code X'49'. In addition, the message IHVC913I is issued, showing the first or only port that is affected by the command.
- 4. All other I/O operations commands affecting E\_Ports (Allow, Prohibit, Unblock, WRITEPORT and WRITESWCH) must specify the command option IGNore when an E\_Port is involved. Otherwise the command is rejected with return code 8 and reason code X'49'. In addition, the message IHVC913I is issued, showing the first or only port that is affected by the command.

The IGNore option makes the issuer of the command aware that *safe-switching* can no longer be guaranteed. Safe-switching sets the paths and devices online or offline when the path from a chpid to a device becomes valid, or is no longer valid because of port manipulation.

5. If an attached Node Descriptor of a device cannot be determined because the path or channel is offline, the Display Device command does not show any control unit data for the particular channel path id.

# ALLOW

### Purpose

Use the ALLOW command to define a dynamic connection between ports on one switch or on all the switches allocated to the issuing I/O operations.

You can allow the dynamic connections that are shown in the following syntax diagram. With the ALLOW command, you can, for example, define partitions within a system to facilitate maintenance. For information on the reciprocal command, refer to "PROHIBIT" on page 241.

## Syntax

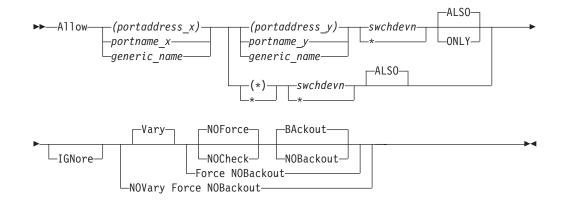

## **Parameters**

#### (portaddress\_x) | portname\_x | generic\_name

Specifies the target port by its port address (enclosed in parentheses), by its individual port name, or by a generic port name. For a discussion, see "Port Switching Commands" on page 347.

#### (portaddress\_y) | portname\_y | generic\_name | (\*) | \*

Specifies one of the following: the port address of a second port (enclosed in parentheses), the port name of a second port, a generic port name, all other port addresses (\* enclosed in parentheses), or all other port names (\* not enclosed in parentheses). For a discussion, see "Port Switching Commands" on page 347.

#### swchdevn |\*

Specifies one switch or all switches (\* not enclosed in parentheses) that are allocated to the issuing I/O operations. For a discussion, see "Switch Identifiers" on page 335.

## Options

### ALSO | ONLY

ALSO (default) specifies that the ports affected by the command will connect dynamically to each other, regardless of whether they connect dynamically to other ports on the same switch.

ONLY specifies that the ports affected by the command will connect dynamically to each other, but each port is disallowed a dynamic connection to any other port on the switch.

#### IGNore

You must specify this option when an Inter-Switch-Link port (E\_Port) is involved. Otherwise the command is rejected with return code 8 and reason code X'49'. The reason is I/O operations can no longer guarantee "safe-switching" when an E\_Port is involved.

"Safe-switching" sets the paths and devices online or offline when the path from a chpid to a device either becomes valid or is no longer valid because of a port manipulation.

#### **Connectivity options**

For a discussion on Vary | NOVary, NOForce | NOCheck | Force, and BAckout | NOBAckout see "Making Connectivity Changes" on page 342.

## Usage

- If you specify an individual or generic port name, all the switches involved must have at least 1 port implemented with an applicable port name.
- If you specify the same port in both operands and do not specify a generic name, the command will fail because I/O operations will not allow that port to have a dynamic connection with itself.
- If you specify 1 or 2 generic names and at least 1 port in each operand is unique and valid, the command will succeed. I/O operations will allow the valid dynamic connections and disallow a port to connect to itself.
- Although you cannot use the ONLY option and specify either all port addresses (\*) or all port names \*, you can specify a generic port name. Assume, for example, that all the ports on switch *100* are named and the names start with F: FC1, FC2, FC3, and so on. Although you cannot specify A \* \* 100, you can specify A F\* F\* 100.
- When you specify the ONLY option, all paths to the specified ports are varied offline. The dynamic path between the two ports is varied online.
- If a parallel channel and CV converter are involved, you should consider the information provided in "A Parallel Channel in Block (BL) Mode" on page 349.

## **Examples**

In the following example, port *FB* is allowed to have a dynamic connection only with port *D6* on switch *100*. The dynamic connections that port *FB* had with other ports are now prohibited.

```
A (FB) (D6) 100 ONLY
IHVCO00I ALLOW command successful
```

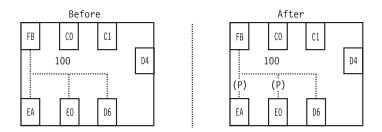

Figure 107. ALLOW Command - Sample 1

In the following example of using a generic port name, all the ports whose port names start with the characters *HB.CHP\_39* are allowed to have dynamic connections with ports that begin with CU. on switch 200.

ALLOW HB.CHP\_39 CU.\* 200 IHVC000I ALLOW command successful

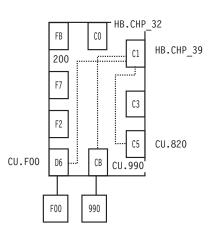

Figure 108. ALLOW Command - Sample 2

# BLOCK

## Purpose

Use the BLOCK command to prevent data transfer through the specified port on one or on all the switches allocated to the issuing I/O operations.

See "UNBLOCK" on page 255 for information on the reciprocal command.

# **Syntax**

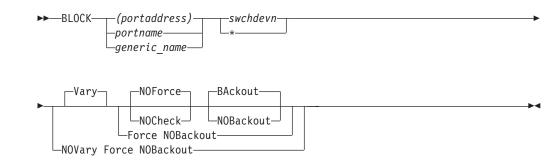

## **Parameters**

#### (portaddress) | portname | generic\_name

Specifies the ports to be blocked by an individual port address, by an individual port name, or by a generic port name. For a discussion, see "Port Switching Commands" on page 347.

### swchdevn | \*

Specifies one switch or all switches (\* not enclosed in parentheses) allocated to the issuing I/O operations. For a discussion, see "Switch Identifiers" on page 335.

# Options

### **Connectivity options**

For a discussion on Vary | NOVary, NOForce | NOCheck | Force, and BAckout | NOBAckout see "Making Connectivity Changes" on page 342.

# **Restrictions and Limitations**

The command is rejected with return code 8 and reason code X'49' when an Inter-Switch-Link port (E\_Port) is affected. The reason is that I/O operations does not know the paths and devices to be varied offline.

# Usage

- If a CVC CHPID is involved, "An ESCON-in-Converted-Mode (CVC) Path" on page 345 provides more information.
- If a parallel CHPID is involved, "A Parallel Channel in Block (BL) Mode" on page 349 provides more information.

# Examples

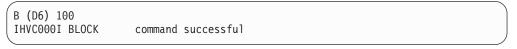

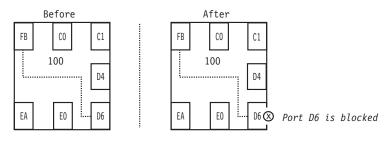

Figure 109. BLOCK Command - Sample 1

In the following example of using a generic port name, all ports whose port names start with the characters *CU.F* are blocked on all the switches allocated to the issuing I/O operations.

| B CU.F* *      |                    |   |
|----------------|--------------------|---|
| IHVC000I BLOCK | command successful | J |

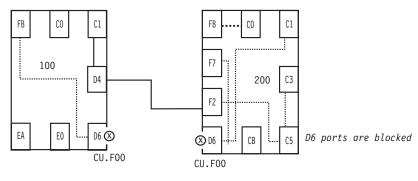

Figure 110. BLOCK Command - Sample 2

# **CHAIN**

## **Purpose**

Use the CHAIN command to define a chain in a chained path that traverses two switches that are physically linked to each other.

One switch acts as a fiber repeater and is called the passthru switch. Two ports in the chain are statically connected to each other in the passthru switch. The other switch is called the destination switch because the chain "ends" in that switch.

For more information, see "Chain and Unchain a Switchable Path" on page 336. See "UNCHAIN" on page 256 for the reciprocal command.

Note: The CHAIN command is not applicable to FICON switches.

# **Syntax**

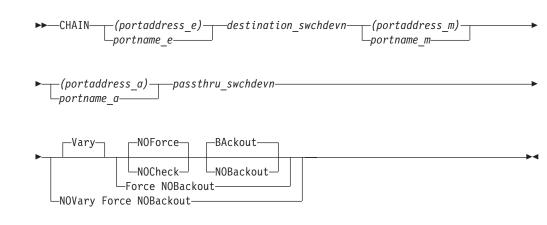

# **Parameters**

### (portaddress\_e) | portname\_e

Specifies the port ending the chain on the destination switch by its port address (enclosed in parentheses) or by its port name. For a discussion, see "Port Switching Commands" on page 347.

#### destination\_swchdevn

Specifies the device number of the destination switch, which is the switch that ends the chain. For a discussion, see "Switch Identifiers" on page 335.

#### (portaddress\_m) | portname\_m

Specifies middle port by its port address (enclosed in parentheses) or by its port name. For a discussion, see "Port Switching Commands" on page 347.

#### (portaddress\_a) | portname\_a

Specifies the port to which the CHPID or control unit is physically attached to the beginning of the chained path by its port address (enclosed in parentheses) or by its port name. For a discussion, see "Port Switching Commands" on page 347.

#### passthru\_swchdevn

Specifies the device number of the passthru switch, which is the switch that has the static connection between ports *a* and *m*. For a discussion, see "Switch Identifiers" on page 335.

## Options

#### **Connectivity options**

For a discussion on Vary | NOVary, NOForce | NOCheck | Force, and BAckout | NOBAckout see "Making Connectivity Changes" on page 342.

## Usage

- Additional steps may be required. See "Chain and Unchain a Switchable Path" on page 336.
- If you need to define a chain, consider entering the Chain command when I/O operations is started so that the program can take the definition into account for all vary path processing.
- Chaining can add complexity to I/O operations' vary path processing. See "Chain and Unchain a Switchable Path" on page 336 for more information.

### Examples

```
CHAIN (F2) 200 (D4) (C1) 100
IHVC000I CHAIN command successful
```

### **CHAIN**

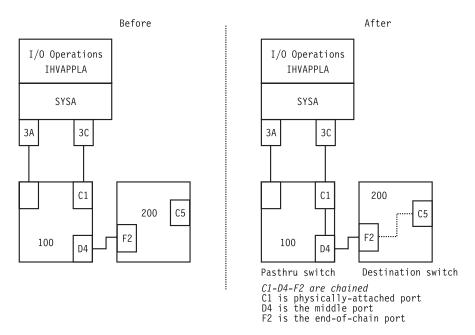

Figure 111. CHAIN Command - Sample 1

| (              |                      |  |
|----------------|----------------------|--|
| CHAIN (E0) 100 | 0 (D6) (CB) 200      |  |
| ΙΗνςοοοι ζΗΑΙΙ | N command successful |  |
|                |                      |  |

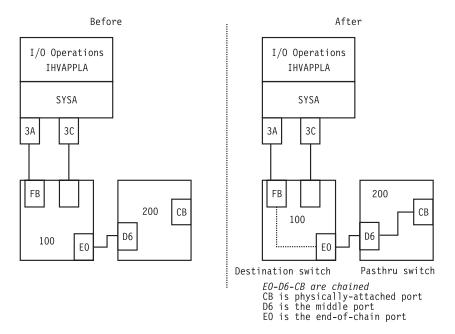

Figure 112. CHAIN Command - Sample 2

# CONNECT

## **Purpose**

Use the CONNECT command to establish a static, or dedicated, connection between two ports on the same switch or those same two ports on all switches allocated to the issuing I/O operations.

See "DISCONNECT" on page 222 for the reciprocal command.

Note: The CONNECT command is not applicable to FICON switches.

# **Syntax**

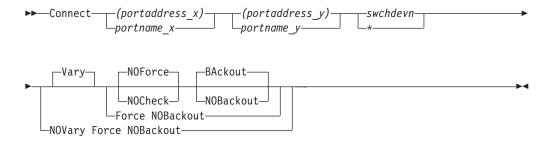

# **Parameters**

### (portaddress\_x) | portname\_x

Specifies one target port on the switch by its port address (enclosed in parentheses) or by its port name. For a discussion, see "Port Switching Commands" on page 347.

#### (portaddress\_y) | portname\_y

Specifies the other target port by its port address or by its port name. For a discussion, see "Port Switching Commands" on page 347.

#### swchdevn | \*

Specifies one switch or all switches (\* not enclosed in parentheses) allocated to the issuing I/O operations. For a discussion, see "Switch Identifiers" on page 335.

# **Options**

### **Connectivity options**

For a discussion on Vary | NOVary, NOForce | NOCheck | Force, and BAckout | NOBAckout see "Making Connectivity Changes" on page 342.

## Usage

The two ports on the passthru switch of a chain are implicitly connected by the Chain command. Under some circumstances, however, you will need to enter the Connect command in addition to the Chain command. See "Chain and Unchain a Switchable Path" on page 336 for more information.

### CONNECT

## Examples

In the following example, ports *C0* and *D6* become statically connected. In the hierarchy of port attributes, a static connection overrides a dynamic connection. Therefore, port *EA* cannot communicate with port *C0* as long as the latter remains statically connected.

See "Port Switching Commands" on page 347 for more information.

C (FB) (D6) 100 IHVC000I CONNECT command successful

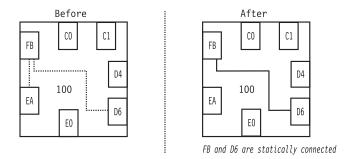

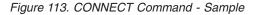

# DISCONNECT

### Purpose

Use the DISCONNECT command to cancel the definition of a static, or dedicated, connection between two ports on the same switch or those same two ports on all switches allocated to the issuing I/O operations.

See "CONNECT" on page 221 for the reciprocal command.

Note: The DISCONNECT command is not applicable to FICON switches.

## Syntax

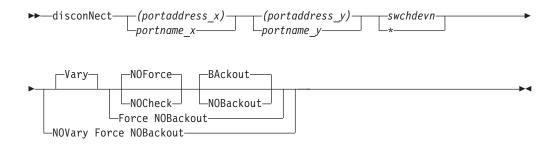

## **Parameters**

#### (portaddress\_x) | portname\_x

Specifies one target port on the switch by its port address (enclosed in parentheses) or by its port name. For a discussion, see "Port Switching Commands" on page 347.

#### (portaddress\_y) | portname\_y

Specifies the other target port by its port address or by its port name.

#### swchdevn |\*

Specifies one switch or all switches (\* not enclosed in parentheses) allocated to the issuing I/O operations. For a discussion, see "Switch Identifiers" on page 335.

# Options

#### **Connectivity options**

For a discussion on Vary | NOVary, NOForce | NOCheck | Force, and BAckout | NOBAckout see "Making Connectivity Changes" on page 342.

### Usage

If a CVC CHPID is involved, "An ESCON-in-Converted-Mode (CVC) Path" on page 345 provides more information.

### **Examples**

N (FB) (D6) 100 IHVC000I DISCONNECT command successful

## **DISPLAY CHP**

### Purpose

Use the DISPLAY CHP command to display data about one or about all the channel path identifiers (CHPIDs) online to the operating system (host) image on which the issuing I/O operations is running.

# Syntax

►► DISPLAY CHP \_\_\_\_\_ chpid \_\_\_\_\_ ►◄

## **Parameters**

### chpid

Specifies a single channel path identifier (CHPID)

\* All CHPIDs known to the issuing I/O operations

## Usage

For more information on the data displayed, see the page references under the fields:

| ( | IHVC824I |     |      |      |     |      | P   | ORT |   |      |      |
|---|----------|-----|------|------|-----|------|-----|-----|---|------|------|
|   | IHVC825I |     | СНР  | SWCH |     |      | ST/ | ΑTU | S |      |      |
|   | IHVC826I | СНР | TYPE | DEVN | LSN | PORT | ΗS  | С   | Р | PORT | NAME |
|   | Α        | В   | С    | D    | Ε   | F    | G   |     |   | Н    |      |

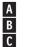

Message

- Channel path ID (see "Channel Types" on page 340)
- Channel type (see "Channel Types" on page 340)

- Switch device number (see "Switch Identifiers" on page 335)
- Logical switch number (see "Logical Switch Number (LSN)" on page 336) Port address (see "Port Addresses" on page 350)

Port status codes (see "Switch Port Hardware Status on a Display Command" on page 346)

Port name (see "Using Port Names as a Tool in Switching Commands" on page 345)

# **Examples**

D

E F

G

H

| ( | DC 3C    |              |      |     |      |    |     |   |           |  |  |
|---|----------|--------------|------|-----|------|----|-----|---|-----------|--|--|
| l | IHVC815I |              |      |     |      | F  | ORT |   |           |  |  |
| l | IHVC816I | CHP          | SWCH |     |      | ST | ATU | S |           |  |  |
| l | IHVC817I |              | DEVN | LSN | PORT | ΗS | С   | Р | PORT NAME |  |  |
| l | IHVC818I | 3C CNC_S     | 0200 | 02  | F2   | С  |     |   | HA.CHP_3C |  |  |
| l | IHVC81BI | CHAINED TO:  | 0100 | 01  | D4   | С  | C1  |   | LINK.200  |  |  |
|   | IHVC82EI | D4 CONNECTED | T0:  |     | C1   | С  | D4  |   | HA.CHP_3C |  |  |
| 1 |          |              |      |     |      |    |     |   |           |  |  |

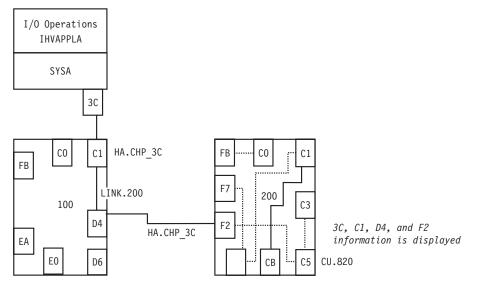

Figure 114. DISPLAY CHP Command - Sample 1

| D C 3A       |       |          |            |    |           |  |
|--------------|-------|----------|------------|----|-----------|--|
| IHVC815I     |       |          | POR        | Т  |           |  |
| IHVC816I     | СНР   | SWCH     | STAT       | US |           |  |
| IHVC817I CHP | TYPE  | DEVN LSN | PORT H S C | Р  | PORT NAME |  |
| IHVC818I 3A  | CNC S | 0100 01  | FB         | Р  | HA.CHP 3A |  |
|              | _     |          |            |    | —         |  |

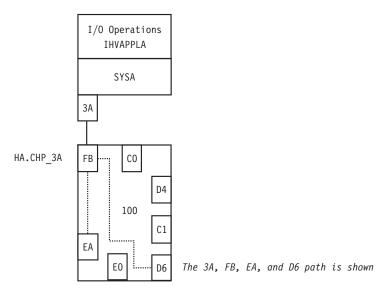

Figure 115. DISPLAY CHP Command - Sample 2

# **DISPLAY DEVICE**

# **Purpose**

Use the DISPLAY DEVICE command to display data about one, a range, or all the devices connected to one or all the switches that are allocated to the issuing I/O operations.

# Syntax

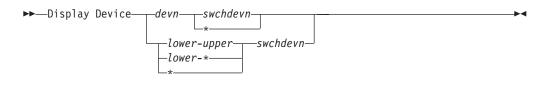

# **Parameters**

### devn

A specific device number

### lower-upper

The range of device numbers from the *lower* limit, followed by a hyphen - and the *upper* limit

### lower-\*

The range of device numbers from the *lower* limit, followed by a hyphen - and an asterisk (\* not enclosed in parentheses) to indicate the highest number.

\* All the device numbers (\* not enclosed in parentheses)

#### swchdevn

Specifies one switch allocated to the issuing I/O operations

\* All switches allocated to the issuing I/O operations. For a discussion, see "Switch Identifiers" on page 335.

# **Restrictions and Limitations**

If an attached Node Descriptor (ND) of a device on a cascaded switch cannot be determined because the path or channel is offline, no control unit data is shown for the particular channel path id.

This is always true for CTC connections on cascaded switches. The reason is that I/O operations can get stuck behind a never-ending channel program on a CTC device when attempting to determine the attached NDs of the device.

## Usage

For more information on the displayed output, see the page references under the fields.

| 1         |          |      |     |      |      |     |      |    |     |   |      |      |
|-----------|----------|------|-----|------|------|-----|------|----|-----|---|------|------|
|           | IHVC824I |      |     |      |      |     |      | Р  | ORT |   |      |      |
|           | IHVC825I |      |     | СНР  | SWCH |     |      | ST | ATU | S |      |      |
|           | IHVC826I | DEVN | СНР | TYPE | DEVN | LSN | PORT | ЧS | С   | Ρ | PORT | NAME |
|           | Α        | В    | С   | D    | Е    | F   |      | G  |     |   | Н    |      |
| $\langle$ |          |      |     |      |      |     |      |    |     |   |      |      |

Message

A B

C

D

G

H

Channel path ID (see "Channel Types" on page 340)

Channel type (see "Channel Types" on page 340)

Switch device number (see "Switch Identifiers" on page 335)

Logical switch number (see "Logical Switch Number (LSN)" on page 336)
 Port address (see "Port Addresses" on page 350)

Port status codes (see "Switch Port Hardware Status on a Display

Command" on page 346)

Port name (see "Using Port Names as a Tool in Switching Commands" on page 345)

# **Examples**

| IHVC824I         PORT           IHVC825I         CHP         SWCH         STATUS           IHVC826I         DEVN         CHP         SWCH         STATUS           IHVC826I         DEVN         CHP         TYPE         DEVN         LSN         PORT         NAME           IHVC827I         0F01         3A         CNC_S         0100         01         FB         HA.CHP_3A           IHVC82AI         CNTL         UNIT         DATA:0100         01         D6         CU.F00           IHVC827I         3D         CNC_S         0200         02         F7         HA.CHP_3D           IHVC82AI         CNTL         UNIT         DATA:0200         02         D6         CU.F00 | ( | DD F01 3  | *    |      |       |       |     |      |     |     |   |           |
|----------------------------------------------------------------------------------------------------|---|-----------|------|------|-------|-------|-----|------|-----|-----|---|-----------|
| IHVC826I         DEVN         CHP         TYPE         DEVN         LSN         PORT         H S         C         P         PORT         NAME           IHVC827I         0F01         3A         CNC_S         0100         01         FB         HA.CHP_3A           IHVC82AI         CNTL         UNIT         DATA:0100         01         D6         CU.F00           IHVC827I         3D         CNC_S         0200         02         F7         HA.CHP_3D                                                                                                    |   | IHVC824I  |      |      |       |       |     |      | PC  | )RT |   |           |
| IHVC827I         OF01         3A         CNC_S         0100         01         FB         HA.CHP_3A           IHVC82AI         CNLL         UNIT         DATA:0100         01         D6         CU.F00           IHVC827I         3D         CNC_S         0200         02         F7         HA.CHP_3D                                                                                                    |   | IHVC825I  |      |      | СНР   | SWCH  |     |      | STA | TUS | 5 |           |
| IHVC82AI CNTL UNIT DATA:0100 01         D6         CU.F00           IHVC827I         3D         CNC_S         0200         02         F7         HA.CHP_3D                                                                                                    |   | IHVC826I  | DEVN | СНР  | TYPE  | DEVN  | LSN | PORT | ΗS  | С   | Р | PORT NAM  |
| IHVC827I 3D CNC_S 0200 02 F7 HA.CHP_3D                                                                                                    |   | IHVC827I  | 0F01 | 3A   | CNC_S | 0100  | 01  | FB   |     |     |   | HA.CHP_3/ |
|                                                                                                    |   | IHVC82AI  | CNTL | UNIT | DATA  | :0100 | 01  | D6   |     |     |   | CU.F00    |
| IHVC82AI CNTL UNIT DATA:0200 02 D6 CU.F00                                                                                                    |   | IHVC827I  |      | 3D   | CNC_S | 0200  | 02  | F7   |     |     |   | HA.CHP_3  |
|                                                                                                    |   | (IHVC82AI | CNTL | UNIT | DATA: | :0200 | 02  | D6   |     |     |   | CU.F00    |

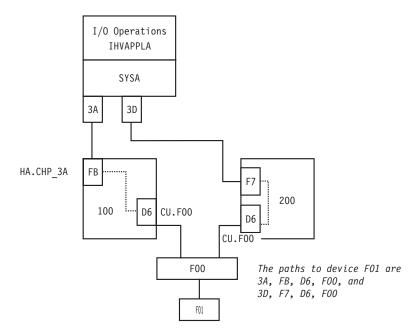

Figure 116. DISPLAY DEVICE Command - Sample

# **DISPLAY HOST**

## **Purpose**

Use the DISPLAY HOST command to display status about the specified I/O operations(host).

See "DISPLAY RESULTS" on page 233 for the related command, and "Processing a Vary Path Request" on page 351 for more information.

# Syntax

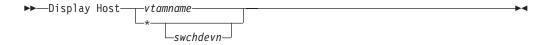

# **Parameters**

vtamname | \*

Specifies one or all I/O operations hosts known to the issuing I/O operations.

vtamname

Specifies an I/O operations by its VTAM application name (VTAM ID). If the issuing I/O operations has no valid VTAM application name, the VTAM name is not available, or VTAM is not available, you can specify THIS-SYS for the issuing I/O operations

\* (asterisk)

Specifies all the I/O operations known to the issuing I/O operations.

For a discussion, see "Switching Commands" on page 350.

#### swchdevn

Specifies one switch allocated to the issuing I/O operations. If you do not

## **DISPLAY HOST**

specify a switch device number, the issuing I/O operations displays status about all its participating hosts. For a discussion, see "Switch Identifiers" on page 335.

# Usage

- See the following example for the type of data displayed.
- If the DISPLAY RESULTS, LOGREC, SYNC SWITCH, or WRITE command is entered, the data that could be displayed by DISPLAY HOST is refreshed.
- For more information on the displayed output, see the page reference under the fields:

|                                  | 03I THIS HOST: <i>vtamname</i><br>04I VTAMNAME LEVEL PHYSICAL IDENTIFIER SYSPLEX SYSTEM<br>B                                                                                                    |
|----------------------------------|----------------------------------------------------------------------------------------------------|
|                                  | Message<br>VTAM name (see "VTAM Application Name" on page 352)                                                                                                    |
| IHVC805I<br>IHVC806I<br>IHVC807I | SWCH                                                                                                    |
| B S<br>C I                       | Message<br>Switch device number (see "Switch Identifiers" on page 335)<br>Logical switch number (see "Logical Switch Number (LSN)" on page 336)<br>Switch ID number (see "Switch Unique Identifier" on page 350) |
| Examples                         | PPLA                                                                                                    |

| l | D H IHVAF | PPLA      |         |         |         |        |        |         |          |          |  |
|---|-----------|-----------|---------|---------|---------|--------|--------|---------|----------|----------|--|
| l | IHVC803I  | THIS HOST | IHV.    | APPLA   | SYSE    | PLEX:  | SYSPL  | EX1     | SYSTEM:  | SYSTEM12 |  |
| l | IHVC804I  | VTAMNAME  | LEVEL   | PHYSI   | CAL IDE | ENTIF  | IER    |         | SYSPLEX  | SYSTEM   |  |
| l | IHVC80CI  | IHVAPPLA  | V1 R3   | 003090  | 920JIBN | 100000 | 900007 | /0054   | SYSPLEX1 | SYSTEM12 |  |
| l | IHVC537I  | VTAM o    | communi | cation  | is in   | itial  | ized c | on this | , host   |          |  |
| l | IHVC805I  | THE FO    | DLLOWIN | G SWCHS | S ARE A | ATTACI | HED:   |         |          |          |  |
| l | IHVC806I  | SWCH      | 1       |         |         |        |        |         |          |          |  |
| l | IHVC807I  | DEVN      | I LSN   | UNIQUI  | E ID    |        |        |         |          |          |  |
| l | IHVC80AI  | 0100      | 0 01    | 009032  | 2002IBN | 40100  | 900003 | 34893   |          |          |  |
|   | IHVC80AI  | 0200      | 02      | 009032  | 2002IBN | 10200  | 900009 | 93622   |          |          |  |
| 1 |           |           |         |         |         |        |        |         |          |          |  |

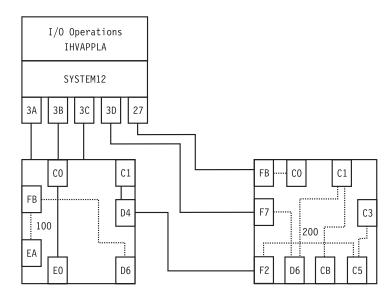

Figure 117. DISPLAY HOST Command - Sample 1

| DH *     |           |               |               |            |               |         |   |  |
|----------|-----------|---------------|---------------|------------|---------------|---------|---|--|
| IHVC803I | THIS HOST | : IHVAPPLA    | SYSPLEX: SYS  | PLEX1 SY   | (STEM:        | SYSTEM1 | 2 |  |
| IHVC804I | VTAMNAME  | LEVEL PHYSIC  | AL IDENTIFIER | SY         | <b>YSPLEX</b> | SYSTEM  |   |  |
| IHVC80CI | IHVAPPLA  | V1 R3 003090  | 20JIBM000000  | 0070054 SY | SPLEX1        | SYSTEM1 | 2 |  |
| IHVC537I | VTAM c    | communication | is initialize | d on this  | host          |         |   |  |
| IHVC80CI | IHVAPPLB  | V1 R3 003090  | 000IBM0100013 | 8586566 SN | SPLEX1        | SYSTEM1 | 3 |  |
| IHVC535I | VTAM s    | ession establ | ished with th | is host    |               |         |   |  |
| IHVC884I | Sysplex s | ystems not as | sociated with | a VTAM na  | ame dete      | ected:  |   |  |
| IHVC885I | SYSPLEX   | SYSTEMS       |               |            |               |         |   |  |
| IHVC886I | SYSPLEX1  | SYSTEM14,     | ,             | ,          | ,             | ,       |   |  |
|          |           | -             | -             | -          | -             | -       |   |  |

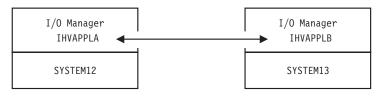

Figure 118. DISPLAY HOST Command - Sample 2

# **DISPLAY NAME**

# Purpose

Use the DISPLAY NAME command to display data about the implemented ports on a switch to which port names have been assigned. (See "WRITE" on page 259 for the command used to assign port names.)

## **Syntax**

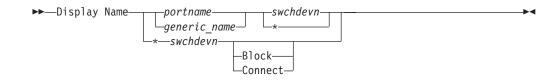

## **Parameters**

### portname | generic\_name | \*

Specifies that data be displayed about a specifically named port, all ports with the specified generic logical port name, or all named addressable ports (\* not enclosed in parentheses). If you specify \* in this operand, you cannot specify \* in the next operand, but you can specify Block or Connect as options. For a discussion, see "Port Switching Commands" on page 347.

### swchdevn |\*

Specifies one switch or all switches (\* not enclosed in parentheses) allocated to the issuing I/O operations. If you specify \*, you must specify either an individual or a generic port name, but not all port names. For a discussion, see "Switch Identifiers" on page 335.

# Options

### Block | Connect

Specifies that data be displayed only about those named ports that are blocked or statically connected to another port. If you specify this option, you must also specify \* for all port names.

# Usage

For more information on the displayed output, see the page references under the fields.

| ( | IHVC844I           | PORT                      |  |
|---|--------------------|---------------------------|--|
|   | IHVC845I           | SWCH STATUS I/O           |  |
|   | IHVC846I PORT NAME | DEVN LSN PORT H S C P DEF |  |
|   | АВ                 | C D E F G                 |  |

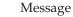

B

**C** 

D E

F

Port name (see "Using Port Names as a Tool in Switching Commands" on page 345)

Switch device number (see "Switch Identifiers" on page 335)

Logical switch number (see "Logical Switch Number (LSN)" on page 336)

Port address (see "Port Addresses" on page 350)

Port status codes (see "Switch Port Hardware Status on a Display Command" on page 346)

**G** I/O definition (see "Switch Ports" on page 344)

# **Examples**

| D N * 100              |      |     |      |            |
|------------------------|------|-----|------|------------|
| IHVC844I               |      |     |      | PORT       |
| IHVC845I               | SWCH |     |      | STATUS I/O |
| IHVC846I PORT NAME     | DEVN | LSN | PORT | HSC PDEF   |
| IHVC847I HA.CHP 88.CVC | 0100 | 01  | CO   | E0 P CH    |
| IHVC847I HA.CHP_3C     | 0100 | 01  | C1   | D4 P       |
| IHVC847I LINK.200      | 0100 | 01  | D4   | C C1 P     |
| IHVC847I CU.F00        | 0100 | 01  | D6   | P CU       |
| IHVC847I CU.B20.9034   | 0100 | 01  | E0   | CO P CU    |
| IHVC847I CU.190        | 0100 | 01  | EA   | P CU       |
| IHVC847I HA.CHP 3A     | 0100 | 01  | FB   | P CH       |
| _                      |      |     |      |            |

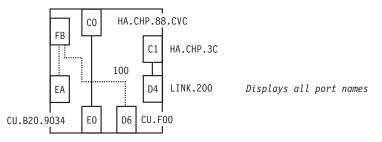

Figure 119. DISPLAY NAME Command - Sample 1

| ( | D N CU.F00 *       |      |     |      |            | 1 |
|---|--------------------|------|-----|------|------------|---|
|   | IHVC844I           |      |     |      | PORT       |   |
|   | IHVC845I           | SWCH |     |      | STATUS I/O | Ĺ |
|   | IHVC846I PORT NAME | DEVN | LSN | PORT | HSC PDEF   |   |
|   | IHVC847I CU.F00    | 0100 | 01  | D6   | P CU       |   |
|   | IHVC847I CU.F00    | 0200 | 02  | D6   | CU         |   |
|   |                    |      |     |      |            | ļ |

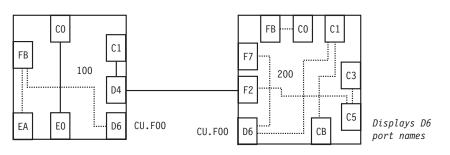

Figure 120. DISPLAY NAME Command - Sample 2

# **DISPLAY PORT**

# Purpose

Use the DISPLAY PORT command to display data about one or all the ports that are implemented and installed on the specified switch.

# Syntax

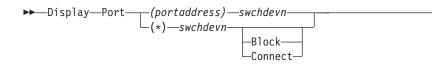

## **Parameters**

#### (portaddress) | (\*)

Specifies that data should be displayed about one addressable port or all (\* enclosed in parentheses) the addressable ports. For a discussion, see "Port Addresses" on page 350.

### swchdevn

Specifies the switch device number on which the port is located. The switch must be allocated to the issuing I/O operations. For a discussion, see "Switch Identifiers" on page 335.

## **Options**

### Block | Connect

Specifies that you want data displayed about only those ports that are blocked or statically connected. (If a port is both blocked and statically connected, it would be listed if either alternative is chosen.) If you specify this option, you must specify all addressable ports as an operand (\* enclosed in parentheses).

## Usage

Unlike the Display Name command, Display Port can apply to only one switch at a time.

For more information on the displayed output, see the page references under the fields:

| INVC8451 PORT NAME DEVN LSN PORT H S C P DEF<br>A B C D E F G |  |  |  |  |
|---------------------------------------------------------------|--|--|--|--|
|---------------------------------------------------------------|--|--|--|--|

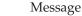

A

B

C D

Α

B

Port name (see "Using Port Names as a Tool in Switching Commands" on page 345)

Switch device number (see "Switch Identifiers" on page 335)

Logical switch number (see "Logical Switch Number (LSN)" on page 336)

**E** Port address (see "Port Addresses" on page 350)

- F Port status codes (see "Switch Port Hardware Status on a Display Command" on page 346)
- **G** I/O definition (see "Switch Ports" on page 344)

IHVC849I ALLOW/PROHIBIT MASK FOR THIS PORT:

# Message

Allow or prohibit mask (see "Allow | Prohibit Mask of a Port" on page 344)

## **Examples**

| D P (D6)<br>IHVC844I<br>IHVC845I<br>IHVC846I<br>IHVC847I                                     | PORT NAME                                       |                                                  | SWCH<br>DEVN<br>0100                                      | LSN<br>01 | PORT<br>D6 | PORT<br>STATUS I/C<br>H S C P DEF<br>P CU |  |
|----------------------------------------------------------------------------------------------|-------------------------------------------------|--------------------------------------------------|-----------------------------------------------------------|-----------|------------|-------------------------------------------|--|
| IHVC849I<br>IHVC84AI<br>IHVC84BI<br>IHVC84BI<br>IHVC84BI<br>IHVC84BI<br>IHVC84BI<br>IHVC84BI | ALLOW/PROH<br>A/P<br>A<br>P<br>A<br>A<br>A<br>A | IIBIT MASK<br>PORT<br>C0<br>C1<br>C2<br>C3<br>C4 | FOR THIS PORT:<br>PORT NAME<br>HA.CHP_88.CVC<br>HA.CHP_3C |           |            | I/O DEF<br>CH<br>CH                       |  |
| :<br>IHVC84BI<br>IHVC84BI                                                                    | A<br>A                                          | FB<br>FE                                         | HA.CHP_3A                                                 |           |            | CH<br>CU                                  |  |

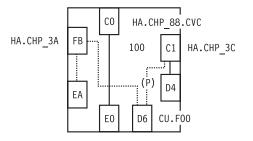

Figure 121. DISPLAY PORT Command - Sample

# DISPLAY RESULTS

## Purpose

Use the DISPLAY RESULTS command to display the results of the issuing I/O operations' most recently processed connectivity (except REMOVE and RESTORE Dev), LOGREC, SYNC SWITCH, or WRITE command. Especially in cases in which one or more vary path requests failed, the DISPLAY RESULTS command is a useful tool to help you analyze the resulting configuration status.

For related commands, see "DISPLAY HOST" on page 227 and "DISPLAY VARY" on page 238.

# **Syntax**

▶ → Display Results →

# Usage

- In addition to displaying data about its most recently processed connectivity command (except Remove and Restore Dev), the issuing I/O operations displays any subsequent command up to the next connectivity, Logrec, Sync Switch, or Write command.
- To review any additional failed vary path requests resulting from the same command, use the "DISPLAY VARY" on page 238.

### **DISPLAY RESULTS**

• For more information on the displayed output fields, see the page references under the fields:

| IHVC8031 | THIS HOST: vtamname    | SYSPLEX:       | SYSTEM: |      |  |
|----------|------------------------|----------------|---------|------|--|
| IHVC808I | VTAMNAME               |                |         |      |  |
| IHVC80BI | vtamname1              |                |         |      |  |
| IHVC505I | No failures detecte    | d by this host |         |      |  |
| IHVC808I | VTAMNAME               |                |         |      |  |
| IHVC80BI | vtamname2              |                |         |      |  |
| IHVC525I | This host has been     | RESET off      |         |      |  |
|          | SWCH DEVN LSN UNIQUE I | D              | STATUS  | CODE |  |
| A        | B C D                  |                |         |      |  |
|          |                        |                |         |      |  |

- Message
- Switch device number (see "Switch Identifiers" on page 335)
- Logical switch number (see "Logical Switch Number (LSN)" on page 336)
- Unique identifier (see "Switch Unique Identifier" on page 350)

## **Examples**

Α

В

C

D

#### Example 1

As shown in the figure below, a chain has been defined, so that ports *CB* and *D6* are statically connected on the pass-thru switch 200.

A user entered N (D6) (CB) 200 and the command failed.

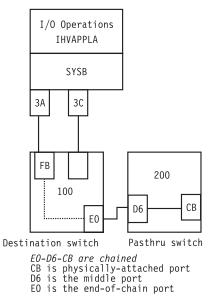

Figure 122. DISPLAY RESULTS Command - Scenario 1.

The user then entered the DISPLAY RESULTS command to analyze the cause of failure.

## **DISPLAY RESULTS**

| ·                                                |                  |
|--------------------------------------------------|------------------|
| D R                                              |                  |
| IHVC803I THIS HOST: IHVAPPLA SYSPLEX: SYSPLEX1 S | SYSTEM: SYSTEM12 |
| IHVC808I VTAMNAME SYSPLEX SYSTEM                 |                  |
| IHVC80BI IHVAPPLA SYSPLEX1 SYSTEM66              |                  |
| IHVC505I No failures detected by this host       |                  |
| IHVC808I VTAMNAME SYSPLEX SYSTEM                 |                  |
| IHVC80BI IHVAPPLB SYSPLEX1 SYSTEM22              |                  |
| IHVC505I No failures detected by this host       |                  |
| IHVC500I SWCH DEVN LSN UNIQUE ID                 | STATUS CODE      |
| IHVC501I 0100 01 009032002IBM0100000034893 0     | PERATIONAL 00    |
| IHVC520I Command not sent to this SWCH           |                  |
| IHVC500I SWCH DEVN LSN UNIQUE ID                 | STATUS CODE      |
| IHVC501I 0200 02 009032002IBM0200000093622 0     | PERATIONAL 00    |
| IHVC906I Cannot DISCONNECT CHAINed port D6       |                  |
| IHVC906I Cannot DISCONNECT CHAINed port CB       |                  |
| \[                                               |                  |

### Example 2

The user tried to Block (C3) 200 NOF.

The command fails because an operational CV converter is attached to port C3.

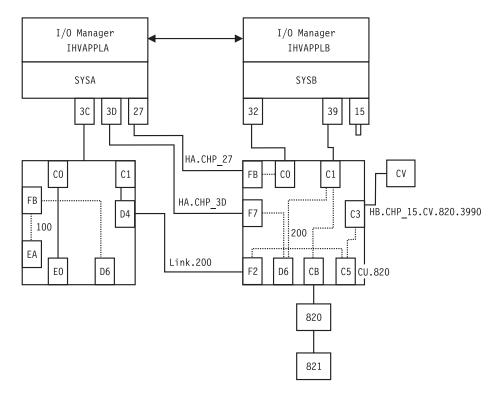

Figure 123. DISPLAY RESULTS Command - Scenario 2

The user entered the DISPLAY RESULTS command to analyze the cause of failure.

### **DISPLAY RESULTS**

| (                                                               |  |
|-----------------------------------------------------------------|--|
| DR                                                              |  |
| IHVC999I I/O operations display                                 |  |
| IHVC808I VTAMNAME SYSPLEX SYSTEM                                |  |
| IHVC80BI IHVAPPLA SYSPLEX1 SYSTEM66                             |  |
| IHVC621I ESCON Converter Model 2(s) detected                    |  |
| IHVC808I VTAMNAME SYSPLEX SYSTEM                                |  |
| IHVC80BI IHVAPPLB SYSPLEX1 SYSTEM22                             |  |
| IHVC505I No failures detected by this host                      |  |
| IHVC500I SWCH DEVN LSN UNIQUE ID STATUS CODE                    |  |
| IHVC501I 0100 01 009032002IBM01000000034893 OPERATIONAL 00      |  |
| IHVC520I Command not sent to this SWCH                          |  |
| IHVC500I SWCH DEVN LSN UNIQUE ID STATUS CODE                    |  |
| IHVC501I 0200 02 009032002IBM0200000093622 OPERATIONAL 00       |  |
| IHVC622I ESCON Converter Model 2 paths may require DISABLEMENT: |  |
| IHVC623I ID TYPE MOD SERIAL NUMBR PORT LOGICAL NAME / UNIQUE ID |  |
| IHVC626I CU 003990 G03 00000090046 C5 CU.820                    |  |
| IHVC627I CV 009035 002 000000020466 C3 HB.CHP_15.CV.820.3990    |  |
|                                                                 |  |

# **DISPLAY SWITCH**

### Purpose

Use the DISPLAY SWITCH command to display data about one or about all the switches allocated to the issuing I/O operations.

## Syntax

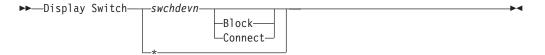

## **Parameters**

swchdevn |\*

Specifies one switch or all switches (\* not enclosed in parentheses) allocated to the issuing I/O operations. For a discussion, see "Switch Identifiers" on page 335.

## **Options**

#### Block | Connect

Specifies that you want data displayed about only those ports that are blocked or are part of a static connection. (If a port is both blocked and statically connected, it is listed if either parameter is chosen.) You can enter this optional parameter only if you also specified an individual switch device number.

### Usage

For more information on the displayed output, see the page references under the fields:

| ( | IHVC833I SWCH               | PORTS SWCH       | STATUS |   |
|---|-----------------------------|------------------|--------|---|
|   | IHVC834I DEVN LSN UNIQUE ID | INSTALLED STATUS | CODE   |   |
|   | A B C D                     | E                |        | J |

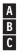

Message

Switch device number (see "Switch Identifiers" on page 335)

Logical switch number (see "Logical Switch Number (LSN)" on page 336)

## **DISPLAY SWITCH**

Unique identifier (see "Switch Unique Identifier" on page 350) Installed ports (see 335)

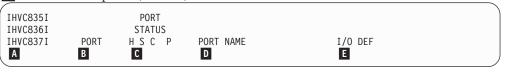

#### Message

Port number (see "Port Addresses" on page 350)

- A B C Port status code (see "Switch Port Hardware Status on a Display Command" on page 346)
- D Port name (see "Using Port Names as a Tool in Switching Commands" on page 345)
- Ε I/O definition (see "Switch Ports" on page 344)

# **Examples**

D

Ε

| (       |         |      |         |       |     |                  |          |         | ) |
|---------|---------|------|---------|-------|-----|------------------|----------|---------|---|
| D S 100 | )       |      |         |       |     |                  |          |         |   |
| IHVC833 | BI SWCH |      |         |       |     | PORTS            | SWCH     | STATUS  |   |
| IHVC834 | ∔I DEVN | LSN  | UNIQUE  | ID    |     | INSTALLE         | D STATUS | CODE    |   |
| IHVC838 | BI 0100 | 01   | 0090320 | 002IB | M01 | .000000034893 61 | OPERATIO | NAL 00  |   |
| IHVC83  | 5I      |      |         | PORT  |     |                  |          |         |   |
| IHVC836 | 5I      |      |         | STATU | S   |                  |          |         |   |
| IHVC837 | 'I      | PORT | . н     | S C   | Р   | PORT NAME        |          | I/O DEF |   |
| IHVC839 | θI      | C0   |         | E0    | Р   | HA.CHP 88.CVC    |          | СН      |   |
| IHVC839 | θI      | C1   |         | D4    | Р   | HA.CHP_3C        |          | СН      |   |
| IHVC839 | θI      | C2   |         |       | Р   | -                |          |         |   |
| IHVC839 | θI      | C3   |         |       | Р   |                  |          |         |   |
| IHVC839 | θI      | C4   |         |       | Р   |                  |          |         |   |
| :       |         |      |         |       |     |                  |          |         |   |
| IHVC839 | θI      | D4   |         | C1    | Р   | LINK.200         |          | CU      |   |
| :       |         |      |         |       |     |                  |          |         |   |
| IHVC839 | ΞI      | FB   |         |       | Р   | HA.CHP 3A        |          | СН      |   |
| IHVC839 | ΞI      | FE   |         |       |     | -                |          | CU      |   |
|         |         |      |         |       |     |                  |          |         |   |

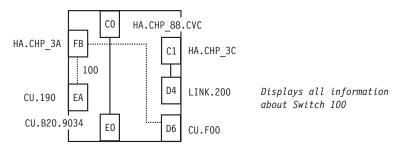

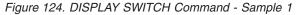

| DS*      |      |     |                           |           |             |        |
|----------|------|-----|---------------------------|-----------|-------------|--------|
| IHVC833I | SWCH |     |                           | PORTS     | SWCH        | STATUS |
| IHVC834I | DEVN | LSN | UNIQUE ID                 | INSTALLED | STATUS      | CODE   |
| IHVC838I | 0100 | 01  | 009032002IBM0100000034893 | 61        | OPERATIONAL | 00     |
| IHVC838I | 0200 | 02  | 0090320021BM0200000093622 | 61        | OPERATIONAL | 00     |
| IHVC838I | 0400 | 04  |                           | 0         | NOT OPEN    | 1C     |
|          |      |     |                           |           |             |        |

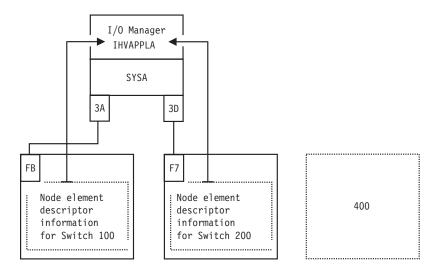

Figure 125. DISPLAY SWITCH Command - Sample 2

## **DISPLAY TIMEOUT**

## Purpose

Use the DISPLAY TIMEOUT command to display the maximum number of seconds that the issuing I/O operations will wait to receive votes from the I/O operations that form its voting constituency and that have not been reset off with the command described under "RESET HOST" on page 247. If one or more votes is still outstanding when the time interval lapses, the issuing I/O operations declares a negative consensus.

## Syntax

▶ Display Timeout

## Examples

D T IHVC860I Current timeout value is 60 seconds

## **DISPLAY VARY**

## Purpose

Use the DISPLAY VARY command to display a specified number (up to 1500) failed vary path requests that have resulted either from the issuing I/O operations's most recently processed connectivity command or that were built with the Sync Switch command.

The data displayed depends on the type of command that failed and the options that you specify on the Display Vary command.

See "DISPLAY HOST" on page 227 and "DISPLAY RESULTS" on page 233 for related commands, and "Processing a Vary Path Request" on page 351 for more information.

# Syntax

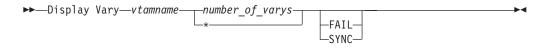

# **Parameters**

#### vtamname

Specifies the participating I/O operations by its VTAM application ID. The failed vary requests will be listed in the output for that I/O operations (host), but only for a command that was initiated by the issuing I/O operations.

#### number\_of\_varys |\*

Replace *number\_of\_varys* with a decimal integer from 1 through 1500. The asterisk (\*) specifies all (up to the maximum of 1500). The number of failed vary path requests displayed is independent from similar data displayed by other commands. For example, if you had already displayed three vary path requests using the Display Vary command and want to display 15 *additional* vary path requests with the Display Vary command, specify 18 vary path requests.

# **Options**

#### SYNC

Specifies that the vary path requests built with the Sync Switch command be displayed.

#### FAIL

Specifies only the failed vary path requests (if any), or Varies from a connectivity command be displayed.

## Usage

- Failed vary path requests listed in this command relate to the path from a CHPID to a device.
- If a vary path request fails, the path through the port or ports specified in the connectivity command could not be brought offline or online, depending on the command that was entered.

## **Examples**

```
D V IHVAPPLA 90
IHVC999I I/O operations display
IHVC811I VARY TYPE TRIED FAILED 1ST 90 FAILURES (DEV, CHP)
IHVC819I OFFLINE
                            3 (0190,3A) (019E,3A) (019D,3A) (
                     5
                                                              , )
IHVC81FI BACKOUT
                     2
                             0 (
                                     , )( , )( , )(
                                                              , )
IHVC83CI CONFIG TYPE TRIED FAILED 1ST 90 FAILURES (CHP)
IHVC879I No failed CONFIGs on previous command
IHVC872I SYNC TYPE NUMBER 1ST 90 VARYS (DEV,CHP)
IHVC875I No SYNC VARYs detected on previous command
IHVC853I CONFIG TYPE NUMBER 1ST 90 CONFIGs (CHP)
IHVC877I No SYNC Configs detected on previous command
```

# GETLOCK

## Purpose

Use the GETLOCK command to obtain the processing lock for a user ID that enters a command to any instance of I/O operations within the same set of I/O operations. (A set of I/O operations incorporates all the base programs that can participate in consensus processing of a connectivity command initiated by the issuing instance of I/O operations and those that can communicate with one of these participants via VTAM.)

See "UNLOCK" on page 258 for the reciprocal command.

## Syntax

►►-GETLOCK-

## Usage

- The GETLOCK command is used when a user wants to perform a series of I/O operation commands without interuption.
- You may need to enter the GETLOCK command if another user ID has the lock and will not, or cannot, release it. Such a situation could arise, for example, if the other user's terminal is inactive.
- Note that default conditions for obtaining the processing lock are provided with the I/O operations Workstation feature and the sample ISPF dialog. You can accept these defaults or customize them for your ISPF user ID or for entries at the workstation.
- The GETLOCK command takes control of I/O operations processing and can, therefore, potentially interrupt a series of connectivity commands being entered by another user ID with unpredictable results.
- If your user ID has control authorization required to enter the Getlock command, be sure you have considered all pertinent aspects of the system I/O environment before issuing this command.
- Note that you can release the lock with the Unlock command and should, of course, do so when you are finished entering I/O operations commands for the session.

## Examples

```
GETLOCK
IHVC000I GETLOCK command successful
```

# LOGREC

## Purpose

Use the LOGREC command to have I/O operations instruct the specified switch or switches to send their log data to the host (system control program) on which the issuing I/O operations is running.

# Syntax

►►—LOGREC——swchdevn—

# **Parameters**

#### swchdevn | \*

Specifies one switch or all the switches (\* not enclosed in parentheses) allocated to the issuing I/O operations. For a discussion, see "Switch Identifiers" on page 335.

# Usage

- The LOGREC command remains in effect across I/O operations sessions, unless the host image becomes dysfunctional.
- If you enter the LOGREC command, it is advisable to do so when the I/O operations base program is started.
- The LOGREC command causes any data that I/O operations has accumulated for display with the DISPLAY RESULTS command to be refreshed.

# Examples

LOGREC 100 IHVC000I LOGREC command successful

# PROHIBIT

# **Purpose**

Use the PROHIBIT command to prevent data transfer between ports on the same switch or on all switches allocated to the issuing I/O operations.

Unlike the BLOCK command, the PROHIBIT command allows the two ports to have dynamic connections with other ports. You can prohibit data transfer between ports according to the following syntax diagram. See "ALLOW" on page 214 for the reciprocal command.

# **Syntax**

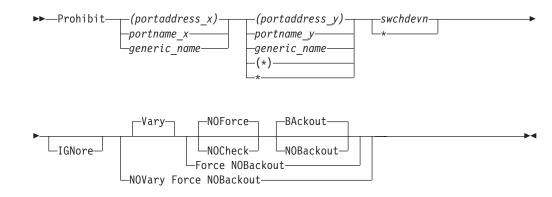

# **Parameters**

#### (portaddress\_x) | portname\_x | generic\_name

Specifies the port to be prohibited by its port address (enclosed in parentheses), by its individual port name, or by a generic port name. For a discussion, see "Port Switching Commands" on page 347.

#### (portaddress\_y) | portname\_y | generic\_name | (\*) | \*

Specifies the other ports in one of the following ways: a port address (enclosed in parentheses), an individual port name, a generic port name, all other port addresses (\* enclosed in parentheses), or all other port names (\* not enclosed in parentheses). For a discussion, see "Port Switching Commands" on page 347.

#### swchdevn |\*

Specifies one switch or all the switches (\* not enclosed in parentheses) allocated to the issuing I/O operations. For a discussion, see "Switch Identifiers" on page 335.

# **Options**

#### IGNore

You must specify this option when an Inter-Switch-Link port (E\_Port) is involved. Otherwise the command is rejected with return code 8 and reason code X'49'. The reason is I/O operations can no longer guarantee "safe-switching" when an E\_Port is involved.

"Safe-switching" sets the paths and devices online or offline when the path from a chpid to a device either becomes valid or is no longer valid because of a port manipulation.

#### **Connectivity options**

For a discussion on Vary | NOVary, NOForce | NOCheck | Force, and BAckout | NOBackout see "Making Connectivity Changes" on page 342.

## Usage

- If you specify an individual or generic port name, all the switches involved must have at least one port implemented with an applicable port name.
- If a parallel channel path and CV converter are involved, consider the information in "A Parallel Channel in Block (BL) Mode" on page 349.

# **Examples**

```
P (FB) (D6) 100
IHVC000I PROHIBIT command successful
```

## PROHIBIT

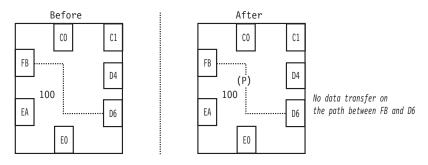

Figure 126. PROHIBIT Command - Sample 1

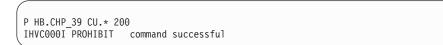

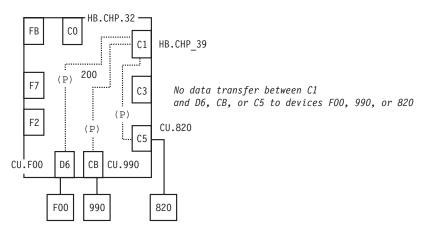

Figure 127. PROHIBIT Command - Sample 2

# **REMOVE CHP**

# **Purpose**

Use the REMOVE CHP command to configure the specified CHPID offline to the host image of the target I/O operations in the command. See "RESTORE CHP" on page 251 for information on the reciprocal command.

# **Syntax**

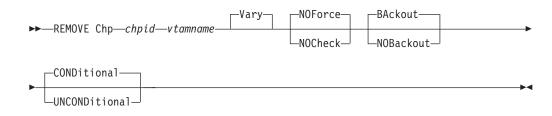

#### **REMOVE CHP**

## **Parameters**

chpid

Specify the CHPID as a hexadecimal number in the range X'00—FF'.

vtamname

Specify the VTAM application name of the target I/O operations.

The target I/O operations is the program that instructs its host image to configure the specified CHPID offline.

The target system can be any I/O operations host to which a VTAM session is established.

You can specify THIS-SYS in uppercase characters if the issuing I/O operations is the target program and if any of the following conditions holds:

- The issuing I/O operation does not have a valid VTAM name.
- The issuing I/O operations' VTAM name is not available.
- VTAM is not available.

To review a list of applicable VTAM names, you can use the Display Host command. If you enter D H \*, you can determine whether the issuing I/O operations calls itself THIS-SYS.

## Options

#### VARY

**VARY** is the default and NOVary is *not* an alternative.

I/O operations issues the appropriate vary path-offline requests for all the paths that have been defined to the specified CHPID in the relevant host I/O Control Data Set (IOCDS).

Only after all these paths have been varied offline does the target I/O operations request the target host image to configure the specified CHPID offline.

#### NOForce | NOCheck

NOForce is the default. Although you can specify NOCheck, that alternative has no additional effect in this command.

#### BAckout | NOBackout

If you specify BAckout, I/O operations attempts to vary those paths back online that had been varied offline successfully if either:

- At least one vary path-offline request failed.
- All the vary path requests were successful, but the program could not configure the CHPID offline.

#### CONDitional

This is the default option for both the REMOVE CHP and RESTORE CHP commands. It indicates that no special configure offline or configure online action should be performed.

#### UNCONDitional

For the REMOVE CHP command, this option puts the specified chpids immediately into pending offline status, even if the chpids are currently active, allocated, or reserved.

For the RESTORE CHP command, this option brings the specified chpids online, even if there are no paths to the chpids, or if the chpids are pending offline and boxed.

# Usage

- The CHPID type must be known to the target I/O operations.
- If the REMOVE CHP command causes one or more devices to be removed from the host image on which the target I/O operations is running, I/O operations automatically attempts to delete these devices from its internal configuration map.
- I/O operations does not attempt to configure the channel offline if any of the relevant vary path requests failed.
- I/O operations does not attempt to configure the channel offline if the target I/O operations is reset off or purged from intersystem communication.
- If the target I/O operations is running in an MVS environment and if the program timed out with the state of the CHPID unknown, I/O operations attempts to configure the channel back online.
- If you are considering specifying a CVC channel for this command, note that SA OS/390 automatically configures a CVC CHPID offline when it processes any of the the following commands for a path defined with that CHPID: BLOCK, DISCONNECT, REMOVE SWITCH, and UNCHAIN.
- The command is not supported if the target I/O operations is running on a host system that is operating as a guest in a VM environment.

## **REMOVE SWITCH**

## Purpose

Use the REMOVE SWITCH command to vary all logical paths through the specified switch offline and, optionally, to disable the unit.

The switch must be allocated to the issuing I/O operations. See "RESTORE SWITCH" on page 253 for the reciprocal command, and "Remove (Quiesce) a Switch" on page 346 for discussion.

# Syntax

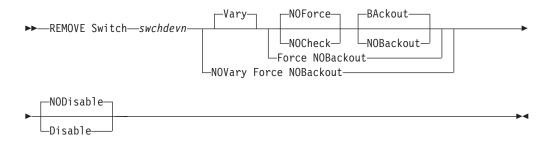

# **Parameters**

#### swchdevn

Specifies the switch to be varied offline and optionally to be disabled. The switch must be allocated to the issuing I/O operations. For a discussion, see "Switch Identifiers" on page 335.

# **Options**

#### NODisable | Disable

**NODisable** (default) specifies that every path that passes through the switch is varied offline. (The path to the control unit port, or CUP, is not varied offline.) The switch is not deallocated, or detached, from I/O operations.

**Disable** specifies that every path that passes through the switch is varied offline. (The path to the control unit port, or CUP, is not varied offline.) The switch is then deallocated, or detached, from I/O operations.

#### **Connectivity options**

For a discussion on Vary | NOVary, NOForce | NOCheck | Force, and BAckout | NOBackout see "Making Connectivity Changes" on page 342.

## Usage

- If a path through the switch is chained and you intend to remove the switch, physically cancel the definition of the chain first.
- If you specify the Disable option, power to the switch must be turned off and then on before communications can be restored to the unit. See "RESTORE SWITCH" on page 253.

#### Attention:

Issuing the REMOVE Switch command with the Disable option will switch power off to the IBM 9032 Model 2 ESCON<sup>®</sup> Director but will just cycle the power (power stays switched on) for the IBM 9032 Model 3 ESCON Director.

- If you specify the Disable option, and if you plan to restore what is physically the same switch using the RESTORE S command later, do not change the switch device offline to MVS or OS/390. However, if you are planning to restore a physically different switch, for example, when replacing a 9032-003 ESCON Director with a 9032-005 ESCON Director, then the correct sequence of operations is as follows:
  - 1. Issue REMOVE S.
  - 2. Change the switch device offline to the operation system.
  - 3. Perform the physical replacement of the switch.
  - 4. Change the switch online to the operating system.
  - 5. Then issue RESTORE S.

SA OS/390's REMOVE DEVICE and RESTORE DEVICE can be used to vary the device offline or online to multiple systems as one operation. For further information, refer to the description of "REMOVE and RESTORE DEV (API)" in *System Automation for OS/390 Programmer's Reference*.

 If the command fails, display pathing status with "DISPLAY HOST" on page 227, "DISPLAY RESULTS" on page 233, or "DISPLAY VARY" on page 238. Consider rerunning the command with the Force and Disable options.

# Examples

REMOVE S 200 D IHVC000I REMOVE command successful

## **RESET HOST**

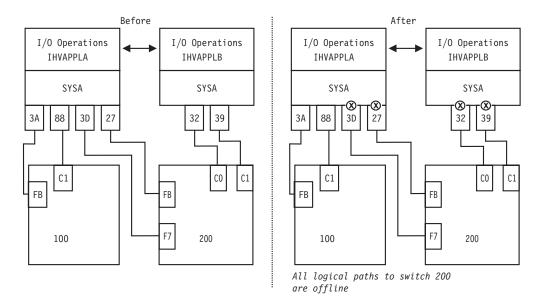

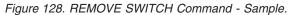

# **RESET HOST**

## Purpose

Use the RESET HOST command to include or exclude any participant in the issuing I/O operations's consensus processing.

With this command, you can avoid having the issuing I/O operations stop the command from completing because, for example, a participant could not return a vote.

See "DISPLAY HOST" on page 227 for the related command.

# Syntax

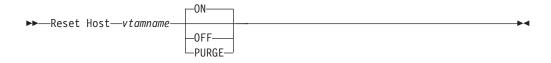

# **Parameters**

vtamname

Specifies the VTAM application name, or VTAM ID, of the I/O operations targeted in the command.

When I/O operations is started, it writes its VTAM ID to all the switches allocated to it. Should the I/O configuration have no or restricted use of switches, dynamic communication between I/O operations may not be achieved, in which case, the RESET HOST command is used. The RESET HOST command allows an operator or automated program to declare the VTAM IDs of peers to I/O operations. I/O operations participating in consensus processing use these VTAM IDS to communicate with each other.

ON

Is the default. It specifies that the issuing I/O operations will include the target I/O operations in its consensus processing. (The issuing I/O operations can include itself.) Should the VTAM ID not be recognized, I/O operations records the name and attempts to establish a communication session with the peer. The new peer is included in all subsequent consensus processing.

#### OFF

Specifies that the issuing I/O operations will exclude the target I/O operations in consensus processing. (The issuing I/O operations can exclude itself.)

#### PURGE

Specifies that the issuing I/O operations will exclude the targeted I/O operations from participating in its consensus processing until the target host re-registers its VTAM name when it sends a command to one of the switches allocated to both the purged I/O operations and the I/O operations that issued the purge, when the purged I/O operations is restarted, or when a RESET HOST command with the *ON* operand is issued. Use this option to exclude systems that have ended abnormally or when an incorrect VTAM ID was entered using the RESET HOST command with the *ON* operand with the *ON* operand. (The issuing I/O operations cannot purge itself.)

#### Usage

The RESET HOST command affects an I/O operations's participation only in consensus processing initiated by the issuing I/O operations. It does not affect consensus vary path processing initiated by any other I/O operations, including a broadcast initiated by a host that has been reset off.

When the VTAM ID is not known command processing for RESET HOST *vtamname* ON is as follows:

1. The VTAM ID is recorded by the I/O operations and is included in subsequent consensus processing. Should the name not be successfully recorded the following messages are issued:

IHVC002I Reset command failed. RC = 8 Reas= 5000000A IHVC401I Host(s) unable to process the RESET command

- 2. An attempt to establish a VTAM session is made. If the session is successfully established with the peer its VTAM ID name is automatically passed to other I/O operations in the domain. Then each I/O operations dynamically establishes its own session to the peer. The following message is issued: IHVC0001 RESET command successful
- **3**. If the VTAM session is not successfully established the VTAM ID is retained by I/O operations, but the name is not broadcast to other peers. This can be caused, for example, by the specification of an incorrect VTAM ID. Should this occur the following messages are issued:

IHVC001I Reset command successful. RC = 4 Reas= 500000A IHVC401I Host(s) unable to process the RESET command

Additional information is presented in the Display Results output that indicates the VTAM session was not established.

## Examples

R H IHVAPPLB OFF IHVC000I RESET command successful

```
      R H IHVAPPLB ON

      IHVC000I RESET
      command successful

      R H IHVAPPLB PURGE

      IHVC000I RESET
      command successful
```

#### Examples of Using RESET HOST to Declare Peer I/O Operations

No Switch Configuration:

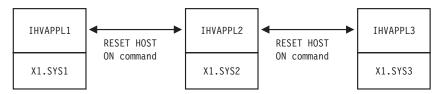

Figure 129. RESET HOST Command - Scenario 1

In the above figure all three I/O operations start without the knowledge of their peers. To establish communication among them, two RESET HOST commands are required, issued on any of the I/O operations. For example, on IHVAPPL1, the following commands are issued:

| R H<br>IHV | IHVA<br>C000I | PPL2 ON<br>RESET<br>PPL3 ON<br>RESET | command | successful |
|------------|---------------|--------------------------------------|---------|------------|
| R H<br>IHV | IHVA<br>C000I | PPL3 ON<br>RESET                     | command | successful |

This results in all I/O operations establishing a communication session between them.

Restricted Switch Configuration:

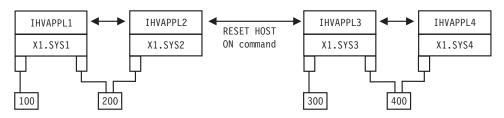

Figure 130. RESET HOST Command - Scenario 2

In the above figure, I/O operations IHVAPPL1 and IHVAPPL2 dynamically establish a session with one another at startup. IHVAPPL3 and IHVAPPL4 do so as well. However, neither group knows about the other due to a lack of a switch attachment. To establish communication among the two groups, only a single RESET HOST command is required and may be issued on any of the I/O operations. For example, on IHVAPPL1, the following command is issued:

|   | R H IHVAPPL4 ON |         |            |
|---|-----------------|---------|------------|
| ļ | IHVC000I RESET  | command | successful |

This results in all I/O operations establishing a communication session between themselves.

# **RESET SWITCH**

# **Purpose**

Use the RESET SWITCH command to update the issuing I/O operations' configuration map about a single switch or all the switches that are allocated to it.

# Syntax

► Reset Switch swchdevn

## **Parameters**

#### swchdevn |\*

Specifies one switch or all switches (\* not enclosed in parentheses) allocated to the issuing I/O operations.

For a discussion, see "Switch Identifiers" on page 335.

## Usage

- If you specify R S \*, thus resetting all the switches, the issuing I/O operations tries to allocate, or attach, all the switches defined to its host image. In this way, you can provide access to a new switch device number to the issuing I/O operations.
- Make sure you enter this command when you add or modify a switch allocated to the issuing I/O operations during operations.

# Examples

R S 100 IHVC000I RESET command successful

The following data is updated:

- The VTAM application names of the I/O operations that participate in consensus vary-path processing initiated by the issuing ESCON Manger.
- Switch device number. (See "Switch Identifiers" on page 335.)
- Port names and port attributes. (See "Port Switching Commands" on page 347.)
- · Chaining information.

## **RESET TIMEOUT**

## Purpose

Use the RESET TIMEOUT command to specify the limit of the time interval –in seconds– that any participating I/O operations will wait for votes to be returned when it broadcasts as the issuing I/O operations.

# Syntax

►►—Reset Timeout—\_seconds-

# **Parameters**

seconds |\*

Specifies the number of seconds from 0 up to and including 999,999 or the IBM-supplied default of 60 seconds (\* not in parentheses).

# Usage

• If the issuing I/O operations receives responses from all eligible voters (all voters except any that have been reset off by the issuing I/O operations) before the time limit is reached, and if all the votes are affirmative, command processing continues.

Unless the command is being forced, either a negative vote or a failure to respond within the time limit causes the issuing I/O operations to fail the command.

# **Examples**

R T 120 IHVC000I RESET command successful

# **RESTORE CHP**

# Purpose

Use the RESTORE CHP command to configure a specified channel online to the host image on which the target I/O operations is running. See "REMOVE CHP" on page 243 for information on the reciprocal command.

# Syntax

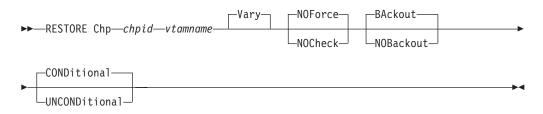

# **Parameters**

## chpid

Specify the CHPID to be restored as a hexadecimal number in the range X'00—FF'.

#### vtamname

Specify the VTAM application name of the target I/O operations. The target program is the I/O operations that instructs its host image to configure the specified CHPID online.

## **RESTORE CHP**

The target system can be any I/O operations host to which a VTAM session is established.

You can specify THIS-SYS in uppercase characters if the issuing I/O operations is the target program and if any of the following conditions holds:

- The issuing I/O operations does not have a valid VTAM name.
- The issuing I/O operations' VTAM name is not available.
- VTAM is not available.

**Note:** Use the Display Host \* command to see if the issuing I/O operations calls itself THIS-SYS.)

## Options

#### VARY

VARY is the default and NOVary is not an alternative.

The target I/O operations configures the CHPID online before issuing the vary path-online requests for all the relevant paths that are defined to the specified CHPID in the host I/O Control Data Set (IOCDS).

#### NOForce | NOCheck

NOForce is the default. Although you can enter NOCheck, it has no additional effect in this command.

#### BAckout | NOBackout

BAckout is the default. Although you can enter NOBackout, I/O operations's processing is not different for this command.

For both BAckout and NOBackout, I/O operations:

- Attempts to configure the channel back offline if the program is running under MVS and timed out with the status of the channel uncertain.
- Does not attempt to vary any paths back offline if one or more relevant vary path-online requests fail.

#### CONDitional

This is the default option for both the REMOVE and RESTORE CHP commands. It indicates that no special configure offline or configure online action should be performed.

#### UNCONDitional

For the REMOVE CHP command, this option puts the specified chpids immediately into pending offline status, even if the chpids are currently active, allocated, or reserved.

For the RESTORE CHP command, this option brings the specified chpids online, even if there are no paths to the chpids, or if the chpids are pending offline and boxed.

# Usage

- The CHPID type must be known to the target I/O operations.
- If the RESTORE CHP command causes one or more devices to be made available to the host image on which the target I/O operations is running, I/O operations automatically attempts to add these devices to its internal configuration map.
- I/O operations does not attempt to configure the channel online if the target I/O operations is reset off or purged from intersystem communication.

- The target I/O operations cannot bring a channel online if that channel is not available to the host image on which the target program is running.
- If the target I/O operations is running in an MVS environment and if the program timed out with the state of the CHPID unknown, I/O operations attempts to configure the channel back offline.
- If you are considering specifying a CVC channel for this command, note that I/O operations does *not* automatically attempt to configure a CVC CHPID offline when it processes any of the the following commands for a path defined with that CHPID: Chain, Restore Switch, or Unblock. You can, however, use the RESTORE CHP command to configure the CVC CHPID online.
- The command is not supported if the target I/O operations is running on a host system that is operating as a guest in a VM environment.

# **RESTORE SWITCH**

# Purpose

Use the RESTORE SWITCH command to restore logical path status through a switch. I/O operations automatically issues any vary path requests that are needed to synchronize path status with the current physical settings stored at the switch.

If the switch is not allocated that will now be done.

See "REMOVE SWITCH" on page 245 for the reciprocal command and "Restore (Enable) a Switch" on page 344 for a discussion.

# **Syntax**

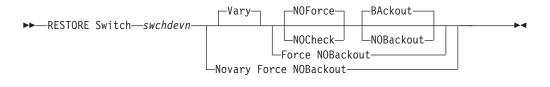

# **Parameters**

#### swchdevn

Specifies the switch to be restored. For a discussion, see "Switch Identifiers" on page 335.

# Options

## **Connectivity options**

For a discussion on Vary | NOVary, NOForce | NOCheck | Force, and BAckout | NOBackout see "Making Connectivity Changes" on page 342.

# Usage

- The Restore Switch command restores paths attached to the switch according to the current switch settings-to units.
- If you replace a switch, which was disabled with the Remove Switch command, with another switch, any previous chaining data is voided. Chaining data in the new switch is used, instead. If the replacement switch is physically linked to

## **RESTORE SWITCH**

another switch, you must define the chained path. See "Chain and Unchain a Switchable Path" on page 336 for more information.

# **Examples**

RESTORE S 100 IHVC000I RESTORE command successful

# SYNC SWITCH

## Purpose

Use the SYNC SWITCH to build and, optionally, to issue vary path requests that would be required to synchronize path status with the current settings maintained at the specified switch.

## **Syntax**

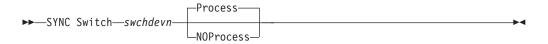

# Parameters

```
swchdevn
```

Specifies the switch. For a discussion, see "Switch Identifiers" on page 335.

# Options

#### Process

(default) instructs the issuing I/O operations to issue the appropriate vary path requests.

#### NOProcess

instructs I/O operations to build the list, but not to process it.

## Usage

- Use the command described in "DISPLAY VARY" on page 238 to display the vary path requests that would be required if you choose the noprocess option or the failed vary path requests if you chose the process option.
- Consider using the command if you have entered one or more connectivity commands with the Force option, knowing that pathing status will no longer be synchronous with the switch settings.
- Consider using the SYNC SWITCH command if connectivity changes have been made to the switch at the switch console.
- SYNC SWITCH differs from RESET SWITCH in that the latter command synchronizes the issuing I/O operations' internal configuration map with the physical settings of the switch, but does not synchronize path status.

# UNBLOCK

# Purpose

Use the UNBLOCK command to permit data transfer through a port that had been blocked. See "BLOCK" on page 216 for the reciprocal command.

# **Syntax**

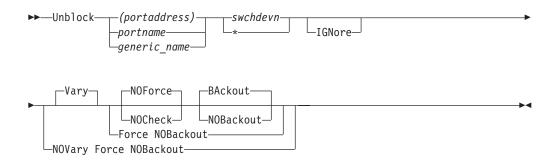

# **Parameters**

#### (portaddress) | portname | generic\_name

Specifies the port to be unblocked by its port address (enclosed in parentheses), by its individual port name, or by a generic port name. For a discussion, see "Port Switching Commands" on page 347.

#### swchdevn | \*

Specifies one switch or all switches (\* not enclosed in parentheses) allocated to the issuing I/O operations. For a discussion, see "Switch Identifiers" on page 335.

# **Options**

## IGNore

You must specify this option when an Inter-Switch-Link port (E\_Port) is involved. Otherwise the command is rejected with return code 8 and reason code X'49'. The reason is I/O operations can no longer guarantee "safe-switching" when an E\_Port is involved.

"Safe-switching" sets the paths and devices online or offline when the path from a chpid to a device either becomes valid or is no longer valid because of a port manipulation.

## **Connectivity options**

For a discussion on Vary | NOVary, NOForce | NOCheck | Force, and BAckout | NOBackout see "Making Connectivity Changes" on page 342.

# Usage

If a CVC or parallel CHPID is involved, see "A "Partially-ESCON" Path" on page 340 for more information.

# **Examples**

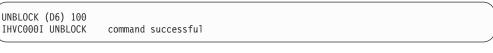

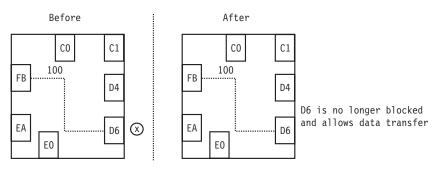

Figure 131. UNBLOCK Command - Sample 1

| ( | U CU.F00 *       |                    |  |
|---|------------------|--------------------|--|
|   |                  |                    |  |
| L | IHVC000I UNBLOCK | command successful |  |
| / |                  |                    |  |

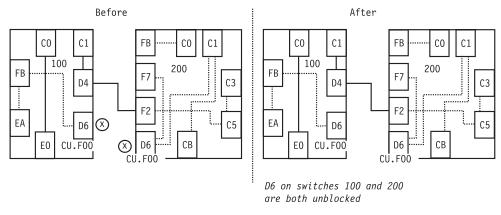

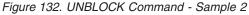

# **UNCHAIN**

## Purpose

Use the UNCHAIN command to cancel the definition of a chain in a chained path. See "Chain and Unchain a Switchable Path" on page 336 for more information. See "CHAIN" on page 218 for the reciprocal command.

Note: The UNCHAIN command is not applicable to FICON switches.

## **Syntax**

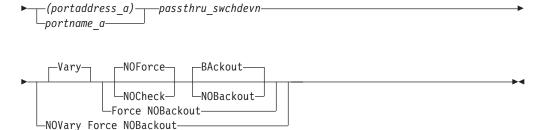

# **Parameters**

#### (portaddress\_e) | portname\_e

Specifies the end port by its port address (enclosed in parentheses) or by its port name. For a discussion, see "Port Switching Commands" on page 347.

#### destination\_swchdevn

Specifies the device number of the destination switch in the chained path. For a discussion, see "Switch Identifiers" on page 335.

#### (portaddress\_m) | portname\_m

Specifies middle port by its port address (enclosed in parentheses) or by its port name. For a discussion, see "Port Switching Commands" on page 347.

#### (portaddress\_a) | portname\_a

Specifies the port in the chained path to which the CHPID or control unit is physically attached by its port address (enclosed in parentheses) or by its port name. For a discussion, see "Port Switching Commands" on page 347.

#### passthru\_swchdevn

Specifies the device number of the pass-thru switch in the chained path. For a discussion, see "Switch Identifiers" on page 335.

# **Options**

## **Connectivity options**

For a discussion on Vary | NOVary, NOForce | NOCheck | Force, and BAckout | NOBackout see "Making Connectivity Changes" on page 342.

# Usage

- Use the Force option to remove a chained path that is supporting the last path to the switch.
- Make sure that you cancel the definition of a chain before you recable either of the chained switches of the chained ports that are affected.
- The definition of a chain is voided if either of the chained switches is replaced.

# **Examples**

UNCHAIN (F2) 200 (D4) (C1) 100 IHVC000I UNCHAIN command successful

## UNLOCK

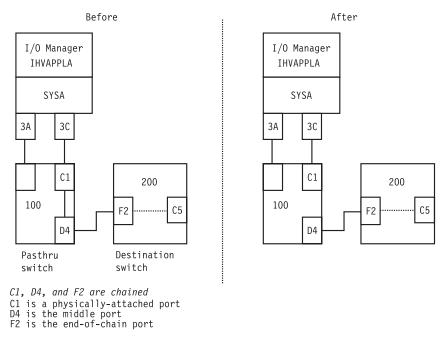

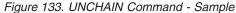

# UNLOCK

# Purpose

Use the UNLOCK command to release I/O operations processing from your user ID, so that another user ID can use an I/O operations within the same set. (A set of I/O operations consists of the participants in the issuing I/O operations' vary-path processing and those I/O operations that can communicate with any of the participants.)

See "GETLOCK" on page 240 for the reciprocal command.

# **Syntax**

►►—UNLOCK——

## **Examples**

| ĺ                | UNLOCK   |        |         |            |  |
|------------------|----------|--------|---------|------------|--|
| $\left( \right)$ | IHVC000I | UNLOCK | command | successful |  |

# WRITE

# **Purpose**

Use the WRITE command to assign, or to write, a port name to an addressable port on one or on all the switches allocated to the issuing I/O operations.

# **Syntax**

►→—Write—portname—(portaddress)—\_swchdevn

# **Parameters**

## portname

Specifies the port name you want to be assigned. To avoid assigning a port name that contains an unprintable character, specify the name in uppercase letters and use only the following special characters: digits, period, underscore. Do not exceed 24 characters. See "Using Port Names as a Tool in Switching Commands" on page 345 for more information.

## (portaddress)

Specifies the addressable port to which the port name is being assigned.

## swchdevn | \*

Specifies one switch or all switches (\* not enclosed in parentheses) allocated to the issuing I/O operations. For a discussion, see "Switch Identifiers" on page 335.

# Usage

- When assigning a name to a port, consider whether you want that port to be targeted by a generic name.
- The Write command refreshes the data that could be displayed with the Display Results command. Therefore, it is advisable to assign port names when I/O operations is started.
- If you are using the sample ISPF dialog, you can assign a switch device name to a switch. The name will be displayed in the dialog's display of that switch configuration in matrix format.
  - Either name the name of the switch in the SWCH Name field of the matrix , as described under "A Sample Way to Modify a Switch Matrix" on page 350.
  - Or, use the Write command to write a port name to the switch's control unit port (CUP). If you do not know the CUP address, you can find out with the DISPLAY DEV command. (For example, enter D D 0500 \* for switch 500. In the displayed output, the CUP is to the right of CONTROL UNIT DATA.

# **Examples**

```
W HA.CHP_88.CVC (C0) 100
IHVC000I WRITE command successful
```

## WRITE

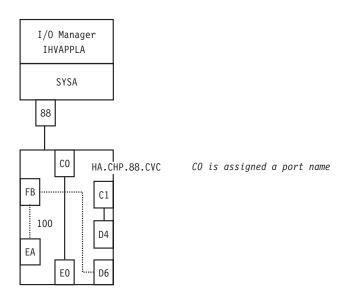

Figure 134. WRITE Command - Sample 1

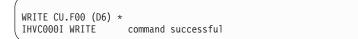

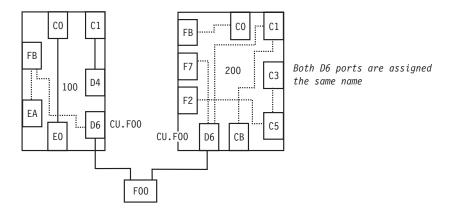

Figure 135. WRITE Command - Sample 2

# Part 4. SA OS/390 Processor Operations Commands

| Using Processor Operations Commands                                                                                                    | ISQCHK       .       .       .       .       .       .       .       .       .       .       .       .       .       .       .       .       .       .       .       .       .       .       .       .       .       .       .       .       .       .       .       .       .       .       .       .       .       .       .       .       .       .       .       .       .       .       .       .       .       .       .       .       .       .       .       .       .       .       .       .       .       .       .       .       .       .       .       .       .       .       .       .       .       .       .       .       .       .       .       .       .       .       .       .       .       .       .       .       .       .       .       .       .       .       .       .       .       .       .       .       .       .       .       .       .       .       .       .       .       .       .       .       .       .       .       .       .       . |
|----------------------------------------------------------------------------------------------------|----------------------------------------------------------------------------------------------------|
| Common Commands       .       .       .       .       .       .       .       .       .       .       .       .       .       .       .       .       .       .       .       .       .       .       .       .       .       .       .       .       .       .       .       .       .       .       .       .       .       .       .       .       .       .       .       .       .       .       .       .       .       .       .       .       .       .       .       .       .       .       .       .       .       .       .       .       .       .       .       .       .       .       .       .       .       .       .       .       .       .       .       .       .       .       .       .       .       .       .       .       .       .       .       .       .       .       .       .       .       .       .       .       .       .       .       .       .       .       .       .       .       .       .       .       .       .       .       .       .                                                                                                    | ISQSEND.                                                                                                    |
| Host-based Commands         .         .         .         .         .         .         .         .         .         .         .         .         .         .         .         .         .         .         .         .         .         .         .         .         .         .         .         .         .         .         .         .         .         .         .         .         .         .         .         .         .         .         .         .         .         .         .         .         .         .         .         .         .         .         .         .         .         .         .         .         .         .         .         .         .         .         .         .         .         .         .         .         .         .         .         .         .         .         .         .         .         .         .         .         .         .         .         .         .         .         .         .         .         .         .         .         .         .         .         .         .         .         .         .         . | ISQXOPT                                                                                                    |

This part describes SA OS/390 processor operations commands in detail—their purpose, their format, and specifics of how to use them.

For general information about the SA OS/390 commands, refer to *System Automation for OS/390 User's Guide*.

# **Using Processor Operations Commands**

# **General Information**

Processor operations commands consist of the following basic types:

- Host-based commands
- Common commands

You generally issue processor operations commands at a NetView console from the focal-point system. Alternatively, you can use an NMC, customized for SA OS/390 exploitation to issue context-sensitive processor operations commands for target hardware or target system objects by supplementing the prepared command templates.

Commands which start with ISQ are issued as shown in the syntax diagrams, starting with the command name.

Except for the common commands, processor operations commands whose names do not start with ISQ are preceded by the ISQSEND command.

# **Host-Based Commands**

The ISQSEND command sends the command to a target operating system for processing, using the processor operations connection to the processor hardware. Processor operations connections from the focal-point to the target hardware use either the support element of the addressed target hardware or can be customized to use an HMC, connected to the target hardware LAN for communication. Because the connection to a target hardware and the operating systems runnning on that hardware is available at target system initialization time or system shutdown time, the ISQSEND command can be used to respond to IPL prompt messages or to answer outstanding replies at system shutdown time.

The ISQSEND command addresses the operating system running on a processor hardware. The command ISQCCMD addresses the processor hardware or a processor hardware image (logical partion). The processor hardware which can be monitored and controlled by processor operations provide the OCF (operations command facility). This system management interface is called by ISQCCMD to perform hardware commands, for example, ACTIVATE or SYSRESET.

Other host-based processor operations commands control the start and the stop of the processor operations component of SA OS/390, invoke the status display system, control the monitoring of messages from the target systems, and allow the display and modification of processor operations configuration information.

# **Common Commands**

Common commands are preceded by the ISQCCMD command (described in detail on page 299). Use common commands in APIs whenever possible because they provide a single product image across various hardware and software implementations. Regardless of the processor type or the operating system running at your target system, the common command is the same. This can potentially minimize the need for future modifications to your automation routines should you modify or upgrade your processor hardware or operating system type.

# **Common Commands**

This chapter describes the common commands provided by SA OS/390 processor operations. Common commands provide a single-product image across various hardware and software implementations, potentially minimizing future modifications.

# ACTIVATE

## Purpose

The ACTIVATE command causes the target system to perform a complete initialization. This initialization extends from a power-on reset to performing the initial program load process.

# **Syntax**

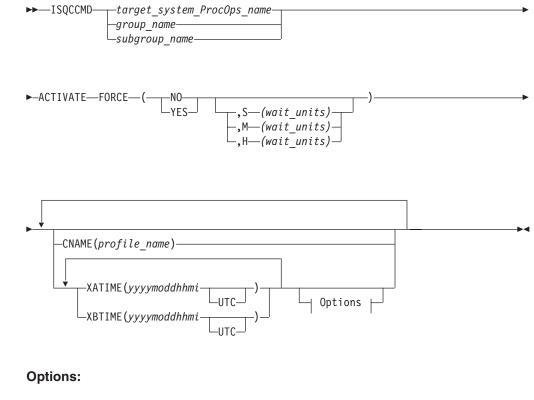

# Requirements

The requirements for the ACTIVATE command to complete successfully are:

• Processor operations must be active.

## ACTIVATE

• The addressed target system must have a status of UNKNOWN, CLOSED, or INITIALIZED for the default setting of FORCE(NO) to work. See "Examples" on page 324 for a list of status settings.

## Parameters

For a definition of *target\_system\_ProcOps\_name*, *group\_name*, and *subgroup\_name*, refer to "ISQCCMD" on page 299.

#### FORCE

Requests conditional processing of commands that are disruptive to the operating system control program and application work that is in progress. Use of this operand is based on the operating state of the target processor.

#### NO

Specifies that processing of the command is to continue *only* if the target CPU control program is not in the operating state. Specify FORCE(NO) in a situation where you would *not* want to disrupt the control program work-in-progress.

#### YES

Specifies that processing of the command is to continue *even* if the target CPU control program is in the operating state. Specify FORCE(YES) in a situation where disruption of the control program work-in-progress is not important, such as in recovery situations.

- **S** Specifies that the time-out value is measured in seconds.
- M Specifies that the time-out value is measured in minutes.
- H Specifies that the time-out value is measured in hours.

#### wait-units

Specifies an optional time-out value in 1-to-5 decimal digits, ranging from 0 to 65535. This value provides the OCF with an interval for delaying the acceptance of, or rejection of, the command. The presence of this value in the operand causes the OCF to signal a quiesce event to the operating system control program, for those operating systems that support this action.

A time-out value is only allowed on timed command requests.

When a time-out value is specified with FORCE(NO), the associated command is held pending until the control program enters a quiesced state, or until the time-out value expires. If the time-out value expires, the command is treated as a FORCE(NO) with no time-out value.

When a time-out value is specified with FORCE(YES), the associated command is held pending until the control program enters a quiesced state, or until the time-out value expires. If the time-out value expires, the command is treated as a FORCE(YES) with no time-out value.

FORCE(NO) requires that the associated command *fail* when useful work is taking place. For ACTIVATE these *fail* states are *operating* and *wait*. when FORCE(NO) is specified or when FORCE defaults to NO. The command fails whenever the processor is in those states.

#### CNAME

Specifies the name of a profile to be sent to the processor's support element. If this keyword is not used, SA OS/390 selects a profile name from among those specified in the configuration dialogs, and uses it in the ACTIVATE operations management command sent to the support element. The selection is based on

the current status (ESA or LPAR) of the target hardware and the actual status of the target system. If this keyword is not used and no appropriate profile name was specified in the configuration dialogs, SA OS/390 processor operations omits the CNAME operand from the ACTIVATE command sent to the support element.

profile\_name

Indicates the name of the profile. It is recommended to let processor operations select the profile name automatically rather than overriding processor operations' selection with the profile\_name parameter.

#### XATIME

Specifies a time *<at or after>* which the associated command may begin processing. The time specified is determined by the OCF clock of the receiving support element.

уууу

Specifies a year, in 4 decimal digits. It must be greater than 1988.

mo Specifies a month of the year, in 2 decimal digits, from 01 to 12.

*dd* Specifies a day of the month, in 2 decimal digits, from 01 to 31.

*hh* Specifies an hour of the day, in 2 decimal digits, from 00 to 23.

*mi* Specifies a number of minutes, in 2 decimal digits, from 00 to 59.

#### UTC

If present, indicates that the time is coordinated universal time.

The system must be power-on reset in LPAR mode before sending a scheduled request for a secondary OCF. If it is not, the request is rejected.

The default, if XATIME is not explicitly stated, is for the command to be processed immediately.

When XATIME is not accompanied by an XBTIME, there is no end time by which command processing must be started.

#### XBTIME

Specifies a time *<at or before>* which the associated command must begin processing. A combination of XATIME and XBTIME specifies a "timing-window" within which processing is to be attempted.

#### уууу

Specifies a year, in 4 decimal digits. It must be greater than 1988.

- *mo* Specifies a month of the year, in 2 decimal digits, from 01 to 12.
- *dd* Specifies a day of the month, in 2 decimal digits, from 01 to 31.
- *hh* Specifies an hour of the day, in 2 decimal digits, from 00 to 23.
- *mi* Specifies a number of minutes, in 2 decimal digits, from 00 to 59.

#### UTC

Indicates that the time is coordinated universal time.

The system must be power-on reset in LPAR mode before sending a scheduled request for a secondary OCF. If it is not, the request is rejected.

When XBTIME is not accompanied by an XATIME, the command may be processed immediately.

## ACTIVATE

#### INTERVAL

Indicates that the associated command is to be processed repeatedly. It specifies the time span between processing repetitions. The specified value is added to XATIME, XBTIME, or both (if both are present in the command), to determine the next processing time.

#### ddd

Specifies a number of days, in 3 decimal digits, from 000 to 048.

- *hh* Specifies a number of hours, in 2 decimal digits, from 00 to 23.
- *mi* Specifies a number of minutes, in 2 decimal digits, from 00 to 59.

#### Notes:

- 1. The default, if INTERVAL is not explicitly stated, is one execution of the command.
- 2. INTERVAL is only valid if XATIME or XBTIME, or both, are also present in the command.
- **3.** Within a given timing-window, there may be only one repetition of a command.

#### COUNT

Specifies the number of times, based on specified timing controls, that processing of an operations command should be attempted. Timing controls are provided through the combined use of the XATIME, XBTIME, INTERVAL, and COUNT operands.

#### count-of-intervals

Is a decimal value, from 1 to 65535. This value indicates the maximum number of times that processing is to be attempted and is decremented after each processing attempt. When the count has been decremented to zero, the request is removed from the timed list.

The default value, if COUNT is not explicitly stated, is for the timing-window interval to be repeated forever, or until canceled.

Use of the COUNT operand requires that INTERVAL, and a combination of either XATIME or XBTIME.

## Usage

**Caution:** The ACTIVATE command can be very disruptive when you specify FORCE(YES), so use this command carefully. The SA OS/390 processor operations status facility knows only about status changes performed from within SA OS/390. If you load and start a target system's operating system outside of SA OS/390 (such as from the SA OS/390 processor operations passthru facility or from the console at the remote target system) rather than by using the SA OS/390 commands, SA OS/390 does not know that the status of the target system has changed.

The effect of the ACTIVATE FORCE keyword applies only to target systems defined to SA OS/390. Because SA OS/390 does not know the target system was activated from outside of SA OS/390, it considers the target system status to be UNKNOWN. The functions performed by the ACTIVATE common command will disrupt the operating system even if you specify the FORCE(NO) option because the SA OS/390 status facility does not indicate that the target system is already initialized and running.

When you do not specify FORCE(YES):

- The ACTIVATE command checks whether the same logical partition name is in use by another target system. If so, the ACTIVATE command is rejected; if not, processing continues.
- ACTIVATE also checks target hardware that is not logically partitioned to see if the target hardware is in use by another target system. If so, the ACTIVATE command is rejected; if not processing continues.

For target hardware configured for a NetView connection (NVC) you can delay execution of the ACTIVATE command by using the scheduled request operands (XATIME, XBTIME, INTERVAL, and COUNT). Use these operands carefully. Once an ACTIVATE command with scheduled request operands has been sent to the target system (or target systems), there is no further interaction with the focal-point system until the ACTIVATE commands eventually complete execution, which could be hours or even days later. Moreover, when the command includes the INTERVAL operand and possibly also the COUNT operand, the ACTIVATE commands can run multiple times, further extending the duration and impact of the effects of the original ACTIVATE command issued on the focal-point system.

ACTIVATE processing can also produce the result that more target systems are affected than the one explicitly specified in the command or those included in a target group or subgroup specified in the command. The additional target systems are CPC images on a processor in LPAR mode. These additional target systems are activated when a Reset or Image profile specifies additional profile names in the AUTOACT operand. To avoid unintended activations, operators should be kept aware of the linkages between profiles.

Using either scheduled requests or auto-activated logical partitions causes SA OS/390 to receive "unsolicited" responses from one or more target systems. SA OS/390 uses these responses to update its status information and to attempt to initialize the corresponding target systems.

When you specify FORCE(YES):

- The ACTIVATE command overrides the requirements that a target system have a status of UNKNOWN, CLOSED, or INITIALIZED.
- Processing of the ACTIVATE command is performed even if the target system has a status condition of IPL COMPLETE, IPL FAILED, LOAD FAILED, or one of the WAITING FOR...MESSAGE conditions.

The ACTIVATE command performs only the processing that is required. For example, it performs a power-on reset only when required, and it does not initialize a target system that is already initialized correctly.

## **Restrictions and Limitations**

The ACTIVATE command does not perform resource requirement checks.

The default form of the ACTIVATE command is rejected if the addressed target system has a status other than UNKNOWN, CLOSED, or INITIALIZED.

SNMP-connected target hardware cannot process the following parameters:

INTERVAL XATIME XBTIME The S, H, M timeout values of the FORCE parameter

# **Return Codes**

The ISQCCMD command (described on page 299) generates the return codes for common command processing.

#### The ACTIVATE Command

The effects of an ACTIVATE common command issued to an OCF-based processor depend on several factors, the most important of which are the profile(s) used during command processing and the current and intended state of the processor.

Table 4 on page 272 shows the relationships among these factors and the processing results in various circumstances. The meaning of the columns in the table is as follows:

| <b>Column Heading</b><br>Intended Result of<br>ACTIVATE                             | <b>Meaning</b><br>The mode of the target hardware (ESA or LPAR) and the<br>processing you want to take place as a result of the ACTIVATE<br>command. You indicate your intention by means of the profile<br>that you specify on the command or that processor operations<br>or the support element selects for use.                                                                                                    |
|-------------------------------------------------------------------------------------|----------------------------------------------------------------------------------------------------|
| Current Target Hardware<br>State and Mode                                           | <ul> <li>The actual state and mode of the processor at the time you issue the command. The current state can be:</li> <li>POWERED OFF</li> <li>POWER-ON RESET REQUIRED</li> <li>POWER-ON RESET COMPLETE</li> </ul>                                                                                                    |
| Profile Name in<br>ACTIVATE Command<br>Issued by User                               | If the state is POWER-ON RESET COMPLETE, a target system<br>may or may not have been activated.<br>The name of a profile you specified in the CNAME operand of<br>the ACTIVATE command, or None.                                                                                                    |
| Profile Name(s) Available<br>from Configuration<br>Dialogs                          | The names of one or more profiles that may have been defined<br>to processor operations in the configuration dialogs. If no<br>CNAME operand is specified on the ACTIVATE command,<br>processor operations looks for a profile name of the appropriate<br>type in the internal table built from the configuration dialog<br>input. Reset, Image, and Load profile names may be specified<br>on the Target System Description panels for OCF-based<br>processors. See the description of panels ISQDPT5B and<br>ISQDPT5C in <i>System Automation for OS/390 Customizing and</i><br><i>Programming</i> . |
| Operands in ACTIVATE<br>Command processor<br>operations Sends to<br>Support Element | Processor operations sometimes modifies the ACTIVATE<br>command you issue, and it sends the modified command to the<br>processor's support element. These two columns show how<br>processor operations indicates which profile and operations<br>command facility (OCF) are to be used for processing the<br>command.                                                                                                    |
| Profile Name                                                                        | The profile name, if any, that processor operations puts in the CNAME operand.                                                                                                    |
| OCF                                                                                 | The indication processor operations gives of the operations<br>command facility (OCF) to be used. The primary OCF is<br>indicated by omitting the OCFNAME operand, and a secondary<br>OCF is indicated by giving the OCF's name in the OCFNAME<br>operand.                                                                                                    |

| Column Heading       | Meaning                                                                                                    |
|----------------------|----------------------------------------------------------------------------------------------------|
| Support Element (SE) | These two columns describe the effects of the ACTIVATE command from the perspective of the processor's support element. |
| Recommended Profile  | The profile(s) IBM recommends using for the circumstances described in the columns to the left.                         |
| Processing           | The processing the support element performs as a result of the ACTIVATE command sent by processor operations.           |

|                                       |                                                                                    |                        |                                                                         |                                                                                                    |                                                                                      | [                                                                                                    |                                                                                                    |                                                |                                                          |                                                                                                    |
|---------------------------------------|------------------------------------------------------------------------------------|------------------------|-------------------------------------------------------------------------|----------------------------------------------------------------------------------------------------|--------------------------------------------------------------------------------------|----------------------------------------------------------------------------------------------------|----------------------------------------------------------------------------------------------------|------------------------------------------------|----------------------------------------------------------|----------------------------------------------------------------------------------------------------|
| Summert Flement (SF)                  | Support Element (SE)<br>ed Processing                                              |                        |                                                                         | <ul> <li>If AUTOACT operation in veset prome points to a Load profile, SE uses that Load profile.</li> <li>If Reset profile has no AUTOACT operand, SE uses the default Load profile.</li> </ul> | If the name specified in the command is not a Reset profile, SE rejects the command. | SE powers on CPC (if required) and performs<br>power-on reset processing as specified in the default<br>Reset profile. | If the default Reset profile points to a Load profile (as it does when initially set up by IBM), SE IPLs the CPC using that profile.<br>• If the default Reset profile has no AUTOACT operand, SE uses the default Load profile. | IPLs the CPC as specified in the Load profile. |                                                          | <ul><li>IPLs the CPC as specified in the Load profile pointed to in the default Reset profile.</li><li>If the default Reset profile has no AUTOACT operand, SE uses the default Load profile.</li></ul> |
|                                       |                                                                                    | Recommended<br>Profile | Reset profile<br>with AUTOACT<br>operand<br>pointing to<br>Load profile |                                                                                                    |                                                                                      |                                                                                                    |                                                                                                    | Load profile                                   |                                                          |                                                                                                    |
| CTIVATE                               | Operands in ACTIVATE<br>Command Processor<br>perations Sends to Support<br>Element | OCF                    | Primary                                                                 | Primary                                                                                                    |                                                                                      | Primary                                                                                                    |                                                                                                    | Primary                                        | Primary                                                  | Primary                                                                                                    |
|                                       | Operations Sends to Support<br>Element                                             | Profile Name           | Profile specified<br>in user<br>command                                 | Reset profile<br>specified in<br>customization<br>dialogs                                                                                                    |                                                                                      | None                                                                                                    |                                                                                                    | Profile specified<br>in user<br>command        | Load profile<br>specified in<br>customization<br>dialogs | None                                                                                                    |
| Intended Current Profile Profile Name | Available from<br>Customization<br>Dialogs                                         |                        | Not used                                                                | Reset profile                                                                                                    |                                                                                      | None                                                                                                    |                                                                                                    | Not used                                       | Load profile                                             | None                                                                                                    |
| Profile                               | Profile<br>Name in<br>Activate<br>Command<br>Issued by<br>User<br>CNAME<br>operand |                        | CNAME<br>operand                                                        | None                                                                                                    |                                                                                      |                                                                                                    |                                                                                                    | CNAME<br>operand                               | None                                                     |                                                                                                    |
| Current                               | Target<br>Hardware<br>State and                                                    | Mode                   | POWER-ON<br>RESET<br>REQUIRED<br>or                                     | POWERED<br>OFF                                                                                                    |                                                                                      |                                                                                                    |                                                                                                    | POWER-ON<br>RESET<br>COMPLETE                  | Target<br>system<br>activated or<br>not                  | activated<br>ESA mode                                                                                                    |
| Intended                              | Result of<br>ACTIVATE                                                              |                        | ESA mode<br>Power-on<br>reset CPC                                       | IPL target<br>system<br>(CPC)                                                                                                    |                                                                                      |                                                                                                    |                                                                                                    | ESA mode<br>IPL target                         | system<br>(CPC)                                          |                                                                                                    |

# Table 4. Profiles and the ACTIVATE Command for OCF-Based Processors

|                                                                                     |                        | Ø                                                                                                    | 1ses<br>et                                                                                                    | (as<br>CPC                                                                                                    |
|-------------------------------------------------------------------------------------|------------------------|----------------------------------------------------------------------------------------------------|----------------------------------------------------------------------------------------------------|----------------------------------------------------------------------------------------------------|
| Support Element (SE)                                                                | Processing             | Initializes the target hardware into ESA mode as<br>specified in the specified Reset profile.<br>SE IPLs the CPC as specified in a Load profile:<br>• If AUTOACT operand in Reset profile points to a | Load profile, SE uses that Load profile.<br>• If Reset profile has no AUTOACT operand, SE uses<br>the default Load profile.<br>If the name specified in the command is not a Reset<br>profile, SE rejects the command. | Initializes the target hardware into ESA mode as<br>specified in the SE's default Reset profile.<br>If the default Reset profile points to a Load profile (as<br>it does when initially set up by IBM), SE IPLs the CPC<br>using that profile.<br>• If the default Reset profile has no AUTOACT<br>operand, SE uses the default Load profile. |
|                                                                                     | Recommended<br>Profile | Reset profile<br>with AUTOACT<br>operand<br>pointing to                                                                                                    |                                                                                                    |                                                                                                    |
| CTIVATE<br>rocessor<br>s to Support<br>nt                                           | OCF                    | Primary                                                                                                    | Primary                                                                                                    | Primary                                                                                                    |
| Operands in ACTIVATE<br>Command Processor<br>Operations Sends to Support<br>Element | Profile Name           | Profile specified Primary<br>in user<br>command                                                                                                    | Reset profile<br>specified in<br>customization<br>dialogs                                                                                                    | None                                                                                                    |
| Profile Name<br>Available from<br>Customization<br>Dialogs                          |                        | Not used                                                                                                    | Reset profile                                                                                                    | None                                                                                                    |
| Profile<br>Name in<br>Activate<br>Command                                           | lssued by<br>User      | CNAME<br>operand                                                                                                    | None                                                                                                    |                                                                                                    |
| Current<br>Target<br>Hardware<br>State and                                          | Mode                   | POWER-ON CNAME<br>RESET operand<br>COMPLETE<br>Target                                                                                                    | system<br>activated or<br>not<br>activated<br>LPAR mode                                                                                                    |                                                                                                    |
| Intended<br>Result of<br>ACTIVATE                                                   |                        | ESA mode<br>Power-on<br>reset CPC                                                                                                    | Optionally<br>IPL target<br>system<br>(CPC)                                                                                                    |                                                                                                    |

| - |                                                                                     |                                |                                                                                                    |                                                                                                    |                                                                                                    |
|---|-------------------------------------------------------------------------------------|--------------------------------|----------------------------------------------------------------------------------------------------|----------------------------------------------------------------------------------------------------|----------------------------------------------------------------------------------------------------|
|   | Support Element (SE)                                                                | Recommended Processing Profile | Reset profile SE powers on CPC (if required) and performs<br>with AUTOACT power-on reset processing as specified in the specified<br>operand Reset profile.<br>Pointing to If specified profile is not a Reset profile, SE rejects<br>Image profile(s) the command. | <ul> <li>Definition of the AUTOACT operand in Reset profile.</li> <li>If no Image profiles are specified, no partitions are activated.</li> <li>If an Image profile contains Load information, the image is IPLed.</li> <li>A load is not attempted if the Image is in coupling facility mode.</li> </ul> | As initially set up by IBM, the default Reset profile<br>specifies ESA mode. Therefore, for the SE to be able to<br>use default profiles to power-on reset the CPC in LPAR<br>mode and to activate partitions as described above, the<br>default Reset profile must have been changed to<br>specify LPAR mode. In that case, processing is as<br>described above. |
|   |                                                                                     | Recomn                         | Reset profile<br>with AUTOACT<br>operand<br>pointing to<br>Image profile(s)                                                                                                    |                                                                                                    |                                                                                                    |
|   | Operands in ACTIVATE<br>Command Processor<br>Operations Sends to Support<br>Element | OCF                            | Primary                                                                                                    | Primary                                                                                                    | Primary                                                                                                    |
|   |                                                                                     | Profile Name                   | Profile specified<br>in user<br>command                                                                                                    | Reset profile<br>specified in<br>customization<br>dialogs                                                                                                    | None                                                                                                    |
|   | Profile Name<br>Available from<br>Customization<br>Dialogs                          |                                | Not used                                                                                                    | Reset profile                                                                                                    | None                                                                                                    |
|   | Profile<br>Name in<br>Activate<br>Command                                           | Issued by<br>User              | operand                                                                                                    | None                                                                                                    |                                                                                                    |
|   | Current<br>Target<br>Hardware<br>State and                                          | Mode                           | LPAR mode POWER-ON CNAME<br>Power-on RESET operand<br>reset CPC or<br>Optionally or<br>Dottional POWERD                                                                                                    |                                                                                                    |                                                                                                    |
|   | Intended<br>Result of<br>ACTIVATE                                                   |                                | LPAR mode<br>Power-on<br>reset CPC<br>Optionally<br>activate one                                                                                                    | or more<br>target<br>systems<br>(partitions)<br>Optionally<br>IPL one or                                                                                                    | systems<br>(partitions)                                                                                                    |

## ACTIVATE

|                                                                                        | Support Element (SE)                                                                | Processing             | <ul> <li>SE activates and possibly IPLs partition as specified in an Image or Load profile</li> <li>If the specified profile is an Image profile: <ul> <li>Activate partition using specified Image profile.</li> <li>If the Image profile contains Load information, the image is IPLed.</li> </ul> </li> </ul> | <ul> <li>A load is not attempted if the Image is in coupling facility mode.</li> <li>If the specified profile is a Load profile: <ul> <li>Activate partition using Image profile with the same name as the partition</li> <li>IPL partition using specified Load profile.</li> <li>If the Image profile specifies coupling facility mode, the SE does not activate the partition.</li> </ul> </li> </ul> | If the name specified in the command is neither an Image nor Load profile, SE rejects the command. | SE attempts to use the default Image profile and usually fails. Succeeds only when the partition is named "DEFAULT". |
|----------------------------------------------------------------------------------------|-------------------------------------------------------------------------------------|------------------------|----------------------------------------------------------------------------------------------------|----------------------------------------------------------------------------------------------------|----------------------------------------------------------------------------------------------------|----------------------------------------------------------------------------------------------------|
|                                                                                        |                                                                                     | Recommended<br>Profile | Image profile                                                                                                    |                                                                                                    |                                                                                                    |                                                                                                    |
| connuad                                                                                | Operands in ACTIVATE<br>Command Processor<br>Operations Sends to Support<br>Element | OCF                    | Secondary                                                                                                    | Secondary                                                                                                    |                                                                                                    | Secondary                                                                                                    |
| ומטופ 4. רוטווופא מווע ווופ אט וואאוב טטווווומווע וטו טטר-דמאנע רוטנפאטוא (נטוווווענע) |                                                                                     | Profile Name           | Profile specified<br>in user<br>command                                                                                                    | Image profile<br>specified in<br>customization<br>dialogs, if<br>available.<br>Otherwise, Load<br>profile                                                                                                    |                                                                                                    | None                                                                                                    |
|                                                                                        | Profile Name<br>Available from<br>Customization<br>Dialogs                          |                        | Not used                                                                                                    | Image or Load<br>profile                                                                                                    |                                                                                                    | None                                                                                                    |
|                                                                                        | Profile<br>Name in<br>Activate<br>Command                                           | lssued by<br>User      |                                                                                                    | None                                                                                                    |                                                                                                    |                                                                                                    |
|                                                                                        | Current<br>Target<br>Hardware<br>State and                                          | Mode                   | LPAR mode POWER-ON CNAME<br>RESET operand<br>Activate COMPLETE<br>target Target<br>system not system not                                                                                                    | LPAR mode                                                                                                    |                                                                                                    |                                                                                                    |
| 19016 4. L10                                                                           | Intended<br>Result of<br>ACTIVATE                                                   |                        | LPAR mode<br>Activate<br>target<br>system<br>(partition)                                                                                                    | Optionally<br>IPL target<br>system<br>(partition)                                                                                                    |                                                                                                    |                                                                                                    |

Γ

Т

Т

Т

٦

|                                                                                 | Support Element (SE)                                                                | Processing             | <ul> <li>SE activates and possibly IPLs partition as specified in an Image or Load profile</li> <li>If the specified profile is an Image profile: <ul> <li>Deactivate partition.</li> <li>Activate partition using specified Image profile.</li> <li>If the Image profile contains Load information,</li> </ul> </li> </ul> | <ul> <li>the image is IPLed.</li> <li>A load is not attempted if the Image is in coupling facility mode.</li> <li>If the specified profile is a Load profile: <ul> <li>IPL partition using specified Load profile.</li> <li>If the partition is in coupling facility mode, the Activate fails.</li> </ul> </li> <li>If the name specified in the command is neither an Image nor Load profile, SE rejects the command.</li> </ul> | IPLs the partition as specified in the SE's default Image profile. |
|---------------------------------------------------------------------------------|-------------------------------------------------------------------------------------|------------------------|----------------------------------------------------------------------------------------------------|----------------------------------------------------------------------------------------------------|--------------------------------------------------------------------|
|                                                                                 |                                                                                     | Recommended<br>Profile | Image profile                                                                                                    |                                                                                                    |                                                                    |
| coninuea)                                                                       | Operands in ACTIVATE<br>Command Processor<br>Operations Sends to Support<br>Element | OCF                    | Secondary                                                                                                    | Secondary                                                                                                    | Secondary                                                          |
| lable 4. Profiles and the AUTIVALE Command for OCF-based Processors (continued) |                                                                                     | Profile Name           | Profile specified<br>in user<br>command                                                                                                    | Load profile<br>specified in<br>customization<br>dialogs, if<br>available.<br>Otherwise,<br>Image profile                                                                                                    | None                                                               |
| nmana ior oor-bà                                                                | Profile Name<br>Available from<br>Customization<br>Dialogs                          |                        | Not used                                                                                                    | Load or Image<br>profile                                                                                                    | None                                                               |
| CLIVALE COL                                                                     | Profile<br>Name in<br>Activate<br>Command                                           | lssued by<br>User      | <b>CNAME</b> operand                                                                                                    | None                                                                                                    |                                                                    |
| riles and the A                                                                 | Current<br>Target<br>Hardware<br>State and                                          | Mode                   | LPAR mode POWER-ON CNAME<br>Activate RESET operand<br>target Target Target (partition) system                                                                                                    | activated<br>LPAR mode                                                                                                    |                                                                    |
| lable 4. Froi                                                                   | Intended<br>Result of<br>ACTIVATE                                                   |                        | LPAR mode<br>Activate<br>target<br>system<br>(partition)                                                                                                    | Optionally<br>IPL target<br>system<br>(partition)                                                                                                    |                                                                    |

## ACTIVATE

|                                                                                 | Support Element (SE)                                                                | Processing             | Initializes the target hardware into LPAR mode as<br>specified in the specified Reset profile.<br>Activates partition(s) specified in the Image profile(s) if<br>the Reset profile contains an AUTOACT operand<br>pointing to Image profile(s).<br>• If no Image profiles are specified, no partitions are | <ul> <li>activated.</li> <li>If an Image profile contains Load information, the image is IPLed.</li> <li>If the name specified in the command is a Load profile, the SE remains in ESA mode and it IPLs the CPC.</li> <li>If the name specified in the command is neither a Reset nor Load profile, SE rejects the command.</li> </ul>                                                                                                    | As initially set up by IBM, the default Reset profile<br>specifies ESA mode. Therefore, for the SE to be able to<br>use default profiles to power-on reset the CPC in LPAR<br>mode and to activate partitions as described above, the<br>default Reset profile must have been changed to<br>specify LPAR mode. In that case, processing is as<br>described above. |
|---------------------------------------------------------------------------------|-------------------------------------------------------------------------------------|------------------------|----------------------------------------------------------------------------------------------------|----------------------------------------------------------------------------------------------------|----------------------------------------------------------------------------------------------------|
|                                                                                 |                                                                                     | Recommended<br>Profile | ofile<br>TOACT<br>to<br>rofile(s)                                                                                                    | <ul> <li>activated.</li> <li>If an Image is I image is I If the name the SE remained the SE remained the name Reset nor Logical Section Logical I activity activity activity activity and the name section of the name section of</li></ul> | As initially set up<br>specifies ESA mc<br>use default profil<br>mode and to acti<br>default Reset pro<br>specify LPAR mc<br>described above.                                                                                                    |
|                                                                                 | rt                                                                                  | Rec                    | Reset privith AU<br>with AU<br>operand<br>pointing<br>Image pi                                                                                                    |                                                                                                    |                                                                                                    |
| (continued)                                                                     | Operands in ACTIVATE<br>Command Processor<br>Operations Sends to Support<br>Element | OCF                    | Primary                                                                                                    | Primary                                                                                                    | Primary                                                                                                    |
| sed Processors (                                                                |                                                                                     | Profile Name           | Profile specified<br>in user<br>command                                                                                                    | Reset profile<br>specified in<br>customization<br>dialogs                                                                                                    | None                                                                                                    |
| Table 4. Profiles and the ACTIVATE Command for OCF-Based Processors (continued) | Profile Name<br>Available from<br>Customization<br>Dialogs                          |                        | Not used                                                                                                    | Reset profile                                                                                                    | None                                                                                                    |
| CTIVATE Com                                                                     |                                                                                     | lssued by<br>User      |                                                                                                    | None                                                                                                    | 4                                                                                                    |
| iles and the A                                                                  | Current<br>Target<br>Hardware<br>State and                                          | Mode                   | POWER-ON<br>RESET<br>COMPLETE<br>Target<br>system<br>activated or                                                                                                    | not<br>activated<br>ESA mode                                                                                                    |                                                                                                    |
| Table 4. Prof                                                                   | Intended<br>Result of<br>ACTIVATE                                                   |                        | LPAR mode<br>Power-on<br>reset CPC<br>Optionally<br>activate one                                                                                                    | or more<br>target<br>systems<br>(partitions)<br>Optionally<br>IPL one or<br>more target<br>systems                                                                                                    | (partitions)                                                                                                    |

\_\_\_\_\_

| s (continu  |
|-------------|
| Processors  |
| r OCF-Based |
| for         |
| ommand      |
| IVATE Co    |
| ACTIV       |
| the         |
| and         |
| Profiles    |
| 4.          |

### Purpose

The CBU command causes the target hardware processor to perform the specified capacity backup (CBU) function if available.

With the CBU command you can temporarily increase the control program (CP) capacity of your central processor complex (CPC). In case of an outage, which may have reduced your overall processor capacity, additional workload can be processed on that CPC.

### Syntax

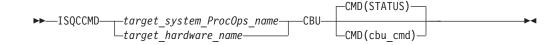

### Requirements

The requirements for the CBU command to complete successfully are:

- Processor operations must be active.
- The addressed target system must be initialized, or, if the target hardware is addressed, at least one target system on that hardware must be initialized.

### **Parameters**

For a definition of *target\_system\_ProcOps\_name*, and *target\_hardware\_name*, refer to "ISQCCMD" on page 299.

#### CBU

Indicates the CBU command function to be executed.

#### cmd\_cmd

Is the name of the command to be executed

#### STATUS

Returns the current status of the CBU facility of the addressed CPC. The possible status values returned are:

#### AVAILABLE

CBU is installed on the CPC.

#### ACTIVATED

CBU is started through ACTIVATE command.

#### NOT\_ACTIVATED

CBU is installed but not activated.

# NOT ENABLED

CBU is installed but not enabled.

#### NOT\_INSTALLED

CBU is not installed on the CPC.

#### UNAVAILABLE

CBU is installed but no longer available.

The ISQCCMD response message ISQ4647I contains the status report.

CBU

### ACTIVATE

Activates the previously installed and enabled CBU.

### TESTACT

Activates the previously installed and enabled CBU in test mode.

### UNDO

Deactivates a previously activated CBU to the regular configuration. Note, that this function is not available on all CPCs supporting CBU. If the UNDO command fails, the regular CPC configuration must be restored by performing a POWERON-RESET of the CPC.

## **Defaults**

The default of the CBU command is CMD(STATUS).

# Usage

Issue the CBU command to temporarily increase the control program (CP) capacity of your central processor complex (CPC). The increased capacity may require to update your CPC's activation profiles, so that the additional processor resources can be used in your processor configuration.

For more information refer to Capacity Backup User's Guide.

# **Restrictions and Limitations**

The CBU common command is only supported for SNMP connections. If a CBU request is issued for a NetView connection, it cannot be processed.

# **Return Codes**

The ISQCCMD command (described on page 299) generates the return codes for common command processing.

# DEACTIVATE

# **Purpose**

The DEACTIVATE command causes the target system to end normal operation. It also closes the system console and operator console ports.

# Syntax

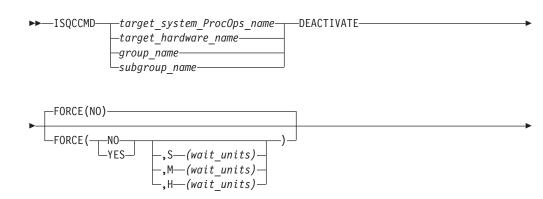

### DEACTIVATE

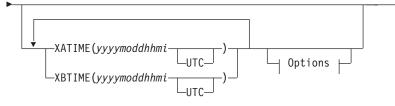

#### **Options:**

COUNT(count of intervals)

## Requirements

Processor operations must be active for this command to complete successfully.

The addressed target system must be initialized.

### **Parameters**

For a definition of *target\_system\_ProcOps\_name*, *group\_name*, and *subgroup\_name*, refer to "ISQCCMD" on page 299.

#### FORCE

Requests conditional processing of commands that are disruptive to the operating system control program and application work that is in progress. Use of this operand is based on the operating state of the target processor.

#### NO

Specifies that processing of the command is to continue *only* if the target CPU control program is not in the operating state. Specify FORCE(NO) in a situation where you would *not* want to upset the control program work-in-progress.

#### YES

Specifies that processing of the command is to continue *even* if the target CPU control program is in the operating state. Specify FORCE(YES) in a situation where disruption of the control program work-in-progress is not important, such as in recovery situations.

S Specifies that the time-out value is measured in seconds.

M Specifies that the time-out value is measured in minutes.

H Specifies that the time-out value is measured in hours.

#### wait-units

Specifies an optional time-out value in 1-to-5 decimal digits, ranging from 0 to 65535. This value provides the OCF with an interval for delaying the acceptance of, or rejection of, the command. The presence of this value in the operand causes the OCF to signal a quiesce event to the operating system control program, for those operating systems that support this action.

A time-out value is only allowed on timed command requests.

When a time-out value is specified with FORCE(NO), the associated command is held pending until the control program enters a quiesced

state, or until the time-out value expires. If the time-out value expires, the command is treated as a FORCE(NO) with no time-out value.

When a time-out value is specified with FORCE(YES), the associated command is held pending until the control program enters a quiesced state, or until the time-out value expires. If the time-out value expires, the command is treated as a FORCE(YES) with no time-out value.

The default, if FORCE is not explicitly stated, is FORCE(NO).

FORCE(NO) requires that the associated command *fail* when useful work is taking place. The DEACTIVATE command's formal fail criteria when FORCE(NO) is specified or when FORCE defaults to NO is *operating*.

#### XATIME

Specifies a time *<at or after>* which the associated command may begin processing. The time specified is determined by the OCF clock of the receiving support element.

#### уууу

Specifies a year, in 4 decimal digits. It must be greater than 1988.

- mo Specifies a month of the year, in 2 decimal digits, from 01 to 12.
- *dd* Specifies a day of the month, in 2 decimal digits, from 01 to 31.
- *hh* Specifies an hour of the day, in 2 decimal digits, from 00 to 23.

*mi* Specifies a number of minutes, in 2 decimal digits, from 00 to 59.

#### UTC

If present, indicates that the time is coordinated universal time.

The system must be power-on reset in LPAR mode before sending a scheduled request for a secondary OCF. If it is not, the request is rejected.

The default, if XATIME is not explicitly stated, is for the command to be processed immediately.

When XATIME is not accompanied by an XBTIME, there is no end time by which command processing must be started.

#### XBTIME

Specifies a time *<at or before>* which the associated command must begin processing. A combination of XATIME and XBTIME specifies a "timing-window" within which processing is to be attempted.

#### уууу

Specifies a year, in 4 decimal digits. It must be greater than 1988.

- *mo* Specifies a month of the year, in 2 decimal digits, from 01 to 12.
- *dd* Specifies a day of the month, in 2 decimal digits, from 01 to 31.
- *hh* Specifies an hour of the day, in 2 decimal digits, from 00 to 23.
- *mi* Specifies a number of minutes, in 2 decimal digits, from 00 to 59.
- UTC

Indicates that the time is coordinated universal time.

The system must be power-on reset in LPAR mode before sending a scheduled request for a secondary OCF. If it is not, the request is rejected.

### DEACTIVATE

When XBTIME is not accompanied by an XATIME, the command may be processed immediately.

#### INTERVAL

Indicates that the associated command is to be processed repeatedly. It specifies the time span between processing repetitions. The specified value is added to XATIME, XBTIME, or both (if both are present in the command), to determine the next processing time.

ddd

- Specifies a number of days, in 3 decimal digits, from 000 to 048.
- *hh* Specifies a number of hours, in 2 decimal digits, from 00 to 23.

*mi* Specifies a number of minutes, in 2 decimal digits, from 00 to 59.

#### Notes:

- 1. The default, if INTERVAL is not explicitly stated, is one execution of the command.
- INTERVAL is only valid if XATIME or XBTIME, or both, are also present in the command.
- **3**. Within a given timing-window, there may be only one repetition of a command.

#### COUNT

Specifies the number of times, based on specified timing controls, that processing of an operations command should be attempted. Timing controls are provided through the combined use of the XATIME, XBTIME, INTERVAL, and COUNT operands.

#### count-of-intervals

Is a decimal value, from 1 to 65535. This value indicates the maximum number of times that processing is to be attempted and is decremented after each processing attempt. When the count has been decremented to zero, the request is removed from the timed list.

The default value, if COUNT is not explicitly stated, is for the timing-window interval to be repeated forever, or until canceled.

Use of the COUNT operand requires that INTERVAL, and a combination of either XATIME or XBTIME.

### Defaults

The DEACTIVATE command defaults to FORCE(NO).

#### Usage

Use this common command to close a target system. Closing a target system does the following:

- · Ends any active sessions with the target system
- Disables the target system
- Performs any required end-of-day activities
- Quiesces the target system

If this command is directed to a target hardware name rather than to a target system ProcOps name, the entire processor complex is brought to a power-off state.

If you do not specify FORCE(YES), the DEACTIVATE command checks to make sure it will not be disruptive by performing the following processing:

- If the target system runs in a logical partition and the same logical partition name is initialized to another target system in the same target hardware, the DEACTIVATE command is rejected and processing of the command halts.
- On a non-partitioned target system, if the target hardware has another target system initialized to it, the DEACTIVATE command is rejected and processing of the command halts.

# **Restrictions and Limitations**

- When closing a target system, the DEACTIVATE common command issues an MVS QUIESCE (or equivalent) command and hardware system reset at the system console port if appropriate. This processor command may be processed in the NNT-driven part of shutdown procedures, if necessary.
- The DEACTIVATE common command also performs a system reset of the target system, and disables and releases the focal-point ports.
- To reinitialize a target system that was shut down with the DEACTIVATE common command, you must issue the ACTIVATE common command (described on page 265).
- The DEACTIVATE common command does not close processor operations PC ports. Use the ISQXCLS command (described on page 320) to perform these actions.
- On processor S/390 Multiprise 3000 from the 390-CMOS hardware family, the DEACTIVATE common command will issue a power-off if no more images are found operational. The integrated support element is also switched off. This is different from other processors of the 390-CMOS family, where the power-off stage of the DEACTIVATE command only affects the CPC but not the SE. A powered-off Multiprise 3000 cannot be restarted using SA OS/390 processor operations. The system must be started manually before the OCF can be used to perform an ACTIVATE command remotely.
- SNMP-connected target hardware cannot process the following parameters: INTERVAL

XATIME

XBTIME

The S, H, M timeout values of the FORCE parameter

## **Return Codes**

The ISQCCMD command (described on page 299) generates the return codes for common command processing.

## **EXTINT**

## Purpose

The EXTINT command causes the target system to perform the external interrupt function on a central processor that exists on a target hardware processor.

# **Syntax**

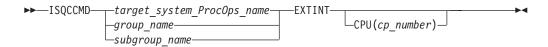

### Requirements

Processor operations must be active for this command to complete successfully.

The addressed target system must be initialized for this command to complete successfully.

## **Parameters**

For a definition of *target\_system\_ProcOps\_name*, *group\_name*, and *subgroup\_name*, refer to "ISQCCMD" on page 299.

#### CPU

Indicates a central processor is to be interrupted.

#### (*cp\_number*)

Is the address of the central processor to be interrupted.

Valid values are 0, 1, 2, 3, 4, 5, 6, 7, 8 or 9. The *cp\_number* variable is dependent on the type, model and configuration of the processor targeted. The following processors are supported: zSeries and 390-CMOS.

No space is allowed between the keyword CPU and the left parenthesis.

### Defaults

This command defaults to the current central processor on the addressed target hardware if a central processor is not specified.

To find out this value for a target system hardware connected with a NetView connection, issue the following command string: ISQSEND target SC PROFILE OP(READ) TYPE(LOAD) CNAME(profile name)

This command cannot be used for target hardware with an SNMP connection. For SNMP-connected target hardware, the EXTINT command is supported by the zSeries processor family.

### Usage

Issue the EXTINT command to generate an interrupt request to the processor which will be processed at the end of the current unit of work (unless other interrupt requests are pending), causing the program status word (PSW) to be swapped with a new PSW, and initiating processing from an address in the new PSW.

### **Restrictions and Limitations**

- This command is not supported for coupling facility target systems.
- The values for the CPU keyword cannot exceed what is physically installed in the processor.

### **Return Codes**

The ISQCCMD command (described on page 299) generates the return codes for common command processing.

# LOAD

# Purpose

The LOAD command performs the initial program load process for a target system processor. This command is not supported for coupling facility target systems.

# Syntax

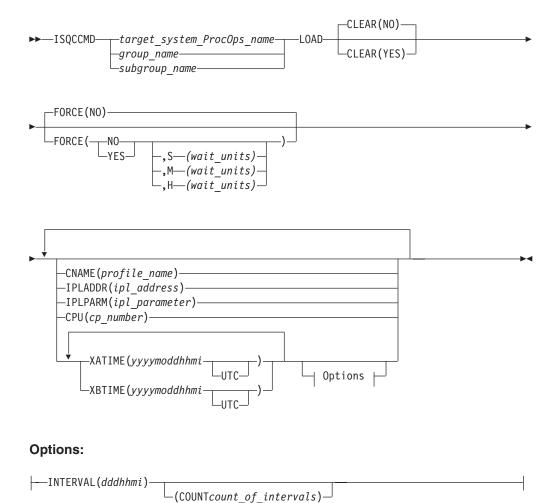

# Requirements

The requirements for this command to complete successfully are:

- Processor operations must be active.
- The addressed target system must be initialized.
- The addressed target system must have a status of at least INITIALIZED.
- The addressed target system cannot have a status of UNKNOWN, CLOSED, or IPL COMPLETE for the default setting of FORCE(NO) to work.

# **Parameters**

For a definition of *target\_system\_ProcOps\_name*, *group\_name*, and *subgroup\_name*, refer to "ISQCCMD" on page 299.

#### CLEAR(NO)

Indicates the function of clearing storage is not to be performed; the LOAD common command issues a normal LOAD command. No space is allowed between the keyword CLEAR and the left parenthesis. This is the default.

#### CLEAR(YES)

Indicates the function of clearing storage is to be performed; the LOAD common command issues a LOAD CLEAR command. No space is allowed between the keyword CLEAR and the left parenthesis.

#### FORCE

Requests conditional processing of commands that are disruptive to the operating system control program and application work that is in progress. Use of this operand is based on the operating state of the target processor.

#### NO

Specifies that processing of the command is to continue *only* if the target CPU control program is not in the operating state. Specify FORCE(NO) in a situation where you would *not* want to upset the control program work-in-progress.

#### YES

Specifies that processing of the command is to continue *even* if the target CPU control program is in the operating state. Specify FORCE(YES) in a situation where disruption of the control program work-in-progress is not important, such as in recovery situations.

**S** Specifies that the time-out value is measured in seconds.

M Specifies that the time-out value is measured in minutes.

H Specifies that the time-out value is measured in hours.

#### wait-units

Specifies an optional time-out value in 1-to-5 decimal digits, ranging from 0 to 65535. This value provides the OCF with an interval for delaying the acceptance of, or rejection of, the command. The presence of this value in the operand causes the OCF to signal a quiesce event to the operating system control program, for those operating systems that support this action.

A time-out value is only allowed on timed command requests.

When a time-out value is specified with FORCE(NO), the associated command is held pending until the control program enters a quiesced state, or until the time-out value expires. If the time-out value expires, the command is treated as a FORCE(NO) with no time-out value.

When a time-out value is specified with FORCE(YES), the associated command is held pending until the control program enters a quiesced state, or until the time-out value expires. If the time-out value expires, the command is treated as a FORCE(YES) with no time-out value.

The default, if FORCE is not explicitly stated, is FORCE(NO).

FORCE(NO) requires that the associated command *fail* when useful work is taking place. For this command the formal fail criteria when FORCE(NO) is specified or when FORCE defaults to NO is the *operating* state.

#### **IPLADDR**

Indicates that the variable following it in parenthesis is the IPL address parameter.

#### (*ipl\_address*)

Specifies the IPL address as four hexadecimal digits. No space is allowed between the keyword IPLADDR and the left parenthesis.

#### **IPLPARM**

Indicates that the variable following it in parenthesis is an IPL parameter.

#### (ipl\_parameter)

Specifies an IPL parameter to be issued with the Load command. This parameter can be 1 through 8 characters long. Lowercase letters are translated to uppercase letters. No space is allowed between the keyword IPLPARM and the left parenthesis.

#### CPU

Indicates that the variable following it in parentheses is the central processor address parameter.

#### (cp\_number)

Specifies the central processor address.

Valid values are 0, 1, 2, 3, 4, 5, 6, 7, 8 or 9. The *cp\_number* variable is dependent on the type, model and configuration of the processor targeted. The following processors are supported: zSeries and 390-CMOS.

Specifying this parameter also changes the value in the internal variable for the addressed target system to the number of the specified central processor address. No space is allowed between the keyword CPU and the left parenthesis.

#### CNAME

Specifies the name of a Load profile to be sent to the processor's support element. If this keyword is not used, the LOAD operations management command SA OS/390 sends to the support element has a CNAME operand with the Load profile name specified in the configuration dialogs. If this keyword is not used and no Load profile name was specified in the configuration dialogs, SA OS/390 omits the CNAME operand from the LOAD command sent to the support element. In this latter case, the support element uses its default Load profile.

#### profile\_name

Indicates the name of the profile. IBM recommends that you let SA OS/390 select the profile name automatically rather than overriding SA OS/390's selection with the profile\_name parameter.

#### XATIME

Specifies a time *<at or after>* which the associated command may begin processing. The time specified is determined by the OCF clock of the receiving support element.

#### уууу

Specifies a year, in 4 decimal digits. It must be greater than 1988.

mo Specifies a month of the year, in 2 decimal digits, from 01 to 12.

*dd* Specifies a day of the month, in 2 decimal digits, from 01 to 31.

*hh* Specifies an hour of the day, in 2 decimal digits, from 00 to 23.

*mi* Specifies a number of minutes, in 2 decimal digits, from 00 to 59.

#### UTC

If present, indicates that the time is coordinated universal time.

The system must be power-on reset in LPAR mode before sending a scheduled request for a secondary OCF. If it is not, the request is rejected.

The default, if XATIME is not explicitly stated, is for the command to be processed immediately.

When XATIME is not accompanied by an XBTIME, there is no end time by which command processing must be started.

#### XBTIME

Specifies a time *<at or before>* which the associated command must begin processing. A combination of XATIME and XBTIME specifies a "timing-window" within which processing is to be attempted.

уууу

Specifies a year, in 4 decimal digits. It must be greater than 1988.

*mo* Specifies a month of the year, in 2 decimal digits, from 01 to 12.

*dd* Specifies a day of the month, in 2 decimal digits, from 01 to 31.

*hh* Specifies an hour of the day, in 2 decimal digits, from 00 to 23.

mi Specifies a number of minutes, in 2 decimal digits, from 00 to 59.

#### UTC

Indicates that the time is coordinated universal time.

The system must be power-on reset in LPAR mode before sending a scheduled request for a secondary OCF. If it is not, the request is rejected.

When XBTIME is not accompanied by an XATIME, the command may be processed immediately.

#### INTERVAL

Indicates that the associated command is to be processed repeatedly. It specifies the time span between processing repetitions. The specified value is added to XATIME, XBTIME, or both (if both are present in the command), to determine the next processing time.

ddd

Specifies a number of days, in 3 decimal digits, from 000 to 048.

*hh* Specifies a number of hours, in 2 decimal digits, from 00 to 23.

*mi* Specifies a number of minutes, in 2 decimal digits, from 00 to 59.

#### Notes:

- 1. The default, if INTERVAL is not explicitly stated, is one execution of the command.
- **2.** INTERVAL is only valid if XATIME or XBTIME, or both, are also specified in the command.
- 3. Within a given time-frame, there may be only one repetition of a command.

#### COUNT

Specifies the number of times, based on specified timing controls, that processing of an operations command should be attempted. Timing controls are provided through the combined use of the XATIME, XBTIME, INTERVAL, and COUNT operands.

#### count-of-intervals

Is a decimal value, from 1 to 65535. This value indicates the maximum

number of times that processing is to be attempted and is decremented after each processing attempt. When the count has been decremented to zero, the request is removed from the timed list.

The default value, if COUNT is not explicitly stated, is for the timing-window interval to be repeated forever, or until cancelled.

Use of the COUNT operand requires that INTERVAL, and a combination of either XATIME or XBTIME.

### **Defaults**

The LOAD command defaults to CLEAR(NO) and to FORCE(NO).

The *ipl\_address*, *ipl\_parameter*, and *cp\_number* parameters default to the values defined in the configuration dialogs, unless they have been changed with the ISQVARS or ISQXOPT command, described on page 330, in which case the values defined by the ISQVARS or ISQXOPT command are used.

For OCF-based processors, the *ipl\_address*, *ipl\_parameter*, and *cp\_number* parameters default to the values specified in the Load profile. You can find out these values by issuing the following command string:

ISQSEND target SC PROFILE OP(READ) TYPE(LOAD) CNAME(profile\_name)

### Usage

This common command assumes that the processor operations environment has been established and that the system console function has been assigned. For a target system operating on an LPAR-mode processor, it also assumes that the logical partition is active and that any required channels are online to the partition. If these assumptions are not correct, other initialization commands should be run first. These functions of the LOAD common command are all performed by the ACTIVATE common command.

If you do not specify FORCE(YES), the LOAD common command checks to make sure it will not be disruptive by performing the following processing:

- If the target system runs in a logical partition and the same logical partition name is initialized to another target system in the same target hardware, the LOAD command is rejected and processing of the command halts.
- On a non-partitioned target system, if the target hardware has another target system initialized to it, the LOAD command is rejected and processing of the command halts.

## **Restrictions and Limitations**

SNMP-connected target hardware cannot process the following parameters:

INTERVAL XATIME XBTIME The S, H, M timeout values of the FORCE parameter

This command is not supported for coupling facility target systems.

The values for *cp\_number* cannot exceed what is physically installed in the processor.

If you do not specify FORCE(YES), the LOAD common command is rejected if the addressed target system has a status of UNKNOWN, CLOSED, or IPL COMPLETE. To perform the load process for a target system that is in a status condition of UNKNOWN or CLOSED, issue the ACTIVATE common command (described on page 265). If the addressed target system has a status of IPL COMPLETE, you can specify FORCE(YES) to perform the IPL process without deactivating the target system first.

### **Return Codes**

The ISQCCMD command (described on page 299) generates the return codes for common command processing.

## RESTART

### Purpose

The RESTART command causes the target system processor to perform the restart function. This function consists of loading the restart program status word (PSW).

### Syntax

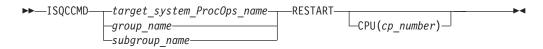

### Requirements

Processor operations must be active for this command to complete successfully.

The addressed target system must be initialized for this command to complete successfully.

### **Parameters**

For a definition of *target\_system\_ProcOps\_name*, *group\_name*, and *subgroup\_name*, refer to "ISQCCMD" on page 299.

#### CPU

Indicates that a central processor is to be restarted.

#### cp\_number

Specifies the central processor address.

Valid values are 0, 1, 2, 3, 4, 5, 6, 7, 8 or 9. The *cp\_number* variable is dependent on the type, model and configuration of the processor targeted. The following processors are supported: zSeries and 390-CMOS.

No space is allowed between the keyword CPU and the left parenthesis.

### Defaults

This command defaults to the current central processor on the addressed target hardware if a central processor is not specified. Depending on the processor, the current central processor may be the default specified on the processor's OPRCTL panel.

To find out this value issue the following command string:

ISQSEND target SC PROFILE OP(READ) TYPE(LOAD) CNAME(profile name)

### Usage

The RESTART command is normally used to return the processor to an active processing state from a QUIESCE or SHUTDOWN condition.

The RESTART command can also be used to recover from various system problems.

### **Restrictions and Limitations**

- The values for the CPU keyword cannot exceed what is physically installed in the processor.
- For SNMP-connected target hardware the CPU keyword is not supported.

### **Return Codes**

The ISQCCMD command (described on page 299) generates the return codes for common command processing.

### START

### Purpose

The START command causes the target system processor to perform the start function. This function consists of returning the operating system to the operating state from the stopped state initiated by the STOP command.

### Syntax

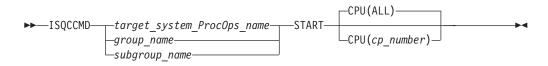

### Requirements

Processor operations must be active for this command to complete successfully.

The addressed target system must be initialized for this command to complete successfully.

### **Parameters**

For a definition of *target\_system\_ProcOps\_name*, *group\_name*, and *subgroup\_name*, refer to "ISQCCMD" on page 299.

#### CPU(ALL)

Specifies all central processors are to be started. This is the default. No space is allowed between the keyword CPU and the left parenthesis.

#### CPU(cp\_number)

Specifies the number of the central processor to be started.

Valid values are 0, 1, 2, 3, 4, 5, 6, 7, 8 or 9. The *cp\_number* variable is dependent on the type, model and configuration of the processor targeted. The following processors are supported: zSeries and 390-CMOS.

No space is allowed between the keyword CPU and the left parenthesis.

### **Defaults**

The START command defaults to CPU(ALL).

### Usage

The START command is equivalent to pressing the START key at a target system.

Use the START command to cancel the effects of the STOP command and allow the operating system to run again.

## **Restrictions and Limitations**

- The values for the CPU number cannot exceed what is physically installed in the processor.
- This command is not supported for coupling facility target systems.
- For SNMP-connected target hardware the CPU keyword is not supported.

### **Return Codes**

The ISQCCMD command (described on page 299) generates the return codes for common command processing.

## STOP

### Purpose

The STOP command causes the target system processor to perform the stop function. This function consists of placing the processor in the stopped state at the end of the current unit of operation.

## Syntax

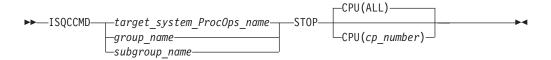

### Requirements

Processor operations must be active for this command to complete successfully.

The addressed target system must be initialized for this command to complete successfully.

### **Parameters**

For a definition of *target\_system\_ProcOps\_name*, *group\_name*, and *subgroup\_name*, refer to "ISQCCMD" on page 299.

#### **CPU(ALL)**

Specifies that all central processors are to be stopped. This is the default. No space is allowed between the keyword CPU and the left parenthesis.

#### **CPU**(*cp\_number*)

Specifies the number of the central processor to be stopped.

Valid values are 0, 1, 2, 3, 4, 5, 6, 7, 8 or 9. The *cp\_number* variable is dependent on the type, model and configuration of the processor targeted. The following processors are supported: zSeries and 390-CMOS.

No space is allowed between the keyword CPU and the left parenthesis.

# Defaults

The STOP command defaults to CPU(ALL).

## Usage

Use the STOP command to temporarily halt normal operations. You can use this command to interrupt processing to perform various hardware maintenance functions (such as cleaning the heads of a tape drive) and then continue processing from the point at which it stopped.

# **Restrictions and Limitations**

- The values for the CPU keyword cannot exceed what is physically installed in the processor.
- This command is not supported for coupling facility target systems.
- For SNMP-connected target hardware the CPU keyword is not supported.

# **Return Codes**

The ISQCCMD command (described on page 299) generates the return codes for common command processing.

# SYSRESET

## **Purpose**

The SYSRESET command causes the target system processor to perform the system reset function. This function consists of resetting and initializing the processor.

# **Syntax**

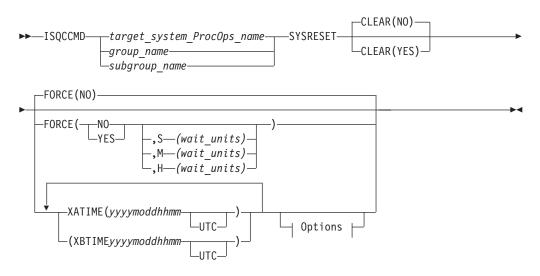

#### Options:

—INTERVAL(dddhhmi)—\_\_\_\_COUNT(count\_of\_intervals)—

### Requirements

Processor operations must be active for this command to complete successfully.

The addressed target system must be initialized for this command to complete successfully.

### **Parameters**

For a definition of *target\_system\_ProcOps\_name*, *group\_name*, and *subgroup\_name*, refer to "ISQCCMD" on page 299.

#### CLEAR(NO)

Indicates that the option of clearing storage is not being specified. This is the default value. No space is allowed between the keyword CLEAR and the left parenthesis.

#### CLEAR(YES)

Indicates that the option of clearing storage is being specified. No space is allowed between the keyword CLEAR and the left parenthesis.

#### FORCE

Requests conditional processing of commands that are disruptive to the operating system control program and application work that is in progress. Use of this operand is based on the operating state of the target processor.

#### NO

Specifies that processing of the command is to continue *only* if the target CPU control program is not in the operating state. Specify FORCE(NO) in a situation where you would *not* want to upset the control program work-in-progress.

#### YES

Specifies that processing of the command is to continue *even* if the target CPU control program is in the operating state. Specify FORCE(YES) in a situation where disruption of the control program work-in-progress is not important, such as in recovery situations.

**S** Specifies that the time-out value is measured in seconds.

**M** Specifies that the time-out value is measured in minutes.

**H** specifies that the time-out value is measured in hours.

#### wait-units

Specifies an optional time-out value in 1-to-5 decimal digits, ranging from 0 to 65535. This value provides the OCF with an interval for delaying the acceptance of, or rejection of, the command. The presence of this value in the operand causes the OCF to signal a quiesce event to the operating system control program, for those operating systems that support this action.

A time-out value is only allowed on timed command requests.

When a time-out value is specified with FORCE(NO), the associated command is held pending until the control program enters a quiesced

state, or until the time-out value expires. If the time-out value expires, the command is treated as a FORCE(NO) with no time-out value.

When a time-out value is specified with FORCE(YES), the associated command is held pending until the control program enters a quiesced state, or until the time-out value expires. If the time-out value expires, the command is treated as a FORCE(YES) with no time-out value.

The default, if FORCE is not explicitly stated, is FORCE(NO).

FORCE(NO) requires that the associated command *fail* when useful work is taking place. For SYSRESET the formal fail criteria is *operating* when FORCE(NO) is specified or when FORCE defaults to NO. The command will fail whenever the processor is in this state.

#### XATIME

Specifies a time *<at or after>* which the associated command may begin processing. The time specified is determined by the OCF clock of the receiving support element.

#### уууу

Specifies a year, in 4 decimal digits. It must be greater than 1988.

- mo Specifies a month of the year, in 2 decimal digits, from 01 to 12.
- *dd* Specifies a day of the month, in 2 decimal digits, from 01 to 31.

*hh* Specifies an hour of the day, in 2 decimal digits, from 00 to 23.

*mi* Specifies a number of minutes, in 2 decimal digits, from 00 to 59.

#### UTC

If present, indicates that the time is coordinated universal time.

The system must be power-on reset in LPAR mode before sending a scheduled request for a secondary OCF. If it is not, the request is rejected.

The default, if XATIME is not explicitly stated, is for the command to be processed immediately.

When XATIME is not accompanied by an XBTIME, there is no end time by which command processing must be started.

#### XBTIME

Specifies a time *<at or before>* which the associated command must begin processing. A combination of XATIME and XBTIME specifies a "timing-window" within which processing is to be attempted.

#### уууу

Specifies a year, in 4 decimal digits. It must be greater than 1988.

*mo* Specifies a month of the year, in 2 decimal digits, from 01 to 12.

- *dd* Specifies a day of the month, in 2 decimal digits, from 01 to 31.
- *hh* Specifies an hour of the day, in 2 decimal digits, from 00 to 23.
- *mi* Specifies a number of minutes, in 2 decimal digits, from 00 to 59.

#### UTC

Indicates that the time is coordinated universal time.

#### SYSRESET

The system must be power-on reset in LPAR mode before sending a scheduled request for a secondary OCF. If it is not, the request is rejected.

When XBTIME is not accompanied by an XATIME, the command may be processed immediately.

#### INTERVAL

Indicates that the associated command is to be processed repeatedly. It specifies the time span between processing repetitions. The specified value is added to XATIME, XBTIME, or both (if both are present in the command), to determine the next processing time.

#### ddd

Specifies a number of days, in 3 decimal digits, from 000 to 048.

- *hh* Specifies a number of hours, in 2 decimal digits, from 00 to 23.
- mi Specifies a number of minutes, in 2 decimal digits, from 00 to 59.

#### Notes:

- 1. The default, if INTERVAL is not explicitly stated, is one execution of the command.
- INTERVAL is only valid if XATIME or XBTIME, or both, are also present in the command.
- **3.** Within a given timing-window, there may be only one repetition of a command.

#### COUNT

Specifies the number of times, based on specified timing controls, that processing of an operations command should be attempted. Timing controls are provided through the combined use of the XATIME, XBTIME, INTERVAL, and COUNT operands.

#### count-of-intervals

Is a decimal value, from 1 to 65535. This value indicates the maximum number of times that processing is to be attempted and is decremented after each processing attempt. When the count has been decremented to zero, the request is removed from the timed list.

The default value, if COUNT is not explicitly stated, is for the timing-window interval to be repeated forever, or until cancelled.

Use of the COUNT operand requires that INTERVAL, and a combination of either XATIME or XBTIME.

### Defaults

The SYSRESET command defaults to FORCE(NO) and to CLEAR(NO).

### Usage

Issue SYSRESET to recover a processor from a machine stop condition. This command places the processor into the operating state from the check-stop state.

If you do not specify FORCE(YES), the SYSRESET command checks to make sure it will not be disruptive by performing the following processing:

• If the target system runs in a logical partition and the same logical partition name is initialized to another target system in the same target hardware, the SYSRESET command is rejected and processing of the command halts.

• On a non-partitioned target system, if the target hardware has another target system initialized to it, the SYSRESET command is rejected and processing of the command halts.

#### Specifying an SNMP timeout value

For target hardware connections of type SNMP, the default timeout value of three minutes can be modified by setting the NetView task global variable ISQ.SNMP.WAIT to another value. The timeout format is *hh:mm:ss*, where *hh* represents the hours of the timeout, *mm* the minutes and *ss* the seconds of the period to wait for hardware command completion before terminating ISQCCMD. The value of the variable is checked each time a ISQCCMD request for a SNMP-connected target system is performed. If the timeout variable is not set, or its contents has an invalid format, the default value of three minutes is used. In the following REXX example a timeout value of 8 minutes and 30 secconds is set before calling ISQCCMD to perform an EXTERNAL interrupt hardware command.

```
/*REXX*/
tme = 'ISQ.SNMP.WAIT'
                                                  /* SNMP timout varname */
mytgt = 'KEY6'
                                                   /* our TGT system name */
Interpret tme"= '00:08:30'"
                                                  /* Set timeout to use */
'GLOBALV PUTT 'tme
                                                  /* Update task variable*/
Say 'SNMP Timeout value set to 'Tglobal(tme) /* Send info msg
                                                                            */
                                                  /* External irpt to Sys*/
'ISQCCMD 'mytgt' EXTINT'
                                                  /* Error occured */
/* ...more to add */
/* All went well */
/* ...more to add */
If RC > 0 Then Do
End
Else Do
End
```

## **Restrictions and Limitations**

This command is not supported for coupling facility target systems.

For SNMP-connected target hardware, the CLEAR parameter is supported by the zSeries processor family.

SNMP-connected target hardware cannot process the following parameters:

INTERVAL XATIME

XBTIME

The S, H, M timeout values of the FORCE parameter

### **Return Codes**

The ISQCCMD command (described on page 299) generates the return codes for common command processing.

## SYSRESET

# **Host-based Commands**

## ISQCCMD

## **Purpose**

The ISQCCMD command issues a common command.

## Syntax

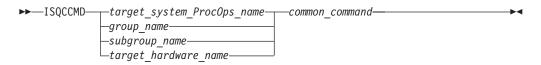

## **Requirements**

Processor operations must be active.

The addressed target system must be initialized unless the specified common command is ACTIVATE (described on page 265).

## **Parameters**

target\_system\_ProcOps\_name

Is the processor operations name of the target system.

group\_name

Is the name of the group of which subgroup(s) and target system(s) are members.

subgroup\_name

Is the name of the subgroup of which the target system(s) are members.

target\_hardware\_name

Is the name of the target hardware definition associated with the target system.

common\_command

Represents the common command and any associated parameters to be processed. Multiple parameters are separated from each other by a blank space.

## **Defaults**

None.

## Usage

Use the ISQCCMD command to issue a common command to the specified target system.

# **Restrictions and Limitations**

- *Target\_hardware\_name* is valid only for the common command DEACTIVATE.
- *Group\_name* or *subgroup\_name* must be processor operations-enabled as defined in the SA OS/390 customization dialogs to be a valid parameter.

#### Specifying an SNMP timeout value

For target hardware connections of type SNMP, the default timeout value of three minutes can be modified by setting the NetView task global variable ISQ.SNMP.WAIT to another value. The timeout format is hh:mm:ss, where 'hh' represents the hours of the timeout, 'mm' the minutes and 'ss' of the period to wait for HW command completion before terminating ISQCCMD. The value of the variable is checked each time a ISQCCMD request for a SNMP connected target system is performed. If the timeout variable is not set, or its contents has an invalid format, the default value of three minutes is used.

In the following REXX example a timeout value of 8 minutes and 30 seconds is set prior calling ISQCCMD to perform an EXTERNAL interrupt hardware command:

```
/*REXX*/
tme = 'ISQ.SNMP.WAIT'
                                               /* SNMP timout varname */
mytgt = 'KEY6'
                                               /* our TGT system name */
Interpret tme"= '00:08:30'"
                                               /* Set timeout to use */
'GLOBALV PUTT 'tme
                                              /* Update task variable*/
Say 'SNMP Timeout value set to 'Tglobal(tme) /* Send info msg */
'ISQCCMD 'mytgt' EXTINT'
                                              /* External irpt to Sys*/
                                              /* Error occured
/* ...more to add
/* All went well
If RC > 0 Then Do
                                               /* Error occured */
Fnd
                                                                      */
Else Do
                                                                      */
End
                                                                       */
```

### **Return Codes**

- 4 Command processing has been accepted.
- 8 Command processing has been rejected.
- 12 Command processing has failed.
- 32 The processor operations environment does not exist; the ISQCCMD command was not processed.

## ISQCHK

### Purpose

The ISQCHK command checks whether processor operations is active.

## **Syntax**

## **Requirements**

None.

## **Parameters**

*command\_name* Is the name of an automation procedure.

## **Defaults**

None.

## Usage

This command is intended for use in automation procedures to determine whether processor operations is active. It provides a method of exiting from the automation procedure cleanly when processor operations is not active. If you issue ISQCHK from an operator station and processor operations is running, you will receive no response.

The optional *command\_name* parameter is placed in the text of the error message generated when processor operations is not active. This identifies the automation procedure that cannot run because processor operations is not active.

For example, place the following statements near the beginning of a processor operations automation procedure written in REXX: 'ISQCHK STARTALL' If RC<>0 then; Exit;

If you issue the STARTALL command when processor operations is not active, the error message will inform you that "the STARTALL command" cannot be run until processor operations is active, rather than simply informing you "the command" cannot be run until processor operations is active.

You can issue ISQCHK from an operator station task (OST) or from automation.

## **Restrictions and Limitations**

None.

### **Return Codes**

**0** Processor operations is active.

**32** Processor operations is not active.

## **ISQCMON**

## Purpose

The ISQCMON command causes the current NetView task to be added to or removed from the list of tasks to receive processor operations communications management messages.

## Syntax

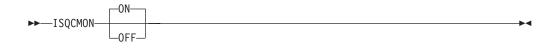

# **Requirements**

None.

## **Parameters**

#### ON

Adds the current NetView task to the list of tasks to receive processor operations communications management messages. This is the default.

#### **ISQCMON**

#### OFF

Removes the current NetView task from the list of tasks to receive processor operations communications management messages.

### Defaults

ISQCMON defaults to ON, adding you to the list.

## Usage

You can issue ISQCMON when processor operations is not running to add or delete yourself from the interested operators list for messages relating to the control of processor operations-managed resources. These messages are not associated with a specific target system.

Messages not associated with a specific target system are sent only to operators who used ISQCMON to place themselves on the interested operators list for such messages. These messages are not sent to the ISQXMON interested operator list. You are automatically added to the ISQCMON interested operator list when you issue the ISQSTART command (described on page 307).

Refer to *System Automation for OS/390 User's Guide* for further information about these two types of messages and interested operator lists.

## **Restrictions and Limitations**

Do not issue this command with ISQEXEC.

### **Return Codes**

- 0 The ISQCMON command completed successfully.
- 8 You used incorrect command syntax.

## ISQEXEC

### Purpose

The ISQEXEC command sends a command to a target control task to be processed. Commands sent by ISQEXEC are processed by the target control task in the order in which they are presented.

## **Syntax**

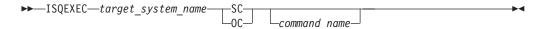

## Requirements

The requirements for this command to complete successfully are:

- · Processor operations must be active.
- The target system specified with *target\_system\_name* must be initialized.

## **Parameters**

*target\_system\_name* 

Specifies the name of the target system.

SC

Specifies the active system console connection.

OC

Specifies the active operator console connection.

command

Is the name of the user automation command to be processed.

## **Defaults**

None.

## Usage

The main advantage of the ISQEXEC command is that it frees the operator station task (OST) for other work because commands issued by ISQEXEC are processed by a target control task rather than in the OST.

You can require that a set of commands to a target connection are processed in the order in which the commands are presented (that is, serially). ISQEXEC is processed by a target control task, which ensures that the commands are processed in the correct order. A set of commands to be processed serially can be packaged in an automation procedure and be called by the ISQEXEC command, for example: ISQEXEC target system name console connection exec name exec operands

You can write automation procedures that issue ISQSEND commands. ISQSEND sends commands to a target system. You can enter the ISQEXEC command in the NCCF command line to cause an automation procedure to be processed.

# **Restrictions and Limitations**

The following restrictions or limitations apply to this command:

- Do not issue ISQXDST, ISQHELP, or ISQXOPT with ISQEXEC.
- Do not issue any user automation with ISQEXEC that results in a full-screen panel.
- ISQEXEC does not lock a target console connection; the serialized commands can be interrupted by commands from other tasks. See "Usage".

## **Return Codes**

- **0** The ISQEXEC command completed successfully and it caused the command to be queued to a target control task.
- 8 The command syntax is not correct.
- 10 The specified target system was not initialized.
- 12 An internal error occurred.
- **32** The processor operations environment does not exist. The ISQEXEC command was not processed.

# ISQHELP

## Purpose

The ISQHELP command provides help on using processor operations commands.

# Syntax

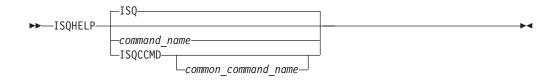

# Requirements

The NetView program must be running for this command to complete successfully.

## **Parameters**

### ISQ

Indicates the processor operations Main Help Panel is being requested. Not specifying any parameters with the ISQHELP command also presents the processor operations Main Help Panel.

command\_name

Is the name of any parameter with which you need help. This can be a processor operations host-based or any parameter valid to the NetView help processor.

### ISQCCMD

Indicates that the variable following it is the name of a common command.

### common\_command\_name

Is the name of the common command for which you want help; only the first 3 characters of the common command need to be specified.

# **Defaults**

The processor operations Main Help Panel.

## Usage

The ISQHELP command does not require the processor operations environment.

Issue the ISQHELP command to obtain high-level information about processor operations, to obtain help about the syntax of a processor operations command, to obtain help with the output generated by the command, or to see examples of using the command.

Refer to *System Automation for OS/390 User's Guide* for further information on the ISQHELP command and for a description of other help functions.

# **Restrictions and Limitations**

The ISQHELP command cannot be issued from a program.

# **Return Codes**

Return codes are not applicable because the ISQHELP command cannot be issued from a program.

# **ISQOVRD**

## **Purpose**

The ISQOVRD command unconditionally removes a target console lock.

# Syntax

►►—ISQOVRD—target\_system\_ProcOps\_name

## Requirements

The requirements for this command to complete successfully are:

- The use of this command usually requires special authorization.
- Processor operations must be active.
- The *target\_system\_ProcOps\_name* syntax requires that the addressed target system be initialized.

-0C--SC-

## **Parameters**

*target\_system\_ProcOps\_name* Is the name of the target system.

OC

Specifies the active operator console (not valid for the coupling facility).

SC

Specifies the active system console

# Defaults

None.

## Usage

The ISQOVRD command removes the console lock established by any command or automation procedure.

This command is intended to be used for emergencies only. Overriding a reserve can cause processing to fail, with unpredictable results.

# **Restrictions and Limitations**

The following restrictions or limitations apply to this command:

- This command does not establish a console lock for the issuing operator, it simply removes the lock on the console.
- This command does not interrupt or cancel any command or automation procedure currently running.

## **Return Codes**

- **0** The ISQOVRD command completed successfully; the lock has been removed.
- 4 You used syntax that is not valid, specified a target system name that is not valid, or specified a target system that is not initialized.

- 8 A NetView CNMLOCK service problem occurred.
- 32 The processor operations environment does not exist; the ISQOVRD command was not processed.

### ISQSEND

### Purpose

The ISQSEND command sends a command to a target system for execution, using the processor operations target hardware connection and the console integration facility.

**Note:** This is an Application Programming Interface.

### Syntax

►► \_\_\_\_\_ISQSEND—target\_system\_ProcOps\_name—\_OC\_\_\_command—\_\_\_►◄

### Requirements

The requirements for this command to complete successfully are:

- Processor operations must be active.
- The addressed target system connection must have been initialized.

### **Parameters**

target\_system\_ProcOps\_name

Is the name of the target system.

#### OC

Specifies the active operator console.

#### SC

Specifies the active system console.

#### command

Is the command to be processed and any parameters associated with that command. These include processor commands and operating system commands. Use the ISQSEND command to send operating system commands and operations management commands. If you want to pass the command text in lower or mixed case, prefix the ISQSEND command with NETVASIS.

**Note:** Operations management commands, for example, PROFILE, or QUERY READ (CPCDATA) are only supported for NetView connections (NVCs). For further information, refer to *S/390 Managing your Processors*.

### Defaults

None.

### Usage

For target systems running on processors supported by processor operations, operating system commands can be entered through ISQSEND. The commands are transmitted to the operating system through console integration, an interface provided by the operating system and the processor hardware support element.

# **Restrictions and Limitations**

The following restrictions or limitations apply to this command:

- - With SA OS/390, the ISQSEND command is the only way to send data to the operating system of a target through the console integration connection. The information passed to the target system is not interpreted by SA OS/390.
- The successful ISQSEND completion does not indicate the successful completion of the command itself. It only indicates that the command was successfully delivered to the receiver. Your automation routines should interpret the asynchronous message responses of the command to determine the command execution results.
- Note, that the operating systems supporting console integration may have commands to activate or deactivate this functionality or may provide facilities and commands to prevent response messages from being routed to console integration. For MVS operating systems, the VARY CN(\*),DEACTIVATE / V CN(\*),ACTIVATE commands are available for console integration deactivation and reactivation.

# **Return Codes**

Return codes do not indicate whether messages were generated. You may receive an error message from the PC some time after the ISQSEND command completes with a return code of zero. This usually occurs when the ISQSEND command completes successfully, but what was issued by ISQSEND did not.

- 0 The ISQSEND command completed successfully and the message was sent.
- 8 The message was not sent, the message was sent with errors, or the specified target system was not initialized.
- **32** The processor operations environment does not exist; the ISQSEND command was not processed.

# ISQSTART

## **Purpose**

The ISQSTART command starts processor operations. It establishes the processor operations environment with the NetView program and permits the control of target systems with processor operations commands. This command can be issued from an automation routine.

# **Syntax**

# **Requirements**

The NetView program must have at least read authority to the data set containing the control file.

You may need special authorization to use this command.

## **Parameters**

data\_set\_name

Is the name of the data set that contains the control file produced by the

customization dialogs Build Processor Control file function. It cannot be a partitioned data set (PDS) member. The control file is in a proprietary, non-readable format.

#### DEBUG

Provides additional diagnostics, which are written to the NetView log.

## Defaults

There are no defaults for this command when processor operations is first started — you must provide the data set name for initial startup. When restarting, this command defaults to using the same data set specified the previous time the command was issued.

### Usage

To perform an initial start, specify a data set name. To perform a restart, do not specify a data set name. The data set name is specified with the configuration dialogs during installation or customization.

An initial start loads the specified configuration control file created with the configuration dialogs during installation and starts all processor operations tasks to establish the processor operations tasking environment. The configuration file also indicates which, if any, target systems and processor operations PCs should be initialized (not the IPL process), and indicates system console assignment for each target system.

In addition to starting processor operations initially, an initial start lets you change the processor operations configuration, by specifying a different data set name. (During installation, the installer may have gone through the configuration dialogs several times defining multiple processor operations configurations and generating a different control file for each.) To change the processor operations configuration, use the ISQSTOP command to stop processor operations before issuing the ISQSTART command with the data set name to initiate the initial start.

You usually do a restart after a processor operations task has failed to restart all processor operations tasks to re-establish the processor operations tasking environment. If the processor operations environment has not already been established by a previous ISQSTART command that specified a data set name, then the restart will fail.

When you issue ISQSTART, it adds you to the interested operators list accessed by the ISQCMON command. This list is for messages not associated with a specific target system. The messages relate to the control of processor operations-managed resources.

## **Restrictions and Limitations**

The following restrictions or limitations apply to this command:

- A restart re-establishes the previous configuration. The processor operations environment must exist (an initial start must have already been performed) before a restart can be performed.
- Processor Operations must be stopped before an initial start can be performed.
- The *data\_set\_name* cannot be DEBUG.
- The specified *data\_set\_name* must be a sequential data set.
- The DEBUG parameter is restricted to IBM service use only.

-

## **Return Codes**

- **0** Command accepted.
- 4 You used incorrect syntax.
- 8 An internal command error occurred.

# ISQSTOP

# **Purpose**

The ISQSTOP command stops processor operations. It can be issued in an automation routine.

# **Syntax**

# **Requirements**

You may require special authorization to use this command.

Processor operations must be active.

# **Parameters**

```
DEBUG
```

Provides additional diagnostics, which are written to the NetView log.

# **Defaults**

None.

# Usage

The ISQSTOP command immediately stops the processor operations environment and all processor operations tasks. If you do not have the shutdown of processor operations automated via SA OS/390, issue ISQSTOP and ISQSTART as part of normal shutdown procedures to restart failed processor operations tasks or to establish a new operating environment (see the ISQSTART command).

# **Restrictions and Limitations**

The ISQSTOP command does not shut down target systems.

All current processor operations status information is lost when you issue ISQSTOP. You should exit any displays presented by the ISQXDST, or ISQXOPT commands before stopping processor operations.

# **Return Codes**

- 0 The ISQSTOP command completed successfully.
- 4 You used incorrect syntax.
- 8 An internal command error occurred.
- **32** The processor operations environment does not exist; the ISQSTOP command was not processed.

### ISQVARS

### Purpose

The ISQVARS command lets you view and change certain SA OS/390 values. Table 5 on page 317 identifies the keywords for the values you can view or change with the ISQVARS command.

## Syntax

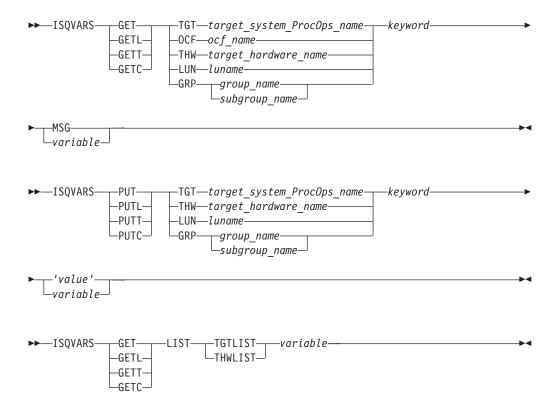

### Requirements

Processor operations must be active.

### **Parameters**

### GET

Specifies that you want to retrieve the value of a SA OS/390 keyword to be displayed or to be placed into a specified NetView<sup>®</sup> local variable.

#### GETL

Specifies that you want to retrieve the value of a SA OS/390 keyword to be displayed or to be placed into a specified NetView local variable. This keyword is the same as the GET keyword. This is the default if you specify GET.

#### GETT

Specifies that you want to retrieve the value of a SA OS/390 keyword to be displayed or to be placed into a specified NetView task variable.

#### GETC

Specifies that you want to retrieve the value of a SA OS/390 keyword to be displayed or to be placed into a specified NetView common variable.

TGT

Indicates that the variable following it is the name of the target system.

*target\_system\_ProcOps\_name* Is the name of the target system.

#### OCF

Indicates that the variable following it is the name of the target system's secondary operations command facility (OCF). A secondary OCF is used on an OCF-based processor in LPAR mode to represent a logical partition and to process commands for that CPC image (logical partition). The name of the secondary OCF is specified on the "Target System Description" panel for OCF-based processors in the configuration dialogs. On a System/390<sup>®</sup> microprocessor cluster, the name of the secondary OCF is the same as the name of the logical partition and of the Image profile used to activate the partition.

#### ocf\_name

Is the name of the target system's secondary OCF.

#### THW

Indicates that the variable following it is the name of the target hardware.

target\_hardware\_name

Is the name of the target hardware.

#### LUN

Indicates that the variable following it is the logical unit name.

#### luname

Is the logical unit name.

#### GRP

Indicates that the variable following is a group or subgroup name.

#### group\_name

Is the name of the group of which the subgroup is a member.

subgroup\_name

Is the name of the subgroup of which the target system is a member.

#### keyword

Is the name of the SA OS/390 value to be retrieved or set. Table 5 on page 317 identifies the SA OS/390 values that can be read or changed by the ISQVARS command.

#### MSG

Indicates the SA OS/390 value is to be displayed on the console as line-mode output.

#### variable

Is the name of the NetView variable whose value is to be set to that of the specified SA OS/390 keyword. Local variable names are most commonly used when values are being read and written from within automation procedures. The names of the SA OS/390 values are defined in Table 5 on page 317.

#### PUT

Specifies that you want to set the value of a SA OS/390 keyword to either the current value of a specified NetView local variable or to a value specified in the command string.

#### PUTL

Specifies that you want to set the value of a SA OS/390 keyword to either the

#### **ISQVARS**

current value of a specified NetView local variable or to a value specified in the command string. This keyword is the same as the PUT keyword. This is the default if you specify PUT.

#### PUTT

Specifies that you want to set the value of a SA OS/390 keyword to either the current value of a specified NetView task variable or to a value specified in the command string.

#### PUTC

Specifies that you want to set the value of a SA OS/390 keyword to either the current value of a specified NetView common variable or to a value specified in the command string.

#### TGT

Indicates that the variable following it is the name of the target system.

*target\_system\_ProcOps\_name* Is the name of the target system.

#### THW

Indicates that the variable following it is the name of the target hardware.

target\_hardware\_name

Is the name of the target hardware.

#### LUN

Indicates that the variable following it is the logical unit name.

```
luname
```

Is the logical unit name.

#### GRP

Indicates that the variable following is a group or subgroup name.

#### group\_name

Is the name of the group of which the subgroup is a member.

#### subgroup\_name

Is the name of the subgroup of which the target system is a member.

#### keyword

Is the name of the SA OS/390 keyword whose value is to be retrieved or set. Table 5 on page 317 identifies the values that can be read or changed by the ISQVARS command.

#### 'value'

Is the value to be assigned to the SA OS/390 keyword. The straight single quotation marks are required.

#### variable

Is the name of the NetView variable which contains the value to which the SA OS/390 keyword is to be set (PUT). Local variable names are most commonly used when SA OS/390 values are being read and written from within automation procedures. The keywords used for SA OS/390 values are defined in Table 5 on page 317.

#### LIST

Indicates the keyword following it identifies which list is being referenced. This keyword is valid from automation programming only.

#### TGTLIST

Refers to the list of defined target system names.

#### THWLIST

Refers to the list of defined target hardware names.

variable

Is the name of the NetView variable whose value is to be set to that of the specified SA OS/390 keyword. Local variable names are most commonly used when values are being read and written from within automation procedures. The names of the SA OS/390 values are defined in Table 5 on page 317.

## Defaults

None.

## Usage

```
There are several ways to specify the desired information:

Target system name

get|put TGT target_system_ProcOps_name keyword...

Target hardware name

get|put THW target_hardware_name keyword...

Group name

get|put GRP group_name keyword...

Subgroup name

get|put GRP subgroup_name keyword...

LU name

get|put LUN luname keyword...

OCF name

get OCF ocf_name keyword...

Return a list

get LIST keyword...
```

You can display (on the NetView console) the value of a NetView variable by using the MSG keyword.

The ISQVARS command allows access to SA OS/390 values. Values relating to target systems, PCs, or ports require the name of the component (target system processor operations name, PC name, or port name). The *keyword* is a processor operations-defined character string identifying the name of the processor operations value.

If issued from a program, a NetView variable is specified to contain the SA OS/390 value.

- In the GET case, the specified NetView variable (*variable*) is set to the specified SA OS/390 value (*keyword*).
- In the PUT case, the specified SA OS/390 value is set to the current value of the specified NetView variable, or to the value specified within straight single quotation marks.

For example, assume target system names *system1*, *system2*, and *system3* have been defined. The following command: ISOVARS GET LIST TGTLIST TARGETS

will place the following character string into the NetView local variable *targets*: system1 system2 system3

# **Restrictions and Limitations**

The following restrictions or limitations apply to this command:

- SA OS/390 values are defined through the use of configuration panels during installation. Not all of these values can be changed by the ISQVARS command. Table 5 on page 317 identifies the SA OS/390 values that can be changed by the ISQVARS command.
- Any changes you make to a SA OS/390 value with the ISQVARS command remain in effect only for the current session of SA OS/390. Stopping and then starting SA OS/390 resets the variables.
- GET LIST is valid only from within automation programming. You cannot issue GET LIST from an OST.
- GET LIST has the following length restrictions:
  - The NetView variable is restricted to 32767 bytes when a REXX command processor calls the ISQVARS command using the NetView *local* variable form (GET | GETL LIST). The ISQVARS command truncates the data to this length if necessary.
  - The NetView variable is restricted to 255 bytes when a REXX command processor, high-level language, or NetView command list calls the ISQVARS command using the NetView *task* variable form or NetView *common* variable form (GETT | GETC LIST). The ISQVARS command truncates the data to this length if necessary.
- **Caution:** Use ISQVARS with care. Value changes are made immediately and may seriously affect the running of SA OS/390.

### **Return Codes**

- **0** Processed without errors.
- **30** The processor operations environment does not exist; the ISQVARS command was not processed.
- **32** The processor operations environment does not exist; the ISQVARS command was not processed.
- 131 You did not enter enough parameters.
- 132 The second argument you specified is unknown.
- 133 You specified a form of the command that is not valid with the *list* option.
- 134 *msg* and *list* options are mutually exclusive.
- 135 Neither get nor put were specified.
- 136 You used an uneven number of single straight quotation marks.
- 137 You used single straight quotation marks other than for the last argument.
- 138 Unable to write to the specified variable.
- 139 Unable to read the specified variable.
- **140** The PUT function completed successfully.
- 141 *msg* is a keyword and cannot be used as a variable name.
- 142 Variable answer could not contain all of the data, variable truncated to 255 bytes.
- 143 Variable answer could not contain all of the data, variable truncated to 32767 bytes.
- 144 Addressed port not initialized to a target system.
- 145 System console not defined for addressed target system.
- 161 You specified a target hardware name that is not valid.
- 162 You specified an unknown keyword.
- 163 You specified a target system name that is not valid.
- 166 You specified a keyword restricted to LPAR systems.
- 167 The specified port is not connected to an operator console.
- **168** The specified port is not connected to a system console.

- 169 IOCDS cannot be located, system is in LPAR mode.
- **170** The port definition and the target hardware definition in the SA OS/390 configuration panels conflict with one another the system console cannot be found.
- **171** The port definition and the target hardware definition in the SA OS/390 configuration panels conflict with one another the operator console cannot be found.
- 172 You specified a keyword that is not valid for the PUT function.
- 173 NetView CNMLOCK failure.
- 174 Internal locking sequence error.
- 175 Unable to obtain lock for PUT function.
- **176** You specified a PUT function with non-hexadecimal characters for a keyword field that can contain only hexadecimal characters; the command is ignored.
- 177 You specified a PUT function with non-integer characters for a keyword field that can contain only integer characters; the command is ignored.
- 178 Unknown operating system type for specified target system.
- **179** The specified keyword only valid if the addressed target system is running the MVS or VM operating systems.
- **182** You tried to write (PUT) values to a keyword field that are not valid values for that field.
- **183** You tried to write (PUT) a value that is too large for the keyword field to which it is being written.
- 184 You tried to write (PUT) a time offset value that is not valid.
- 185 You specified a parameter that cannot be used with the keyword you specified (the parameter values that can be specified are *list*, *tgt*, or *thw*).
- **186** It is not valid to change the internal variable you specified from its current status value to the status value you specified.
- **187** You cannot use the ISQVARS command to change the current value of the specified internal variable.
- **188** It indicates that the status of the target system or logical partition cannot be identified.
- 189 You specified a logical partition name that is not valid.
- **191** You specified a variable that requires a qualified name (such as *target.lpar*), but the qualified name you provided is not valid.
- **192** Logical partition name missing. You specified a target hardware name, but it was not followed by a logical partition name (such as *target.lpar*).
- 193 The memory requested is larger than the maximum that can be installed.
- **194** The system name entered is not a valid target system name, but it is a valid target hardware name.

# Authorization

SA OS/390 provides keywords you can use to define your configuration and to determine the status of the elements in your configuration.

When you develop automation routines, you need to read these keyword values and perhaps write to them as well. For example, a routine may change the primary IPL address used by automation. Assuming the old address was 03FE, the following command changes the address to 0123:

ISQVARS PUT TGT SILVER pipla '0123'

This section explains the keywords and the valid values each keyword accepts. It also identifies the SA OS/390 messages that trigger SA OS/390 automation to update the keyword values. You may want to use these status messages to begin your own automation routines.

### **ISQVARS**

#### Variable Value Lengths

In addition to using the correct form of ISQVARS for the variable type, you must be aware of the length limits of variables for your particular programming environment. This is a particular concern when you are retrieving long data strings such as lists of defined target systems. If you are programming in REXX, the variable value length limit is 32 KB. For other programming environments supported by NetView, the variable value length limit is 256 bytes.

#### **Keyword Valid Values**

This column shows the values of SA OS/390 keywords. You can retrieve or change these values by use of the ISQVARS command if they are valid values.

In Table 5, the SA OS/390 values are sorted according to the contents of the *Name* column, which identifies the keyword name of the value. The column *Access* indicates the type of access allowed for the keyword through the ISQVARS command. A keyword may have either read-only access, designated by *read* (GET), or read/write access, designated by *write* (PUT).

The column **ISQVARS** indicates which command keyword you should use after the GET or PUT keyword of the ISQVARS command to access the SA OS/390 value.

### SA OS/390 Keywords and Status Messages

Table 5 lists the ISQVARS keywords sorted by keyword name.

Table 5. ISQVARS Keywords Sorted by Keyword Name

| Keyword Description                                                      | Name     | Access | ISQVARS       | Valid Values and Comments                                                                                                    |
|--------------------------------------------------------------------------|----------|--------|---------------|----------------------------------------------------------------------------------------------------|
| Last activated THWNAME                                                   | acthw    | write  | LUN           | Allows the obtaining or setting of the last<br>target hardware (THWNAME) to be<br>activated for a specified LUNAME<br>corresponding to a NetView Connection<br>Path. The setting of the THWNAME needs<br>to be done before the THWNAME can be<br>obtained. If PUT specified, input must be<br>equal to a valid THWNAME.                                                          |
| THW: active target system name                                           | atsname  | read   | OCF or<br>THW | When OCF, name of active target system<br>associated with OCF. When THW, name of<br>active target system initialized on the<br>specified target hardware; one name for XA,<br>ESA, and 370, multiple names for<br>LPAR-mode target hardware.                                                                                                    |
| Backup focal point                                                       | backfp   | read   | THW           | Backup focal point NetView domainid                                                                                                    |
| Target hardware connection type                                          | ctype    | read   | THW           | Type of processor operations NVC or SNMP to focal-point NetView                                                                                                    |
| IPL message: response to<br>duplicate volume IEA212A IPL<br>message      | dvol     | write  | TGT           | A list of zero to 12 three-digit hexadecimal<br>control unit addresses, separated from each<br>other by one or more blanks. These<br>addresses identify the devices to be left<br>online (MVS only).                                                                                                    |
| Group name list                                                          | grplist  | read   | GET LIST      | A list of group names. The names are separated by one or more blanks.                                                                                                    |
| Hardware Management Console<br>Address                                   | hmcaddr  | read   | THW           | IP address or hostname of a HMC where the THW is defined.                                                                                                    |
| Target hardware processor type                                           | htype    | read   | TGT or<br>THW | 9672,9674,3000,2003,eServer,orzSeries<br>machine type nbr                                                                                                    |
| LPAR: partition initial state                                            | ilpars   | read   | TGT           | ACTIVE or INACTIVE (LPAR target systems only).                                                                                                    |
| IPL message: response to master<br>catalog action IEA347A IPL<br>message | iplmsgmc | write  | TGT           | 75 characters (MVS only).                                                                                                    |
| IPL message: response to<br>IEA101A IPL message                          | iplmsgsp | write  | TGT           | 75 characters (MVS only).                                                                                                    |
| IPL message: VM IPL start<br>message                                     | iplmsgvm | write  | TGT           | 75 characters (VM only).                                                                                                    |
| LPAR: partition name in use?                                             | lparact  | read   | THW           | Null (not logically partitioned) or name of<br>the initialized target system that has the<br>specified LPAR name, in the form<br><i>target_hardware_name.LPAR_name</i> . The<br>variable contains the name of the initialized<br>target system that has LPAR name or a null<br>value if none of the target systems<br>initialized to the target hardware have that<br>LPAR name. |
| NetView connection path<br>LUNAME                                        | nplu     | read   | TGT or<br>THW | SNA LUNAME for connection to an OCF-based processor support element                                                                                                    |

# ISQVARS

Table 5. ISQVARS Keywords Sorted by Keyword Name (continued)

| Keyword Description                              | Name     | Access | ISQVARS       | Valid Values and Comments                                                                             |  |
|--------------------------------------------------|----------|--------|---------------|----------------------------------------------------------------------------------------------------|--|
| NetView connection path NETID                    | npnetid  | read   | TGT or<br>THW | SNA NETID for connection to OCF-based processor support element                                       |  |
| NetView connection path Target<br>Hardware Names | npthw    | read   | LUN           | Returns all defined target hardware names for an NVC/SNMP connection.                                 |  |
| NetView connection status summary                | nvcs     | write  | THW           | Valid values are: NVC SESSION PROBLEM,<br>ACTIVE, NVC SESSION BUSY, SNMP SESSION<br>PROBLEM or blank. |  |
|                                                  |          |        |               | For read, you may also get CLOSED and DORMANT in addition to the values that you can write.           |  |
| Operator console lock                            | oclockn  | read   | TGT           | Name of operator who issued the lock; blank if not set.                                               |  |
| Operator console status                          | ocstat   | read   | TGT           | ACTIVE, CLOSED, UNKNOWN, LINK ERROR,<br>UNDEFINED, and CONSOLE LOST                                   |  |
| Target operating system type                     | ostype   | read   | TGT           | MVS, VM, LINUX, VSE, or CF                                                                            |  |
| IPL: primary IPL address                         | pipla    | write  | TGT           | Specifies the device address to be used for the IPL                                                   |  |
| IPL: primary IPL CP address                      | piplcpua | write  | TGT           | Specifies the central processor address (no longer used).                                             |  |
| IPL: primary IPL parameter                       | piplp    | write  | TGT           | 8 characters allowed.                                                                                 |  |
| LPAR: partition status                           | pnstatus | write  | TGT           | I (inactive) or A (active).                                                                           |  |
| Primary focal point                              | primfp   | read   | THW           | Primary focal-point NetView domainid.                                                                 |  |
| Subgroup name list                               | sbglist  | read   | GET LIST      | A list of subgroup names. The names are separated by one or more blanks.                              |  |
| System console lock                              | sclockn  | read   | TGT           | Name of operator who issued the lock; blank if not set.                                               |  |
| System console status                            | scstat   | read   | TGT           | NVC SESSION BUSY, NVC SESSION PROBLEM<br>SNMP SESSION PROBLEM, ACTIVE, CLOSED,<br>DORMANT, and blank. |  |
| Support Element address                          | seaddr   | read   | THW           | IP address or hostname of THWs Support<br>Element                                                     |  |
| LPAR: partition automatic IPL                    | taipl    | write  | TGT           | Y or N.                                                                                               |  |
| Target system attention                          | tattn    | write  | TGT           | Blank, DCCF, EXCEPTIONS, DISABLED WAIT.                                                               |  |
| Authorization token                              | tauth    | read   | TGT or<br>THW | Authorization token or SNMP community name of the processor support element or HMC.                   |  |
| Target system description                        | tdesc    | read   | TGT           |                                                                                                    |  |
| Desired Image profile                            | tdipf    | write  | TGT           | Desired Image profile name for the specified target system name.                                      |  |
| Desired Load profile                             | tdlpf    | write  | TGT           | Desired Load profile name for the specified target system name.                                       |  |
| Desired Reset profile                            | tdrpf    | write  | TGT           | Desired Reset profile name for the specified target hardware name.                                    |  |
| Status Panel Error Message                       | temsg    | write  | TGT or<br>THW | Status panel error message line.                                                                      |  |

Table 5. ISQVARS Keywords Sorted by Keyword Name (continued)

| Keyword Description                             | Name    | Access | ISQVARS       | Valid Values and Comments                                                                                                    |  |
|-------------------------------------------------|---------|--------|---------------|----------------------------------------------------------------------------------------------------|--|
| Target System Group name                        | tgrp    | read   | TGT or<br>GRP | Target system names within a group and<br>subgroup(s) associated with this group or<br>the group name(s) for a target system.                                                                                         |  |
| Target system name list                         | tgtlist | read   | GET LIST      | A list of target system names. The names are separated by one or more blanks.                                                                                                    |  |
| Target hardware name list                       | thwlist | read   | GET LIST      | A list of target hardware names. The names are separated by one or more blanks.                                                                                                    |  |
| Target hardware name                            | thwname | read   | TGT           | Name of target hardware definition associated with the specified target system.                                                                                                    |  |
| Target hardware status                          | thwstat | write  | TGT           | Blank, LPAR DEFINITION PROBLEM,<br>TARGET HARDWARE PROBLEM, POWERED OFF, an<br>POWER-ON RESET REQUIRED.                                                                                                    |  |
| Target time offset                              | timeoff | write  | TGT           | A number in the range of $-23$ through $+23$ the TGT time deviates frm FP.                                                                                                    |  |
| Status Panel Info Message                       | timsg   | write  | TGT or<br>THW | Status panel informational message line.                                                                                                    |  |
| Target system initialized?                      | tinit   | read   | TGT           | YES or NO                                                                                                    |  |
| LPAR: partition name                            | tlpar   | read   | TGT           | Null or LPAR name for the specified targ<br>system if the target system is not in an<br>LPAR. Use the TGT form of the command                                                                                         |  |
| Target system mode                              | tmode   | read   | TGT           | ESA, LINUX, or CF.                                                                                                    |  |
| Target system console status summary            | toca    | read   | TGT           | Blank.                                                                                                    |  |
| Target system console status summary            | tocb    | read   | TGT           | Blank.                                                                                                    |  |
| Target system console status summary            | tsca    | read   | TGT           | Blank.<br>SNMP SESSION PROBLEM, NVC SESSION BUSY,<br>and NVC SESSION PROBLEM                                                                                                    |  |
| Target system console status summary            | tscb    | read   | TGT           | Blank.                                                                                                    |  |
| Target system name                              | tsname  | read   | THW or<br>OCF | When THW, names of all defined target<br>systems on specified target hardware name,<br>whether initialized or not (one name for XA,<br>ESA*, and 370, multiple names for<br>LPAR-mode target hardware).               |  |
|                                                 |         |        |               | When OCF, the target system name associated with a secondary OCF name.                                                                                                    |  |
| Target system status                            | tstat   | write  | TGT           | UNKNOWN, INITIALIZED, IPL COMPLETE,<br>LOAD FAILED, IPL FAILED, CLOSED,<br>WAITING FOR IEA101A MESSAGE,<br>WAITING FOR IEA347A MESSAGE,<br>WAITING FOR VM START MESSAGE,<br>STAGE-1 ACTIVATE COMPLETE and NOT ACTIVE. |  |
| Target System SubGroup name                     | tsubgrp | read   | TGT or<br>GRP | Target system names within a subgroup or the subgroup name(s) for a target system.                                                                                                    |  |
| Group processor<br>operations-enabled indicator | vgrp    | read   | GET           | Y or N.                                                                                                    |  |

### **ISQVARS**

Table 5. ISQVARS Keywords Sorted by Keyword Name (continued)

| Keyword Description          | Name    | Access | ISQVARS | Valid Values and Comments |
|------------------------------|---------|--------|---------|---------------------------|
| Subgroup processor           | vsubgrp | read   | GET     | Y or N.                   |
| operations-enabled indicator |         |        |         |                           |

**ISQVARS Resource Type:** The ISQVARS command syntax also includes a resource type. Use the correct resource type (TGT, THW, LIST, PUT LUN, or PUT GRP) for the requested keyword.

#### Automation from Status Messages

When SA OS/390 processor operations detects a status change for any element of your SA OS/390 configuration, it updates the appropriate status table variables and may generate a message or an alert. You can create a routine and a NetView automation table entry to automate the operator response to these status change messages. For the recommended operator response to each of these messages, refer to *System Automation for OS/390 Messages and Codes*.

### ISQXCLS

### Purpose

For a screen-oriented processor the ISQXCLS command closes a target system or some part of the processor operations environment. Closing a target system automatically closes the system console (if there are no other active logical partitions) and operator console ports and sets the target system status to CLOSED.

> —0C-—SC-

### Syntax

►►—ISQXCLS—target\_system\_ProcOps\_name

### **Requirements**

The requirements for this command to complete successfully are:

- Processor operations must be active.
- The *target\_system\_ProcOps\_name* syntax requires the addressed target system to be initialized.
- No console connection to be closed can be locked by another task.

### **Parameters**

*target\_system\_ProcOps\_name* 

Is the name of the target system to be closed.

#### OC

Specifies the active operator console connection.

SC

Specifies the active path for an SNMP or NVC connection.

# Defaults

None.

# Usage

You can close a target system to end the communication between the target and focal point over the processor operations path.

### **Closing a Target System**

Issue the following to close a target system: ISQXCLS target\_system\_ProcOps\_name

Closing a target system sets its status to CLOSED.

# **Restrictions and Limitations**

The following restrictions or limitations apply to this command:

- The close of a target system does not end the processing of that target system. Use the common command DEACTIVATE to perform this task.
- Do not close a system console on a logically partitioned system if any logical partition on that target hardware is active.

## **Return Codes**

- 0 The ISQXCLS command completed successfully, no errors occurred.
- 4 The console connection was locked by another task.
- 8 You used syntax that was not valid.
- 12 A NetView or processor operations service problem occurred.
- 16 A severe error occurred.
- **32** The processor operations environment does not exist; the ISQXCLS command was not processed.

# ISQXDRL

# **Purpose**

The ISQXDRL command displays the outstanding MVS requests from a target system; the command is rejected for operating systems other than MVS. ISQXDRL issues the following MVS command to the active operator console port of the target system, and sends the response to the requesting NetView operator: D R,L,CN=(ALL)

# **Syntax**

►►—ISQXDRL—target\_system\_ProcOps\_name-

# **Requirements**

The requirements for this command to complete successfully are:

- Processor operations must be active.
- The addressed target system must have a status of INITIALIZED.
- The addressed target system must be running MVS.
- The operator console must not be locked by another task.

### ISQXDRL

• You must be on the interested operators list for the operator console to see the reply messages.

## **Parameters**

target\_system\_ProcOps\_name

Is the name of the target system. It is a required parameter, and must be a valid target system name.

## **Defaults**

None.

## Usage

The ISQXDRL command provides a convenient alternative to using the pass-through facility to issue the MVS D R,L command.

Each line of the MVS response to the D R,L command is displayed as a single-line message. Processor operations does not trap the responses. There is no prefix to the message lines and the last line is followed by a line of dashes. Other messages to the operator may be interspersed with these messages, especially for the last line of dashes. The line of dashes may be issued some time after the last real line of output from the MVS command.

# **Restrictions and Limitations**

The ISQXDRL command works only when issued to systems running MVS.

### **Return Codes**

- 0 The ISQXDRL command completed successfully.
- 4 You used syntax that is not valid, specified a target system that is not running MVS, or specified a target system that is not initialized.
- 8 A problem occurred during the processing of the ISQSEND command or the console is locked by another task.
- **32** The processor operations environment does not exist; the ISQXDRL command was not processed.

# ISQXDST

### **Purpose**

The ISQXDST command displays status panels, which provide the following information:

-

- Status summary (all target systems)
- Individual target hardware status
- Individual target system status
- Connection path status
- Interested operator list

### **Syntax**

# **Requirements**

Processor operations must be active.

# **Parameters**

target\_system\_ProcOps\_name

Is the name of a valid target system for which you want to see individual target system status. If omitted, the summary status of all target systems is displayed.

See "Examples" on page 324 for a description of the status values for target systems.

# Defaults

The status summary panel that shows the overall status of all target systems.

## Usage

Issue the ISQXDST command from an operator console to access the processor operations status facility. If you issue the command to access the status summary panel, you will be able to use the status facility to view multiple panels for multiple target systems without exiting the status facility. Refer to *System Automation for OS/390 Defining Automation Policy* and to *System Automation for OS/390 User's Guide* for more information about how to set up and use the status facility.

To display the Status Summary, issue: ISQXDST

To display the status of a specific target system, issue: ISQXDST target\_system\_ProcOps\_name

If you enter the status facility by issuing the ISQXDST command with no other parameters, all of the status panels give you access to the other status panels supported by the status facility. Some of these status panels cannot be directly accessed by command. Refer to *System Automation for OS/390 User's Guide* for further information about how to use the status panels.

# **Restrictions and Limitations**

The following restrictions or limitations apply to this command:

- Do not issue this command with ISQEXEC or from an automation procedure.
- You can issue the ISQXDST command only from an operator console.

# **Return Codes**

Return codes are not applicable because the ISQXDST command cannot be issued from a program.

## **Examples**

| ( | ISQESUM                                                                             | SA                 | 0S/390 S   | tatus Summar                 | y Update                     | es: Sta | atic   |  |
|---|-------------------------------------------------------------------------------------|--------------------|------------|------------------------------|------------------------------|---------|--------|--|
|   | Place cursor                                                                        | on desi            | red system | m and press                  | PF key for m                 | nore de | etails |  |
|   | Target Syste                                                                        | m Name             | Status     |                              |                              |         |        |  |
|   | KEYCF<br>KEY1<br>KEY2<br>KEY3<br>KEY4<br>KEY5<br>KEY6<br>PIRAN1<br>PIRAN2<br>PIRAN3 |                    | NVC SESS   | PROBLEM<br>ZED<br>ZED<br>ZED |                              |         |        |  |
|   | •                                                                                   | PF1=Help<br>PF7=Up |            | •                            | System Summa<br>Hardware Sum | •       |        |  |
|   |                                                                                     |                    |            |                              |                              |         |        |  |

Figure 136. ISQXDST Status Summary Panel

The following values can be displayed on the ISQXDST panel to describe the status of target systems:

#### CLOSED

(green) The target system has been closed.

#### INITIALIZED

(green) The target system has been successfully initialized.

#### IPL COMPLETE

(green, yellow, or red) For a TPF or VSE system, the Load or Load Clear process started. For an MVS system, processor operations automation responded to the IEA347A message. For a VM system, processor operations automation responded to the VM start message. If this condition is displayed in red, this is to attract your attention to the fact that something is wrong (such as processor operations lost its communication link with the target system) rather than that the IPL process failed. This condition will revert to being displayed in green when the problem is corrected.

#### STAGE-1 ACTIVATE COMPLETE

(yellow) The support element power-on reset has occurred but the load is not yet complete.

#### NOT ACTIVE

(yellow) Activate response was received from the target and did not indicate that stage-1 activation was completed.

#### IPL FAILED

(red) MVS only — Error messages were generated during the initial program load process.

#### LOAD FAILED

(red) The Load or Load Clear operation did not complete successfully.

#### **UNKNOWN**

(green) No attempt has been made to initialize or activate this target system. This status can be set only by a cold start of processor operations.

#### WAITING FOR IEA101A START MESSAGE

(yellow or red) MVS only: ACTIVATE, ISQXIPL, or ISQXLOD command processing has completed for an MVS system and processor operations is waiting for the IEA101A message on the operator console. If this condition is displayed in red, this is to attract your attention to the fact that something is wrong (such as processor operations lost its communication link with the target system) rather than that processor operations has been waiting for the message too long.

#### WAITING FOR IEA347A MESSAGE

(yellow or red) MVS only: processor operations has replied to the IEA101A message and is waiting for the IEA347A message on the operator console. If this condition is displayed in red, this is to attract your attention to the fact that something is wrong (such as processor operations lost its communication link with the target system) rather than that processor operations has been waiting for the message too long.

#### WAITING FOR VM START MESSAGE

(yellow or red) VM only: processor operations is waiting for the first VM IPL message on the operator console. ISQXLOD, ISQXIPL, or ACTIVATE command processing has completed for a VM system and processor operations is waiting for the first VM IPL message on the operator console. If this condition is displayed in red, this is to attract your attention to the fact that something is wrong (such as processor operations lost its communication link with the target system) rather than that processor operations has been waiting for the message too long.

# ISQXIII

### Purpose

The ISQXIII command initializes (or re-initializes) a target system, or a target system connection. When initializing a target system, ISQXIII establishes a connection to the target processor and enables its console connections.

-0C--SC-

### **Syntax**

►►—ISQXIII—target\_system\_ProcOps\_name

### Requirements

The requirements for this command to complete successfully are:

- Processor operations must be active.
- The addressed target system must have a status of UNKNOWN or CLOSED.
- The addressed target system must be initialized if you use the *target\_system\_ProcOps\_name console\_designator* syntax.
- No associated console connection can be locked by another task.

# **Parameters**

#### target\_system\_ProcOps\_name

Is the name of the target system. This is a required parameter, and must be a valid target system name.

#### OC

Specifies the active operator console (not valid for the coupling facility).

SC

Specifies the system console connection.

# Defaults

None.

# Usage

Issue the ISQXIII command to a target system to prepare it for processor operations monitoring and control.

### Initializing a Target System

Initializing a target system starts communication with the target hardware and enables the console connections. Is also updates the interested operator lists for consoles at the target system. The interested operator lists are updated because an operator can join an interested operator list by issuing the ISQXMON command after processor operations has been started but before the target system has been initialized.

The ACTIVATE common command initializes a target system and is associated console connections as part of their larger procedures.

# **Restrictions and Limitations**

The following restrictions or limitations apply:

- To re-initialize a target system, you must first close it with the ISQXCLS command (described on page 320).
- To initialize a console connection, the target system must have been initialized previously.

# **Return Codes**

- **0** The ISQXIII command processed successfully and the processor operations environment for the specified target system has been initialized or re-initialized.
- 4 During initialization of a target system one or more of the following problems occurred:
  - No system consoles could be contacted.
  - No operator consoles could be contacted.
- 8 You used syntax that is not valid, specified a target system that is not initialized.
- 12 An internal error occurred.
- 16 A severe error occurred.
- **32** The processor operations environment does not exist; the ISQXIII command was not processed.

# ISQXLOC

# **Purpose**

The ISQXLOC command locks access to a console to serialize operations to that console with other operator tasks.

-0C--SC-

# Syntax

►►—ISQXLOC—target\_system\_ProcOps\_name-

# **Requirements**

The requirements for this command to complete successfully are:

- Processor operations must be active.
- The console must not be locked by another task.

# Parameters

target\_system\_ProcOps\_name

Is the name of the target system.

OC

Specifies the active operator console (not valid for the coupling facility).

SC

Specifies the active system console (not valid for the OCF-based processors).

# Defaults

None.

# Usage

All processor operations commands that require serialization automatically lock the console when they start and unlock the console when they complete.

The lock is a logical entity that prevents processor operations operations from being sent to the console—they are rejected unless issued by the same task that issued the ISQXLOC command—until the lock is removed by the ISQXUNL command (described on page 332).

If you are going to issue several commands to a target system, you can issue the ISQXLOC command to lock access to the console to ensure the commands are processed without interruption by commands from other tasks. When you are finished with this sequence of commands, issue the ISQXUNL command to unlock access to the console.

If the ISQXLOC command is issued within an automation procedure, or within a set of called automation procedures, then the locked console should be unlocked (using the ISQXUNL command) after all processing of the automation procedure is completed. It is not normally necessary to lock a console for the processing of an automation procedure because of the serialization of the ISQEXEC command.

Any change in lock status is reflected in the status facility.

# **Restrictions and Limitations**

The following restrictions or limitations apply to this command:

- · The parameters are not checked for validity.
- Once obtained by a task, another task cannot obtain the lock until it is released by the owning task.
- An ISQXLOC command issued from within a locked sequence of commands is rejected.

### **Return Codes**

- 0 The ISQXLOC command completed successfully.
- 4 The console was already locked by the current task.
- 8 You used syntax that is not valid, specified a target system name that is not valid, or specified a target system that is not initialized.
- 12 The console is locked by another task.
- **32** The processor operations environment does not exist; the ISQXLOC command was not processed.

Return codes greater than 8 not listed above — an error occurred in the NetView CNMLOCK service.

## **ISQXMON**

### Purpose

The ISQXMON command adds you to or deletes you from the interested operator list for a port or a target system console. When added, you can monitor a console and receive all message traffic for that console.

# Syntax

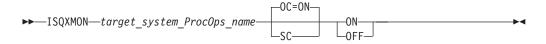

# **Requirements**

Processor operations must be active.

# **Parameters**

target\_system\_ProcOps\_name

Is the name of the target system you want to monitor. The name must be a valid target system name.

#### OC

Specifies the operator console connection (not valid for the coupling facility).

#### SC

Specifies the system console onnection.

# ON

Indicates you are to be added to the list of interested operators.

#### OFF

Indicates whether you are to be deleted from the list of interested operators.

# Defaults

None.

# Usage

If you are using the NVC or SNMC connections, the console integration messages will be routed to the SC list and *not* the OC list.

The ISQXMON command may be issued at any time after processor operations has been started. It does not require that the target system is active.

Interested operator lists are maintained by console connection. There are two lists for each target system — one for the operator console and one for the system console. The maximum number of interested operators is 12 per console (but only 10 can be specified through the configuration dialogs).

Note: VSE operating in the unattended node support mode suppresses messages to the operator console. See the *VSE/SP Unattended Node Support* and *VSE/ESA*<sup>™</sup> 1.1.0 Unattended Node Support books for more information about VSE operating in this mode.

Specifying the system console of a logically partitioned system means you will see messages for all target systems running on that target hardware. Conversely, you must issue ISQXMON OFF for the system consoles of all target systems running on the logically partitioned hardware to stop receiving any traffic through that port because the other logical partitions are using the same system console connection.

You will receive only one copy of a message generated by target hardware, even if you are on multiple lists for logically partitioned target hardware (each of the target systems on that hardware).

# **Restrictions and Limitations**

The following restrictions or limitations apply:

- If several target systems have the same port defined as their system console (for example, in a PR/SM<sup>™</sup> system), and you issue ISQXMON ON for the system console of one of those targets, you receive all messages from the port.
- Similarly, if you issue ISQXMON OFF for the system console of one of the target systems that is not logically partitioned, you cease to receive any messages from that port. If you issue ISQXMON OFF for the system console of one of the logically partitioned target systems, you receive messages from that logical partition because other logical partitions are using the same port. You will continue to monitor all traffic for that console until you have issued ISQXMON OFF for all of the logical partitions using that port.
- There is a maximum of 12 interested operators per console.
- A NetView group name cannot be added or removed from a list with the ISQXMON command.
- There can be no more than 256 unique operator names in all interested operator lists.

# **Return Codes**

- **0** The ISQXMON command processed successfully. The operator issuing the ISQXMON command has been added to or deleted from the interested operators list of the specified console, as requested.
- 4 You specified incorrect command syntax.

- 6 The interested operator list is full.
- 8 You specified a NetView group name for the list to which you want to be added as an interested operator.
- 16 An internal error occurred.
- 32 The processor operations environment does not exist; the ISQXMON command was not processed.

### ISQXOPT

### Purpose

The ISQXOPT command displays target system information. Some information can be changed at this panel.

### Syntax

►►—ISQXOPT—target\_system\_ProcOps\_name—

### Requirements

Processor operations must be active.

## **Parameters**

target\_system\_ProcOps\_name

Is the name of the target system. It must be a valid target system name of 8 characters or less.

### Defaults

None.

### Usage

Issue ISQXOPT target\_system\_ProcOps\_name to display a full-screen panel that shows the values of the variables that define the operation of a specific target system, such as initial program load parameters and the responses to IPL messages. The following fields cannot be modified:

- Hardware mode
- Partition
- Target mode
- Operating system
- Hardware type
- Automatic response selection

Examples of this panel are shown in the following:

- Figure 137 on page 331 in basic-mode using an OCF-based processor
- Figure 138 on page 331 in LPAR mode using an OCF-based processor

#### ISQXOPT

ISQHOPT SA OS/390 - Target System Options Modifiable options specified for target system KEY2 Target Mode: ESA Hardware mode: Basic mode Operating system: MVS Hardware Type: 9672 Target description: Image profile name LOADVMVS Load profile name Reset profile name 390RESET Auto resp sel Υ Response to IEA101A: Response to IEA347A: Required addresses: PF1= Help PF3= End PF6= Roll Enter= Process changes

Figure 137. Sample System Options Panel for an OCF-Based Processor in a Basic-Mode MVS Target System

| ISQHOPT1 SA OS/3                                                                    | 390 - Target System Options                                |
|-------------------------------------------------------------------------------------|------------------------------------------------------------|
| Modifiable options                                                                  | s specified for target system KEY2                         |
| •                                                                                   | partition: KEY21 Target mode: ESA<br>6 Hardware type: 9672 |
| Target description:                                                                 |                                                            |
| Image profile name<br>Load profile name<br>Reset profile name<br>Secondary OCF name | DEFAULT                                                    |
| Auto resp sel<br>Response to IEA101A:                                               | Υ                                                          |
| Response to IEA347A:                                                                |                                                            |
| Required addresses:                                                                 |                                                            |
| PF1= Help PF3= End PF6                                                              | 5= Roll Enter= Process changes                             |

Figure 138. Sample System Options Panel for an OCF-Based Processor in LPAR-Mode MVS Target System

Issuing this command for a non-existent target system results in a panel for a Basic-mode system with a message that the specified target system does not exist. You can recover from this condition by simply typing in the name of the desired target system in the first field of the panel and pressing the Enter key. You can also type over the name of a valid target system on a valid panel and press the Enter key to change the display to that for a different target system.

Some variables can be changed by typing a new value over the old value and pressing Enter. When the variable is updated, the ISQXOPT panel is displayed again and another variable can be updated.

The information contained in the panel is retrieved, and the NetView View command presents the panel. The information you enter is checked and error

messages are generated if the information is not valid. These error messages, which identify the field with the problem, are displayed on a separate panel that shows all error messages for all fields.

## **Restrictions and Limitations**

- You cannot issue the ISQXOPT command from within a program.
- You must issue the ISQXOPT command from an NCCF command line.

## **Return Codes**

Return codes are not applicable because you cannot issue this command from within a program.

## ISQXUNL

### Purpose

The ISQXUNL command cancels a console lock instituted by the ISQXLOC command.

### Syntax

►►—ISQXUNL—target\_system\_ProcOps\_name—

## Requirements

The requirements for this command to complete successfully are:

- Processor operations must be active.
- The addressed console must not be locked by another task.
- The *target\_system\_ProcOps\_name* syntax requires that the addressed target system be initialized.

L<sub>SC</sub>\_

## **Parameters**

target\_system\_ProcOps\_name

Is the name of the target system for the specified console.

OC

Specifies the active operator console (not valid for the coupling facility).

SC

Specifies the active system console (not valid for OCF-based processors).

### **Defaults**

None.

### Usage

The ISQXUNL command removes a console lock established by the ISQXLOC command (described on page 327). Any change in lock status is reflected in the status facility.

# **Restrictions and Limitations**

The ISQXUNL command is effective only when issued from the same task that issued ISQXLOC to establish the console lock.

# **Return Codes**

8

12

- 0 The ISQXUNL command completed successfully.
- 4 The specified console was not locked.
  - One of the following was specified:
    - Invalid syntax
      - Invalid target system name
    - Target system that is not initialized
    - The console is locked by another task.
- **32** The processor operations environment does not exist; the ISQXUNL command was not processed.

For return codes greater than 12 that are not listed, a NetView CNMLOCK service problem occurred.

ISQXUNL

# Appendix A. Definitions for I/O Operations Commands

This appendix provides additional information for using I/O operations commands.

# **ESCON/FICON Director Switch**

The following is an example of a diagram used in this document to illustrate an ESCON director (or switch, as it is usually called).

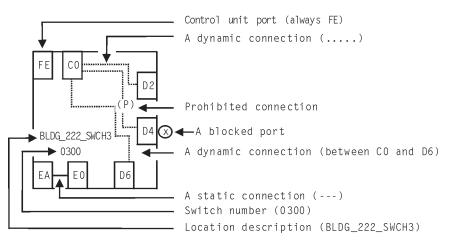

Figure 139. Sample of an ESCON Director Diagram.

## **Switch Identifiers**

A switch device number is a hexadecimal number containing up to four digits with any leading 0's (zeros) padded by I/O operations. The ADDRESS parameter of the IODEVICE macro in the I/O Definition File (IODF) specifies the switch device number.

In many I/O operations commands, a switch device number is required in the input to identify a switch that is allocated to the issuing I/O operations (primary host). The program also displays the switch device number on output.

Two related terms apply in this context:

- A *logical switch number* (LSN) is a 2-digit hexadecimal number that is assigned with the SWITCH parameter on the CHPID macro of the IOCP. I/O operations does not use an LSN as input, but it does display an LSN in the output of many of its Display and Query commands.
- A *switch identifier* (Switch ID) is identical with the switch's LSN. It is displayed by the I/O operations Workstation feature to be compatible with Hardware Configuration Definition (HCD), which also uses this term.

# Logical Switch Number (LSN)

An LSN is a 2-digit hexadecimal number that is assigned with the SWITCH parameter on the CHPID macro of the IOCP. I/O operations does not use an LSN as input, but it does display an LSN in the output of many of its display and query commands.

In many I/O operations commands, a switch device number is required in the input to identify a switch that is allocated to the issuing I/O operations (primary host). The program also displays the switch device number on output.

### Chain and Unchain a Switchable Path

A *chained path* is a path that passes statically (without dynamic connections) through one switch, which is called the *passthru switch* in the chain, and ends in a second, or *destination switch*. The two switches must be physically linked to each other. The ports in a chained path can be designated as the:

- A Port to which the I/O interface of the channel is physically attached in a CH chain and the I/O interface of the control unit is attached in a CU chain.
- M Port to which the A port is statically connected in the passthru switch.
- **E** Port that ends the chain in the destination switch.
- **D** Is the destination link address of the chain as defined in the I/O definition file (IODF) or I/O control data set (IOCDS). As you can see, port D is simultaneously port E in a CU chain, but not in a CH chain.

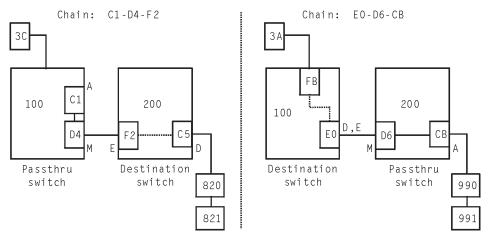

Figure 140. Examples of Chained Paths.

### Chaining a Path

- 1. You must define a chained path to I/O operations, and remove this definition when it is no longer needed.
- 2. The I/O operations used to define a chain or remove its definition must have dynamic access via CNC channel to the control unit port (CUP) on both switches in the chained path. (In Directors, the CUP address is X'FE'.)
- **3**. I/O operations will *not* permit you to define, or remove the definition of, a chain if it can foresee that the chain command would fail these precursory checks:

- Remove the last path to the specified switch(es) in a Block, Connect, or Chain command
- Affect an unimplemented port
- Affect the control unit port (CUP) except to assign it a port name
- Allow a port to connect dynamically to itself
- · Connect a port statically to itself or to more than one other port
- Connect a port that is not installed.
- Disconnect 2 ports that are not statically connected
- Chain a port that is already part of a different chain
- Chain ports so that they would create a loop

Chaining can affect the vary path requests that I/O operations issues. See "Processing a Vary Path Request" on page 351 for more information.

- 4. If you intend to define a chain that includes a parallel channel operating in block mode with a CV converter, such as an ESCON Converter Model 2 (9035) attached, use these guidelines for selecting noforce, nocheck, or force. The guidelines should help you decide whether to select NOForce, NOCheck, or Force as an option in a connectivity command that affects a CV converter. *If the path is not chained and the foregoing requirements are met*, you can enter a connectivity command with either the NOForce option or the NOCheck option.
  - If you specify NOForce, I/O operations will check for an operational CV converter in the path and process the command under the set of rules that apply.
    - a. If the CV converter is operational, I/O operations will:
      - 1) Fail a Block, Connect, Remove Switch, or Chain command that affects the port.
      - 2) Fail a Prohibit command that affects the path to the CV converter.
    - b. If the CV converter is not operational, I/O operations will:
      - 1) Issue a warning if an Unblock, Disconnect, RESTORE SWITCH, or Unchain command is entered that affects the port.
      - **2)** Issue a warning if an Allow command is entered that affects the path to the CV converter.
  - If you specify NOCheck, I/O operations will not check for a CV, and will process the command under the set of rules that apply.

*If the path is chained and the foregoing requirements are met,* you must specify NOCheck or Force to unchain the path or to block any of the ports in the path.

- 5. Make sure the channel I/O interface, the control unit I/O interface, and the link between the two switches are all attached properly. Ports A, M, E, and D in Figure 140 on page 336 are determined by these attachments. Also make sure the destination link address (port D) is defined properly in the IODF or IOCDS.
- 6. Remember that defining a chain and removing a defined chain can affect all the participants in the issuing I/O operations' consensus vary-path processing.

## Two Scenarios for a CH Chain in a CNC Path

Configuration:

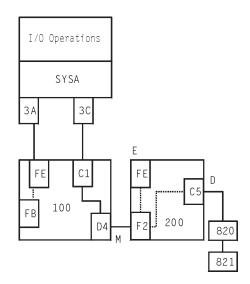

Figure 141. Chain - Scenario 1.

#### Procedure:

VARY PATH(200,3C),OFFLINE,FORCE CF CHP(3C),OFFLINE,FORCE

CONNECT (C1) (D4) 100

CF CHP(3C),ONLINE VARY PATH(200,3C),ONLINE,FORCE

RESET S 200 CHAIN (F2) 200 (D4) (C1) 100

To remove the definition, enter: UNCHAIN (F2) 200 (D4) (C1) 100 VARY FORCE NOB

The Force option is required because the Unchain command removes the last path to the CUP on the destination switch.

If you do not configure CHPID 3C offline, enter: BLOCK (C1) 100

Configuration:

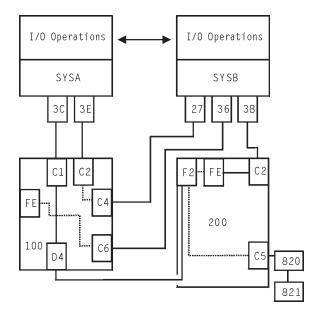

Figure 142. Chain - Scenario 2.

Procedure:

Enter from SYSA: VARY PATH(200,3C),OFFLINE,FORCE CF CHP(3C),OFFLINE,FORCE

Then, enter from SYSB: CHAIN (F2) 200 (D4) (C1) 100

Finally, enter from SYSA: CF CHP(3C),ONLINE VARY PATH(200,3C),ONLINE,FORCE RESET S 200

To remove the definiton, enter from SYSB: UNCHAIN (F2) 200 (D4) (C1) 100 VARY FORCE NOB

The Force option is required because the Unchain command removes the last path to the CUP on the destination switch. If you do not configure CHPID 3C offline, enter:

BLOCK (C1) 100

# When a Command Fails

If you receive a message that a command failed, you first make sure I/O operations is running. Then, you should try to determine why the command failed, so you can correct it or report the problem to IBM.

- Make sure I/O operations is started. In MVS/ESA, to check if I/O operations has been started on the primary host, enter display jobs, *ESCON\_Manager\_procedure\_name*. If I/O operations's procedure name appears in the list, I/O operations has been started.
- Determine why the command failed. If a command does not complete successfully, I/O operations issues an error message indicating a host did not

perform the command or a switch failed to perform the command, or both. Return codes and reason codes are issued when commands fail when using the API.

• Use the DISPLAY RESULTS command. This command displays information to help you quickly determine if the problem is host-related, switch-related, or both. A command can fail for one or more reasons, including switch-related or I/O operations-related problems.

The error message you receive might not provide you with sufficient information to determine the reasons why your command failed. If you need more information to understand the problem, you can display information about your configuration status to determine the specific reasons.

• Correct the command failure. Once you have determined the cause of a command failure and the present configuration status, you can begin to correct the problem using backout, reset, force, or other options.

# A "Partially-ESCON" Path

A partially-ESCON path is a path in which either the channel or the control unit in the I/O path is not an ESCON object.

To ensure system integrity when processing its switching commands, I/O operations relies on node descriptor (ND) or node element descriptor (NED) data from the ESCON objects involved. In a switchable partially-ESCON path, therefore, I/O operations cannot always ensure the same degree of system integrity that it can for "fully" ESCON paths.

## **Channel Types**

| Types of chann | els:                                                                                                    |  |  |  |  |  |
|----------------|----------------------------------------------------------------------------------------------------|--|--|--|--|--|
| CFR            | Coupling facility receiver                                                                               |  |  |  |  |  |
| CFS            | Coupling facility sender                                                                                 |  |  |  |  |  |
| CFP            | Coupling facility peer channel                                                                           |  |  |  |  |  |
| CBR            | Integrated Cluster Bus receiver                                                                          |  |  |  |  |  |
| CBS            | Integrated Cluster Bus sender                                                                            |  |  |  |  |  |
| CBP            | Integrated Cluster Bus peer                                                                              |  |  |  |  |  |
| CNC_P          | A point-to-point ESCON channel                                                                           |  |  |  |  |  |
| CNS_S          | A switchable ESCON channel                                                                               |  |  |  |  |  |
| CTC_P          | A point-to-point channel-to-channel channel                                                              |  |  |  |  |  |
| CTC_S          | A switchable channel-to-channel channel                                                                  |  |  |  |  |  |
| CVC_P          | A point-to-point converted channel                                                                       |  |  |  |  |  |
| CBY_P          | A point-to-point byte converter channel                                                                  |  |  |  |  |  |
| FC             | A FICON point-to-point channel                                                                           |  |  |  |  |  |
| FC_S           | A FICON switched channel                                                                                 |  |  |  |  |  |
| FCV            | A FICON-to-ESCON bridge                                                                                  |  |  |  |  |  |
| FC_?           | A FICON incomplete                                                                                       |  |  |  |  |  |
|                | <b>Note:</b> The last character of the DCM managed channels' acronyms is 'M', for example, FCM or CNCSM. |  |  |  |  |  |
| ICR            | Internal coupling receiver                                                                               |  |  |  |  |  |
| ICS            | Internal coupling sender                                                                                 |  |  |  |  |  |
| ICP            | Internal coupling peer                                                                                   |  |  |  |  |  |
| OSA            | An open systems adapter channel                                                                          |  |  |  |  |  |
| BLOCK          | A parallel channel operating in block mode                                                               |  |  |  |  |  |
| BYTE           | A parallel channel operating in byte mode                                                                |  |  |  |  |  |
| UNDEF          | A channel that is not defined                                                                            |  |  |  |  |  |

## Types Of Channels

- I/O operations supports the following channel operational modes:
- ESCON Multiple Image Facility (EMIF) mode
- Logical Partition (LPAR) reconfigurable mode
- LPAR non-reconfigurable mode
- Basic mode

I/O operations can display, or return data on, all the channels known to it. For ESCON channels and for parallel channels operating in block mode, the program can be used to change the connectivity between these resources and others in their paths.

# **ESCON Channels**

I/O operations supports the following types of ESCON channels.

# An ESCON (CNC) Channel

A CNC channel path is used to transfer data between a host system image and an ESCON control unit. I/O operations can display data about a CNC channel path and change its connectivity.

# An ESCON Channel-to-Channel (CTC) Channel

When a CTC channel is defined to one system image, or host, it can communicate with a CNC channel defined on another host so that the two system images can communicate with each other for *intersystem communication*. The CTC channel views each CNC channel with which it communicates as a pseudo control unit, and vice versa.

# An ESCON Channel Operating in Converted (CVC) Mode

A CVC channel path transfers data in blocks and a CBY channel path transfers data by bytes. A CVC or CBY channel path is an ESCON channel that has been converted so that it can interface with an ESCON Converter Model 1 (9034), or equivalent, for communication with a parallel control unit.

A CVC or CBY path always resembles a point-to-point parallel path, regardless whether it passes through a switch or not. Thus, a switchable CVC or CBY path must pass through a switch as a static connection.

# **A Parallel Channel**

I/O operations can display information about parallel channels that operate in either byte (BY) or block (BL) mode. I/O operations can also change connectivity to a parallel channel operating in block mode.

# **Coupling Facility Channels**

I/O operations can display and return data about a Coupling Facility Receiver (CFR) channel and a Coupling Facility Sender (CFS) channel. However, I/O operations does not provide connectivity control for these types of channels.

# **OSA Channels**

The OSA channel provides an S/390 internal channel attachment to local area networks (LANs) that support Internet protocols such as fiber distributed data interface (FDDI), token ring, Ethernet, and high speed serial interface (HSSI).

### Making Connectivity Changes

You can use I/O operations as the single point of control for I/O connectivity changes in the active I/O configurations under its management.

In addition to an I/O operations base program running on a host, the host must be able to play a role with a group of hosts.

To develop safe procedures to protect your system's connectivity, you need to understand the functional characteristics of the dynamic switches that you control with SA OS/390. For example, the local console of IBM ESCON Directors has a setting that allows you to choose how the switch is restarted. If your operating procedures are to restart:

- From the same configuration that was most recently active on the ESCON Director, use the ESCON Director's ACTIVE=SAVED setting
- From a fixed IPL file, regardless of what was most recently active on the ESCON Director, you can set the ESCON Director to use that file

But note that your use of SA OS/390 varies accordingly. Changes that you make through SA OS/390 are only automatically restored after events like power failures if the ESCON Directors are set to ACTIVE=SAVED; if they are not, consider using SA OS/390 functions to update each ESCON Director's IPL file in accordance with your updates directly to the active configuration.

ESCON resources are self-defining. The relevant data is contained in a node descriptor (ND) of a port or an ESCON channel and in a node element descriptor (NED) of a switch device. I/O operations uses this data to ensure system integrity in its commands. It can also use the serial number of an ESCON resource to identify it.

When only the channel or the control unit is an ESCON unit, the non-ESCON unit can impose some limitations on I/O operations' ability to ensure coordination between the logical definition of the unit and its physical presence. (Unlike ESCON units, a non-ESCON unit is not self-defining.)

# NOForce NOCheck Force Option Set

With your choice among NOForce, NOCheck, and Force, you determine the stringency with which I/O operations forces the completion of a switching connectivity command under two conditions:

- If any of I/O operations's relevant vary path requests fail.
- If I/O operations checked and detected the presence of a protocol converter (CV) between the I/O interface of a parallel channel operating in block mode and the port on a dynamic switch. (NOForce is required for the REMOVE CHP and RESTORE CHP commands. NOCheck has an identical effect on these 2 commands.)

*NOForce:* (IBM-supplied default) instructs I/O operations to send a connectivity command to the specified switch(es) only if all of the following conditions have been met:

- 1. The results of consensus vary-path processing results are unanimously affirmative.
- 2. If a CV converter has been detected in the parallel channel path, completion of the command will not potentially interrupt dynamic data transfer through the specified switch(es).

**3**. If the command is disrupting a CVC channel, that CHPID has been configured offline.

If you specify NOForce, you must also specify Vary. NOForce requires the update level of authorization if I/O operations is secured by RACF or an equivalent program.

*NOCheck:* instructs I/O operations to send a connectivity command to the specified switch(es) only if all of the following conditions listed below have been met:

- 1. The results of consensus vary-path processing results are unanimously affirmative.
- **2.** If the command is disrupting a CVC channel, that CHPID has been configured offline.

If you specify NOCheck, you must also specify Vary. NOCheck requires the update level of authorization if I/O operations is secured by RACF or an equivalent program. Commands entered at the system console automatically receive the highest, or control, authorization level.

*Force:* instructs I/O operations to send a connectivity command to the specified switch(es).

- If you specify Force, you must specify NOBackout.
- You cannot specify Force on a Remove Chp or Restore Chp command.
- Force requires the control level of authorization if I/O operations is secured by RACF or equivalent.

# Backout Nobackout Option Set

By choosing between BAckout and NOBackout, you can determine whether I/O operations will attempt to reverse, or to back out, its successful vary path offline requests if at least one relevant path could not be varied offline successfully.

- If the changes could be backed out, pathing status is returned to the state before the command was processed.
- If the changes are not backed out, pathing status may be mixed. (You can enter a DISPLAY RESULTS or DISPLAY VARY command to study the resulting status.)

*BAckout (IBM-supplied default):* instructs I/O operations to attempt to back out the vary path offline requests that were successful under a number of error conditions, such as: requests if at least one path affected by the command could not be varied offline successfully. Some of the conditions that would require I/O operations to attempt to back out vary path requests are:

- At least one relevant vary path offline request was not successful. For example, a voting I/O operations has returned a negative vote or the time limit for consensus processing was reached before all votes were returned.
- A switch affected by the connectivity command responded negatively.
- A channel could not be configured offline successfully with a Remove Chp command.

If you select BAckout, you cannot select Force.

*NOBackout:* instructs I/O operations to not reverse any vary path requests that have been completed successfully during command processing or that are still in progress. You must specify NOBackout if you specify either NOVary or Force.

### **Restore (Enable) a Switch**

When the system operator completes a maintenance procedure and turns power to the unit on, you enter the RESTORE SWITCH command and specify the switch device number.

The I/O operations at which you issued the command (the issuing I/O operations) first allocates, or attaches the switch. Then it activates the configuration for the switch that the unit is programmed to select whenever power is turned on to it. Finally, it ensures all the paths in the selected configuration are varied online.

I/O operations informs you the command completed successfully. (If it completed unsuccessfully, you can enter the DISPLAY RESULTS command to obtain more data.)

### **Switch Ports**

| СН   | A CNC or CVC CHPID is defined for this port.                                                                                                    |
|------|----------------------------------------------------------------------------------------------------|
| CU   | A control unit is assigned to this port.                                                                                                    |
| CHCH | More than one CNC or CVC CHPID is assigned to this port.                                                                                                    |
| CHCU | Both a CHPID and a control unit are assigned to this port. CHCU is valid if the CHPID is a CTC channel. I/O operations does not                                              |
|      | report such a dual assignment as a configuration mismatch.                                                                                                    |
|      | However, CHCU is not a valid combination for any other type of                                                                                                    |
|      | CHPID. I/O operations does report such a dual assignment as a configuration mismatch.                                                                                        |
| CV   | An ESCON Converter Model 2 (CV converter) is attached to this<br>port. A CV converter (9035) converts ESCON protocol to a parallel<br>CHPID operating in block or byte mode. |
| CVCH | A CV converter and an ESCON channel (CNC or CVC) are both assigned to this port. I/O operations reports such a dual assignment as a configuration mismatch.                  |
| CVCU | A CV converter and a control unit are assigned to this port. I/O operations reports such a dual assignment as a configuration mismatch.                                      |
|      |                                                                                                    |

### Logical Tokens

A *logical token* is an identifier created by hardware configuration description (HCD) for each I/O resource that is defined in an input output definition file (IODF). If two or more systems share an IODF, they will have the same logical token for the same I/O resource.

## Allow|Prohibit Mask of a Port

Each port is either allowed to have, or prohibited from having, a dynamic connection with another port on the same switch.

Collectively, these pairs of connectivity attributes form an *allow/prohibit mask*. **A** Designates the ports for which a dynamic connection is allowed

**P** Designates the ports for which a dynamic connection is prohibited

An allow/prohibit mask is displayed by I/O operations as part of a matrix of a switch configuration. The program displays switch matrixes in its sample I/O operations ISPF (ESCM ISPF) dialog and at a graphic workstation. See examples in *System Automation for OS/390 User's Guide*.

### An ESCON-in-Converted-Mode (CVC) Path

An ESCON converted channel (CVC) is an ESCON channel that has been initialized to operate in converted mode to allow data to be transferred between its host and a parallel control unit.

A protocol converter such as the ESCON Converter Model 1, or equivalent, must be attached to the control unit. This type of converter is transparent to I/O operations.

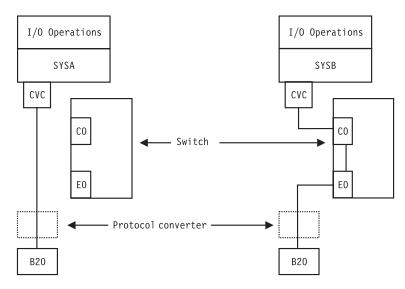

Figure 143. ESCON-in-Converted-Mode - Sample.

### **Physical Tokens**

A *physical token* is a 32-byte field that describes an I/O resource. Information in the physical token comes from either a node element descriptor (NED) or a node descriptor (ND). A NED is a 32-byte field that describes a node element of an I/O resource. A NED is associated with a physical control unit or device. A ND is a 32-byte field that describes a node interface of an I/O resource. A ND identifies a physical CHPID. When a physical token is input, the first 4 bytes are not used for comparison.

### Using Port Names as a Tool in Switching Commands

When you enter a switching command, you change the port attributes that control data transfer on the ports of the switch through which the path passes. The single switch or the pair of chained switches in a switchable path must be allocated to the issuing I/O operations (primary host) in the command. To facilitate the connectivity management of these switchable paths, I/O operations lets you assign, or write, a name of up to 24 characters to each addressable port on a switch.

A *port name* can consist of character strings, each of which identifies one of the resources in the path leading to or from the port. If you use the same character string in more than one port name, that character string effectively serves as a *generic name*.

To use a generic name instead of a full port name, you only need to mask off the irrelevant characters in the port name that precede or succeed or intervene between the generic character string you want to use. As a mask, you can place one asterisk (\*) in each port name.

### Switch Port Hardware Status on a Display Command

On the output of DISPLAY commands, I/O operations displays the hardware status for a port.

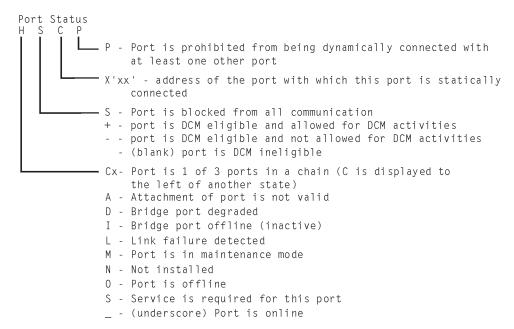

Figure 144. Switch Port Hardware Status Format.

For further information, refer to the program information block (PIB), which is described in the output block listed in "QUERY SWITCH" in *System Automation for OS/390 Programmer's Reference*.

### Remove (Quiesce) a Switch

When a service representative needs to have a switch quiesced and disabled in order to remove the unit, you can enter the I/O operations REMOVE SWITCH command to vary all the paths to and through the switch offline, including any paths to the switch (device) from the other hosts in its group and any chained paths leading to another switch. Optionally, you can specify the Disable option, so the service representative only has to turn power off to the unit. (You should *not* use the VARY DEV or the REMOVE DEV commands.)

I/O operations issues the appropriate vary path offline requests to the hosts. (It will not vary the path to the control unit port of the switch because it needs to communicate with the switch.)

The issuing I/O operations then sends the command to the switch (ESCD) and informs you that the command completed successfully. If the command completed unsuccessfully (for example, if a vary path request failed) you can analyze the data with the the appropriate display command. If you cannot resolve the situation and the switch must be removed, you can rerun the REMOVE SWITCH command with the Force option. However, no paths will be varied offline.

### **Port Switching Commands**

You can change connections of ports on a switch with these commands:

- ALLOW
- BLOCK
- CONNECT
- DISCONNECT
- PROHIBIT
- UNBLOCK

The following examples help to illustrate the hierarchy of port attributes.

### PROHIBIT

Example

p (CO) (EA) 0100

Explanation

Prohibits data from being transferred dynamically between C0 and EA. Dynamic data transfer between C0 and D4 is not affected.

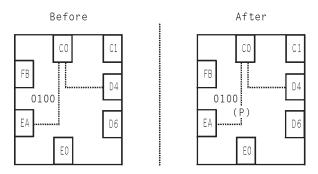

Figure 145. PROHIBIT Command Example

# CONNECT

Example c (CO) (EA) 0100

Explanation

Statically connects C0 and EA for exclusive data transfer, despite the prohibition of a dynamic connection between these two ports. However, data cannot be transferred between C0 and D4.

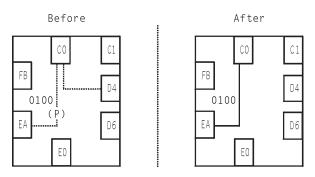

Figure 146. CONNECT Command Example

### **BLOCK**

Example

b (CO) 0100

Explanation

Blocks all data transfer through C0, regardless of its other connectivity. Data cannot be transferred between C0 and either D4 or EA.

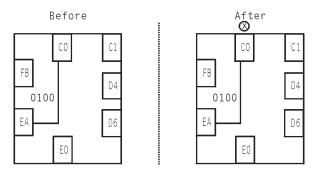

Figure 147. BLOCK Command Example

### **UNBLOCK**

Example

u (CO) 0100

Explanation Unblocks C0, so that the static connection is again in effect.

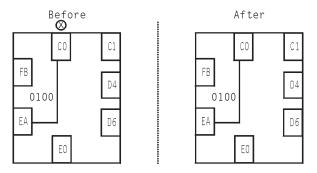

Figure 148. UNBLOCK Command Example

# DISCONNECT

Example n (CO) (EA) 0100

Explanation

**on** Removes the static connection between C0 and EA, but data cannot be transferred between these two ports because they are still prohibited from having a dynamic connection. However, data can now be transferred between C0 and D4.

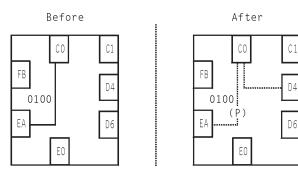

Figure 149. ALLOW Command Example

### ALLOW

**Example** a (CO) (EA) 0100

**Explanation** Allows data to be transferred dynamically between C0 and EA.

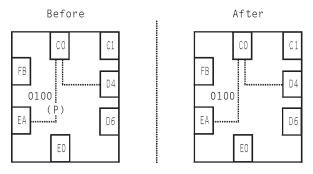

Figure 150. ALLOW Command Example

### A Parallel Channel in Block (BL) Mode

Requirements for a Parallel Channel

- The parallel channel must be operating in block (BL) mode.
- The control unit in the path must be an ESCON-capable and "cooperating" control unit.
- The path can be switchable or nonswitchable.
- If the path is switchable, a protocol converter (CV object):
  - A protocol converter, such as the ESCON Model 2 (9035), or equivalent, must be attached between the channel I/O interface and the switch.
  - The switch must be allocated to the issuing I/O operations.

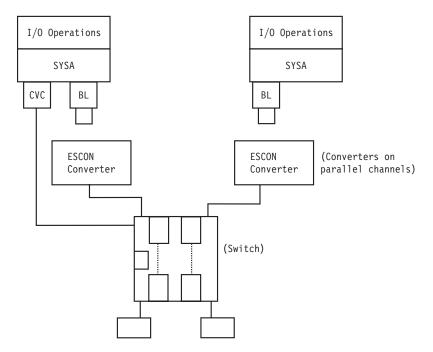

Figure 151. Parallel Channel in Block Mode - Sample.

### Switching Commands

The members of a group (domain) must be either:

- The issuing I/O operations, which is the base program (primary host) at which you enter, or to which you send, the command.
- An I/O operations base program that shares access to at least one dynamic switch in common with the issuing I/O operations.

If the switching command contains Vary (path) as an implicit or explicit option, the issuing I/O operations broadcasts the request to the other base programs. Each base program issues the appropriate vary path requests to its own system (host) image. The results must be known by the issuing I/O operations within a preset time interval. After the results are in or when the time interval expires, the issuing I/O operations determines whether it and the voters have reached the consensus that all the vary path requests completed successfully. If so, the issuing I/O operations proceeds with command processing.

#### Notes:

- 1. Because an issuing I/O operations is also called the primary host, or the primary I/O operations host, a voter is also called a secondary host, or a secondary I/O operations host.
- **2**. A voter is *active* if it has not been excluded, or reset, from voting, by the Reset Host command.
- 3. A voter is *inactive* if it has been excluded by a Reset Host Off command.
- 4. A voter is *purged* if it has been excluded by a Reset Host Purge command. To I/O operations, a purged voter simply does not exist.
- 5. The preset time interval is either the IBM-supplied default of 60 seconds or a time interval set with the Reset Timeout command.

### A Sample Way to Modify a Switch Matrix

When a switch matrix is displayed, you can make changes on it; you do not have to enter commands on the command line. In fact, you can invoke the DISPLAY RESULTS command, which is described more fully on page 233. Refer to *System Automation for OS/390 User's Guide* for information about a switch matrix.

#### Port Addresses

A port address is a two-digit hexadecimal number that identifies an addressble port on a switch.

### Switch Unique Identifier

You can use the DISPLAY SWITCH command to display the 26-character switch unique identifier. The format is:

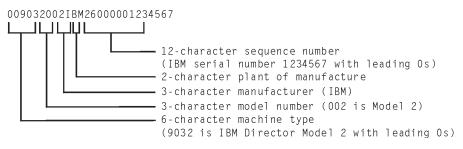

Figure 152. Switch Unique Identifier Format.

### **Processing a Vary Path Request**

When you have chosen Vary as a connectivity option, the issuing I/O operations and its active voting constituency issue the appropriate vary path requests to their host operating system images. The host images comply with the appropriate VARY PATH ON | OFF commands.

### **General Rules**

I/O operations adheres to the following rules. When the vary path processing has been completed successfully, these rules are of only moderate interest to you. However, if one or more requests failed, you need to know these rules to help you analyze the cause of the failure.

- If I/O operations knows that the appropriate vary path requests have already been performed, it takes no action. For example, if a port is blocked, all paths are varied offline. If a Prohibit command is then entered for the blocked port, no further action is taken for that port.
- If two port attributes are to be changed with the same Writeport or Writeswch command, the hierarchy remains in effect. (See "Port Switching Commands" on page 347 for more information on port hierarchy.) For example, if you specify that a port be both blocked and disconnected with the same command, I/O operations will perform the vary path processing needed to block that port and disconnect it.
- To keep I/O path disruption to a minimum should a command fail, I/O operations varies:
  - Offline *before* it sends a command to a switch.
  - Online *after* it sends a command to a switch.

A chained path adds another level of complexity to these rules. Paths through all three ports involved in a chain might be affected by the same connectivity command. For example, the command might affect the middle port's connectivity. However, vary path processing might be required for the port on the destination switch that ends the chain.

If a CV converter is in the chained path, you must specify NOCheck or Force as a connectivity option if you want to block any of the 3 ports involved or you want to unchain the chain. (If you specify NOForce, the command will fail.)

### **VTAM Application Name**

For communication among I/O operations base programs, I/O operations uses VTAM. To participate in this intersystem communication, therefore, a base program must be defined as an application according to the rules for VTAM definitions. For information on these definitions, refer to the I/O operations program directory for the host operating system on which you intend to use the application.

VTAM returns the VTAM application name to a base program when it is started, thus identifying that base program. The base program uses its *VTAM application name* as its *host name* to register itself to the members of its group when it allocates each dynamic switch.

*To get a list of the VTAM (application), or host, names* known to an issuing I/O operations (primary host), enter the Display Host command as D H \* or view the pages of that host's online notebook.

*To remove or restore a base program (host)* from participating in consensus vary-path processing, use the Reset Host command. (This command has three options: Off, Purge, and On.)

# Appendix B. General Considerations for I/O Operations Commands

Table 6 lists the I/O operations commands in alphabetical order with a cross-reference that shows where they can be used and the access authorization levels they require.

#### Notes:

- 1. Access authorization is not required, although it is very advisable.
- 2. Authorization level is not checked for I/O operations commands that are entered at the system console. The control level of authorization is assumed.
- 3. RACF profiles are defined with a class of FACILITY.
- 4. The cross-references in the following table are described below:
  - **C** Control authorization level is required.
  - **G** Function is generated implicitly, but RACF, or equivalent, authorization is required if I/O operations is used in conjunction with a security program.
  - I Command function is generated implicitly as part of a G function. RACF, or equivalent, authorization does not apply.
  - **R** Read authorization level is required.
  - **U** Update authorization level is required.
  - **UC** Update authorization level is required for the NOForce | NOCheck options. Control level is required for the Force option.
  - Y Command must be entered explicitly. RACF authorization is required.
  - The command is not available, neither explicitly nor implicitly.

Table 6. Commands, Their Availability and Access Authorization Levels

| RACF Profile Name |                          |                                                                                    |   |        |                                    |                |                               |  |  |  |
|-------------------|--------------------------|------------------------------------------------------------------------------------|---|--------|------------------------------------|----------------|-------------------------------|--|--|--|
|                   | RACF Authorization Level |                                                                                    |   |        |                                    |                |                               |  |  |  |
|                   |                          | Application Program Interface (API)                                                |   |        |                                    |                |                               |  |  |  |
|                   |                          | Switch Configuration Matrix (SA OS/390 Workstation and I/O Operations ISPF Dialog) |   |        |                                    |                |                               |  |  |  |
|                   |                          |                                                                                    |   | I/O Op | I/O Operations ISPF Dialog Command |                |                               |  |  |  |
|                   |                          |                                                                                    |   |        | Graphic View Window                |                |                               |  |  |  |
|                   |                          |                                                                                    |   |        |                                    | System Console |                               |  |  |  |
|                   |                          |                                                                                    |   |        |                                    |                | Command Name                  |  |  |  |
| Not Applicable    | -                        | -                                                                                  | - | -      | -                                  | Y              | System Commands to Start/Stop |  |  |  |
| IHV.ALLOW         | UC                       | Y                                                                                  | I | Y      | Y                                  | Y              | ALLOW                         |  |  |  |
| IHV.BLOCK         | UC                       | Y                                                                                  | I | Y      | Y                                  | Y              | BLOCK                         |  |  |  |
| IHV.CHAIN         | UC                       | Y                                                                                  | - | Y      | -                                  | Y              | CHAIN                         |  |  |  |
| IHV.CONNECT       | UC                       | Y                                                                                  | I | Y      | Y                                  | Y              | CONNECT                       |  |  |  |
| IHV.DELETE.FILE   | C                        | Y                                                                                  | G | -      | G                                  | -              |                               |  |  |  |
| IHV.DISCONNECT    | UC                       | Y                                                                                  | I | Y      | Y                                  | Y              | DISCONNECT                    |  |  |  |
| IHV.CHP           | R                        | Y                                                                                  | - | Y      | I                                  | Y              | DISPLAY CHP                   |  |  |  |
| IHV.DEV           | R                        | Y                                                                                  | - | Y      | I                                  | Y              | DISPLAY DEVICE                |  |  |  |

| RACF Profile Name              |        |           |                                                                                    |                     |           |     |                                 |  |  |  |
|--------------------------------|--------|-----------|------------------------------------------------------------------------------------|---------------------|-----------|-----|---------------------------------|--|--|--|
|                                | RACF A | Authoriza | ation Lev                                                                          | el                  |           |     |                                 |  |  |  |
|                                |        | Applica   | tion Prog                                                                          | gram Int            | erface (A | PI) |                                 |  |  |  |
|                                |        |           | Switch Configuration Matrix (SA OS/390 Workstation and I/O Operations ISPF Dialog) |                     |           |     |                                 |  |  |  |
|                                |        |           | openan                                                                             |                     | -         |     | log Command                     |  |  |  |
|                                |        |           | I/O Operations ISPF Dialog Command                                                 |                     |           |     |                                 |  |  |  |
|                                |        |           |                                                                                    | Graphic View Window |           |     |                                 |  |  |  |
|                                |        |           |                                                                                    | System Console      |           |     |                                 |  |  |  |
|                                |        |           |                                                                                    |                     |           |     | Command Name                    |  |  |  |
| IHV.HOST                       | R      | Y         | -                                                                                  | Y                   | I         | Y   | DISPLAY HOST                    |  |  |  |
| IHV.NAME                       | R      | Y         | I                                                                                  | Y                   | I         | Y   | DISPLAY NAME                    |  |  |  |
| IHV.PORT                       | R      | Y         | I                                                                                  | Y                   | I         | Y   | DISPLAY PORT                    |  |  |  |
| IHV.RESULTS                    | R      | Y         | -                                                                                  | Y                   | -         | Y   | DISPLAY RESULTS                 |  |  |  |
| IHV.SWITCH                     | R      | Y         | I                                                                                  | Y                   | I         | Y   | DISPLAY SWITCH                  |  |  |  |
| IHV.TIMEOUT                    | R      | Y         | -                                                                                  | Y                   | -         | Y   | DISPLAY TIMEOUT                 |  |  |  |
| IHV.VARY                       | R      | Y         | -                                                                                  | Y                   | -         | Y   | DISPLAY VARY                    |  |  |  |
| IHV.GETLOCK                    | С      | Y         | -                                                                                  | Y                   | G         | Y   | "GETLOCK I/O operations"        |  |  |  |
| IHV.LOGREC                     | С      | Y         | _                                                                                  | Y                   | _         | Y Y | "LOGREC I/O operations"         |  |  |  |
| IHV.PROHIBIT                   | UC     | Y         | T                                                                                  | Y                   | Y         | Y   | "PROHIBIT I/O operations"       |  |  |  |
| IHV.QUERY.ENTITY               | R      | Y         | _                                                                                  | _                   | G         | _   | "QUERY ENTITY HOST I/O          |  |  |  |
|                                |        |           |                                                                                    |                     |           |     | operations"                     |  |  |  |
| IHV.QUERY.FILE                 | R      | Y         | G                                                                                  | _                   | G         | _   | "QUERY FILE I/O operations"     |  |  |  |
| IHV.QUERY.INTERFACE            |        | Y         | -                                                                                  | -                   | G         | -   | "QUERY INTERFACE CNTLUNIT"      |  |  |  |
| IHV.QUERY.RELATION             | R      | Y         | -                                                                                  | _                   | G         | _   | "QUERY RELATION HOST"           |  |  |  |
| IHV.QUERY.SWITCH               | R      | Y         | G                                                                                  | _                   | G         | _   | "QUERY SWITCH I/O operations"   |  |  |  |
| IHV.REMOVE.CHP                 | UC     | Y         | _                                                                                  | Y                   | Y         | Y   | "REMOVE CHP I/O operations"     |  |  |  |
| IHV.REMOVE.DEV                 | UC     | Y         | _                                                                                  | Ŷ                   | G         | _   | "REMOVE and RESTORE DEV" .br    |  |  |  |
|                                | 00     |           |                                                                                    |                     |           |     | "REMOVE and RESTORE DEV (API)"  |  |  |  |
| IHV.REMOVE.SWITCH              | UC     | Y         | -                                                                                  | Y                   | -         | Y   | "REMOVE SWITCH I/O operations"  |  |  |  |
| IHV.RESET.HOST                 | С      | Y         | _                                                                                  | Y                   | Y         | Y   | "RESET HOST I/O operations"     |  |  |  |
| IHV.RESET.SWITCH               | C      | Y         | _                                                                                  | Y                   | Y         | Y   | "RESET SWITCH I/O operations"   |  |  |  |
| IHV.RESET.TIMEOUT              | C      | Y         | -                                                                                  | Y                   | -         | Y   | "RESET TIMEOUT I/O operations"  |  |  |  |
| IHV.RESTORE.CHP                | U      | Y         | _                                                                                  | Y                   | Y         | Y   | "RESTORE CHP I/O operations"    |  |  |  |
| IHV.RESTORE.DEV                | UC     | Ŷ         | _                                                                                  | Ŷ                   | G         | _   | "REMOVE and RESTORE DEV"        |  |  |  |
|                                | 00     |           |                                                                                    |                     |           |     | "REMOVE and RESTORE DEV (API)"  |  |  |  |
| IHV.RESTORE.SWITCH             | UC     | Y         | _                                                                                  | Y                   | _         | Y   | "RESTORE SWITCH I/O operations" |  |  |  |
| IHV.SYNC.SWITCH                | C      | Y         | _                                                                                  | Y                   | Y         | Y   | "SYNCH SWITCH I/O operations"   |  |  |  |
| IHV.UNBLOCK                    | UC     | Y         | I                                                                                  | Y                   | Y         | Y   | "UNBLOCK I/O operations"        |  |  |  |
| IHV.UNCHAIN                    | UC     | Y Y       | -                                                                                  | Y                   | -         | Y   | "UNCHAIN I/O operations"        |  |  |  |
| IHV.UNLOCK                     | UC     | Y         | _                                                                                  | Y                   | G         | Y   | "UNLOCK I/O operations"         |  |  |  |
| IHV.WRITE                      | C      | Y         | I                                                                                  | Y                   | G         | Y   | "WRITE I/O operations"          |  |  |  |
| IHV.WRITEFILE                  | C      | Y         | G                                                                                  |                     | G         |     | "WRITEFILE I/O operations"      |  |  |  |
| IHV.WRITEPILE<br>IHV.WRITEPORT | UC     | Y         |                                                                                    | _                   |           | -   | "WRITEPORT I/O operations"      |  |  |  |
| IHV.WRITEPORT                  | UC     | Y Y       | -<br>G                                                                             | -                   | -<br>G    | -   | "WRITESWCH I/O operations"      |  |  |  |
|                                | UC     | I         | G                                                                                  | _                   | G         | -   | wikiteswich 1/O operations      |  |  |  |

Table 6. Commands, Their Availability and Access Authorization Levels (continued)

### General Information and Tips for Using Multisystem Commands

- 1. If you are entering an array or table, it must be fully contained in a single variable, by itself, and with no leading blanks (trailing blanks are acceptable because they will be ignored). Without this restriction, you could enter an array or table that has bytes that look like blanks, will be parsed as blanks, and will make the results unpredictable.
- 2. Release 3 array elements are checked for validity because they are all character data. Tables are not checked for validity because numeric data is assumed to be hexadecimal (and so can never be invalid). Tables are not subject to translation and only the RNUMs are taken from the table.
- **3.** For Release 3, host applnames will be checked for validity. Valid names follow MVS member name rules.

**Note:** This only applies to Query commands. Info like xxxx(n and

xxxx(n) is interpreted as Release 2 only when "xxxx"
is not a defined object type
For Release 3, xxxx can be HOST, RNUM, PTOK, LTOK, and so on.

"HOST()" and "XSYS()" are interpreted as an error (no name is included between the begining and ending parenthesis)

- 4. Release 2 EXECs and programs should function with Release 3 as long as the EXEC or program is using the returned HDR\_SIZE and ROW\_SIZE (or Format\_id) to parse through the output structure, with the following exceptions:
  - a. A summary ROW for each host will be returned as the FIRST row for each responder host that is returning data (does not have a command start failure). This ROW is marked by RCODE='5100FFFF'x and contains (currently) status bits.
  - b. Query Interface Switch/CntlUnit commands change their output structures to move the switch/control unit description into every row instead of having it reside in the header; with multihost responses, there is no way to resolve which switch description would have stayed in the command header (each host could have a different description of the switch/control unit).
- 5. For Release 3 table input, the responder must be the same as the host targeted to return the response.
- 6. For Query Interface commands (only), when the interface is not found on the entity1 switch/cu, row rcode='5100 0016'x.
- 7. Query Interface Switch returns no rows when the switch being queried is closed. Also, Query Interface CntlUnit returns no rows when the PID for the control unit is not valid.
- 8. The lock owner field in the QEH command is only valid when the responder host is the same as the object/entity host. For example, if you issue a Query Entity Host Value HOST(\*) SCOPE Value HOST(\*) command, the QEH that is returned will contain #hosts x #hosts ROWs (because each host will return all the hosts it knows about) but the only valid lockowner fields will be where: QEH.ROW(i).RESPONDER.APPLNAME = QEH.ROW(i).APPL NAME.

# General Considerations for Using the Query Entity|Interface|Relations Commands

- 1. **Input for Query Entity and Query Interface commands** A Query Relation table can be input for all Query Entity and Query Interface Switch commands.
- 2. **Data returned** For the Query Entity, Query Interface, and Query Relation commands, use the self-description data (header size, row size, format ID) that is returned with each output structure to parse the data.
- **3. Duplicate rows** No duplicate rows will be returned unless an array or table is used as the second entity asking for duplicate information to be returned. This implies that unless complete pathing (host-to-device or CHPID-to-device) is specified in your command, you could be getting summary data back.

For example, assume your configuration contains CHPIDs *10*, *11*, and *12*, each with a path to control unit *100*. Additionally, control unit *100* has devices *100–107* on it.

A **Query Relation CU 100 Chp Value** \* (tell me all CHPIDs that access device 100) would return 3 data QRO.ROWs to describe the 3 paths (CHPID 10 to device 100, CHPID 11 to device 100 and CHPID 12 to device 100). These are examples of complete path definitions.

If you issue **Query Relation CU 100 Dev Value 100** (tell me whether device *100* is defined to be on CU *100*), only 1 data QRO.ROW is returned (not 3) indicating that there is a logical relationship between the 2 entities but not complete details (paths) on the relation because the command did not ask for complete pathing.

4. Multiple rows

A single array entry could generate more than 1 row returned. For example, the relation between a device and a host will return as many rows as there are CHPIDs that access the given device.

- 5. **Rules for columns of data** Although the same structure is returned for every Query Relation command, different columns of data are returned for the different variations of the commands. The following rules apply:
  - a. STATBITS are set for every command.
  - b. The columns between HOST and DEVICE are command-dependent; that is, Query Relation Host-Host commands return only the HOST column, Query Relation Host-Chp commands return both the HOST and CHPID columns, Query Relation Host-Switch commands return HOST, CHPID, PORTIN, SWDEVN, and LSN columns (note that STATBITS are required to validate PORTIN and SWDEVN as these might or might not be known), and so on.
  - **c.** Like entities are not allowed except host-to-host relations, which indicate VTAM relations, and switch-to-switch relations, which indicate chaining relations.
  - d. Data for a secondary host (voting I/O operations) will be marked INCOMPLETE because data bases are not shared among participating I/O operations.
  - e. When no host is named in a command, the primary host (issuing I/O operations) is assumed.
- 6. **Sorting of output** Sorting is done only if you specify Value or Range as options for the format of the output. If you specify Array or Table, I/O operations returns data in the same order as the input array or table.
- 7. Chpid filtering of pathing information is handled as follows:
  - a. If a channel is reserved to a partition that is not the one you are running on, the channel will appear as not defined.

b. I/O operations only returns paths where the Chpid is not reserved to another partition.

#### 8. Reason codes that are related to Return codes

In addition to the return codes (RCs) and reason codes that are also returned for the Display and the Query Switch commands, such as CHSC data refreshed, lock indicators, switch configurations, and so on, the following combinations are unique to the Query commands:

- With RC = 4, a reason code of X'51001004' indicates that some host has at least one summary row bit set.
- For RC = 8, a Getmain failure occurred.
- With RC = 20, a reason code of X'51xxyyyy' indicates that I/O operations has detected an internal error. You should report this problem to IBM.
- **9. Overflow conditions** In the Query Entity, Query Interface, and Query Relation commands the header and summary rows of the output contains a bit to indicate that an overflow condition was detected in the response buffer.
  - If you entered a Query Entity or Query Interface command:

Enter another (similar) command to retrieve the subset of data that has not been returned.

For example, if the command that overflowed was **Query Entity Dev Value** \* and the last device entry returned to you is (device number) 743, the next command you should issue is **Query Entity Dev Range 744-**\*.

If you are using an array (or table) as input for a command, you should continue to use the array/table form of command but adjust your array/table input to begin at the (*output\_num\_rows+1*) element in your next array command.

#### • If you entered a Query Relation command:

When translating your original command to a new format due to an overflow return/reason code, you might need to begin your new command with the last value returned for the second entity (not the one after the last value returned) or some pathing information could be lost.

For example, assume you have the following partial configuration:

Host = *IHVAPPL1* CHPIDs = 1,2,3,4,5 CntlUnits = 100 (accessed by CHPIDs 1,2,3), 200 (accessed by CHPIDs 3,4,5) Devices = 100–10F (off CU 100), 200–20F (off CU 200)

Assume (for the purposes of this example only) that 7 is the maximum number of rows that can be returned with any Query Relation command (in reality this number is more on the order of 2700).

You issue **Query Relation Host IHVAPPL1 Dev Value \*** to request all the IOCDS paths defined for this host.

I/O operations returns 7 rows describing paths (1,100), (2,100), (3,100), (1,101), (2,101), (3,101) and (1,102) with RC and RSN indicating overflow and the MORE\_DATA bit in the output table set.

Because you only received 1 of 3 rows (paths) back for device 102, you must now use the command **Query Relation Host IHVAPPL1 Dev Range 102-\*** to retrieve the pathing information for this host.

**10. Chaining** Chaining is indicated in an AEAM for a port by virtue of the log\_class=switch (port) and the LOGICAL bit being set.

If the path is chained, the switch that appears in the row for a path is either:

a. The dynamic switch in the chain, or (if there is no dynamic switch)

- b. The switch that the CHPID for the path is defined (in IOCDS) to be on (by the SWITCH= parameter).
- 11. "Physical" rules with respect to the EAM/AEAM are:
  - **a**. EAM.LOGICAL or AEAM.LOGICAL = 1 (binary) means the entity is defined in the IOCDS. Additionally, Chain commands are considered logical definition data so they are also included in "logical" data.
  - b. PHYSICAL (current, history and not valid) means "according to link level data" (node element descriptors [NEDs] or node descriptors [NDs]).
  - c. Physical OTHERS bits (and NDs) are set when the interface for an entity being queried does not have the same validity as the entity itself (as represented in the physical ID). OTHER\_NDs are validated by AEAM bits (OTHERS bits are never set in EAMs). The OTHER\_ND that is returned contains a ND for the attached entity that is causing the PID to be "more valid" than the interface being queried.
  - d. Logical OTHER bit (and value) is set when the interface for an entity being queried does not have an IOCDS path defined to it on the interface being queried (that is, a physical-only path to the entity) but the entity is defined in the IOCDS and is accessible by other paths. The OTHER\_LOG field will be set to the smallest logical value for the entity (for example, if control units 100 and 200 are hung off a port in a physical-only relationship but are defined to have other (IOCDS) paths elsewhere, the LOG\_OTHER bit would be set for the (QIS) port's AEAM and the OTHER\_LOG would contain 100).

#### 12. P\_AMB, when on, means at least one of the following:

- a. All the (IOCP/IODF) defined interfaces to the control unit do not have the same WWID (only valid NDs are checked).
- b. For switches only: Even if all the WWIDs in the interfaces for the CNTL match, if the CNTLPID.WWID is different from the SWITPID.WWID (which is obtained from the NED), then the CNTLPID is marked P\_AMB and remains REFLECTED.
- **c**. For CHPIDs only: When the attached ND's WWID is not the same as the PID.WWID of the switch it's supposed to be attached to.

# Glossary

This glossary includes terms and definitions from:

- The *IBM Dictionary of Computing* New York: McGraw-Hill, 1994.
- The American National Standard Dictionary for Information Systems, ANSI X3.172-1990, copyright 1990 by the American National Standards Institute (ANSI). Copies can be purchased from the American National Standards Institute, 1430 Broadway, New York, New York 10018. Definitions are identified by the symbol (A) after the definition.
- The Information Technology Vocabulary developed by Subcommittee 1, Joint Technical Committee 1, of the International Organization for Standardization and the International Electrotechnical Commission (ISO/IEC JTC1/SC1). Definitions of published parts of this vocabulary are identified by the symbol (I) after the definition; definitions taken from draft international standards, committee drafts, and working papers being developed by ISO/IEC JTC1/SC1 are identified by the symbol (T) after the definition, indicating that final agreement has not yet been reached among the participating National Bodies of SC1.

The following cross-references are used in this glossary:

**Contrast with.** This refers to a term that has an opposed or substantively different meaning.

**Deprecated term for.** This indicates that the term should not be used. It refers to a preferred term, which is defined in its proper place in the glossary.

**See.** This refers the reader to multiple-word terms in which this term appears.

**See also.** This refers the reader to terms that have a related, but not synonymous, meaning. **Synonym for.** This indicates that the term has the same meaning as a preferred term, which is defined in the glossary.

**Synonymous with.** This is a backward reference from a defined term to all other terms that have the same meaning.

# Α

ACF. Automation control file.

**ACF/NCP.** Advanced Communications Function for the Network Control Program. See *Advanced Communications Function* and *Network Control Program.* 

**ACF/VTAM.** Advanced Communications Function for the Virtual Telecommunications Access Method. Synonym for *VTAM*. See *Advanced Communications Function* and *Virtual Telecommunications Access Method*.

ACO. Automated console operations.

**active monitoring.** In System Automation for OS/390, the acquiring of resource status information by soliciting such information at regular, user-defined intervals. See also *passive monitoring*.

**adapter.** Hardware card that enables a device, such as a workstation, to communicate with another device, such as a monitor, a printer, or some other I/O device.

Address Space Workflow. In RMF, a measure of how a job uses system resources and the speed at which the job moves through the system. A low workflow indicates that a job has few of the resources it needs and is contending with other jobs for system resources. A high workflow indicates that a job has all the resources it needs to execute.

**adjacent hosts.** Systems connected in a peer relationship using adjacent NetView sessions for purposes of monitoring and control.

**adjacent NetView.** In System Automation for OS/390, the system defined as the communication path between two System Automation for OS/390 systems that do not have a direct link. An adjacent NetView is used for message forwarding and as a communication link between two System Automation for OS/390 systems. For example, the adjacent NetView is used when sending responses from a focal point to a remote system.

Advanced Communications Function (ACF). A group of IBM licensed programs (principally VTAM, TCAM, NCP, and SSP) that use the concepts of Systems Network Architecture (SNA), including distribution of function and resource sharing.

advanced program-to-program communication

(APPC). A set of inter-program communication services that support cooperative transaction processing in a Systems Network Architecture (SNA) network. APPC is the implementation, on a given system, of SNA's logical unit type 6.2.

**alert.** (1) In SNA, a record sent to a system problem management focal point or to a collection point to communicate the existence of an alert condition. (2) In

NetView, a high-priority event that warrants immediate attention. A database record is generated for certain event types that are defined by user-constructed filters.

**alert condition.** A problem or impending problem for which some or all of the process of problem determination, diagnosis, and resolution is expected to require action at a control point.

alert focal—point system. See entry for NPDA focal-point system under *focal—point system*.

**alert threshold.** An application or volume service value that determines the level at which System Automation for OS/390 changes the associated icon in the graphic interface to the alert color. System Automation for OS/390 may also issue an alert. See *warning threshold*.

APF. Authorized program facility.

API. Application programming interface.

**APPC.** Advanced program-to-program communications.

**application.** An OS/390 subsystem or job monitored by System Automation for OS/390.

**Application entry.** A construct, created with the customization dialogs, used to represent and contain policy for an application.

**application group.** A named set of applications. An application group is part of a System Automation for OS/390 enterprise definition and is used for monitoring purposes.

**ApplicationGroup entry.** A construct, created with the customization dialogs, used to represent and contain policy for an application group.

**application program.** (1) A program written for or by a user that applies to the user's work, such as a program that does inventory or payroll. (2) A program used to connect and communicate with stations in a network, enabling users to perform application-oriented activities.

ARM. Automatic restart management.

ASCB. Address space control block.

**ASCB status.** An application status derived by System Automation for OS/390 running a routine (the ASCB checker) which searches the OS/390 address space control blocks (ASCBs) for address spaces with a particular job name. The job name used by the ASCB checker is the job name defined in the customization dialog for the application.

ASCII (American National Standard Code for Information Interchange). The standard code, using a coded character set consisting of 7-bit coded characters (8-bits including parity check), for information interchange among data processing systems, data communication systems, and associated equipment. The ASCII set consists of control characters and graphic characters. (A)

ASF. Automation status file.

**assist mode facility.** A System Automation for OS/390 facility that uses SDF and enables interaction with automation before System Automation for OS/390 takes an automation action. SDF prompts the operator with a suggested action, then provides options for using that action, modifying and using the action, or canceling the action. Also called assist mode, it is enabled using the customization dialogs, or dynamically.

**authorized program facility (APF).** A facility that permits identification of programs that are authorized to use restricted functions.

**automated function.** System Automation for OS/390 automated functions are automation operators, NetView autotasks that are assigned to perform specific automation functions. However, System Automation for OS/390 defines its own synonyms, or *automated function names*, for the NetView autotasks, and these function names are referred to in the sample policy databases provided by System Automation for OS/390. For example, the automation operator AUTBASE corresponds to the System Automation for OS/390 automated function BASEOPER.

**automated console operations (ACO).** The concept (versus a product) of using computers to perform a large subset of tasks ordinarily performed by operators, or assisting operators in performing these tasks.

**automatic restart management.** An OS/390 recovery function that improves the availability of specified subsystems and applications by automatically restarting them under certain circumstances. Automatic restart management is a function of the Cross-System Coupling Facility (XCF) component of OS/390.

**automatic restart management element name.** In MVS 5.2 or later, OS/390 automatic restart management requires the specification of a unique sixteen character name for each address space which registers with it. All automatic restart management policy is defined in terms of the element name, including System Automation for OS/390's interface with it.

**automation.** The automatic initiation of actions in response to detected conditions or events. System Automation for OS/390 provides automation for OS/390 applications, OS/390 components, and remote systems that run OS/390. System Automation for OS/390 also provides tools that can be used to develop additional automation.

**automation control file (ACF).** In System Automation for OS/390, a file that contains system-level automation policy information. There is one master automation control file for each NetView system on which System Automation for OS/390 is installed. Additional policy information and all resource status information is contained in the *OIB* (operational information base). The System Automation for OS/390 customization dialogs must be used to build the automation control files. They must not be edited manually.

**automation flags.** In System Automation for OS/390, the automation policy settings that determine the operator functions that are automated for a resource and the times during which automation is active. When System Automation for OS/390 is running, automation is controlled by automation flag policy settings and override settings (if any) entered by the operator. Automation flags are set using the customization dialogs.

Automation NetView. In System Automation for OS/390 the NetView that performs routine operator tasks with command procedures or uses other ways of automating system and network management, issuing automatic responses to messages and management services units.

**automation operator.** Automation operators are NetView autotasks that are assigned to perform specific automation functions. See also *automated functions*.

**automation policy.** The policy information governing automation for individual systems. This includes automation for applications, OS/390 subsystems, OS/390 data sets, and OS/390 components.

**automation policy settings.** The automation policy information contained in the automation control file. This information is entered using the customizaton dialogs. You can display or modify these settings using the customization dialogs.

**automation procedure.** A sequence of commands, packaged as a NetView command list or a command processor written in a high-level language. An automation procedure performs automation functions and runs under NetView.

**automation status file.** In System Automation for OS/390, a file containing status information for each automated subsystem, component or data set. This information is used by System Automation for OS/390 automation when taking action or when determining what action to take. In Release 2 and above of AOC/MVS, status information is also maintained in the operational information base.

automation table. See NetView automation table.

**autotask.** A NetView automation task that receives messages and processes automation procedures. There are no logged-on users associated with autotasks. Each autotask is an operating system task and runs concurrently with other NetView tasks. An autotask could be set up to handle JES2 messages that schedule automation procedures, and an automation statement could route such messages to the autotasks. Similar to *operator station task*. System Automation for OS/390 message monitor tasks and target control tasks are autotasks. Also called *automation operator*.

**available.** In VTAM programs, pertaining to a logical unit that is active, connected, enabled, and not at its session limit.

Β

**basic mode.** A central processor mode that does not use logical partitioning. Contrast with *logically partitioned* (*LPAR*) *mode*.

**BCP Internal Interface.** Processor function of CMOS-390, zSeries processor families. It allows the communication between basic control programs such as z/OS and the processor support element in order to exchange information or to perform processor control functions. Programs using this function can perform hardware operations such as ACTIVATE or SYSTEM RESET.

**beaconing.** The repeated transmission of a frame or messages (beacon) by a console or workstation upon detection of a line break or outage.

**BookManager.** An IBM product that lets users view softcopy documents on their workstations.

# С

**central processor (CP).** The part of the computer that contains the sequencing and processing facilities for instruction execution, initial program load (IPL), and other machine operations.

**central processor complex (CPC).** A physical collection of hardware that consists of central storage, one or more central processors, timers, and channels.

**central site.** In a distributed data processing network, the central site is usually defined as the focal point for alerts, application design, and remote system management tasks such as problem management.

**CFR/CFS and ISC/ISR.** I/O operations can display and return data about integrated system channels (ISC) connected to a coupling facility and coupling facility receiver (CFR) channels and coupling facility sender (CFS) channels.

**channel.** A path along which signals can be sent; for example, data channel, output channel. See also *link*.

**channel path identifier.** A system-unique value assigned to each channel path.

**CHPID.** In System Automation for OS/390, channel path ID; the address of a channel.

**CHPID port.** A label that describes the system name, logical partitions, and channel paths.

**channel-attached.** (1) Attached directly by I/O channels to a host processor (for example, a channel-attached device). (2) Attached to a controlling unit by cables, rather than by telecommunication lines. Contrast with *link-attached*. Synonymous with *local*.

CI. Console integration.

**CICS/VS.** Customer Information Control System for Virtual Storage.

CLIST. Command list.

**clone.** A set of definitions for application instances which are derived from a basic application definition by substituting a number of different system-specific values into the basic definition.

**clone ID.** A generic means of handling system-specific values such as the MVS SYSCLONE or the VTAM subarea number. Clone IDs can be substituted into application definitions and commands to customize a basic application definition for the system that it is to be instantiated on.

**CNC.** A channel path that transfers data between a host system image and an ESCON control unit. It can be point-to-point or switchable.

**command.** A request for the performance of an operation or the execution of a particular program.

**command facility.** The component of NetView that is a base for command processors that can monitor, control, automate, and improve the operation of a network. The successor to NCCF.

**command list (CLIST).** (1) A list of commands and statements, written in the NetView command list language or the REXX language, designed to perform a specific function for the user. In its simplest form, a command list is a list of commands. More complex command lists incorporate variable substitution and conditional logic, making the command list more like a conventional program. Command lists are typically interpreted rather than being compiled. (2) In System Automation for OS/390, REXX command lists that can be used for automation procedures.

**command procedure.** In NetView, either a command list or a command processor.

**command processor.** A module designed to perform a specific function. Command processors, which can be written in assembler or a high-level language (HLL), are issued as commands.

**common commands.** The System Automation for OS/390 subset of the CPC operations management commands.

**common routine.** One of several System Automation for OS/390 programs that perform frequently used automation functions. Common routines can be used to create new automation procedures.

**Common User Access (CUA) architecture.** Guidelines for the dialog between a human and a workstation or terminal.

**communication controller.** A type of communication control unit whose operations are controlled by one or more programs stored and executed in the unit or by a program executed in a processor to which the controller is connected. It manages the details of line control and the routing of data through a network.

**communication line.** Deprecated term for *telecommunication line*.

**communication path.** A set of communication facilities that System Automation for OS/390 uses to connect a focal-point system to a target system.

**configuration dialogs.** A user interface for entering the information that defines the System Automation for OS/390 configuration. In System Automation for OS/390 the configuration dialogs are an ISPF application.

**connectivity view.** In System Automation for OS/390, a display that uses graphic images for I/O devices and lines to show how they are connected.

**console automation.** The process of having NetView facilities provide the console input usually handled by the operator.

**console integration (CI).** A hardware facility which if supported by an operating system, allows operating system messages to be transferred through an internal hardware interface for display on a system console. Conversely, it allows operating system commands entered at a system console to be transferred through an internal hardware interface to the operating system for processing.

**consoles.** Workstations and 3270-type devices that manage your enterprise.

**Control units.** Hardware units that control I/O operations for one or more devices. You can view information about control units through I/O operations, and can start or stop data going to them by blocking and unblocking ports.

**controller.** A unit that controls I/O operations for one or more devices.

**couple data set.** A data set that is created through the XCF couple data set format utility and, depending on its designated type, is shared by some or all of the OS/390 systems in a sysplex. See also *sysplex couple data set and XCF couple data set*.

**coupling facility.** The hardware element that provides high-speed caching, list processing, and locking functions in a sysplex.

CP. Central processor.

CPC. Central processor complex.

**CPC operations management commands.** A set of commands and responses for controlling the operation of System/390 CPCs.

**CPC subset.** All or part of a CPC. It contains the minimum *resource* to support a single control program.

**CPCB.** Command processor control block; an I/O operations internal control block that contains information about the command being processed.

**CPU.** Central processing unit. Deprecated term for *processor*.

**cross-system coupling facility (XCF).** XCF is a component of OS/390 that provides functions to support cooperation between authorized programs running within a sysplex.

**CTC.** The channel-to-channel (CTC) channel can communicate with a CTC on another host for intersystem communication.

**Customer Information Control System (CICS).** A general-purpose transactional program that controls online communication between terminal users and a database for a large number of end users on a real-time basis.

**customization dialogs.** The customization dialogs are an ISPF application. They are used to customize the enterprise policy, like, for example, the enterprise resources and the relationships between resources, or the automation policy for systems in the enterprise. How to use these dialogs is described in *System Automation for OS/390 Customizing and Programming*.

**CVC.** A channel operating in converted (CVC) mode transfers data in blocks and a CBY channel path transfers data in bytes. Converted CVC or CBY channel paths can communicate with a parallel control unit. This resembles a point-to-point parallel path and dedicated connection, regardless whether it passes through a switch.

# D

DASD. Direct access storage device.

**data services task (DST).** The NetView subtask that gathers, records, and manages data in a VSAM file or a network device that contains network management information.

**data set.** The major unit of data storage and retrieval, consisting of a collection of data in one of several prescribed arrangements and described by control information to which the system has access.

**data set members.** Members of partitioned data sets that are individually named elements of a larger file that can be retrieved by name.

DBCS. Double-byte character set.

DCCF. Disabled console communication facility.

DCF. Document composition facility.

**DELAY Report.** An RMF report that shows the activity of each job in the system and the hardware and software resources that are delaying each job.

**Devices.** You can see information about all devices (such as printers, tape or disk drives, displays, or communications controllers) attached to a particular switch, and control paths and jobs to devices.

**DEVR Report.** An RMF report that presents information about the activity of I/O devices that are delaying jobs.

dialog. Interactive 3270 panels.

**direct access storage device (DASD).** A device in which the access time is effectively independent of the location of the data; for example, a disk.

**disabled console communication facility (DCCF).** An OS/390 component that provides limited-function console communication during system recovery situations.

**display.** (1) To present information for viewing, usually on the screen of a workstation or on a hard-copy device. (2) Deprecated term for *panel*.

**distribution manager.** The component of the NetView program that enables the host system to use, send, and delete files and programs in a network of computers.

**domain.** (1) An access method and its application programs, communication controllers, connecting lines, modems, and attached workstations. (2) In SNA, a system services control point (SSCP) and the physical units (PUs), logical units (LUs), links, link stations, and associated resources that the SSCP can control by means of activation requests and deactivation requests.

**double-byte character set (DBCS).** A character set, such as Kanji, in which each character is represented by a 2-byte code.

DP enterprise. Data processing enterprise.

**DSIPARM.** This file is a collection of members of NetView's DSIPARM data set. It determines how automation is applied to resources.

**DST.** Data Services Task.

# Ε

**EBCDIC.** Extended binary-coded decimal interchange code. A coded character set consisting of 8-bit coded characters.

**ECB.** Event control block. A control block used to represent the status of an event.

EMCS. Extended multiple console support.

**enterprise.** An organization, such as a business or a school, that uses data processing.

enterprise monitoring. Enterprise monitoring is used by System Automation for OS/390 to update the *NetView Graphic Monitor Facility (NGMF)* resource status information which is stored in the *Resource Object Data Manager (RODM)*. Resource status information is acquired by enterprise monitoring of the *Resource Measurement Facility (RMF) Monitor III* service information at user-defined intervals. System Automation for OS/390 stores this information in its operational information base, where it is used to update the information presented to the operator in graphic displays.

**entries.** Resources, such as processors, entered on panels.

environment. Data processing enterprise.

**error threshold.** An automation policy setting that specifies when System Automation for OS/390 should stop trying to restart or recover an application, subsystem or component, or offload a data set.

ESA. Enterprise Systems Architecture.

**eServer.** Processor family group designator used by the System Automation for OS/390 customization dialogs to define a target hardware as member of the zSeries or 390-CMOS processor families.

**event.** (1) In NetView, a record indicating irregularities of operation in physical elements of a network. (2) An occurrence of significance to a task; for example, the completion of an asynchronous operation, such as an input/output operation. (3) Events are part of a trigger condition, in a way that if all events of a trigger condition have occurred, a *STARTUP* or *SHUTDOWN* of an application is performed.

**exception condition.** An occurrence on a system that is a deviation from normal operation. System

Automation for OS/390 monitoring highlights exception conditions and allows an System Automation for OS/390 enterprise to be managed by exception.

**extended recovery facility (XRF).** A facility that minimizes the effect of failures in OS/390, VTAM, the host processor, or high availability applications during sessions between high availability applications and designated terminals. This facility provides an alternate subsystem to take over sessions from the failing subsystem.

F

fallback system. See secondary system.

**field.** A collection of bytes within a record that are logically related and are processed as a unit.

**file manager commands.** A set of System Automation for OS/390 commands that read data from or write data to the automation control file or the operational information base. These commands are useful in the development of automation that uses System Automation for OS/390 facilities.

**focal point.** In NetView, the focal-point domain is the central host domain. It is the central control point for any management services element containing control of the network management data.

**focus host.** A processor with the role in the context of a unified system image

focal-point system. (1) A system that can administer, manage, or control one or more target systems. There are a number of different focal-point systems associated with IBM automation products. (2) System Automation for OS/390 automation focal-point system. The System Automation for OS/390 automation focal-point system is an System Automation for OS/390 NetView system that collects status information from other System Automation for OS/390 NetViews within your enterprise. It is supported by System Automation for OS/390, which uses NetView NNT/OST sessions to forward information to it. (3) System Automation for OS/390 customization focal-point system. The System Automation for OS/390 customization focal point is the system on which System Automation for OS/390 is installed. The System Automation for OS/390 policy databases exist on this system and are built into automation control file fragments, RODM load function files, and processor control file on this system (if this is being done using System Automation for OS/390). (4) NGMF focal-point system. The NGMF focal-point system is a NetView system with an attached workstation server and LAN which gathers information about the state of the network. This focal-point system uses RODM to store the data it collects in the GMFHS data model. The information stored in RODM can be accessed from any LAN-connected workstation with NetView Graphic Monitor Facility installed. (5) NPDA

focal-point system. This is a NetView system which collects all the NPDA alerts that are generated within your enterprise. It is supported by NetView. If you have System Automation for OS/390 installed the NPDA focal-point system must be the same as your NGMF focal-point system. The NPDA focal-point system is also known as the *alert focal-point system*. (6) Status focal-point system. In NetView, the system to which STATMON, VTAM and NLDM send status information on network resources. If you have a GMFHS focal point, it must be on the same system as the Status focal point. (7) System Automation for OS/390 focal-point system. This is a NetView system that has System Automation for OS/390 host code installed, and network connections to a number of System Automation for OS/390 workstations. The System Automation for OS/390 focal-point system receives messages from the systems and operator consoles of the machines it controls. It provides full systems and operations console function for its target systems. It can be used to IPL these systems. Note that some restrictions apply to the Hardware Management Console for an S/390 microprocessor cluster. (8) Hardware Management Console. Although not listed as a focal point, the Hardware Management Console acts as a focal point for the console functions of an S/390 microprocessor cluster. Unlike all the other focal points in this definition, the Hardware Management Console runs on a LAN-connected workstation,

**frame.** For a System/390 microprocessor cluster, a frame contains one or two central processor complexes (CPCs), support elements, and AC power distribution.

**full-screen mode.** In NetView, a form of panel presentation that makes it possible to display the contents of an entire workstation screen at once. Full-screen mode can be used for fill-in-the-blanks prompting. Contrast with *line mode*.

# G

**gateway session.** An NetView-NetView Task session with another system in which the System Automation for OS/390 outbound gateway operator logs onto the other NetView session without human operator intervention. Each end of a gateway session has both an inbound and outbound gateway operator.

**generic alert.** Encoded alert information that uses code points (defined by IBM and possibly customized by users or application programs) stored at an alert receiver, such as NetView.

**generic routines.** In System Automation for OS/390, a set of self-contained automation routines that can be called from the NetView automation table, or from user-written automation procedures.

**graphic workstation.** The graphic workstation is the primary way to dynamically monitor System

Automation for OS/390 systems. From the windows, you see messages, monitor status, view trends, and react to changes before they cause problems for end users. You can use multiple windows to monitor multiple views of the system.

**group.** A collection of target systems defined through configuration dialogs. An installation might set up a group to refer to a physical site or an organizational or application entity.

**Group entry.** A construct, created with the customization dialogs, used to represent and contain policy for a group.

# Η

Hardware Management Console. A console used by the operator to monitor and control a System/390 microprocessor cluster.

#### Hardware Management Console Application

(HWMCA). A direct-manipulation object-oriented graphical user interface that provides single point of control and single system image for hardware elements. HWMCA provides customer grouping support, aggregated and real-time system status using colors, consolidated hardware messages support, consolidated operating system messages support, consolidated service support, and hardware commands targeted at a single system, multiple systems, or a customer group of systems.

**heartbeat.** In System Automation for OS/390, a function which monitors the validity of the status forwarding path between remote systems and the NGMF focal point, and monitors the availability of remote OS/390 systems, to ensure that status information displayed on the System Automation for OS/390 workstation is current.

**help panel.** An online panel that tells you how to use a command or another aspect of a product.

**hierarchy.** In the NetView program, the resource types, display types, and data types that make up the organization, or levels, in a network.

**high-level language (HLL).** A programming language that does not reflect the structure of any particular computer or operating system. For the NetView program, the high-level languages are PL/I and C.

HLL. High-level language.

**host system.** In a coupled system or distributed system environment, the system on which the facilities for centralized automation run. System Automation for OS/390 publications refer to target systems or focal-point systems instead of hosts.

**host (primary processor).** The processor at which you enter a command (also known as the *issuing processor*).

**HWMCA.** Hardware Management Console Application. Application for the graphic hardware management console that monitors and controls a central processor complex. It is attached to a target processor (a system 390 microprocessor cluster) as a dedicated system console. This microprocessor uses OCF to process commands.

### 

**images.** A grouping of processors and I/O devices that you define. You can define a single-image mode which allows a multiprocessor system to function as one central processor image.

**IMS/VS.** Information Management System/Virtual Storage.

**inbound.** In System Automation for OS/390, messages sent to the focal-point system from the PC or target system.

**inbound gateway operator.** The automation operator that receives incoming messages, commands, and responses from the outbound gateway operator at the sending system. The inbound gateway operator handles communications with other systems using a gateway session.

**Information Management System/Virtual Storage (IMS/VS).** A database/data communication (DB/DC) system that can manage complex databases and networks. Synonymous with IMS.

**INGEIO PROC.** The I/O operations default procedure name; part of the SYS1.PROCLIB.

initial program load (IPL). (1) The initialization procedure that causes an operating system to commence operation. (2) The process by which a configuration image is loaded into storage at the beginning of a workday or after a system malfunction. (3) The process of loading system programs and preparing a system to run jobs.

initialize automation. System Automation for OS/390-provided automation that issues the correct OS/390 start command for each subsystem when System Automation for OS/390 is initialized. The automation ensures that subsystems are started in the order specified in the automation control file and that prerequisite applications are functional.

**input/output support processor (IOSP).** The hardware unit that provides I/O support functions for the primary support processor and maintenance support functions for the processor controller.

Interactive System Productivity Facility (ISPF). An IBM licensed program that serves as a full-screen editor and dialog manager. Used for writing application programs, it provides a means of generating standard screen panels and interactive dialogs between the application programmer and the terminal user.

**interested operator list.** The list of operators who are to receive messages from a specific target system.

internal token. A *logical token* (LTOK); name by which the I/O resource or object is known; stored in IODF.

**IOCDS.** I/O configuration data set. The data set that describes the I/O configuration.

I/O Ops. See I/O operations.

I/O resource exception monitoring. I/O resource exception monitoring is a significant System Automation for OS/390 enhancement to the functions of enterprise monitoring. I/O resource exception monitoring dynamically notifies operations personnel when I/O resources fail or become inaccessible. System Automation for OS/390 reports I/O resource exceptions through the enterprise monitoring mechanisms, including NGMF-based graphic displays. If a change in the operational status of an I/O resource is detected by one System Automation for OS/390 system, the visual presentation and associated textual data of that resource is automatically updated for all System Automation for OS/390 focal-point systems. I/O resource exception monitoring does not require definition of the I/O resources to System Automation for OS/390. System Automation for OS/390 dynamically discovers those resources.

IOSP. Input/Output Support Processor.

**I/O operations.** The part of System Automation for OS/390 that provides you with a single point of logical control for managing connectivity in your active I/O configurations. I/O operations takes an active role in detecting unusual conditions and lets you view and change paths between a processor and an I/O device, using dynamic switching (the ESCON director).

**I/O resource number.** Combination of channel path identifier (CHPID), device number, etc. See internal token.

**IPL.** Initial program load.

ISA. Industry Standard Architecture.

ISPF. Interactive System Productivity Facility.

**ISPF console.** From this 3270-type console you are logged onto ISPF to use the runtime panels for I/O operations and System Automation for OS/390 customization panels.

**issuing host.** See *primary host;* the base program at which you enter a command for processing.

J

JCL. Job control language.

JES. Job entry subsystem.

**job.** (1) A set of data that completely defines a unit of work for a computer. A job usually includes all necessary computer programs, linkages, files, and instructions to the operating system. (2) An address space.

**job control language (JCL).** A problem-oriented language designed to express statements in a job that are used to identify the job or describe its requirements to an operating system.

**job entry subsystem (JES).** A facility for spooling, job queuing, and managing I/O. In System Automation for OS/390 publications, JES refers to JES2 or JES3, unless distinguished as being either one or the other.

# Κ

**Kanji.** An ideographic character set used in Japanese. See also *double-byte character set*.

# L

LAN. Local area network.

**line mode.** A form of screen presentation in which the information is presented a line at a time in the message area of the terminal screen. Contrast with *full-screen mode*.

**link.** (1) In SNA, the combination of the link connection and the link stations joining network nodes; for example, a System/370 channel and its associated protocols, a serial-by-bit connection under the control of synchronous data link control (SDLC). (2) In System Automation for OS/390, link connection is the physical medium of transmission.

**link-attached.** Describes devices that are physically connected by a telecommunication line. Contrast with *channel-attached*.

**Linux for zSeries and S/390.** UNIX-like open source operating system conceived by Linus Torvalds and developed across the internet.

**local.** Pertaining to a device accessed directly without use of a telecommunication line. Synonymous with *channel-attached*.

**local area network (LAN).** (1) A network in which a set of devices is connected for communication. They

can be connected to a larger network. See also *token ring*. (2) A network in which communications are limited to a moderately sized geographic area such as a single office building, warehouse, or campus, and which do not generally extend across public rights-of-way.

**logical partition (LP).** A subset of the processor hardware that is defined to support an operating system. See also *logically partitioned (LPAR) mode*.

**logical switch number (LSN).** Assigned with the switch parameter of the CHPID macro of the IOCP.

**logical token (LTOK).** Resource number of an object in the IODF.

**logical unit (LU).** In SNA, a port through which an end user accesses the SNA network and the functions provided by system services control points (SSCPs). An LU can support at least two sessions — one with an SSCP and one with another LU — and may be capable of supporting many sessions with other LUs. See also *physical unit (PU)* and *system services control point (SSCP)*.

**logical unit (LU) 6.2.** A type of logical unit that supports general communications between programs in a distributed processing environment. LU 6.2 is characterized by (a) a peer relationship between session partners, (b) efficient use of a session for multiple transactions, (c) comprehensive end-to-end error processing, and (d) a generic application program interface (API) consisting of structured verbs that are mapped into a product implementation. Synonym for advanced program-to-program communications (APPC).

**logically partitioned (LPAR) mode.** A central processor mode that enables an operator to allocate system processor hardware resources among several logical partitions. Contrast with *basic mode*.

LOGR. The sysplex logger.

**LP.** Logical partition.

LPAR. Logically partitioned (mode).

LU. Logical unit.

**LU-LU session.** In SNA, a session between two logical units (LUs) in an SNA network. It provides communication between two end users, or between an end user and an LU services component.

LU 6.2. Logical unit 6.2.

**LU 6.2 session.** A session initiated by VTAM on behalf of an LU 6.2 application program, or a session initiated by a remote LU in which the application program specifies that VTAM is to control the session by using the APPCCMD macro.

# Μ

MCS. Multiple console support.

**member.** A specific function (one or more modules/routines) of a multisystem application that is defined to XCF and assigned to a group by the multisystem application. A member resides on one system in the sysplex and can use XCF services to communicate (send and receive data) with other members of the same group.

**message class.** A number that System Automation for OS/390 associates with a message to control routing of the message. During automated operations, the classes associated with each message issued by System Automation for OS/390 are compared to the classes assigned to each notification operator. Any operator with a class matching one of the message's classes receives the message.

**message forwarding.** The System Automation for OS/390 process of sending messages generated at a System Automation for OS/390 target system to the System Automation for OS/390 focal—point system.

**message group.** Several messages that are displayed together as a unit.

**message monitor task.** A task that starts and is associated with a number of communications tasks. Message monitor tasks receive inbound messages from a communications task, determine the originating target system, and route the messages to the appropriate target control tasks.

message processing facility (MPF). An OS/390 table that screens all messages sent to the OS/390 console. The MPF compares these messages with a customer-defined list of messages on which to automate, suppress from the OS/390 console display, or both, and marks messages to automate or suppress. Messages are then broadcast on the subsystem interface (SSI).

**message suppression.** The ability to restrict the amount of message traffic displayed on the OS/390 console.

**microprocessor.** A processor implemented on one or a small number of chips.

**migration.** Installation of a new version or release of a program to replace an earlier version or release.

MP. Multiprocessor.

MPF. Message processing facility.

**Multiple Virtual Storage (MVS).** An IBM licensed program. MVS, which is the predecessor of OS/390, is an operating system that controls the running of programs on a System/390 or System/370 processor.

MVS includes an appropriate level of the Data Facility Product (DFP) and Multiple Virtual Storage/Enterprise Systems Architecture System Product Version 5 (MVS/ESA SP5).

**multiprocessor (MP).** A CPC that can be physically partitioned to form two operating processor complexes.

**multisystem application.** An application program that has various functions distributed across OS/390 images in a multisystem environment.

**multisystem environment.** An environment in which two or more OS/390 images reside in one or more processors, and programs on one image can communication with programs on the other images.

**MVS.** Multiple Virtual Storage, predecessor of OS/390.

**MVS image.** A single occurrence of the MVS/ESA operating system that has the ability to process work.

**MVS/JES2.** Multiple Virtual Storage/Job Entry System 2. An OS/390 subsystem that receives jobs into the system, converts them to internal format, selects them for execution, processes their output, and purges them from the system. In an installation with more than one processor, each JES2 processor independently controls its job input, scheduling, and output processing.

**MVS/ESA.** Multiple Virtual Storage/Enterprise Systems Architecture.

**MVS/ESA SP.** Multiple Virtual Storage/Enterprise Systems Architecture System Product.

**MVS/ESA SP4.** Multiple Virtual Storage / Enterprise Systems Architecture System Product Version 4.

**MVS/XA.** Multiple Virtual Storage for Extended Architecture.

# Ν

**NAU.** (1) Network accessible unit. (2) Network addressable unit.

NCCF. Network Communications Control Facility.

**NCP.** (1) Network Control Program (IBM licensed program). Its full name is Advanced Communications Function for the Network Control Program. Synonymous with *ACF/NCP*. (2) Network control program (general term).

**NetView.** An IBM licensed program used to monitor a network, manage it, and diagnose network problems. NetView consists of a command facility that includes a presentation service, command processors, automation based on command lists, and a transaction processing structure on which the session monitor, hardware

monitor, and terminal access facility (TAF) network management applications are built.

**network accessible unit (NAU).** A logical unit (LU), physical unit (PU), control point (CP), or system services control point (SSCP). It is the origin or the destination of information transmitted by the path control network. Synonymous with *network addressable unit*.

**network addressable unit (NAU).** Synonym for *network accessible unit.* 

**NetView automation procedures.** A sequence of commands, packaged as a NetView command list or a command processor written in a high-level language. An automation procedure performs automation functions and runs under the NetView program.

**NetView automation table.** A table against which the NetView program compares incoming messages. A match with an entry triggers the specified response. System Automation for OS/390 entries in the NetView automation table trigger a System Automation for OS/390 response to target system conditions.

**NetView Command list language.** An interpretive language unique to NetView that is used to write command lists.

**NetView (NCCF) console.** A 3270-type console for NetView commands and runtime panels for system operations and processor operations.

**NetView Graphic Monitor Facility (NGMF).** A function of the NetView program that provides a graphic, topological presentation of a network that is controlled by the NetView program. It provides the operator different views of a network, multiple levels of graphical detail, and dynamic resource status of the network. This function consists of a series of graphic windows that allows you to manage the network interactively.

**NetView hardware monitor.** The component of NetView that helps identify network problems, such as hardware, software, and microcode, from a central control point using interactive display techniques. Formerly called *network problem determination application*.

**NetView log.** The log in which NetView records events pertaining to NetView and System Automation for OS/390 activities.

NetView message table. See NetView automation table.

**NetView-NetView task (NNT).** The task under which a cross-domain NetView operator session runs. Each NetView program must have a NetView-NetView task to establish one NNT session. See *operator station task*.

**NetView paths via logical unit (LU 6.2).** A type of network-accessible port (VTAM connection) that

enables end users to gain access to SNA network resources and communicate with each other. LU 6.2 permits communication between processor operations and the workstation.

**NetView—NetView Task session.** A session between two NetView programs that runs under a NetView-NetView Task. In System Automation for OS/390, Netview-NetView Task sessions are used for communication between focal point and remote systems.

**network.** (1) An interconnected group of nodes. (2) In data processing, a user application network. See *SNA network*.

**Network Communications Control Facility (NCCF).** The operations control facility for the network. NCCF consists of a presentation service, command processors, automation based on command lists, and a transaction processing structure on which the network management applications NLDM and NPDA are built. NCCF is a precursor to the NetView command facility.

**Network Control Program (NCP).** An IBM licensed program that provides communication controller support for single-domain, multiple-domain, and interconnected network capability. Its full name is Advanced Communications Function for the Network Control Program.

**Networking NetView.** In System Automation for OS/390 the NetView that performs network management functions, such as managing the configuration of a network. In System Automation for OS/390 it is common to also route alerts to the Networking NetView.

**Network Problem Determination Application** (NPDA). An NCCF application that helps you identify network problems, such as hardware, software, and microcode, from a central control point using interactive display methods. The alert manager for the network. The precursor of the NetView hardware monitor.

NGMF. NetView Graphic Monitor Facility.

NGMF focal—point system. See focal—point system.

NIP. Nucleus initialization program.

NNT. NetView-NetView task.

**notification message.** A System Automation for OS/390 message sent to a human notification operator to provide information about significant automation actions. Notification messages are defined using the customization dialogs.

**notification operator.** A NetView console operator who is authorized to receive System Automation for

OS/390 notification messages. Authorization is made through the customization dialogs.

NPDA. Network Problem Determination Application.

NPDA focal—point system. See focal—point system.

NTRI. NCP/token-ring interconnection.

**nucleus initialization program (NIP).** The program that initializes the resident control program; it allows the operator to request last-minute changes to certain options specified during system generation.

# 0

**objective value.** An average Workflow or Using value that System Automation for OS/390 can calculate for applications from past service data. System Automation for OS/390 uses the objective value to calculate warning and alert thresholds when none are explicitly defined.

**OCA.** In System Automation for OS/390, operator console A, the active operator console for a target system. Contrast with *OCB*.

**OCB.** In System Automation for OS/390, operator console B, the backup operator console for a target system. Contrast with *OCA*.

OCF. Operations command facility.

**OCF-based processor.** A central processor complex that uses an operations command facility for interacting with human operators or external programs to perform operations management functions on the CPC. Contrast with *screen-oriented processor*.

**OIB.** Operational Information Base, a depository of RODM, System Automation for OS/390 policy, and System Automation for OS/390 data model. Each System Automation for OS/390 OS/390 system with has its own OIB. The OIB on the focal—point system maintains the status information.

Policy is defined in the System Automation for OS/390 customization panels, stored and then loaded by a RODM load function file into OIB. Subsequent changes to customization are temporary until RODM again loads them into the OIB.

**OPC/A.** Operations Planning and Control/Advanced.

**OPC/ESA.** Operations Planning and Control/Enterprise Systems Architecture.

**operating system (OS).** Software that controls the execution of programs and that may provide services such as resource allocation, scheduling, input/output control, and data management. Although operating systems are predominantly software, partial hardware implementations are possible. (T)

**operations.** The real-time control of a hardware device or software function.

operational data base. See OIB.

operational information base. See OIB.

**operations command facility (OCF).** A facility of the central processor complex that accepts and processes operations management commands.

#### **Operations Planning and Control/Advanced**

**(OPC/A).** A set of IBM licensed programs that automate, plan, and control batch workload. OPC/A analyzes system and workload status and submits jobs accordingly.

**Operations Planning and Control/ESA (OPC/ESA).** A set of IBM licensed programs that automate, plan, and control batch workload. OPC/ESA analyzes system and workload status and submits jobs accordingly. The successor to OPC/A.

**operator.** (1) A person who keeps a system running. (2) A person or program responsible for managing activities controlled by a given piece of software such as OS/390, the NetView program, or IMS. (3) A person who operates a device. (4) In a language statement, the lexical entity that indicates the action to be performed on operands.

**operator console.** (1) A functional unit containing devices that are used for communications between a computer operator and a computer. (T) (2) A display console used for communication between the operator and the system, used primarily to specify information concerning application programs and I/O operations and to monitor system operation. (3) In SA OS/390, a console that displays output from and sends input to the operating system (z/OS, LINUX, VM, VSE). Also called *operating system console*. In the System Automation for OS/390 operator commands and configuration dialogs, OC is used to designate a target system operator console.

**operator station task (OST).** The NetView task that establishes and maintains the online session with the network operator. There is one operator station task for each network operator who logs on to the NetView program.

**operator view.** A set of group, system, and resource definitions that are associated together for monitoring purposes. An operator view appears as a graphic display in the graphic interface showing the status of the defined groups, systems, and resources.

**OperatorView entry.** A construct, created with the customization dialogs, used to represent and contain policy for an operator view.

**OS.** Operating system.

**OS/390 component.** A part of OS/390 that performs a specific OS/390 function. In System Automation for OS/390, component refers to entities that are managed by System Automation for OS/390 automation.

**OS/390 subsystem.** Software products that augment the OS/390 operating system. JES and TSO/E are examples of OS/390 subsystems. System Automation for OS/390 includes automation for some OS/390 subsystems.

**OS/390 system.** An OS/390 image together with its associated hardware, which collectively are often referred to simply as a system, or OS/390 system.

**OSA.** I/O operations can display the open system adapter (OSA) channel logical definition, physical attachment, and status. You can configure an OSA channel on or off.

**OST.** Operator station task.

**outbound.** In System Automation for OS/390, messages or commands from the focal-point system to the target system.

**outbound gateway operator.** The automation operator that establishes connections to other systems. The outbound gateway operator handles communications with other systems through a gateway session. The automation operator sends messages, commands, and responses to the inbound gateway operator at the receiving system.

# Ρ

**page.** (1) The portion of a panel that is shown on a display surface at one time. (2) To transfer instructions, data, or both between real storage and external page or auxiliary storage.

**panel.** (1) A formatted display of information that appears on a terminal screen. Panels are full-screen 3270-type displays with a monospaced font, limited color and graphics. (2) By using System Automation for OS/390 panels you can see status, type commands on a command line using a keyboard, configure your system, and passthru to other consoles. See also *help panel*. (3) In computer graphics, a display image that defines the locations and characteristics of display fields on a display surface. Contrast with *screen*.

**parallel channels.** Parallel channels operate in either byte (BY) or block (BL) mode. You can change connectivity to a parallel channel operating in block mode.

**parameter.** (1) A variable that is given a constant value for a specified application and that may denote the application. (2) An item in a menu for which the user specifies a value or for which the system provides a value when the menu is interpreted. (3) Data passed to

a program or procedure by a user or another program, namely as an operand in a language statement, as an item in a menu, or as a shared data structure.

**partition.** (1) A fixed-size division of storage. (2) In VSE, a division of the virtual address area that is available for program processing. (3) On an IBM Personal Computer fixed disk, one of four possible storage areas of variable size; one can be accessed by DOS, and each of the others may be assigned to another operating system.

**partitionable CPC.** A CPC that can be divided into 2 independent CPCs. See also *physical partition*, *single-image mode*, *MP*, *side*.

**partitioned data set (PDS).** A data set in direct access storage that is divided into partitions, called *members*, each of which can contain a program, part of a program, or data.

**passive monitoring.** In System Automation for OS/390, the receiving of unsolicited messages from OS/390 systems and their resources. These messages can prompt updates to resource status displays. See also *active monitoring*.

PDS. Partitioned data set.

**physical partition.** Part of a CPC that operates as a CPC in its own right, with its own copy of the operating system.

**physical unit (PU).** In SNA, the component that manages and monitors the resources (such as attached links and adjacent link stations) of a node, as requested by a system services control point (SSCP) through an SSCP-PU session. An SSCP activates a session with the physical unit to indirectly manage, through the PU, resources of the node such as attached links.

**physically partitioned (PP) configuration.** A mode of operation that allows a multiprocessor (MP) system to function as two or more independent CPCs having separate power, water, and maintenance boundaries. Contrast with *single-image (SI) configuration*.

POI. Program operator interface.

**policy.** The automation and monitoring specifications for an SA OS/390 enterprise. See *System Automation for OS/390 Defining Automation Policy*.

**policy database.** The database where the automation policy is recorded; also known as the OIB.

POR. Power-on reset.

**port.** (1) System hardware to which the I/O devices are attached. (2) On an ESCON switch, a port is an addressable connection. The switch routes data through the ports to the channel or control unit. Each port has a name that can be entered into a switch matrix, and you

can use commands to change the switch configuration. (3) An access point (for example, a logical unit) for data entry or exit. (4) A functional unit of a node through which data can enter or leave a data network. (5) In data communication, that part of a data processor that is dedicated to a single data channel for the purpose of receiving data from or transmitting data to one or more external, remote devices. (6) power-on reset (POR) (7) A function that re-initializes all the hardware in a CPC and loads the internal code that enables the CPC to load and run an operating system.

PP. Physically partitioned (configuration).

PPT. Primary POI task.

**primary host.** The base program at which you enter a command for processing.

**primary POI task (PPT).** The NetView subtask that processes all unsolicited messages received from the VTAM program operator interface (POI) and delivers them to the controlling operator or to the command processor. The PPT also processes the initial command specified to execute when NetView is initialized and timer request commands scheduled to execute under the PPT.

**primary system.** A system is a primary system for an application if the application is normally meant to be running there. System Automation for OS/390 starts the application on all the primary systems defined for it.

**problem determination.** The process of determining the source of a problem; for example, a program component, machine failure, telecommunication facilities, user or contractor-installed programs or equipment, environment failure such as a power loss, or user error.

**processor operations.** The part of System Automation for OS/390 that monitors and controls processor (hardware) operations. Processor operations provides a connection from a focal—point system to a target system. Through NetView on the focal —point system, processor operations automates operator and system consoles for monitoring and recovering target systems.

**processor operations control file.** Named by your system programmer, this file contains configuration and customization information. The programmer records the name of this control file in the processor operations file generation panel ISQDPG01.

**Processor Resource/Systems Manager (PR/SM).** The feature that allows the processor to use several operating system images simultaneously and provides logical partitioning capability. See also *LPAR*.

**ProcOps.** See processor operations.

**program to program interface (PPI).** A NetView function that allows user programs to send or receive data buffers from other user programs and to send alerts to the NetView hardware monitor from system and application programs.

**protocol.** In SNA, the meanings of, and the sequencing rules for, requests and responses used for managing the network, transferring data, and synchronizing the states of network components.

PR/SM. Processor Resource/Systems Manager.

PU. Physical unit.

R

**remote system.** A system that receives resource status information from a System Automation for OS/390 focal—point system. A System Automation for OS/390 remote system is defined as part of the same System Automation for OS/390 enterprise as the System Automation for OS/390 focal—point system to which it is related.

**requester.** A requester is a workstation software, which enables users to log on to a domain, that is, to the server(s) belonging to this domain, and use the resources in this domain. After the log on to a domain, users can access the shared resources and use the processing capability of the server(s). Because the bigger part of shared resources is on the server(s), users can reduce hardware investment.

**resource.** (1) Any facility of the computing system or operating system required by a job or task, and including main storage, input/output devices, the processing unit, data sets, and control or processing programs. (2) In NetView, any hardware or software that provides function to the network. (3) In System Automation for OS/390, any OS/390 application, OS/390 component, job, device, or target system capable of being monitored or automated through System Automation for OS/390.

**Resource Access Control Facility (RACF).** A program that can provide data security for all your resources. RACF protects data from accidental or deliberate unauthorized disclosure, modification, or destruction.

**resource group.** A physically partitionable portion of a processor. Also known as a *side*.

**Resource Monitoring Facility (RMF) Monitor III.** A program that measures and reports on the availability and activity of system hardware and software resources, such as processors, devices, storage, and address spaces. RMF can issue online reports about system performance problems as they occur.

**Resource Object Data Manager (RODM).** A data cache manager designed to support process control and

automation applications. RODM provides an in-memory data cache for maintaining real-time data in an address space that is accessible by multiple applications. RODM also allows an application to query an object and receive a rapid response and act on it.

**resource token.** A unique internal identifier of an ESCON resource or resource number of the object in the IODF.

**restart automation.** System Automation for OS/390-provided automation that monitors subsystems to ensure that they are running. If a subsystem fails, System Automation for OS/390 attempts to restart it according to the policy in the automation control file.

**Restructured Extended Executor (REXX).** An interpretive language used to write command lists.

**return code.** A code returned from a program used to influence the issuing of subsequent instructions.

**REXX.** Restructured Extended Executor.

**REXX procedure.** A command list written with the Restructured Extended Executor (REXX) which is an interpretive language.

RMF. Resource Measurement Facility.

RODM. Resource Object Data Manager.

# S

SAF. Security Authorization Facility.

**system.** In System Automation for OS/390, the term system refers to a focal-point system (OS/390) or a target system.

System Automation for OS/390 automation focal—point system. See *focal—point system*.

**System Automation for OS/390 customization dialogs.** An ISPF application through which the System Automation for OS/390 policy administrator defines policy for individual OS/390 systems and builds automation control data and RODM load function files.

System Automation for OS/390 customization focal—point system. See *focal*—point system.

**System Automation for OS/390 data model.** The set of objects, classes and entity relationships necessary to support the function of System Automation for OS/390 and the NetView automation platform.

**System Automation for OS/390 enterprise.** The group of systems and resources defined in the customization dialogs under one enterprise name. A System

Automation for OS/390 enterprise consists of connected OS/390 systems running System Automation for OS/390.

**System Automation for OS/390 focal—point system.** See *focal—point system*.

**System Automation for OS/390 policy.** The description of the systems and resources that make up an System Automation for OS/390 enterprise, together with their monitoring and automation definitions.

**System Automation for OS/390 policy administrator.** The member of the operations staff who is responsible for defining System Automation for OS/390 policy.

**System Automation for OS/390 satellite.** If you are running two NetViews on an OS/390 system to split the automation and networking functions of NetView, it is common to route alerts to the Networking NetView. For System Automation for OS/390 to process alerts properly on the Networking NetView, you must install a subset of System Automation for OS/390 code, called an *System Automation for OS/390 satellite* on the Networking NetView.

screen. Deprecated term for display panel.

screen-based processor. See screen-oriented processor.

SDF. Status Display Facility.

SDLC. Synchronous data link control.

SDSF. System Display and Search Facility.

**secondary system.** A system is a secondary system for an application if it is defined to automation on that system, but the application is not normally meant to be running there. Secondary systems are systems to which an application can be moved in the event that one or more of its primary systems are unavailable. System Automation for OS/390 does not start the application on its secondary systems.

**server.** A server is a workstation, that shares resources, which include directories, printers, serial devices, and computing powers.

**service period.** Service periods allow the users to schedule the availability of applications. A service period is a set of time intervals (service windows), during which an application should be active.

**service threshold.** A System Automation for OS/390 policy setting that determines when to notify the operator of deteriorating service for a resource. See also *alert threshholdwarning threshold*.

**session.** In SNA, a logical connection between two network addressable units (NAUs) that can be activated, tailored to provide various protocols, and deactivated, as requested. Each session is uniquely identified in a transmission header by a pair of

network addresses identifying the origin and destination NAUs of any transmissions exchanged during the session.

**session monitor.** The component of the NetView program that collects and correlates session-related data and provides online access to this information. The successor to NLDM.

**shutdown automation.** System Automation for OS/390-provided automation that manages the shutdown process for subsystems by issuing shutdown commands and responding to prompts for additional information.

SMP/E. System Modification Program Extended.

SNA. Systems Network Architecture.

**SNA network.** In SNA, the part of a user-application network that conforms to the formats and protocols of systems network architecture. It enables reliable transfer of data among end users and provides protocols for controlling the resources of various network configurations. The SNA network consists of network addressable units (NAUs), boundary function components, and the path control network.

**SNMP.** Simple Network Management Protocol (a TCP/IP protocol). A protocol that allows network management by elements, such as gateways, routers, and hosts. This protocol provides a means of communication between network elements regarding network resources.

**solicited message.** A System Automation for OS/390 message that directly responds to a command. Contrast with *unsolicited message*.

SSCP. System services control point.

SSI. Subsystem interface.

**start automation.** System Automation for OS/390-provided automation that manages and completes the startup process for subsystems. During this process, System Automation for OS/390 replies to prompts for additional information, ensures that the startup process completes within specified time limits, notifies the operator of problems, if necessary, and brings subsystems to an UP (or ready) state.

**startup.** The point in time at which a subsystem or application is started.

**status.** The measure of the condition or availability of the resource.

status focal—point system. See focal—point system.

**status display facility (SDF).** The system operations part of System Automation for OS/390 that displays status of resources such as applications, gateways, and write-to-operator messages (WTORs) on dynamic

color-coded panels. SDF shows spool usage problems and resource data from multiple systems.

**steady state automation.** The routine monitoring, both for presence and performance, of subsystems, applications, volumes and systems. Steady state automation may respond to messages, performance exceptions and discrepancies between its model of the system and reality.

**structure.** A construct used by OS/390 to map and manage storage on a coupling facility. See cache structure, list structure, and lock structure.

**subgroup.** A named set of systems. A subgroup is part of a System Automation for OS/390 enterprise definition and is used for monitoring purposes.

**SubGroup entry.** A construct, created with the customization dialogs, used to represent and contain policy for a subgroup.

**subsystem.** (1) A secondary or subordinate system, usually capable of operating independent of, or asynchronously with, a controlling system. (2) In System Automation for OS/390, an OS/390 application or subsystem defined to System Automation for OS/390.

**subsystem interface.** The OS/390 interface over which all messages sent to the OS/390 console are broadcast.

**support element.** A hardware unit that provides communications, monitoring, and diagnostic functions to a central processor complex (CPC).

**support processor.** Another name given to a processor controller on smaller System/370 processors; see *service processor*.

**switches.** ESCON directors are electronic units with ports that dynamically switch to route data to I/O devices. The switches are controlled by I/O operations commands that you enter on a workstation.

**switch identifier.** The switch device number (swchdevn), the logical switch number (LSN) and the switch name

**symbolic destination name (SDN).** Used locally at the workstation to relate to the VTAM application name.

**SYSINFO Report.** An RMF report that presents an overview of the system, its workload, and the total number of jobs using resources or delayed for resources.

**SysOps.** See system operations.

**sysplex.** A set of OS/390 systems communicating and cooperating with each other through certain multisystem hardware components (coupling devices and timers) and software services (couple data sets).

In a sysplex, OS/390 provides the coupling services that handle the messages, data, and status for the parts of a multisystem application that has its workload spread across two or more of the connected processors, sysplex timers, coupling facilities, and couple data sets (which contains policy and states for automation).

A parallel sysplex is a sysplex which includes a coupling facility.

**sysplex application group.** A sysplex application group is a grouping of applications that can run on any system in a sysplex.

**sysplex couple data set.** A couple data set that contains sysplex-wide data about systems, groups, and members that use XCF services. All OS/390 systems in a sysplex must have connectivity to the sysplex couple data set. See also *couple data set*.

**Sysplex Timer.** An IBM unit that synchronizes the time-of-day (TOD) clocks in multiple processors or processor sides. External Time Reference (ETR) is the OS/390 generic name for the IBM Sysplex Timer (9037).

**system.** In System Automation for OS/390, system means a focal-point system (OS/390) or a target system.

**System Automation for OS/390.** The full name for SA OS/390.

**system console.** (1) A console, usually having a keyboard and a display screen, that is used by an operator to control and communicate with a system. (2) A logical device used for the operation and control of hardware functions (for example, IPL, alter/display, and reconfiguration). The system console can be assigned to any of the physical displays attached to a processor controller or support processor. (3) In System Automation for OS/390, the hardware system console for processors connected using System Automation for OS/390. In the System Automation for OS/390 operator commands and configuration dialogs, SC is used to designate the system console for a target hardware processor.

**System Display and Search Facility (SDSF).** An IBM licensed program that provides information about jobs, queues, and printers running under JES2 on a series of panels. Under System Automation for OS/390 you can select SDSF from a pull-down menu to see the resources' status, view the OS/390 system log, see WTOR messages, and see active jobs on the system.

**System entry.** A construct, created with the customization dialogs, used to represent and contain policy for a system.

**System Modification Program/Extended (SMP/E).** An IBM licensed program that facilitates the process of installing and servicing an OS/390 system.

**system operations.** The part of System Automation for OS/390 that monitors and controls system operations applications and subsystems such as NetView, SDSF, JES, RMF, TSO, RODM, ACF/VTAM, CICS, IMS, and OPC.

**system services control point (SSCP).** In SNA, the focal point within an SNA network for managing the configuration, coordinating network operator and problem determination requests, and providing directory support and other session services for end users of the network. Multiple SSCPs, cooperating as peers, can divide the network into domains of control, with each SSCP having a hierarchical control relationship to the physical units and logical units within its domain.

**Systems Network Architecture (SNA).** The description of the logical structure, formats, protocols, and operational sequences for transmitting information units through, and controlling the configuration and operation of, networks.

**SystemView.** An IBM structure applied to systems management applications to produce a unified and consistent set of applications to the systems management end user.

**System/390 microprocessor cluster.** A configuration that consists of central processor complexes (CPCs) and may have one or more integrated coupling facilities.

# Т

TAF. Terminal access facility.

**target.** A processor or system monitored and controlled by a focal—point system.

**target control task.** In System Automation for OS/390, target control tasks process commands and send data to target systems and workstations through communications tasks. A target control task (a NetView autotask) is assigned to a target system when the target system is initialized.

**target hardware.** In System Automation for OS/390, the physical hardware on which a target system runs. It can be a single-image or physically partitioned processor. Contrast with *target system*.

**target system.** (1) In a distributed system environment, a system that is monitored and controlled by the focal-point system. Multiple target systems can be controlled by a single focal-point system. (2) In System Automation for OS/390, a computer system attached to the focal-point system for monitoring and control. The definition of a target system includes how remote sessions are established, what hardware is used, and what operating system is used. **task.** (1) A basic unit of work to be accomplished by a computer. (2) In the NetView environment, an operator station task (logged-on operator), automation operator (autotask), application task, or user task. A NetView task performs work in the NetView environment. All System Automation for OS/390 tasks are NetView tasks. See also *communications task, message monitor task,* and *target control task.* 

**telecommunication line.** Any physical medium, such as a wire or microwave beam, that is used to transmit data.

**terminal access facility (TAF).** (1) A NetView function that allows you to log onto multiple applications either on your system or other systems. You can define TAF sessions in the System Automation for OS/390 customization panels so you don't have to set them up each time you want to use them. (2) In NetView, a facility that allows a network operator to control a number of subsystems. In a full-screen or operator control session, operators can control any combination of subsystems simultaneously.

**terminal emulation.** The capability of a microcomputer or personal computer to operate as if it were a particular type of terminal linked to a processing unit to access data.

**threshold.** A value that determines the point at which System Automation for OS/390 automation performs a predefined action. See *alert threshold, warning threshold,* and *error threshold*.

**Time Sharing Option (TSO).** An optional configuration of the operating system that provides conversational time sharing from remote stations. It is an interactive service on OS/390, MVS/ESA, and MVS/XA.

**Time-Sharing Option/Extended (TSO/E).** An option of OS/390 that provides conversational time-sharing from remote terminals. TSO/E allows a wide variety of users to perform many different kinds of tasks. It can handle short-running applications that use fewer sources as well as long-running applications that require large amounts of resources.

timers. A NetView command that issues a command or command processor (list of commands) at a specified time or time interval.

TME 10. Tivoli Management Environment.

TOD. Time of day.

**token ring.** A network with a ring topology that passes tokens from one attaching device to another; for example, the IBM Token-Ring Network product.

TP. Transaction program.

**transaction program.** In the VTAM program, a program that performs services related to the processing of a transaction. One or more transaction programs may operate within a VTAM application program that is using the VTAM application program interface (API). In that situation, the transaction program would request services from the applications program using protocols defined by that application program. The application program, in turn, could request services from the VTAM program by issuing the APPCCMD macro instruction.

**transitional automation.** the actions involved in starting and stopping subsystems and applications which have been defined to System Automation for OS/390. This can include issuing commands and responding to messages.

**translating host.** Role played by a host that turns a resource number into a token during a unification process.

**trigger.** Triggers, in combination with events and service periods, are used to control the starting and stopping of applications in a single system or a parallel sysplex.

**TSO.** Time Sharing Option.

**TSO console.** From this 3270-type console you are logged onto TSO or ISPF to use the runtime panels for I/O operations and System Automation for OS/390 customization panels.

TSO/E. TSO Extensions.

# U

**UCB.** The unit control block; an MVS/ESA data area that represents a device and which is used for allocating devices and controlling I/O operations.

**unsolicited message.** A System Automation for OS/390 message that is not a direct response to a command. Contrast with *solicited message*.

**user task.** An application of the NetView program defined in a NetView TASK definition statement.

**Using.** An RMF Monitor III definition. Jobs getting service from hardware resources (processors or devices) are **using** these resources. The use of a resource by an address space can vary from 0% to 100% where 0% indicates no use during a Range period, and 100% indicates that the address space was found using the resource in every sample during that period. See also *Workflow*.

### V

**view.** In the NetView Graphic Monitor Facility, a graphical picture of a network or part of a network. A

view consists of nodes connected by links and may also include text and background lines. A view can be displayed, edited, and monitored for status information about network resources.

Virtual Machine/System Product (VM/SP). An IBM licensed program. It is an operating system that manages the resources of a real processor to provide virtual machines to end users. As a time-sharing system control program, it consists of the virtual machine control program (CP), the conversational monitor system (CMS), the group control system (GCS), and the interactive problem control system (IPCS).

**Virtual Storage Extended (VSE).** An IBM licensed program whose full name is Virtual Storage Extended/Advanced Function. It is an operating system that controls the execution of programs.

#### Virtual Telecommunications Access Method (VTAM).

An IBM licensed program that controls communication and the flow of data in an SNA network. It provides single-domain, multiple-domain, and interconnected network capability. Its full name is Advanced Communications Function for the Virtual Telecommunications Access Method. Synonymous with *ACF/VTAM*.

**VM/ESA.** Virtual Machine/Enterprise Systems Architecture.

VM/SP. Virtual Machine/System Product.

**VM/SP HPO.** Virtual Machine/System Product High Performance Option.

**volume.** A direct access storage device (DASD) volume or a tape volume that serves a system in a System Automation for OS/390 enterprise.

**volume entry.** A construct, created with the customization dialogs, used to represent and contain policy for a volume.

**volume group.** A named set of volumes. A volume group is part of a system definition and is used for monitoring purposes.

**volume group entry.** An construct, created with the customization dialogs, used to represent and contain policy for a volume group.

**Volume Workflow.** The System Automation for OS/390 Volume Workflow variable is derived from the RMF Resource Workflow definition, and is used to measure the performance of volumes. System Automation for OS/390 calculates Volume Workflow using:

accumulated Using Volume = ----- \* 100 Workflow % accumulated + accumulated Using Delay The definition of **Using** is the percentage of time when a job has had a request accepted by a channel for the volume, but the request is not yet complete.

The definition of **Delay** is the delay that waiting jobs experience because of contention for the volume. See also *Address Space Workflow*.

**VSE.** Virtual Storage Extended.

VTAM. Virtual Telecommunications Access Method.

# W

**warning threshold.** An application or volume service value that determines the level at which System Automation for OS/390 changes the associated icon in the graphic interface to the warning color. See *alert threshold*.

**workflow.** See *Address Space Workflow* and *Volume Workflow*.

write-to-operator (WTO). A request to send a message to an operator at the OS/390 operator console. This request is made by an application and is handled by the WTO processor, which is part of the OS/390 supervisor program.

write-to-operator-with-reply (WTOR). A request to send a message to an operator at the OS/390 operator console which requires a response from the operator. This request is made by an application and is handled by the WTO processor, which is part of the OS/390 supervisor program.

WTO. Write-to-Operator.

WTOR. Write-to-Operator-with-Reply.

**WWV.** The US National Institute of Standards and Technology (NIST) radio station that provides standard time information. A second station, known as WWVB, provides standard time information at a different frequency.

# Χ

XCF. Cross-system coupling facility.

**XCF couple data set.** The name for the sysplex couple data set prior to MVS/ESA System Product Version 5 Release 1. See also *sysplex couple data set*.

**XCF group.** A set of related members that a multisystem application defines to XCF. A member is a specific function, or instance, of the application. A member resides on one system and can communicate with other members of the same group across the sysplex.

XRF. Extended recovery facility.

# **Numerics**

**390-CMOS.** Processor family group designator used in the System Automation for OS/390 processor operations documentation and in the online help to identify any of the following S/390 CMOS processor machine types: 9672, 9674, 2003, 3000, or 7060. System Automation for OS/390 processor operations uses the OCF facility of these processors to perform operations management functions. See *OCF-based processor*.

# Index

# Α

ACF command dialog 14 ACF file manager command 14 ACTIVATE command description 265 status checks 289 active ACTIVE=SAVED on ESCD 342 adding your userid to the interested operator list 328 ALLOW command 214 alternate CDS allocating 140 spare volumes 140 turn into primary CDS 140 AOCHELP command dialog 16 AOCTRACE command dialog 17 AOFDEBUG command 17 API Query command rules 356 application 5 related events 31, 33 assigning names WRITE command 259 assist mode 201 attribute hierarchy 347 attributes 351 authorization levels 353 automatic connectivity checks 336 automation from status message 320 keywords 315 turning flags on or off 71 automation control file saving 14 warm startup 14 automation control file WARM start 14 automation manager commands INGAMS 65 INGEVENT 97 INGFILT 99 INGINFO 117 INGLIST 119 INGRELS 157 INGREQ 159 INGRPT 166 INGSCHED 168 INGSET 181 INGTOPO 190 INGTRIG 191 INGVOTE 193 automation operators determining active 21

# В

backout option 343 backout processing 340 BLOCK command 216

### С

cancelling a console lock with ISQXUNL 332 cascaded switch FICON 213 CBU command description 278 CFRM policy pending changes 93, 140 policy switch 86 chain planning 336 ports 336 CHAIN command 218 chained path examples 336 vary path requests 351 changing values 310 channel CVC 345 DISPLAY CHP command 223 parallel 349 REMOVE CHP command 243 closing a target system with ISQXCLS 320 command authorization level 353 availability 353 command failures 339 command output port I/O definition 344 command routing mechanism 175 commands ACF 14 ACTIVATE 265 ALLOW 214 AOCHELP 16 AOCTRACE 17 AOFDEBUG 17 BLOCK 216 CBU 278 CHAIN 218 common 263 CONNECT 221 DEACTIVATE 279 DISCONNECT 222 DISPACF 19 DISPAOPS 21 DISPASE 22 DISPASST 24 DISPAUTO 26 DISPERRS 29 DISPEVT 31 DISPEVTS 33 DISPFLGS 35 DISPGW 37 DISPINFO 42 DISPLAY CHP 223 DISPLAY DEVICE 225 DISPLAY HOST 227 DISPLAY NAME 229

commands (continued) DISPLAY PORT 231 DISPLAY RESULTS 233 DISPLAY SWITCH 236 DISPLAY TIMEOUT 238 DISPLAY VARY 238 DISPMSGS 44 DISPNTFY 46 DISPSCHD 47 DISPSTAT 51 DISPSYS 56 DISPTREE 58 DISPTRG 59 DISPWTOR 61 DRAINJES 62 EXPLAIN 63 EXTINT 283 GETLOCK 240 GWTRACE 64 host-based 263 INGAMS 65 INGAUTO 71 INGCF 73 INGCF DRAIN 79 INGCF ENABLE 85 INGCF PATH 89 INGCF STRUCTURE 90 INGCFL 93 INGCICS 94 INGEVENT 97 INGFILT 99 INGGROUP 102 INGHC 105 INGHIST 112 INGIMS 114 INGINFO 117 INGLIST 119 INGLKUP 123 INGNTFY 125 INGOPC 127 INGPLEX 134 INGPLEX BESTpractices 137 INGPLEX CDS 139 INGPLEX CONSOLE 147 INGPLEX IPL 150 INGPLEX SDUMP 151 INGPLEX SLIP 156 INGPLEX SVCDUMP 153 INGPLEX SYTEM 146 INGREG 159 INGRELS 157 INGRPT 166 INGSCHED 168 INGSEND 175, 178 INGSET 181 INGTHRES 184 INGTIMER 188 INGTOPO 190 INGTRIG 191 INGVOTE 193 INGVTAM 196

commands (continued) ISQCCMD 299 ISQCMON 301 ISOEXEC 302 ISQHELP 303 ISQOVRD 305 ISQSEND 306 ISQSTART 307 ISQSTOP 309 ISQVARS 310 ISQXCLS 320 ISQXDRL 321 ISQXDST 322 ISQXIII 325 ISQXLOC 327 ISQXMON 328 ISQXOPT 330 ISQXUNL 332 JES2 197 LOAD 285 LOGREC 240 MONITOR 198 PROHIBIT 241 Query rules 356 REMOVE CHP 243 REMOVE SWITCH 245 RESET HOST 247 RESET SWITCH 250 RESET TIMEOUT 250 RESTART 199 RESTORE CHP 251 **RESTORE SWITCH 253** RESYNC 200 SETASST 201 SETHOLD 204 SETSTATE 205 SETTIMER 208 START 291 STOP 292 SYNC SWITCH 254 SYSRESET 293 types 263 UNBLOCK 255 UNCHAIN 256 UNLOCK 258 varying paths 351 WRITE 259 common commands 263 commands processor operations commands 263 DEACTIVATE 279 EXTINT 283 ISOCCMD 299 RESTART 290 START 291 STOP 292 SYSRESET 293 CONNECT command 221 connectivity backout option 343 chained paths 351 force option 343 making changes to 342 nobackout option 343 nocheck option 343 noforce | nocheck | force 342 connectivity (continued) port attributes 351 UNBLOCK command 255 varying paths 351 console cancelling a lock with ISQXUNL 332 consoles closing with ISQXCLS 320 locking access 327 converter CVC channel 345 converter in CVC path 345 couple data set (CDS) alternate CDS allocating 140 spare volumes 140 turn into primary CDS 140 coupling facility channels 341 coupling facility (CF) draining 79 enabling 85, 86 populating 86 receiver path 75 sender path 81, 86 states 75 CPCB (command processor control block) 363 CRM 175 CU chain 336 CV converter support 349

D

CVC channel 345

D R,L command (MVS) 321, 322 DEACTIVATE command command 279 reinitialize 283 debugging 64 deleting your userid from the interested operator list 328 destination switch 336 device DISPLAY DEVICE command. 225 disabling a switch 346 DISCONNECT command 222 DISPACF command dialog 19 DISPAOPS command 21 DISPASF command 22 DISPASST command 24 DISPAUTO command 26 DISPERRS command 29 DISPEVT command 31 DISPEVTS command 33 DISPFLGS command 35 DISPGW command 37 DISPINFO command 42 DISPLAY CHP command 223 DISPLAY HOST command 227 DISPLAY NAME 229 DISPLAY PORT command 231 DISPLAY RESULTS command 233 display results of commands 233 DISPLAY SWITCH command 236

DISPLAY TIMEOUT command 238 DISPLAY VARY command 238 displaying target system information 330 displaying outstanding MVS requests 321 displaying status panels with ISQXDST 322 DISPMSGS command 44 DISPNTFY command 46 DISPSCHD command 47 DISPSTAT command 51 DISPSYS command 56 DISPTREE command 58 DISPTRG command 59 DISPWTOR command 61 distributed feature code starting with ISQXIII 325 documents, licensed xiv DRAINJES command dialog 62 DSIPARM description 364 duplexing system-managed 92 user-managed 92 dynamic connection PROHIBIT 241

# E

enter a console command for automation 306 error recovery 340 establish processor operations environment 307 event related application 31, 33 EXPLAIN command 63 EXTINT command 283

# F

failed commands 339 FICON casceaded switches 213 FICON switches 213 file manager commands ACF 14 flags 71 focal-point ports disable 283 force option 343

# G

gateway sessions 37 using INGSEND 178 generic routine INGTIMER 188 GETLOCK command 240 getting help ISQHELP command 303 graphic workstation description 365 GWTRACE command dialog 64

# Η

hardware status 346 help EXPLAIN command dialog 63 for commands 16 with a command 303 hierarchy of port attributes 347 host primary 350 host response time-out 250 host-based commands 263 HWMCA description 366

I/O operations inter-I/O operations communication 247 I/O operations commands ALLOW 214 BLOCK 216 CHAIN 218 CONNECT 221 DISCONNECT 222 DISPLAY CHP 223 DISPLAY DEVICE 225 DISPLAY HOST 227 DISPLAY NAME 229 DISPLAY PORT 231 DISPLAY RESULTS 233 DISPLAY SWITCH 236 DISPLAY TIMEOUT 238 DISPLAY VARY 238 GETLOCK 240 LOGREC 240 PROHIBIT 241 REMOVE CHP 243 REMOVE SWITCH 245 RESET HOST 247 RESET SWITCH 250 RESET TIMEOUT 250 RESTORE CHP 251 **RESTORE SWITCH 253** SYNC SWITCH 254 UNBLOCK 255 UNCHAIN 256 UNLOCK 258 WRITE 259 identifier switch 335, 336 IEA101A message 317, 319 IEA212A message 317 IEA347A message 317, 319 INGAMS command 65 INGAUTO command 71 INGCF command 73 authorizations 74 DRAIN 79 ENABLE 85 PATH 89 STRUCTURE 90 INGCFL command 93 INGCICS command 94 INGEIO 366 INGEVENT command 97

INGFILT command 99 INGGROUP command 102 INGHC command 105 INGHIST command 112 INGIMS command 114 INGINFO command 117 INGLIST command 119 INGLKUP 123 INGNTFY command 125 INGOPC command 127 INGPLEX command 134 BESTpractices 137 CDS 139 CONSOLE 147 IPL 150 SDUMP 151 SLIP 156 SVCDUMP 153 SYSTEM 146 INGRELS command 157 INGREQ command 159 INGRPT ommand 166 INGSCHED command 168 INGSEND command 175, 178 INGSEND command dialog 175 INGSET command 181 INGTHRES command 184 INGTIMER command 188 INGTOPO command 190 INGTRIG command 191 INGVOTE command 193 INGVTAM command 196 initial status determination 200 initializing a target system with ISQXIII 325 interested operator list adding or deleting your userid 328 ISQSTART command 302 viewing 322 intersystem communication DISPLAY HOST command 227 DISPLAY TIMEOUT 238 intersystem communications 247 IODF 75 IPL ACTIVATE common command 265 LOAD common command 285 ISOCCMD command 299 ISQCHK command 300 ISQCMON command 301 issued by ISQSTART 308 ISQEXEC command 302 usage with ISQXLOC 327 ISQHELP command 303 ISQOVRD command 305 ISQSEND command 306 limited by ISQXCLS 321 ISOSTART command 307 ISQSTOP command 309 ISQVARS command 310, 317 called by ISQXOPT 331 ISQXCLS command 320 ISQXDRL command 321 ISQXDST command 322 target system status values 324 ISQXIII command 325

ISQXIPL command check status 289 ISQXLOC command 327 usage with ISQXUNL 332 ISQXMON command 328 ISQXOPT command 330 ISQXUNL command 332 description 332 usage with ISQXLOC 327

### J

JES2 command 197 draining resources 62

# Κ

keywords ISQVARS 317 sorted by keyword name 317 keywords and status messages 317

# L

licensed documents xiv LOAD command 285 locking console access 327 locks cancelling a console lock 332 logical switch number 335, 336 logical tokens 344 logical-to-physical coordination 254 LOGREC command 240 LookAt message retrieval tool xiii LSN 336 switch identifier 335

# Μ

mask allow prohibit 344 message holding parameters 204 message retrieval tool, LookAt xiii messages IEA101A 317, 319 IEA212A 317 IEA347A 317, 319 ISQCMON command 301 status 315, 317 MONITOR command 198 MVS displaying outstanding requests 321 MVS commands D R,L command 321, 322 QUIESCE 283 MVSESA.RELOAD.ACTION flag 15 MVSESA.RELOAD.CONFIRM flag 15

# Ν

name generic 345 port 345 VTAM 352 names WRITE command 259 naming a port 345 NetView establishing processor operations 307 RMTCMD 175 NetView commands View 331 NetView save/restore facility 14 NGMF focal—point system 364 nobackout option 343 nocheck option 343 noforce option 342

# 0

OPRCTL panel 290 OUTDSN parameter 13 OUTMODE parameter 12 outstanding WTORs displaying 61

# Ρ

panels AOCHELP 17 Authorized Message Receivers 45 Automation Operators 22 Autoterm Status 64 Command Dialogs 11, 12 Command Response 20, 24 Command Response Display 198 DISPAOPS 22 DISPASE 24 DISPASST 25 DISPAUTO 29 DISPERRS 29, 30 DISPEVT 31, 32 DISPEVTS 33, 34, 35 DISPFLGS 35, 36 DISPGW 37 DISPINFO 42, 43, 44 DISPMSGS 44 DISPNTFY 46, 47 DISPSCHD 47, 48 DISPSFLT 51 DISPSTAT 51, 54, 55, 56 DISPSYS 56, 57 DISPTREE 58, 59 DISPTRG 59, 60 DISPWTOR 61, 62 EXPLAIN 63 GATEWAY DISPLAY 38, 40, 41 INGAMS 67, 69, 70 INGAUTO 71 INGCICS 96, 97 INGFILT 102 INGHIST 114 INGIMS 116, 117 INGINFO 5, 118 INGLIST 121, 122 INGLKUP 125 INGNTFY 125, 127 INGOPC 130, 131, 132, 133 INGRELS 159 INGREQ 165, 166

panels (continued) INGSCHED 171, 172, 173, 174, 175 INGTHRES 187, 188, 209 INGTRIG 192, 193 INGVOTE 195 ISOXDST 324 RESYNC 200 SETASST 201 SETHOLD 204 SETSTATE 205, 208 SETTIMER 208, 209 Target System Options 331 TIMER 209 parallel channel support 349 parameters additional, for System Operations commands OUTDSN 13 OUTMODE 12 TARGET 10 passthru switch 336 path chain 336 pending policy changes 93, 140 physical tokens 345 policy switch 140 port allow | prohibit mask 344 name 345 port attributes 351 status 346 Port address DISPLAY PORT command 231 port attribute hierarchy 347 port I/O definition 344 port name 345 assigning (WRITE command) 259 DISPLAY NAME command 229 primary host 350 problems correcting 340 issuing ISQSEND with ISQXDRL 322 processing failures 340 processing lock UNLOCK command 258 processor operations check if active 300 issuing commands 263 stopping 309 processor operations commands ACTIVATE 265 CBU 278 DEACTIVATE 279 EXTINT 283 ISQCCMD 299 ISQCHK 300 ISOCMON 301 ISQEXEC 302 ISQHELP 303 ISQOVRD 305 ISQSEND 306 ISQSTART 307 ISQSTOP 309 ISQVARS 310 ISQXCLS 320

processor operations commands (continued) ISQXDRL 321 ISOXDST 322 ISQXIII 325 ISQXLOC 327 ISQXMON 328 ISQXOPT 330 ISQXUNL 332 LOAD 285 RESTART 290 START 291 STOP 292 SYSRESET 293 program status word (PSW) loading 290 PROHIBIT command 241

# Q

Query commands rules 356 QUIESCE command (MVS) 283 quiescing a ESCON Director REMOVE SWITCH 245

# R

rebuild 80, 91 system-managed 80, 91 user-managed 80, 91 receiver path 75 recovery automation flag 71 refreshing configuration data, INGAMS 65 reload action flag 15 reload confirm flag 15 RELOAD.ACTION flag 15 RELOAD.CONFIRM flag 15 REMOVE CHP command 243 REMOVE SWITCH command 245 removing a switch 346 RESET HOST command 247 RESET SWITCH command 250 RESET TIMEOUT command 250 resetting target processor 293 resource 3 RESTART command 199, 290 RESTORE CHP command 251 RESTORE SWITCH command 253 restoring a switch 344 restrictions on ISQCMON do not issue with ISQEXEC 302 restrictions on VSE no operator console messages 329 restrictions with ISQSTOP 309 restrictions with ISQXDST. do not issue from an automation procedure 323 do not issue with ISQEXEC 323 RESYNC command 200 RMTCMD command 175 ROUTE command 175

routine monitor 198 routing commands with INGSEND 175, 178

# S

saved ACTIVE=SAVED on ESCD 342 saving an automation control file 14 sender path 81, 86 service language commands entering with ISQSEND 306 SETASST command 201 SETHOLD command 204 SETSTATE command 205 SETTIMER command 208 shutdown procedure 309 simulate pressing a console key 306 SLIP TRAP 156 specifying resources 4 START command 291 starting a target processor 291 static connection DISCONNECT command 222 static connections 221 status changing with SETSTATE 205 displaying status panels 322 gateways 37 target systems 322 values for target systems 324 status messages 320 status of automation control file 14 STOP command 292 stopping processor operations 309 target processors 292 structure conditions 76, 93 deallocation 80, 91 duplexing system-managed 92 user-managed 92 pending policy changes 93, 140 rebuild 80, 91 system-managed 80, 91 user-managed 80, 91 subsystem 5 switch chained 336 disabling 346 FICON 213 FICON cascaded 213 logical switch number (LSN) 335, 336 port 344 removing 346 restoring 344 switch identifier 336 switch chain 218 switch data DISPLAY SWITCH 236 switch device number 336 switch log LOGREC command 240 SYNC SWITCH command 254

syntax diagrams format 5 sysplex sysplex timer 56 sysplex timer displaying information 56 SYSRESET command 293 system operations commands ACF 14 AOCHELP 16 AOCTRACE 17 DISPACE 19 DISPAOPS 21 DISPASE 22 DISPASST 24 DISPAUTO 26 DISPERRS 29 DISPEVT 31 DISPEVTS 33 DISPFLGS 35 DISPGW 37 DISPINFO 42 DISPMSGS 44 DISPNTFY 46 DISPSCHD 47 DISPSTAT 51 DISPSYS 56 DISPTREE 58 DISPTRG 59 DISPWTOR 61 DRAINJES 62 EXPLAIN 63 general info 9 GWTRACE 64 INGAMS 65 INGAUTO 71 INGCICS 94 INGEVENT 97 INGFILT 99 INGGROUP 102 INGHIST 112 INGIMS 114 INGINFO 117 INGLIST 119 INGLKUP 123 INGNTFY 125 INGOPC 127 INGRELS 157 INGREQ 159 INGRPT 166 INGSCHED 168 INGSEND using gateway sessions 178 INGSEND using RMTCMD 175 INGSET 181 INGTHRES 184 INGTOPO 190 INGTRIG 191 INGVOTE 193 INGVTAM 196 JES2 197 MONITOR 198 RESTART 199 RESYNC 200 SETASST 201 SETHOLD 204 SETSTATE 205

system operations commands (continued) SETTIMER 208 system parameters 56 system-managed duplexing 92 system-managed rebuild 80, 91

### Т

target console lock removing with ISQOVRD 305 target control task ISQEXEC 302 TARGET parameter 10 target processor starting 291 target processors resetting 293 stopping 292 target system displaying and changing information 330 target system processor restarting 290 thresholds setting 184 time-out value changing 250 tokens logical 344 physical 345 trace with AOCTRACE command 17

# U

UCB (unit control block) 376 UNBLOCK command 255 UNCHAIN command 256 UNLOCK command 258 updating I/O operations information about an ESCON Director 250 user-managed duplexing 92 user-managed rebuild 80, 91

# V

vary path request chained path 351 display failed varys 238 port attributes 351 Vary Path requests viewing failed requests 238 varying paths 351 View command (NetView) 331 VTAM name 352

### W

warm startup 14 wildcards 4 WRITE command 259 WTORs displaying outstanding WTORs 61

# Readers' Comments — We'd Like to Hear from You

System Automation for OS/390 Operator's Commands Version 2 Release 2

Publication No. SC33-7042-05

Overall, how satisfied are you with the information in this book?

|                            | Very Satisfied     | Satisfied        | Neutral | Dissatisfied | Very<br>Dissatisfied |
|----------------------------|--------------------|------------------|---------|--------------|----------------------|
| Overall satisfaction       |                    |                  |         |              |                      |
| How satisfied are you that | at the information | in this book is: |         |              |                      |
|                            | Very Satisfied     | Satisfied        | Neutral | Dissatisfied | Very<br>Dissatisfied |
| Accurate                   |                    |                  |         |              |                      |
| Complete                   |                    |                  |         |              |                      |
| Easy to find               |                    |                  |         |              |                      |
| Easy to understand         |                    |                  |         |              |                      |
| Well organized             |                    |                  |         |              |                      |
| Applicable to your tasks   |                    |                  |         |              |                      |

Please tell us how we can improve this book:

Thank you for your responses. May we contact you? 
Yes No

When you send comments to IBM, you grant IBM a nonexclusive right to use or distribute your comments in any way it believes appropriate without incurring any obligation to you.

Name

Address

Company or Organization

Phone No.

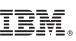

Cut or Fold Along Line

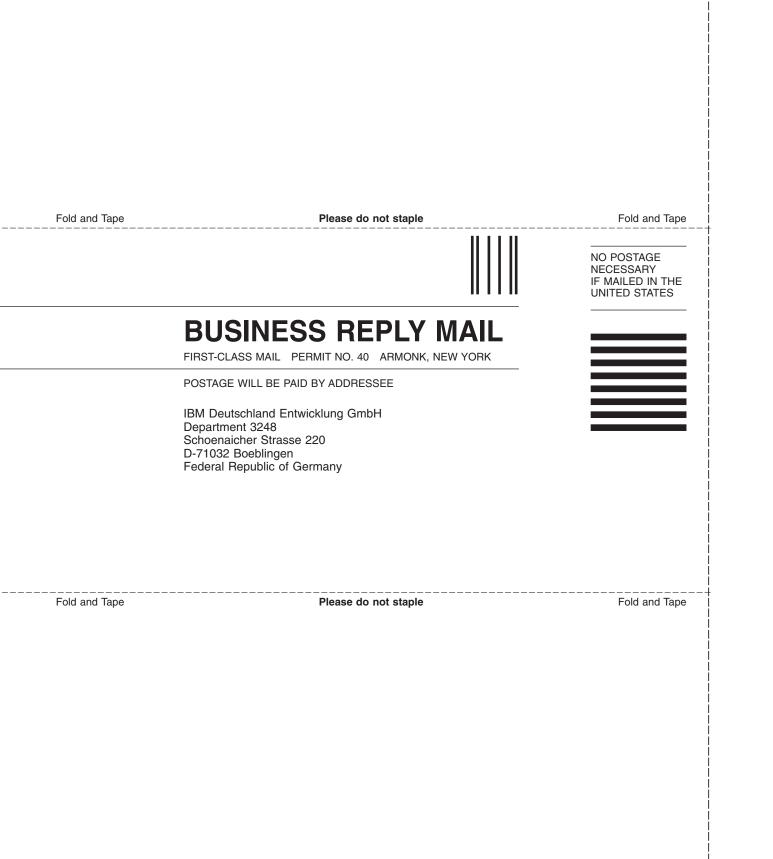

# IBW ®

Program Number: 5645-006

Printed in U.S.A.

SC33-7042-05

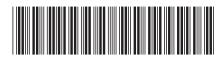

Spine information:

System Automation for OS/390 V2R2.0 Operator's Commands System Automation for OS/390

SC33-7042-05 Version 2 Release 2

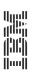